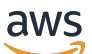

Solutions AWS

# Constructions dans les Solutions d'AWS

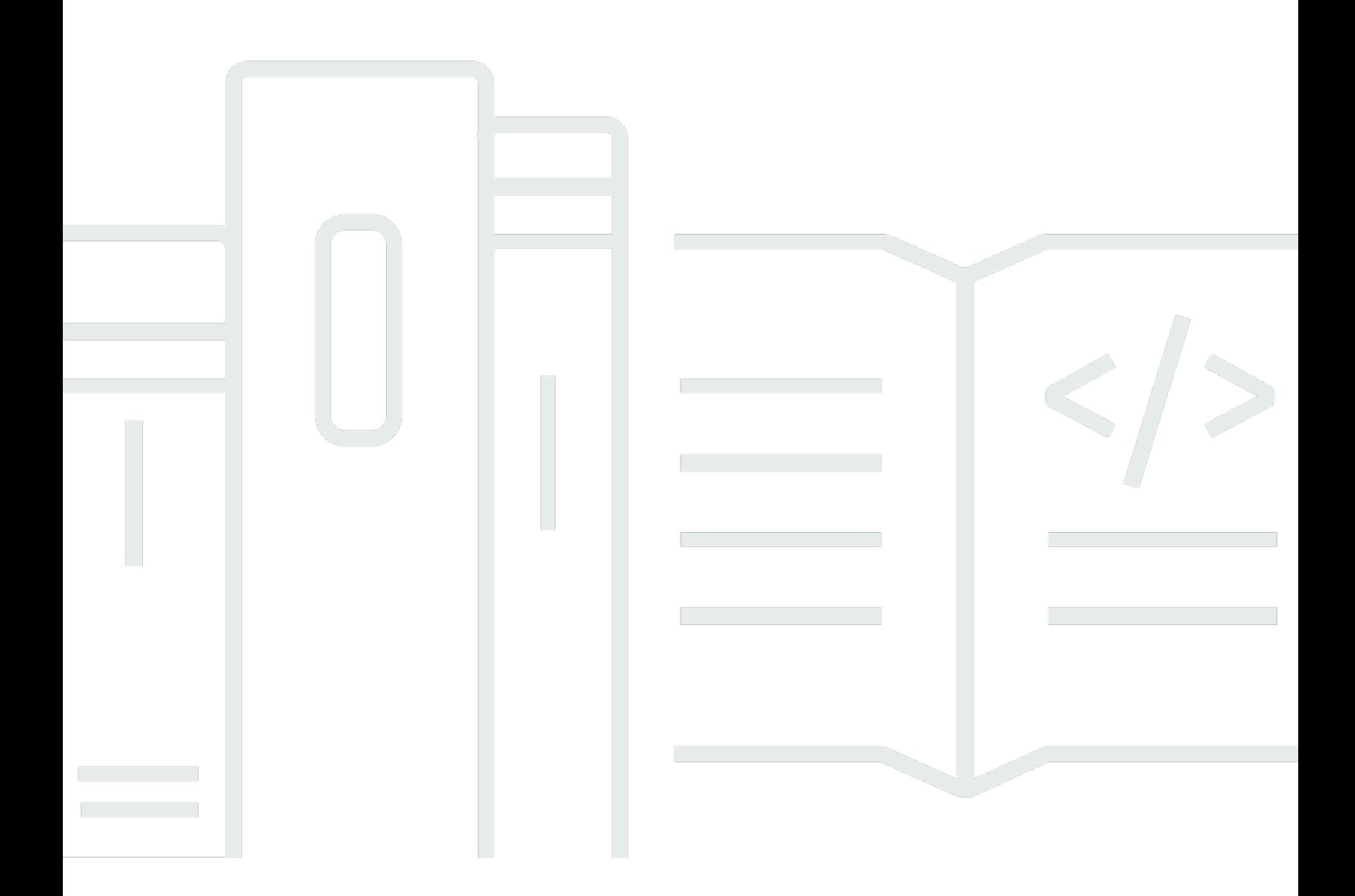

Copyright © Amazon Web Services, Inc. and/or its affiliates. All rights reserved.

### Constructions dans les Solutions d'AWS: Solutions AWS

Copyright © Amazon Web Services, Inc. and/or its affiliates. All rights reserved.

Les marques commerciales et la présentation commerciale d'Amazon ne peuvent pas être utilisées en relation avec un produit ou un service extérieur à Amazon, d'une manière susceptible d'entraîner une confusion chez les clients, ou d'une manière qui dénigre ou discrédite Amazon. Toutes les autres marques commerciales qui ne sont pas la propriété d'Amazon sont la propriété de leurs propriétaires respectifs, qui peuvent ou non être affiliés ou connectés à Amazon, ou sponsorisés par Amazon.

# **Table of Contents**

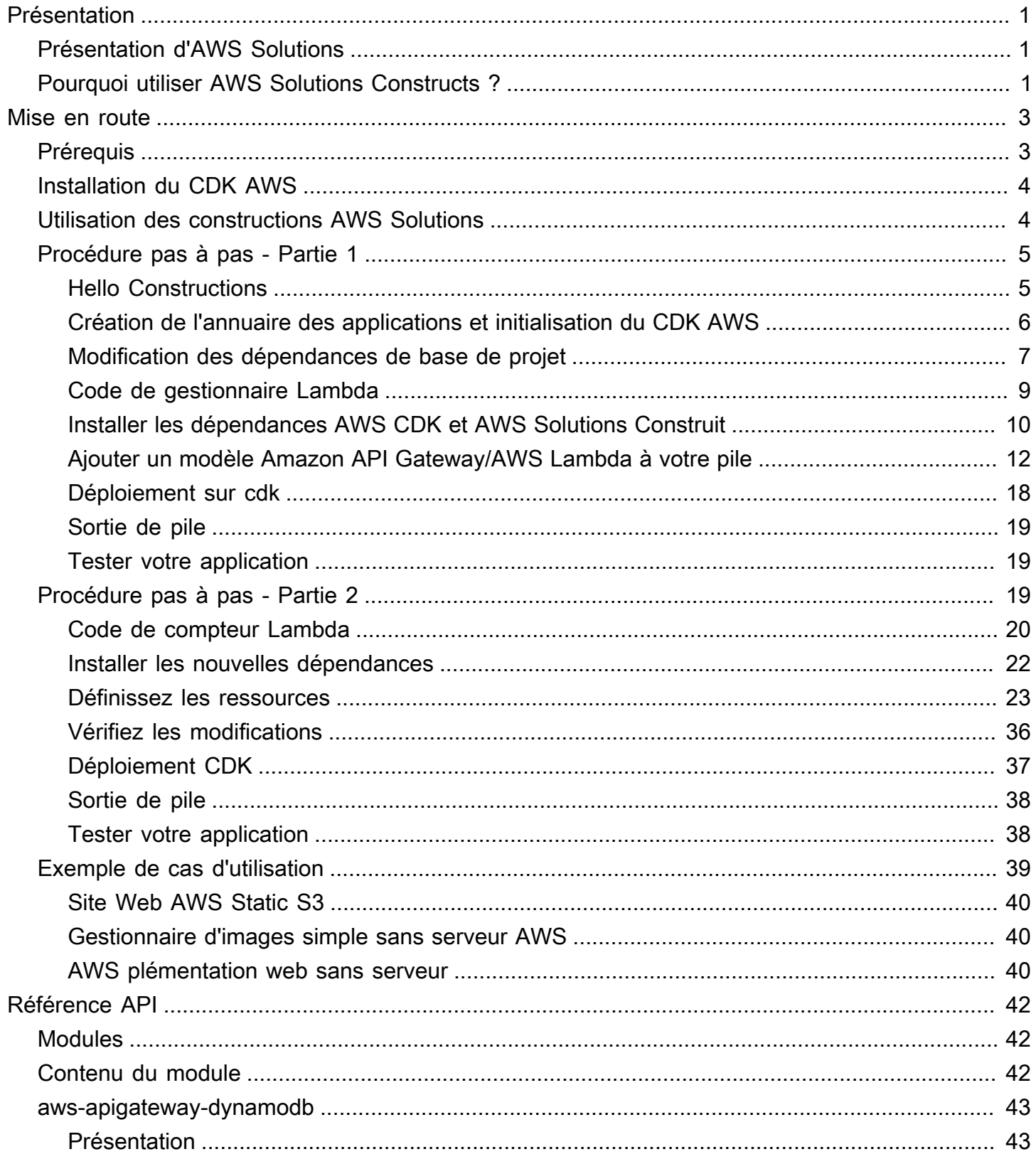

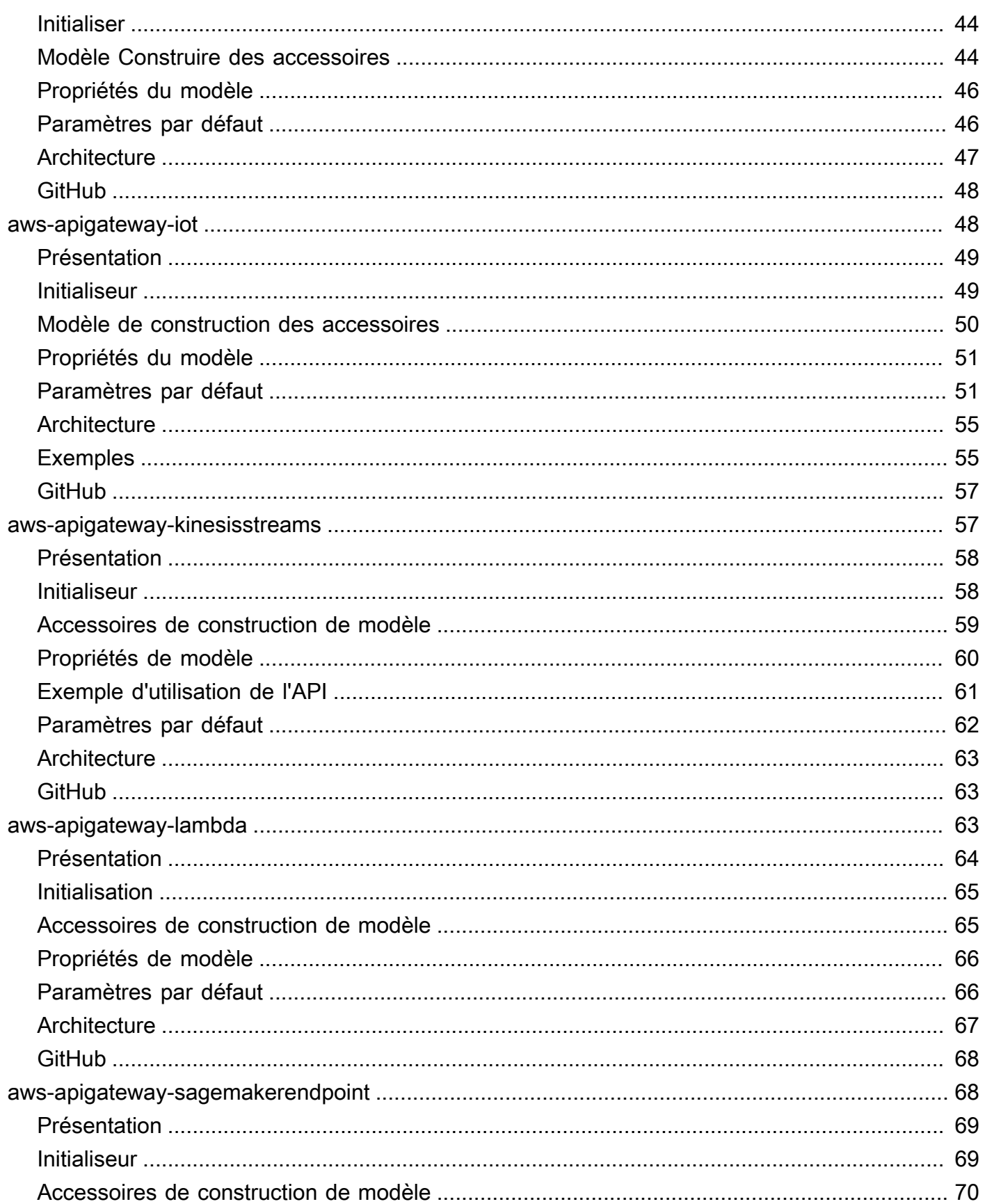

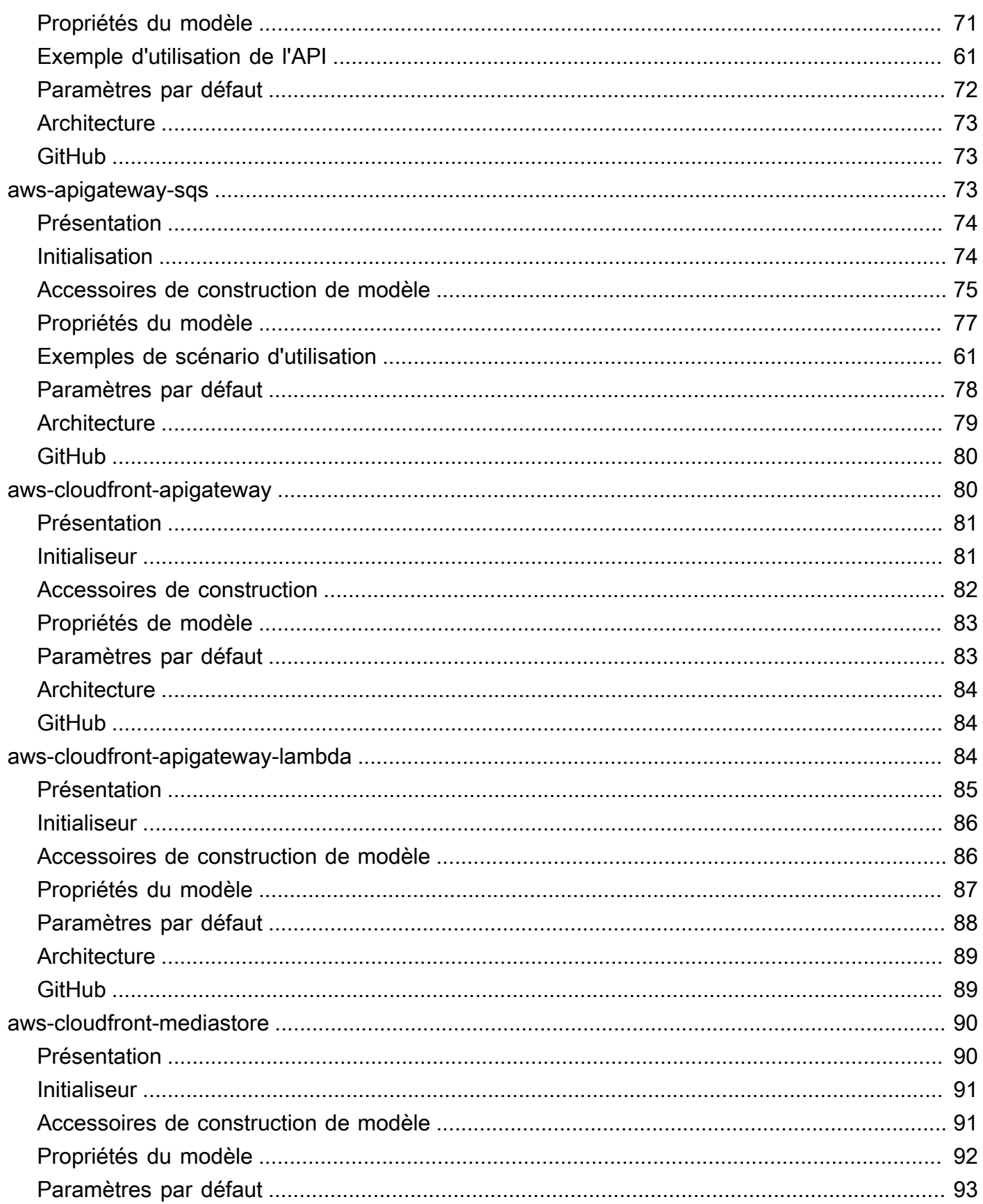

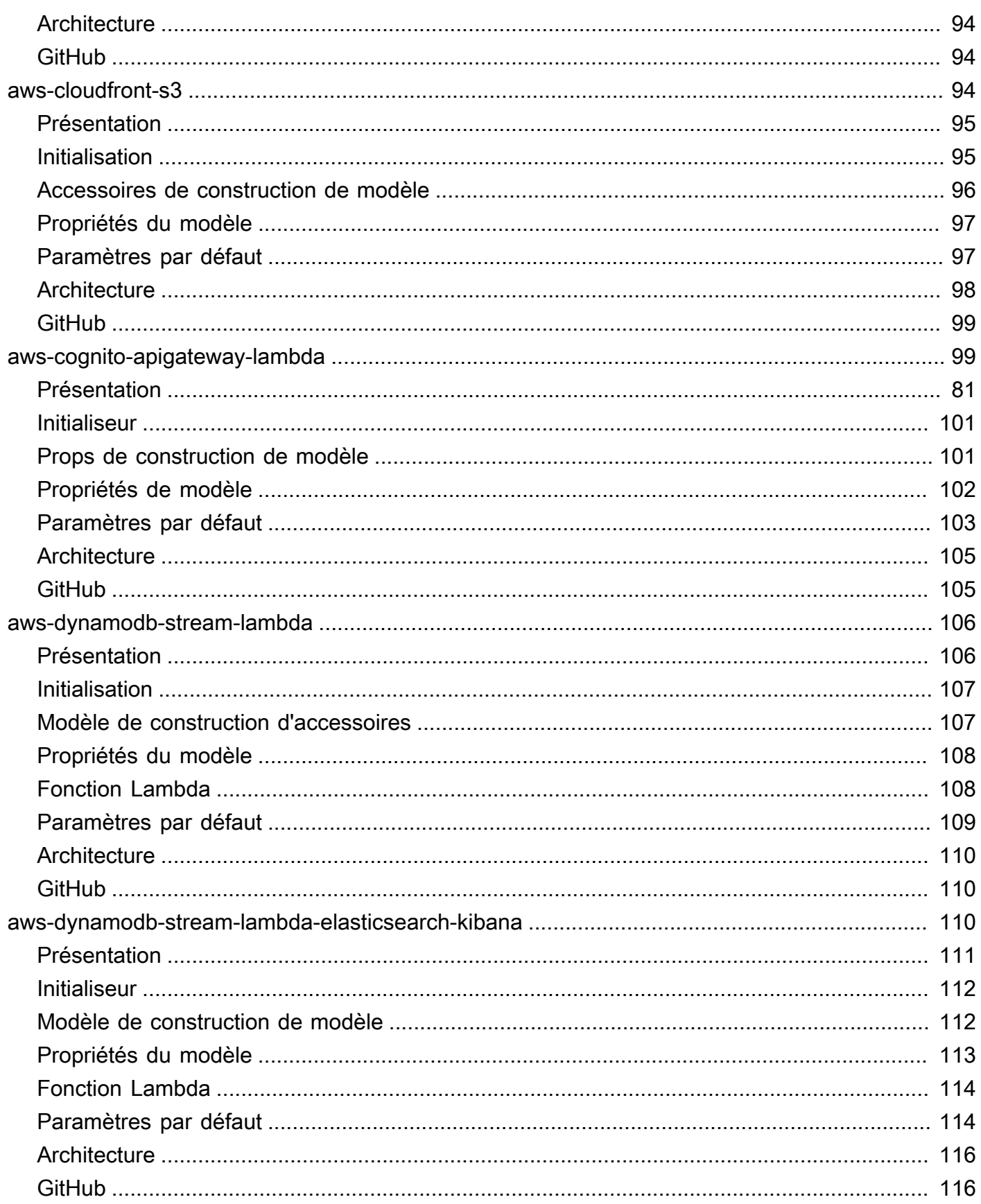

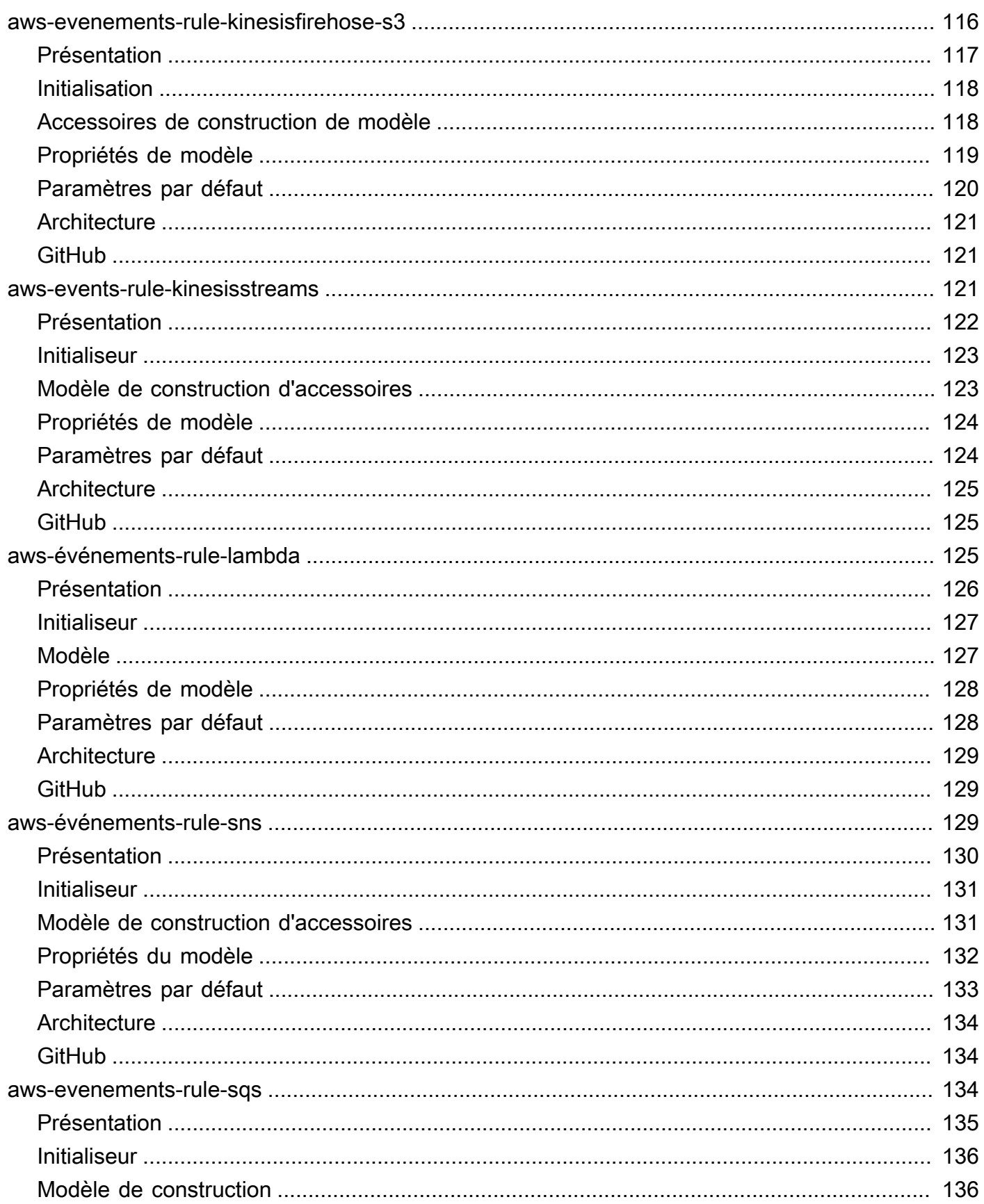

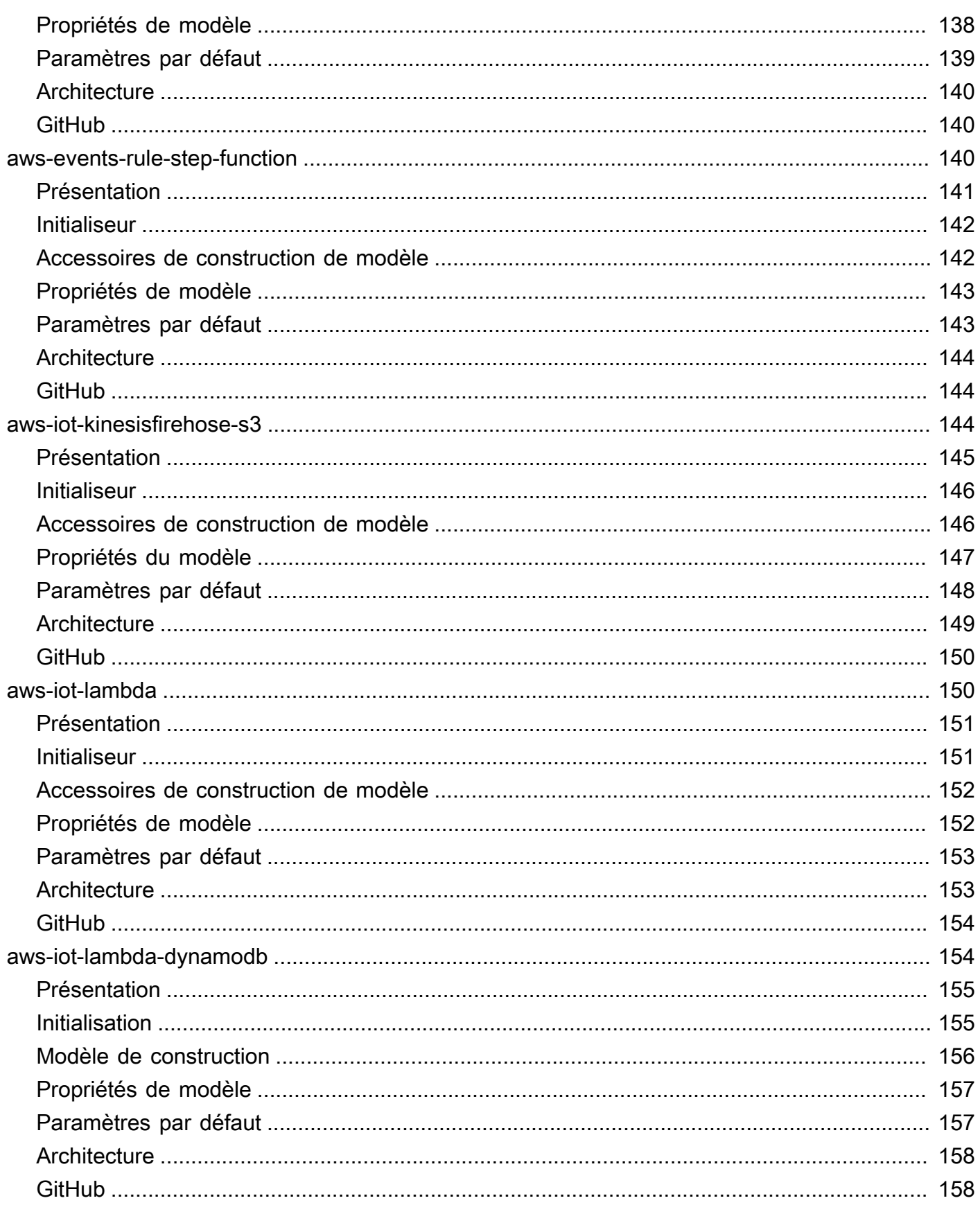

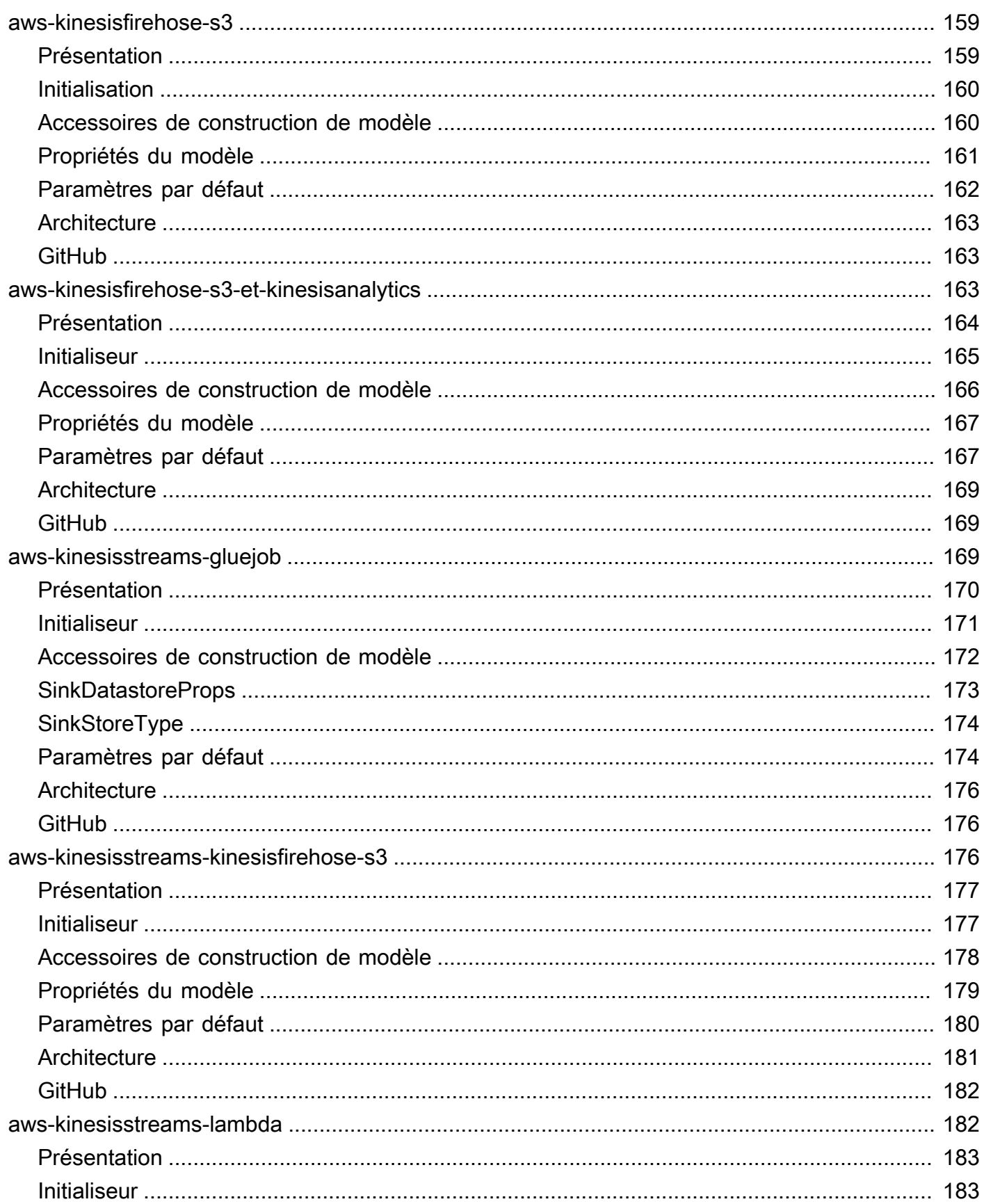

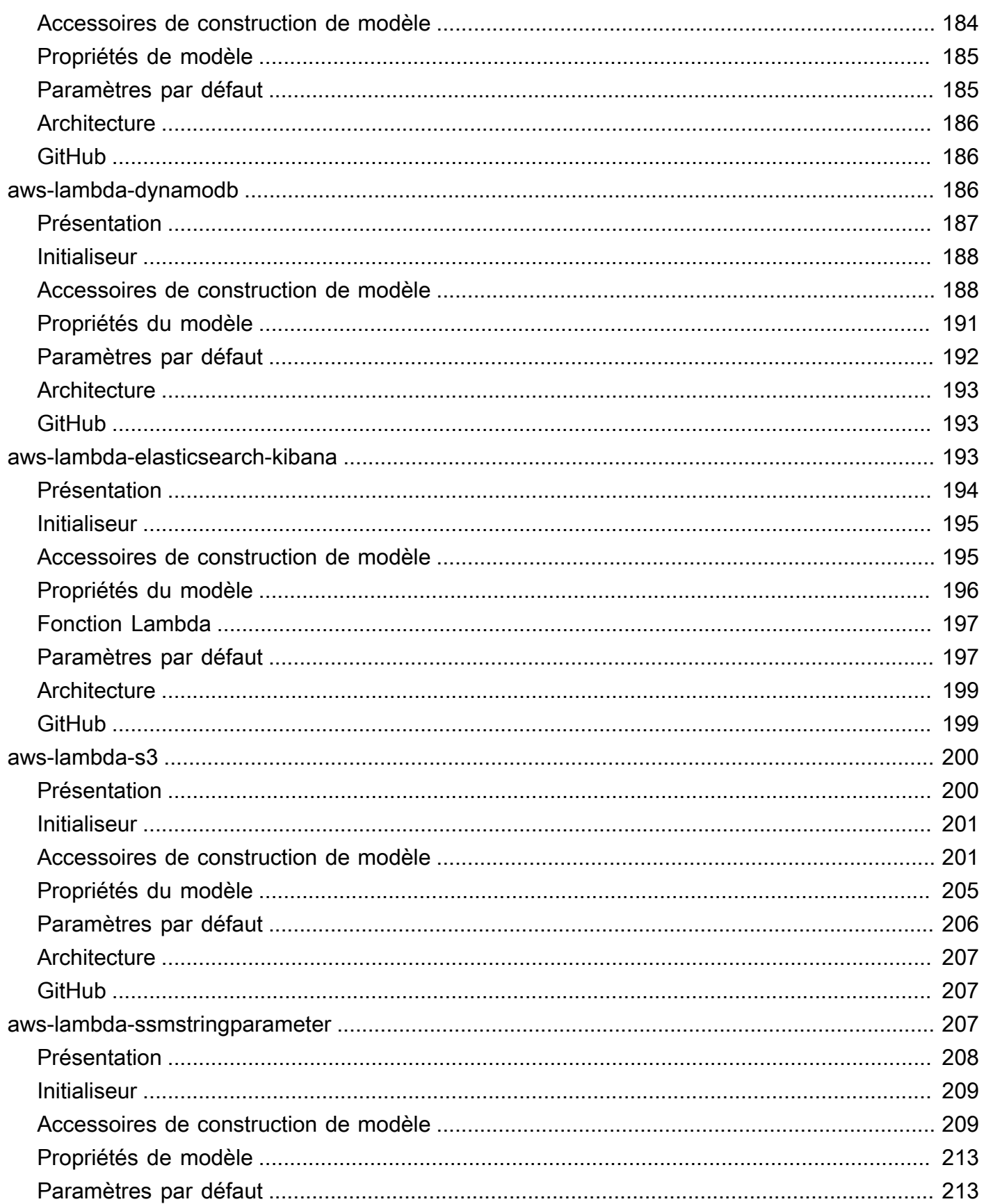

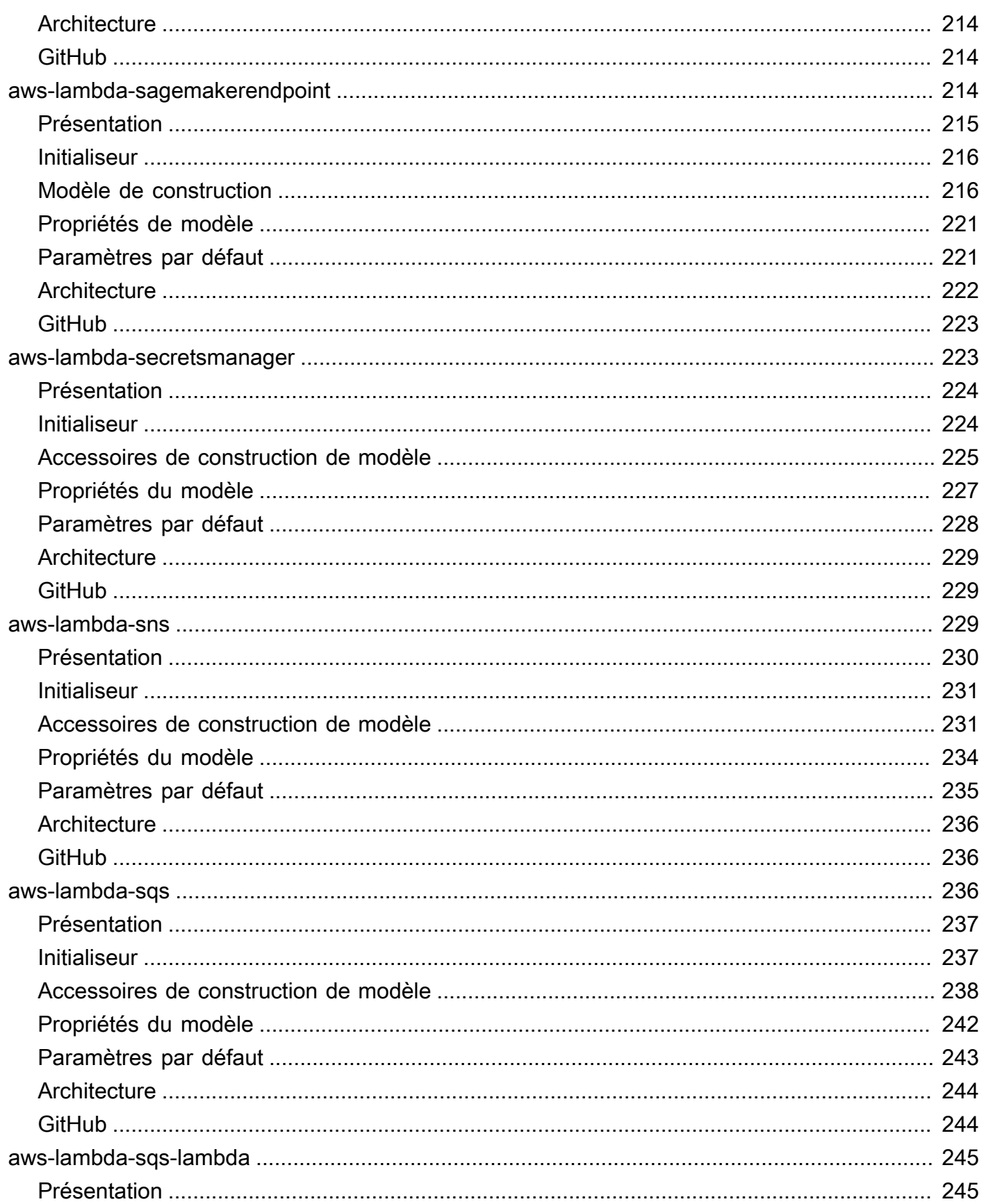

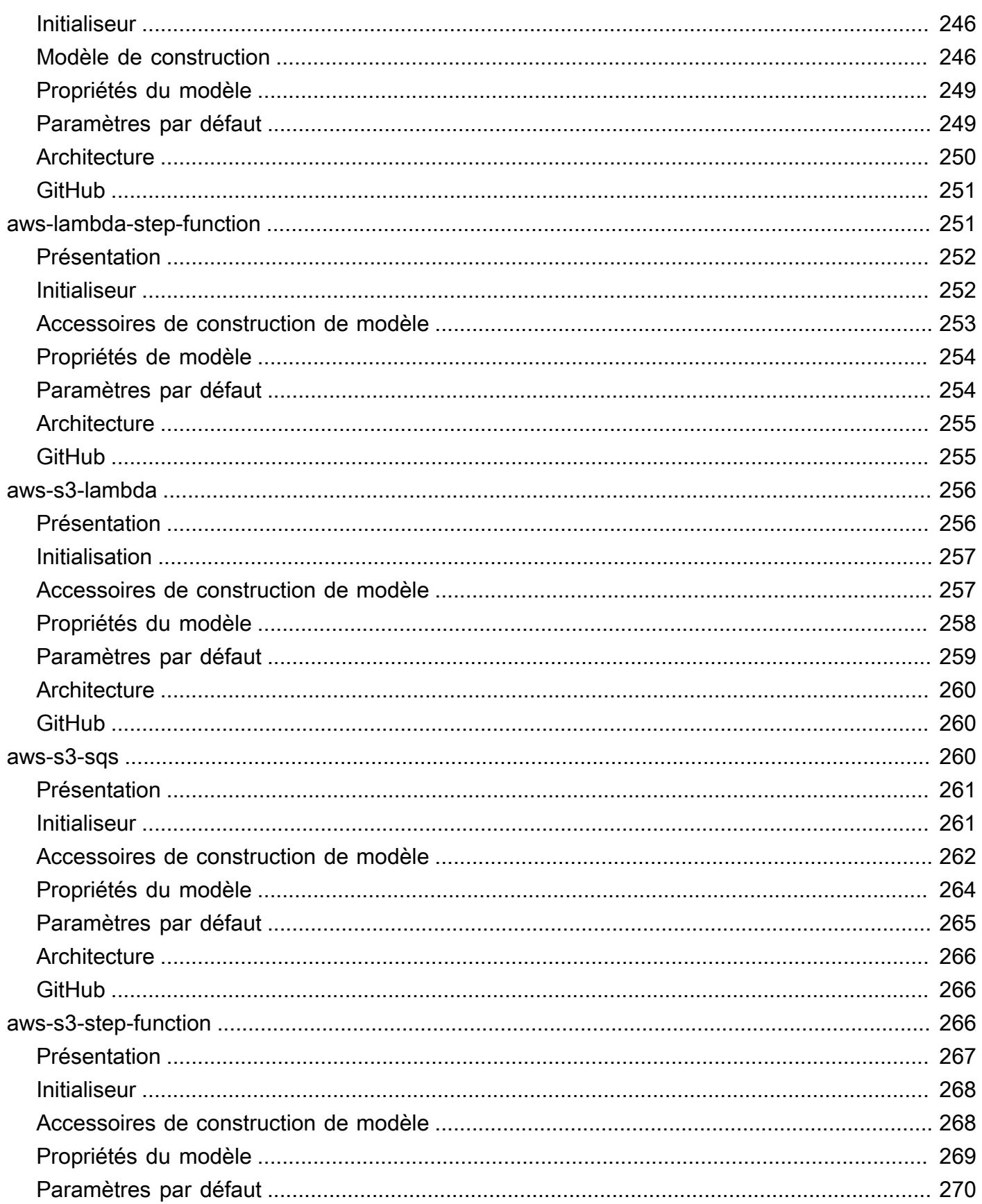

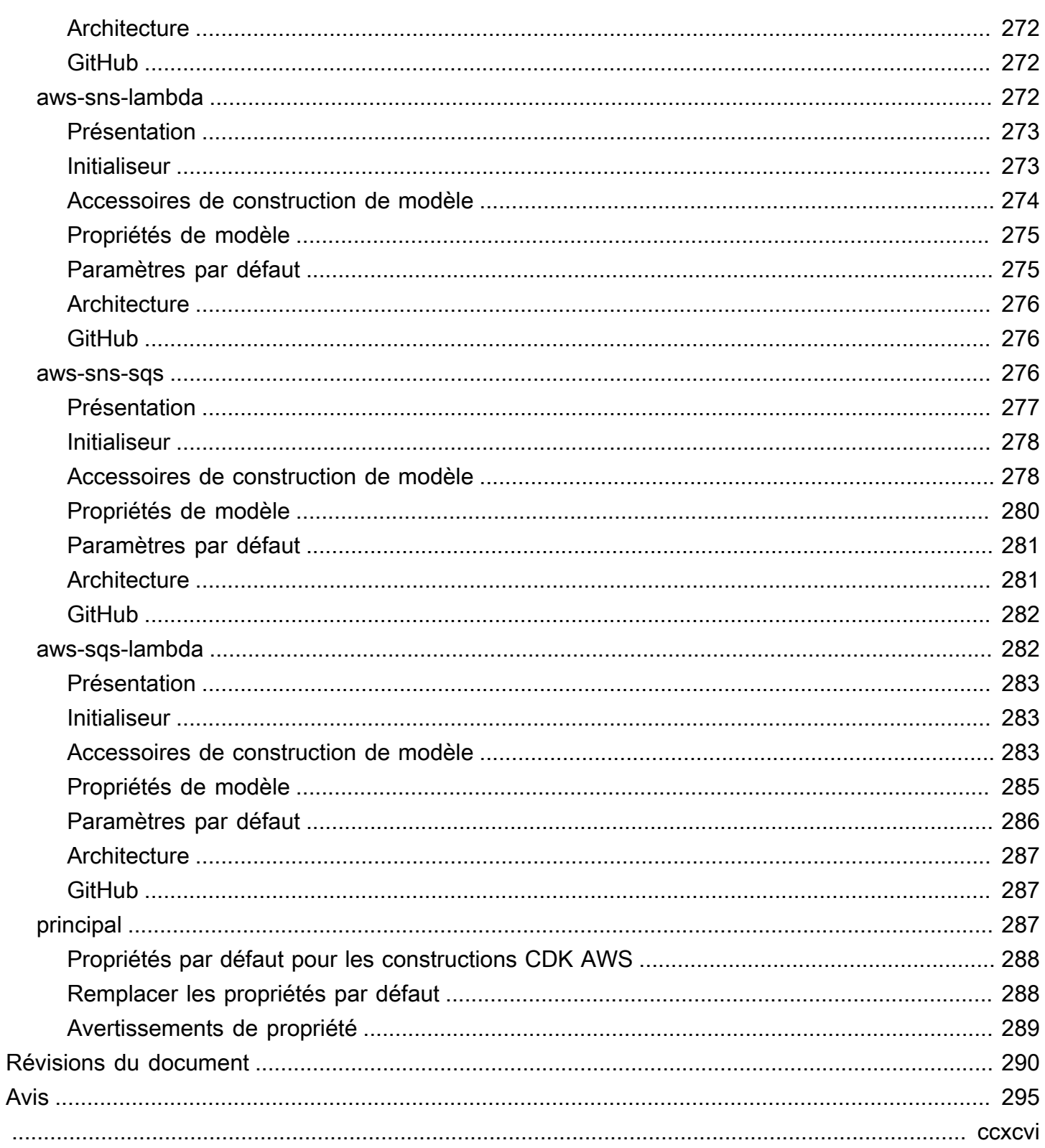

# <span id="page-13-0"></span>Constructions de solutions AWS

<span id="page-13-1"></span>Date de publication : Mai 2021([Révisions du document\)](#page-302-0)

# Présentation d'AWS Solutions

AWS Solutions Constructs (Constructs) est une extension open source de[Cloud Development](https://aws.amazon.com/cdk/)  [Kit \(AWS CDK\)](https://aws.amazon.com/cdk/)qui fournit des modèles multi-services et bien architectés pour définir rapidement des solutions dans le code afin de créer une infrastructure prévisible et reproductible. L'objectif est d'accélérer l'expérience des développeurs pour créer des solutions de toute taille à l'aide de définitions basées sur des motifs pour leur architecture.

Utilisez AWS Solutions Constructs pour définir vos solutions dans un langage de programmation familier. AWS Solutions Constructs prend en charge TypeScript, JavaScript, Python et Java pour le moment.

<span id="page-13-2"></span>Pour parcourir le catalogue complet des modèles AWS Solutions Constructs,[Cliquez ici.](https://aws.amazon.com/solutions/constructs/patterns/)

# Pourquoi utiliser AWS Solutions Constructs ?

Avec le rythme d'innovation des fournisseurs de cloud, connaître et comprendre les meilleures pratiques et s'assurer qu'elles sont correctement mises en œuvre dans l'ensemble de votre solution peut être intimidant. Constructs vous permet de combiner des modèles prédéfinis et bien architectés et des cas d'utilisation qui effectuent des actions courantes à l'aide de services cloud de manière évolutive et sécurisée. Parce que Constructs fournit une bibliothèque pour les langages de programmation modernes, vous pouvez appliquer les compétences de développement existantes et les outils familiers à la tâche de construire une infrastructure cloud bien conçue pour vos solutions.

Les autres avantages d'AWS Solutions Constructs incluent :

- Il est basé sur le cloud AWS Development Kit (AWS CDK).
- Utilisez la logique (instructions if, for-loops, etc.) lors de la définition de l'infrastructure de votre solution.
- Utilisez des techniques orientées objet pour créer un modèle de votre système.
- Définissez des abstractions de haut niveau, partagez-les et publiez-les dans votre équipe, votre entreprise ou votre communauté.
- Organisez vos solutions en modules logiques.
- Partagez et réutilisez votre solution en tant que bibliothèque.
- Testez votre code d'infrastructure à l'aide de protocoles standard.
- Utilisez votre flux de travail de révision de code existant.

L'objectif d'AWS Solutions Constructs est de réduire la complexité et la logique de collage requise lors de l'intégration de modèles communs bien architectés afin d'atteindre vos objectifs de solution sur AWS.

# <span id="page-15-0"></span>Premiers pas avec les constructions AWS Solutions

Cette rubrique décrit comment installer et configurer AWS Cloud Development Kit (AWS CDK), AWS Solutions Constructions et créer votre première application AWS CDK à l'aide de modèles AWS Solutions Constructs.

**a** Note

AWS Solutions Constructs est pris en charge sur les versions CDK AWS ≥ 1.46.0.

**b** Tip

Tu veux creuser plus profondément ? Essayez le[Atelier CDKp](https://cdkworkshop.com/)our une visite plus approfondie d'un projet réel.

**G** Tip

Pour plus d'informations sur la mise en route avec le cloud AWS Development Kit (AWS CDK), consultez l[eManuel du développeur CDK AWS.](https://docs.aws.amazon.com/cdk/latest/guide/getting_started.html)

# <span id="page-15-1"></span>**Prerequisites**

AWS Solutions Constructs est basé sur le CDK AWS, vous devez donc installer Node.js (>= 10.3.0), même ceux qui travaillent dans des langues autres que TypeScript ou JavaScript. C'est parce que l[eCDK AWS](https://github.com/aws/aws-cdk)et AWS Solutions Constructs sont développés dans TypeScript et exécutés sur Node.js. Les liaisons pour les autres langues prises en charge utilisent ce backend et ce jeu d'outils.

Vous devez fournir vos informations d'identification et une région AWS pour utiliser l'interface de ligne de commande AWS CDK, comme décrit dans Spécifier vos informations d'identification et votre région.

Les autres conditions préalables dépendent de votre langage de développement, comme suit.

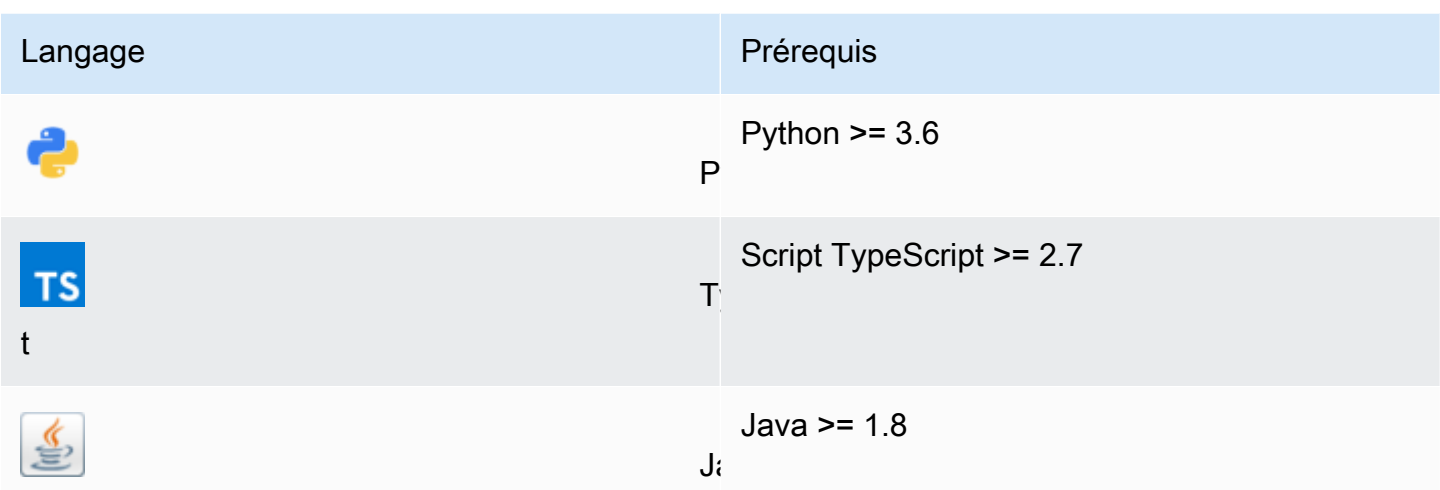

# <span id="page-16-0"></span>Installation du CDK AWS

Pour installer et configurer le CDK AWS, reportez-vous au Guide du développeur AWS CDK -[Installation du CDK AWS](https://docs.aws.amazon.com/cdk/latest/guide/getting_started.html#getting_started_install).

# <span id="page-16-1"></span>Utilisation des constructions AWS Solutions

Le flux de travail typique pour la création d'une nouvelle application lorsque vous travaillez avec AWS Solutions Constructs suit la même approche que le CDK AWS.

- 1. Créez le répertoire de l'application.
- 2. Initialiser.
- 3. Ajoutez les dépendances de modèle AWS Solutions Constructs.
- 4. Ajoutez du code supplémentaire à l'application.
- 5. Compilez l'application, si nécessaire.
- 6. Déployez les ressources définies dans l'application.
- 7. Tester l'application

S'il y a des problèmes, faites une boucle à travers modifier, compiler (si nécessaire), déployer et tester à nouveau.

# <span id="page-17-0"></span>Procédure pas à pas - Partie 1

### **a** Note

Constructions AWS Solutions est pris en charge sur les versions AWS CDK ≥ 1.46.0.

Ce didacticiel vous explique comment créer et déployer une application AWS CDK simple « Hello Constructs » qui utilise un modèle issu de AWS Solutions Constructs, de l'initialisation du projet au déploiement du modèle AWS CloudFormation résultant. L'application Hello Constructs va créer la solution simple suivante :

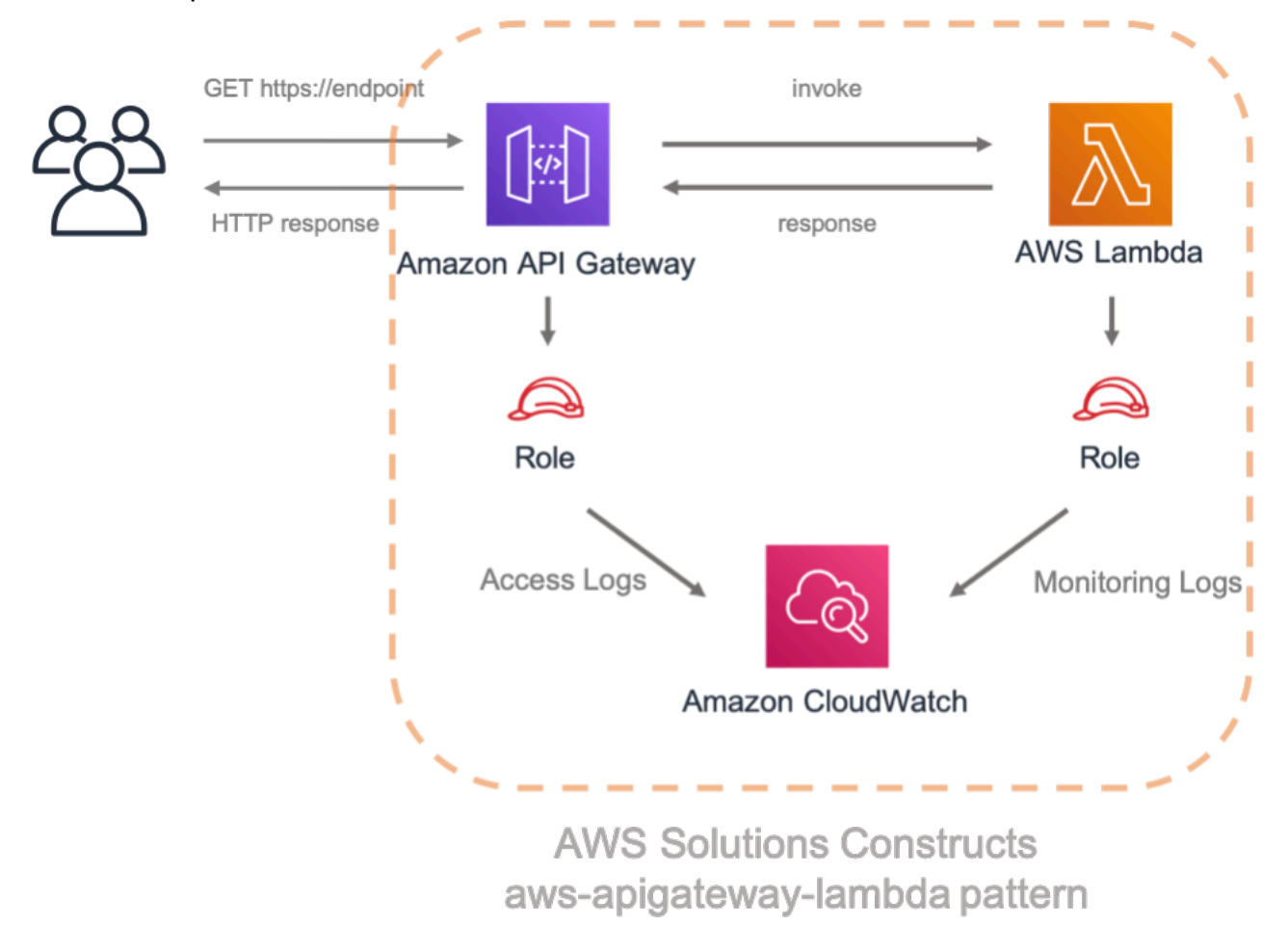

### <span id="page-17-1"></span>Hello Constructions

Commençons à créer notre première application AWS CDK à l'aide d'un développement basé sur des modèles.

#### a Note

Ceci est un exemple de modification deHello CDK!à partir de[sAtelier CDK.](https://cdkworkshop.com/) Si c'est la première fois que vous utilisez le CDK AWS, nous vous recommandons de commencer par cet atelier pour une procédure pas à pas pratique et comment tirer parti du CDK pour construire un projet réel.

### <span id="page-18-0"></span>Création de l'annuaire des applications et initialisation du CDK AWS

Créez un répertoire pour votre application CDK, puis créez une application AWS CDK dans ce répertoire.

**TypeScript** 

```
 mkdir hello-constructs 
 cd hello-constructs 
 cdk init --language typescript
```
### Python

 mkdir hello-constructs cd hello-constructs cdk init --language python

### **b** Tip

C'est le bon moment pour ouvrir le projet dans votre IDE préféré et explorer. Pour en savoir plus sur la structure du projet, sélectionnez le lien approprié :

- [TypeScript](https://cdkworkshop.com/20-typescript/20-create-project/300-structure.html)
- [Python](https://cdkworkshop.com/30-python/20-create-project/300-structure.html)

### <span id="page-19-0"></span>Modification des dépendances de base de projet

### **A** Warning

Pour garantir une bonne fonctionnalité, les packages AWS Solutions Constructs et AWS CDK doivent utiliser le même numéro de version dans votre projet. Par exemple, si vous utilisez AWS Solutions Constructs v.1.52.0, vous devez également utiliser AWS CDK v.1.52.0.

### **1** Tip

Prenez note de la version la plus récente d'AWS Solutions Constructs et appliquez ce numéro de version auVERSION\_NUMBERdans les étapes ci-dessous (pour les conceptions AWS Solutions et les packages CDK AWS). Pour vérifier toutes les versions publiques de la bibliothèque Constructs,[Cliquez ici](https://github.com/awslabs/aws-solutions-constructs/releases).

### **TypeScript**

Modifiez l'outilpackage. jsonavec les informations suivantes :

```
 "devDependencies": { 
   "@aws-cdk/assert": "VERSION_NUMBER", 
   "@types/jest": "^24.0.22", 
   "@types/node": "10.17.5", 
   "jest": "^24.9.0", 
   "ts-jest": "^24.1.0", 
   "aws-cdk": "VERSION_NUMBER", 
   "ts-node": "^8.1.0", 
   "typescript": "~3.7.2" 
 }, 
 "dependencies": { 
   "@aws-cdk/core": "VERSION_NUMBER", 
   "source-map-support": "^0.5.16" 
 }
```
### Python

Modifiez l'outilsetup.pyavec les informations suivantes :

```
install_requires=[ 
     "aws-cdk.core==VERSION_NUMBER",
],
```
Installez les dépendances de base des projets.

### **TypeScript**

npm install

Python

```
source .venv/bin/activate
pip install -r requirements.txt
```
Créez et exécutez l'application et confirmez qu'elle crée une pile vide.

**TypeScript** 

 npm run build cdk synth

### Python

cdk synth

Vous devriez voir une pile comme suit, oùCDK-VERSIONest la version du CDK. (Votre sortie peut différer légèrement de ce qui est montré ici.)

Modification des dépendances de base de projet 8

### **TypeScript**

```
Resources: 
   CDKMetadata: 
    Type: AWS::CDK::Metadata
     Properties: 
           Modules: aws-cdk=CDK-VERSION,@aws-cdk/core=VERSION_NUMBER,@aws-cdk/cx-
api=VERSION_NUMBER,jsii-runtime=node.js/10.17.0
```
### Python

```
Resources: 
   CDKMetadata: 
    Type: AWS::CDK::Metadata
     Properties: 
           Modules: aws-cdk=CDK-VERSION,@aws-cdk/core=VERSION_NUMBER,@aws-cdk/cx-
api=VERSION_NUMBER,jsii-runtime=Python/3.7.7
```
### <span id="page-21-0"></span>Code de gestionnaire Lambda

Nous commencerons par le code du gestionnaire AWS Lambda.

Créer un annuairelambdaà la racine de votre arbre de projet.

**TypeScript** 

Ajouter un fichier, appelélambda/hello.jsavec les éléments suivants :

```
exports.handler = async function(event) { 
   console.log("request:", JSON.stringify(event, null, 2)); 
   return { 
     statusCode: 200, 
     headers: { "Content-Type": "text/plain" }, 
     body: `Hello, AWS Solutions Constructs! You've hit ${event.path}\n` 
   };
};
```
### Python

Ajouter un fichier, appelélambda/hello.pyavec les éléments suivants :

```
import json
def handler(event, context): 
     print('request: {}'.format(json.dumps(event))) 
     return { 
          'statusCode': 200, 
          'headers': { 
              'Content-Type': 'text/plain' 
         }, 
          'body': 'Hello, CDK! You have hit {}\n'.format(event['path']) 
     }
```
Ceci est une simple fonction Lambda qui renvoie le texte « Bonjour, Constructs ! Vous avez frappé [url path] ». La sortie de la fonction inclut également le code d'état HTTP et les en-têtes HTTP. Ceuxci sont utilisés par API Gateway pour formuler la réponse HTTP à l'utilisateur.

Ce Lambda est fourni en JavaScript. Pour plus d'informations sur l'écriture des fonctions Lambda dans la langue de votre choix, reportez-vous à la[Documentation AWS Lambda.](https://docs.aws.amazon.com/lambda/latest/dg/welcome.html)

### <span id="page-22-0"></span>Installer les dépendances AWS CDK et AWS Solutions Construit

Les constructions AWS Solutions sont livrées avec une vaste bibliothèque de constructions. La bibliothèque est divisée en modules, un pour chaque modèle bien conçu. Par exemple, si vous souhaitez définir une API Amazon API Gateway Rest vers une fonction AWS Lambda, nous devrons utiliser la méthodeaws-apigateway-lambdaBibliothèque de modèles.

Nous devons également ajouter la bibliothèque de construction AWS Lambda et Amazon API Gateway à partir du CDK AWS.

Installez le module AWS Lambda et toutes ses dépendances dans notre projet :

#### **a** Note

N'oubliez pas de remplacer la version correcte et correspondante à utiliser à la fois pour les constructions AWS Solutions et pour le CDK AWS dans le répertoireVERSION\_NUMBERpour chaque commande. L'inadéquation des versions entre les packages peut entraîner des erreurs.

### **TypeScript**

npm install -s @aws-cdk/aws-lambda@VERSION\_NUMBER

#### Python

pip install aws\_cdk.aws\_lambda==VERSION\_NUMBER

Ensuite, installez le module Amazon API Gateway et toutes ses dépendances dans notre projet :

#### **TypeScript**

npm install -s @aws-cdk/aws-apigateway@VERSION\_NUMBER

#### Python

pip install aws\_cdk.aws\_apigateway==VERSION\_NUMBER

Enfin, installez les constructions AWS Solutionsaws-apigateway-lambdaet toutes ses dépendances dans notre projet :

#### **TypeScript**

npm install -s @aws-solutions-constructs/aws-apigateway-lambda@VERSION\_NUMBER

Python

pip install aws\_solutions\_constructs.aws\_apigateway\_lambda==VERSION\_NUMBER

### <span id="page-24-0"></span>Ajouter un modèle Amazon API Gateway/AWS Lambda à votre pile

Désormais, définissons le modèle AWS Solutions Constructs pour implémenter un Amazon API Gateway avec un proxy AWS Lambda.

TypeScript

Modification du fichierlib/hello-constructs.tsavec les éléments suivants :

```
import * as cdk from '@aws-cdk/core';
import * as lambda from '@aws-cdk/aws-lambda';
import * as api from '@aws-cdk/aws-apigateway';
import { ApiGatewayToLambda, ApiGatewayToLambdaProps } from '@aws-solutions-
constructs/aws-apigateway-lambda';
export class HelloConstructsStack extends cdk.Stack { 
   constructor(scope: cdk.Construct, id: string, props?: cdk.StackProps) { 
     super(scope, id, props); 
     // The code that defines your stack goes here 
     const api_lambda_props: ApiGatewayToLambdaProps = { 
       lambdaFunctionProps: { 
         code: lambda.Code.fromAsset('lambda'), 
         runtime: lambda.Runtime.NODEJS_12_X, 
         handler: 'hello.handler' 
       },
```

```
 apiGatewayProps: { 
          defaultMethodOptions: { 
            authorizationType: api.AuthorizationType.NONE 
          } 
       } 
     }; 
     new ApiGatewayToLambda(this, 'ApiGatewayToLambda', api_lambda_props); 
   }
}
```
#### Python

Modification du fichierhello\_constructs/hello\_constructs\_stack.pyavec les éléments suivants :

```
from aws_cdk import ( 
     aws_lambda as _lambda, 
     aws_apigateway as apigw, 
     core,
)
from aws_solutions_constructs import ( 
     aws_apigateway_lambda as apigw_lambda
)
class HelloConstructsStack(core.Stack): 
     def __init__(self, scope: core.Construct, id: str, **kwargs) -> None: 
        super().__init_(scope, id, **kwargs)
         # The code that defines your stack goes here 
         apigw_lambda.ApiGatewayToLambda( 
             self, 'ApiGatewayToLambda', 
             lambda_function_props=_lambda.FunctionProps( 
                  runtime=_lambda.Runtime.PYTHON_3_7, 
                  code=_lambda.Code.asset('lambda'), 
                  handler='hello.handler', 
              ), 
             api_gateway_props=apigw.RestApiProps(
```

```
default_method_options=apigw.MethodOptions(
               authorization_type=apigw.AuthorizationType.NONE
          \mathcal{E}\mathcal{L}\lambda
```
C'est ça. C'est tout ce que vous devez faire pour définir une API Gateway qui envoie toutes les requêtes à une fonction AWS Lambda. Comparons notre nouvelle pile à celle d'origine :

**TypeScript** 

```
npm run build
cdk diff
```
### Python

cdk diff

La sortie doit se présenter comme suit :

```
Stack HelloConstructsStack
IAM Statement Changes
# Effect # Action
## Resource
                                              # Principal
          # Condition
                              \pm# + # ${LambdaFunction.Arn}
                     # Allow # lambda: InvokeFunction
                                              #Service: apigateway. amazonaw # "ArnLike": {
                                      #### s.com
                     ###"AWS:SourceArn": "arn:${AW #
###### S::Partition}:execute-api:${ #
###### AWS::Region}:${AWS::AccountI #
```
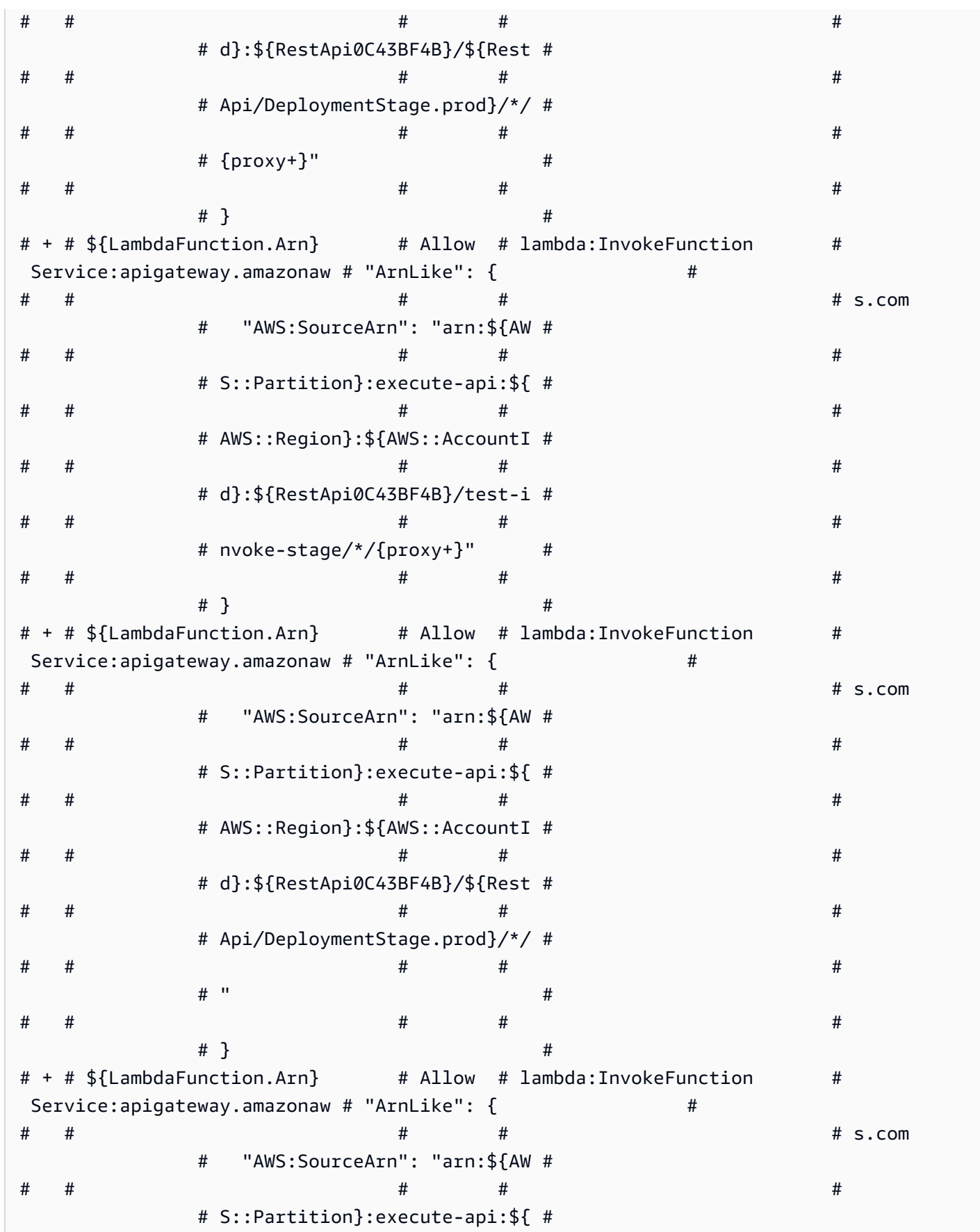

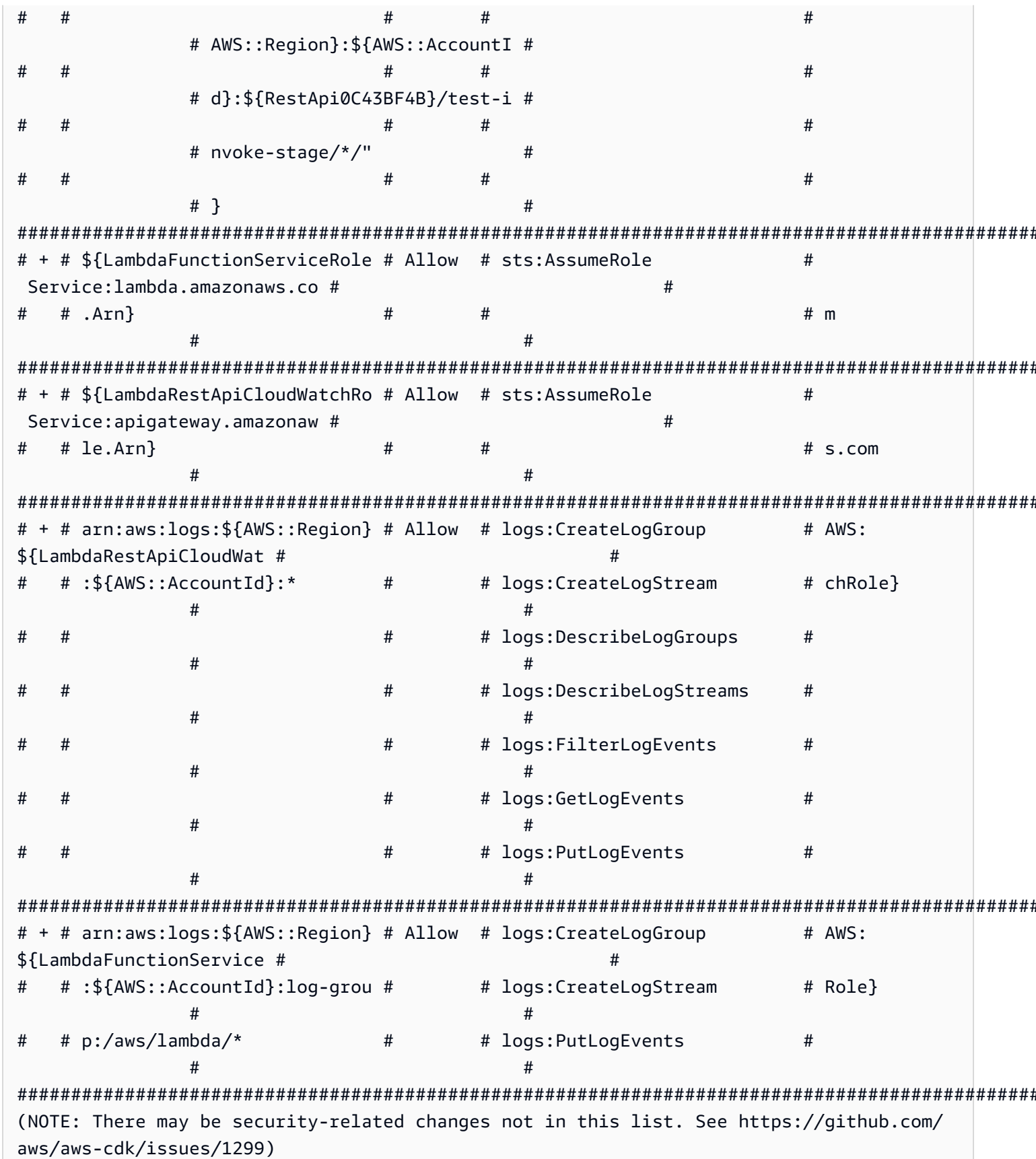

Parameters [+] Parameter AssetParameters/ ba91444ebd644d9419e8cfee417f3aaa728507dd428788a2fc40574646c4340a/S3Bucket AssetParametersba91444ebd644d9419e8cfee417f3aaa728507dd428788a2fc40574646c4340aS3Bucket9780A3E {"Type":"String","Description":"S3 bucket for asset \"ba91444ebd644d9419e8cfee417f3aaa728507dd428788a2fc40574646c4340a\""} [+] Parameter AssetParameters/ ba91444ebd644d9419e8cfee417f3aaa728507dd428788a2fc40574646c4340a/S3VersionKey AssetParametersba91444ebd644d9419e8cfee417f3aaa728507dd428788a2fc40574646c4340aS3VersionKey37F {"Type":"String","Description":"S3 key for asset version \"ba91444ebd644d9419e8cfee417f3aaa728507dd428788a2fc40574646c4340a\""} [+] Parameter AssetParameters/ ba91444ebd644d9419e8cfee417f3aaa728507dd428788a2fc40574646c4340a/ArtifactHash AssetParametersba91444ebd644d9419e8cfee417f3aaa728507dd428788a2fc40574646c4340aArtifactHash801 {"Type":"String","Description":"Artifact hash for asset \"ba91444ebd644d9419e8cfee417f3aaa728507dd428788a2fc40574646c4340a\""} Conditions [+] Condition CDKMetadataAvailable: {"Fn::Or":[{"Fn::Or":[{"Fn::Equals": [{"Ref":"AWS::Region"},"ap-east-1"]},{"Fn::Equals":[{"Ref":"AWS::Region"},"apnortheast-1"]},{"Fn::Equals":[{"Ref":"AWS::Region"},"ap-northeast-2"]},{"Fn::Equals": [{"Ref":"AWS::Region"},"ap-south-1"]},{"Fn::Equals":[{"Ref":"AWS::Region"},"apsoutheast-1"]},{"Fn::Equals":[{"Ref":"AWS::Region"},"ap-southeast-2"]},{"Fn::Equals": [{"Ref":"AWS::Region"},"ca-central-1"]},{"Fn::Equals":[{"Ref":"AWS::Region"},"cnnorth-1"]},{"Fn::Equals":[{"Ref":"AWS::Region"},"cn-northwest-1"]}, {"Fn::Equals":[{"Ref":"AWS::Region"},"eu-central-1"]}]},{"Fn::Or":[{"Fn::Equals": [{"Ref":"AWS::Region"},"eu-north-1"]},{"Fn::Equals":[{"Ref":"AWS::Region"},"euwest-1"]},{"Fn::Equals":[{"Ref":"AWS::Region"},"eu-west-2"]},{"Fn::Equals": [{"Ref":"AWS::Region"},"eu-west-3"]},{"Fn::Equals":[{"Ref":"AWS::Region"},"mesouth-1"]},{"Fn::Equals":[{"Ref":"AWS::Region"},"sa-east-1"]},{"Fn::Equals": [{"Ref":"AWS::Region"},"us-east-1"]},{"Fn::Equals":[{"Ref":"AWS::Region"},"useast-2"]},{"Fn::Equals":[{"Ref":"AWS::Region"},"us-west-1"]},{"Fn::Equals":

```
[{"Ref":"AWS::Region"},"us-west-2"]}]}]}
```
Resources

[+] AWS::Logs::LogGroup ApiGatewayToLambda/ApiAccessLogGroup

ApiGatewayToLambdaApiAccessLogGroupE2B41502

[+] AWS::IAM::Role LambdaFunctionServiceRole LambdaFunctionServiceRole0C4CDE0B

[+] AWS::Lambda::Function LambdaFunction LambdaFunctionBF21E41F

[+] AWS::ApiGateway::RestApi RestApi RestApi0C43BF4B

[+] AWS::ApiGateway::Deployment RestApi/Deployment

RestApiDeployment180EC503d2c6df3c8dc8b7193b98c1a0bff4e677

[+] AWS::ApiGateway::Stage RestApi/DeploymentStage.prod

RestApiDeploymentStageprod3855DE66

```
[+] AWS::ApiGateway::Resource RestApi/Default/{proxy+} RestApiproxyC95856DD 
[+] AWS::Lambda::Permission RestApi/Default/{proxy+}/ANY/
ApiPermission.HelloConstructsStackRestApiFDB18C2E.ANY..{proxy+} 
  RestApiproxyANYApiPermissionHelloConstructsStackRestApiFDB18C2EANYproxyE43D39B3 
[+] AWS::Lambda::Permission RestApi/Default/{proxy+}/ANY/
ApiPermission.Test.HelloConstructsStackRestApiFDB18C2E.ANY..{proxy+} 
  RestApiproxyANYApiPermissionTestHelloConstructsStackRestApiFDB18C2EANYproxy0B23CDC7 
[+] AWS::ApiGateway::Method RestApi/Default/{proxy+}/ANY RestApiproxyANY1786B242 
[+] AWS::Lambda::Permission RestApi/Default/ANY/
ApiPermission.HelloConstructsStackRestApiFDB18C2E.ANY.. 
  RestApiANYApiPermissionHelloConstructsStackRestApiFDB18C2EANY5684C1E6 
[+] AWS::Lambda::Permission RestApi/Default/ANY/
ApiPermission.Test.HelloConstructsStackRestApiFDB18C2E.ANY.. 
  RestApiANYApiPermissionTestHelloConstructsStackRestApiFDB18C2EANY81DBDF56 
[+] AWS::ApiGateway::Method RestApi/Default/ANY RestApiANYA7C1DC94 
[+] AWS::ApiGateway::UsagePlan RestApi/UsagePlan RestApiUsagePlan6E1C537A
[+] AWS::Logs::LogGroup ApiAccessLogGroup ApiAccessLogGroupCEA70788 
[+] AWS::IAM::Role LambdaRestApiCloudWatchRole LambdaRestApiCloudWatchRoleF339D4E6 
[+] AWS::ApiGateway::Account LambdaRestApiAccount LambdaRestApiAccount 
Outputs
[+] Output RestApi/Endpoint RestApiEndpoint0551178A: {"Value":{"Fn::Join":["",
["https://",{"Ref":"RestApi0C43BF4B"},".execute-api.",{"Ref":"AWS::Region"},".",
```
{"Ref":"AWS::URLSuffix"},"/",{"Ref":"RestApiDeploymentStageprod3855DE66"},"/"]]}}

C'est sympa. Cet exemple simple avec un modèle bien conçu issu des constructions AWS Solutions a ajouté 21 nouvelles ressources à votre pile.

### <span id="page-30-0"></span>Déploiement sur cdk

#### **b** Tip

Avant de pouvoir déployer votre première application AWS CDK contenant une fonction Lambda, vous devez amorcer votre environnement AWS. Cela crée un compartiment intermédiaire que le CDK AWS utilise pour déployer des piles contenant des ressources. Si c'est la première fois que vous utilisez le CDK AWS pour déployer des ressources, vous devrez exécuter lecdk bootstrappour déployer la pile CDK Toolkit dans votre environnement AWS.

#### Ok, prêt à effectuer le déploiement ?

cdk deploy

### <span id="page-31-0"></span>Sortie de pile

Lorsque le déploiement est terminé, vous remarquerez cette ligne :

```
Outputs:
HelloConstructsStack.RestApiEndpoint0551178A = https://xxxxxxxxxx.execute-api.us-
east-1.amazonaws.com/prod/
```
Il s'agit d'une sortie de pile qui est automatiquement ajoutée par le modèle AWS Solutions Constructs et inclut l'URL du point de terminaison API Gateway.

### <span id="page-31-1"></span>Tester votre application

Essayons de frapper ce point de terminaison aveccurl. Copiez l'URL et exécutez (votre préfixe et votre région seront probablement différents).

curl https://*xxxxxxxxxx*.execute-api.us-east-1.amazonaws.com/prod/

Sortie doit se présenter comme suit :

```
Hello, AWS Solutions Constructs! You've hit /
```
<span id="page-31-2"></span>Si c'est la sortie que vous avez reçue, votre application fonctionne !

## Procédure pas à pas - Partie 2

```
a Note
```
AWS Solutions Constructions est pris en charge sur les versions CDK d'AWS ≥ 1.46.0.

Ce tutoriel vous explique comment modifier l'application « Hello Constructs » créée dans[PART 1.](#page-17-0) Notre modification ajoutera un compteur de succès de site en utilisant AWS Lambda au modèle

DynamoDB d'AWS Solutions Constructs. La modification de l'application Hello Constructs entraînera la solution suivante :

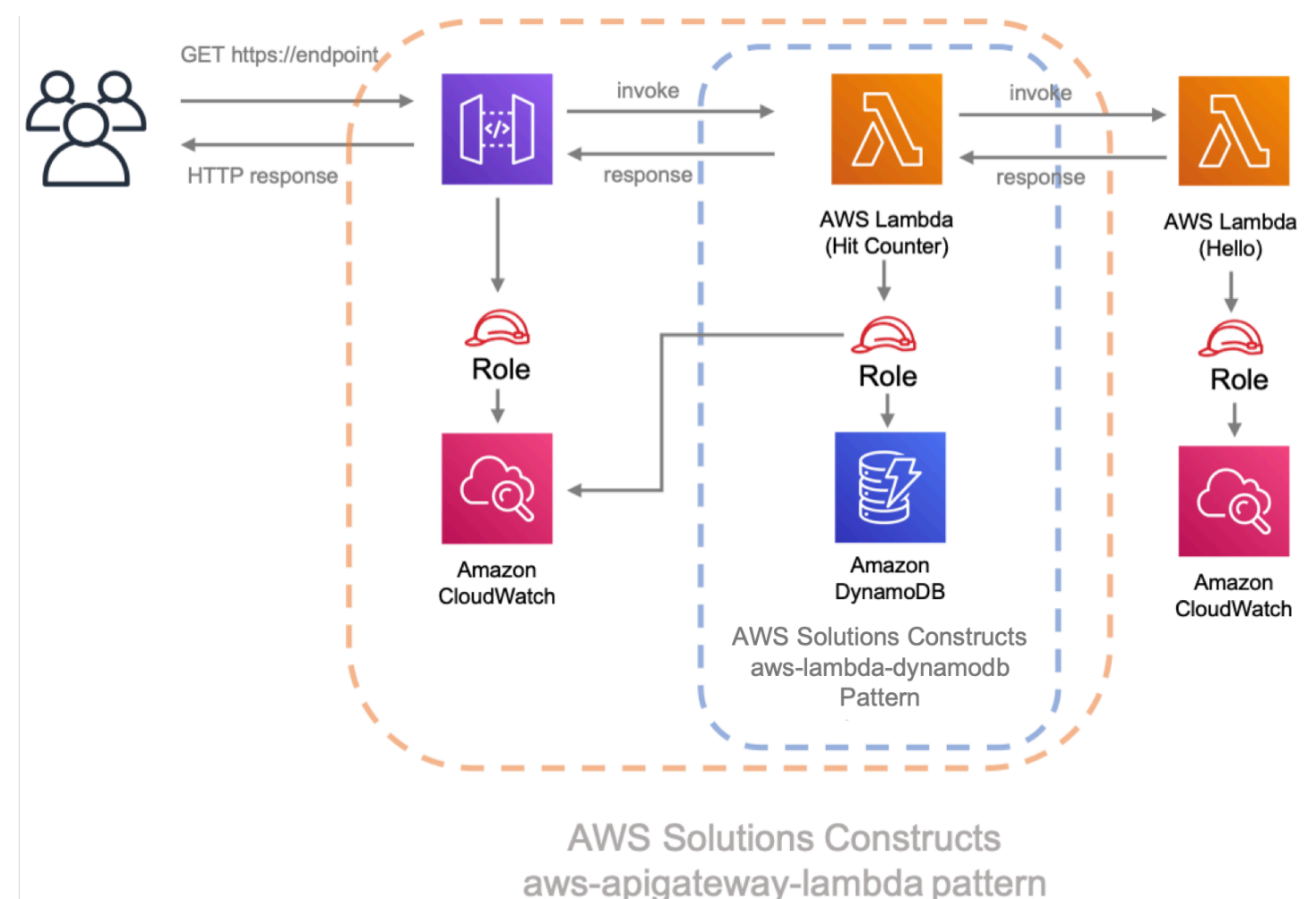

### <span id="page-32-0"></span>Code de compteur Lambda

Commençons par écrire le code pour la fonction Hit Counter AWS Lambda. Cette fonction :

- incrémenter un compteur lié au chemin d'API dans une table Amazon DynamoDB,
- invoquez la fonction Hello AWS Lambda en aval,
- et renvoyer la réponse à l'utilisateur final.

### **TypeScript**

Ajouter un fichier, appelélambda/hitcounter.jsavec les éléments suivants :

```
 const { DynamoDB, Lambda } = require('aws-sdk');
exports.handler = async function(event) {
   console.log("request:", JSON.stringify(event, undefined, 2)); 
  // create AWS SDK clients 
   const dynamo = new DynamoDB(); 
   const lambda = new Lambda(); 
  // update dynamo entry for "path" with hits++ 
   await dynamo.updateItem({ 
     TableName: process.env.DDB_TABLE_NAME, 
    Key: \{ path: \{ S: event.path \} \}, UpdateExpression: 'ADD hits :incr', 
    ExpressionAttributeValues: { ':incr': { N: '1' } }
   }).promise(); 
  // call downstream function and capture response 
  const resp = await lambda.invoke(\{ FunctionName: process.env.DOWNSTREAM_FUNCTION_NAME, 
     Payload: JSON.stringify(event) 
   }).promise(); 
   console.log('downstream response:', JSON.stringify(resp, undefined, 2)); 
  // return response back to upstream caller 
  return JSON.parse(resp.Payload);
};
```
#### Python

Ajouter un fichier, appelélambda/hitcounter.pyavec les éléments suivants :

```
import json
import os
import boto3
ddb = boto3.resource('dynamodb')
table = ddb.Table(os.environ['DDB_TABLE_NAME'])
_lambda = boto3.client('lambda')
```

```
def handler(event, context): 
     print('request: {}'.format(json.dumps(event))) 
     table.update_item( 
         Key={'path': event['path']}, 
         UpdateExpression='ADD hits :incr', 
        ExpressionAttributeValues={':incr': 1}
     ) 
     resp = _lambda.invoke( 
         FunctionName=os.environ['DOWNSTREAM_FUNCTION_NAME'], 
         Payload=json.dumps(event), 
    \lambda body = resp['Payload'].read() 
     print('downstream response: {}'.format(body)) 
     return json.loads(body)
```
### <span id="page-34-0"></span>Installer les nouvelles dépendances

#### **a** Note

N'oubliez pas de remplacer la version correcte et correspondante à utiliser à la fois pour AWS Solutions Constructs et pour le CDK AWS dans leVERSION\_NUMBERpour chaque commande. Ce numéro doit être identique au numéro de version utilisé pour les dépendances dans la première partie de cette procédure pas à pas. L'inadéquation des versions entre les packages peut entraîner des erreurs.

Comme d'habitude, nous devons d'abord installer les dépendances dont nous avons besoin pour la mise à jour de notre solution. Tout d'abord, il nous faut installer la bibliothèque de construction DynamoDB :

**TypeScript** 

npm install -s @aws-cdk/aws-dynamodb@VERSION\_NUMBER

#### Python

pip install aws\_cdk.aws\_dynamodb==VERSION\_NUMBER

Enfin, installez les constructions AWS Solutionsaws-lambda-dynamodbet toutes ses dépendances dans notre projet :

**TypeScript** 

npm install -s @aws-solutions-constructs/aws-lambda-dynamodb@VERSION\_NUMBER

Python

pip install aws\_solutions\_constructs.aws\_lambda\_dynamodb==VERSION\_NUMBER

### <span id="page-35-0"></span>Définissez les ressources

Maintenant, mettons à jour notre code de pile pour accommoder notre nouvelle architecture.

Tout d'abord, nous allons importer nos nouvelles dépendances et déplacer la fonction « Hello » en dehors duaws-apigateway-lambdamodèle que nous avons créé dans la partie 1.

**TypeScript** 

Modifier le fichierlib/hello-constructs.tsavec les éléments suivants :

```
import * as cdk from '@aws-cdk/core';
import * as lambda from '@aws-cdk/aws-lambda';
import * as api from '@aws-cdk/aws-apigateway';
import * as dynamodb from '@aws-cdk/aws-dynamodb';
import { ApiGatewayToLambda, ApiGatewayToLambdaProps } from '@aws-solutions-
constructs/aws-apigateway-lambda';
```
```
import { LambdaToDynamoDB, LambdaToDynamoDBProps } from '@aws-solutions-constructs/
aws-lambda-dynamodb';
export class HelloConstructsStack extends cdk.Stack { 
   constructor(scope: cdk.Construct, id: string, props?: cdk.StackProps) { 
     super(scope, id, props); 
     // The code that defines your stack goes here 
     const helloFunc = new lambda.Function(this, 'HelloHandler', { 
       runtime: lambda.Runtime.NODEJS_12_X, 
       code: lambda.Code.fromAsset('lambda'), 
       handler: 'hello.handler' 
     }); 
     const api_lambda_props: ApiGatewayToLambdaProps = { 
       lambdaFunctionProps: { 
         code: lambda.Code.fromAsset('lambda'), 
         runtime: lambda.Runtime.NODEJS_12_X, 
         handler: 'hello.handler' 
       }, 
       apiGatewayProps: { 
         defaultMethodOptions: { 
           authorizationType: api.AuthorizationType.NONE 
         } 
       } 
     }; 
     new ApiGatewayToLambda(this, 'ApiGatewayToLambda', api_lambda_props); 
   }
}
```
#### Python

Modifier le fichierhello\_constructs/hello\_constructs\_stack.pyavec les éléments suivants :

```
from aws_cdk import ( 
     aws_lambda as _lambda, 
     aws_apigateway as apigw, 
     aws_dynamodb as ddb,
```

```
 core,
)
from aws_solutions_constructs import ( 
     aws_apigateway_lambda as apigw_lambda, 
     aws_lambda_dynamodb as lambda_ddb
)
class HelloConstructsStack(core.Stack): 
     def __init__(self, scope: core.Construct, id: str, **kwargs) -> None: 
        super(). __init__(scope, id, **kwargs)
         # The code that defines your stack goes here 
         self._handler = _lambda.Function( 
           self, 'HelloHandler', 
           runtime=_lambda.Runtime.PYTHON_3_7, 
           handler='hello.handler', 
           code=_lambda.Code.asset('lambda'), 
        \lambda apigw_lambda.ApiGatewayToLambda( 
             self, 'ApiGatewayToLambda', 
             lambda_function_props=_lambda.FunctionProps( 
                 runtime=_lambda.Runtime.PYTHON_3_7, 
                 code=_lambda.Code.asset('lambda'), 
                 handler='hello.handler', 
             ), 
             api_gateway_props=apigw.RestApiProps( 
                 default_method_options=apigw.MethodOptions( 
                      authorization_type=apigw.AuthorizationType.NONE 
))\overline{\phantom{a}}
```
Ensuite, nous allons ajouter leaws-lambda-dynamodbpour construire le service de comptoir à succès pour notre architecture mise à jour.

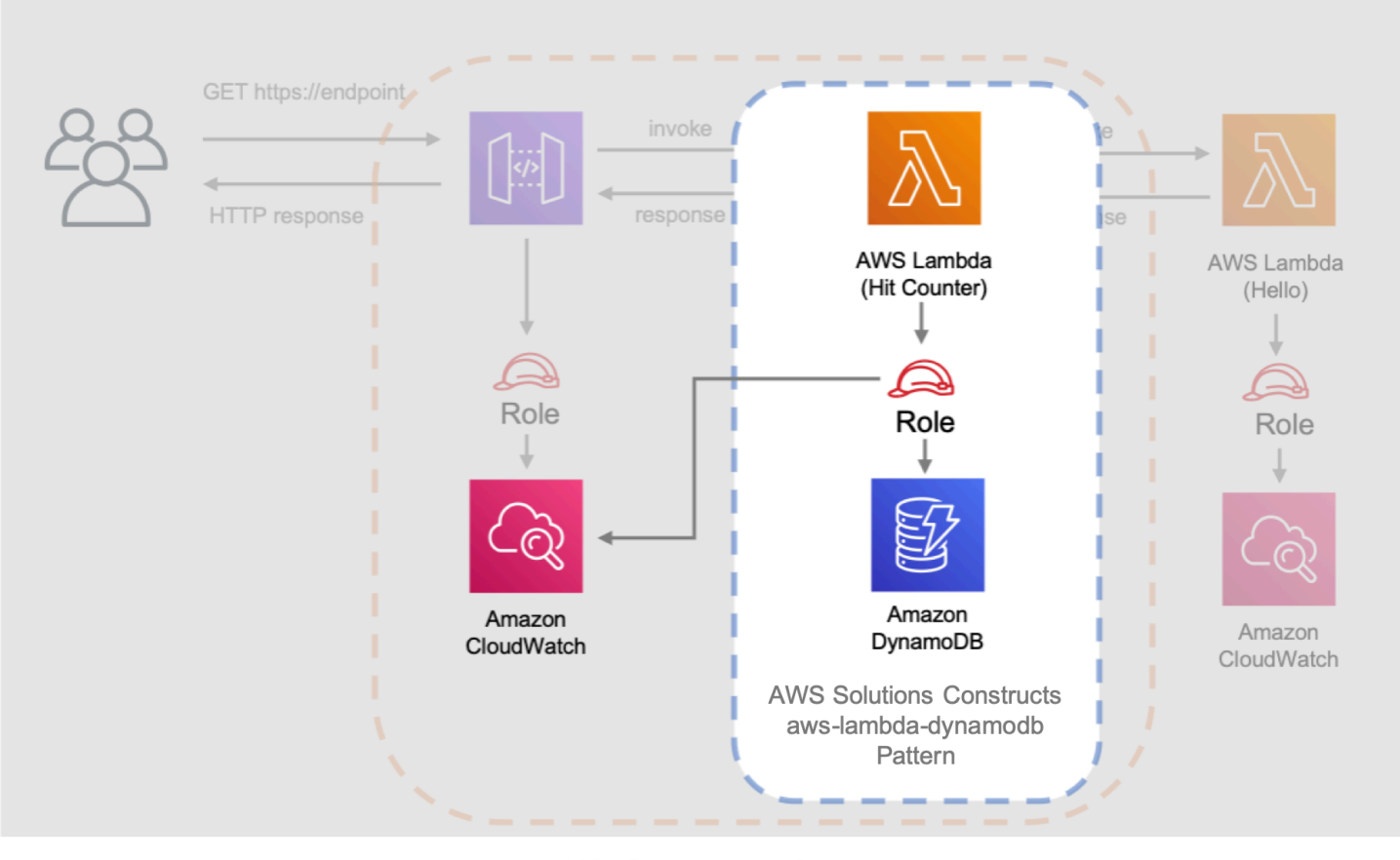

**AWS Solutions Constructs** aws-apigateway-lambda pattern

La prochaine mise à jour ci-dessous définit les propriétés de laaws-lambda-dynamodben définissant la fonction AWS Lambda avec le gestionnaire Hit Counter. En outre, la table Amazon DynamoDB est définie avec le nomHitset une clé de partition depath.

#### **TypeScript**

Modifier le fichierlib/hello-constructs.tsavec les éléments suivants :

```
import * as cdk from '@aws-cdk/core';
import * as lambda from '@aws-cdk/aws-lambda';
import * as api from '@aws-cdk/aws-apigateway';
import * as dynamodb from '@aws-cdk/aws-dynamodb';
import { ApiGatewayToLambda, ApiGatewayToLambdaProps } from '@aws-solutions-
constructs/aws-apigateway-lambda';
import { LambdaToDynamoDB, LambdaToDynamoDBProps } from '@aws-solutions-constructs/
aws-lambda-dynamodb';
```

```
export class HelloConstructsStack extends cdk.Stack { 
   constructor(scope: cdk.Construct, id: string, props?: cdk.StackProps) { 
     super(scope, id, props); 
     // The code that defines your stack goes here 
     const helloFunc = new lambda.Function(this, 'HelloHandler', { 
       runtime: lambda.Runtime.NODEJS_12_X, 
       code: lambda.Code.fromAsset('lambda'), 
       handler: 'hello.handler' 
     }); 
     // hit counter, aws-lambda-dynamodb pattern 
     const lambda_ddb_props: LambdaToDynamoDBProps = { 
       lambdaFunctionProps: { 
           code: lambda.Code.asset(`lambda`), 
           runtime: lambda.Runtime.NODEJS_12_X, 
           handler: 'hitcounter.handler', 
           environment: { 
                DOWNSTREAM_FUNCTION_NAME: helloFunc.functionName 
           } 
       }, 
       dynamoTableProps: { 
           tableName: 'Hits', 
           partitionKey: { name: 'path', type: dynamodb.AttributeType.STRING } 
       } 
     }; 
     const hitcounter = new LambdaToDynamoDB(this, 'LambdaToDynamoDB', 
  lambda_ddb_props); 
     const api_lambda_props: ApiGatewayToLambdaProps = { 
       lambdaFunctionProps: { 
         code: lambda.Code.fromAsset('lambda'), 
         runtime: lambda.Runtime.NODEJS_12_X, 
         handler: 'hello.handler' 
       }, 
       apiGatewayProps: { 
         defaultMethodOptions: { 
           authorizationType: api.AuthorizationType.NONE 
         } 
       } 
     };
```

```
 new ApiGatewayToLambda(this, 'ApiGatewayToLambda', api_lambda_props); 
   }
}
```
#### Python

Modifier le fichierhello\_constructs/hello\_constructs\_stack.pyavec les éléments suivants :

```
from aws_cdk import ( 
     aws_lambda as _lambda, 
     aws_apigateway as apigw, 
     aws_dynamodb as ddb, 
     core,
)
from aws_solutions_constructs import ( 
     aws_apigateway_lambda as apigw_lambda, 
     aws_lambda_dynamodb as lambda_ddb
)
class HelloConstructsStack(core.Stack): 
     def __init__(self, scope: core.Construct, id: str, **kwargs) -> None: 
        super().__init_(scope, id, **kwargs)
         # The code that defines your stack goes here 
         self.hello_func = _lambda.Function( 
           self, 'HelloHandler', 
           runtime=_lambda.Runtime.PYTHON_3_7, 
           handler='hello.handler', 
           code=_lambda.Code.asset('lambda'), 
         ) 
         # hit counter, aws-lambda-dynamodb pattern 
         self.hit_counter = lambda_ddb.LambdaToDynamoDB( 
             self, 'LambdaToDynamoDB', 
             lambda_function_props=_lambda.FunctionProps( 
                  runtime=_lambda.Runtime.PYTHON_3_7,
```

```
 code=_lambda.Code.asset('lambda'), 
                handler='hitcounter.handler', 
                environment={ 
                     'DOWNSTREAM_FUNCTION_NAME': self.hello_func.function_name 
 } 
            ), 
            dynamo_table_props=ddb.TableProps( 
                table_name='Hits', 
                partition_key={ 
                    'name': 'path', 
                    'type': ddb.AttributeType.STRING 
 } 
) ) 
        apigw_lambda.ApiGatewayToLambda( 
            self, 'ApiGatewayToLambda', 
            lambda_function_props=_lambda.FunctionProps( 
                runtime=_lambda.Runtime.PYTHON_3_7, 
                code=_lambda.Code.asset('lambda'), 
                handler='hello.handler', 
            ), 
            api_gateway_props=apigw.RestApiProps( 
                default_method_options=apigw.MethodOptions( 
                    authorization_type=apigw.AuthorizationType.NONE 
))\overline{\phantom{a}}
```
Ensuite, il nous faut accorder la fonction Hit Counter créée à partir du paramètreaws-lambdadynamodbajouté ci-dessus la permission d'invoquer notre fonction Hello.

**TypeScript** 

Modifier le fichierlib/hello-constructs.tsavec les éléments suivants :

```
 import * as cdk from '@aws-cdk/core';
import * as lambda from '@aws-cdk/aws-lambda';
import * as api from '@aws-cdk/aws-apigateway';
import * as dynamodb from '@aws-cdk/aws-dynamodb';
```

```
import { ApiGatewayToLambda, ApiGatewayToLambdaProps } from '@aws-solutions-
constructs/aws-apigateway-lambda';
import { LambdaToDynamoDB, LambdaToDynamoDBProps } from '@aws-solutions-constructs/
aws-lambda-dynamodb';
export class HelloConstructsStack extends cdk.Stack { 
   constructor(scope: cdk.Construct, id: string, props?: cdk.StackProps) { 
     super(scope, id, props); 
     // The code that defines your stack goes here 
    // hello function responding to http requests 
     const helloFunc = new lambda.Function(this, 'HelloHandler', { 
       runtime: lambda.Runtime.NODEJS_12_X, 
       code: lambda.Code.fromAsset('lambda'), 
       handler: 'hello.handler' 
     }); 
     // hit counter, aws-lambda-dynamodb pattern 
     const lambda_ddb_props: LambdaToDynamoDBProps = { 
       lambdaFunctionProps: { 
           code: lambda.Code.asset(`lambda`), 
           runtime: lambda.Runtime.NODEJS_12_X, 
           handler: 'hitcounter.handler', 
           environment: { 
               DOWNSTREAM_FUNCTION_NAME: helloFunc.functionName 
           } 
       }, 
       dynamoTableProps: { 
           tableName: 'Hits', 
           partitionKey: { name: 'path', type: dynamodb.AttributeType.STRING } 
       } 
     }; 
     const hitcounter = new LambdaToDynamoDB(this, 'LambdaToDynamoDB', 
  lambda_ddb_props); 
     // grant the hitcounter lambda role invoke permissions to the hello function 
     helloFunc.grantInvoke(hitcounter.lambdaFunction); 
     const api_lambda_props: ApiGatewayToLambdaProps = { 
       lambdaFunctionProps: { 
         code: lambda.Code.fromAsset('lambda'), 
         runtime: lambda.Runtime.NODEJS_12_X,
```

```
 handler: 'hello.handler' 
       }, 
       apiGatewayProps: { 
          defaultMethodOptions: { 
            authorizationType: api.AuthorizationType.NONE 
         } 
       } 
     }; 
     new ApiGatewayToLambda(this, 'ApiGatewayToLambda', api_lambda_props); 
   }
}
```
#### Python

Modifier le fichierhello\_constructs/hello\_constructs\_stack.pyavec les éléments suivants :

```
from aws_cdk import ( 
     aws_lambda as _lambda, 
     aws_apigateway as apigw, 
     aws_dynamodb as ddb, 
     core,
)
from aws_solutions_constructs import ( 
     aws_apigateway_lambda as apigw_lambda, 
     aws_lambda_dynamodb as lambda_ddb
)
class HelloConstructsStack(core.Stack): 
     def __init__(self, scope: core.Construct, id: str, **kwargs) -> None: 
        super().__init__(scope, id, **kwargs)
         # The code that defines your stack goes here 
         self.hello_func = _lambda.Function( 
           self, 'HelloHandler', 
           runtime=_lambda.Runtime.PYTHON_3_7, 
           handler='hello.handler',
```

```
 code=_lambda.Code.asset('lambda'), 
        ) 
        # hit counter, aws-lambda-dynamodb pattern 
        self.hit_counter = lambda_ddb.LambdaToDynamoDB( 
            self, 'LambdaToDynamoDB', 
            lambda_function_props=_lambda.FunctionProps( 
                runtime=_lambda.Runtime.PYTHON_3_7, 
                code=_lambda.Code.asset('lambda'), 
                handler='hitcounter.handler', 
                environment={ 
                     'DOWNSTREAM_FUNCTION_NAME': self.hello_func.function_name 
 } 
             ), 
            dynamo_table_props=ddb.TableProps( 
                table_name='Hits', 
                partition_key={ 
                     'name': 'path', 
                     'type': ddb.AttributeType.STRING 
 } 
) ) 
        # grant the hitcounter lambda role invoke permissions to the hello function 
        self.hello_func.grant_invoke(self.hit_counter.lambda_function) 
        apigw_lambda.ApiGatewayToLambda( 
             self, 'ApiGatewayToLambda', 
            lambda_function_props=_lambda.FunctionProps( 
                runtime=_lambda.Runtime.PYTHON_3_7, 
                code=_lambda.Code.asset('lambda'), 
                handler='hello.handler', 
             ), 
             api_gateway_props=apigw.RestApiProps( 
                default_method_options=apigw.MethodOptions( 
                     authorization_type=apigw.AuthorizationType.NONE 
)) )
```
Enfin, nous devons mettre à jour notreaws-apigateway-lambdapour utiliser notre nouvelle fonction Hit Counter qui a été provisionnée avec leaws-lambda-dynamodbModèle ci-dessus.

#### **TypeScript**

Modifier le fichierlib/hello-constructs.tsavec les éléments suivants :

```
 import * as cdk from '@aws-cdk/core';
import * as lambda from '@aws-cdk/aws-lambda';
import * as api from '@aws-cdk/aws-apigateway';
import * as dynamodb from '@aws-cdk/aws-dynamodb';
import { ApiGatewayToLambda, ApiGatewayToLambdaProps } from '@aws-solutions-
constructs/aws-apigateway-lambda';
import { LambdaToDynamoDB, LambdaToDynamoDBProps } from '@aws-solutions-constructs/
aws-lambda-dynamodb';
export class HelloConstructsStack extends cdk.Stack { 
   constructor(scope: cdk.Construct, id: string, props?: cdk.StackProps) { 
     super(scope, id, props); 
     // The code that defines your stack goes here 
     // hello function responding to http requests 
     const helloFunc = new lambda.Function(this, 'HelloHandler', { 
       runtime: lambda.Runtime.NODEJS_12_X, 
       code: lambda.Code.fromAsset('lambda'), 
       handler: 'hello.handler' 
     }); 
     // hit counter, aws-lambda-dynamodb pattern 
     const lambda_ddb_props: LambdaToDynamoDBProps = { 
       lambdaFunctionProps: { 
           code: lambda.Code.asset(`lambda`), 
           runtime: lambda.Runtime.NODEJS_12_X, 
           handler: 'hitcounter.handler', 
           environment: { 
               DOWNSTREAM_FUNCTION_NAME: helloFunc.functionName 
           } 
       }, 
       dynamoTableProps: { 
           tableName: 'Hits', 
           partitionKey: { name: 'path', type: dynamodb.AttributeType.STRING } 
       }
```

```
 }; 
     const hitcounter = new LambdaToDynamoDB(this, 'LambdaToDynamoDB', 
  lambda_ddb_props); 
     // grant the hitcounter lambda role invoke permissions to the hello function 
     helloFunc.grantInvoke(hitcounter.lambdaFunction); 
     const api_lambda_props: ApiGatewayToLambdaProps = { 
       existingLambdaObj: hitcounter.lambdaFunction, 
       apiGatewayProps: { 
         defaultMethodOptions: { 
           authorizationType: api.AuthorizationType.NONE 
         } 
       } 
     }; 
     new ApiGatewayToLambda(this, 'ApiGatewayToLambda', api_lambda_props); 
   }
}
```
#### Python

Modifier le fichierhello\_constructs/hello\_constructs\_stack.pyavec les éléments suivants :

```
from aws_cdk import ( 
     aws_lambda as _lambda, 
     aws_apigateway as apigw, 
     aws_dynamodb as ddb, 
     core,
)
from aws_solutions_constructs import ( 
     aws_apigateway_lambda as apigw_lambda, 
     aws_lambda_dynamodb as lambda_ddb
)
class HelloConstructsStack(core.Stack): 
     def __init__(self, scope: core.Construct, id: str, **kwargs) -> None:
```

```
super().__init__(scope, id, **kwargs)
        # The code that defines your stack goes here 
        self.hello_func = _lambda.Function( 
           self, 'HelloHandler', 
          runtime=_lambda.Runtime.PYTHON_3_7, 
          handler='hello.handler', 
          code=_lambda.Code.asset('lambda'), 
        \lambda # hit counter, aws-lambda-dynamodb pattern 
        self.hit_counter = lambda_ddb.LambdaToDynamoDB( 
             self, 'LambdaToDynamoDB', 
             lambda_function_props=_lambda.FunctionProps( 
                 runtime=_lambda.Runtime.PYTHON_3_7, 
                 code=_lambda.Code.asset('lambda'), 
                 handler='hitcounter.handler', 
                 environment={ 
                     'DOWNSTREAM_FUNCTION_NAME': self.hello_func.function_name 
 } 
             ), 
             dynamo_table_props=ddb.TableProps( 
                 table_name='Hits', 
                 partition_key={ 
                     'name': 'path', 
                     'type': ddb.AttributeType.STRING 
 } 
) ) 
         # grant the hitcounter lambda role invoke permissions to the hello function 
         self.hello_func.grant_invoke(self.hit_counter.lambda_function) 
         apigw_lambda.ApiGatewayToLambda( 
             self, 'ApiGatewayToLambda', 
             existing_lambda_obj=self.hit_counter.lambda_function, 
             api_gateway_props=apigw.RestApiProps( 
                 default_method_options=apigw.MethodOptions( 
                     authorization_type=apigw.AuthorizationType.NONE 
))\overline{\phantom{a}}
```
# Vérifiez les modifications

Construisons notre projet et examinons les changements apportés à nos ressources qui se produiront lorsque nous déployons ceci :

npm run build cdk diff

Notre sortie doit se présenter comme suit :

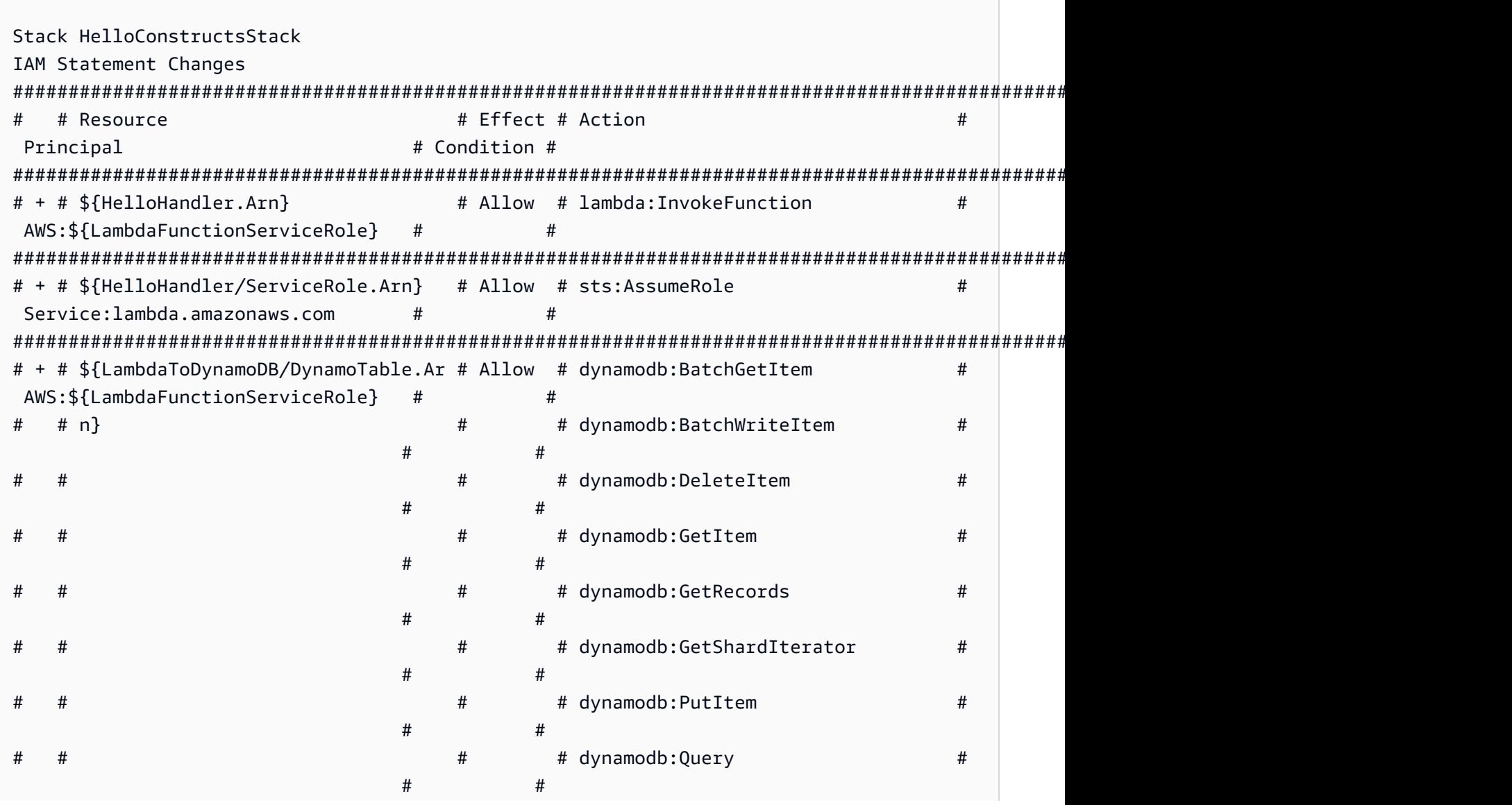

Constructions dans les Solutions d'AWS **Solutions AWS** Solutions AWS

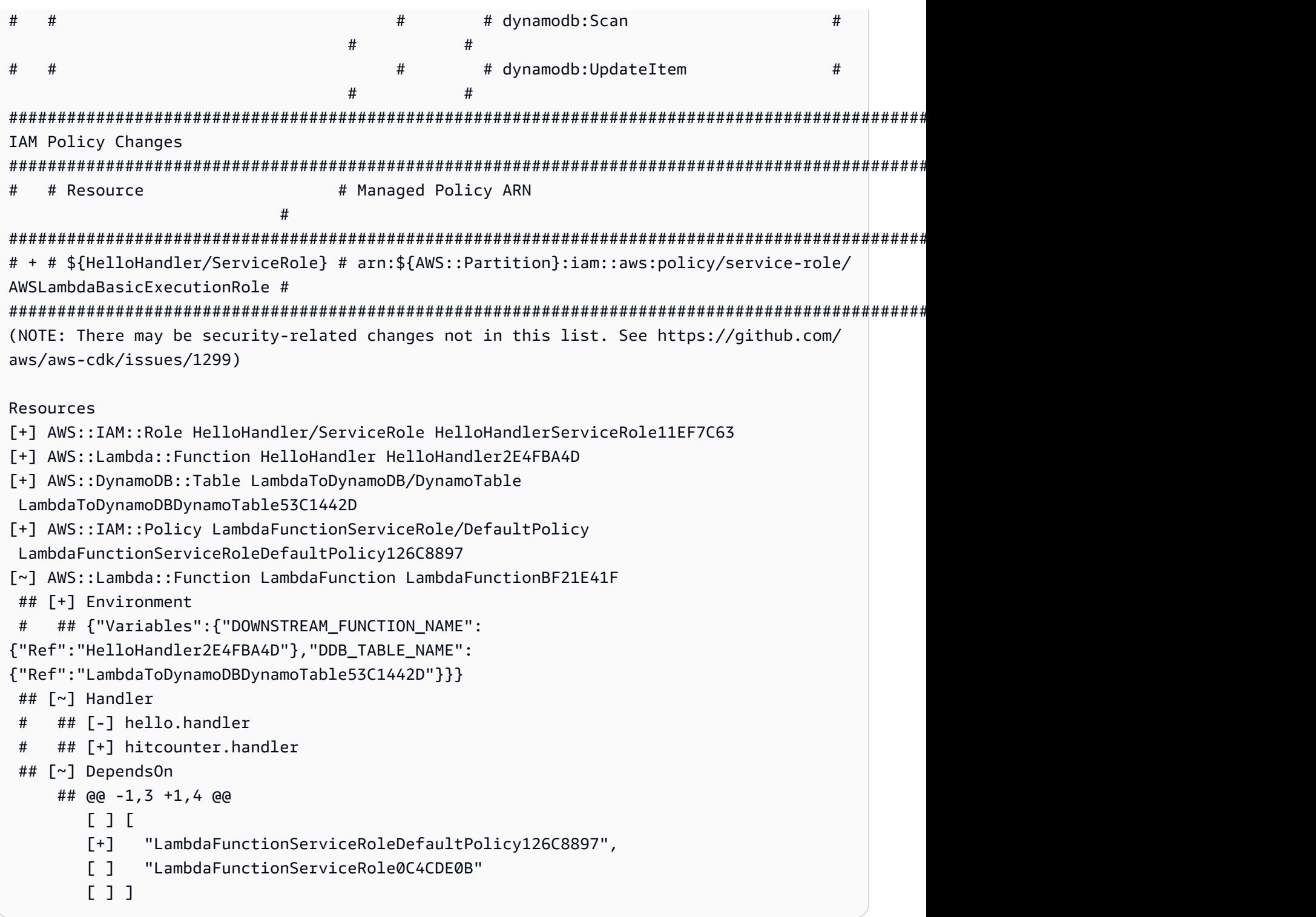

# Déploiement CDK

OK, prêt à déployer ?

cdk deploy

# Sortie de pile

Lorsque le déploiement est terminé, vous remarquerez cette ligne :

```
Outputs:
HelloConstructsStack.RestApiEndpoint0551178A = https://xxxxxxxxxx.execute-api.us-
east-1.amazonaws.com/prod/
```
### Tester votre application

Essayons de frapper ce point de terminaison avec curl. Copiez l'URL et exécutez (votre préfixe et votre région seront probablement différents).

curl https://*xxxxxxxxxx*.execute-api.us-east-1.amazonaws.com/prod/

Sortie doit se présenter comme suit :

Hello, AWS Solutions Constructs! You've hit /

Maintenant, nous allons passer en revue les élémentsHitsTable Amazon DynamoDB.

- 1. Accédez à la console DynamoDB.
- 2. Vérifiez que vous êtes dans la région dans laquelle vous avez créé la table.
- 3. Tâche de sélectionTablesdans le panneau de navigation et sélectionnez l'optionHitsTable.
- 4. Ouvrez le tableau et sélectionnez « Articles ».
- 5. Vous devriez voir combien de coups vous avez obtenu pour chaque chemin.

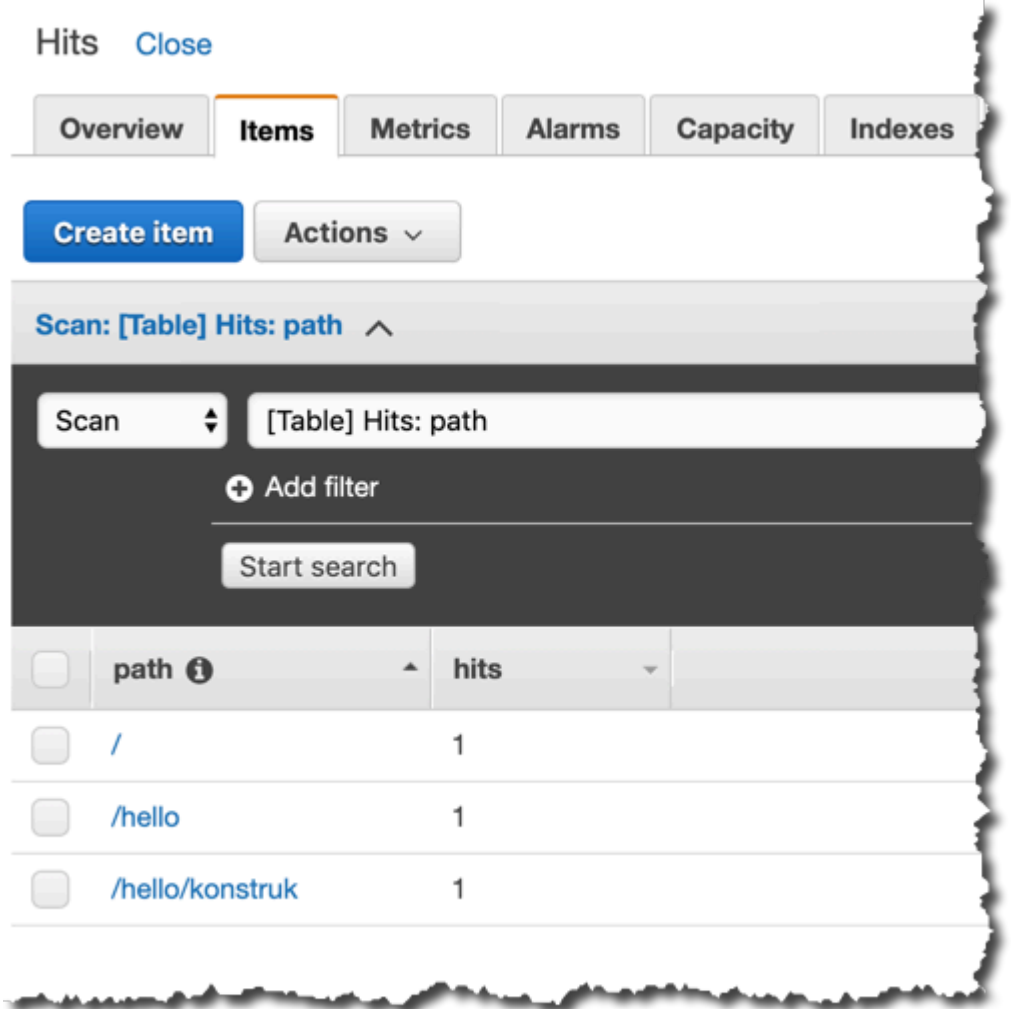

6. Essayez d'accéder à un nouveau chemin et actualisez la vue Eléments. Vous devez voir un nouvel élément avec unhitscomte d'un.

Si c'est la sortie que vous avez reçue, votre application fonctionne !

# Exemple de cas d'utilisation

Cette bibliothèque comprend une collection d'implémentations de cas d'utilisation fonctionnelle pour démontrer l'utilisation des modèles architecturaux de Constructs. Ceux-ci peuvent être utilisés de la même manière que les modèles architecturaux, et peuvent être conceptualisés comme une abstraction supplémentaire de « plus haut niveau » de ces motifs. Les cas d'utilisation suivants sont fournis à titre d'exemples fonctionnels :

## Site Web AWS Static S3

Ce modèle de cas d'utilisation (aws-s3-static-website) implémente une distribution Amazon CloudFront, un compartiment Amazon S3 et une ressource personnalisée basée sur AWS Lambda pour copier le contenu du site Web statique pour le site Web de démonstration Wild Rydes (faisant partie duaws-serverless-web-appImplémentation).

#### Code source (aws-s3-static-website)

[https://github.com/awslabs/aws-solutions-constructs/tree/master/source/use\\_cases/aws-s3](https://github.com/awslabs/aws-solutions-constructs/tree/master/source/use_cases/aws-s3-static-website) [static-website](https://github.com/awslabs/aws-solutions-constructs/tree/master/source/use_cases/aws-s3-static-website)

### Gestionnaire d'images simple sans serveur AWS

Ce modèle de cas d'utilisation (aws-serverless-image-handler) implémente une distribution Amazon CloudFront, une API REST Amazon API Gateway, une fonction AWS Lambda et les autorisations/logiques nécessaires pour provisionner une API de gestionnaire d'images fonctionnelle pour diffuser du contenu d'image à partir d'un ou de plusieurs compartiments Amazon S3 dans le compte de déploiement.

Code source (gestionnaire d'images aws-serverless-image-handler) [https://github.com/awslabs/aws-solutions-constructs/tree/master/source/use\\_cases/aws](https://github.com/awslabs/aws-solutions-constructs/tree/master/source/use_cases/aws-serverless-image-handler)[serverless-image-handler](https://github.com/awslabs/aws-solutions-constructs/tree/master/source/use_cases/aws-serverless-image-handler)

### AWS plémentation web sans serveur

Ce modèle de cas d'utilisation (aws-serverless-web-app) implémente une application web simple sans serveur qui permet aux utilisateurs de demander des promenades en licorne à la flotte Wild Rydes. L'application présentera aux utilisateurs une interface utilisateur basée sur HTML pour indiquer l'emplacement où ils aimeraient être récupérés et interfacera sur le backend avec un service Web RESTful pour soumettre la demande et envoyer une licorne à proximité. L'application fournira également des facilités aux utilisateurs pour s'inscrire au service et se connecter avant de demander des promenades.

#### **Code source (aws-serverless-web-app)**

[https://github.com/awslabs/aws-solutions-constructs/tree/master/source/use\\_cases/aws](https://github.com/awslabs/aws-solutions-constructs/tree/master/source/use_cases/aws-serverless-web-app)[serverless-web-app](https://github.com/awslabs/aws-solutions-constructs/tree/master/source/use_cases/aws-serverless-web-app)

# Référence API

AWS Solutions Constructs (Constructs) est une extension open source d'AWS Cloud Development Kit (AWS CDK) qui fournit des modèles multi-services et bien architectés pour définir rapidement des solutions dans le code afin de créer une infrastructure prévisible et reproductible. L'objectif de Constructs est d'accélérer l'expérience des développeurs pour construire des solutions de n'importe quelle taille en utilisant des définitions basées sur des motifs pour leur architecture.

Les modèles définis dans Constructs sont des abstractions multi-services de haut niveau des constructions AWS CDK qui ont des configurations par défaut basées sur des meilleures pratiques bien conçues. La bibliothèque est organisée en modules logiques utilisant des techniques orientées objet pour créer chaque modèle de modèle architectural.

Le kit CDK est disponible dans les langues suivantes :

- JavaScript, TypeScript (Node.js ≥ 10.3.0)
- Python (Python  $\geq 3.6$ )
- Java (Java ≥ 1,8)

# Modules

AWS Solutions Constructs est organisé en plusieurs modules. Ils sont nommés comme ceci :

- aws-xxx : Paquet de motifs bien conçu pour les services indiqués. Ce package contiendra des constructions qui contiennent plusieurs modules de service AWS CDK pour configurer le modèle donné.
- xxx : Paquets qui ne démarrent pas »aws-« sont des modules de base de Constructs qui sont utilisés pour configurer les meilleures pratiques par défaut pour les services utilisés dans la bibliothèque de modèles.

# Contenu du module

Les modules contiennent les types suivants :

- Modèles- Toutes les constructions multi-services de niveau supérieur dans cette bibliothèque.
- Autres types- Toutes les classes non construites, interfaces, structures et énumérations qui existent pour prendre en charge les modèles.

Les modèles prennent un ensemble de propriétés (en entrée) dans leur constructeur ; l'ensemble des propriétés (et celles qui sont requises) peut être vu sur la page de documentation d'un modèle.

La page de documentation du modèle répertorie également les méthodes disponibles à appeler et les propriétés qui peuvent être utilisées pour récupérer des informations sur le modèle après son instanciation.

# aws-apigateway-dynamodb

#### STABILITY EXPERIMENTAL

Toutes les classes sont en cours de développement actif et sujettes à des modifications ou à des suppressions non rétrocompatibles dans n'importe quelle version future. Celles-ci ne sont pas assujetties à l[aGestion sémantique de versionM](https://semver.org/)odèle. Cela signifie que même si vous pouvez les utiliser, vous devrez peut-être mettre à jour votre code source lors de la mise à niveau vers une version plus récente de ce package.

Remarque: Pour garantir une bonne fonctionnalité, les packages AWS Solutions Constructs et AWS CDK de votre projet doivent être la même version.

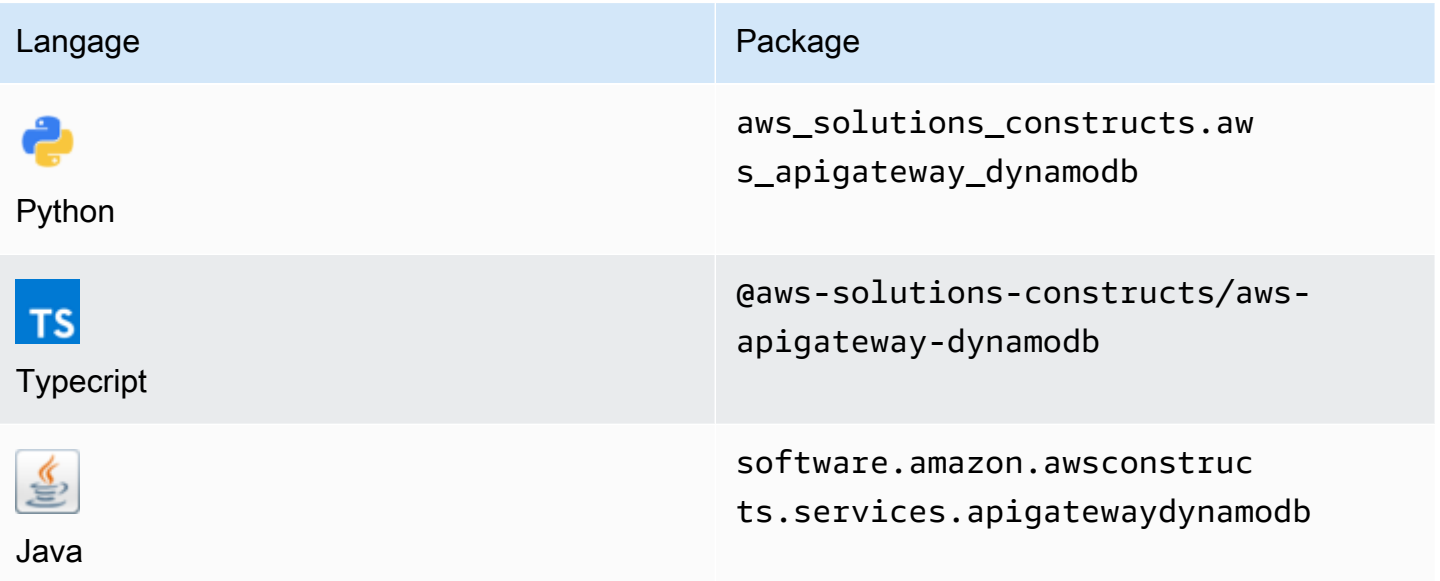

### **Overview**

Cette AWS Solutions Construct implémente une API REST Amazon API Gateway connectée à une table Amazon DynamoDB.

Voici une définition de modèle déployable minimale dans TypeScript :

```
import { ApiGatewayToDynamoDBProps, ApiGatewayToDynamoDB } from "@aws-solutions-
constructs/aws-apigateway-dynamodb";
```

```
new ApiGatewayToDynamoDB(this, 'test-api-gateway-dynamodb-default', {});
```
### Initializer

```
new ApiGatewayToDynamoDB(scope: Construct, id: string, props: 
 ApiGatewayToDynamoDBProps);
```
#### Paramètres

- scope[Construct](https://docs.aws.amazon.com/cdk/api/latest/docs/@aws-cdk_core.Construct.html)
- idstring
- props[ApiGatewayToDynamoDBProps](#page-56-0)

### <span id="page-56-0"></span>Modèle Construire des accessoires

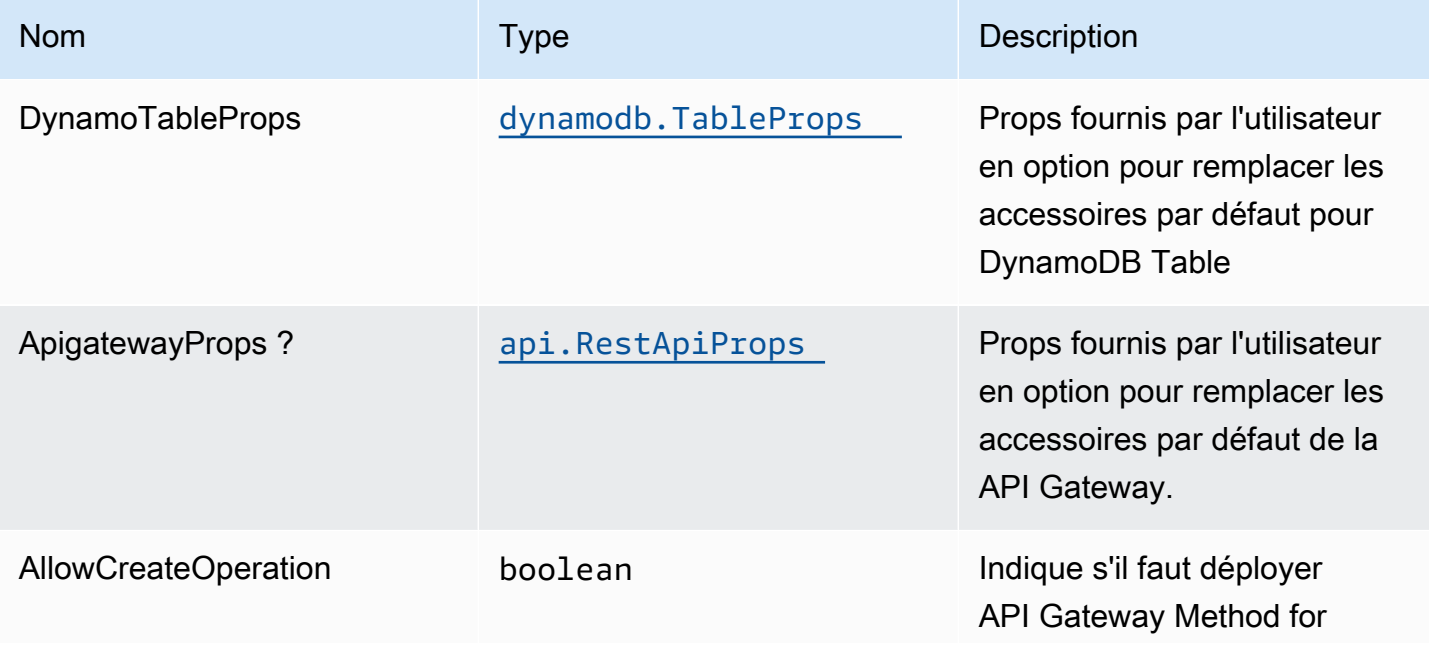

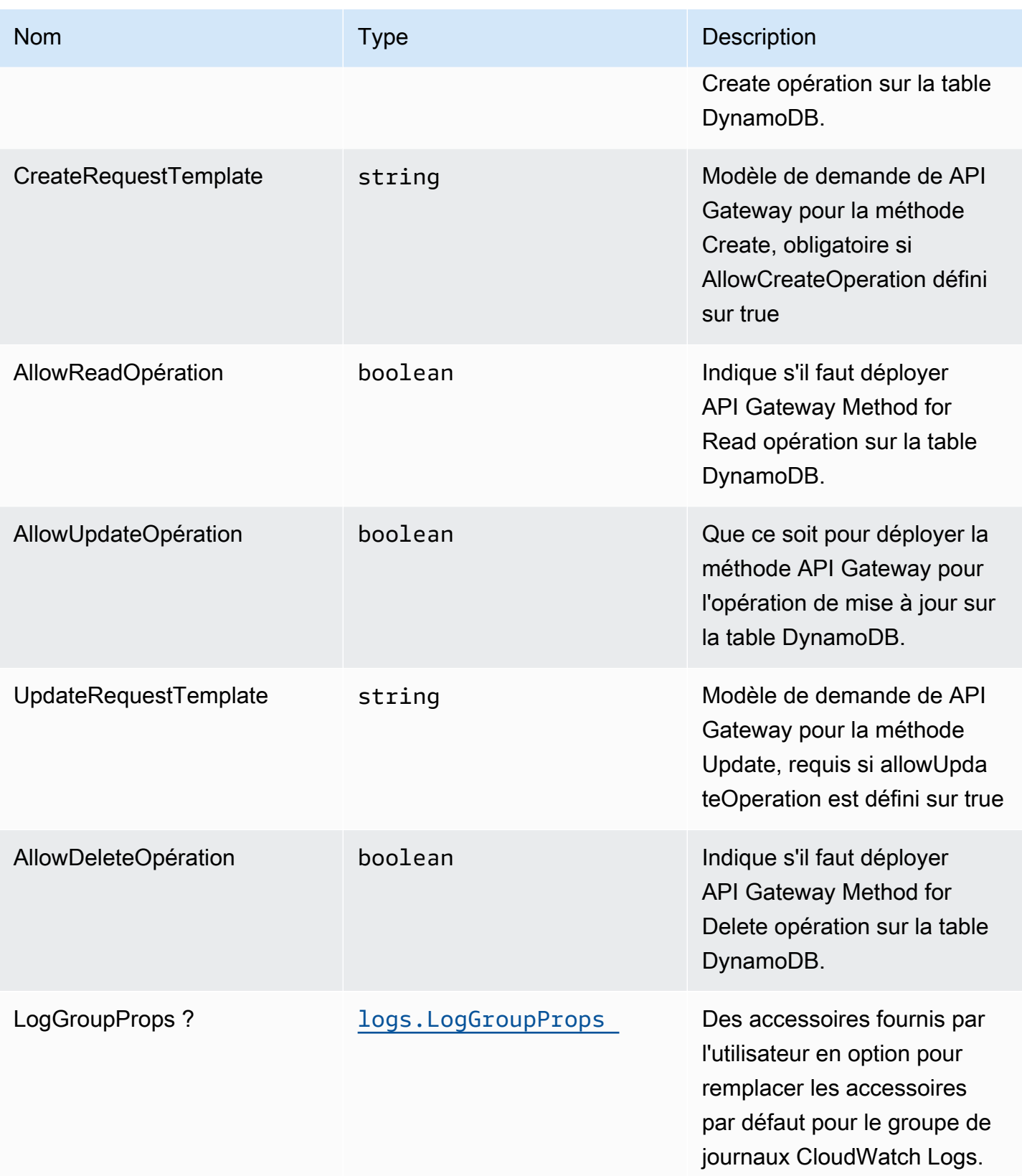

### Propriétés du modèle

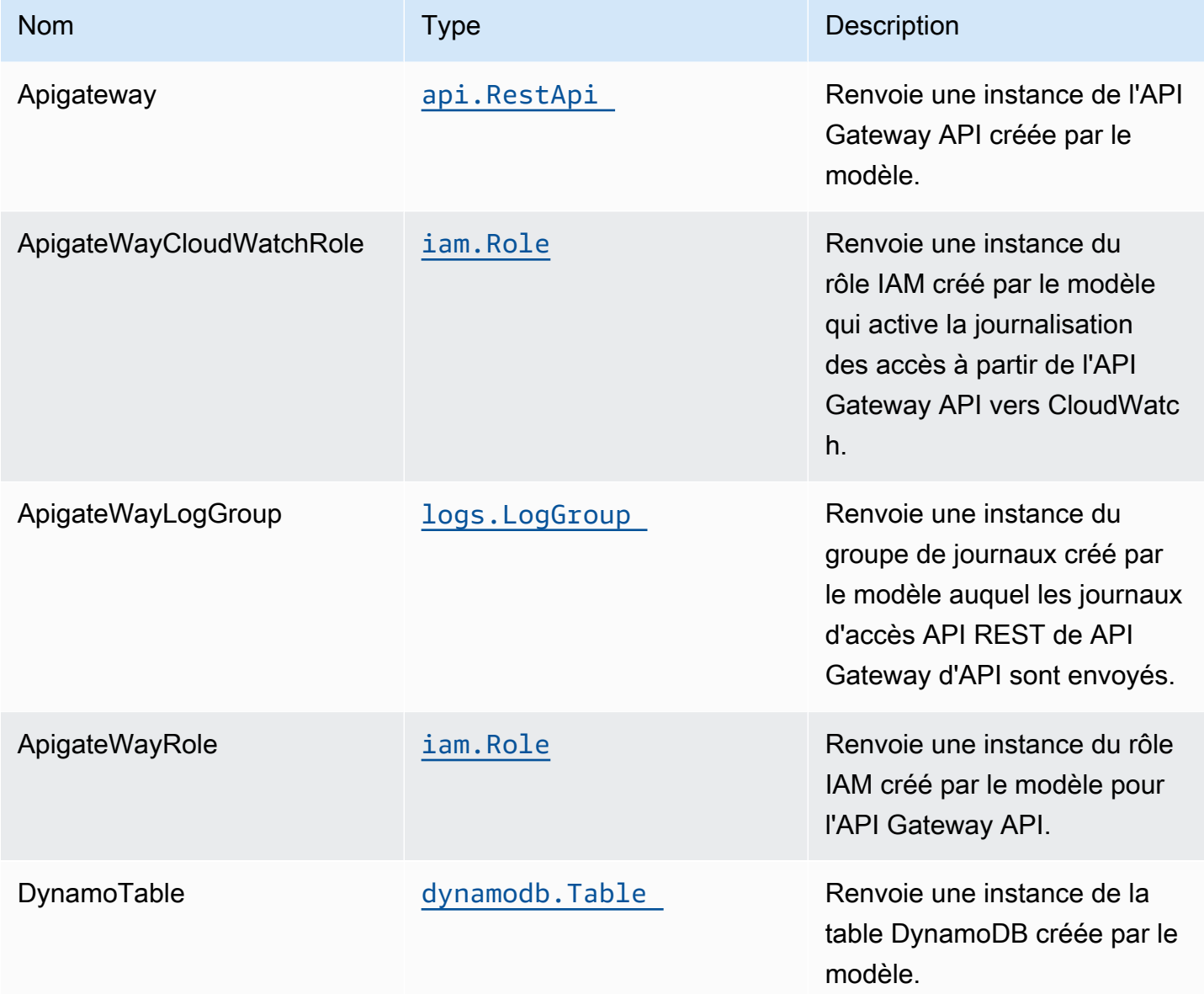

### Paramètres par défaut

L'implémentation prête à l'emploi de ce modèle sans remplacement définira les valeurs par défaut suivantes :

### Amazon API Gateway

- Déployer un point de terminaison API optimisé pour les périphériques
- Activer la journalisation CloudWatch pour API Gateway
- Configurer le rôle IAM d'accès minimal aux privilèges pour API Gateway
- Définissez l'AuthorizationType par défaut pour toutes les méthodes d'API sur IAM
- Activer le suivi X-Ray

### Amazon DynamoDB Table

- Définir le mode de facturation de la table DynamoDB à la demande (Paiement par demande)
- Activer le chiffrement côté serveur pour la table DynamoDB à l'aide de la clé KMS gérée par AWS
- Crée une clé de partition appelée 'id' pour la table DynamoDB
- Conserver la table lors de la suppression de la pile CloudFormation
- Activer les sauvegardes continues et la restauration à un instant dans le passé

# **Architecture**

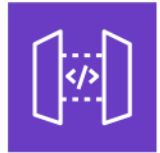

Amazon API Gateway

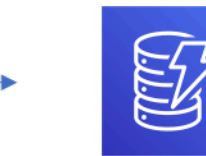

Amazon DynamoDB

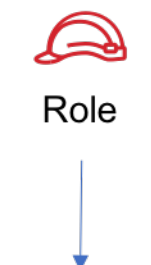

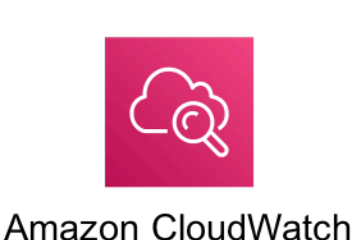

# **GitHub**

Pour afficher le code de ce modèle, créer/afficher les problèmes et les demandes d'extraction, et plus encore :

Ő

[@aws -solutions-constructs/aws-apigateway](https://github.com/awslabs/aws-solutions-constructs/tree/master/source/patterns/%40aws-solutions-constructs/aws-apigateway-dynamodb)[dynamodb](https://github.com/awslabs/aws-solutions-constructs/tree/master/source/patterns/%40aws-solutions-constructs/aws-apigateway-dynamodb)

# aws-apigateway-iot

STABILITY EXPERIMENTAL

Toutes les classes sont en cours de développement actif et sujettes à des modifications ou à des suppressions non rétrocompatibles dans n'importe quelle version future. Ceux-ci ne sont pas assujettis à la[Gestion sémantique](https://semver.org/)Modèle. Cela signifie que même si vous pouvez les utiliser, vous devrez peut-être mettre à jour votre code source lors de la mise à niveau vers une version plus récente de ce package.

Remarque: Pour garantir une bonne fonctionnalité, les packages AWS Solutions Constructs et AWS CDK de votre projet doivent être la même version.

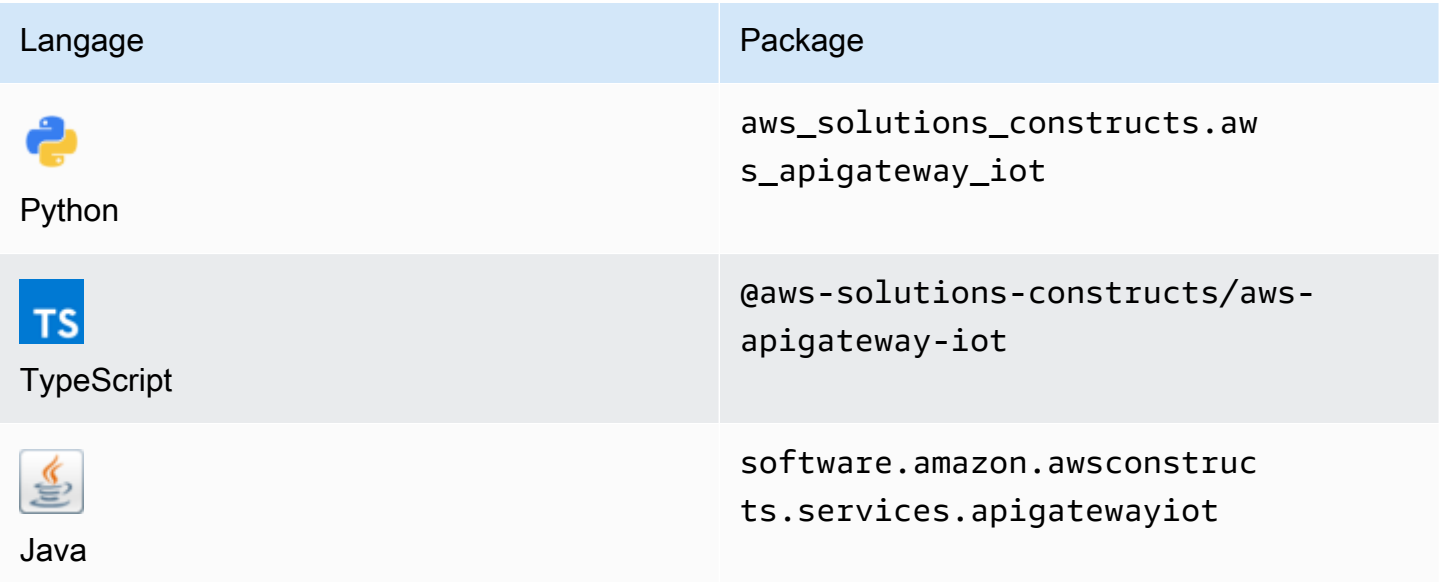

### **Overview**

Ce modèle AWS Solutions Construct implémente une API REST Amazon API Gateway connectée au modèle AWS IoT.

Cette construction crée un proxy HTTPS évolutif entre API Gateway et AWS IoT. Cela est utile lorsque vous souhaitez autoriser les périphériques hérités qui ne prennent pas en charge le protocole MQTT ou MQTT/WebSocket à interagir avec la plate-forme AWS IoT.

Cette implémentation permet de publier des messages en écriture seule sur des rubriques MQTT données, et prend également en charge les mises à jour instantanées des périphériques HTTPS pour autoriser des éléments dans le registre des périphériques. Il n'implique pas les fonctions Lambda pour la transmission de messages par proxy, et s'appuie plutôt sur l'intégration directe API Gateway vers AWS IoT qui prend en charge les messages JSON ainsi que les messages binaires.

Voici une définition de modèle déployable minimale dans TypeScript :

```
import { ApiGatewayToIot } from '@aws-solutions-constructs/aws-apigateway-iot';
new ApiGatewayToIot(this, 'ApiGatewayToIotPattern', { 
     iotEndpoint: 'a1234567890123-ats'
});
```
### Initializer

new ApiGatewayToIot(scope: Construct, id: string, props: ApiGatewayToIotProps);

#### Paramètres

- scope[Construct](https://docs.aws.amazon.com/cdk/api/latest/docs/@aws-cdk_core.Construct.html)
- idstring
- props[ApiGatewayToIotProps](#page-62-0)

# <span id="page-62-0"></span>Modèle de construction des accessoires

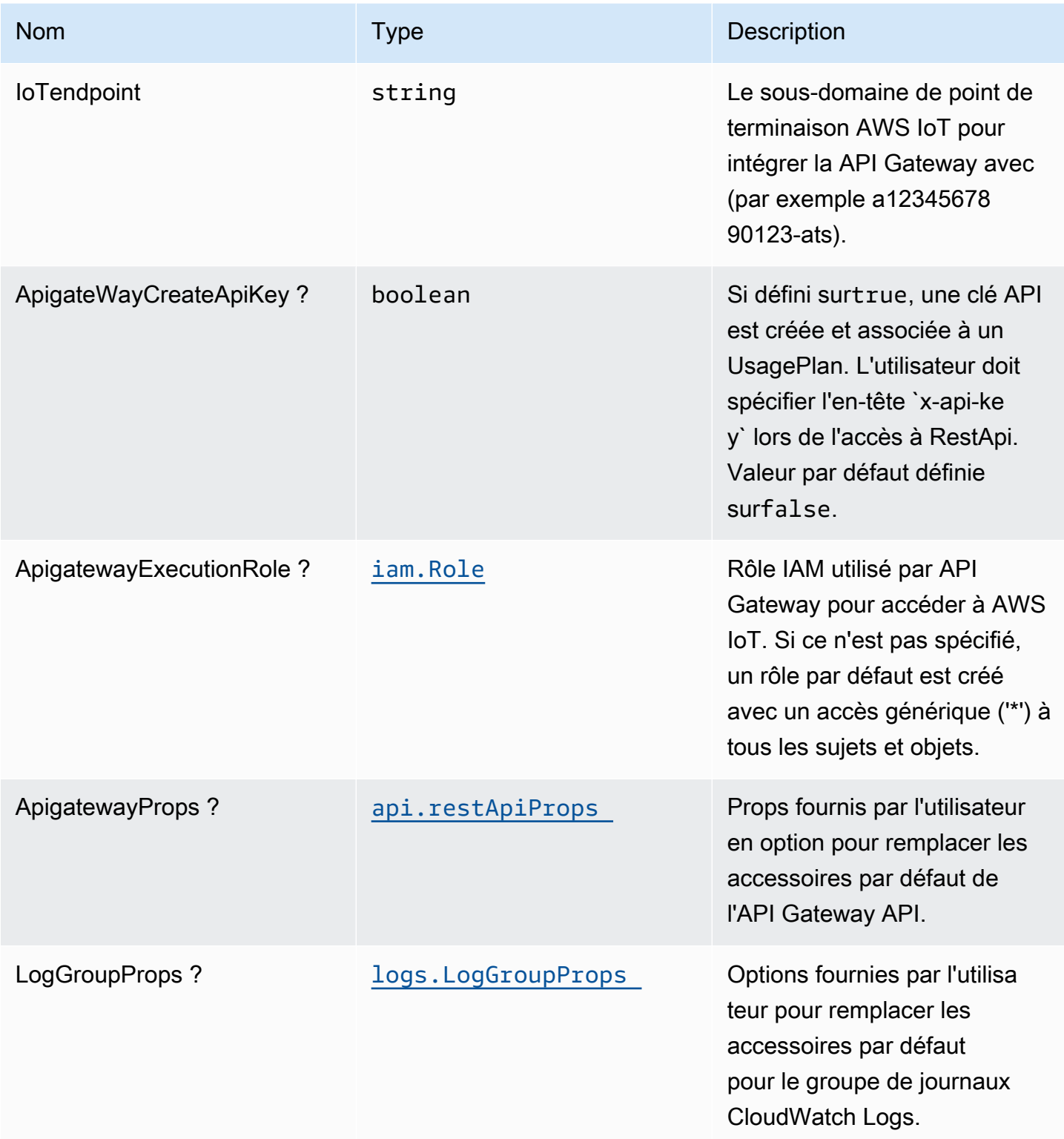

## Propriétés du modèle

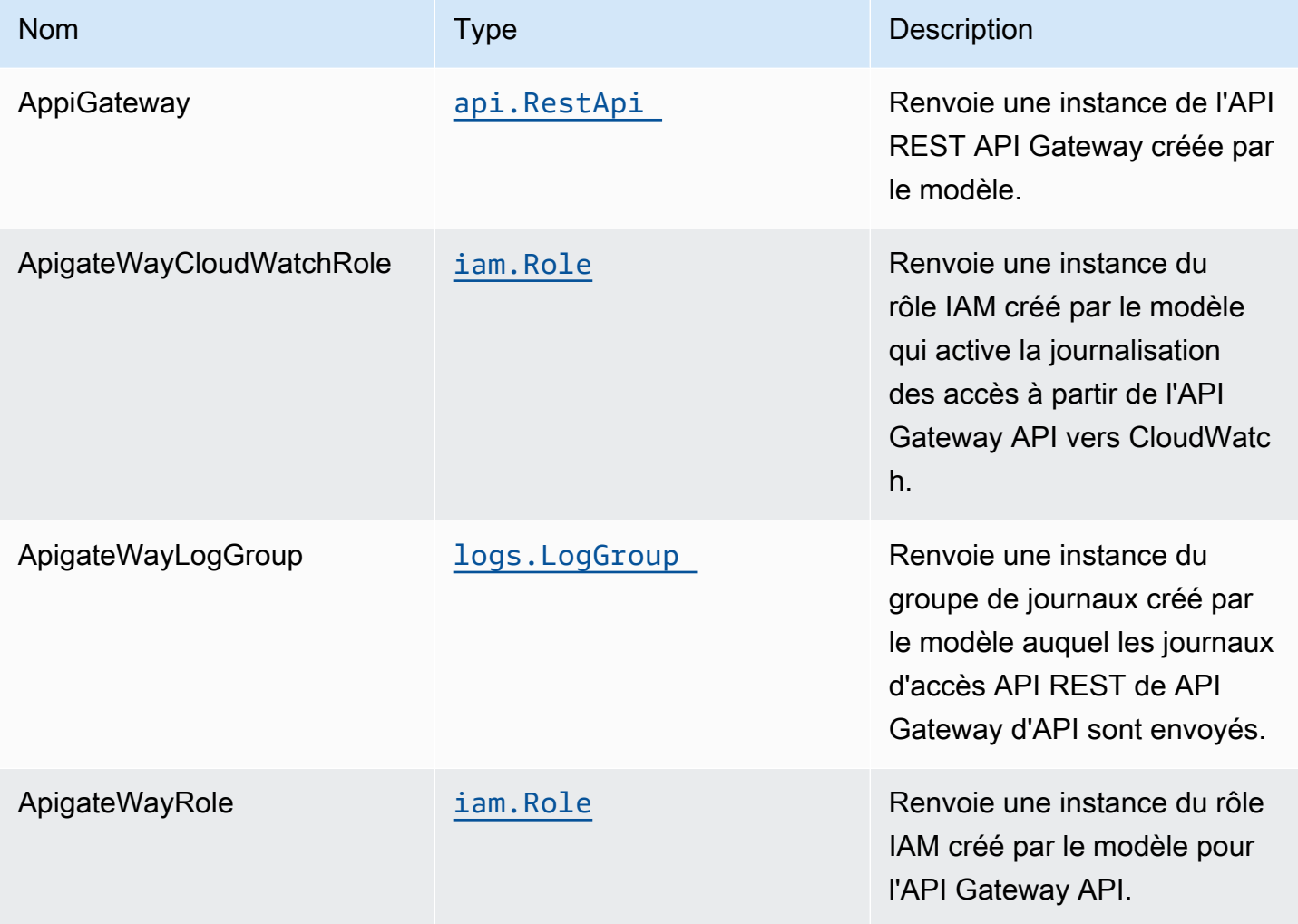

# Paramètres par défaut

L'implémentation prête à l'emploi de ce modèle sans remplacement définira les valeurs par défaut suivantes :

### Amazon API Gateway

- Déployer un point de terminaison API optimisé pour les périphériques
- Crée des ressources API avecPOSTMéthode de publication des messages dans des rubriques IoT
- Crée des ressources API avecPOSTMéthode de publication des messages dansThingShadowandNamedShadows
- Activez la journalisation CloudWatch pour API Gateway
- Configurer le rôle IAM pour API Gateway avec accès à toutes les rubriques et objets
- Définissez l'AuthorizationType par défaut pour toutes les méthodes d'API sur IAM
- Activez le suivi X-Ray Tray
- Crée un UsagePlan et s'associe àprodstage

Vous trouverez ci-dessous une description des différentes ressources et méthodes exposées par API Gateway après le déploiement de Construct. Consulte[zExemplesp](#page-67-0)our plus d'informations sur la façon de tester facilement ces terminaux à l'aide decurl.

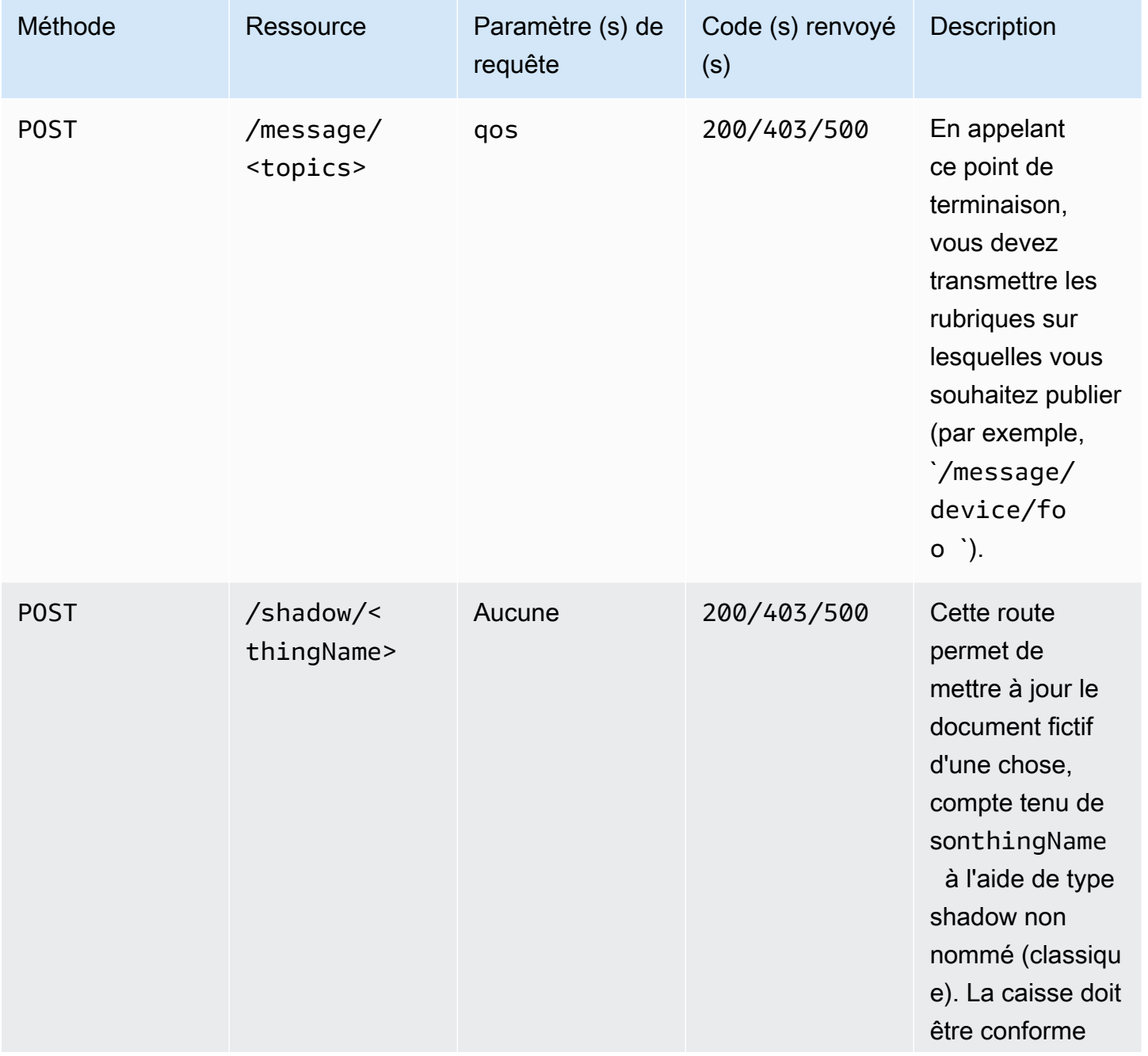

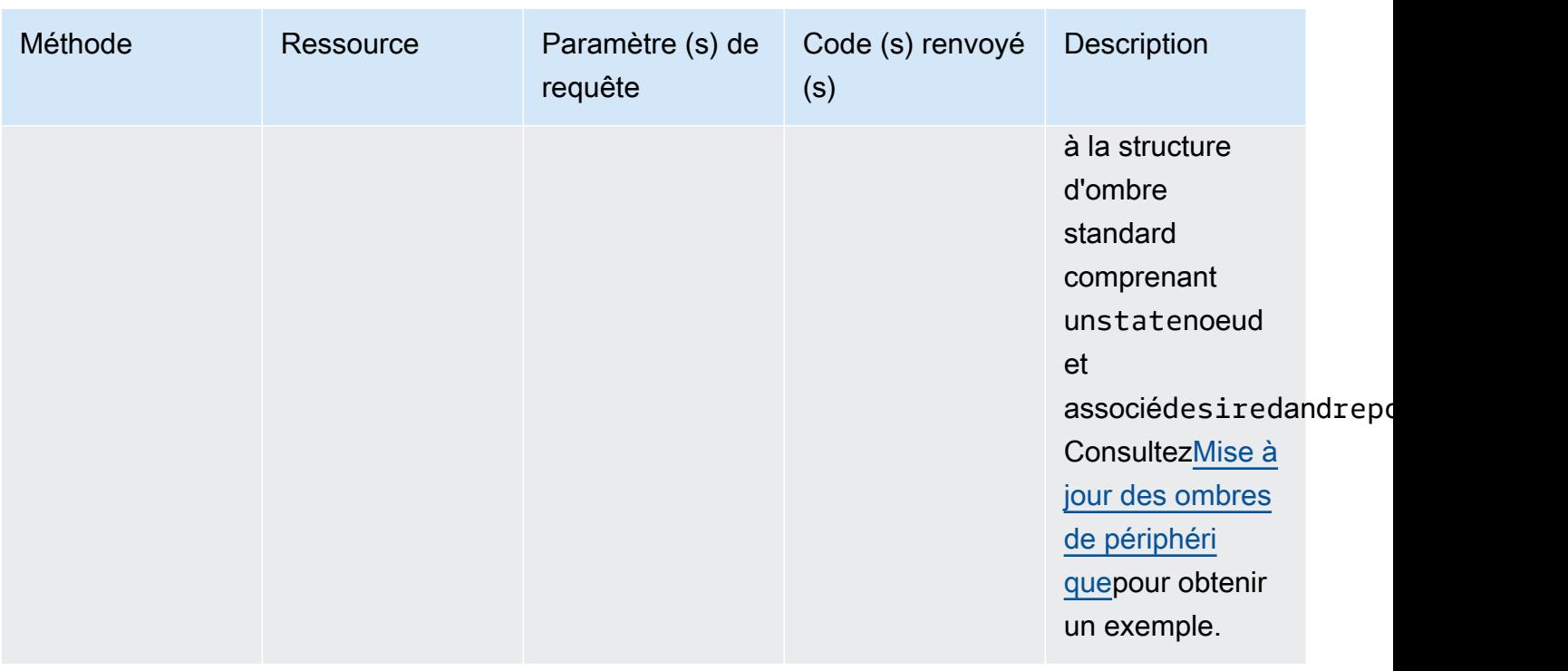

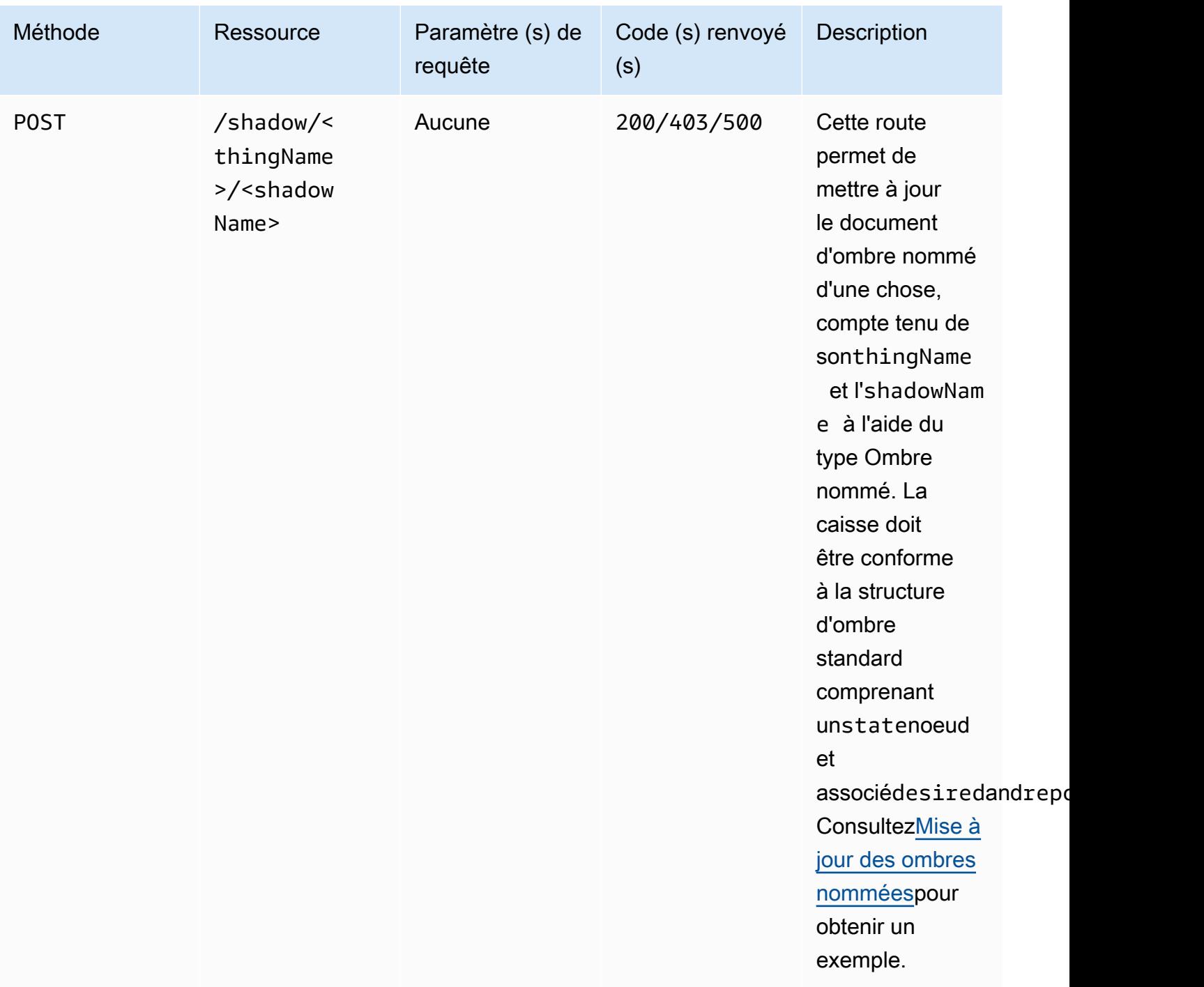

### **Architecture**

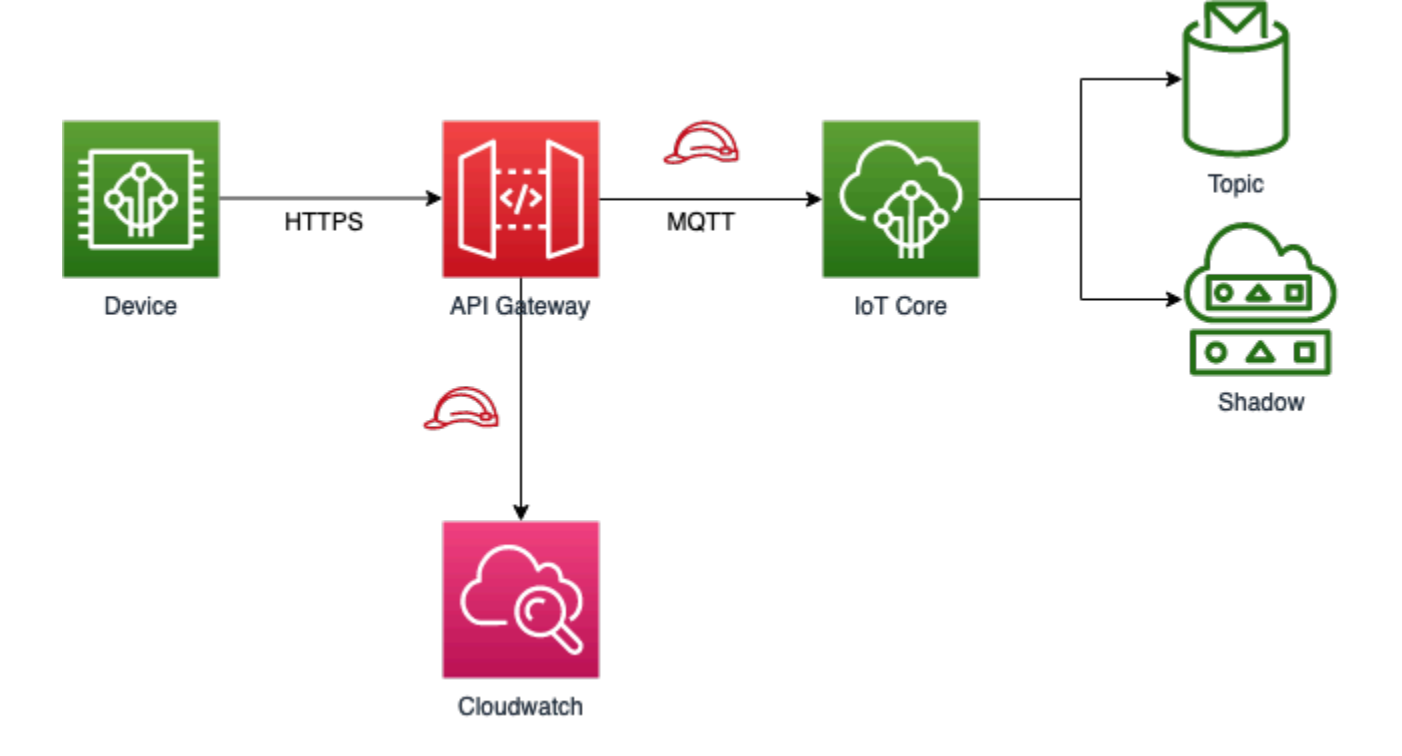

# <span id="page-67-0"></span>**Examples**

Les exemples suivants fonctionnent uniquement avecAPI\_KEY, puisque l'autorisation IAM nécessite également un jeton SigV4 pour être spécifié, assurez-vous que leapiGatewayCreateApiKeyde vos accessoires Construct est définie surtruelors du déploiement de la pile, sinon les exemples cidessous ne fonctionneront pas.

### Publication d'un message

Vous pouvez utilisercurlpour publier un message sur différentes rubriques MQTT à l'aide de l'API HTTPS. L'exemple ci-dessous affichera un message sur ledevice/fooRubrique.

```
curl -XPOST https://<stage-id>.execute-api.<region>.amazonaws.com/prod/message/device/
foo -H "x-api-key: <api-key>" -H "Content-Type: application/json" -d '{"Hello": 
  "World"}'
```
Remarque: Remplacez par.stage-id,region, etapi-keyavec vos valeurs de déploiement.

Vous pouvez enchaîner les noms de rubriques dans l'URL et l'API accepte jusqu'à 7 sous-rubriques sur lesquelles vous pouvez publier. Par exemple, l'exemple ci-dessous publie un message dans la rubriquedevice/foo/bar/abc/xyz.

```
curl -XPOST https://<stage-id>.execute-api.<region>.amazonaws.com/prod/message/device/
foo/bar/abc/xyz -H "x-api-key: <api-key>" -H "Content-Type: application/json" -d 
  '{"Hello": "World"}'
```
#### <span id="page-68-0"></span>Mise à jour des ombres de périphérique

Pour mettre à jour le document instantané associé à une chose donnée, vous pouvez émettre une demande d'état instantané en utilisant un nom de chose. consultez suivante sur la façon de mettre à jour un shadow de chose.

```
curl -XPOST https://<stage-id>.execute-api.<region>.amazonaws.com/prod/shadow/device1 -
H "x-api-key: <api-key>" -H "Content-Type: application/json" -d '{"state": {"desired": 
  { "Hello": "World" }}}'
```
#### <span id="page-68-1"></span>Mise à jour des ombres nommées

Pour mettre à jour le document instantané associé à l'ombre nommée d'une chose donnée, vous pouvez émettre une demande d'état d'ombre à l'aide d'un nom de chose et d'un nom d'ombre. Reportez-vous à l'exemple suivant sur la mise à jour d'une ombre nommée.

```
curl -XPOST https://<stage-id>.execute-api.<region>.amazonaws.com/prod/shadow/device1/
shadow1 -H "x-api-key: <api-key>" -H "Content-Type: application/json" -d '{"state": 
 {"desired": { "Hello": "World" }}}'
```
#### Envoi des charges utiles binaires

Il est possible d'envoyer une charge utile binaire à l'API proxy, jusqu'au service AWS IoT. Dans l'exemple suivant, nous envoyons le contenu de l'README.mdassocié à ce module (traité comme une donnée binaire) àdevice/fooà l'aide de l'application/octet-streamType de contenu.

curl -XPOST https://<stage-id>.execute-api.<region>.amazonaws.com/prod/message/device/ foo/bar/baz/qux -H "x-api-key: <api-key>" -H "Content-Type: application/octet-stream" --data-binary @README.md

Remarque: Exécutez cette commande dans le répertoire de ce projet. Vous pouvez ensuite tester l'envoi d'un autre type de fichiers binaires à partir de votre système de fichiers.

### GitHub

Pour afficher le code de ce modèle, créer/afficher les problèmes et les demandes d'extraction, et plus encore :

[@aws -solutions-constructs/aws-apigateway-iot](https://github.com/awslabs/aws-solutions-constructs/tree/master/source/patterns/%40aws-solutions-constructs/aws-apigateway-iot)

### aws-apigateway-kinesisstreams

STABILITY EXPERIMENTAL

Toutes les classes sont en cours de développement actif et sujettes à des modifications ou à des suppressions non rétrocompatibles dans n'importe quelle version future. Ceux-ci ne sont pas assujettis à la[Gestion sémantique de versionsM](https://semver.org/)odèle. Cela signifie que même si vous pouvez les utiliser, vous devrez peut-être mettre à jour votre code source lors de la mise à niveau vers une version plus récente de ce package.

Remarque: Pour garantir une bonne fonctionnalité, les packages AWS Solutions Constructs et AWS CDK de votre projet doivent être la même version.

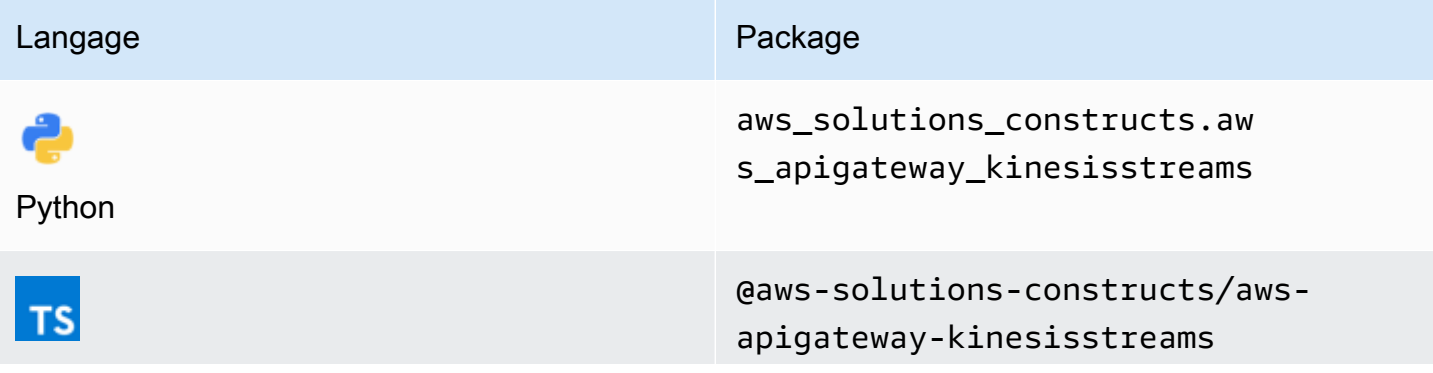

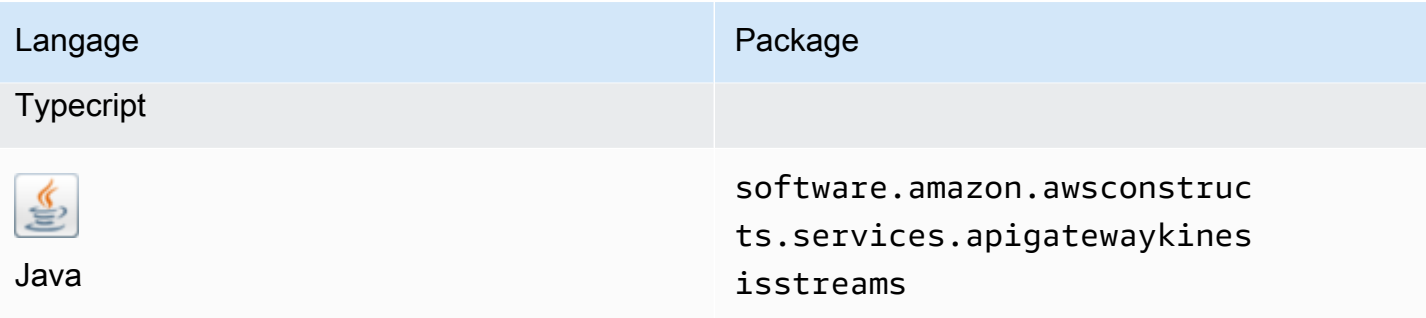

### **Overview**

Ce modèle implémente une API REST Amazon API Gateway connectée à un flux de données Amazon Kinesis.

Voici une définition de modèle déployable minimale dans TypeScript :

```
import { ApiGatewayToKinesisStreams, ApiGatewayToKinesisStreamsProps } from '@aws-
solutions-constructs/aws-apigateway-kinesisstreams';
```

```
new ApiGatewayToKinesisStreams(this, 'test-apigw-kinesis', {});
```
### Initializer

```
new ApiGatewayToKinesisStreams(scope: Construct, id: string, props: 
 ApiGatewayToKinesisStreamsProps);
```
#### Paramètres

- scope[Construct](https://docs.aws.amazon.com/cdk/api/latest/docs/@aws-cdk_core.Construct.html)
- idstring
- props[ApiGatewayToKinesisStreamsProps](#page-71-0)

# <span id="page-71-0"></span>Accessoires de construction de modèle

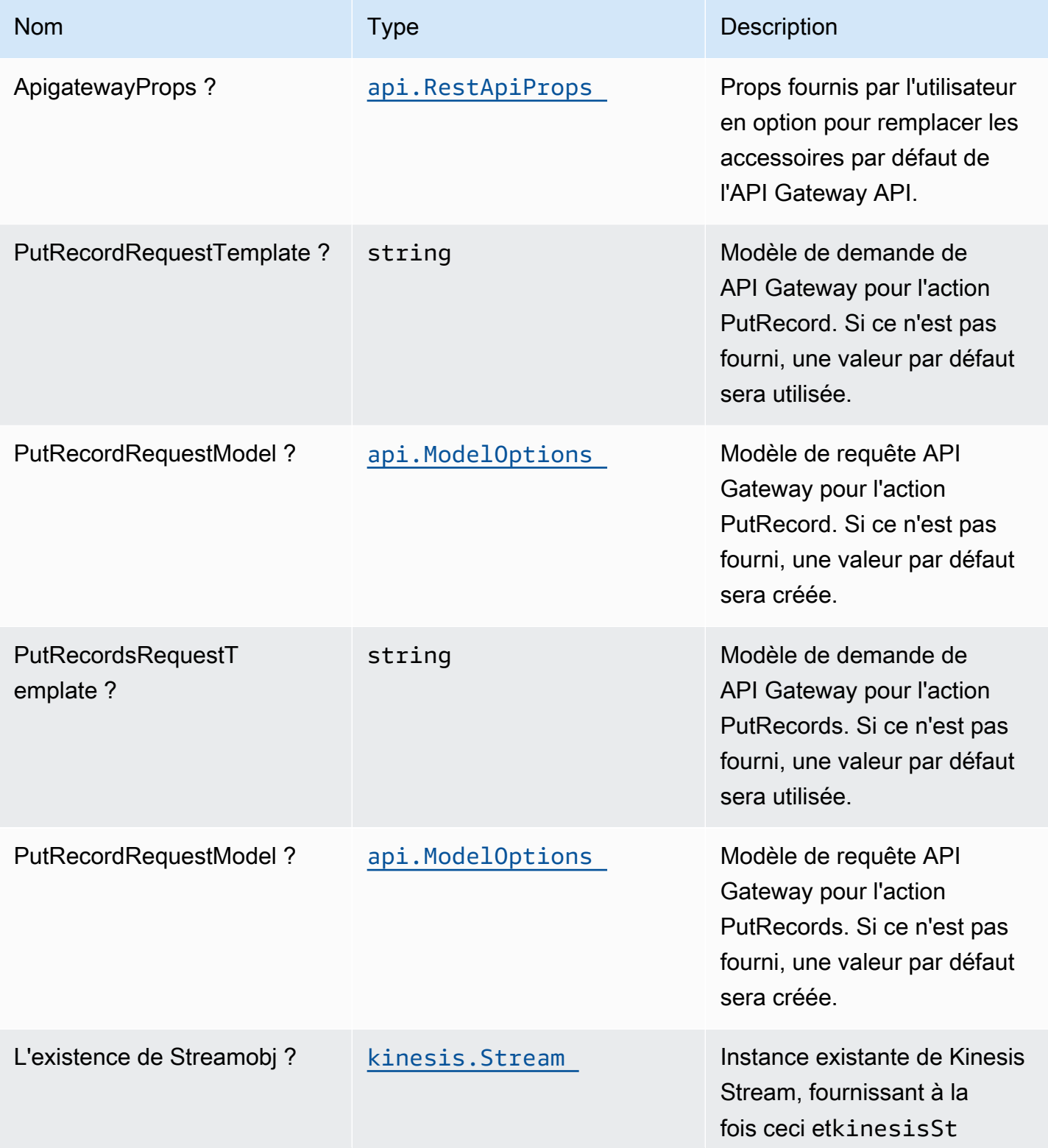
Constructions dans les Solutions d'AWS **Solutions AWS** Solutions AWS

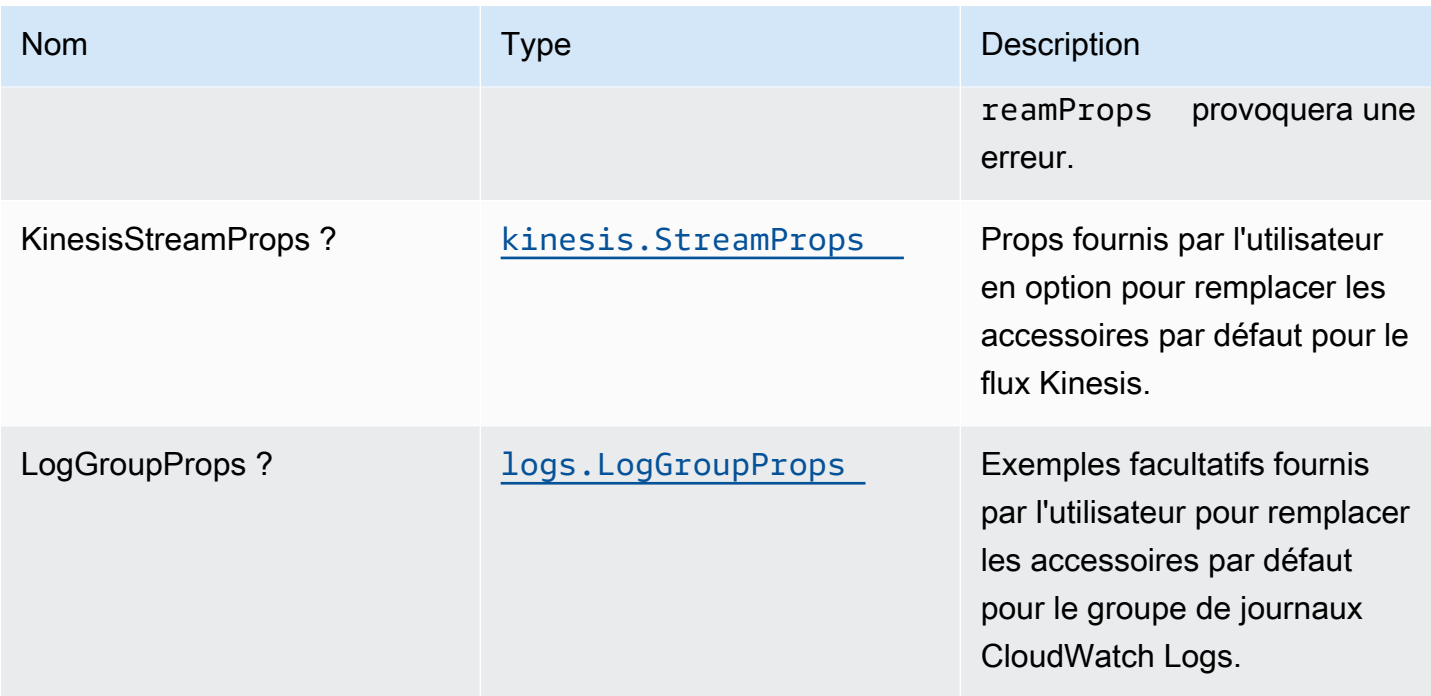

# Propriétés de modèle

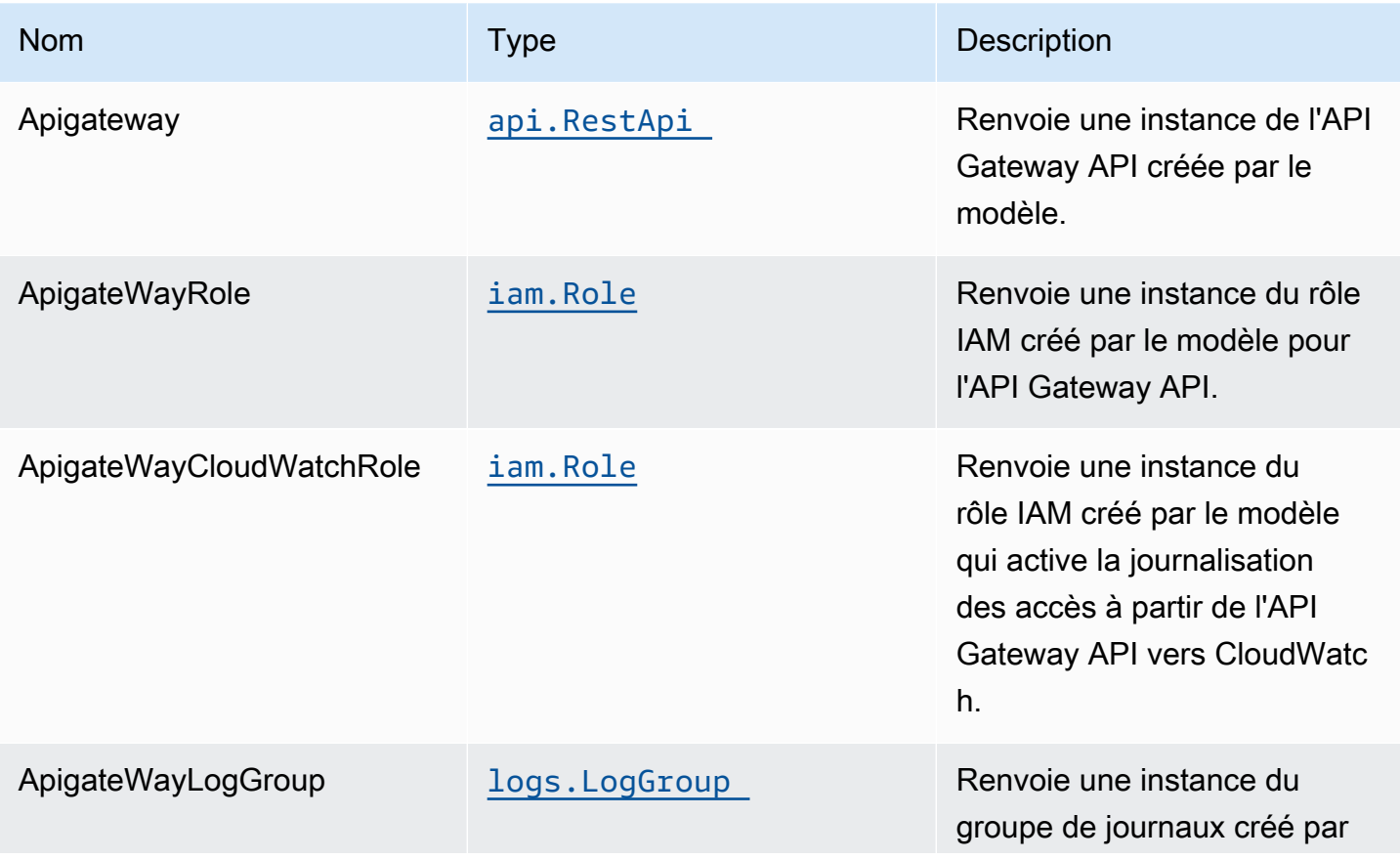

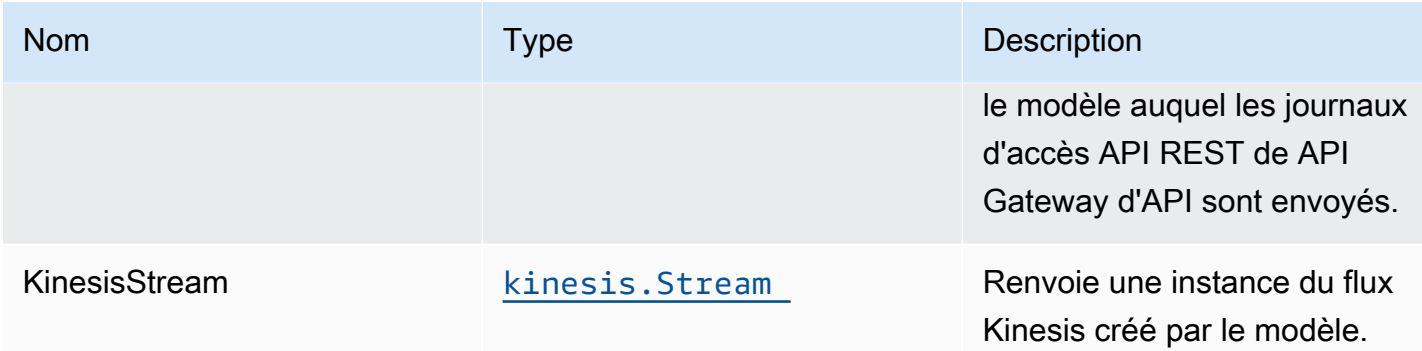

# Exemple d'utilisation de l'API

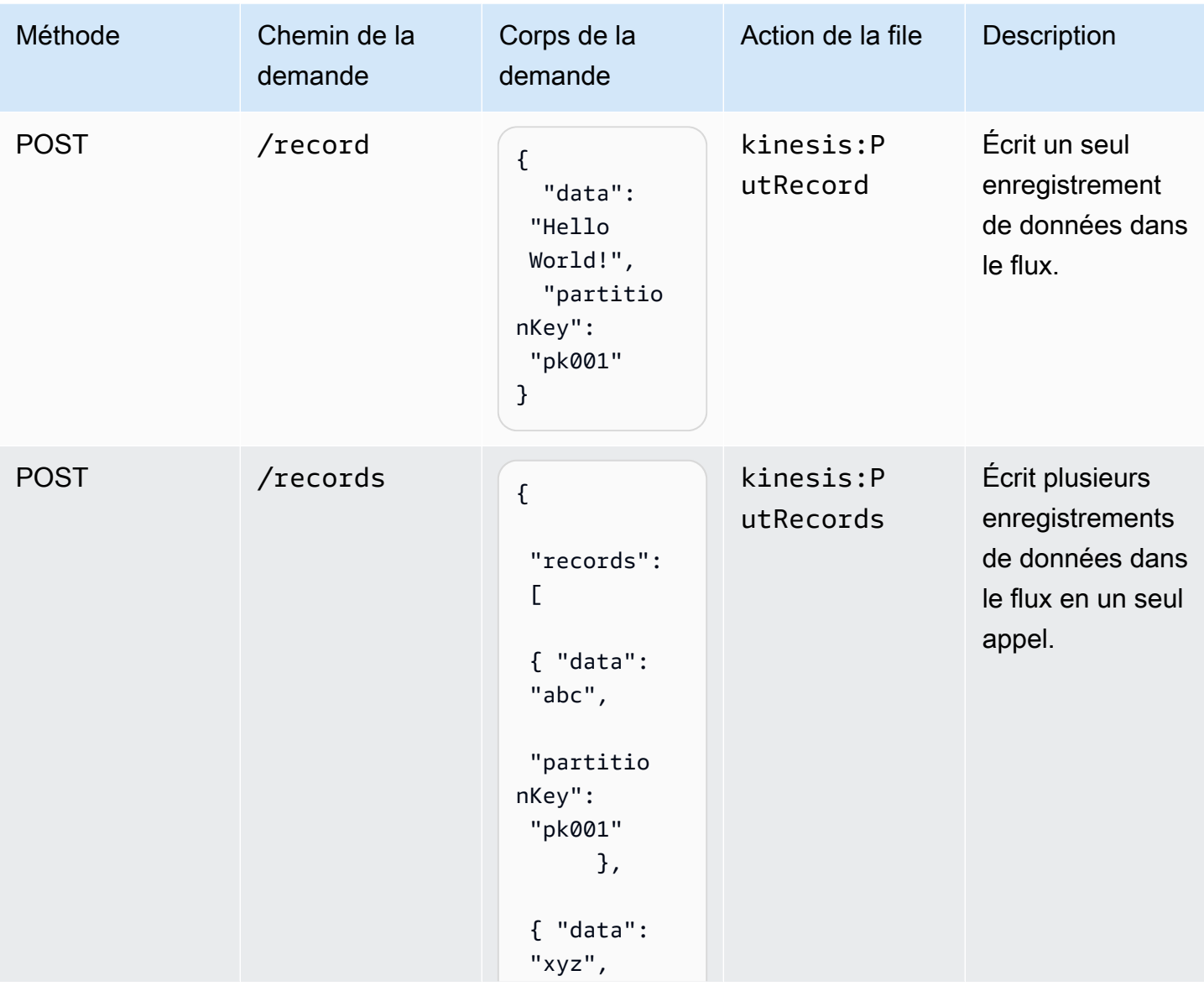

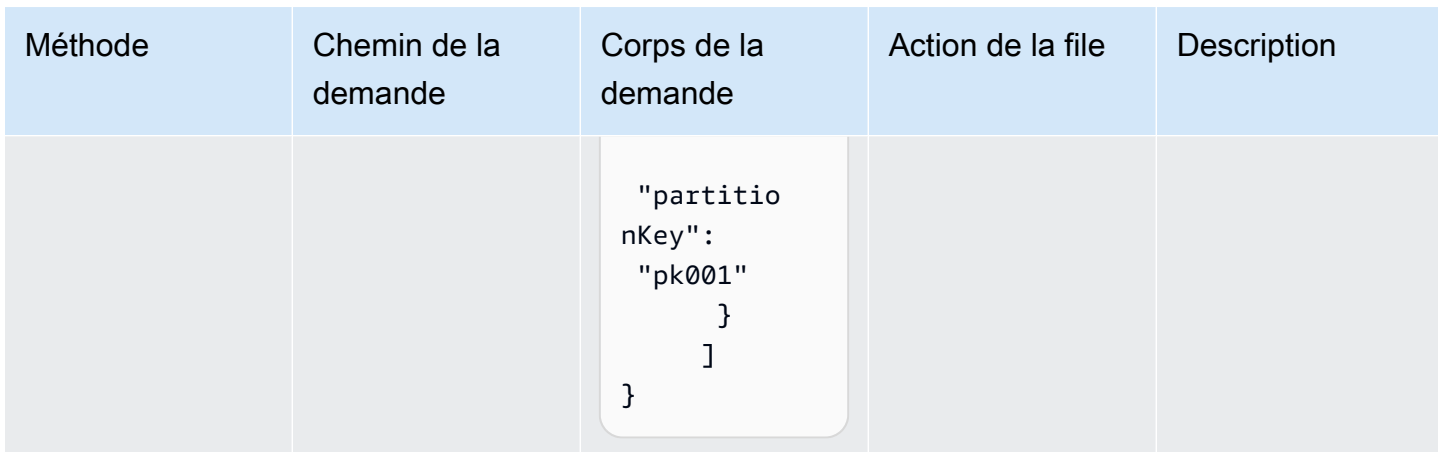

### Paramètres par défaut

L'implémentation prête à l'emploi de ce modèle sans remplacement définira les valeurs par défaut suivantes :

#### Amazon API Gateway

- Déployez un point de terminaison API optimisé pour les périphériques.
- Activez la journalisation CloudWatch pour API Gateway.
- Configurez le rôle IAM d'accès le moins privilégié pour API Gateway.
- Définissez l'AuthorizationType par défaut pour toutes les méthodes d'API sur IAM.
- Activer le suivi X-Ray.
- Valider le corps de la requête avant de transmettre des données à Kinesis.

#### Amazon Kinesis Data Stream

- Configurez le rôle IAM d'accès le moins privilégié pour le flux Kinesis.
- Activez le chiffrement côté serveur pour Kinesis Stream à l'aide de la clé KMS gérée AWS.

### **Architecture**

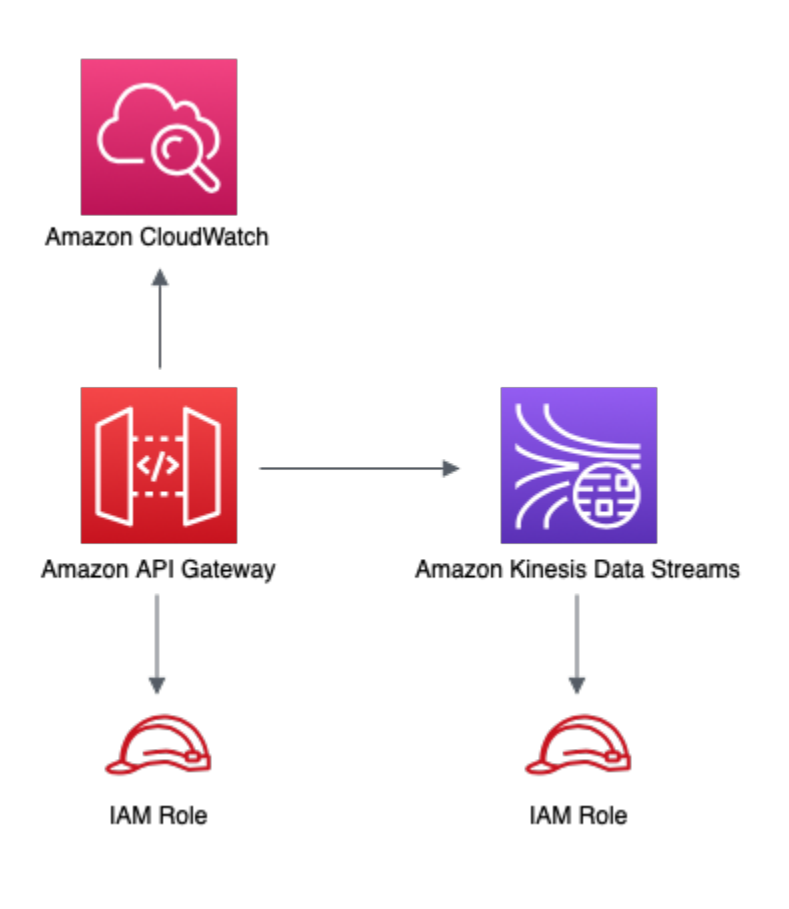

# **GitHub**

Pour afficher le code de ce modèle, créer/afficher les problèmes et les demandes d'extraction, et plus encore :

[@aws -solutions-constructs/aws-apigateway](https://github.com/awslabs/aws-solutions-constructs/tree/master/source/patterns/%40aws-solutions-constructs/aws-apigateway-kinesisstreams)[kinesisstreams](https://github.com/awslabs/aws-solutions-constructs/tree/master/source/patterns/%40aws-solutions-constructs/aws-apigateway-kinesisstreams)

# aws-apigateway-lambda

**STABILITY** EXPERIMENTAL

Toutes les classes sont en cours de développement actif et sujettes à des modifications ou à des suppressions non rétrocompatibles dans n'importe quelle version future. Celles-ci ne sont pas assujetties à l[aGestion sémantiqueM](https://semver.org/)odèle. Cela signifie que même si vous pouvez les utiliser, vous devrez peut-être mettre à jour votre code source lors de la mise à niveau vers une version plus récente de ce package.

Remarque: Pour garantir une bonne fonctionnalité, les packages AWS Solutions Constructs et AWS CDK de votre projet doivent être la même version.

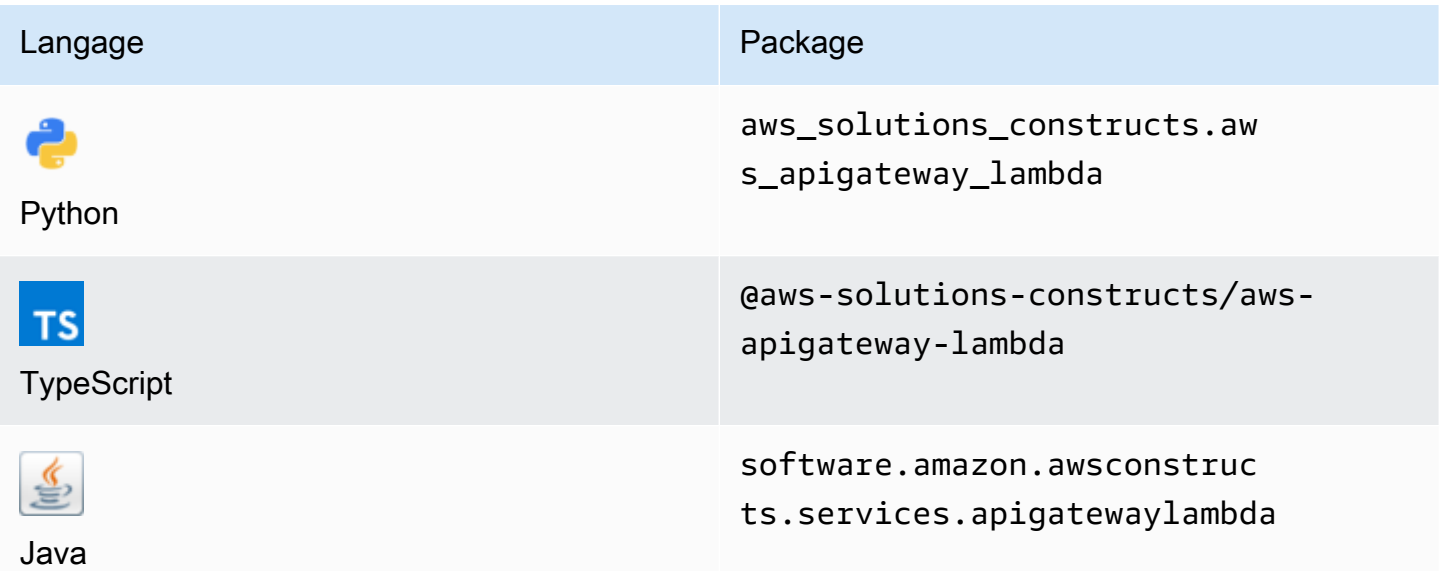

### **Overview**

AWS Solutions Construct implémente une API REST Amazon API Gateway connectée à une fonction AWS Lambda.

Voici une définition de modèle déployable minimale dans TypeScript :

```
import { ApiGatewayToLambda } from '@aws-solutions-constructs/aws-apigateway-lambda';
new ApiGatewayToLambda(this, 'ApiGatewayToLambdaPattern', { 
     lambdaFunctionProps: { 
       runtime: lambda.Runtime.NODEJS_14_X, 
       // This assumes a handler function in lib/lambda/index.js 
       code: lambda.Code.fromAsset(`${__dirname}/lambda`), 
       handler: 'index.handler' 
     }
});
```
### Initializer

new ApiGatewayToLambda(scope: Construct, id: string, props: ApiGatewayToLambdaProps);

#### Paramètres

- scope[Construct](https://docs.aws.amazon.com/cdk/api/latest/docs/@aws-cdk_core.Construct.html)
- idstring
- props[ApiGatewayToLambdaProps](#page-77-0)

### <span id="page-77-0"></span>Accessoires de construction de modèle

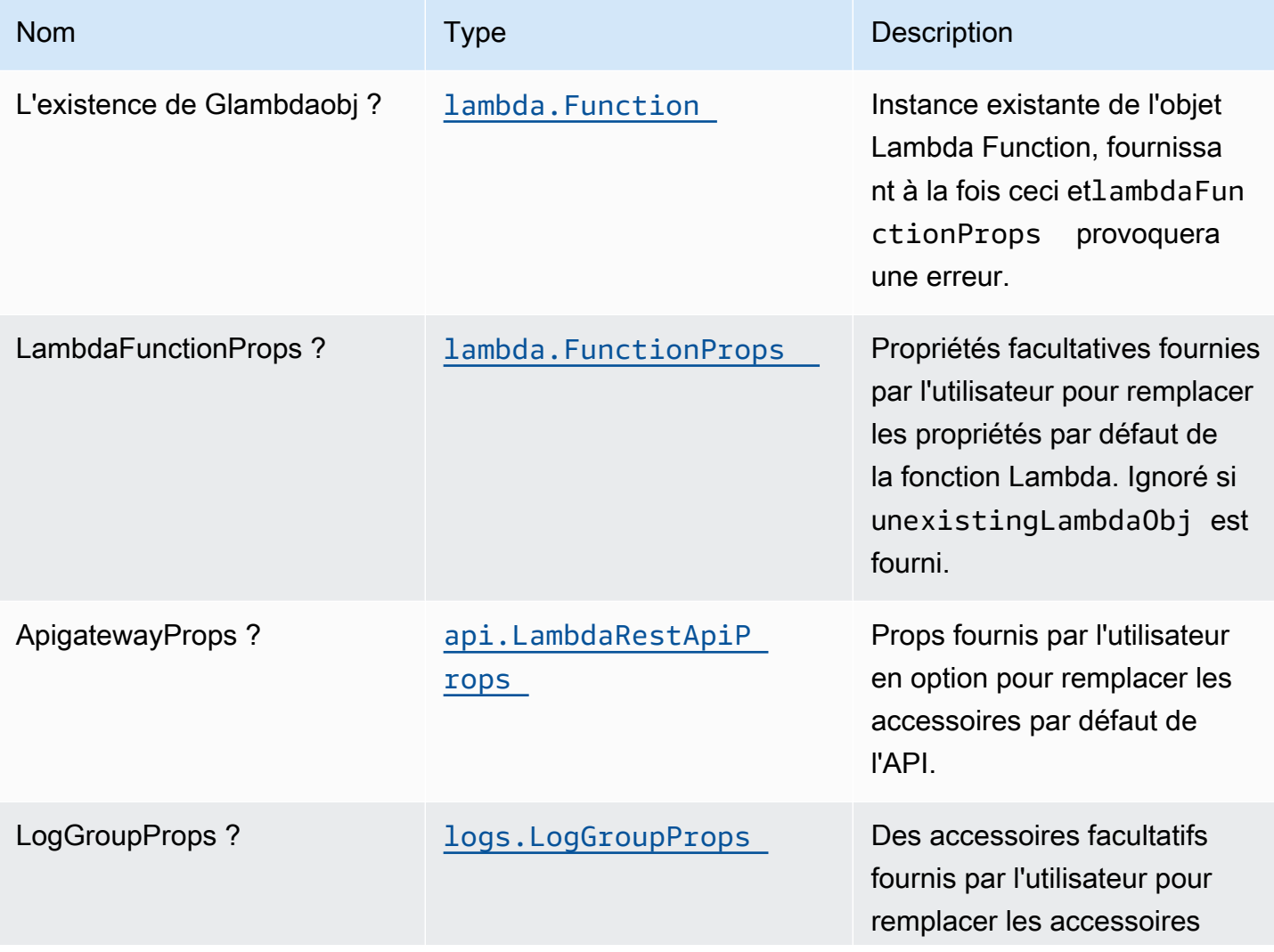

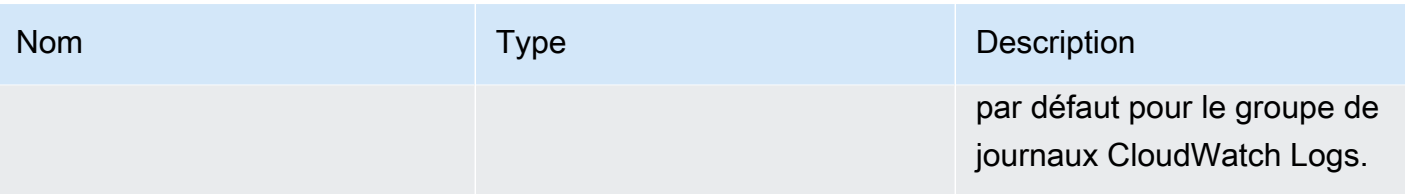

# Propriétés de modèle

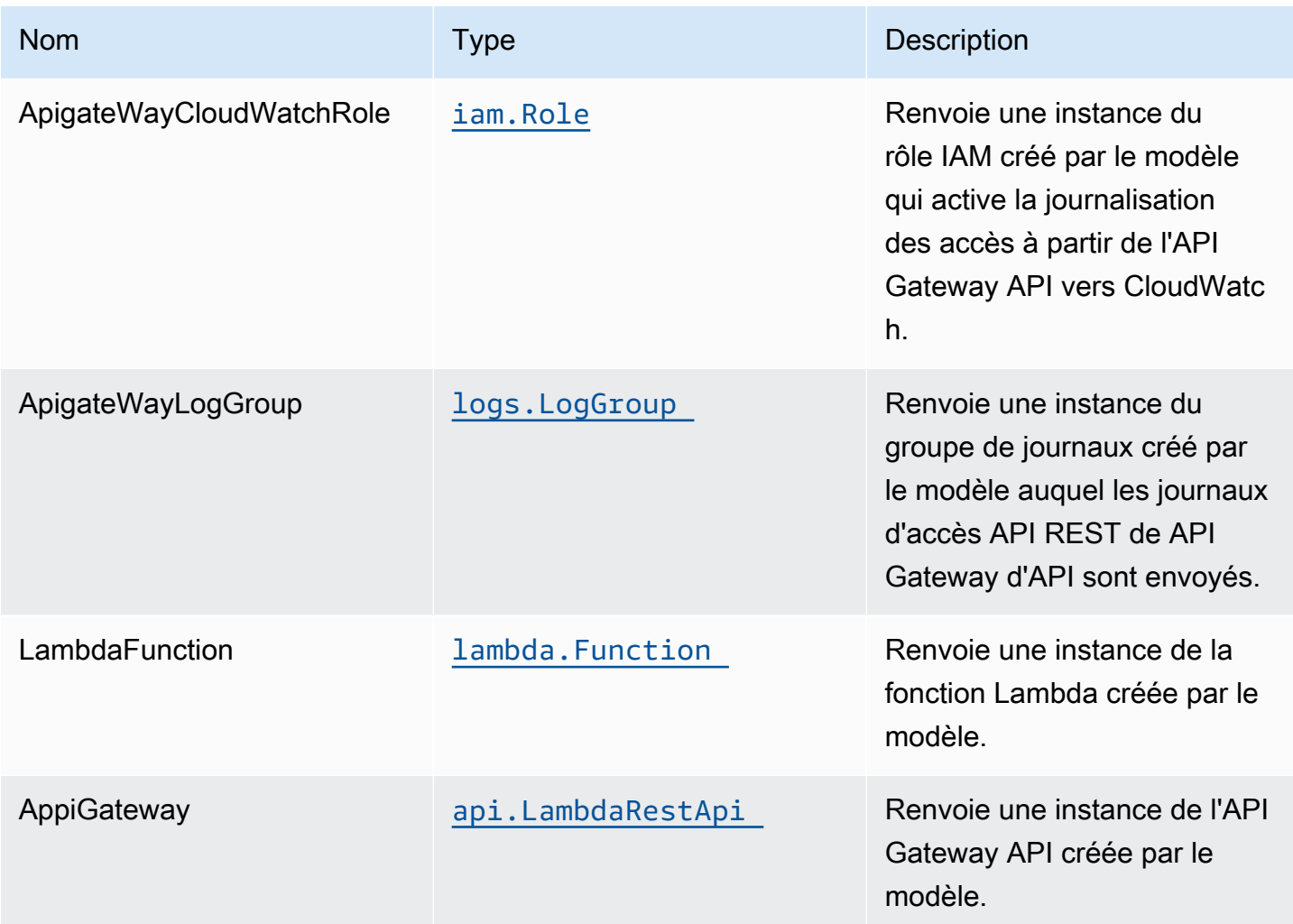

# Paramètres par défaut

L'implémentation prête à l'emploi de ce modèle sans remplacement définira les valeurs par défaut suivantes :

### Amazon API Gateway

- Déploiement d'un terminal d'API optimisé pour les périphériques
- Activer la journalisation CloudWatch pour API Gateway
- Configurer le rôle IAM d'accès minimal aux privilèges pour API Gateway
- Définissez l'AuthorizationType par défaut pour toutes les méthodes d'API sur IAM
- Activer le suivi X-Ray
- Définir les variables d'environnement :
	- AWS\_NODEJS\_CONNECTION\_REUSE\_ENABLED(pour les fonctions Nœud 10.x et supérieures)

### Fonction AWS Lambda

- Configuration du rôle IAM d'accès limité pour la fonction Lambda
- Activer la réutilisation des connexions avec la fonction Keep-Alive pour NodeJS Lambda
- Activer le suivi X-Ray

### **Architecture**

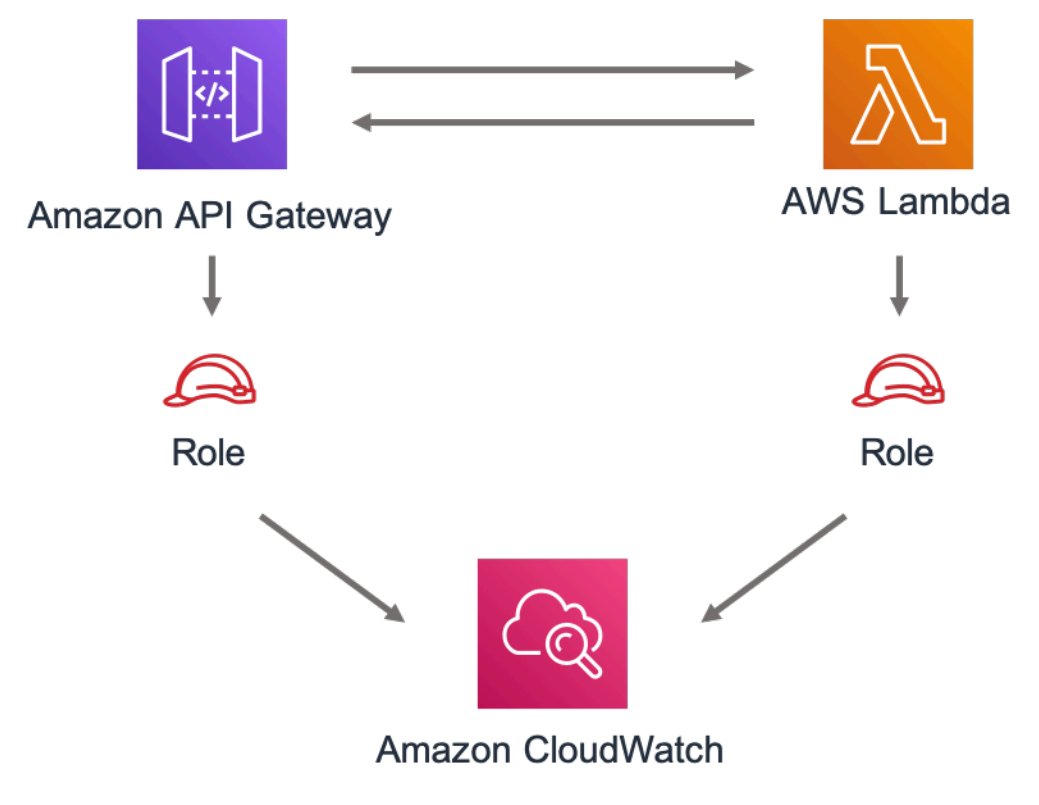

## **GitHub**

Pour afficher le code de ce modèle, créer/afficher les problèmes et les demandes d'extraction, et plus encore :

Ő

[@aws -solutions-construction/aws-apigateway](https://github.com/awslabs/aws-solutions-constructs/tree/master/source/patterns/%40aws-solutions-constructs/aws-apigateway-lambda)[lambda](https://github.com/awslabs/aws-solutions-constructs/tree/master/source/patterns/%40aws-solutions-constructs/aws-apigateway-lambda)

# aws-apigateway-sagemakerendpoint

STABILITY EXPERIMENTAL

Toutes les classes sont en cours de développement actif et sujettes à des modifications ou à des suppressions non rétrocompatibles dans toute version future. Ceux-ci ne sont pas assujettis à l[aGestion sémantique des versionsm](https://semver.org/)odèle. Cela signifie que même si vous pouvez les utiliser, vous devrez peut-être mettre à jour votre code source lors de la mise à niveau vers une version plus récente de ce package.

Remarque: Pour garantir une bonne fonctionnalité, les packages AWS Solutions Constructs et AWS CDK de votre projet doivent être la même version.

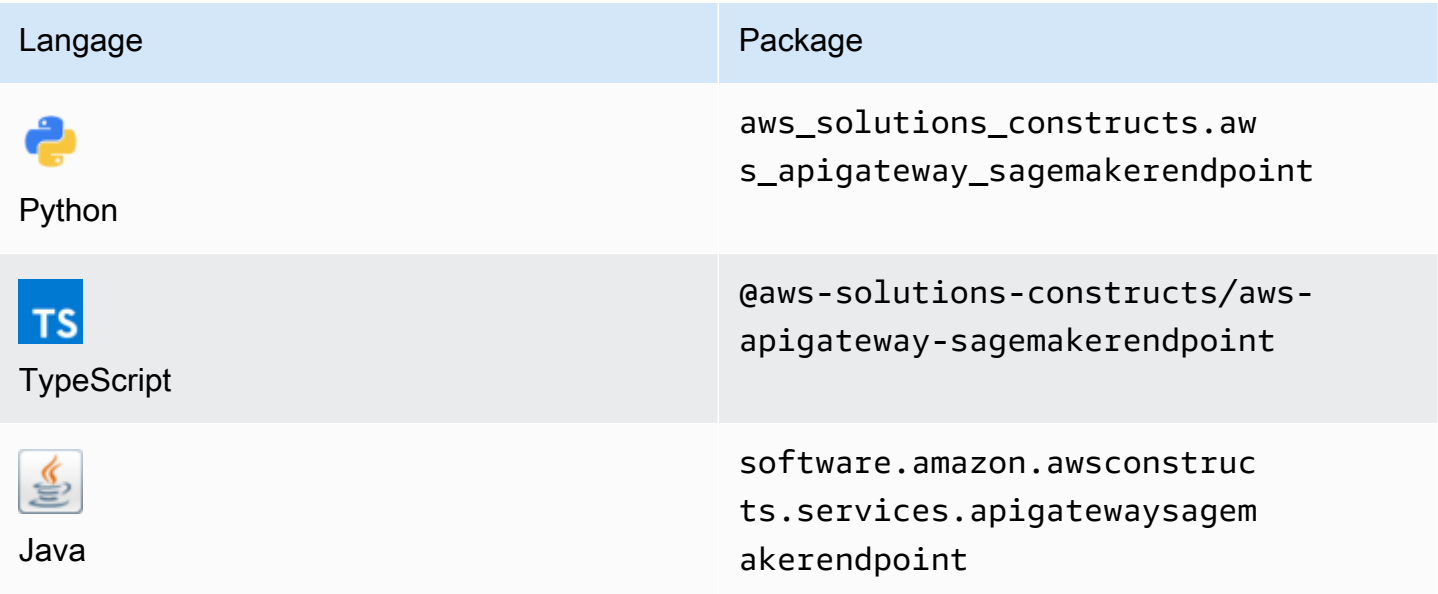

### **Overview**

AWS Solutions Construct implémente une API REST Amazon API Gateway connectée à un point de terminaison Amazon SageMaker.

Voici une définition de modèle déployable minimale dans TypeScript :

```
import { ApiGatewayToSageMakerEndpoint, ApiGatewayToSageMakerEndpointProps } from 
  '@aws-solutions-constructs/aws-apigateway-sagemakerendpoint';
// Below is an example VTL (Velocity Template Language) mapping template for mapping 
  the Api GET request to the Sagemaker POST request
const requestTemplate =
\cdot {
     "instances": [
#set( $user_id = $input.params("user_id") )
#set( $items = $input.params("items") )
#foreach( $item in $items.split(",") ) 
     {"in0": [$user_id], "in1": [$item]}#if( $foreach.hasNext ),#end 
     $esc.newline
#end 
     ]
}`;
// Replace 'my-endpoint' with your Sagemaker Inference Endpoint
new ApiGatewayToSageMakerEndpoint(this, 'test-apigw-sagemakerendpoint', { 
     endpointName: 'my-endpoint', 
     resourcePath: '{user_id}', 
     requestMappingTemplate: requestTemplate
});
```
### Initializer

new ApiGatewayToSageMakerEndpoint(scope: Construct, id: string, props: ApiGatewayToSageMakerEndpointProps);

#### Paramètres

- scope[Construct](https://docs.aws.amazon.com/cdk/api/latest/docs/@aws-cdk_core.Construct.html)
- idstring
- props[ApiGatewayToSageMakerEndpointProps](#page-82-0)

### <span id="page-82-0"></span>Accessoires de construction de modèle

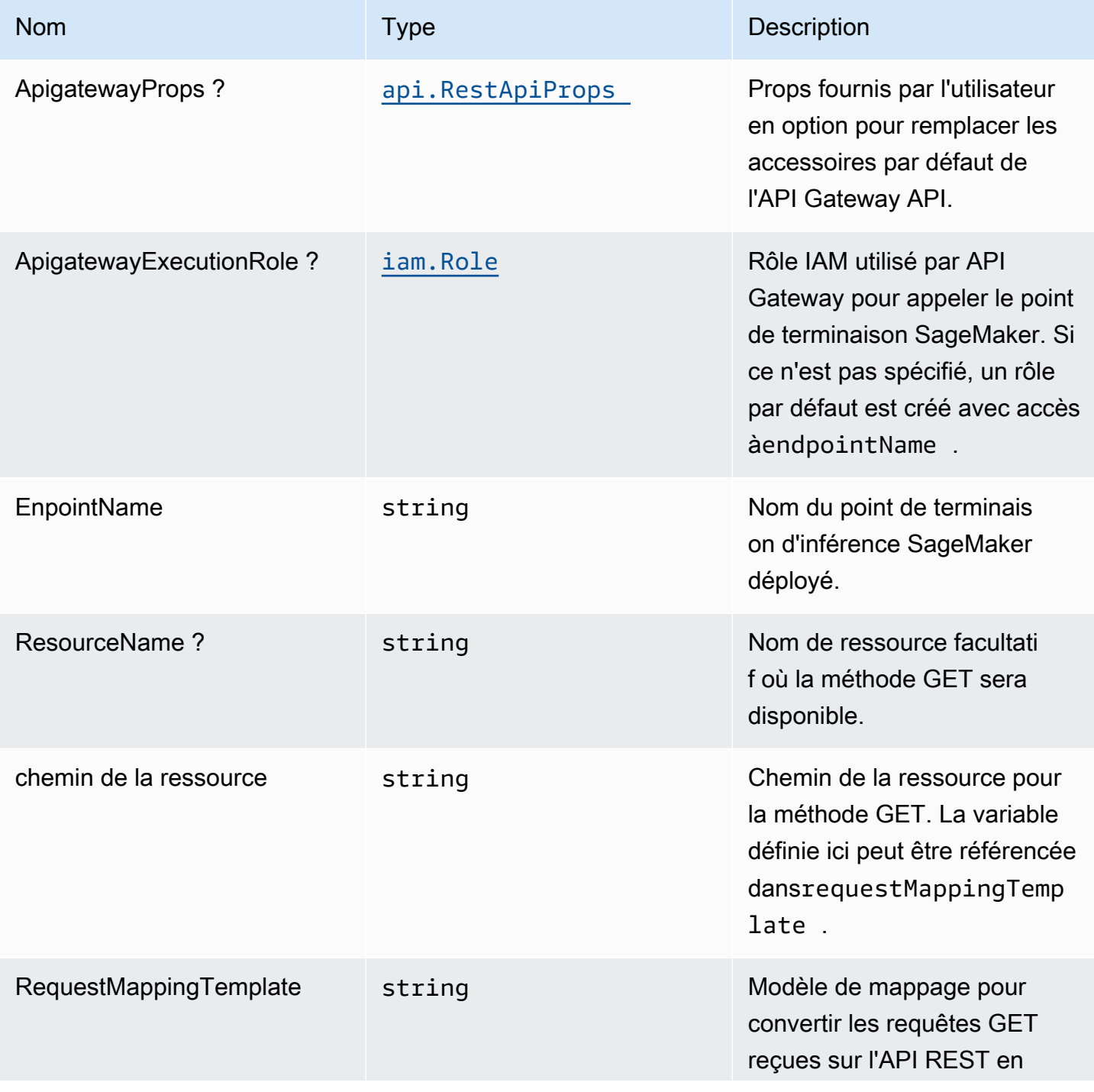

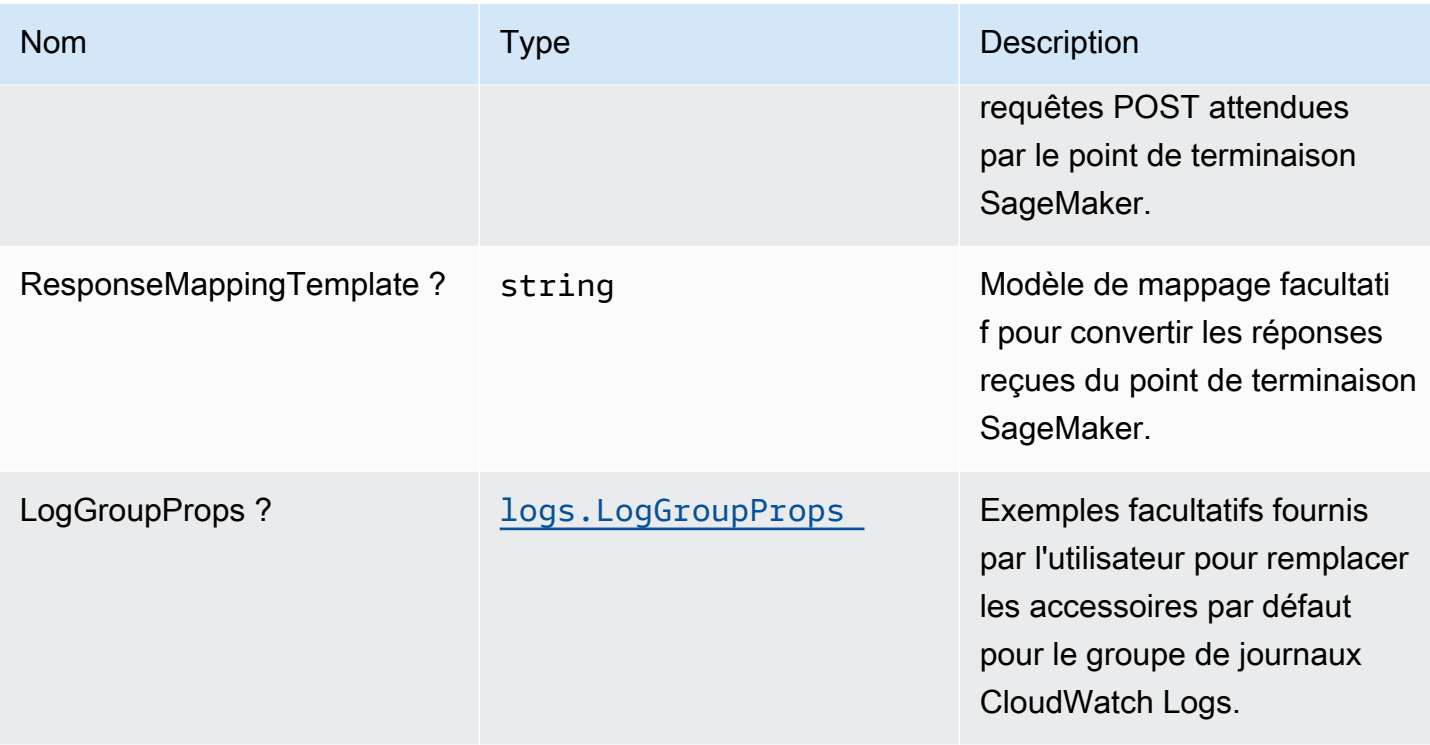

# Propriétés du modèle

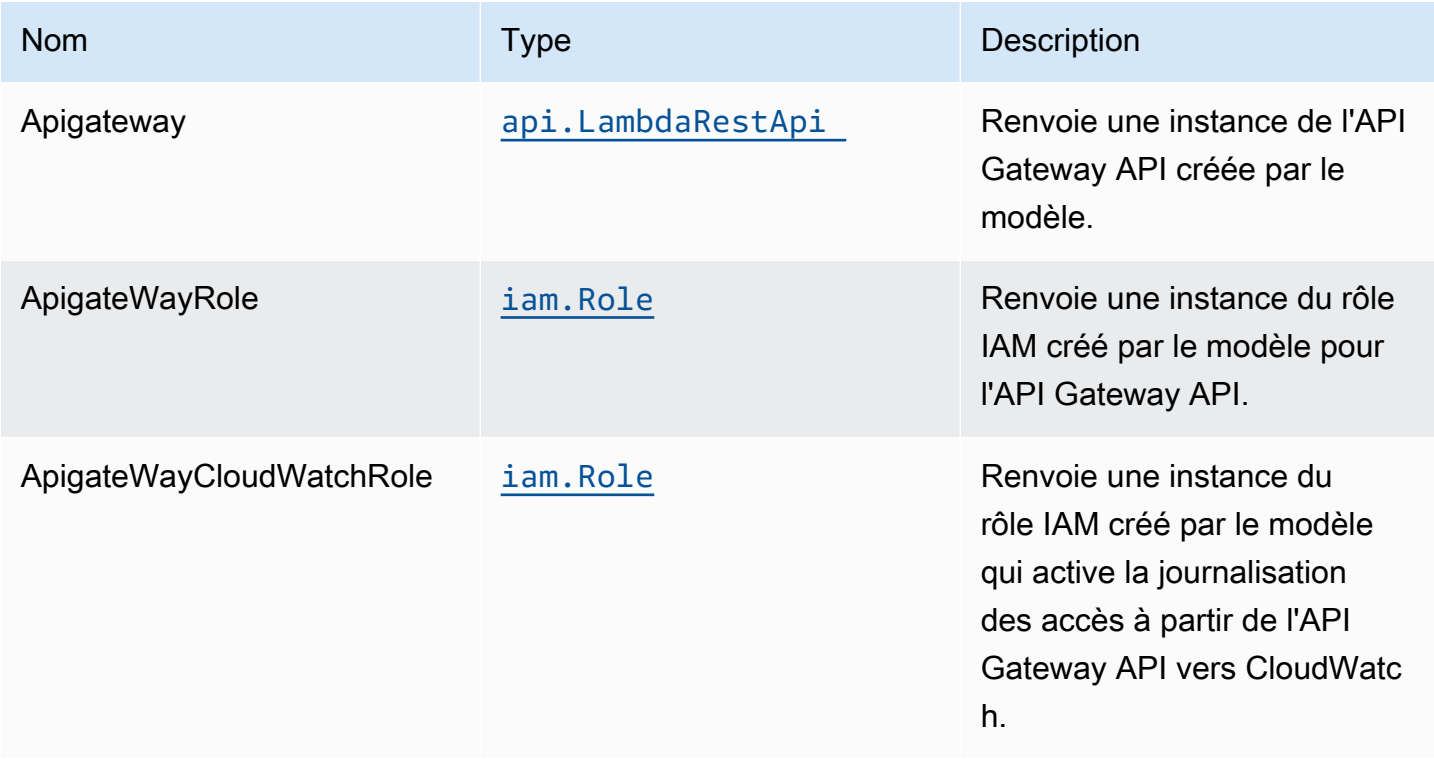

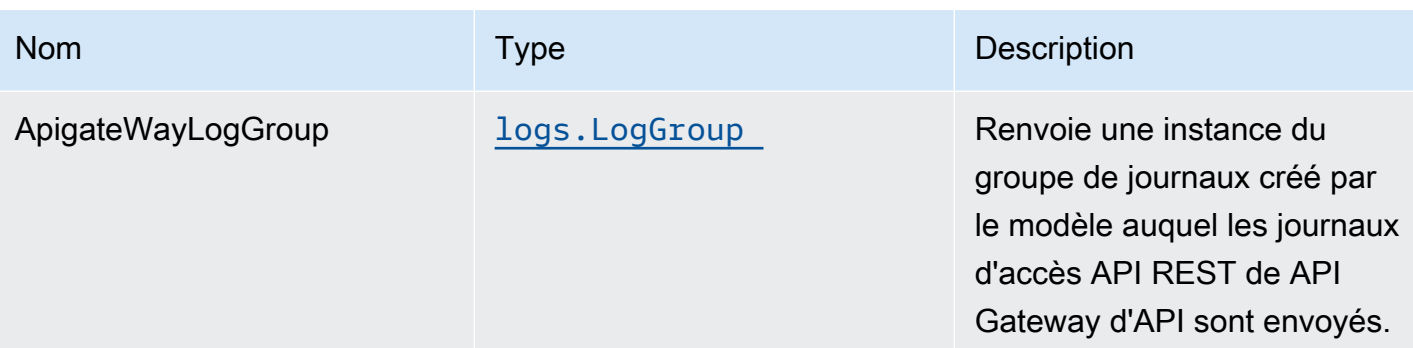

## Exemple d'utilisation de l'API

Remarque: Chaque point de terminaison SageMaker est unique et la réponse de l'API dépend du modèle déployé. L'exemple donné ci-dessous suppose que l'échantillon de[cet article de blog.](https://aws.amazon.com/blogs/machine-learning/creating-a-machine-learning-powered-rest-api-with-amazon-api-gateway-mapping-templates-and-amazon-sagemaker/) Pour obtenir une référence sur la façon dont cela serait mis en œuvre, veuillez vous référer à[integ.apigateway-sagemakerendpoint-overwrite.ts](https://github.com/awslabs/aws-solutions-constructs/blob/f02997ea4fa6515fc4429771d21821d2c26a8584/source/patterns/%40aws-solutions-constructs/aws-apigateway-sagemakerendpoint/test/integ.apigateway-sagemakerendpoint-overwrite.ts).

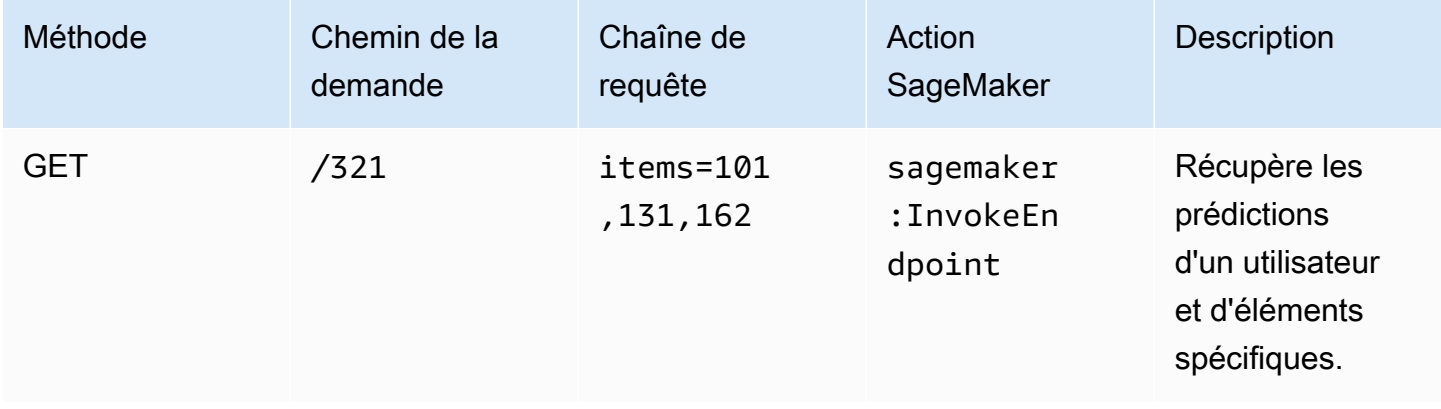

### Paramètres par défaut

L'implémentation prête à l'emploi de ce modèle sans remplacement définira les valeurs par défaut suivantes :

#### Amazon API Gateway

- Déployer un point de terminaison API optimisé pour les périphériques
- Activer la journalisation CloudWatch pour API Gateway
- Configurer le rôle IAM d'accès minimal aux privilèges pour API Gateway
- Définissez l'AuthorizationType par défaut pour toutes les méthodes d'API sur IAM
- Activer le suivi X-Ray

#### • Valider les paramètres de demande avant de transmettre les données à SageMaker

### **Architecture**

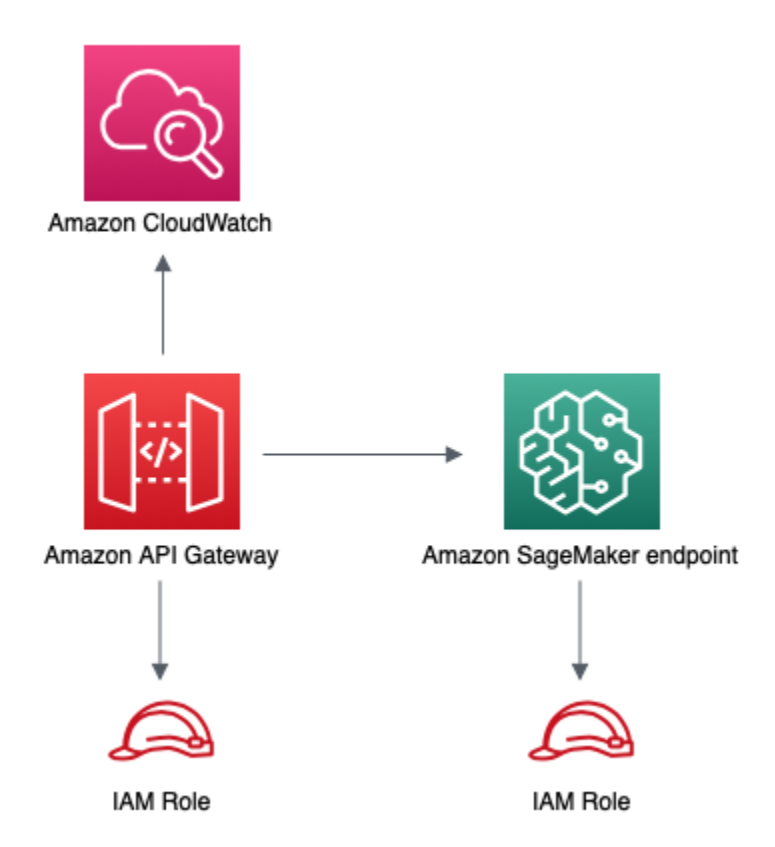

### **GitHub**

Pour afficher le code de ce modèle, créer/afficher les problèmes et les demandes d'extraction, et plus encore :

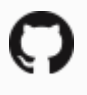

[@aws -solutions-constructs/aws-apigateway](https://github.com/awslabs/aws-solutions-constructs/tree/master/source/patterns/%40aws-solutions-constructs/aws-apigateway-sagemakerendpoint)[sagemakerendpoint](https://github.com/awslabs/aws-solutions-constructs/tree/master/source/patterns/%40aws-solutions-constructs/aws-apigateway-sagemakerendpoint)

# aws-apigateway-sqs

STABILITY EXPERIMENTAL

Toutes les classes sont en cours de développement actif et sujettes à des modifications ou à des suppressions non rétrocompatibles dans n'importe quelle version future. Celles-ci ne sont pas assujetties à l[aGestion de versions sémantiquesm](https://semver.org/)odèle. Cela signifie que même si vous pouvez les utiliser, vous devrez peut-être mettre à jour votre code source lors de la mise à niveau vers une version plus récente de ce package.

Remarque: Pour garantir une bonne fonctionnalité, les packages AWS Solutions Constructs et AWS CDK de votre projet doivent être la même version.

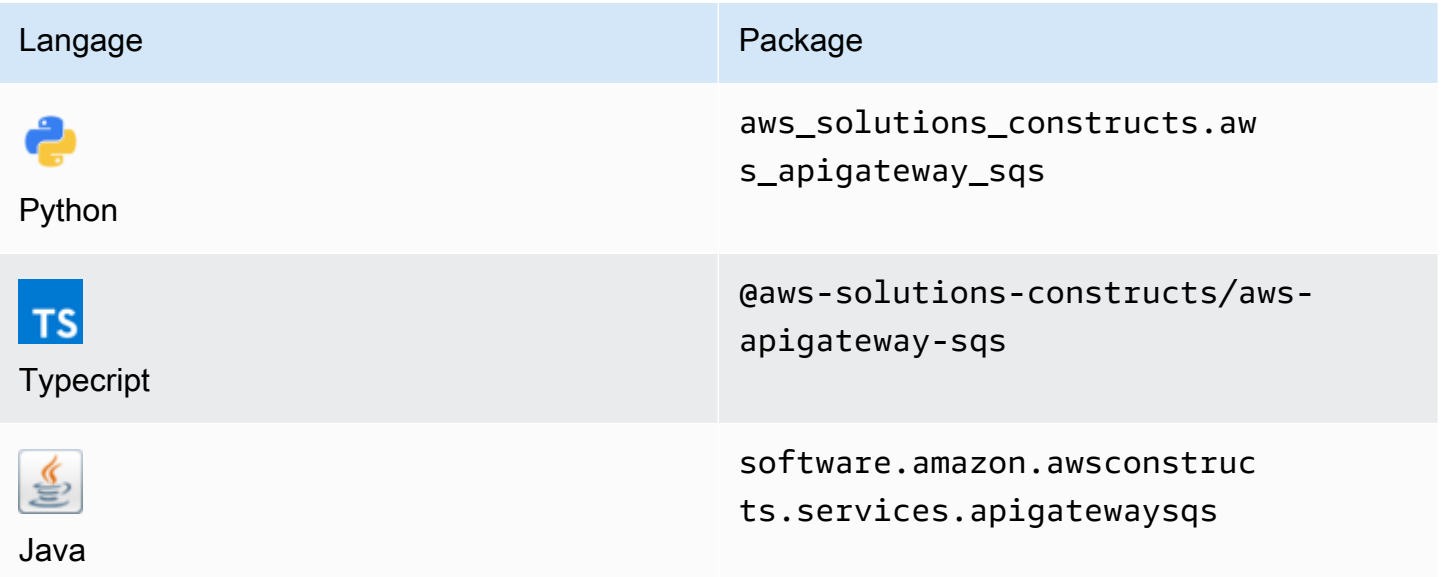

### **Overview**

AWS Solutions Construct implémente une API REST Amazon API Gateway connectée à une file d'attente Amazon SQS.

Voici une définition de modèle déployable minimale dans TypeScript :

```
import { ApiGatewayToSqs, ApiGatewayToSqsProps } from "@aws-solutions-constructs/aws-
apigateway-sqs";
```

```
new ApiGatewayToSqs(this, 'ApiGatewayToSqsPattern', {});
```
### Initializer

new ApiGatewayToSqs(scope: Construct, id: string, props: ApiGatewayToSqsProps);

#### Paramètres

- scope[Construct](https://docs.aws.amazon.com/cdk/api/latest/docs/@aws-cdk_core.Construct.html)
- idstring
- props[ApiGatewayToSqsProps](#page-87-0)

### <span id="page-87-0"></span>Accessoires de construction de modèle

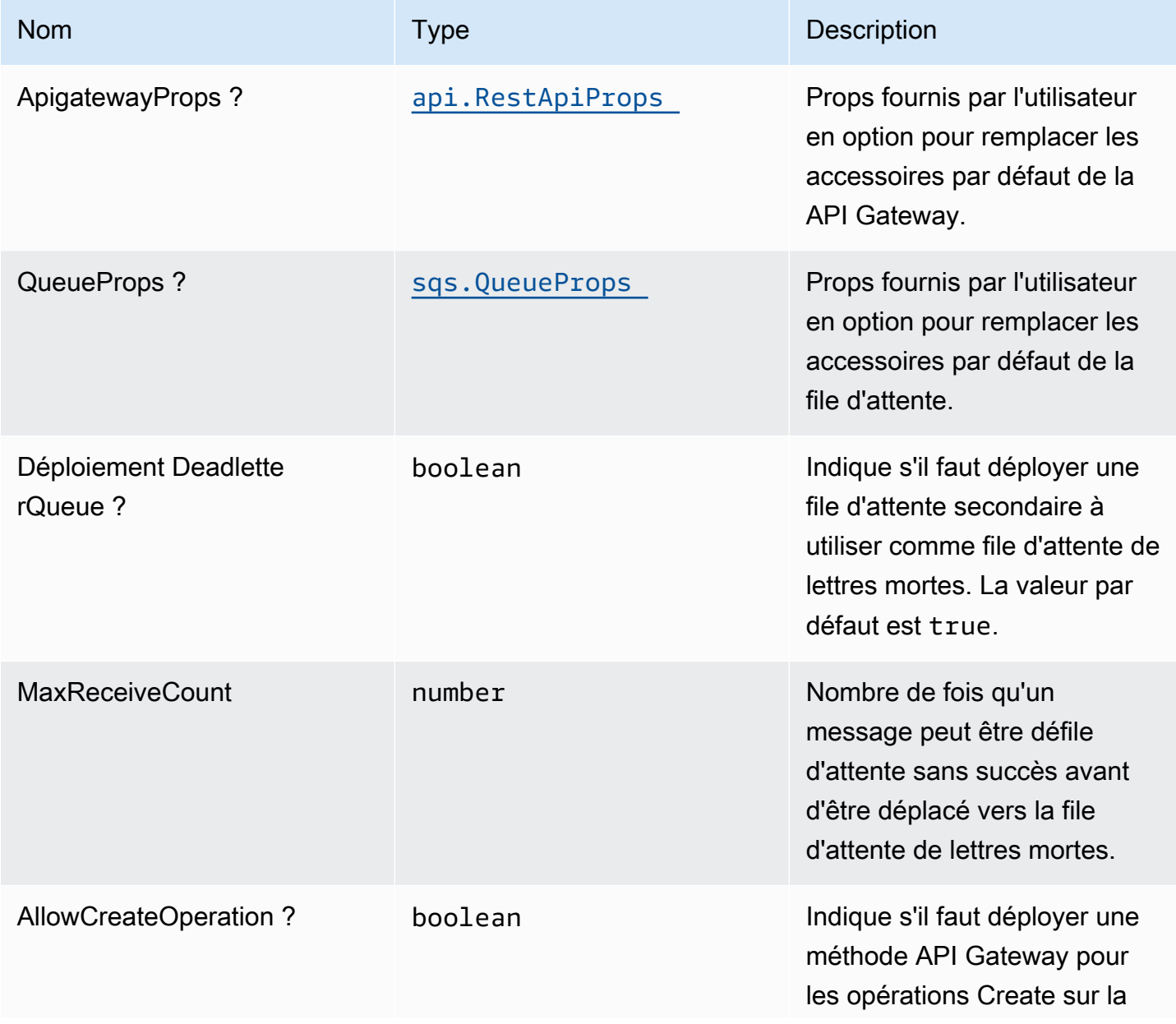

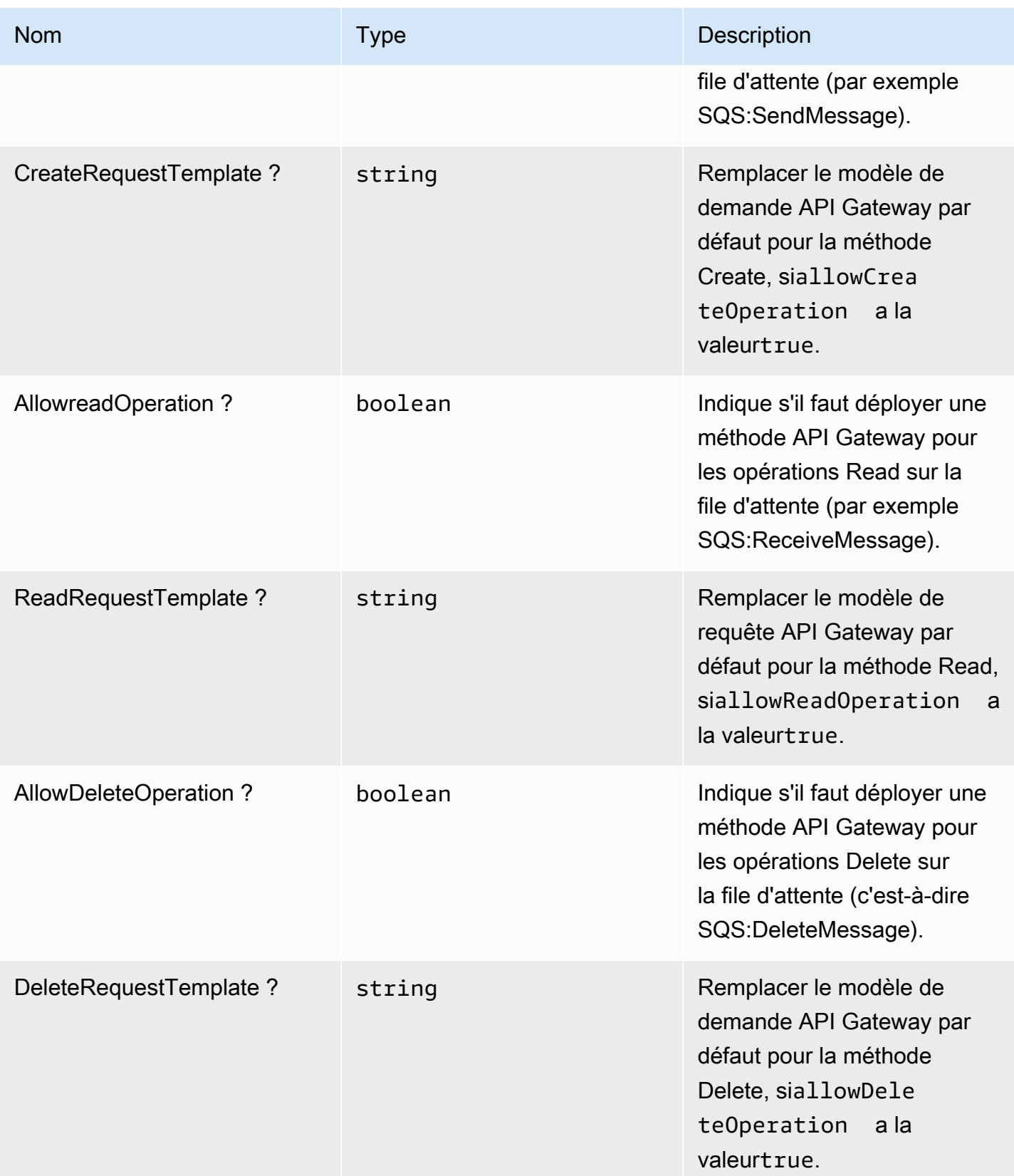

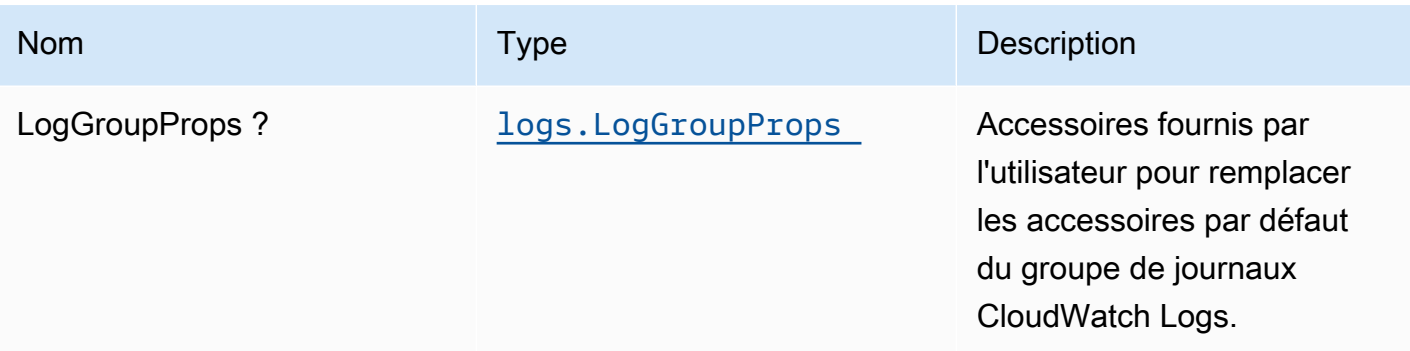

# Propriétés du modèle

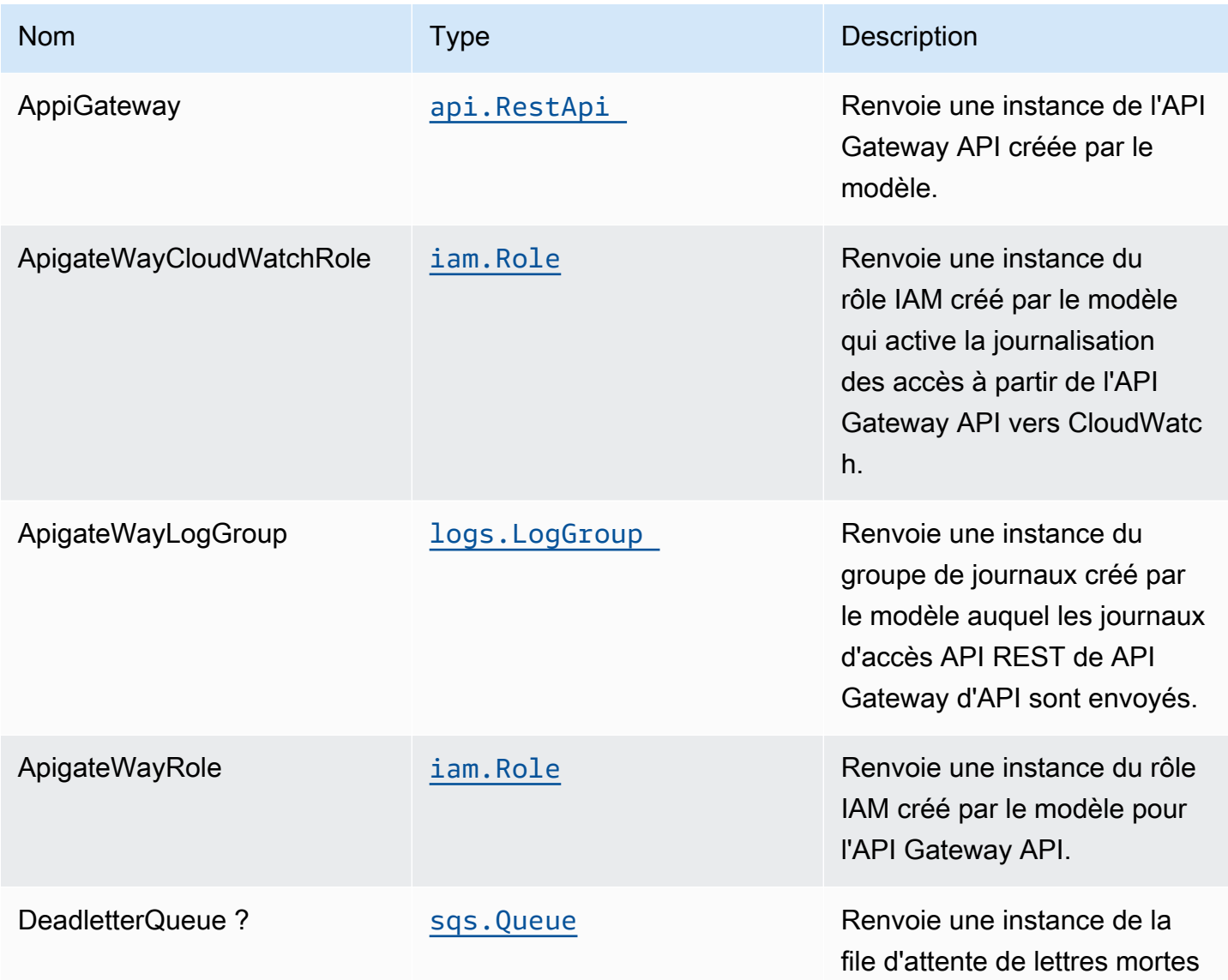

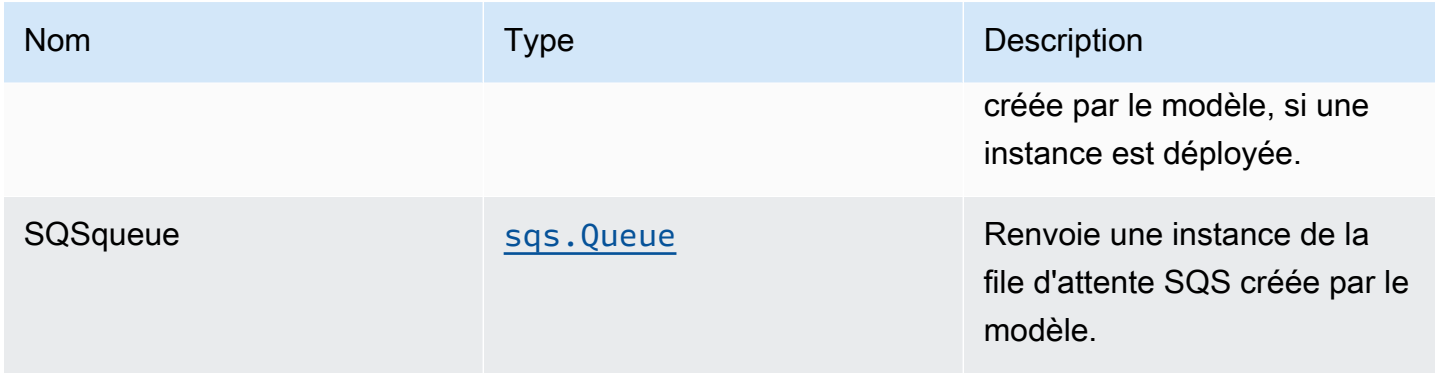

### Exemples de scénario d'utilisation

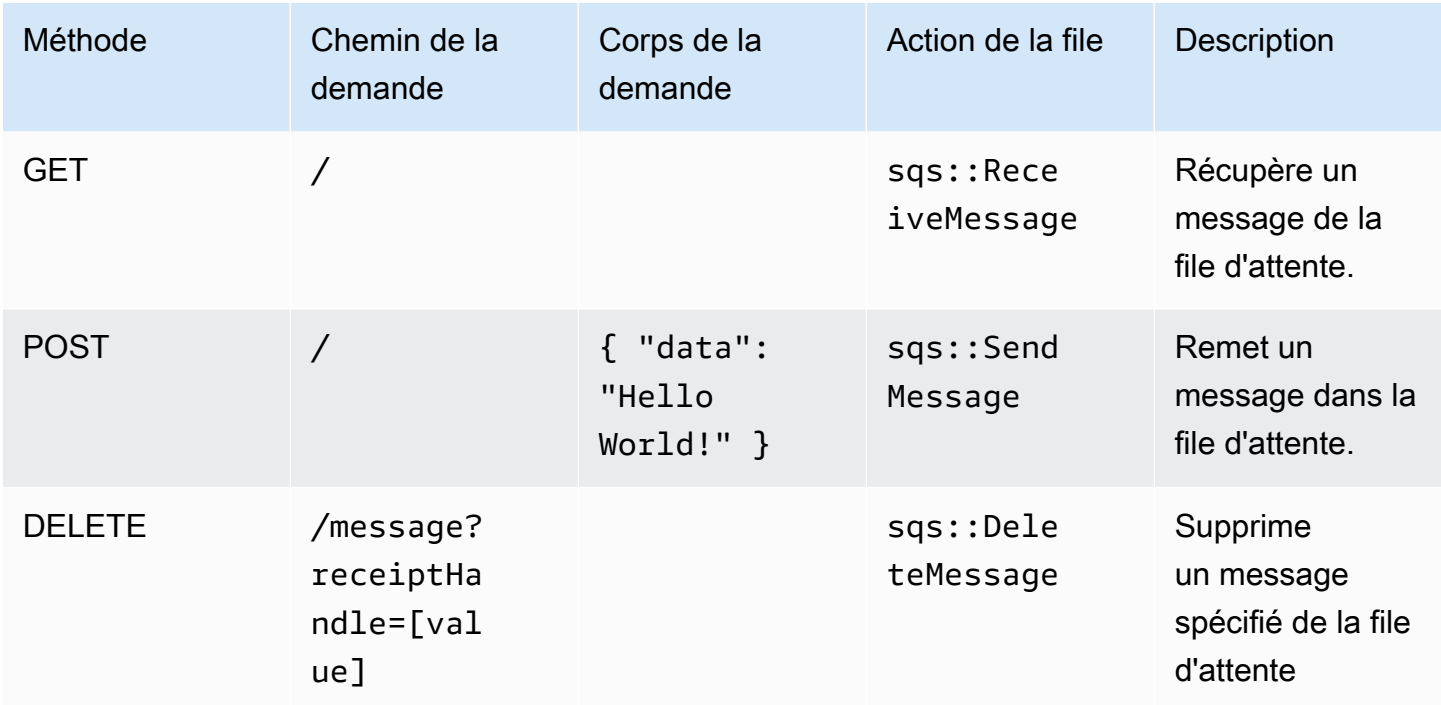

### Paramètres par défaut

L'implémentation prête à l'emploi de ce modèle sans remplacement définira les valeurs par défaut suivantes :

#### Amazon API Gateway

- Déployer un point de terminaison API optimisé pour les périphériques
- Activer la journalisation CloudWatch pour API Gateway
- Configurer le rôle IAM d'accès minimal aux privilèges pour API Gateway
- Définissez l'AuthorizationType par défaut pour toutes les méthodes d'API sur IAM
- Activer le suivi X-Ray

#### File d'attente Amazon SQS

- Déployer la file d'attente de lettres mortes SQS pour la file d'attente SQS source
- Activer le chiffrement côté serveur pour la file d'attente SQS source à l'aide de la clé KMS gérée par AWS
- Application du chiffrement des données en transit

### **Architecture**

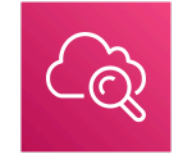

**Amazon CloudWatch** 

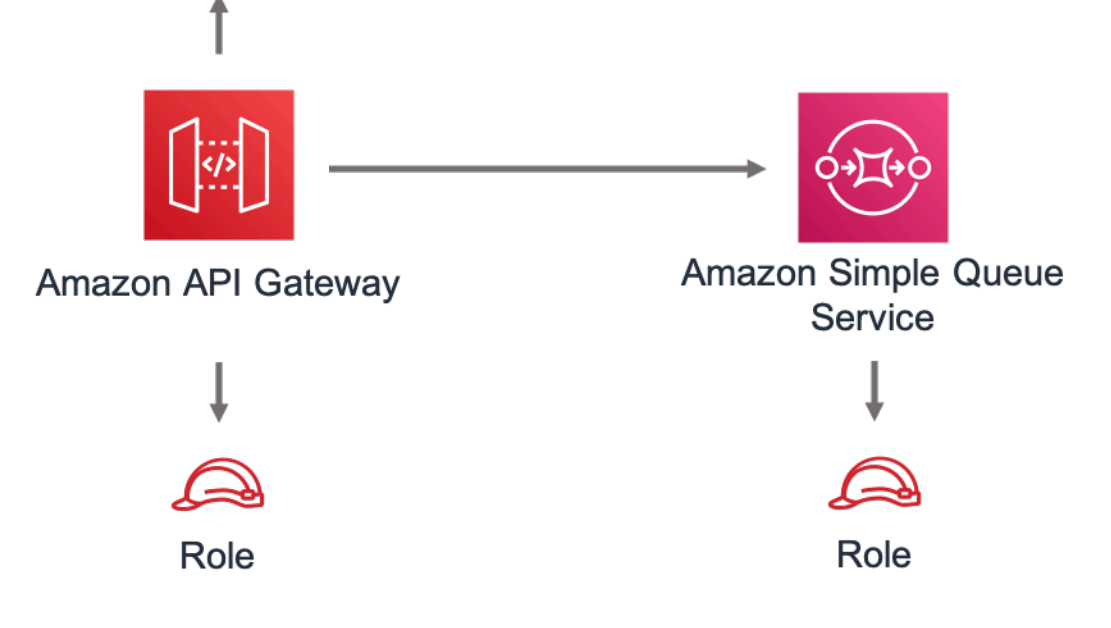

## **GitHub**

Pour afficher le code de ce modèle, créer/afficher les problèmes et les demandes d'extraction, et plus encore :

# Ő

[@aws -solutions-constructs/aws-apigateway](https://github.com/awslabs/aws-solutions-constructs/tree/master/source/patterns/%40aws-solutions-constructs/aws-apigateway-sqs)[sqs](https://github.com/awslabs/aws-solutions-constructs/tree/master/source/patterns/%40aws-solutions-constructs/aws-apigateway-sqs)

# aws-cloudfront-apigateway

STABILITY EXPERIMENTAL

Toutes les classes sont en cours de développement actif et sujettes à des modifications ou à des suppressions non rétrocompatibles dans toute version future. Ceux-ci ne sont pas assujettis à l[aGestion sémantique](https://semver.org/)Modèle. Cela signifie que même si vous pouvez les utiliser, vous devrez peutêtre mettre à jour votre code source lors de la mise à niveau vers une version plus récente de ce package.

Remarque: Pour garantir une bonne fonctionnalité, les packages AWS Solutions Constructs et AWS CDK de votre projet doivent être la même version.

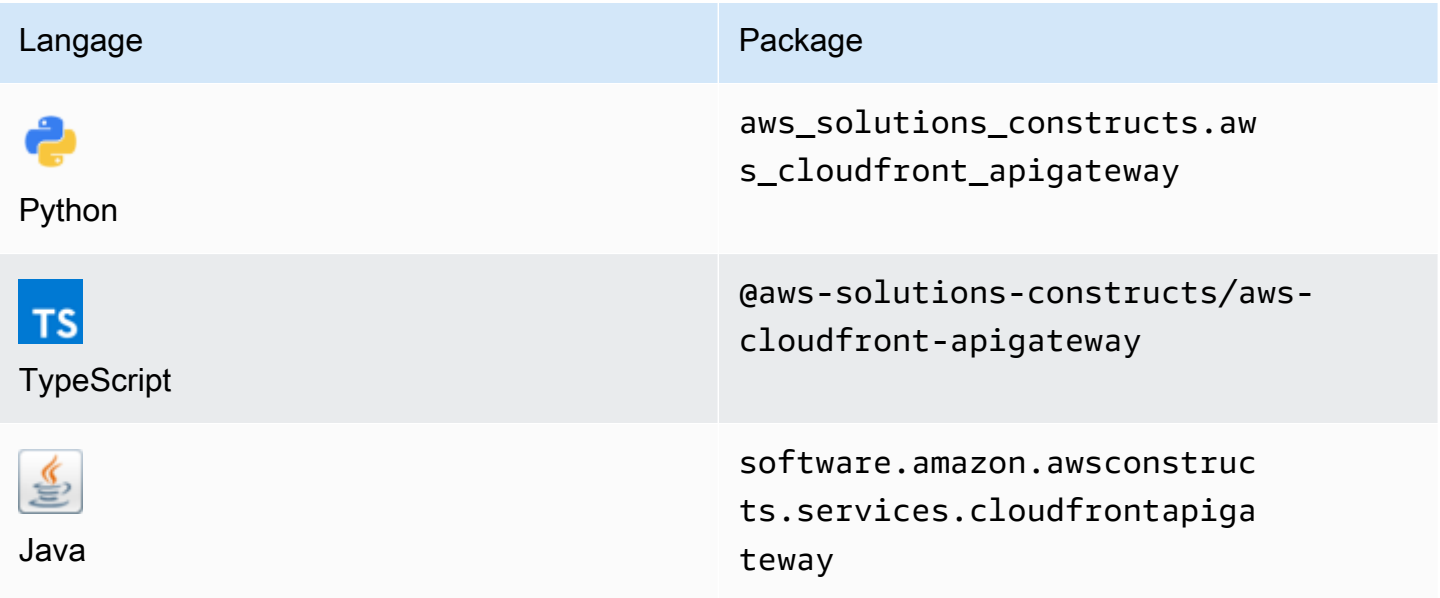

### **Overview**

Cette solution AWS Construct implémente une distribution Amazon CloudFront devant une API REST Amazon API Gateway.

Voici une définition de modèle déployable minimale dans TypeScript :

```
import * as api from '@aws-cdk/aws-apigateway';
import * as lambda from "@aws-cdk/aws-lambda";
import { CloudFrontToApiGateway } from '@aws-solutions-constructs/aws-cloudfront-
apigateway'; 
const lambdaProps: lambda.FunctionProps = { 
     code: lambda.Code.fromAsset(`${__dirname}/lambda`), 
     runtime: lambda.Runtime.NODEJS_12_X, 
     handler: 'index.handler'
};
const lambdafunction = new lambda.Function(this, 'LambdaFunction', lambdaProps);
const apiGatewayProps: api.LambdaRestApiProps = { 
         handler: lambdafunction, 
         endpointConfiguration: { 
             types: [api.EndpointType.REGIONAL] 
         }, 
         defaultMethodOptions: { 
             authorizationType: api.AuthorizationType.NONE 
         }
};
const apiGateway = new api.LambdaRestApi(this, 'LambdaRestApi', apiGatewayProps);
new CloudFrontToApiGateway(this, 'test-cloudfront-apigateway', { 
     existingApiGatewayObj: apiGateway
});
```
### Initializer

```
new CloudFrontToApiGateway(scope: Construct, id: string, props: 
  CloudFrontToApiGatewayProps);
```
#### Paramètres

- scope[Construct](https://docs.aws.amazon.com/cdk/api/latest/docs/@aws-cdk_core.Construct.html)
- idstring
- props[CloudFrontToApiGatewayProps](#page-94-0)

### <span id="page-94-0"></span>Accessoires de construction

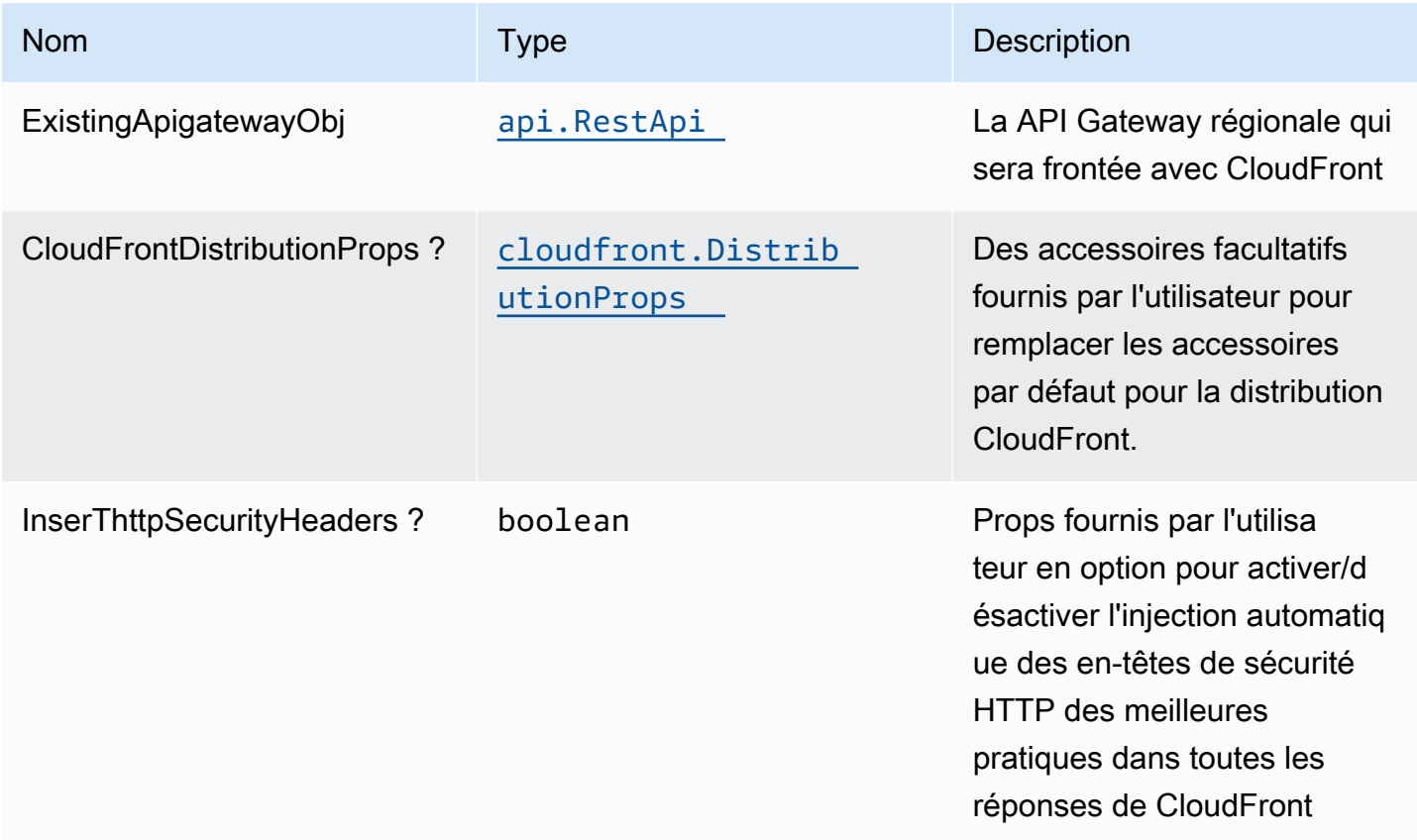

### Propriétés de modèle

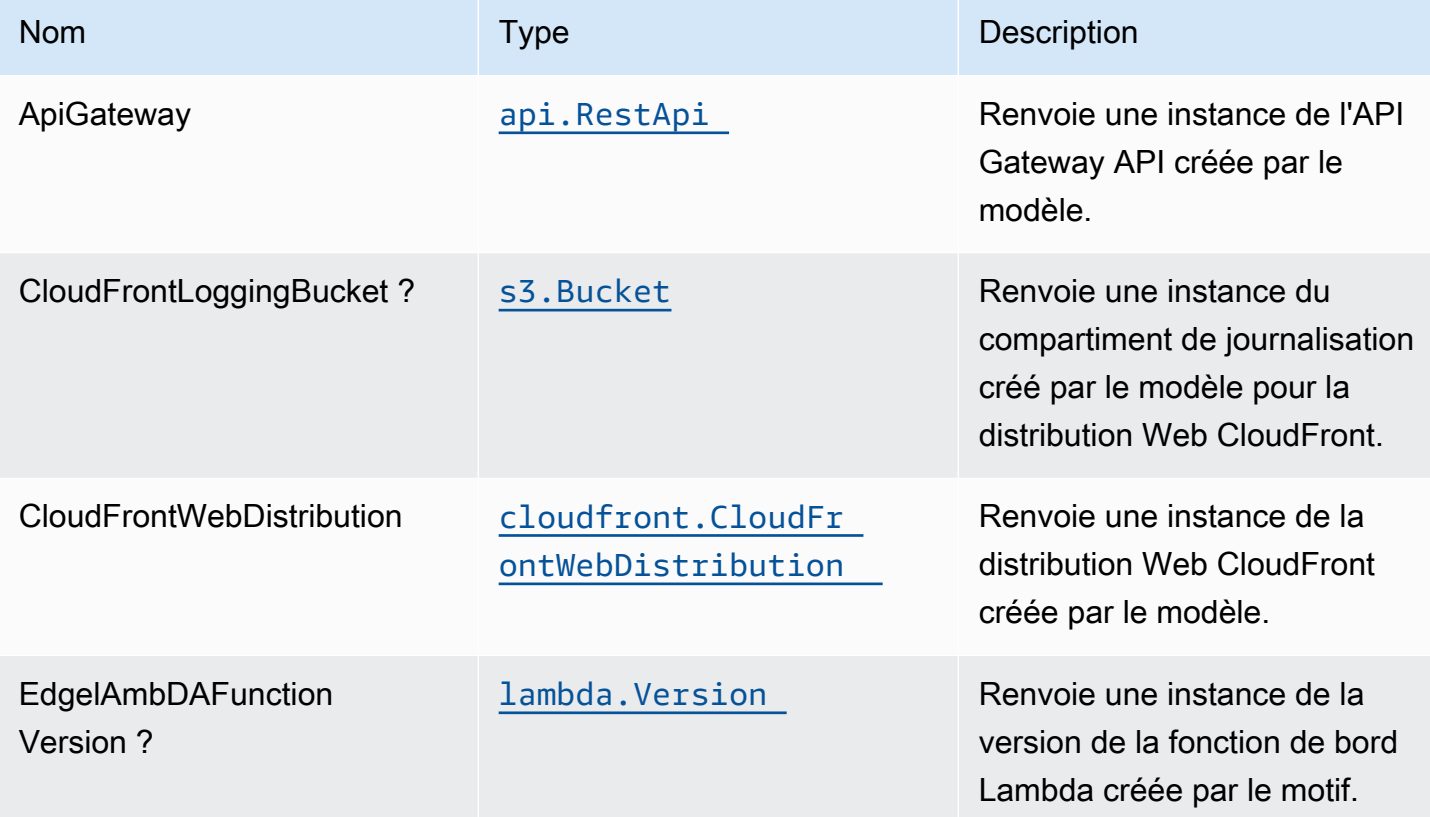

### Paramètres par défaut

L'implémentation prête à l'emploi de ce modèle sans remplacement définira les valeurs par défaut suivantes :

#### Amazon CloudFront

- Configurer la journalisation d'accès pour CloudFront WebDistribution
- Activer l'injection automatique des en-têtes de sécurité HTTP des meilleures pratiques dans toutes les réponses de CloudFront WebDistribution

### Amazon API Gateway

- L'objet API Gateway fourni par l'utilisateur est utilisé tel quel
- Activer le suivi X-Ray

### **Architecture**

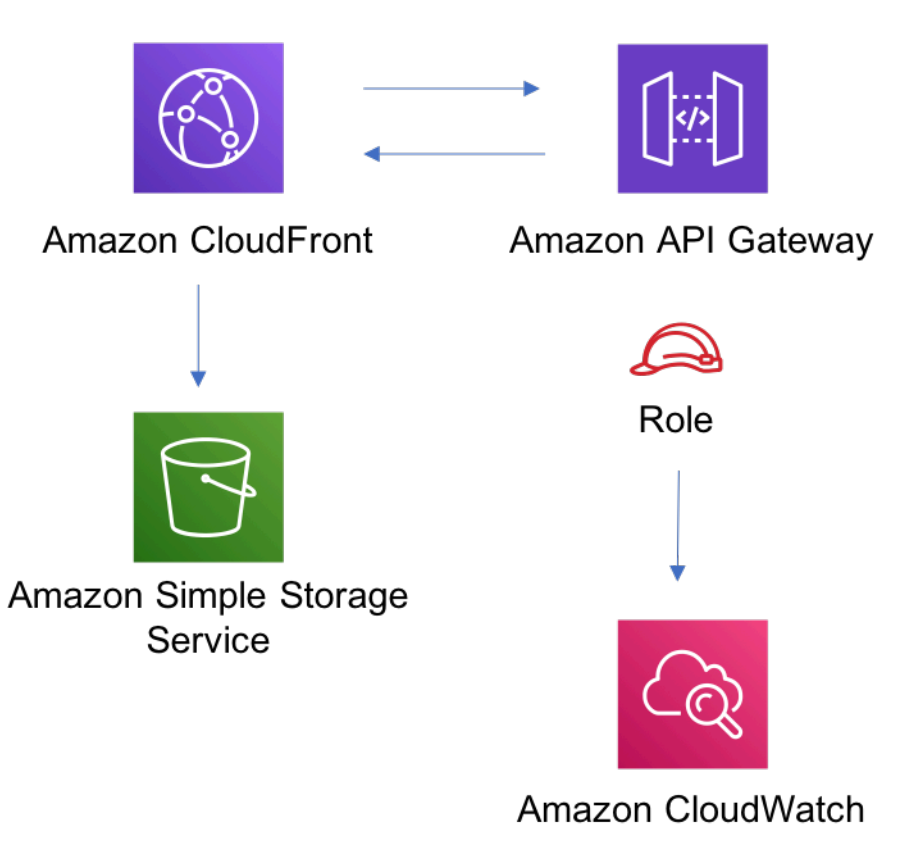

### **GitHub**

Pour afficher le code de ce modèle, créer/afficher les problèmes et les demandes d'extraction, et plus encore :

[@aws -solutions-constructs/aws-cloudfront](https://github.com/awslabs/aws-solutions-constructs/tree/master/source/patterns/%40aws-solutions-constructs/aws-cloudfront-apigateway)[apigateway](https://github.com/awslabs/aws-solutions-constructs/tree/master/source/patterns/%40aws-solutions-constructs/aws-cloudfront-apigateway)

# aws-cloudfront-apigateway-lambda

EXPERIMENTAL STABILITY

Toutes les classes sont en cours de développement actif et sujettes à des modifications ou à des suppressions non rétrocompatibles dans toute version future. Ceux-ci ne sont pas assujettis à l[aGestion sémantique de versionM](https://semver.org/)odèle. Cela signifie que même si vous pouvez les utiliser, vous devrez peut-être mettre à jour votre code source lors de la mise à niveau vers une version plus récente de ce package.

Remarque: Pour garantir une bonne fonctionnalité, les packages AWS Solutions Constructs et AWS CDK de votre projet doivent être la même version.

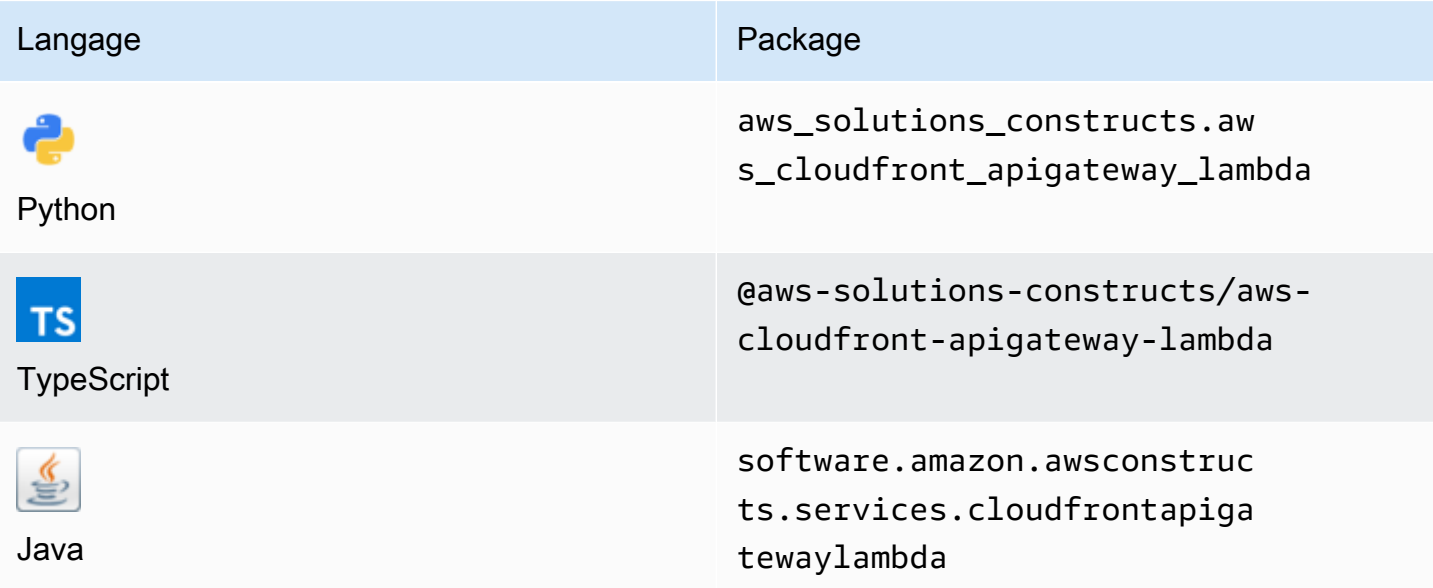

### **Overview**

Cette solution AWS Construct implémente une distribution Amazon CloudFront devant une API REST basée sur Amazon API Gateway Lambda.

Voici une définition de modèle déployable minimale dans TypeScript :

```
import { CloudFrontToApiGatewayToLambda } from '@aws-solutions-constructs/aws-
cloudfront-apigateway-lambda';
new CloudFrontToApiGatewayToLambda(this, 'test-cloudfront-apigateway-lambda', { 
     lambdaFunctionProps: { 
         runtime: lambda.Runtime.NODEJS_14_X, 
         // This assumes a handler function in lib/lambda/index.js 
         code: lambda.Code.fromAsset(`${__dirname}/lambda`), 
         handler: 'index.handler' 
     }
});
```
### Initializer

new CloudFrontToApiGatewayToLambda(scope: Construct, id: string, props: CloudFrontToApiGatewayToLambdaProps);

#### Paramètres

- scope[Construct](https://docs.aws.amazon.com/cdk/api/latest/docs/@aws-cdk_core.Construct.html)
- idstring
- props[CloudFrontToApiGatewayToLambdaProps](#page-98-0)

### <span id="page-98-0"></span>Accessoires de construction de modèle

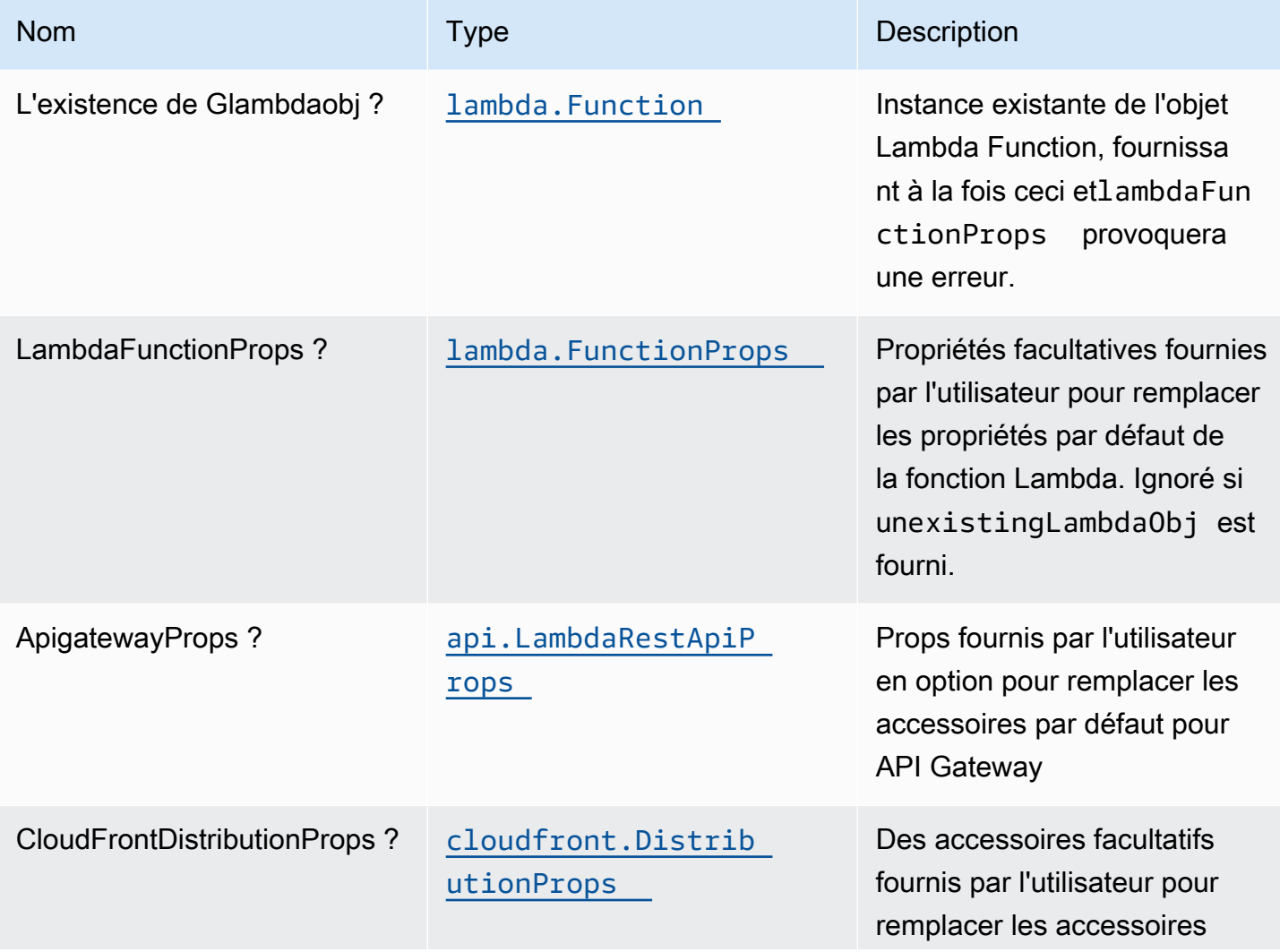

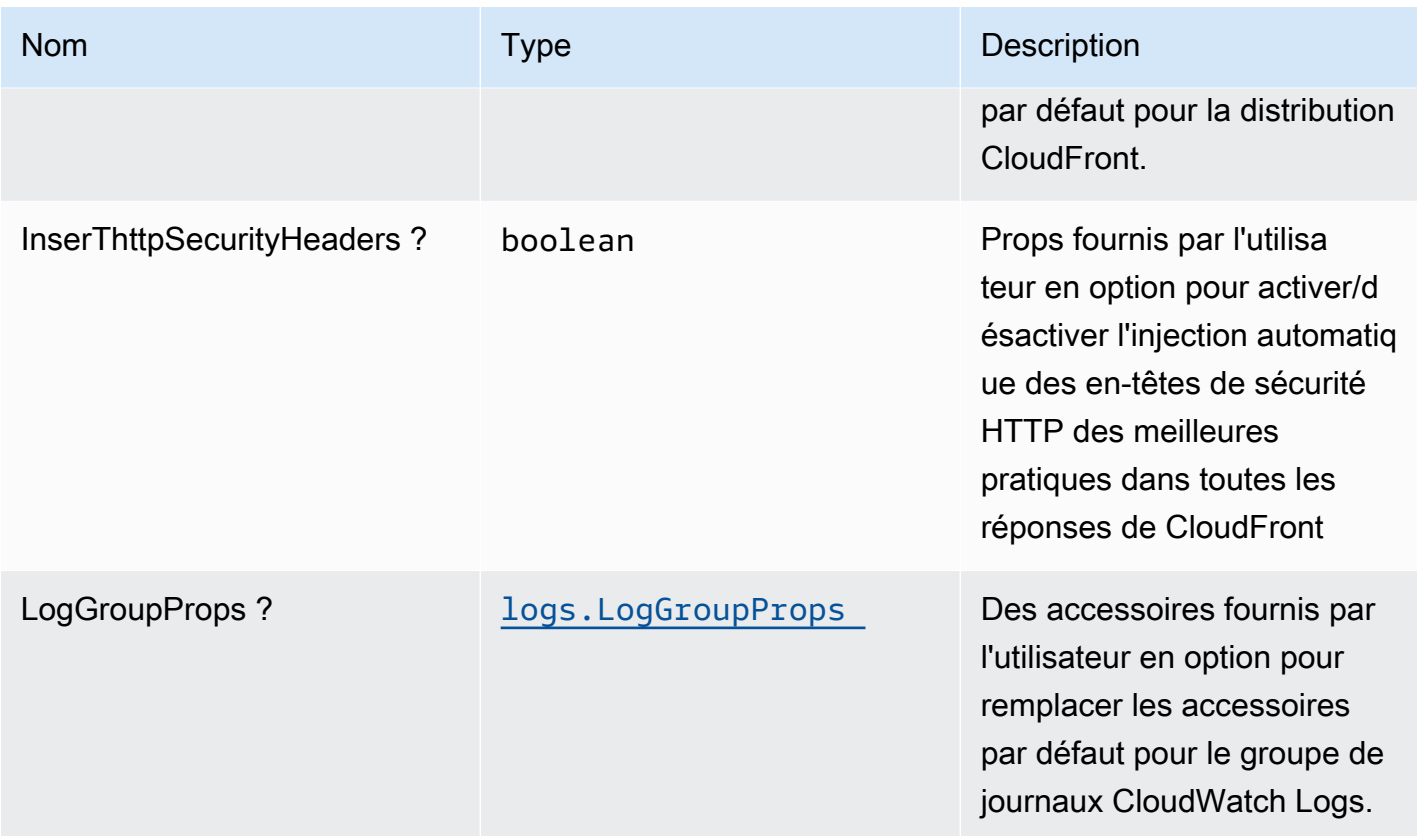

# Propriétés du modèle

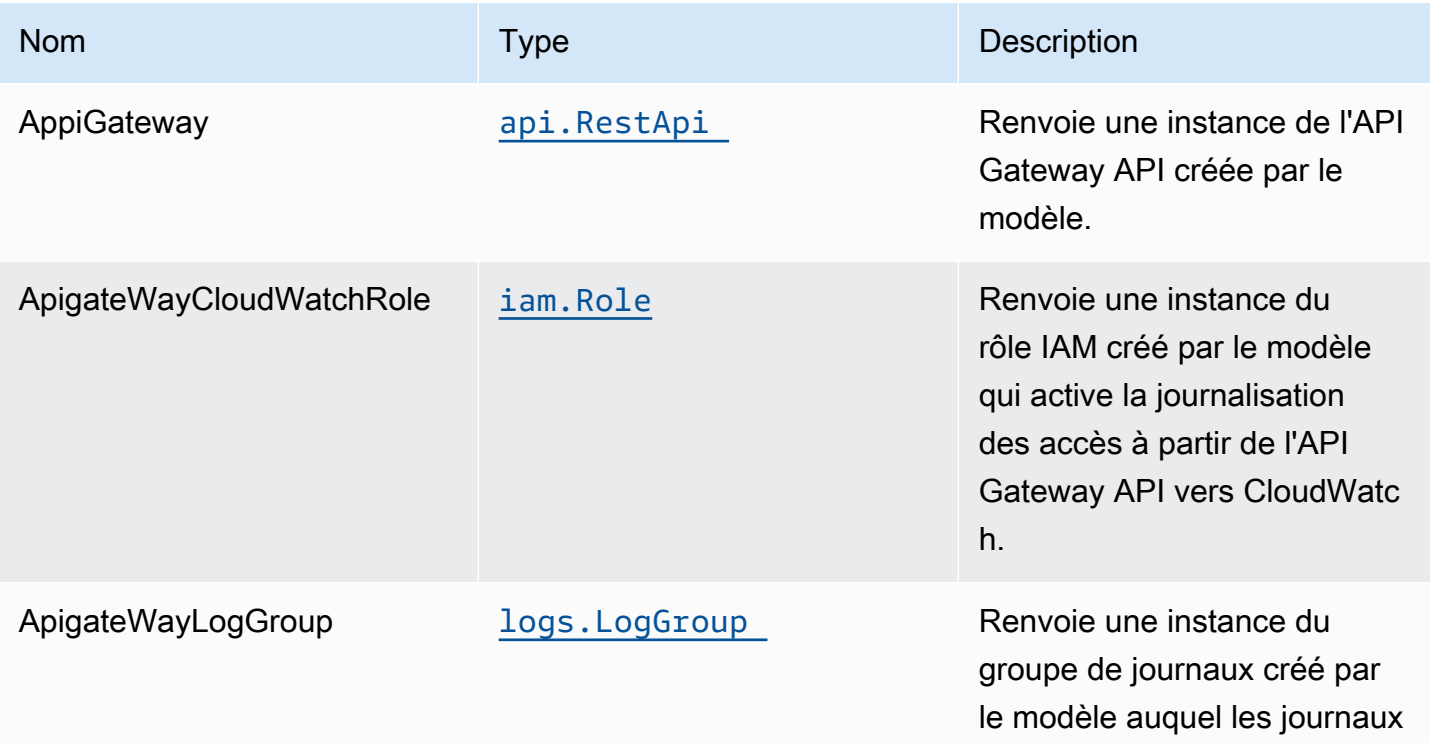

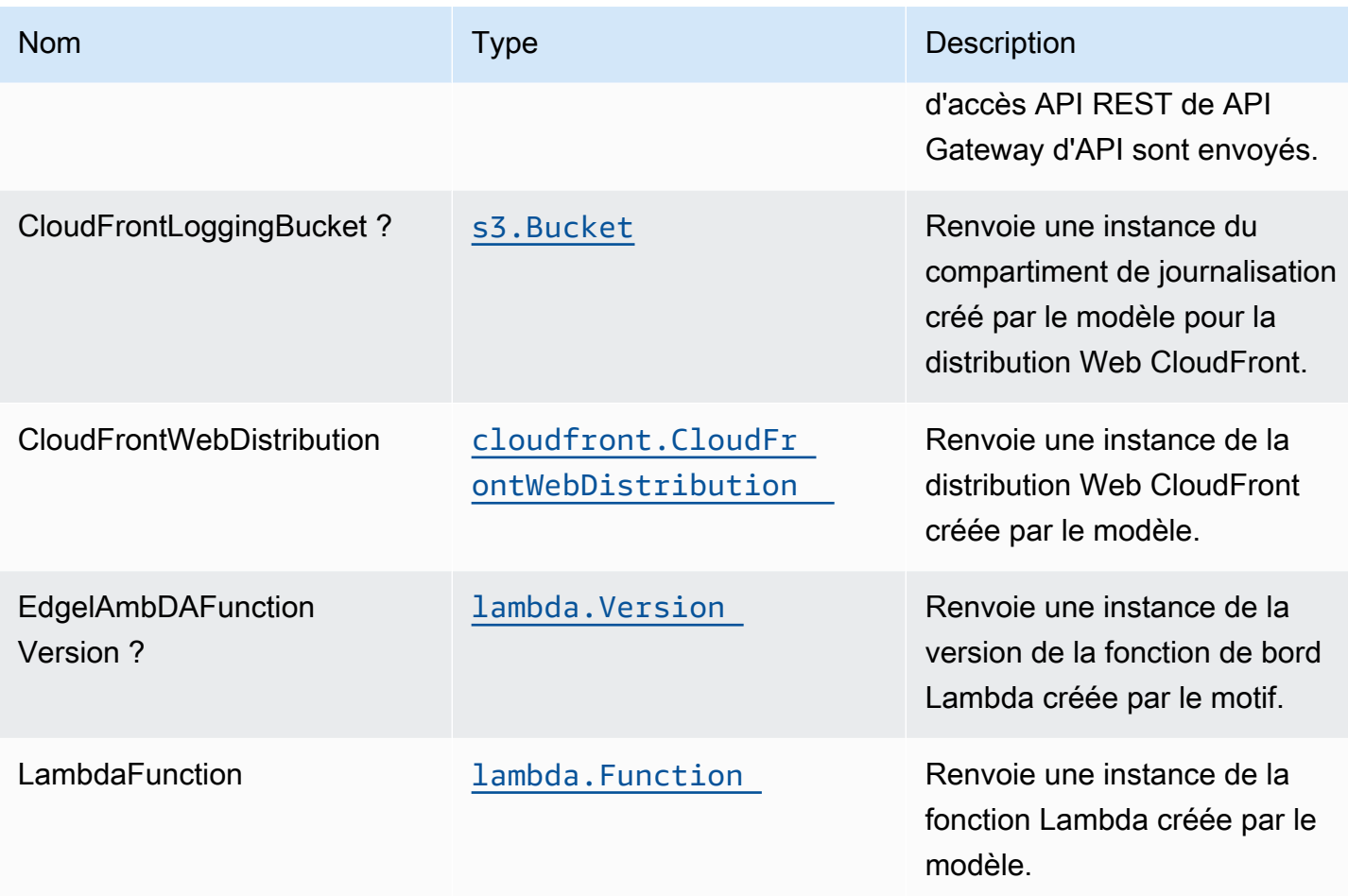

### Paramètres par défaut

L'implémentation prête à l'emploi de ce modèle sans remplacement définira les valeurs par défaut suivantes :

#### Amazon CloudFront

- Configurer la journalisation d'accès pour CloudFront WebDistribution
- Activer l'injection automatique des en-têtes de sécurité HTTP des meilleures pratiques dans toutes les réponses de CloudFront WebDistribution

#### Amazon API Gateway

- Déployer un point de terminaison API régional
- Activer la journalisation CloudWatch pour API Gateway
- Configurer le rôle IAM d'accès minimal aux privilèges pour API Gateway
- Définissez l'AuthorizationType par défaut pour toutes les méthodes d'API sur IAM
- Activer le suivi X-Ray

#### Fonction AWS Lambda

- Configurer le rôle IAM d'accès limité pour la fonction Lambda
- Activer la réutilisation des connexions avec la fonction Keep-Alive pour NodeJS Lambda
- Activer le suivi X-Ray
- Définir les variables d'environnement :
	- AWS\_NODEJS\_CONNECTION\_REUSE\_ENABLED(pour les fonctions Nœud 10.x et supérieures)

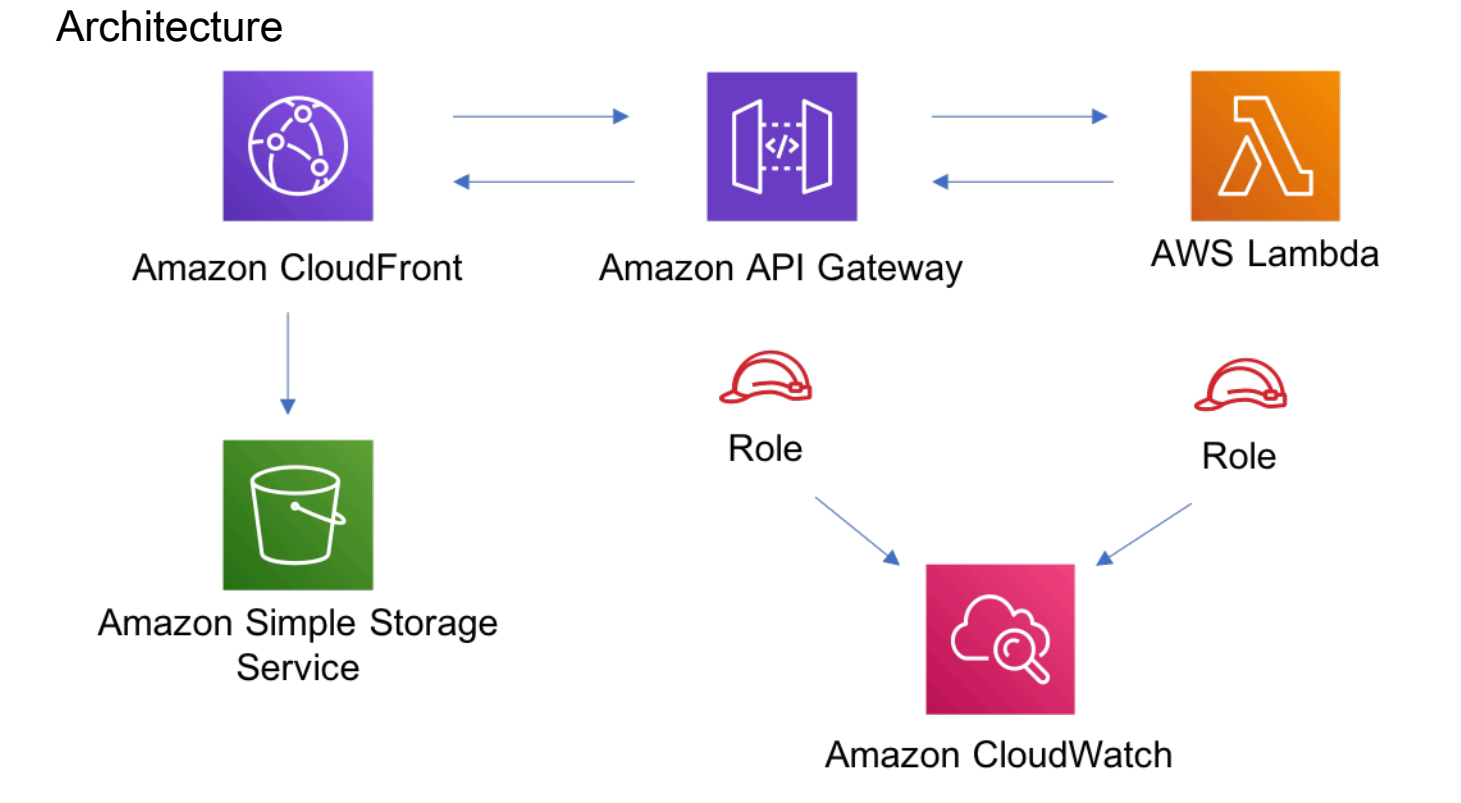

### **GitHub**

Pour afficher le code de ce modèle, créer/afficher les problèmes et les demandes d'extraction, et plus encore :

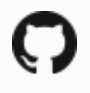

[@aws -solutions-constructs/aws-cloudfront](https://github.com/awslabs/aws-solutions-constructs/tree/master/source/patterns/%40aws-solutions-constructs/aws-cloudfront-apigateway-lambda)[apigateway-lambda](https://github.com/awslabs/aws-solutions-constructs/tree/master/source/patterns/%40aws-solutions-constructs/aws-cloudfront-apigateway-lambda)

### aws-cloudfront-mediastore

**STABILITY** EXPERIMENTAL

Toutes les classes sont en cours de développement actif et sujettes à des modifications ou à des suppressions non rétrocompatibles dans n'importe quelle version future. Celles-ci ne sont pas assujetties à l[aGestion des versions sémantiquesM](https://semver.org/)odèle. Cela signifie que même si vous pouvez les utiliser, vous devrez peut-être mettre à jour votre code source lors de la mise à niveau vers une version plus récente de ce package.

Remarque: Pour garantir une bonne fonctionnalité, les packages AWS Solutions Constructs et AWS CDK de votre projet doivent être la même version.

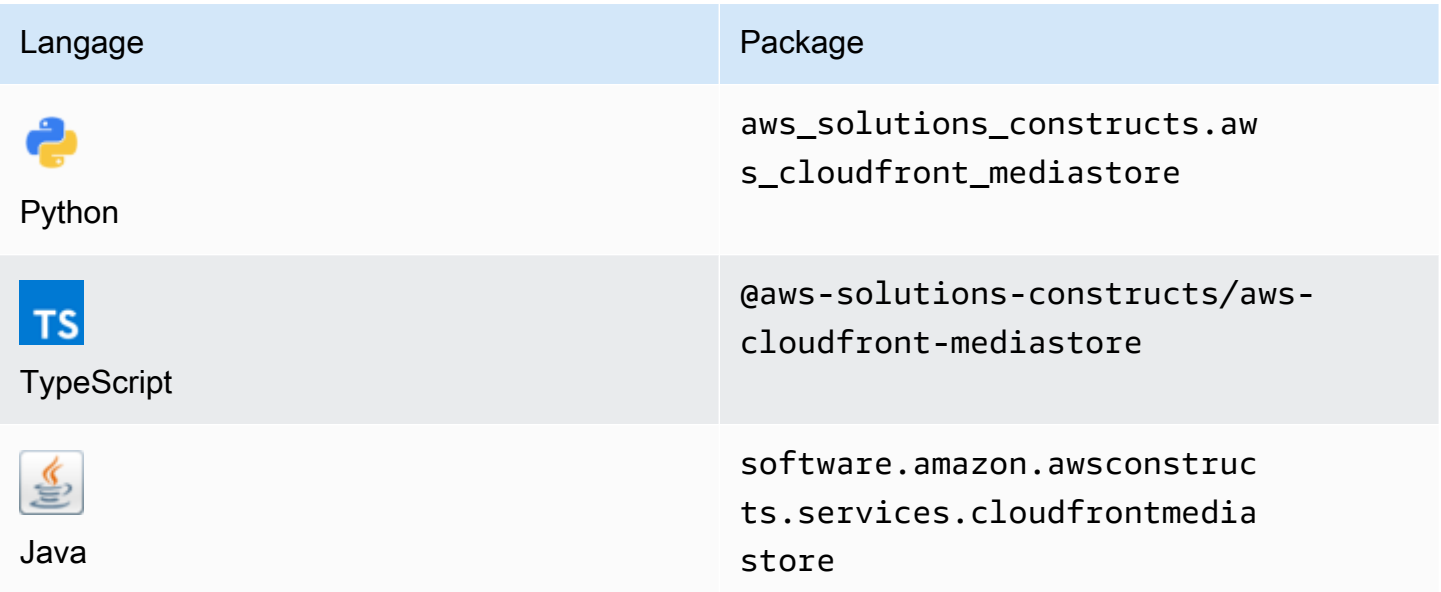

### **Overview**

Ce module AWS Solutions Construct implémente une distribution Amazon CloudFront connectée à un conteneur AWS Elemental MediaStore.

Voici une définition de modèle déployable minimale dans TypeScript :

```
import { CloudFrontToMediaStore } from '@aws-solutions-constructs/aws-cloudfront-
mediastore';
```
new CloudFrontToMediaStore(this, 'test-cloudfront-mediastore-default', {});

### Initializer

new CloudFrontToMediaStore(scope: Construct, id: string, props: CloudFrontToMediaStoreProps);

#### Paramètres

- scope[Construct](https://docs.aws.amazon.com/cdk/api/latest/docs/@aws-cdk_core.Construct.html)
- idstring
- props[CloudFrontToMediaStoreProps](#page-103-0)

### <span id="page-103-0"></span>Accessoires de construction de modèle

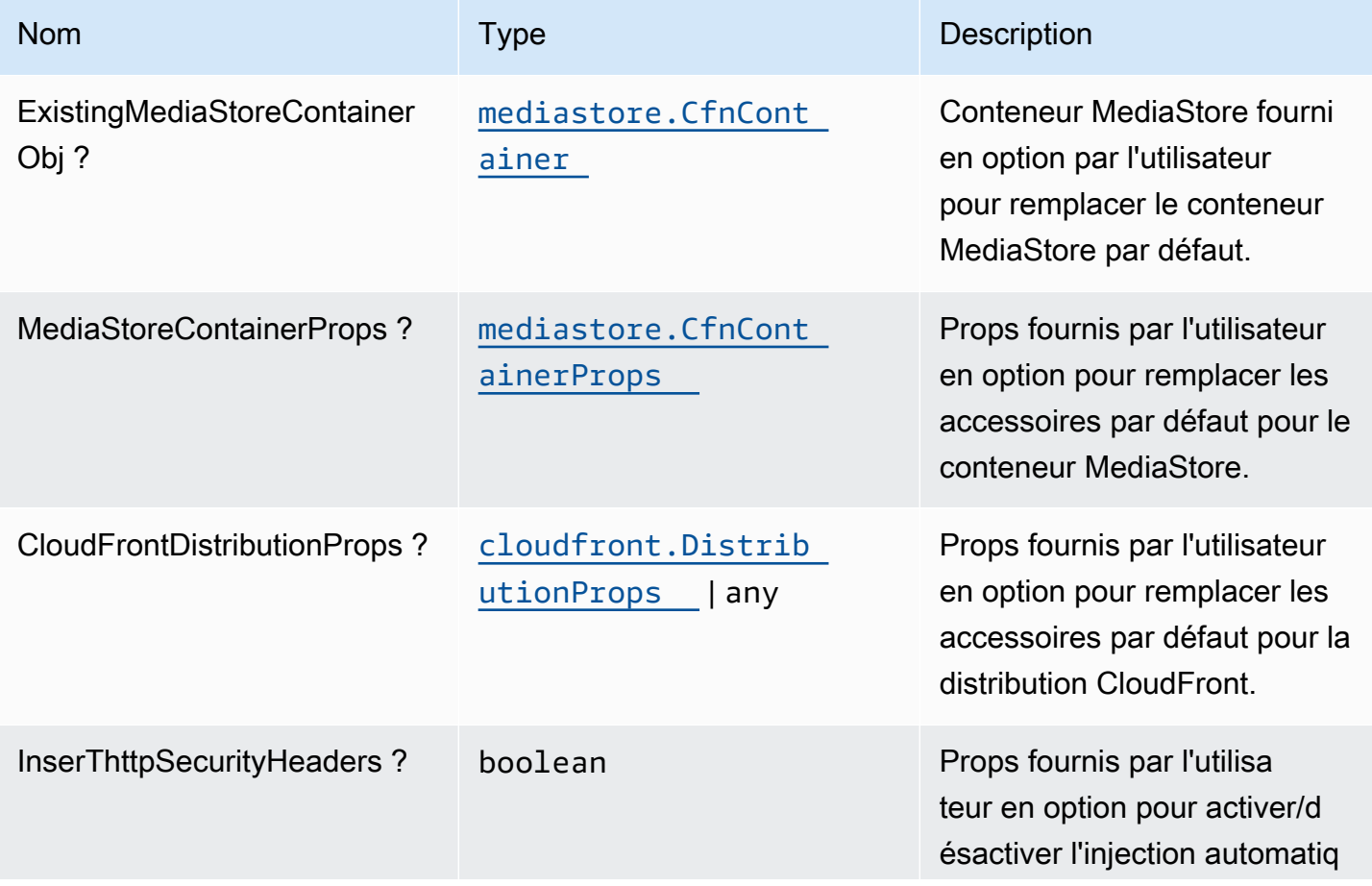

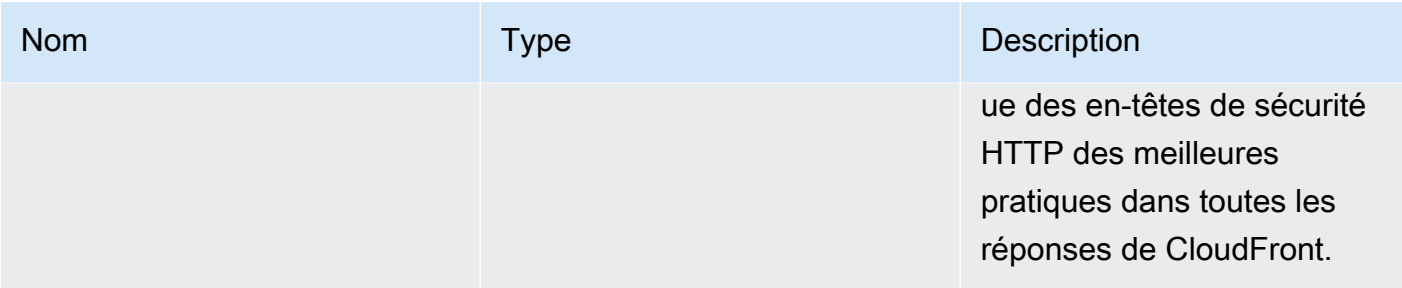

# Propriétés du modèle

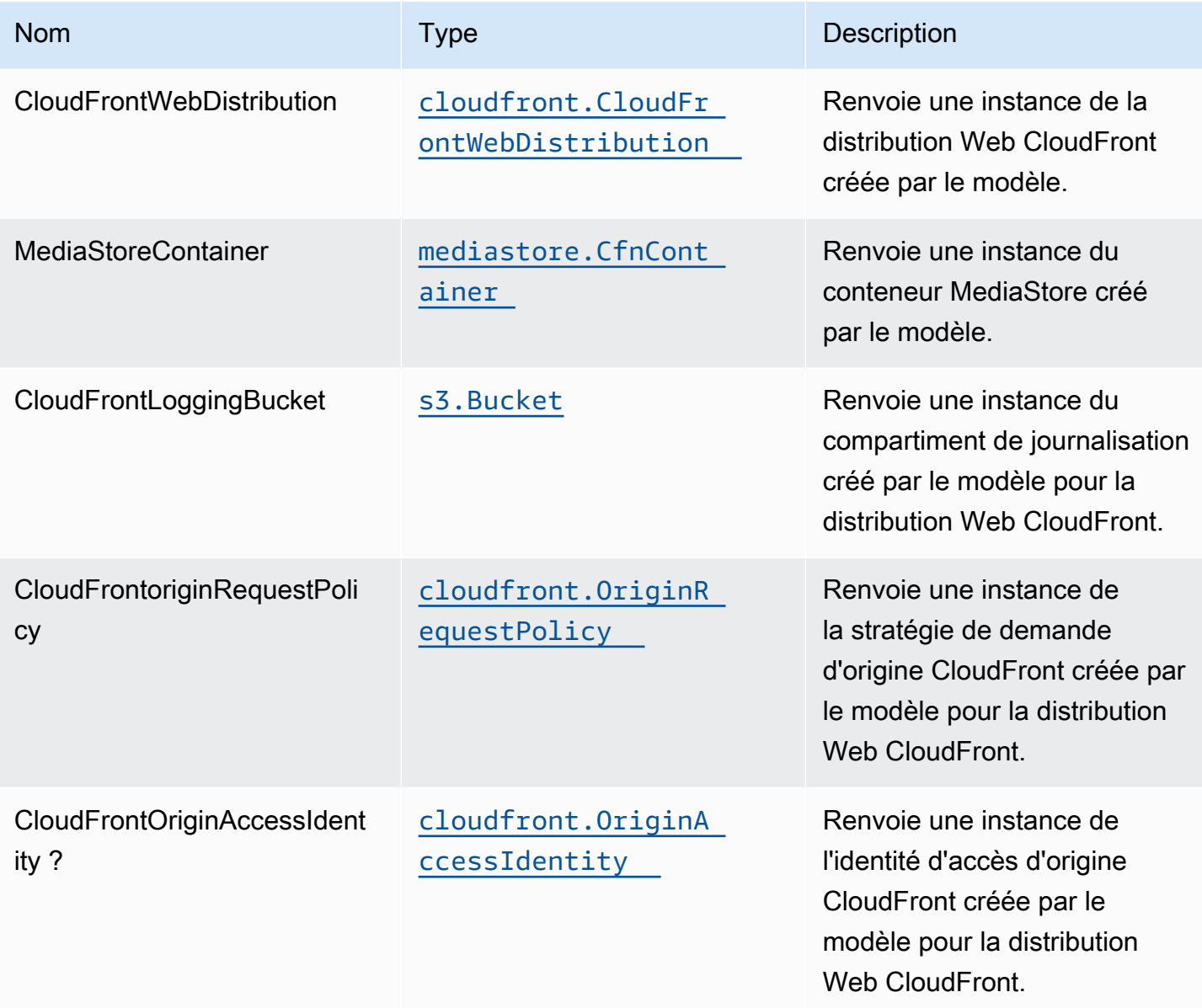

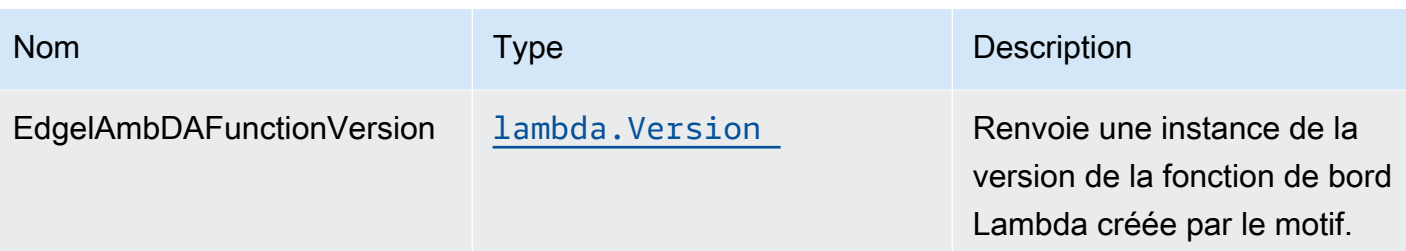

### Paramètres par défaut

L'implémentation prête à l'emploi de ce modèle sans remplacement définira les valeurs par défaut suivantes :

#### Amazon CloudFront

- Configurer la journalisation des accès pour la distribution Web CloudFront
- Activer la stratégie de demande d'origine CloudFront pour le conteneur AWS Elemental **MediaStore**
- DéfinirUser-Agenten-tête personnalisé avec identité d'accès à l'origine CloudFront
- Activer l'injection automatique des en-têtes de sécurité HTTP des meilleures pratiques dans toutes les réponses de la distribution Web CloudFront

### AWS Elemental MediaStore

- Définir la stratégie de suppression pour conserver la ressource
- Définissez le nom du conteneur avec le nom de la pile CloudFormation
- Définir les paramètres par défaut[Stratégie de partage des ressources cross-origin \(CORS\) de](https://docs.aws.amazon.com/mediastore/latest/ug/cors-policy.html)  [conteneur](https://docs.aws.amazon.com/mediastore/latest/ug/cors-policy.html)
- Définir les paramètres par défaut[stratégie de cycle de vie des objets](https://docs.aws.amazon.com/mediastore/latest/ug/policies-object-lifecycle.html)
- Définir les paramètres par défaut[stratégie de conteneurp](https://docs.aws.amazon.com/mediastore/latest/ug/policies.html)our autoriser uniquementaws:UserAgentavec identité d'accès à l'origine CloudFront
- Définir les paramètres par défaut[stratégie de métriques](https://docs.aws.amazon.com/mediastore/latest/ug/policies-metric.html)
- Activer la journalisation des accès

## **Architecture**

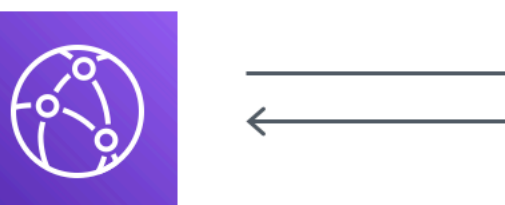

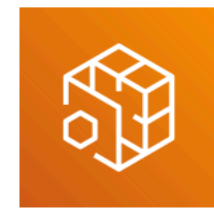

**AWS Elemental MediaStore** 

→

**Amazon CloudFront** 

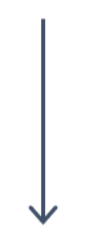

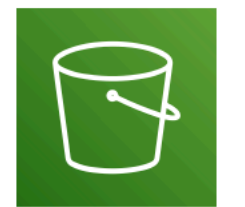

**Amazon Simple Storage** Service

# **GitHub**

Pour afficher le code de ce modèle, créer/afficher les problèmes et les demandes d'extraction, et plus encore :

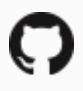

[@aws -solutions-constructs/aws-cloudfront](https://github.com/awslabs/aws-solutions-constructs/tree/master/source/patterns/%40aws-solutions-constructs/aws-cloudfront-mediastore)[mediastore](https://github.com/awslabs/aws-solutions-constructs/tree/master/source/patterns/%40aws-solutions-constructs/aws-cloudfront-mediastore)

# aws-cloudfront-s3

EXPERIMENTAL STABILITY

Architecture 34 and 2012 12:00 the state of the state of the state of the state of the state of the state of the state of the state of the state of the state of the state of the state of the state of the state of the state

Toutes les classes sont en cours de développement actif et sujettes à des modifications ou à des suppressions non rétrocompatibles dans toute version future. Ceux-ci ne sont pas assujettis à l[aGestion sémantique de versionM](https://semver.org/)odèle. Cela signifie que même si vous pouvez les utiliser, vous devrez peut-être mettre à jour votre code source lors de la mise à niveau vers une version plus récente de ce package.

Remarque: Pour garantir une bonne fonctionnalité, les packages AWS Solutions Constructs et AWS CDK de votre projet doivent être la même version.

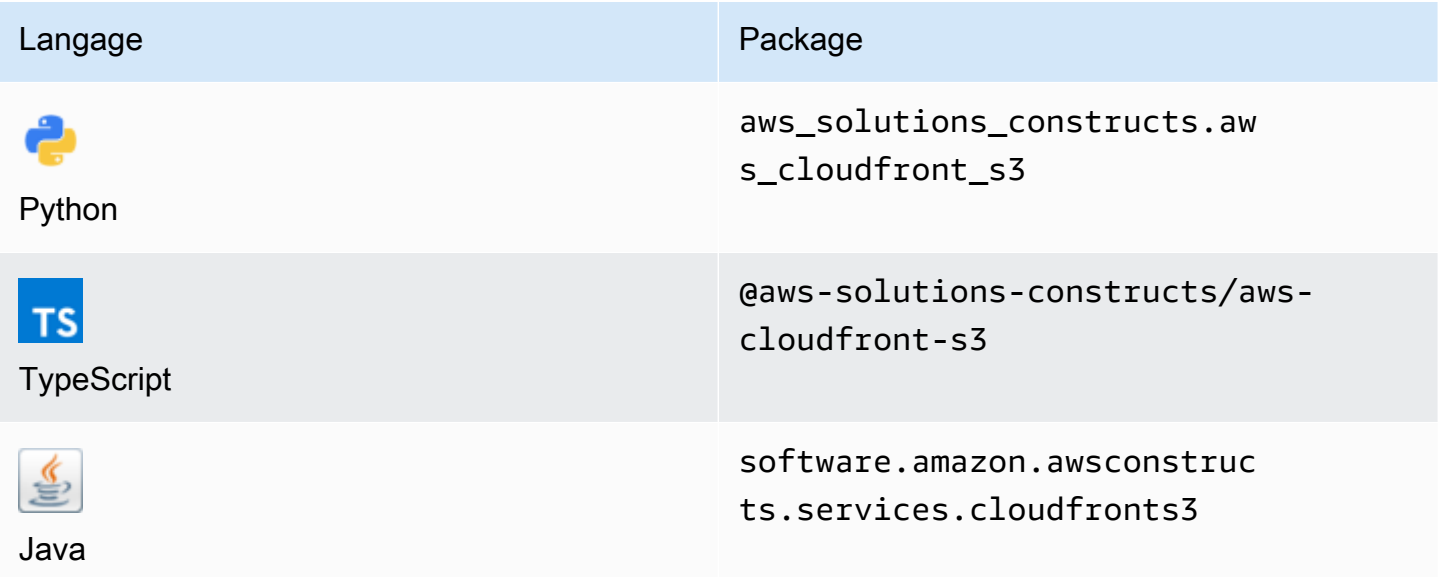

### **Overview**

Ce composant AWS Solutions Construct implémente une distribution Amazon CloudFront devant un compartiment Amazon S3.

Voici une définition de modèle déployable minimale dans TypeScript :

```
import { CloudFrontToS3 } from '@aws-solutions-constructs/aws-cloudfront-s3';
```

```
new CloudFrontToS3(this, 'test-cloudfront-s3', {});
```
### Initializer
new CloudFrontToS3(scope: Construct, id: string, props: CloudFrontToS3Props);

#### Paramètres

- scope[Construct](https://docs.aws.amazon.com/cdk/api/latest/docs/@aws-cdk_core.Construct.html)
- idstring
- props[CloudFrontToS3Props](#page-108-0)

## <span id="page-108-0"></span>Accessoires de construction de modèle

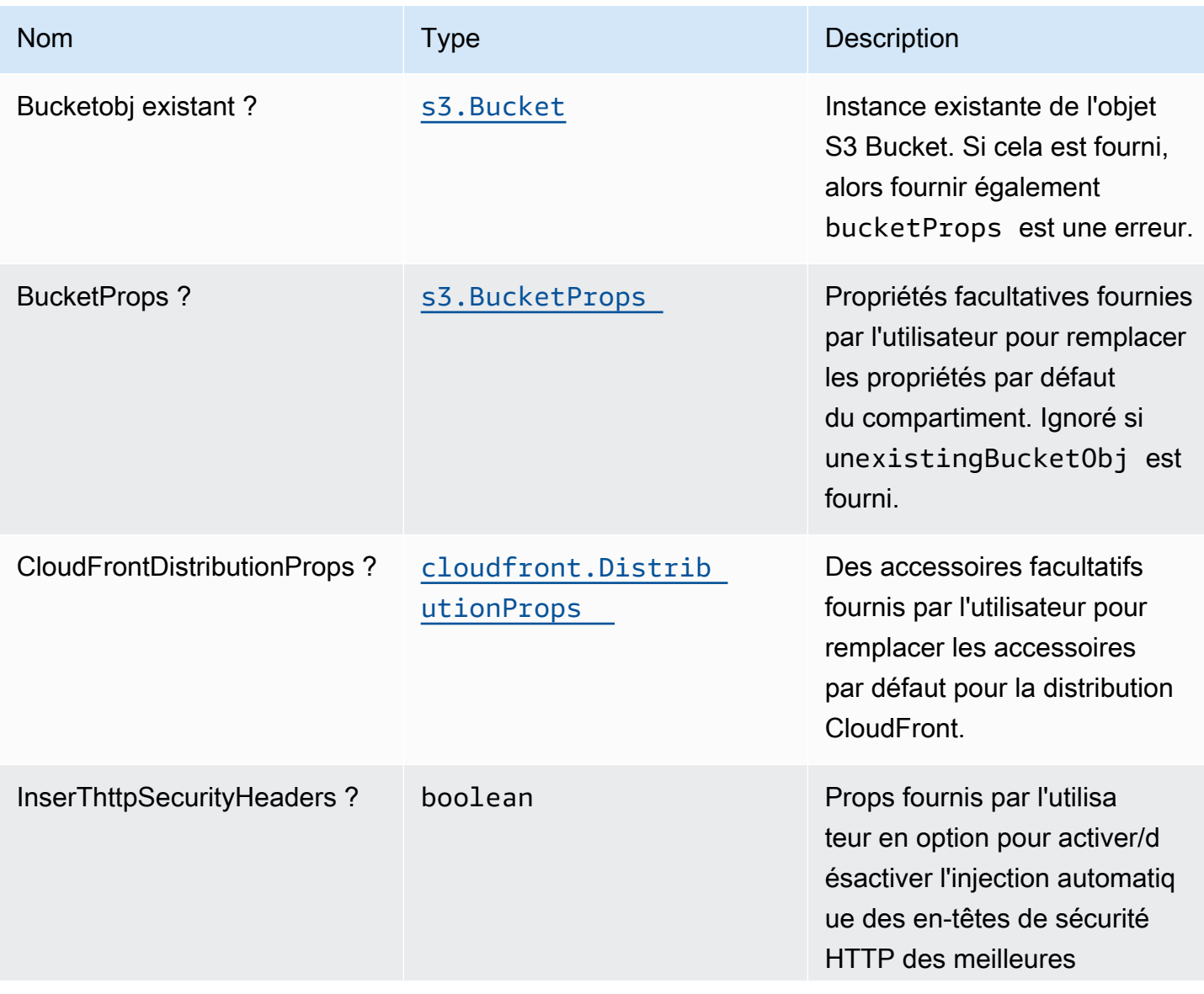

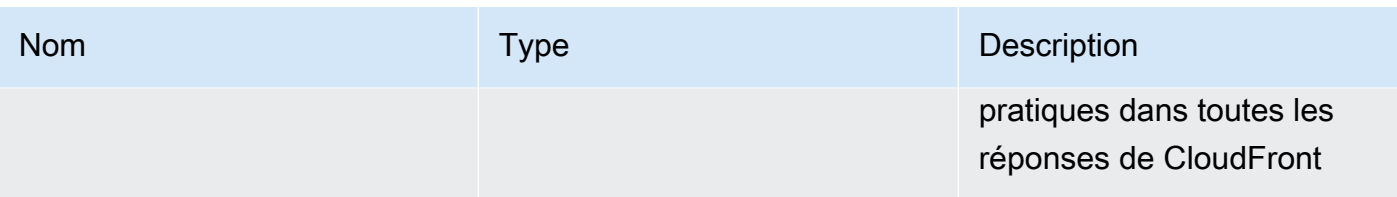

# Propriétés du modèle

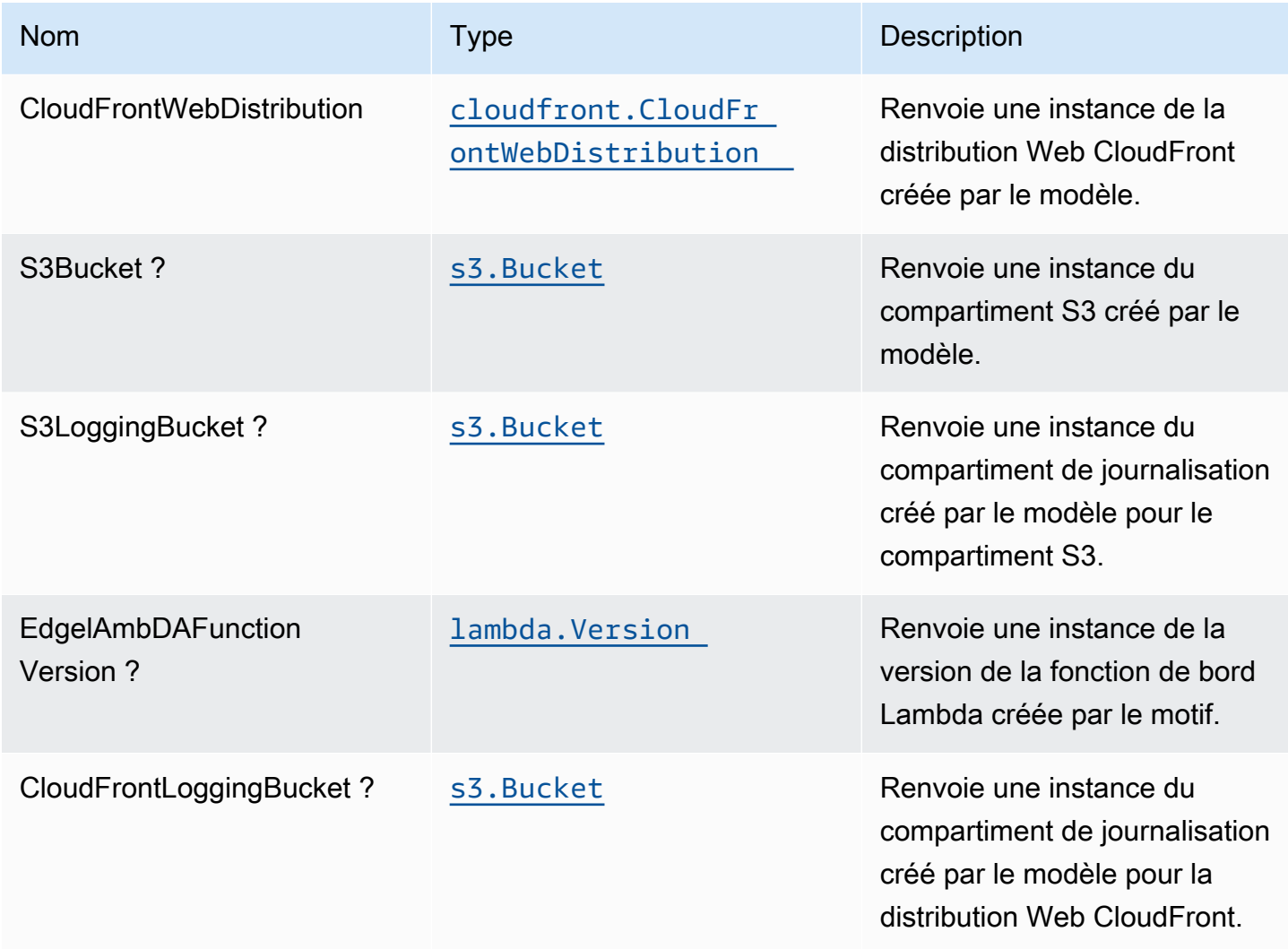

# Paramètres par défaut

L'implémentation prête à l'emploi de ce modèle sans remplacement définira les valeurs par défaut suivantes :

## Amazon CloudFront

- Configurer la journalisation d'accès pour CloudFront WebDistribution
- Activer l'injection automatique des en-têtes de sécurité HTTP des meilleures pratiques dans toutes les réponses de CloudFront WebDistribution

## Bucket Amazon S3

- Configurer la journalisation d'accès pour le compartiment S3
- Activer le chiffrement côté serveur pour le compartiment S3 à l'aide de la clé KMS gérée par AWS
- Activer le contrôle de version pour S3 Bucket
- Ne pas autoriser l'accès public pour le compartiment S3
- Conserver le compartiment S3 lors de la suppression de la pile CloudFormation
- Application du chiffrement des données en transit
- Applique la règle de cycle de vie pour déplacer les versions d'objets non actuelles vers le stockage Glacier après 90 jours

# **Architecture**

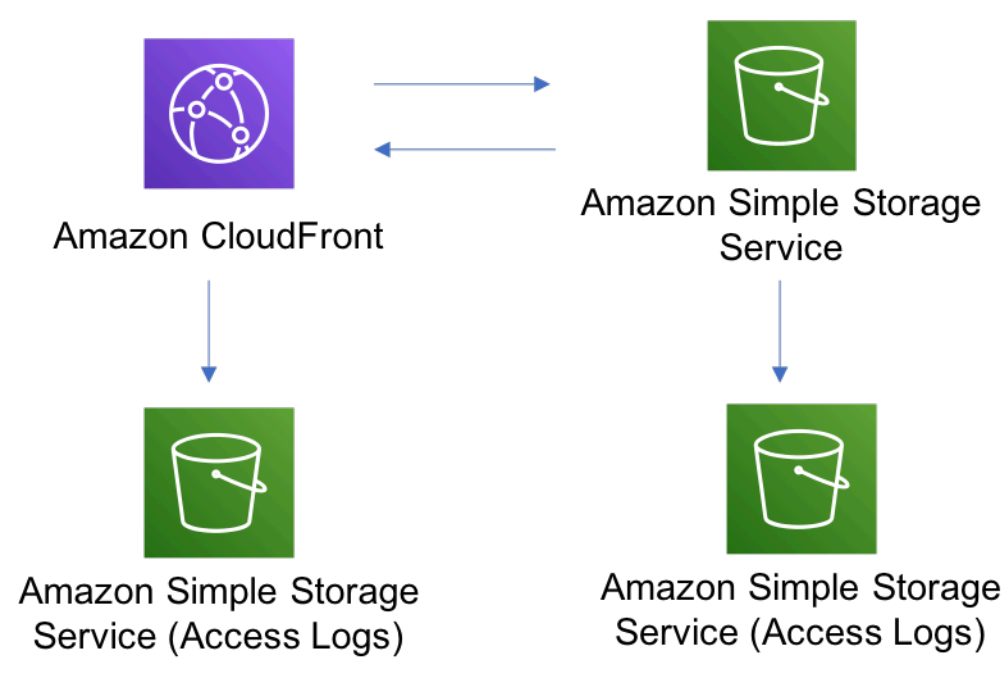

Pour afficher le code de ce modèle, créer/afficher les problèmes et les demandes d'extraction, et plus encore :

Ø

[@aws -solutions-constructs/aws-cloudfront-s3](https://github.com/awslabs/aws-solutions-constructs/tree/master/source/patterns/%40aws-solutions-constructs/aws-cloudfront-s3)

# aws-cognito-apigateway-lambda

EXPERIMENTAL STABILITY

Toutes les classes sont en cours de développement actif et sujettes à des modifications ou à des suppressions non rétrocompatibles dans toute version future. Ceux-ci ne sont pas assujettis à l[aGestion sémantique des versionsM](https://semver.org/)odèle. Cela signifie que même si vous pouvez les utiliser, vous devrez peut-être mettre à jour votre code source lors de la mise à niveau vers une version plus récente de ce package.

Remarque: Pour garantir une bonne fonctionnalité, les packages AWS Solutions Constructs et AWS CDK de votre projet doivent être la même version.

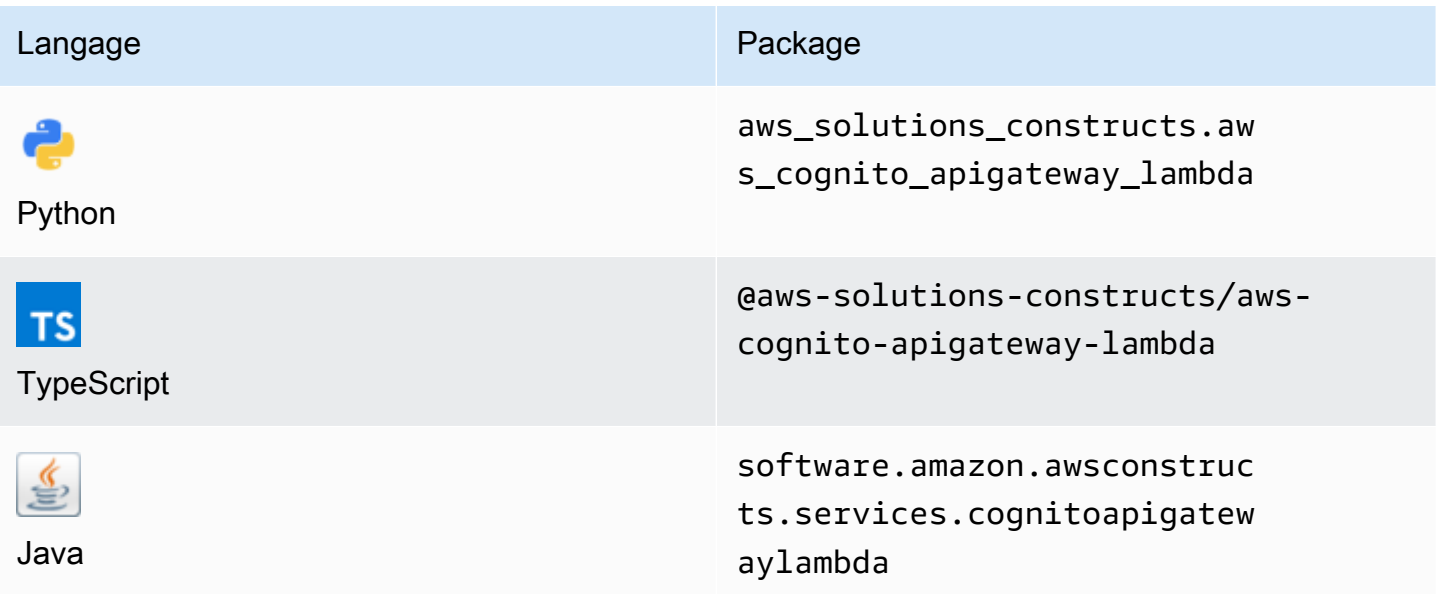

### **Overview**

Cette solution AWS Construct implémente Amazon Cognito sécurise une API REST basée sur Amazon API Gateway Lambda.

Voici une définition de modèle déployable minimale dans TypeScript :

```
import { CognitoToApiGatewayToLambda } from '@aws-solutions-constructs/aws-cognito-
apigateway-lambda';
new CognitoToApiGatewayToLambda(this, 'test-cognito-apigateway-lambda', { 
     lambdaFunctionProps: { 
         runtime: lambda.Runtime.NODEJS_14_X, 
         // This assumes a handler function in lib/lambda/index.js 
         code: lambda.Code.fromAsset(`${__dirname}/lambda`), 
         handler: 'index.handler' 
     }
});
```
Si vous définissez des ressources et des méthodes sur votre API (par exempleproxy = false), vous devez appeler leaddAuthorizers()après que l'API est complètement définie. Cela garantit que toutes les méthodes de votre API sont protégées.

Voici un exemple de TypeScript :

```
import { CognitoToApiGatewayToLambda } from '@aws-solutions-constructs/aws-cognito-
apigateway-lambda';
const construct = new CognitoToApiGatewayToLambda(this, 'test-cognito-apigateway-
lambda', { 
     lambdaFunctionProps: { 
         // This assumes a handler function in lib/lambda/index.js 
         code: lambda.Code.fromAsset(`${__dirname}/lambda`), 
         runtime: lambda.Runtime.NODEJS_12_X, 
         handler: 'index.handler' 
     }, 
     apiGatewayProps: { 
       proxy: false 
     }
```
#### });

```
const resource = construct.apiGateway.root.addResource('foobar');
resource.addMethod('POST');
```
// Mandatory to call this method to Apply the Cognito Authorizers on all API methods construct.addAuthorizers();

## Initializer

```
new CognitoToApiGatewayToLambda(scope: Construct, id: string, props: 
 CognitoToApiGatewayToLambdaProps);
```
#### Paramètres

- scope[Construct](https://docs.aws.amazon.com/cdk/api/latest/docs/@aws-cdk_core.Construct.html)
- idstring
- props[CognitoToApiGatewayToLambdaProps](#page-113-0)

### <span id="page-113-0"></span>Props de construction de modèle

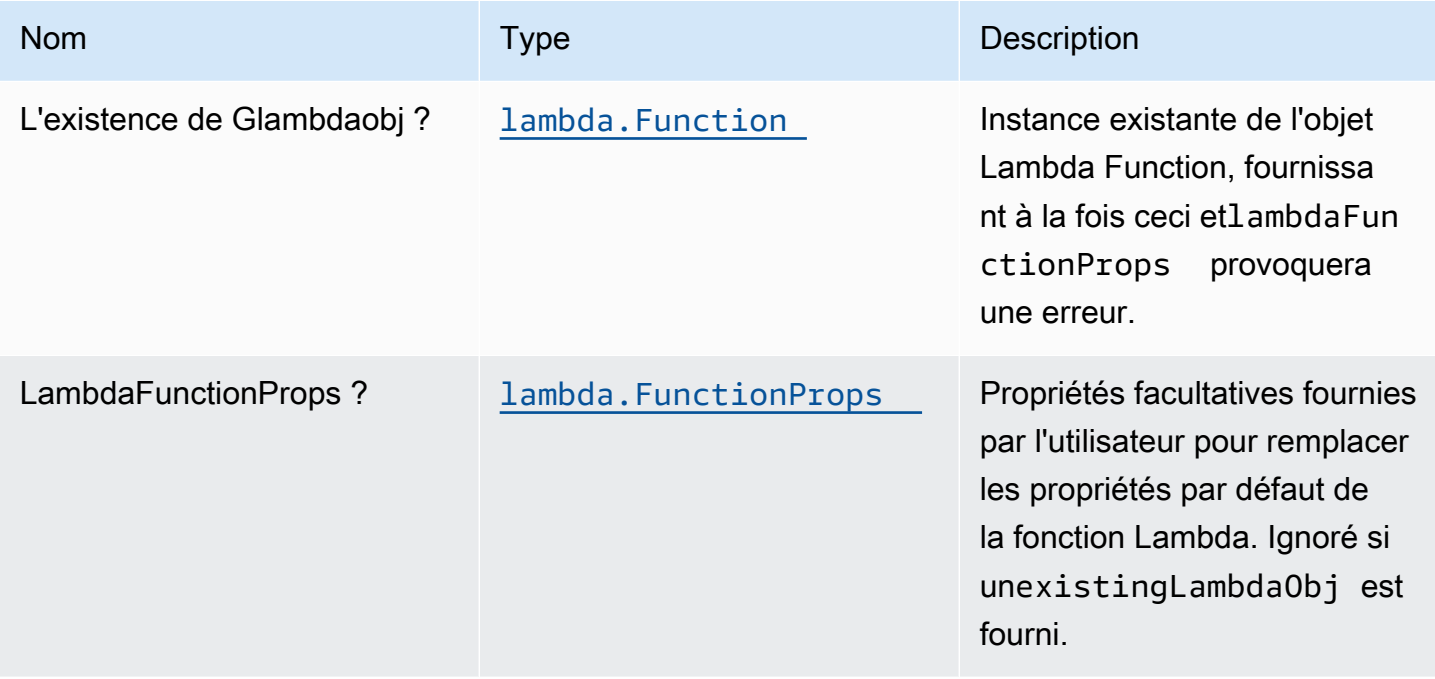

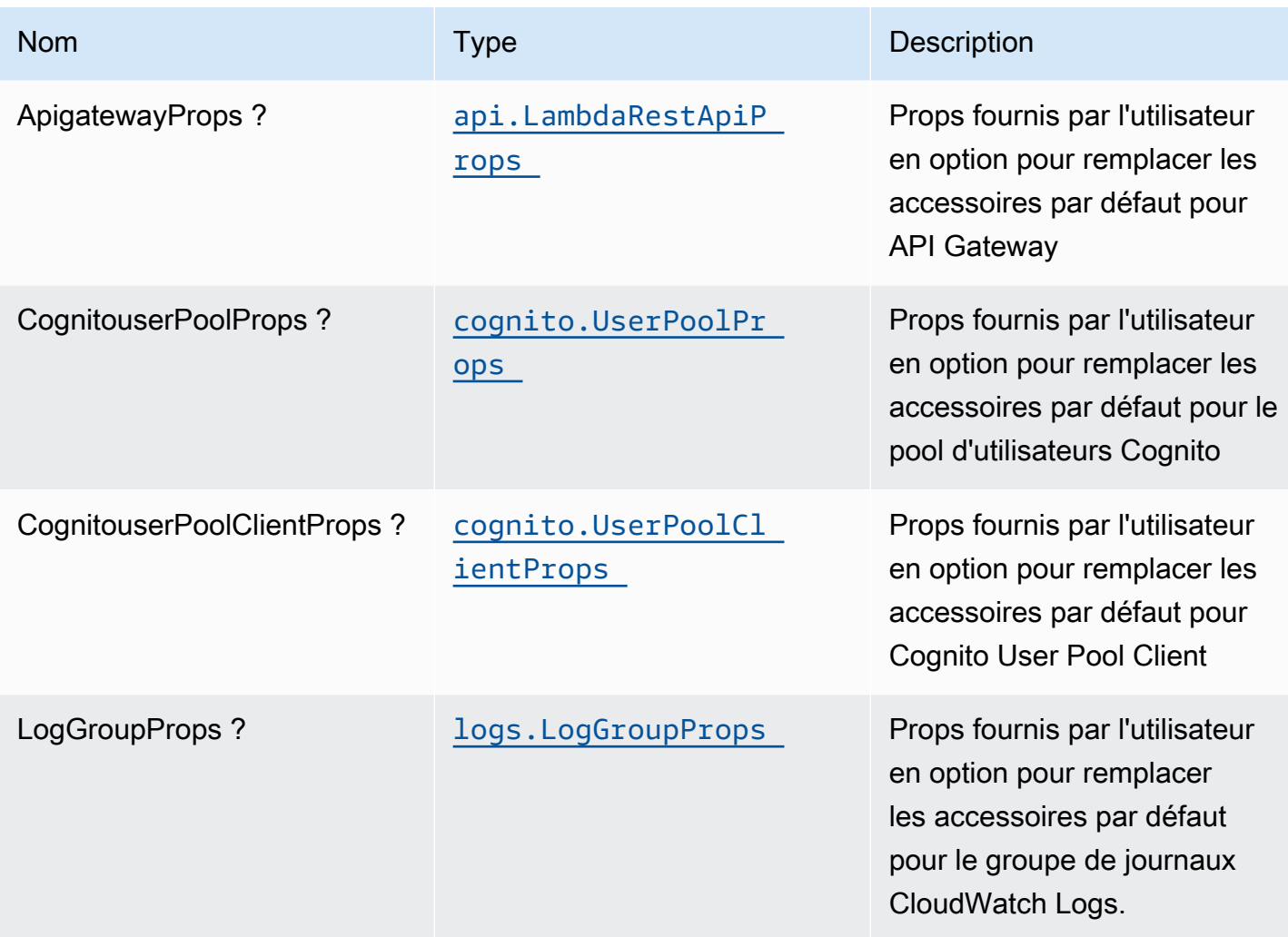

# Propriétés de modèle

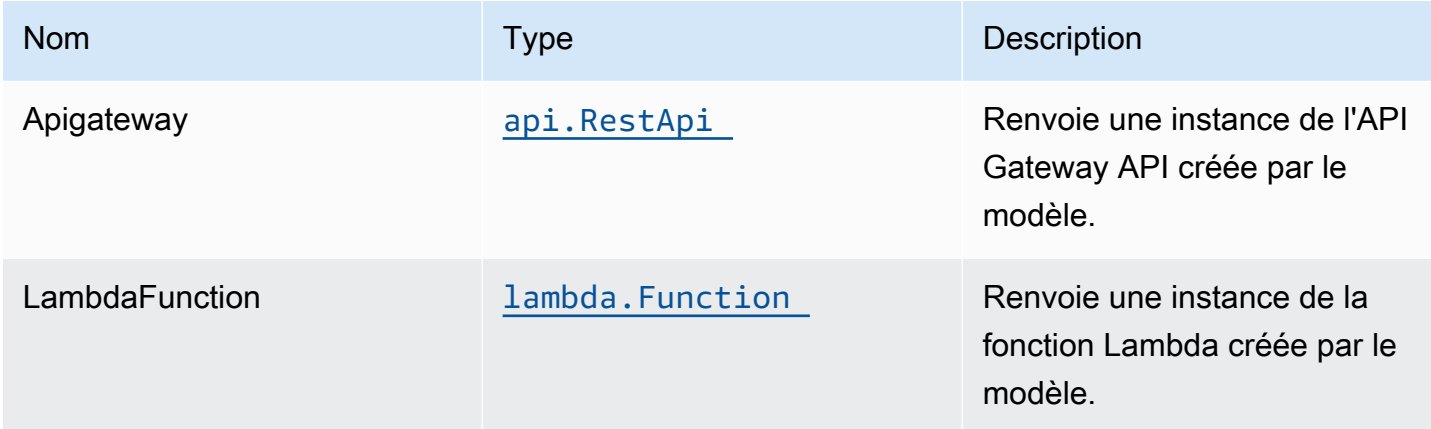

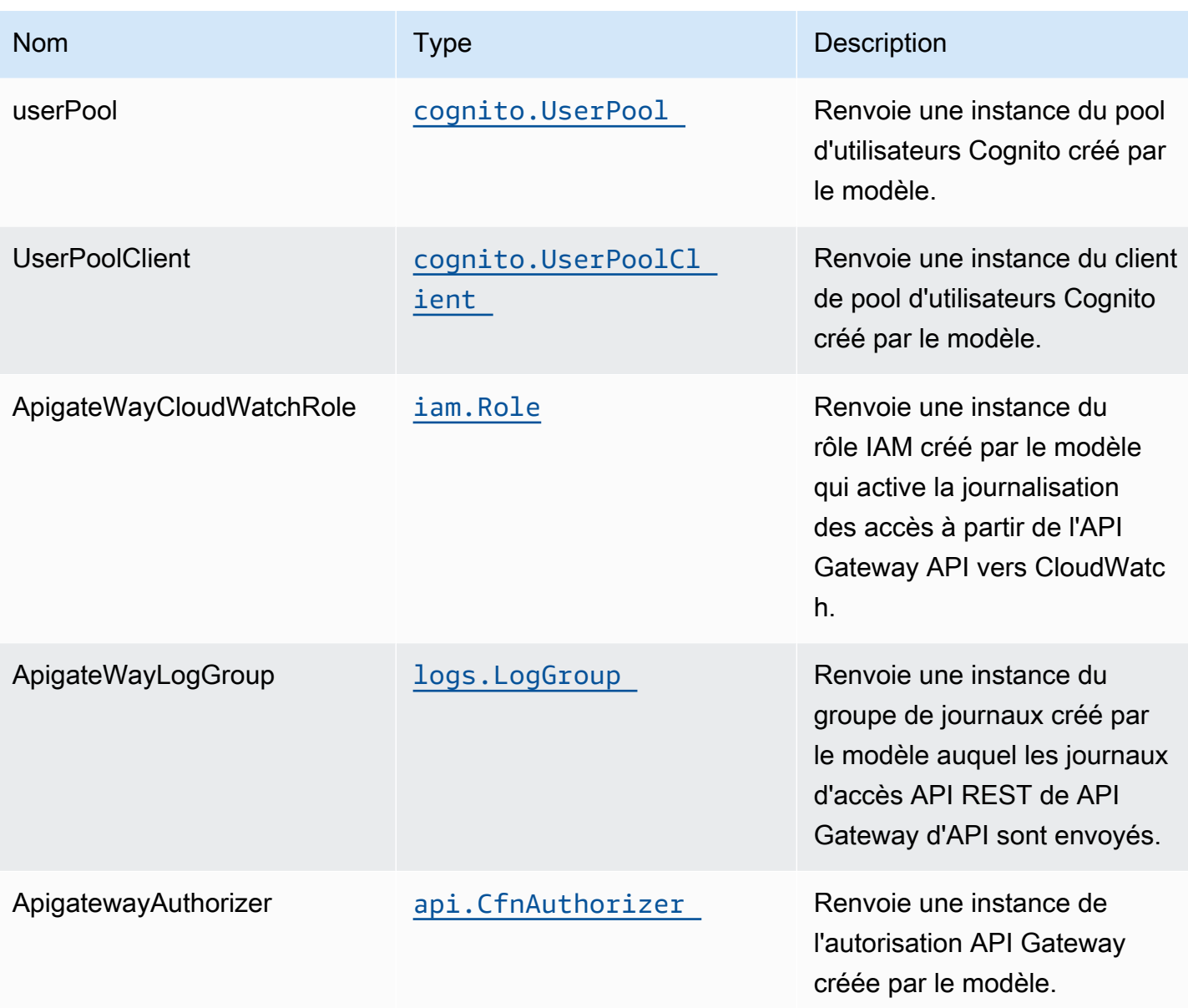

# Paramètres par défaut

L'implémentation prête à l'emploi de ce modèle sans remplacement définira les valeurs par défaut suivantes :

### Amazon Cognito

- Définition d'une stratégie de mot de passe pour les groupes
- Appliquer le mode de sécurité avancé pour les pools d'utilisateurs

### Amazon API Gateway

- Déployer un point de terminaison API optimisé pour les périphériques
- Activer la journalisation CloudWatch pour API Gateway
- Configurer le rôle IAM d'accès minimal aux privilèges pour API Gateway
- Définissez l'AuthorizationType par défaut pour toutes les méthodes d'API sur IAM
- Activer le suivi X-Ray

### Fonction AWS Lambda

- Configuration du rôle IAM d'accès limité pour la fonction Lambda
- Activer la réutilisation des connexions avec la fonction Keep-Alive pour NodeJS Lambda
- Activer le suivi X-Ray
- Définir les variables d'environnement :
	- AWS\_NODEJS\_CONNECTION\_REUSE\_ENABLED(pour les fonctions Nœud 10.x et supérieures)

# **Architecture**

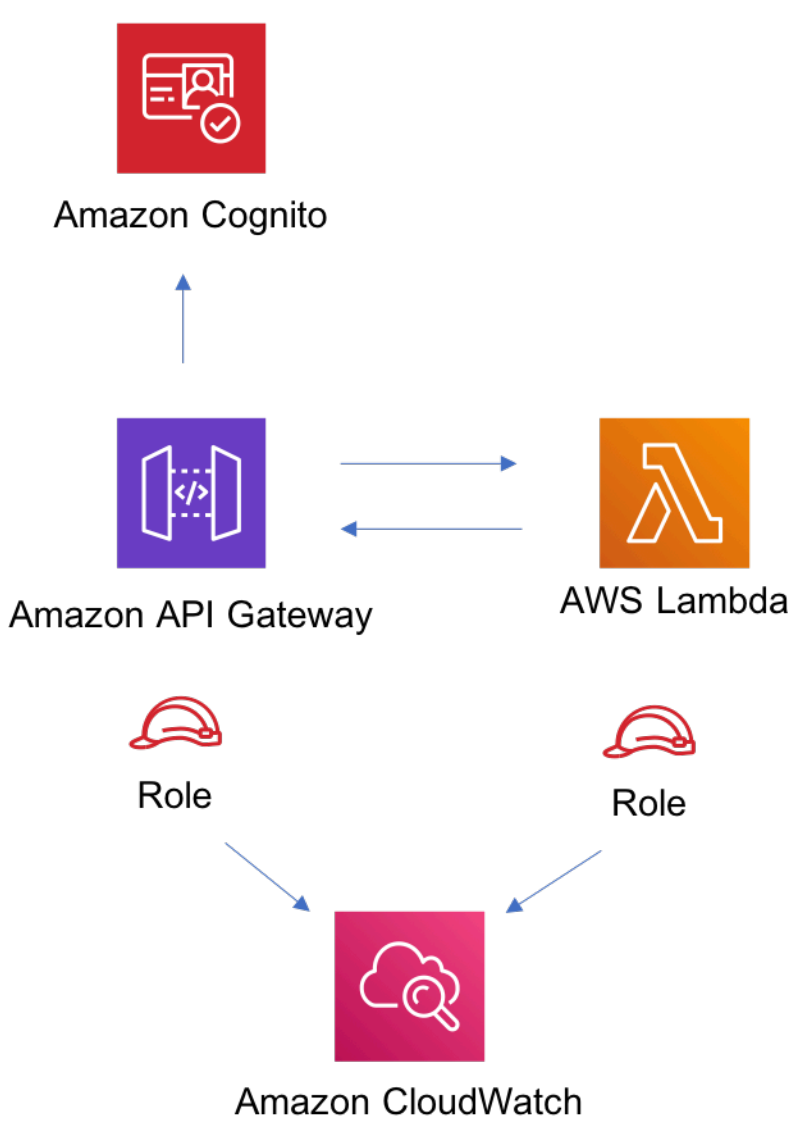

# **GitHub**

Pour afficher le code de ce modèle, créer/afficher les problèmes et les demandes d'extraction, et plus encore :

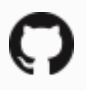

[@aws -solutions-construction/aws-cognito](https://github.com/awslabs/aws-solutions-constructs/tree/master/source/patterns/%40aws-solutions-constructs/aws-cognito-apigateway-lambda)[apigateway-lambda](https://github.com/awslabs/aws-solutions-constructs/tree/master/source/patterns/%40aws-solutions-constructs/aws-cognito-apigateway-lambda)

# aws-dynamodb-stream-lambda

**STABILITY** EXPERIMENTAL

Toutes les classes sont en cours de développement actif et sujettes à des modifications ou à des suppressions non rétrocompatibles dans toute version future. Ceux-ci ne sont pas assujettis à l[aGestion sémantique de versionsM](https://semver.org/)odèle. Cela signifie que même si vous pouvez les utiliser, vous devrez peut-être mettre à jour votre code source lors de la mise à niveau vers une version plus récente de ce package.

Remarque: Pour garantir une bonne fonctionnalité, les packages AWS Solutions Constructs et AWS CDK de votre projet doivent être la même version.

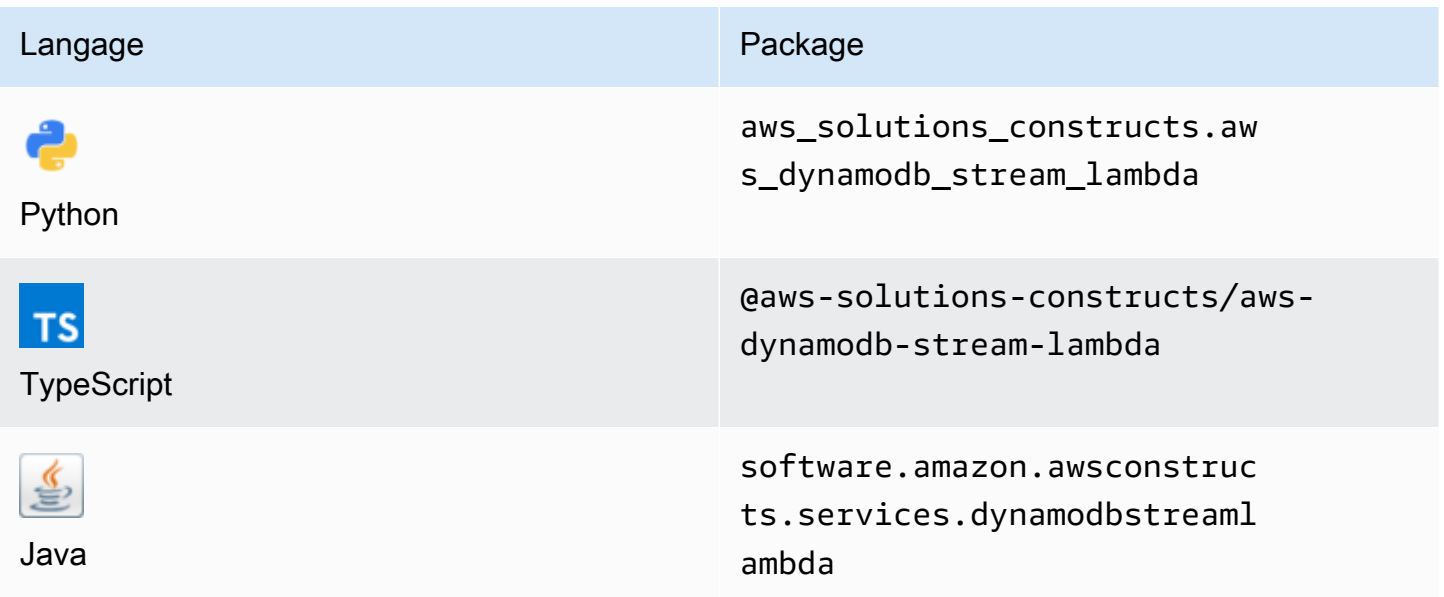

### **Overview**

Ce modèle AWS Solutions Construct implémente une table Amazon DynamoDB avec flux pour appeler la fonction AWS Lambda avec les autorisations les moins privilégiées.

Voici une définition de modèle déployable minimale :

```
import { DynamoDBStreamToLambdaProps, DynamoDBStreamToLambda} from '@aws-solutions-
constructs/aws-dynamodb-stream-lambda';
```

```
new DynamoDBStreamToLambda(this, 'test-dynamodb-stream-lambda', {
```

```
 lambdaFunctionProps: { 
         runtime: lambda.Runtime.NODEJS_14_X, 
         // This assumes a handler function in lib/lambda/index.js 
         code: lambda.Code.fromAsset(`${__dirname}/lambda`), 
         handler: 'index.handler' 
     },
});
```
## Initializer

```
new DynamoDBStreamToLambda(scope: Construct, id: string, props: 
 DynamoDBStreamToLambdaProps);
```
### Paramètres

- scope[Construct](https://docs.aws.amazon.com/cdk/api/latest/docs/@aws-cdk_core.Construct.html)
- idstring
- props[DynamoDBStreamToLambdaProps](#page-119-0)

# <span id="page-119-0"></span>Modèle de construction d'accessoires

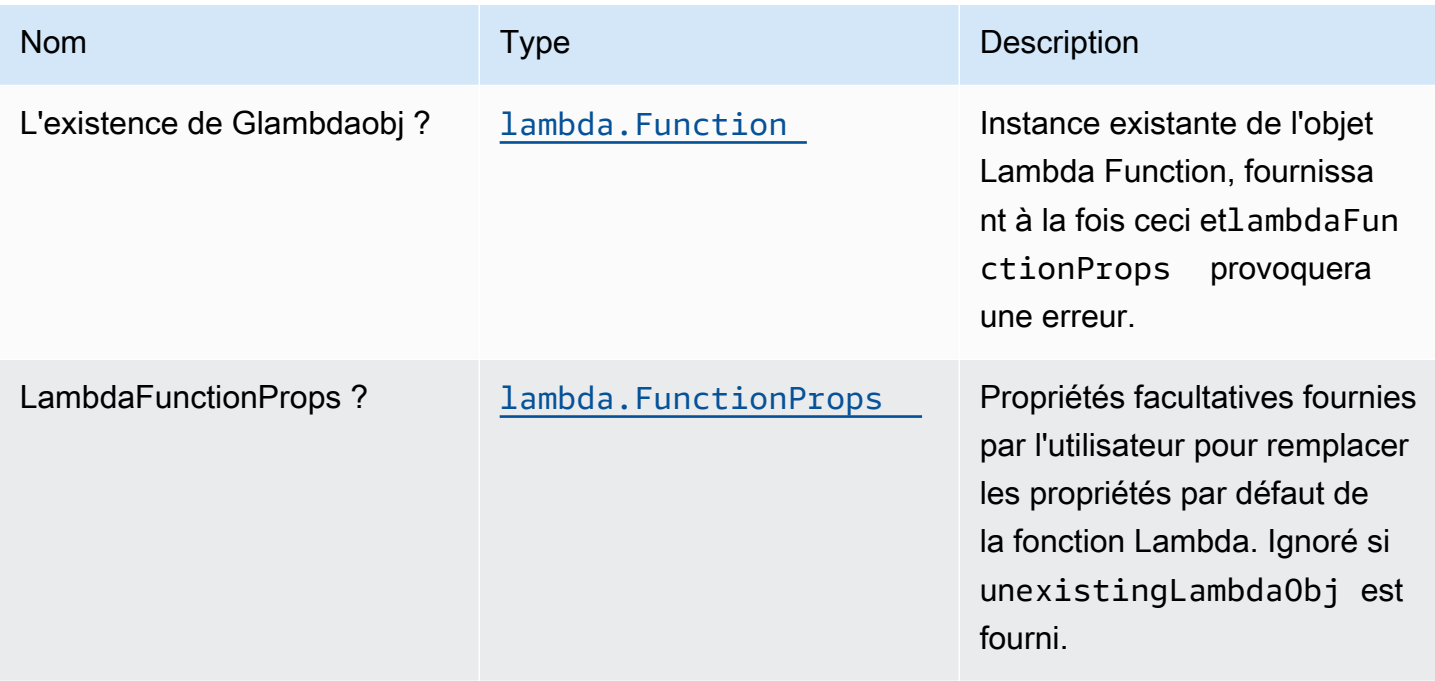

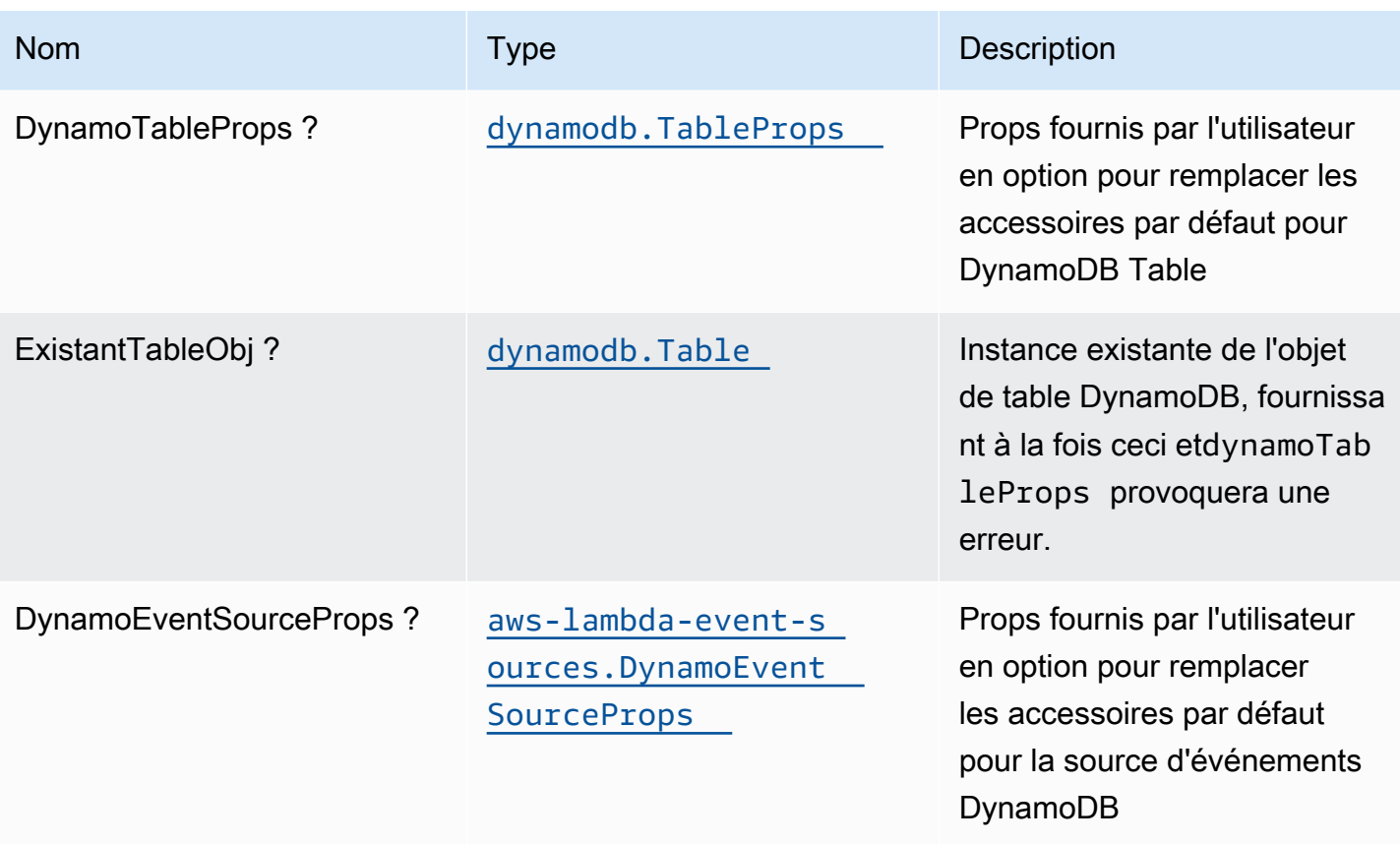

# Propriétés du modèle

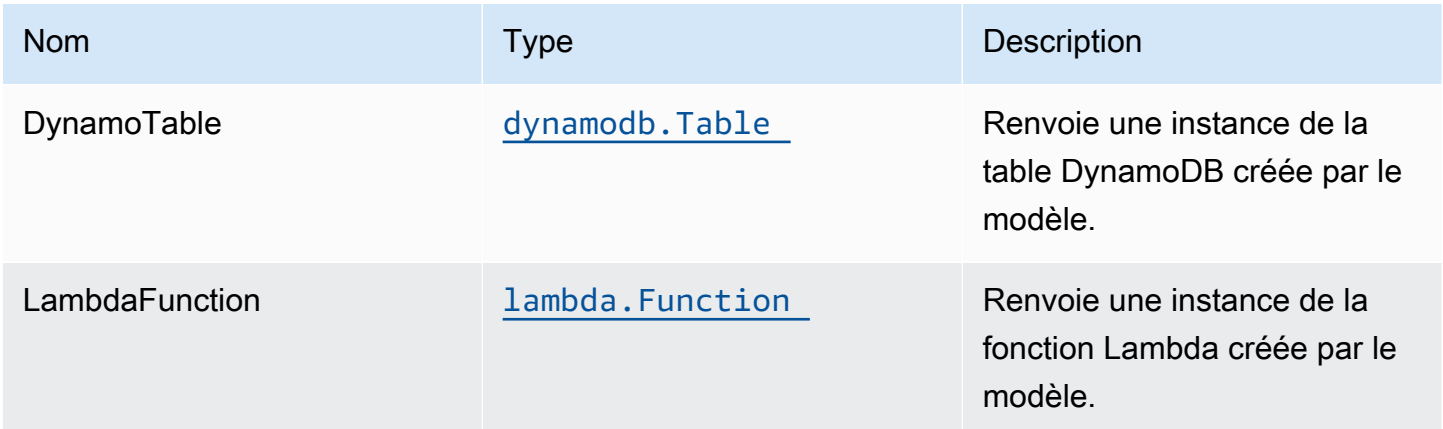

## Fonction Lambda

Ce modèle nécessite une fonction Lambda qui peut publier des données dans le service Elasticsearch à partir du flux DynamoDB. Un exemple de fonction est fournilci.

# Paramètres par défaut

L'implémentation prête à l'emploi de ce modèle sans remplacement définira les valeurs par défaut suivantes :

## Amazon DynamoDB Table

- Définir le mode de facturation de la table DynamoDB à la demande (Paiement par demande)
- Activer le chiffrement côté serveur pour la table DynamoDB à l'aide de la clé KMS gérée par AWS
- Crée une clé de partition appelée 'id' pour la table DynamoDB
- Conserver la table lors de la suppression de la pile CloudFormation
- Activer les sauvegardes continues et la restauration à un instant dans le passé

# Fonction AWS Lambda

- Configuration du rôle IAM d'accès limité pour la fonction Lambda
- Activer la réutilisation des connexions avec la fonction Keep-Alive pour NodeJS Lambda
- Activer le suivi X-Ray
- Activer les fonctionnalités de gestion des défaillances : activer bisect sur la fonction Erreur ; définir l'âge maximal des enregistrements par défaut (24 heures) ; définir les tentatives de relance maximales par défaut (500) ; et déployer la file d'attente des lettres mortes SQS comme destination en cas d'échec
- Définir les variables d'environnement :
	- AWS\_NODEJS\_CONNECTION\_REUSE\_ENABLED(pour les fonctions Nœud 10.x et supérieures)

# **Architecture**

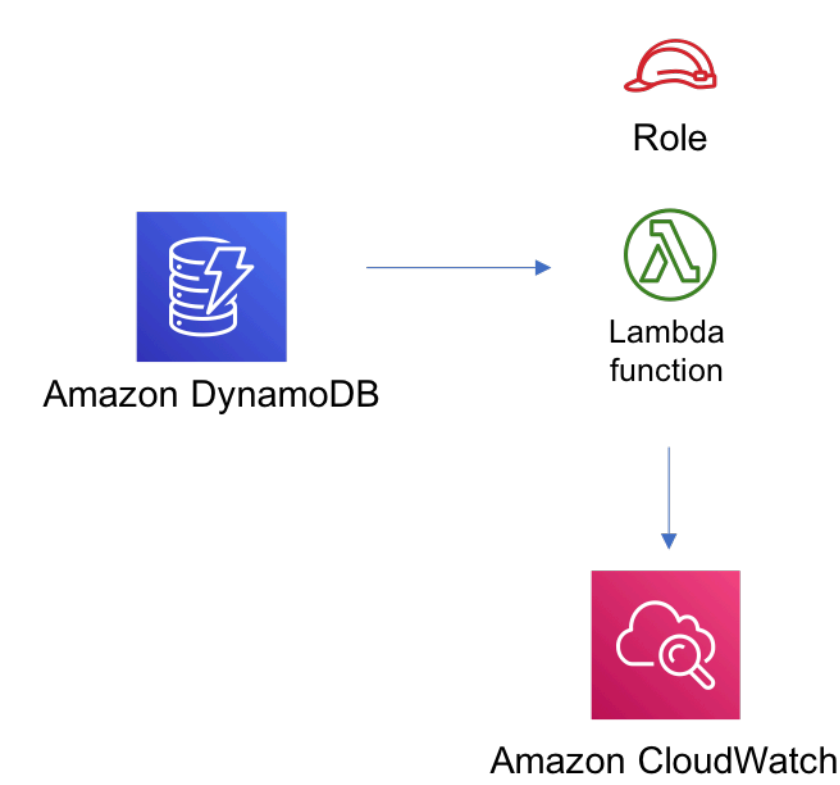

# **GitHub**

Pour afficher le code de ce modèle, créer/afficher les problèmes et les demandes d'extraction, et plus encore :

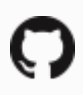

[@aws -solutions-constructions/aws-dynamodb](https://github.com/awslabs/aws-solutions-constructs/tree/master/source/patterns/%40aws-solutions-constructs/aws-dynamodb-stream-lambda)[stream-lambda](https://github.com/awslabs/aws-solutions-constructs/tree/master/source/patterns/%40aws-solutions-constructs/aws-dynamodb-stream-lambda)

# aws-dynamodb-stream-lambda-elasticsearch-kibana

STABILITY EXPERIMENTAL

Toutes les classes sont en cours de développement actif et sujettes à des modifications ou à des suppressions non rétrocompatibles dans n'importe quelle version future. Ceux-ci ne sont pas assujettis à la[Gestion sémantique des versionsM](https://semver.org/)odèle. Cela signifie que même si vous pouvez les utiliser, vous devrez peut-être mettre à jour votre code source lors de la mise à niveau vers une version plus récente de ce package.

Remarque: Pour garantir une bonne fonctionnalité, les packages AWS Solutions Constructs et AWS CDK de votre projet doivent être la même version.

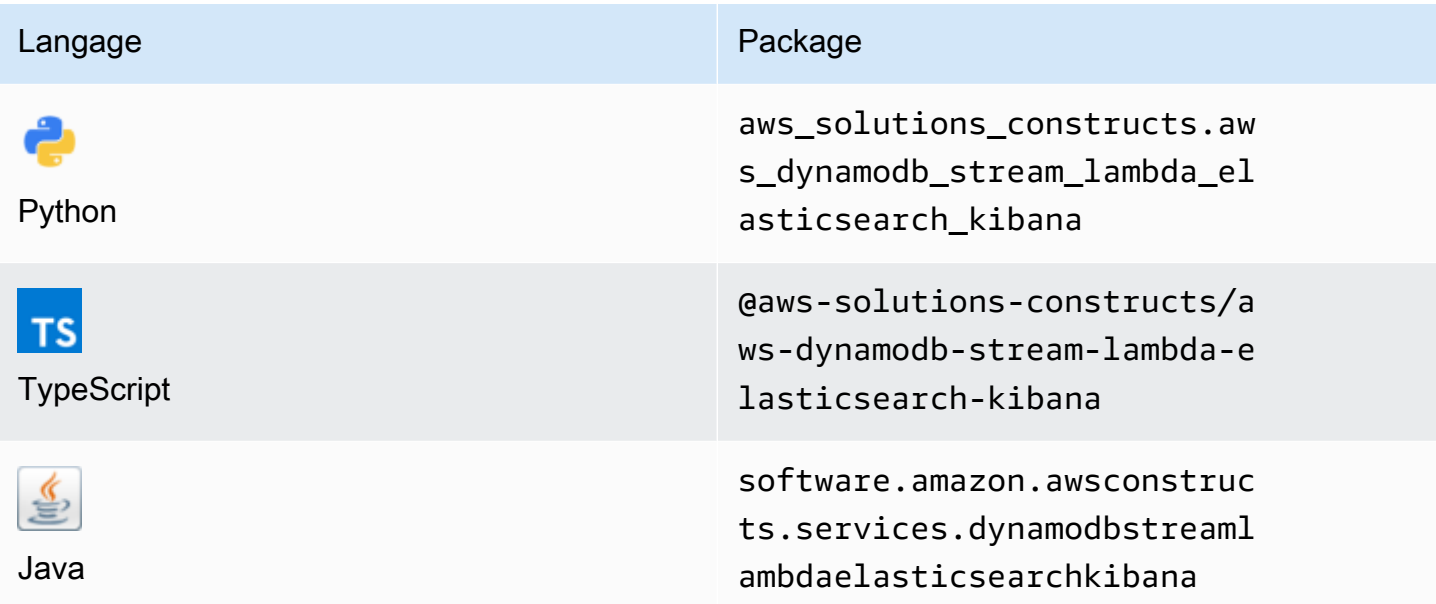

## **Overview**

Cette solution AWS Construct implémente la table Amazon DynamoDB avec flux, une fonction AWS Lambda et un Amazon Elasticsearch Service avec les autorisations les moins privilégiées.

Voici une définition de modèle déployable minimale dans TypeScript :

```
import { DynamoDBStreamToLambdaToElasticSearchAndKibana, 
  DynamoDBStreamToLambdaToElasticSearchAndKibanaProps } from '@aws-solutions-constructs/
aws-dynamodb-stream-lambda-elasticsearch-kibana';
import { Aws } from "@aws-cdk/core";
const props: DynamoDBStreamToLambdaToElasticSearchAndKibanaProps = { 
     lambdaFunctionProps: { 
         runtime: lambda.Runtime.NODEJS_14_X, 
         // This assumes a handler function in lib/lambda/index.js 
         code: lambda.Code.fromAsset(`${__dirname}/lambda`), 
         handler: 'index.handler' 
     }, 
     domainName: 'test-domain', 
     // TODO: Ensure the Cognito domain name is globally unique 
     cognitoDomainName: 'globallyuniquedomain' + Aws.ACCOUNT_ID;
```
#### };

```
new DynamoDBStreamToLambdaToElasticSearchAndKibana(this, 'test-dynamodb-stream-lambda-
elasticsearch-kibana', props);
```
# Initializer

new DynamoDBStreamToLambdaToElasticSearchAndKibana(scope: Construct, id: string, props: DynamoDBStreamToLambdaToElasticSearchAndKibanaProps);

### Paramètres

- scope[Construct](https://docs.aws.amazon.com/cdk/api/latest/docs/@aws-cdk_core.Construct.html)
- idstring
- props[DynamoDBStreamToLambdaToElasticSearchAndKibanaProps](#page-124-0)

## <span id="page-124-0"></span>Modèle de construction de modèle

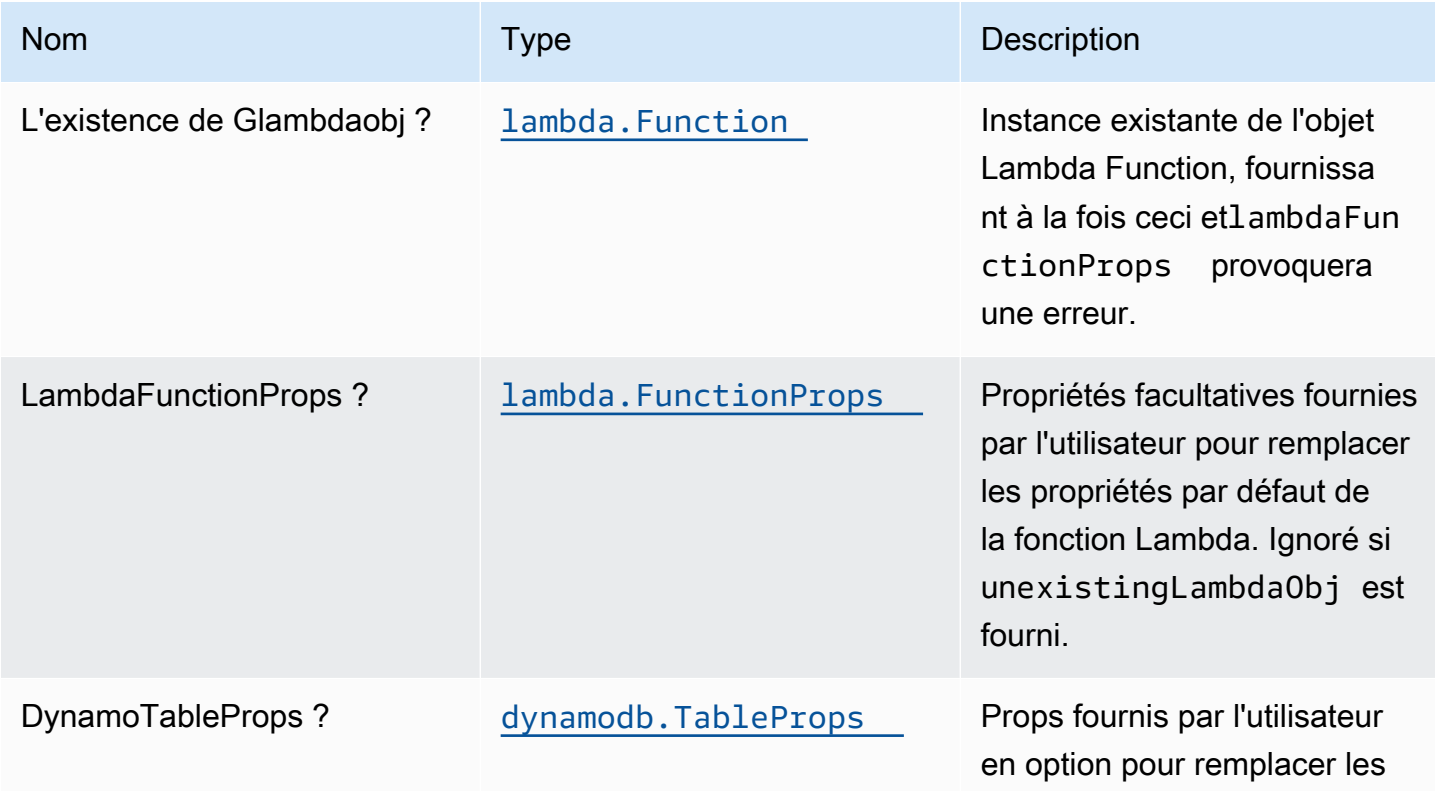

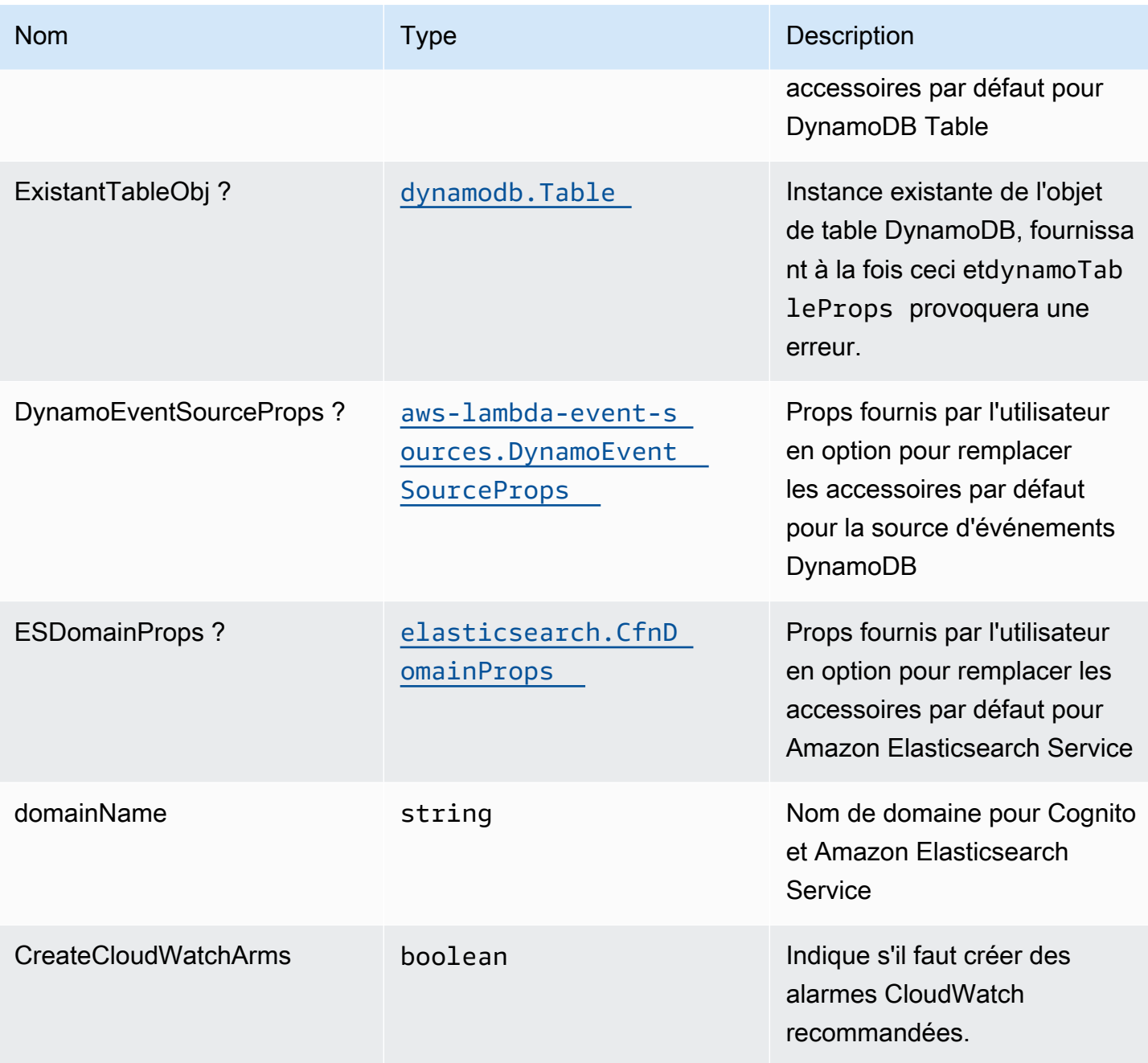

# Propriétés du modèle

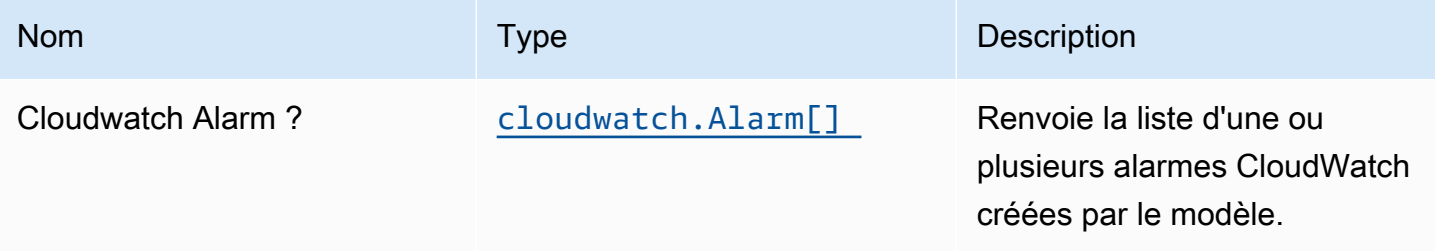

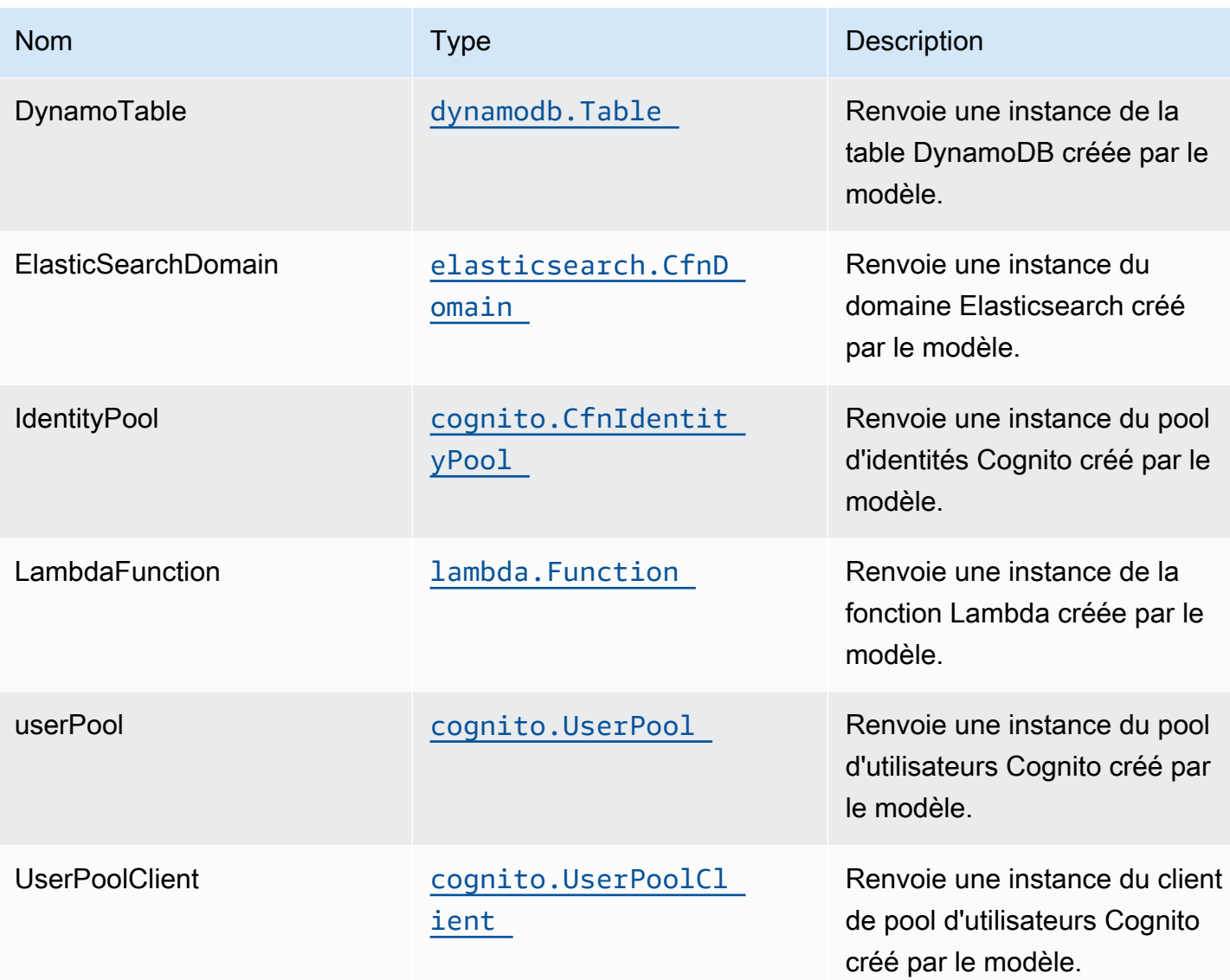

# Fonction Lambda

Ce modèle nécessite une fonction Lambda qui peut publier des données dans le service Elasticsearch à partir du flux DynamoDB. Un exemple de fonction est fournilci.

# Paramètres par défaut

L'implémentation prête à l'emploi de ce modèle sans remplacement définira les valeurs par défaut suivantes :

### Amazon DynamoDB Table

• Définir le mode de facturation de la table DynamoDB à la demande (Paiement par demande)

- Activer le chiffrement côté serveur pour la table DynamoDB à l'aide de la clé KMS gérée par AWS
- Crée une clé de partition appelée 'id' pour la table DynamoDB
- Conserver la table lors de la suppression de la pile CloudFormation
- Activer les sauvegardes continues et la restauration à un instant dans le passé

### Fonction AWS Lambda

- Configuration d'un rôle IAM à accès limité pour la fonction Lambda
- Activer la réutilisation des connexions avec la fonction Keep-Alive pour NodeJS Lambda
- Activer le suivi X-Ray
- Activer les fonctionnalités de gestion des défaillances : activer bisect sur la fonction Erreur ; définir l'âge maximal des enregistrements par défaut (24 heures) ; définir les tentatives de relance maximales par défaut (500) ; et déployer la file d'attente des lettres mortes SQS comme destination en cas d'échec
- Définir les variables d'environnement :
	- AWS\_NODEJS\_CONNECTION\_REUSE\_ENABLED(pour les fonctions Nœud 10.x et supérieures)

### Amazon Cognito

- Définir la stratégie de mot de passe des groupes d'utilisateurs
- Appliquer le mode de sécurité avancé pour les pools d'utilisateurs

### Amazon Elasticsearch Service

- Déployer les meilleures pratiques des alarmes CloudWatch pour le domaine Elasticsearch
- Sécurisez l'accès au tableau de bord Kibana avec Cognito User Pools
- Activer le chiffrement côté serveur pour le domaine Elasticsearch à l'aide de la clé KMS gérée par AWS
- Activer le chiffrement nœud à nœud pour le domaine Elasticsearch
- Configuration du cluster pour le domaine Amazon ES

## **Architecture**

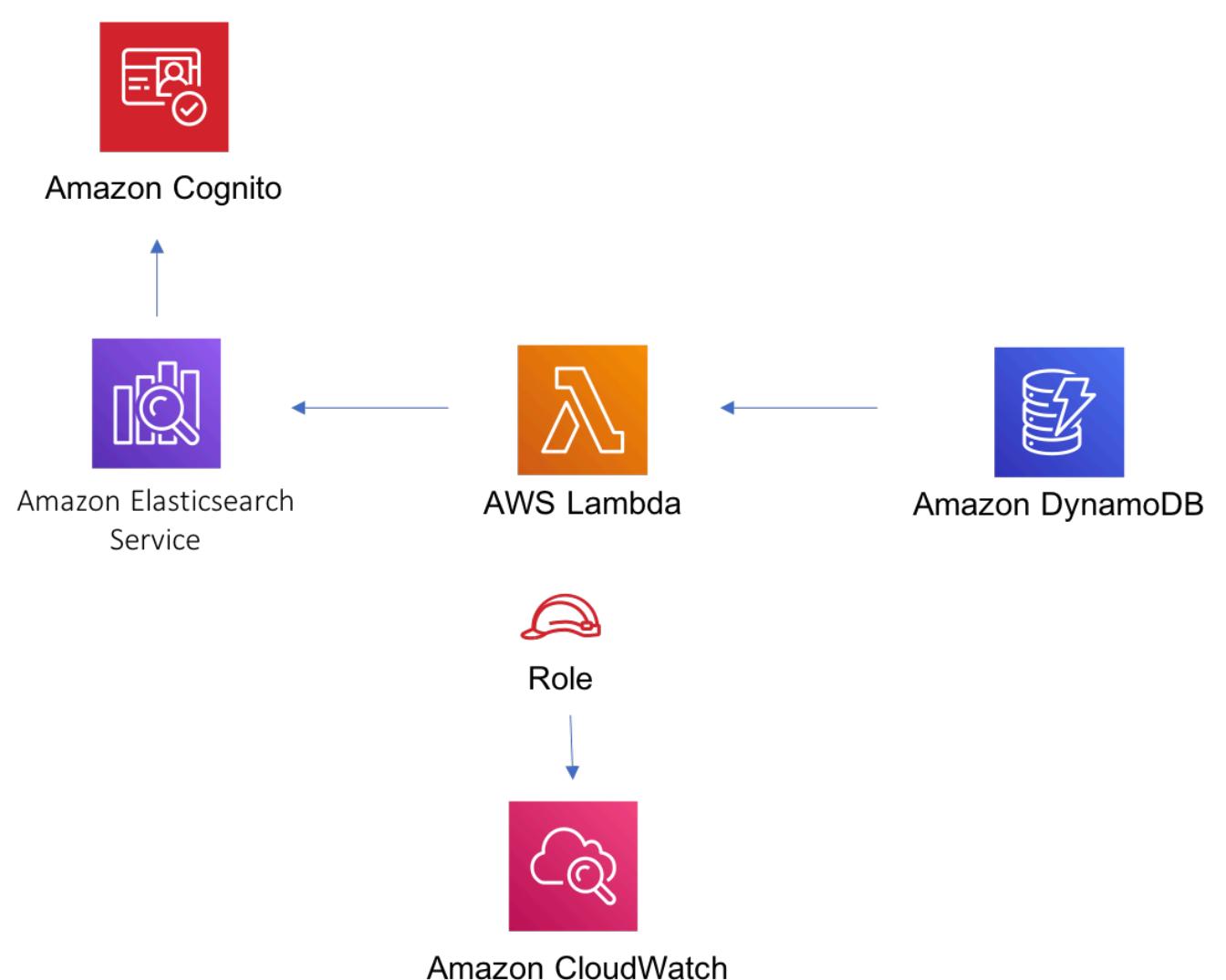

# **GitHub**

Pour afficher le code de ce modèle, créer/afficher les problèmes et les demandes d'extraction, et plus encore :

Ő

[@aws -solutions-constructs/aws-dynamodb-s](https://github.com/awslabs/aws-solutions-constructs/tree/master/source/patterns/%40aws-solutions-constructs/aws-dynamodb-stream-lambda-elasticsearch-kibana) [tream-lambda-elasticsearch-kibana](https://github.com/awslabs/aws-solutions-constructs/tree/master/source/patterns/%40aws-solutions-constructs/aws-dynamodb-stream-lambda-elasticsearch-kibana)

# aws-evenements-rule-kinesisfirehose-s3

STABILITY EXPERIMENTAL

Toutes les classes sont en cours de développement actif et sujettes à des modifications ou à des suppressions non rétrocompatibles dans n'importe quelle version future. Celles-ci ne sont pas assujetties à l[aGestion sémantiqueL](https://semver.org/)e modèle. Cela signifie que même si vous pouvez les utiliser, vous devrez peut-être mettre à jour votre code source lors de la mise à niveau vers une version plus récente de ce package.

Remarque: Pour garantir une bonne fonctionnalité, les packages AWS Solutions Constructs et AWS CDK de votre projet doivent être la même version.

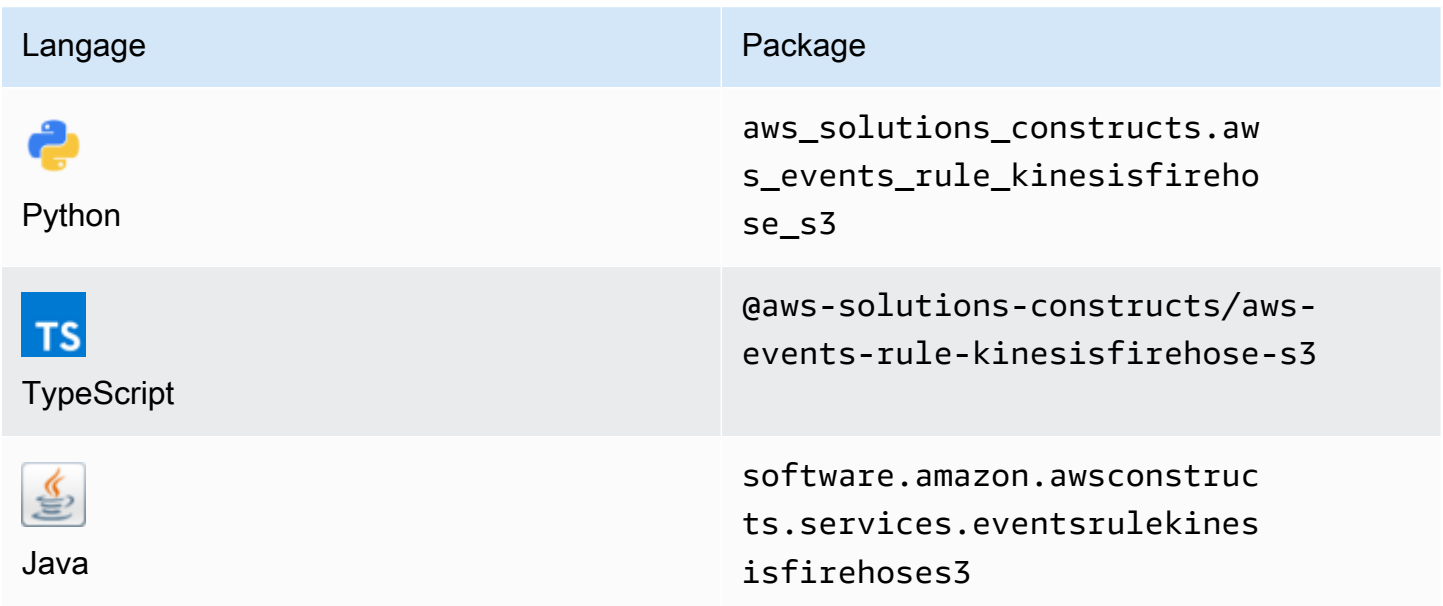

## **Overview**

AWS Solutions Construct implémente une règle Amazon CloudWatch Events pour envoyer des données à un flux de distribution Amazon Kinesis Data Firehose connecté à un compartiment Amazon S3.

Voici une définition de modèle déployable minimale dans TypeScript :

```
import * as cdk from '@aws-cdk/core';
import { EventsRuleToKinesisFirehoseToS3, EventsRuleToKinesisFirehoseToS3Props } from 
  '@aws-solutions-constructs/aws-events-rule-kinesisfirehose-s3';
const eventsRuleToKinesisFirehoseToS3Props: EventsRuleToKinesisFirehoseToS3Props = { 
     eventRuleProps: { 
     schedule: events.Schedule.rate(cdk.Duration.minutes(5))
```
## } }; new EventsRuleToKinesisFirehoseToS3(this, 'test-events-rule-firehose-s3', eventsRuleToKinesisFirehoseToS3Props);

# Initializer

new EventsRuleToKinesisFirehoseToS3(scope: Construct, id: string, props: EventsRuleToKinesisFirehoseToS3Props);

#### Paramètres

- scope[Construct](https://docs.aws.amazon.com/cdk/api/latest/docs/@aws-cdk_core.Construct.html)
- idstring
- props[EventsRuleToKinesisFirehoseToS3Props](#page-130-0)

# <span id="page-130-0"></span>Accessoires de construction de modèle

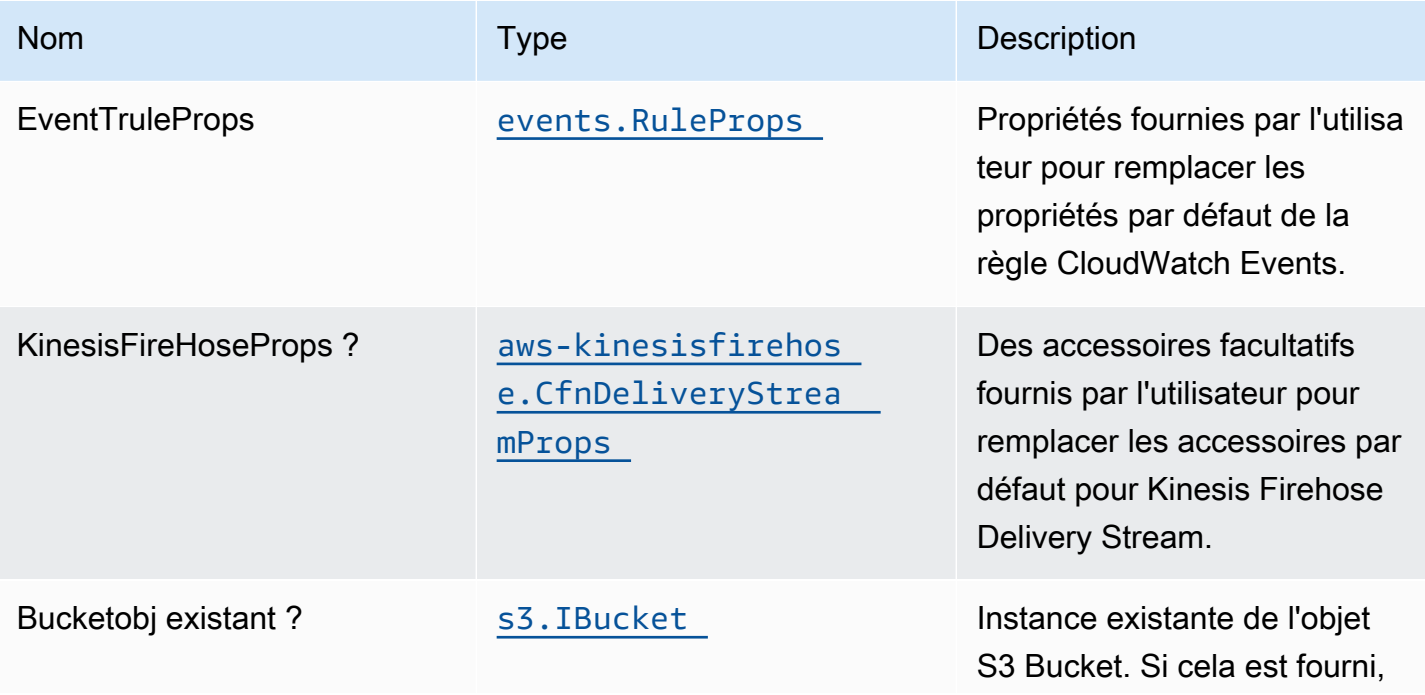

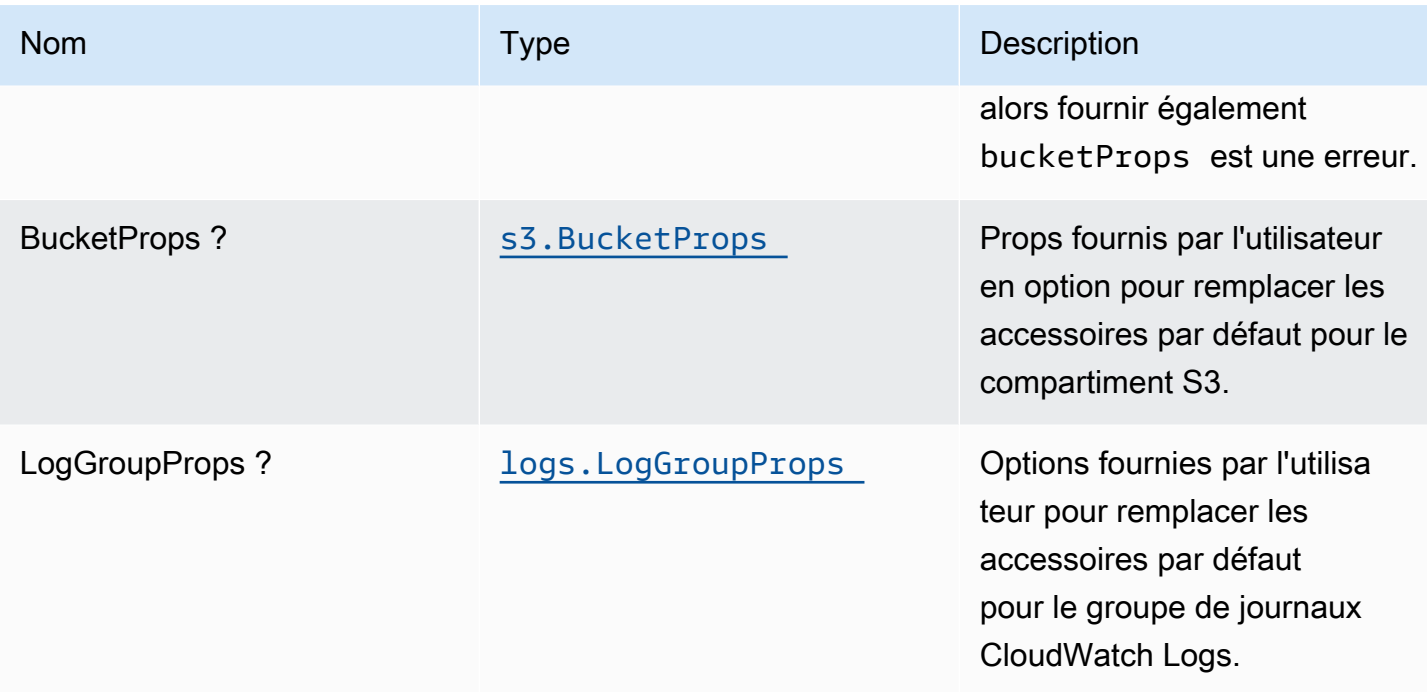

# Propriétés de modèle

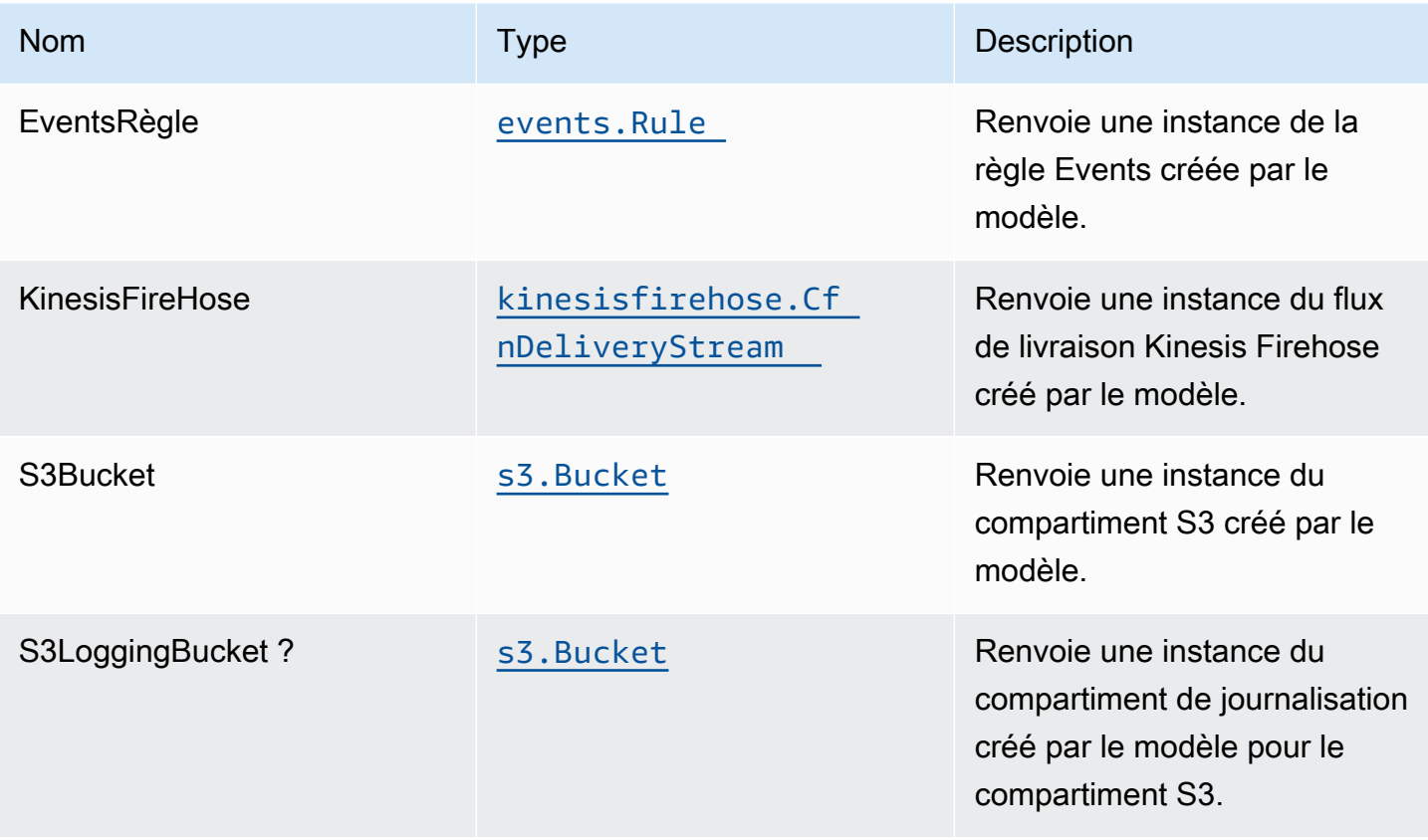

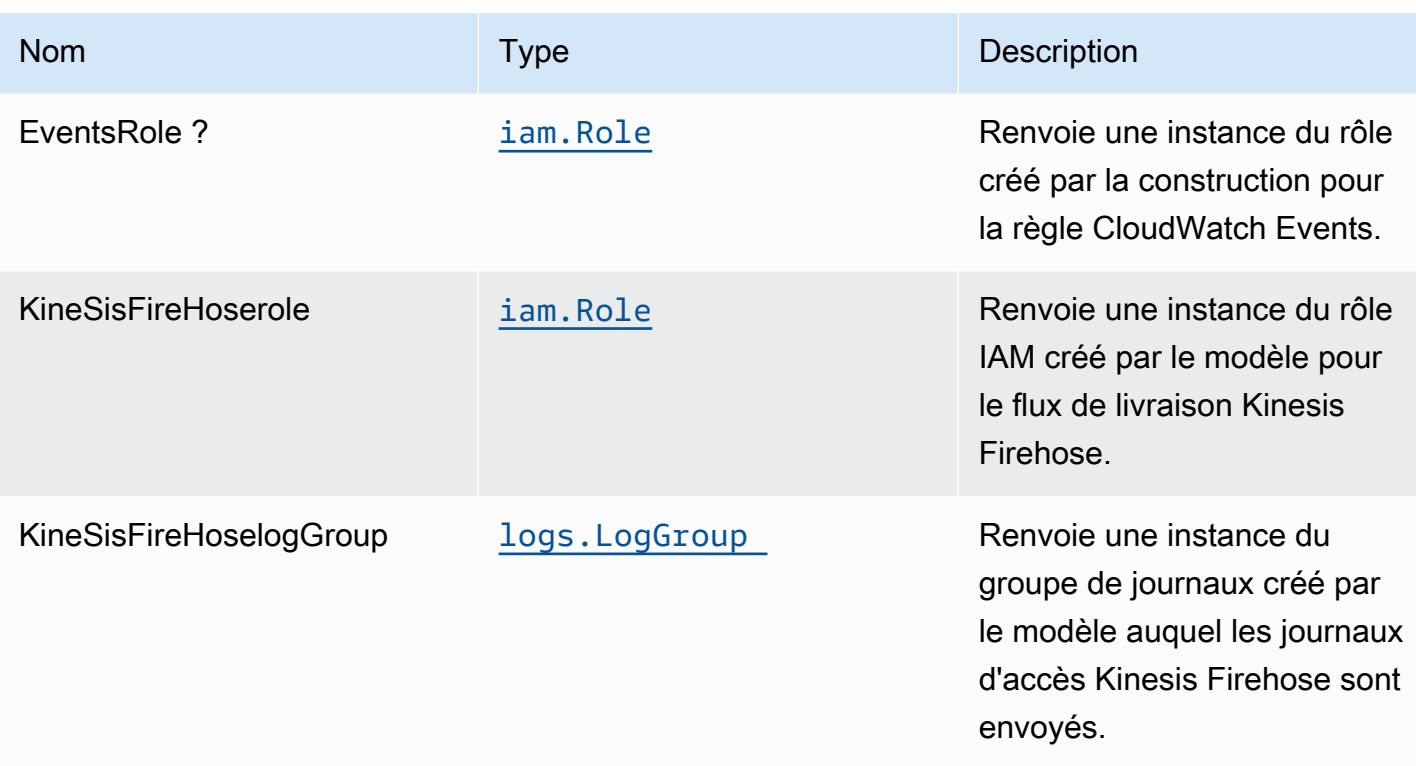

# Paramètres par défaut

L'implémentation prête à l'emploi de ce modèle sans remplacement définira les valeurs par défaut suivantes :

### Règle Amazon CloudWatch Events

• Configurez le rôle IAM d'accès minimal aux privilèges pour que la règle des événements soit publiée dans le flux de distribution Kinesis Firehose.

### Amazon Kinesis Firehose

- Activez la journalisation CloudWatch pour Kinesis Firehose.
- Paramètre le rôle IAM pour Amazon Kinesis Firehose.

### Compartiment Amazon S3

- Configurez la journalisation d'accès pour le compartiment.
- Activez le chiffrement côté serveur pour le compartiment à l'aide de la clé KMS gérée par AWS.
- Activer la gestion de version pour le compartiment.
- N'autorisez pas l'accès public au compartiment.
- Conservez le compartiment lors de la suppression de la pile CloudFormation.
- Applique la règle de cycle de vie pour déplacer les versions d'objets non actuelles vers le stockage Glacier après 90 jours.

## **Architecture**

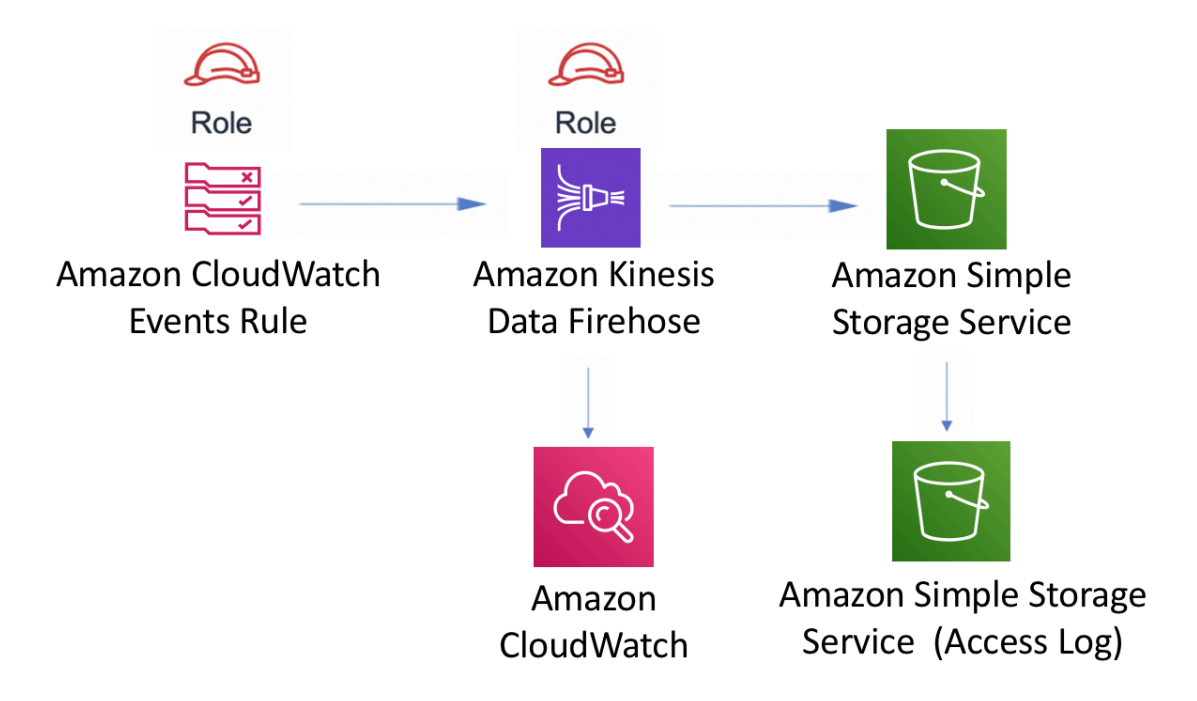

# **GitHub**

Pour afficher le code de ce modèle, créer/afficher les problèmes et les demandes d'extraction, et plus encore :

[@aws -solutions-constructs/aws-events-rule](https://github.com/awslabs/aws-solutions-constructs/tree/master/source/patterns/%40aws-solutions-constructs/aws-events-rule-kinesisfirehose-s3)[kinesisfirehose-s3](https://github.com/awslabs/aws-solutions-constructs/tree/master/source/patterns/%40aws-solutions-constructs/aws-events-rule-kinesisfirehose-s3)

# aws-events-rule-kinesisstreams

EXPERIMENTAL **STABILITY** 

Toutes les classes sont en cours de développement actif et sujettes à des modifications ou à des suppressions non rétrocompatibles dans n'importe quelle version future. Ceux-ci ne sont pas assujettis à la[Gestion sémantique de versionM](https://semver.org/)odèle. Cela signifie que même si vous pouvez les utiliser, vous devrez peut-être mettre à jour votre code source lors de la mise à niveau vers une version plus récente de ce package.

Remarque: Pour garantir une bonne fonctionnalité, les packages AWS Solutions Constructs et AWS CDK de votre projet doivent être la même version.

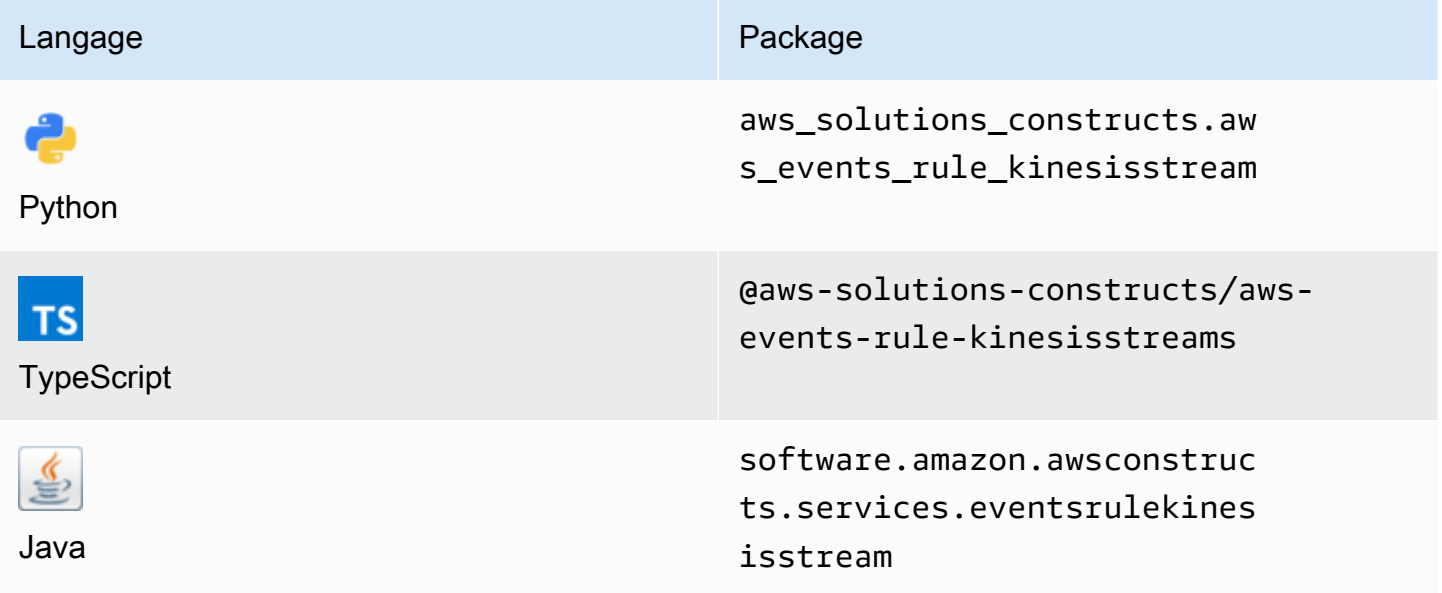

## **Overview**

Cette solution AWS Construct implémente une règle Amazon CloudWatch Events pour envoyer des données à un flux de données Amazon Kinesis.

Voici une définition de modèle déployable minimale dans TypeScript :

```
import * as cdk from '@aws-cdk/core';
import {EventsRuleToKinesisStreams, EventsRuleToKinesisStreamsProps} from "@aws-
solutions-constructs/aws-events-rule-kinesisstreams";
const props: EventsRuleToKinesisStreamsProps = { 
     eventRuleProps: { 
       schedule: events.Schedule.rate(Duration.minutes(5)), 
     }
```

```
new EventsRuleToKinesisStreams(this, 'test-events-rule-kinesis-stream', props);
```
# Initializer

};

```
new EventsRuleToKinesisStreams(scope: Construct, id: string, props: 
  EventsRuleToKinesisStreamsProps);
```
#### Paramètres

- scope[Construct](https://docs.aws.amazon.com/cdk/api/latest/docs/@aws-cdk_core.Construct.html)
- idstring
- props[EventsRuleToKinesisStreamsProps](#page-135-0)

## <span id="page-135-0"></span>Modèle de construction d'accessoires

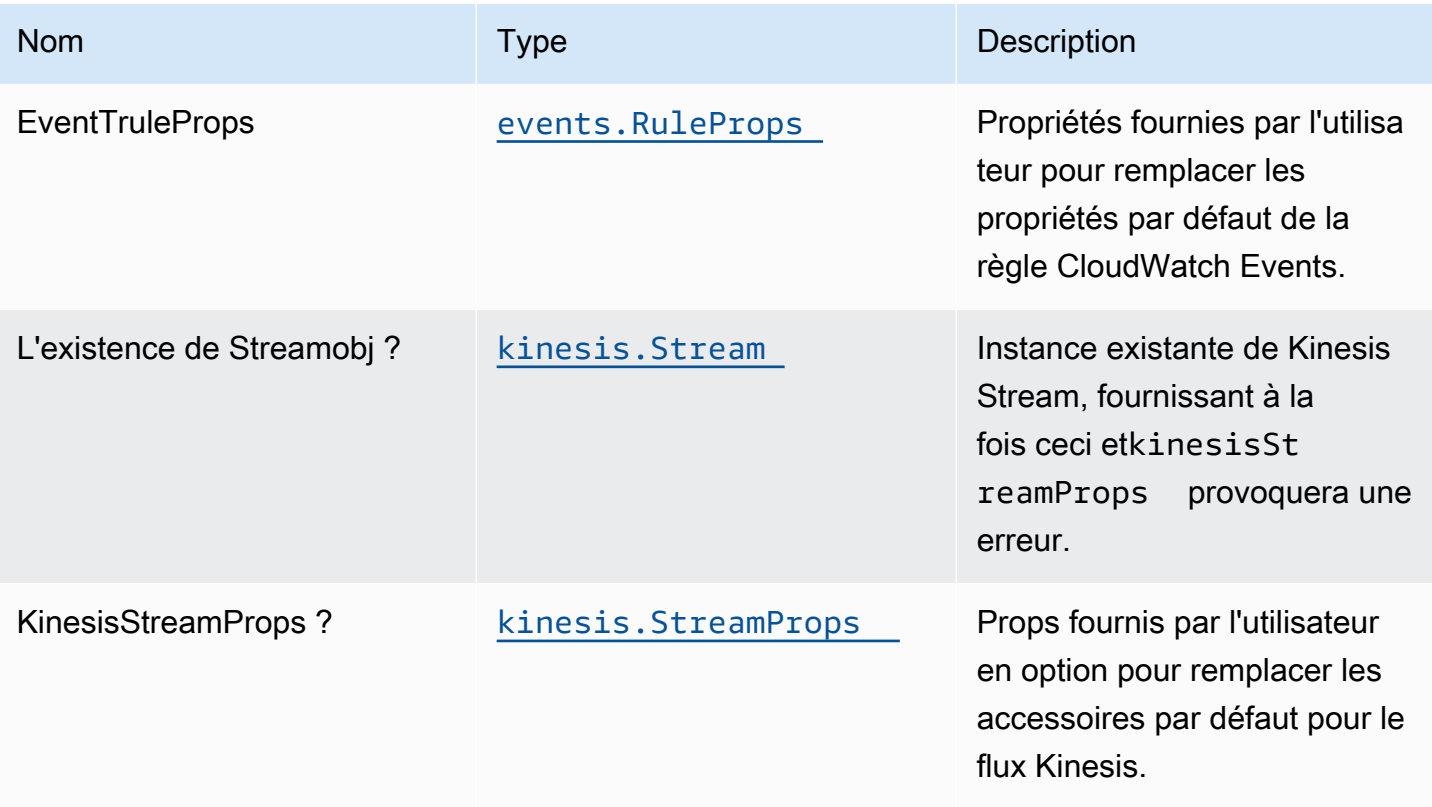

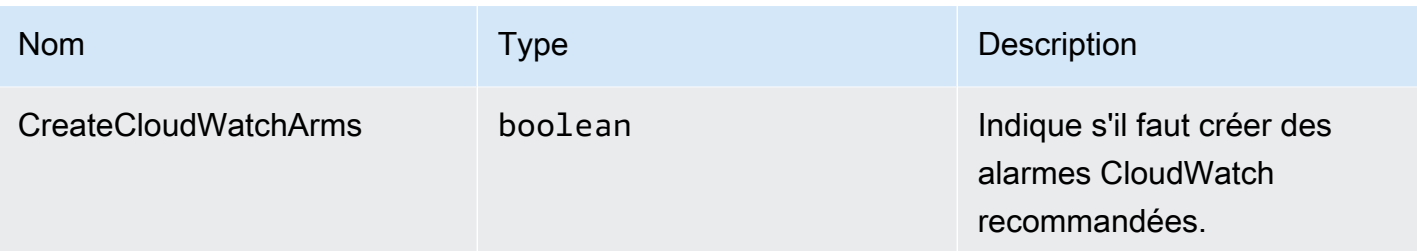

# Propriétés de modèle

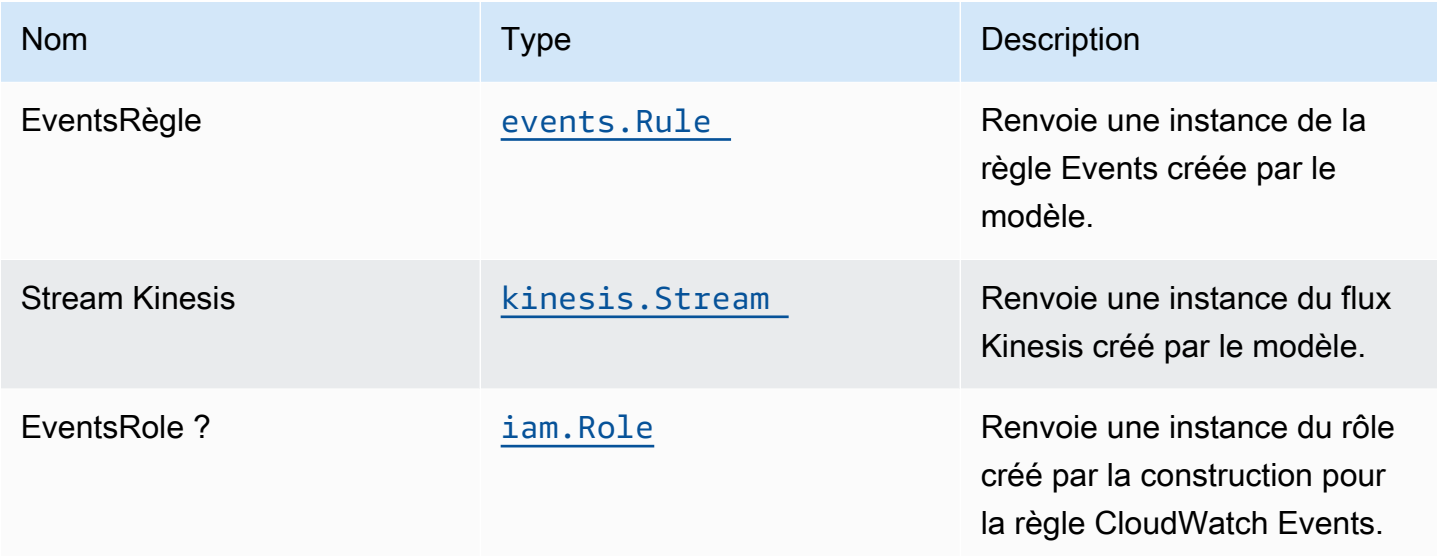

# Paramètres par défaut

L'implémentation prête à l'emploi de ce modèle sans remplacement définira les valeurs par défaut suivantes :

### Amazon CloudWatch Events

• Configurez le rôle IAM d'accès minimal aux privilèges pour que la règle des événements soit publiée dans le flux de données Kinesis.

### Amazon Kinesis Stream

• Activez le chiffrement côté serveur pour Kinesis Data Stream à l'aide de la clé KMS gérée AWS.

# **Architecture**

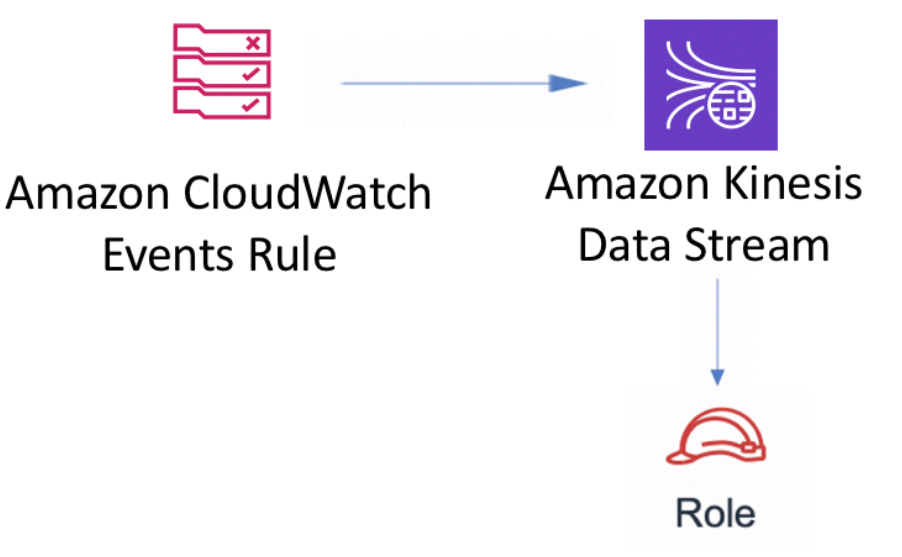

# **GitHub**

Pour afficher le code de ce modèle, créer/afficher les problèmes et les demandes d'extraction, et plus encore :

[@aws -solutions-constructs/aws-events-rule](https://github.com/awslabs/aws-solutions-constructs/tree/master/source/patterns/%40aws-solutions-constructs/aws-events-rule-kinesisstreams)[kinesisstreams](https://github.com/awslabs/aws-solutions-constructs/tree/master/source/patterns/%40aws-solutions-constructs/aws-events-rule-kinesisstreams)

# aws-événements-rule-lambda

**STABILITY** EXPERIMENTAL

Toutes les classes sont en cours de développement actif et sujettes à des modifications ou à des suppressions non rétrocompatibles dans toute version future. Ceux-ci ne sont pas assujettis à l[aGestion sémantique](https://semver.org/)Modèle. Cela signifie que même si vous pouvez les utiliser, vous devrez peutêtre mettre à jour votre code source lors de la mise à niveau vers une version plus récente de ce package.

Remarque: Pour garantir une bonne fonctionnalité, les packages AWS Solutions Constructs et AWS CDK de votre projet doivent être la même version.

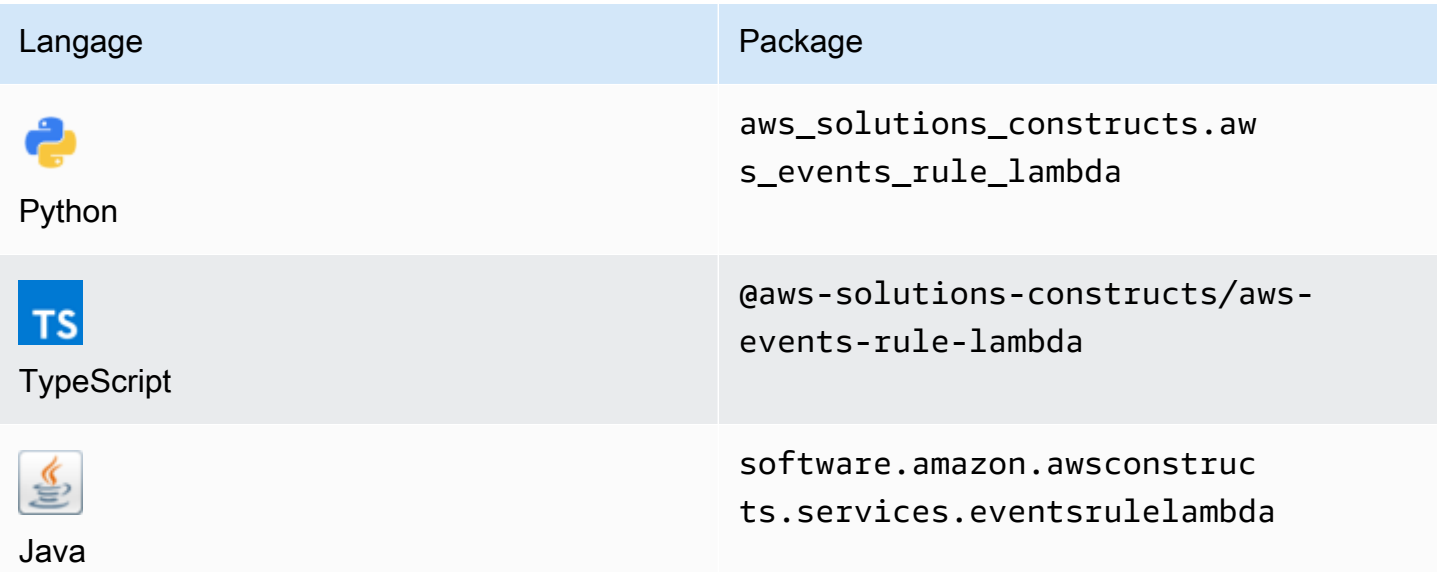

### **Overview**

Ce modèle AWS Solutions Construct implémente une règle AWS Events et une fonction AWS Lambda.

Voici une définition de modèle déployable minimale dans TypeScript :

```
const { EventsRuleToLambdaProps, EventsRuleToLambda } from '@aws-solutions-constructs/
aws-events-rule-lambda';
const props: EventsRuleToLambdaProps = { 
     lambdaFunctionProps: { 
         runtime: lambda.Runtime.NODEJS_14_X, 
         // This assumes a handler function in lib/lambda/index.js 
         code: lambda.Code.fromAsset(`${__dirname}/lambda`), 
         handler: 'index.handler' 
     }, 
     eventRuleProps: { 
       schedule: events.Schedule.rate(Duration.minutes(5))
```

```
 }
};
new EventsRuleToLambda(this, 'test-events-rule-lambda', props);
```
# Initializer

new EventsRuleToLambda(scope: Construct, id: string, props: EventsRuleToLambdaProps);

#### Paramètres

- scope[Construct](https://docs.aws.amazon.com/cdk/api/latest/docs/@aws-cdk_core.Construct.html)
- idstring
- props[EventsRuleToLambdaProps](#page-139-0)

# <span id="page-139-0"></span>Modèle

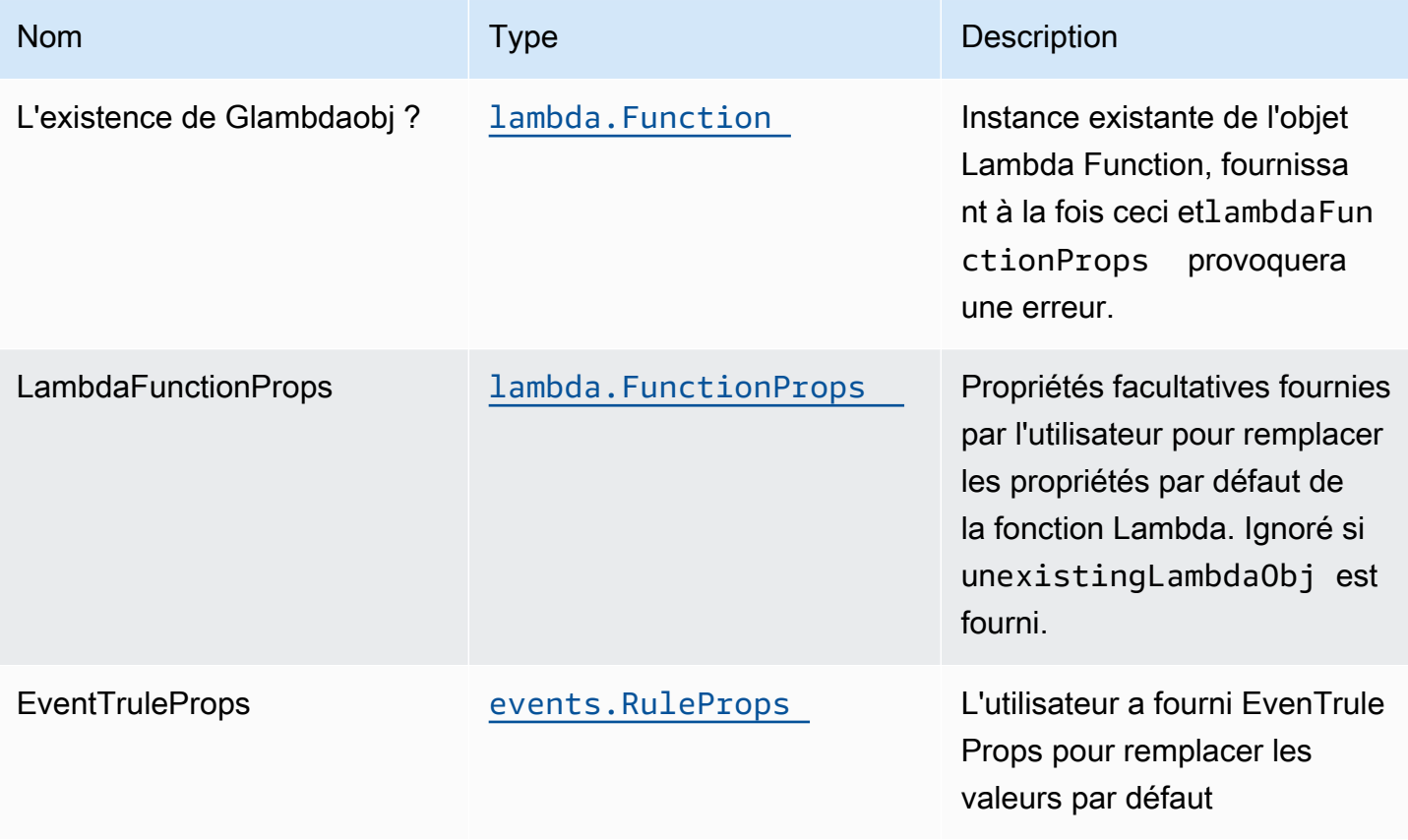

# Propriétés de modèle

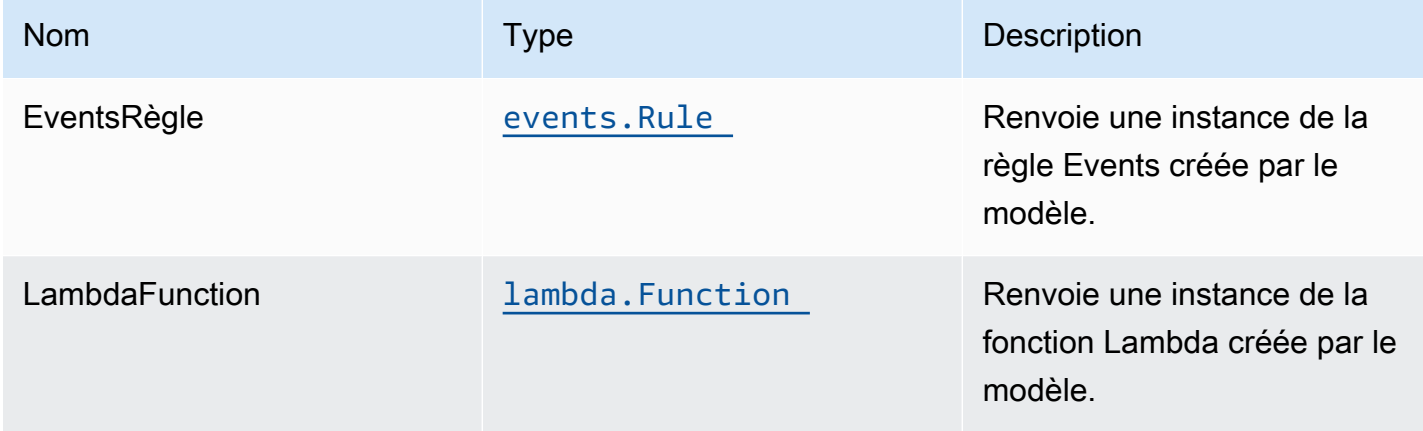

## Paramètres par défaut

L'implémentation prête à l'emploi de ce modèle sans remplacement définira les valeurs par défaut suivantes :

### Amazon CloudWatch Events

• Accorder les autorisations les moins privilèges aux événements CloudWatch pour déclencher la fonction Lambda

### Fonction AWS Lambda

- Configuration du rôle IAM d'accès limité pour la fonction Lambda
- Activer la réutilisation des connexions avec la fonction Keep-Alive pour NodeJS Lambda
- Activer le suivi X-Ray
- Définir les variables d'environnement :
	- AWS\_NODEJS\_CONNECTION\_REUSE\_ENABLED(pour les fonctions Nœud 10.x et supérieures)

## **Architecture**

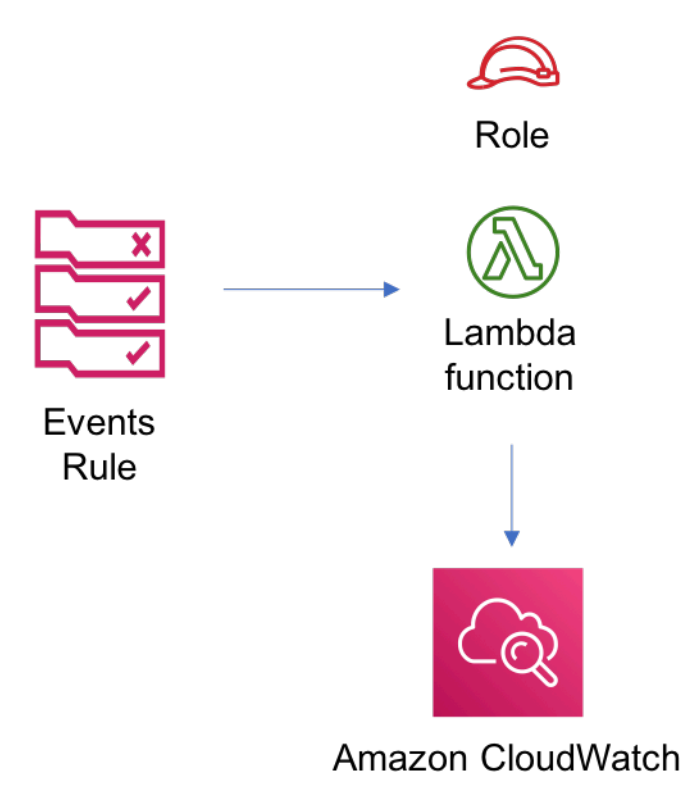

# **GitHub**

Pour afficher le code de ce modèle, créer/afficher les problèmes et les demandes d'extraction, et plus encore :

[@aws -solutions-constructions/aws-eveneme](https://github.com/awslabs/aws-solutions-constructs/tree/master/source/patterns/%40aws-solutions-constructs/aws-events-rule-lambda)  [nts-rule-lambda](https://github.com/awslabs/aws-solutions-constructs/tree/master/source/patterns/%40aws-solutions-constructs/aws-events-rule-lambda)

# aws-événements-rule-sns

STABILITY EXPERIMENTAL

Toutes les classes sont en cours de développement actif et sujettes à des modifications ou à des suppressions non rétrocompatibles dans n'importe quelle version future. Celles-ci ne sont pas assujetties à l[aGestion de version sémantiqueM](https://semver.org/)odèle. Cela signifie que même si vous pouvez les utiliser, vous devrez peut-être mettre à jour votre code source lors de la mise à niveau vers une version plus récente de ce package.

Remarque: Pour garantir une bonne fonctionnalité, les packages AWS Solutions Constructs et AWS CDK de votre projet doivent être la même version.

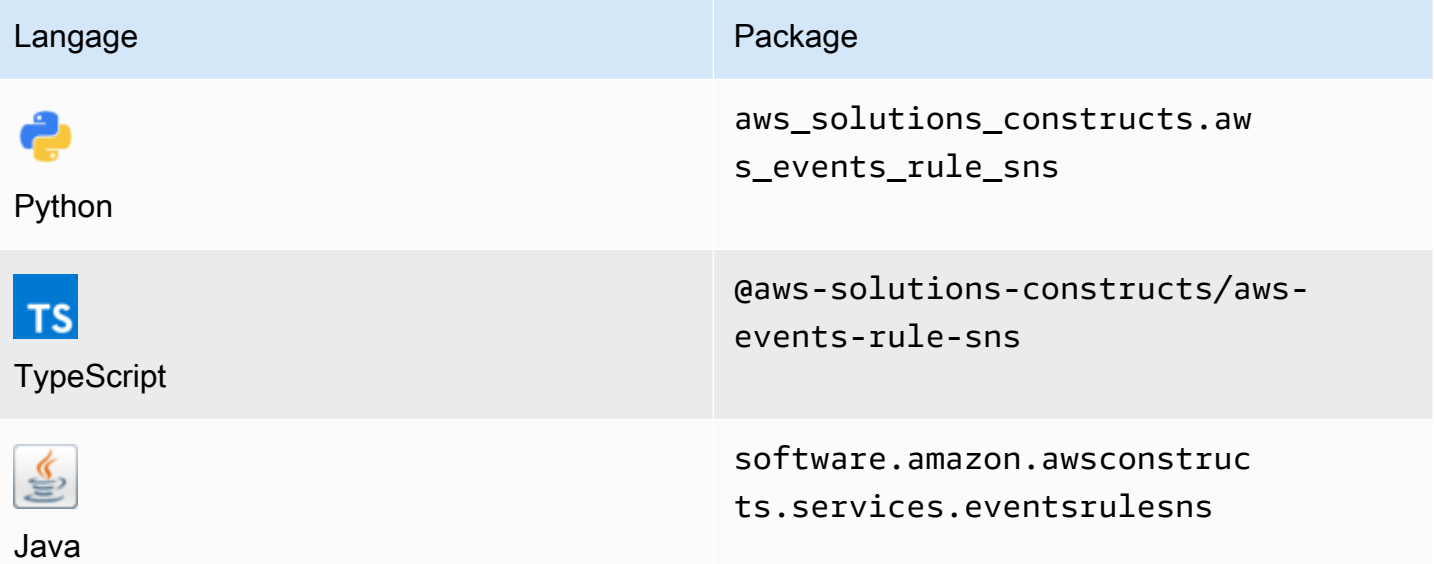

### **Overview**

Ce modèle implémente une règle Amazon CloudWatch Events connectée à une rubrique Amazon SNS.

Voici une définition de modèle déployable minimale :

```
import { Duration } from '@aws-cdk/core';
import * as events from '@aws-cdk/aws-events';
import * as iam from '@aws-cdk/aws-iam';
import { EventsRuleToSnsProps, EventsRuleToSns } from "@aws-solutions-constructs/aws-
events-rule-sns";
const props: EventsRuleToSnsProps = { 
     eventRuleProps: { 
       schedule: events.Schedule.rate(Duration.minutes(5)), 
     }
};
const constructStack = new EventsRuleToSns(this, 'test-construct', props);
// Grant yourself permissions to use the Customer Managed KMS Key
const policyStatement = new iam.PolicyStatement({
```

```
 actions: ["kms:Encrypt", "kms:Decrypt"], 
     effect: iam.Effect.ALLOW, 
     principals: [ new iam.AccountRootPrincipal() ], 
     resources: [ "*" ]
});
constructStack.encryptionKey?.addToResourcePolicy(policyStatement);
```
## Initializer

new EventsRuleToSNS(scope: Construct, id: string, props: EventsRuleToSNSProps);

#### Paramètres

- scope[Construct](https://docs.aws.amazon.com/cdk/api/latest/docs/@aws-cdk_core.Construct.html)
- idstring
- props[EventsRuleToSnsProps](#page-143-0)

## <span id="page-143-0"></span>Modèle de construction d'accessoires

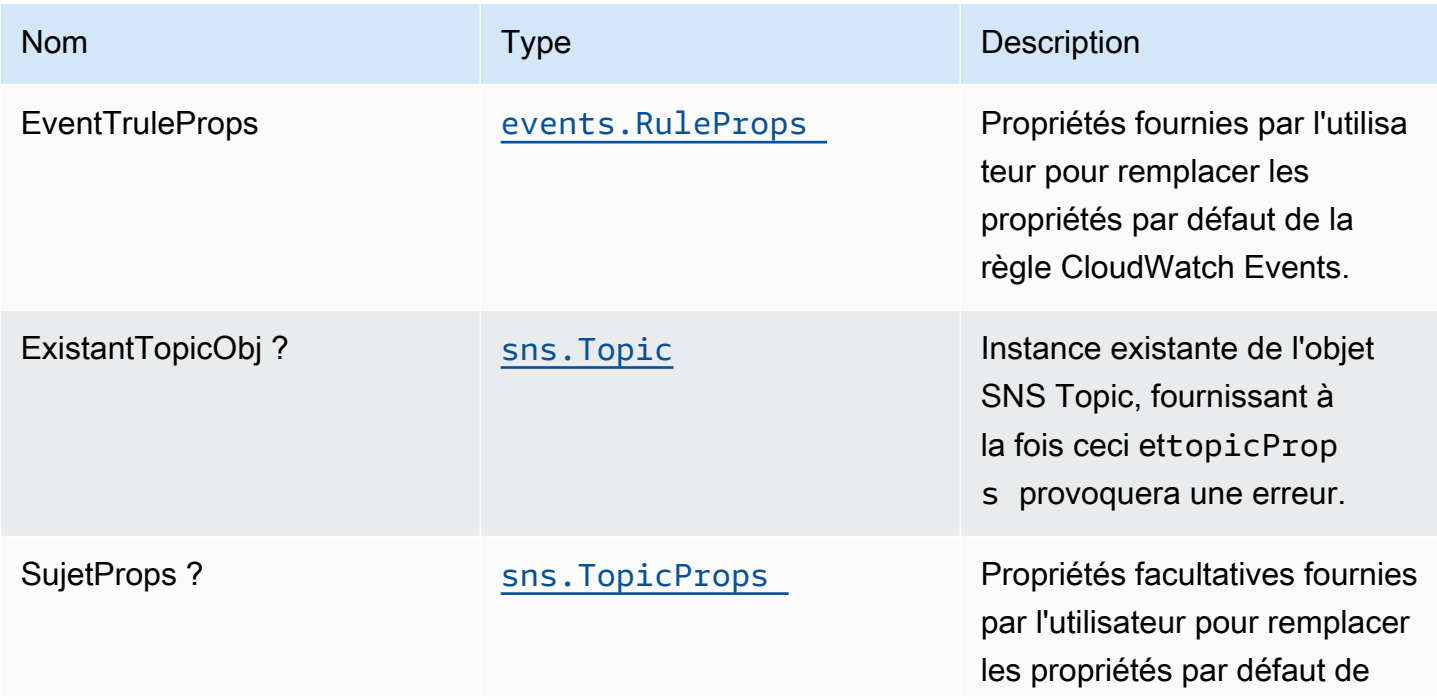
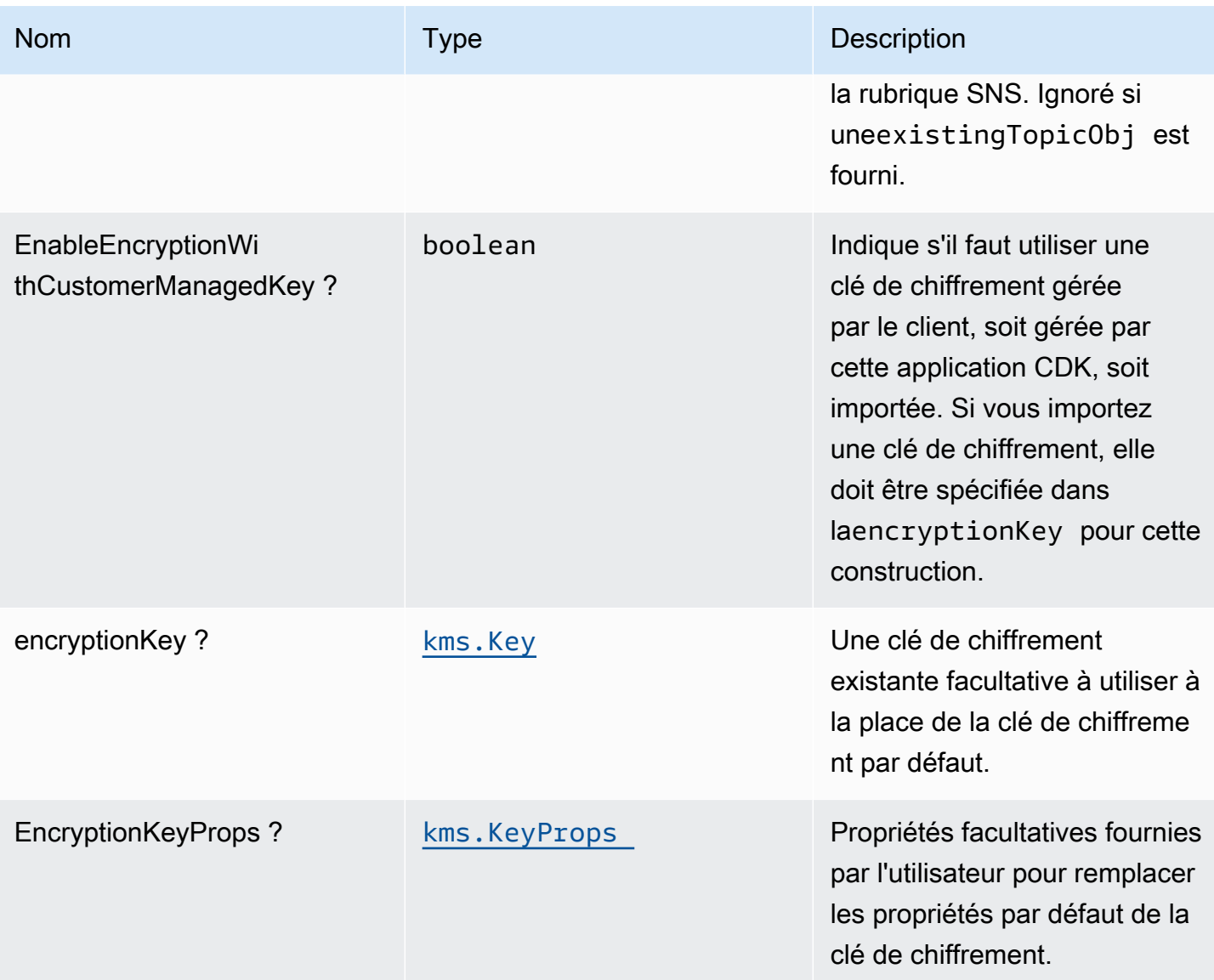

# Propriétés du modèle

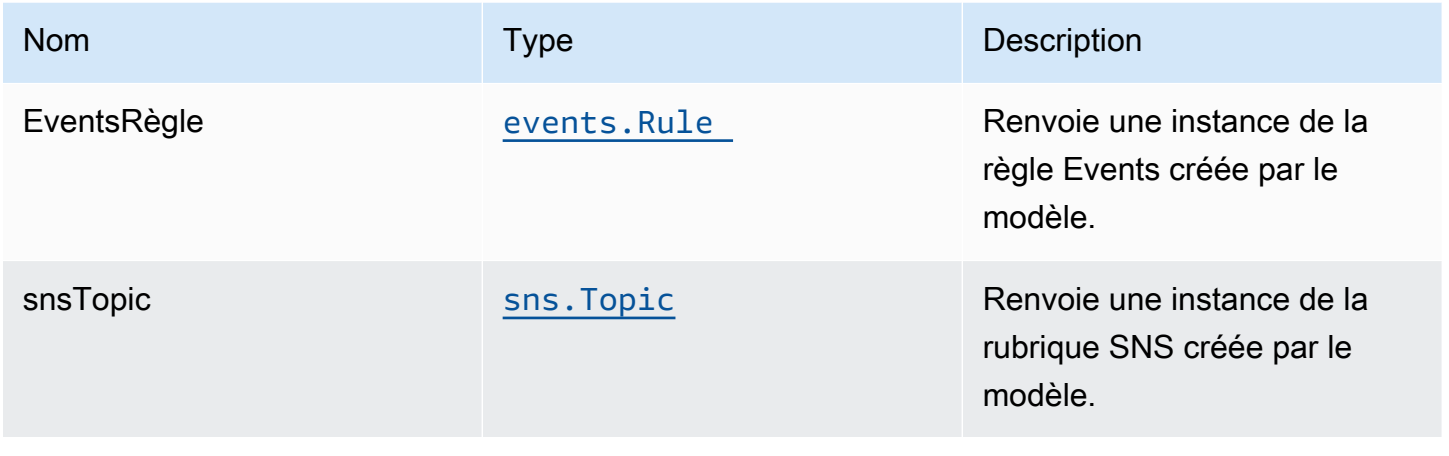

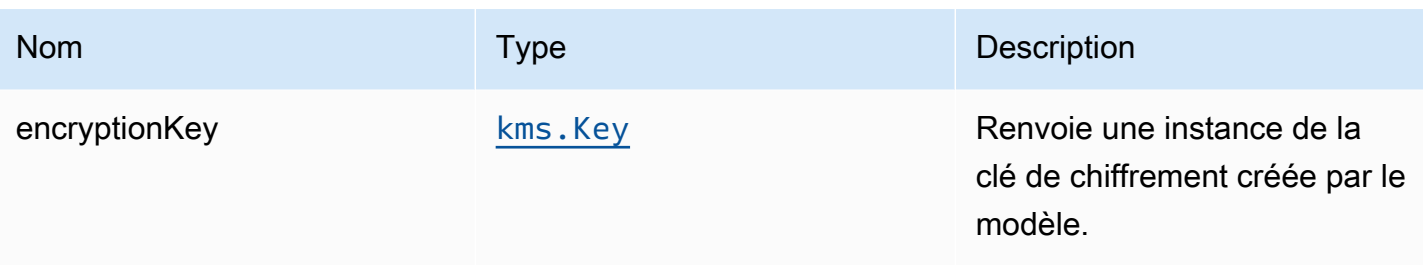

# Paramètres par défaut

L'implémentation prête à l'emploi de ce modèle sans remplacement définira les valeurs par défaut suivantes :

### Amazon CloudWatch Events règle

• Accordez les autorisations les moins privilèges aux événements CloudWatch afin de les publier dans la rubrique SNS.

### Rubrique Amazon SNS

- Configurez les autorisations d'accès les moins privilèges pour la rubrique SNS.
- Activer le chiffrement côté serveur pour la rubrique SNS à l'aide de la clé AWS KMS gérée par le client.
- Application du chiffrement des données en transit.

# **Architecture**

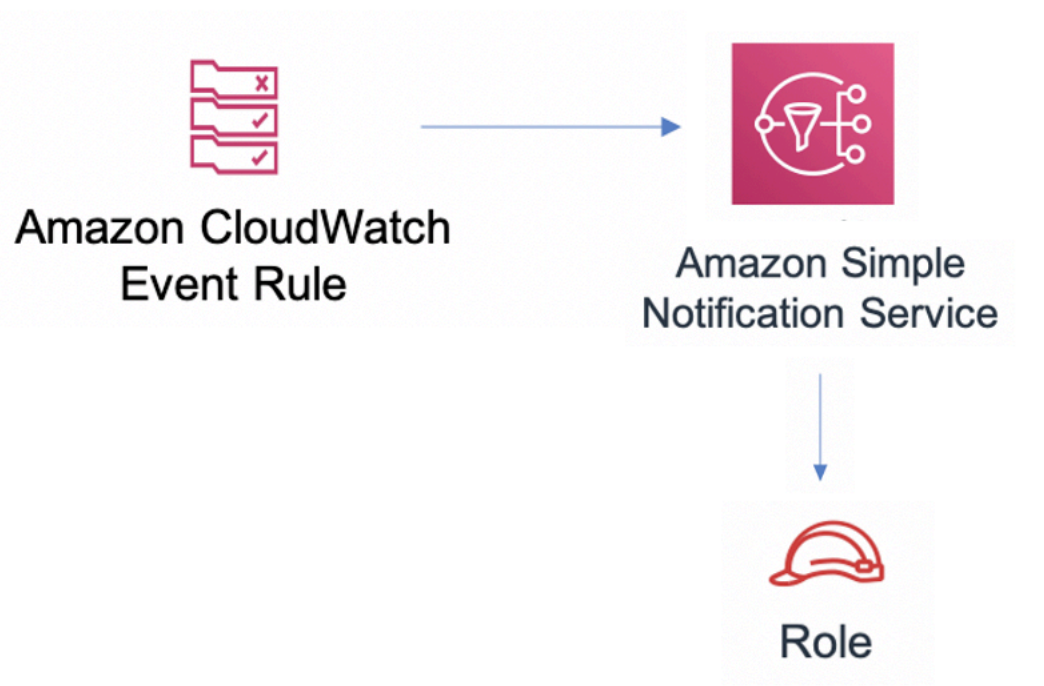

### **GitHub**

Pour afficher le code de ce modèle, créer/afficher les problèmes et les demandes d'extraction, et plus encore :

[@aws -solutions-constructs/aws-events-rule](https://github.com/awslabs/aws-solutions-constructs/tree/master/source/patterns/%40aws-solutions-constructs/aws-events-rule-sns)[sns](https://github.com/awslabs/aws-solutions-constructs/tree/master/source/patterns/%40aws-solutions-constructs/aws-events-rule-sns)

### aws-evenements-rule-sqs

EXPERIMENTAL STABILITY

Toutes les classes sont en cours de développement actif et sujettes à des modifications ou à des suppressions non rétrocompatibles dans n'importe quelle version future. Celles-ci ne sont pas

assujetties à l[aGestion de versions sémantiquesM](https://semver.org/)odèle. Cela signifie que même si vous pouvez les utiliser, vous devrez peut-être mettre à jour votre code source lors de la mise à niveau vers une version plus récente de ce package.

Remarque: Pour garantir une bonne fonctionnalité, les packages AWS Solutions Constructs et AWS CDK de votre projet doivent être la même version.

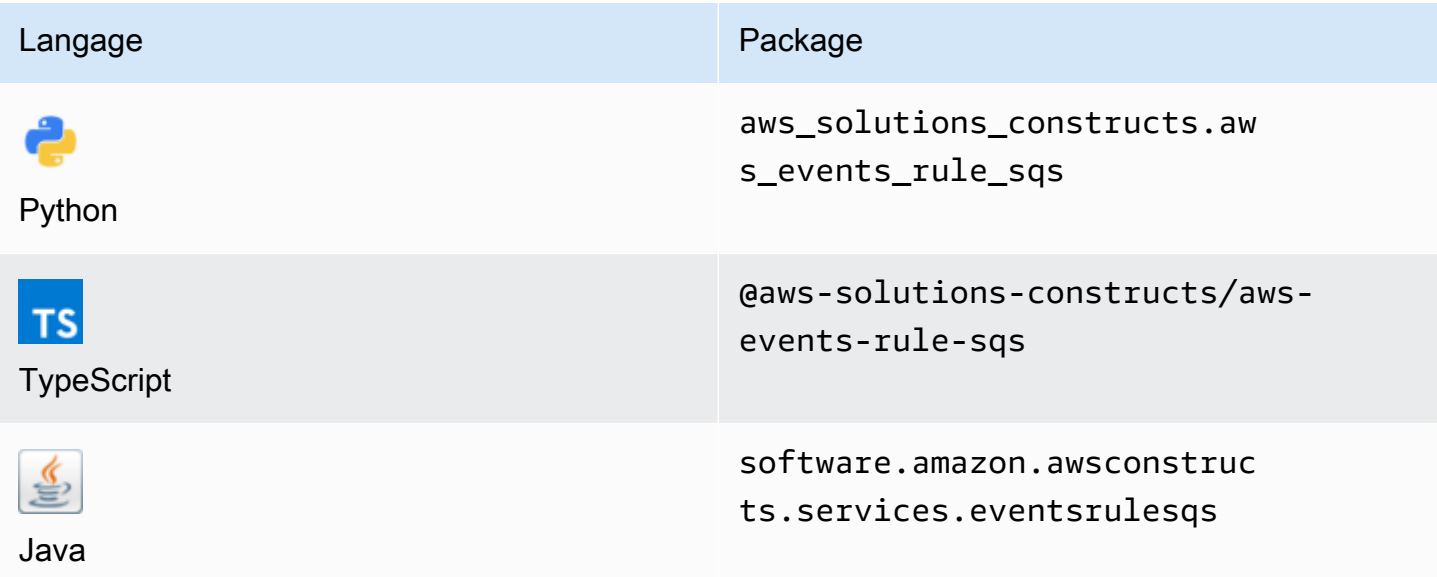

### **Overview**

Ce modèle implémente une règle Amazon CloudWatch Events connectée à une file d'attente Amazon SQS.

Voici une définition de modèle déployable minimale :

```
import { Duration } from '@aws-cdk/core';
import * as events from '@aws-cdk/aws-events';
import * as iam from '@aws-cdk/aws-iam';
import { EventsRuleToSqsProps, EventsRuleToSqs } from "@aws-solutions-constructs/aws-
events-rule-sqs";
const props: EventsRuleToSqsProps = { 
     eventRuleProps: { 
       schedule: events.Schedule.rate(Duration.minutes(5)) 
     }
};
```

```
const constructStack = new EventsRuleToSqs(this, 'test-construct', props);
// Grant yourself permissions to use the Customer Managed KMS Key
const policyStatement = new iam.PolicyStatement({ 
     actions: ["kms:Encrypt", "kms:Decrypt"], 
     effect: iam.Effect.ALLOW, 
     principals: [ new iam.AccountRootPrincipal() ], 
     resources: [ "*" ]
});
constructStack.encryptionKey?.addToResourcePolicy(policyStatement);
```
# Initializer

```
new EventsRuleToSqs(scope: Construct, id: string, props: EventsRuleToSqsProps);
```
#### Paramètres

- scope[Construct](https://docs.aws.amazon.com/cdk/api/latest/docs/@aws-cdk_core.Construct.html)
- idstring
- props[EventsRuleToSqsProps](#page-148-0)

### <span id="page-148-0"></span>Modèle de construction

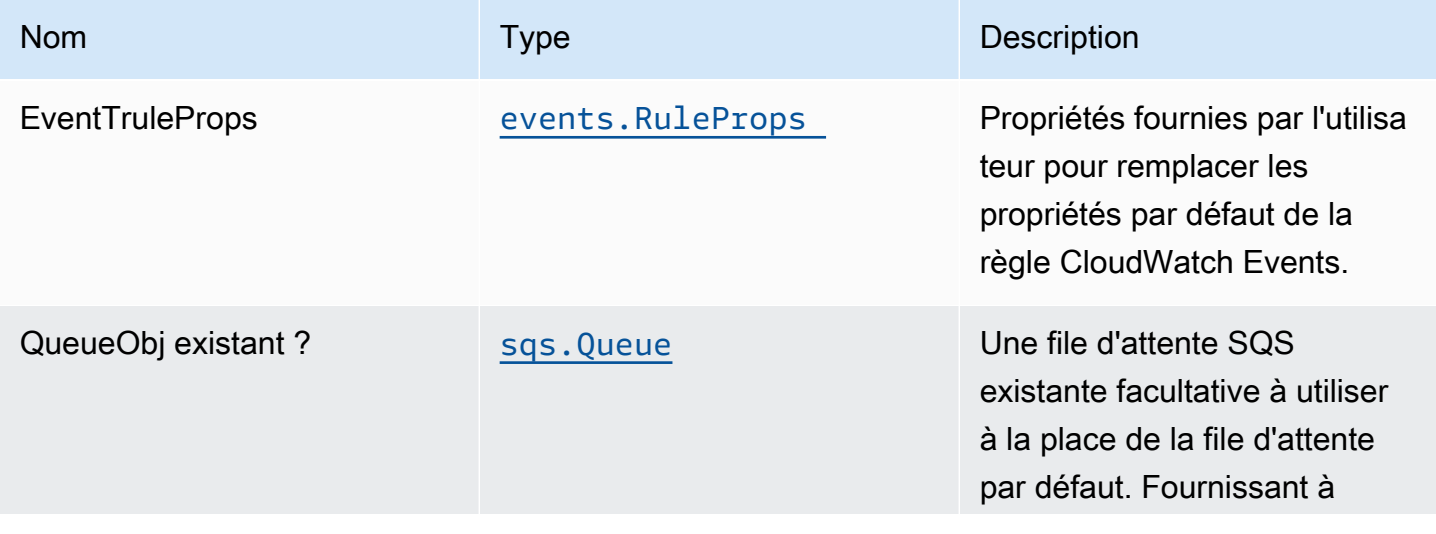

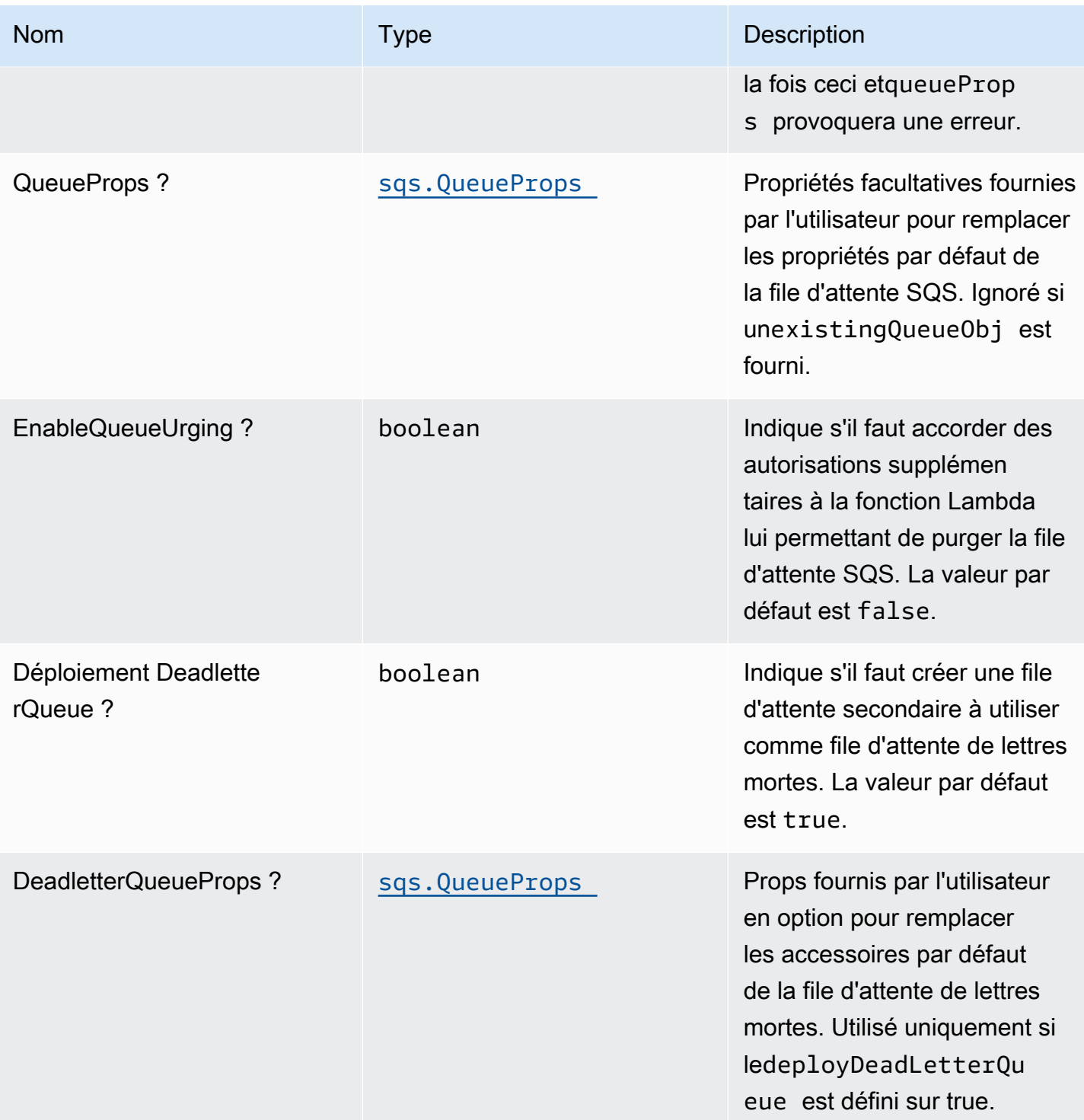

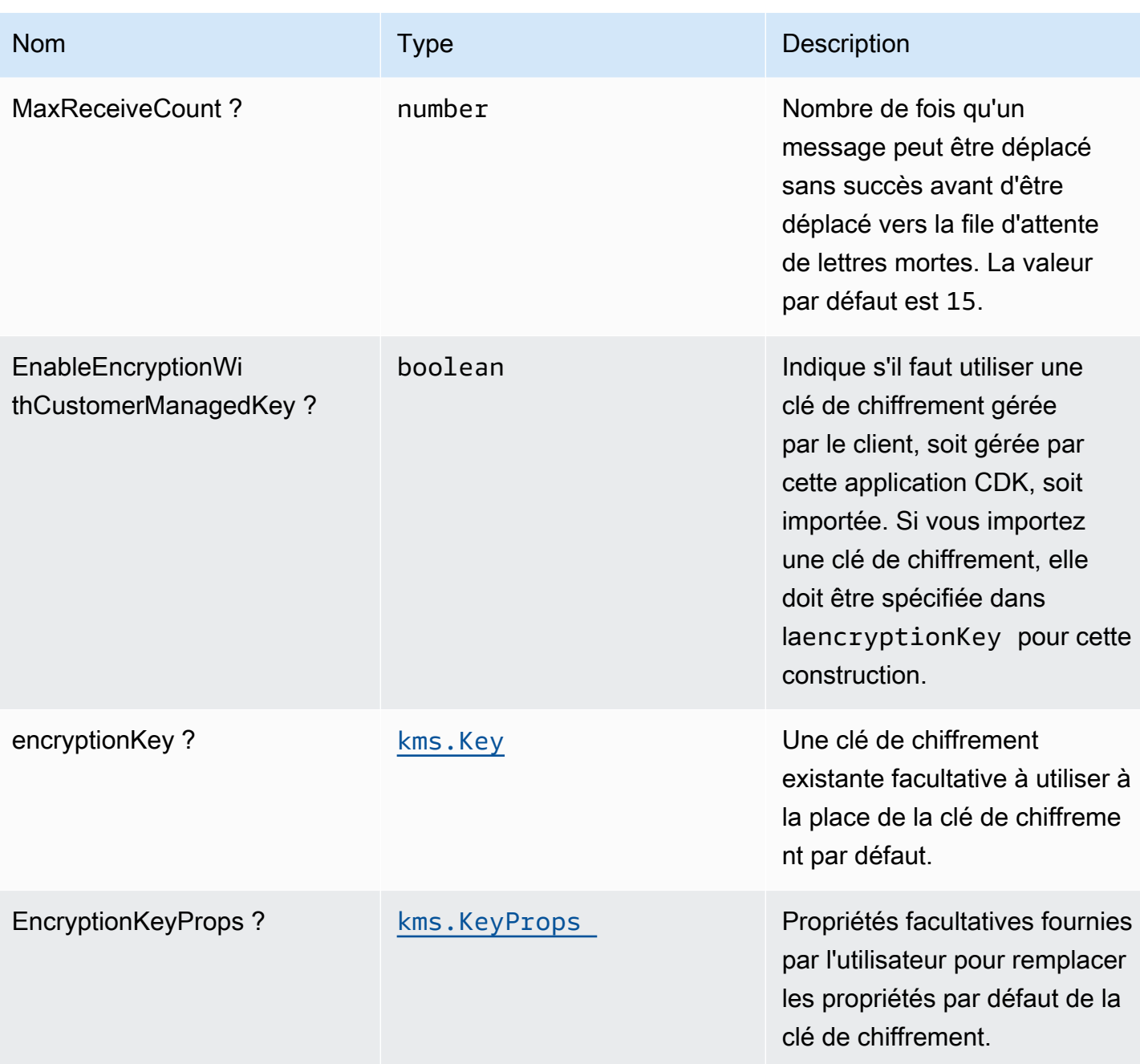

# Propriétés de modèle

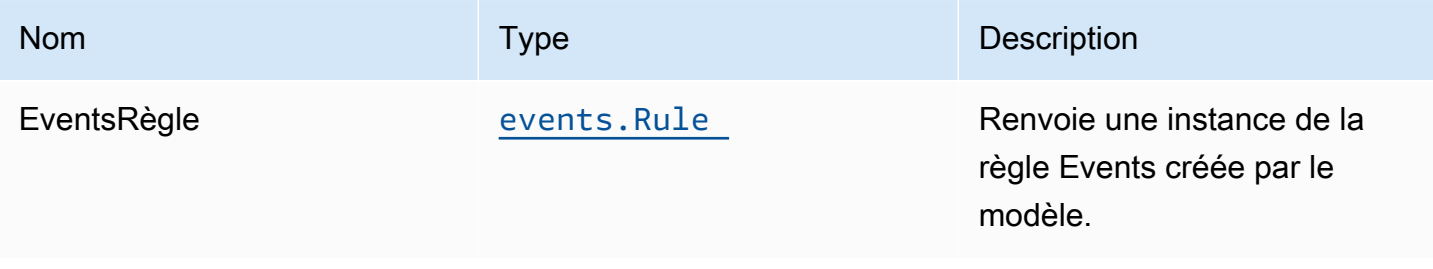

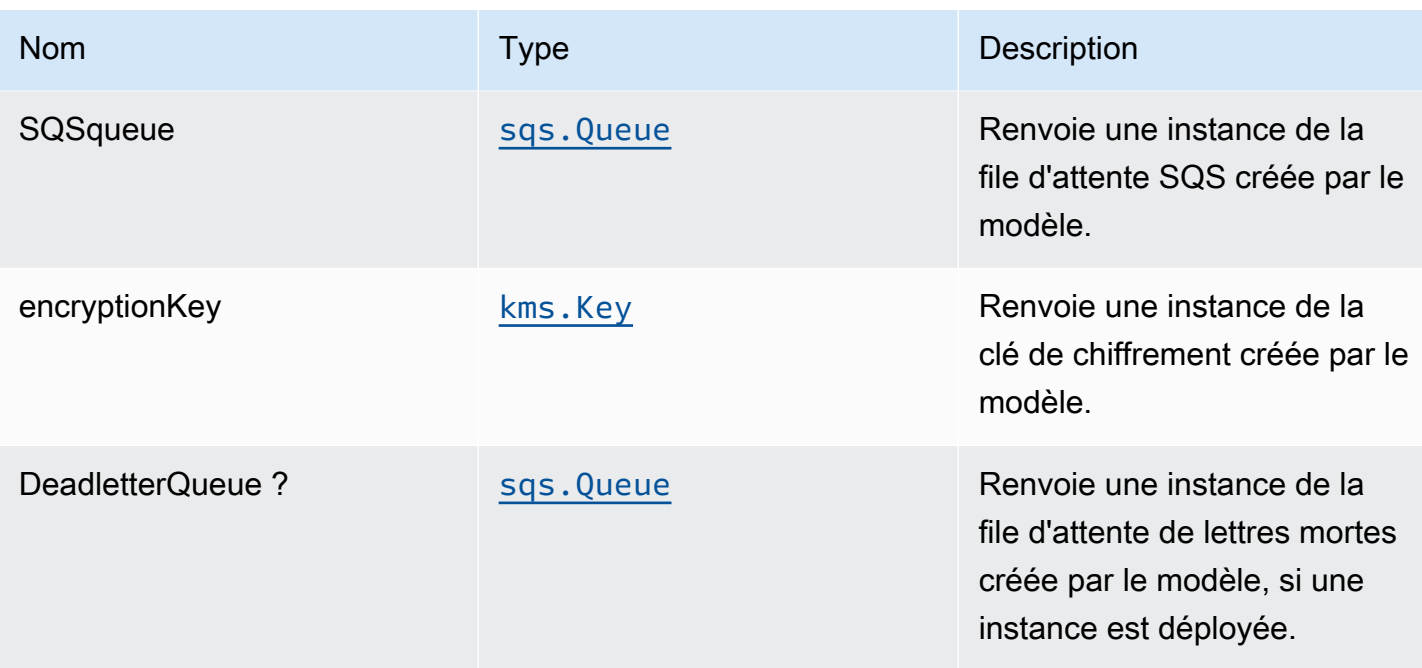

# Paramètres par défaut

L'implémentation prête à l'emploi de ce modèle sans remplacement définira les valeurs par défaut suivantes :

### Amazon CloudWatch Events

• Accordez les autorisations les moins privilèges aux événements CloudWatch afin de les publier dans la file d'attente SQS.

File d'attente Amazon SQS

- Déployer une file d'attente de lettres mortes pour la file d'attente source.
- Activer le chiffrement côté serveur pour la file d'attente source à l'aide d'une clé AWS KMS gérée par le client.
- Application du chiffrement des données en transit.

# **Architecture**

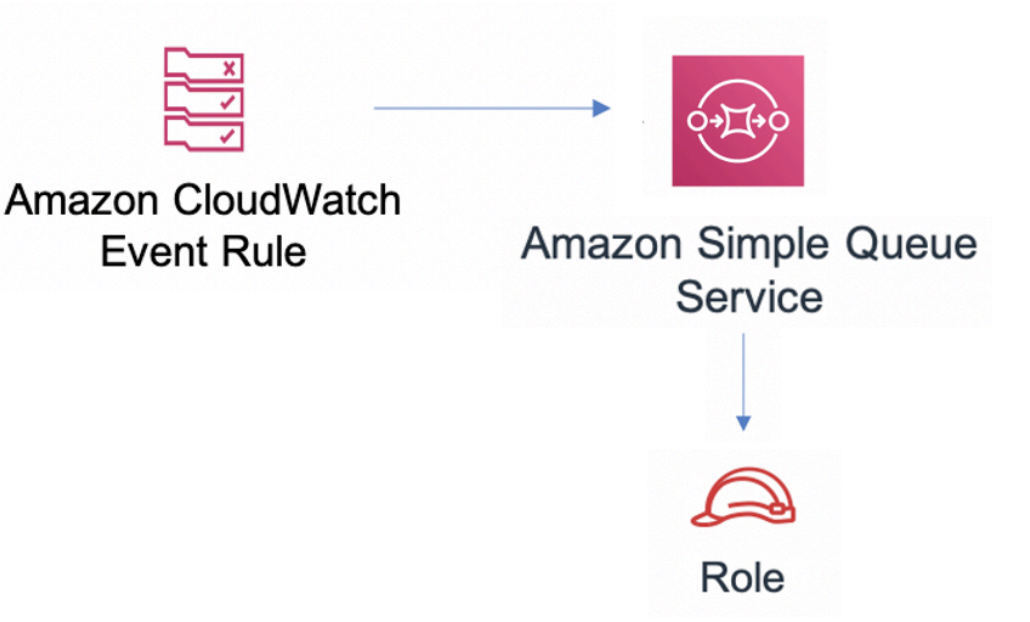

### **GitHub**

Pour afficher le code de ce modèle, créer/afficher les problèmes et les demandes d'extraction, et plus encore :

Q

[@aws -solutions-constructs/aws-events-rule](https://github.com/awslabs/aws-solutions-constructs/tree/master/source/patterns/%40aws-solutions-constructs/aws-events-rule-sqs)[sqs](https://github.com/awslabs/aws-solutions-constructs/tree/master/source/patterns/%40aws-solutions-constructs/aws-events-rule-sqs)

# aws-events-rule-step-function

**STABILITY** EXPERIMENTAL

Toutes les classes sont en cours de développement actif et sujettes à des modifications ou à des suppressions non rétrocompatibles dans n'importe quelle version future. Celles-ci ne sont pas

assujetties à l[aGestion de version sémantiquem](https://semver.org/)odèle. Cela signifie que même si vous pouvez les utiliser, vous devrez peut-être mettre à jour votre code source lors de la mise à niveau vers une version plus récente de ce package.

Remarque: Pour garantir une bonne fonctionnalité, les packages AWS Solutions Constructs et AWS CDK de votre projet doivent être la même version.

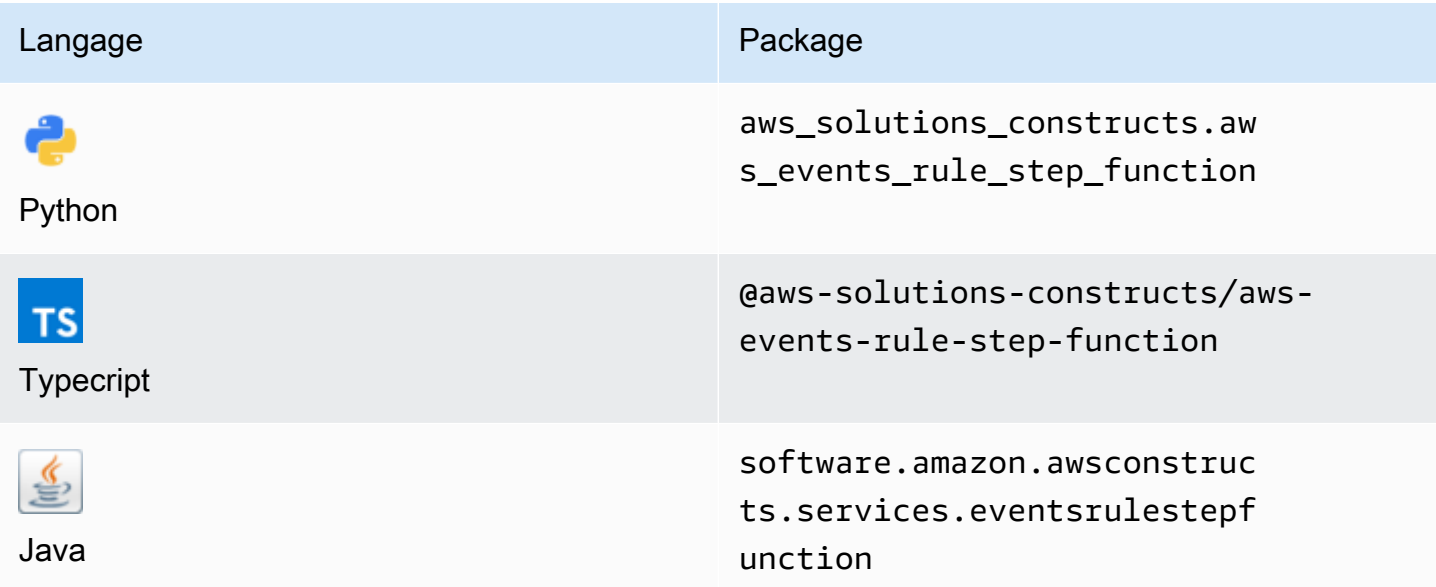

### **Overview**

Cette solution AWS Solutions Construct implémente une règle AWS Events et une fonction AWS Step.

Voici une définition de modèle déployable minimale dans TypeScript :

```
import { EventsRuleToStepFunction, EventsRuleToStepFunctionProps } from '@aws-
solutions-constructs/aws-events-rule-step-function';
const startState = new stepfunctions.Pass(this, 'StartState');
const props: EventsRuleToStepFunctionProps = { 
     stateMachineProps: { 
       definition: startState 
     }, 
     eventRuleProps: { 
       schedule: events.Schedule.rate(Duration.minutes(5))
```
# }

new EventsRuleToStepFunction(this, 'test-events-rule-step-function-stack', props);

# Initializer

};

new EventsRuleToStepFunction(scope: Construct, id: string, props: EventsRuleToStepFunctionProps);

#### Paramètres

- scope[Construct](https://docs.aws.amazon.com/cdk/api/latest/docs/@aws-cdk_core.Construct.html)
- idstring
- props[EventsRuleToStepFunctionProps](#page-154-0)

### <span id="page-154-0"></span>Accessoires de construction de modèle

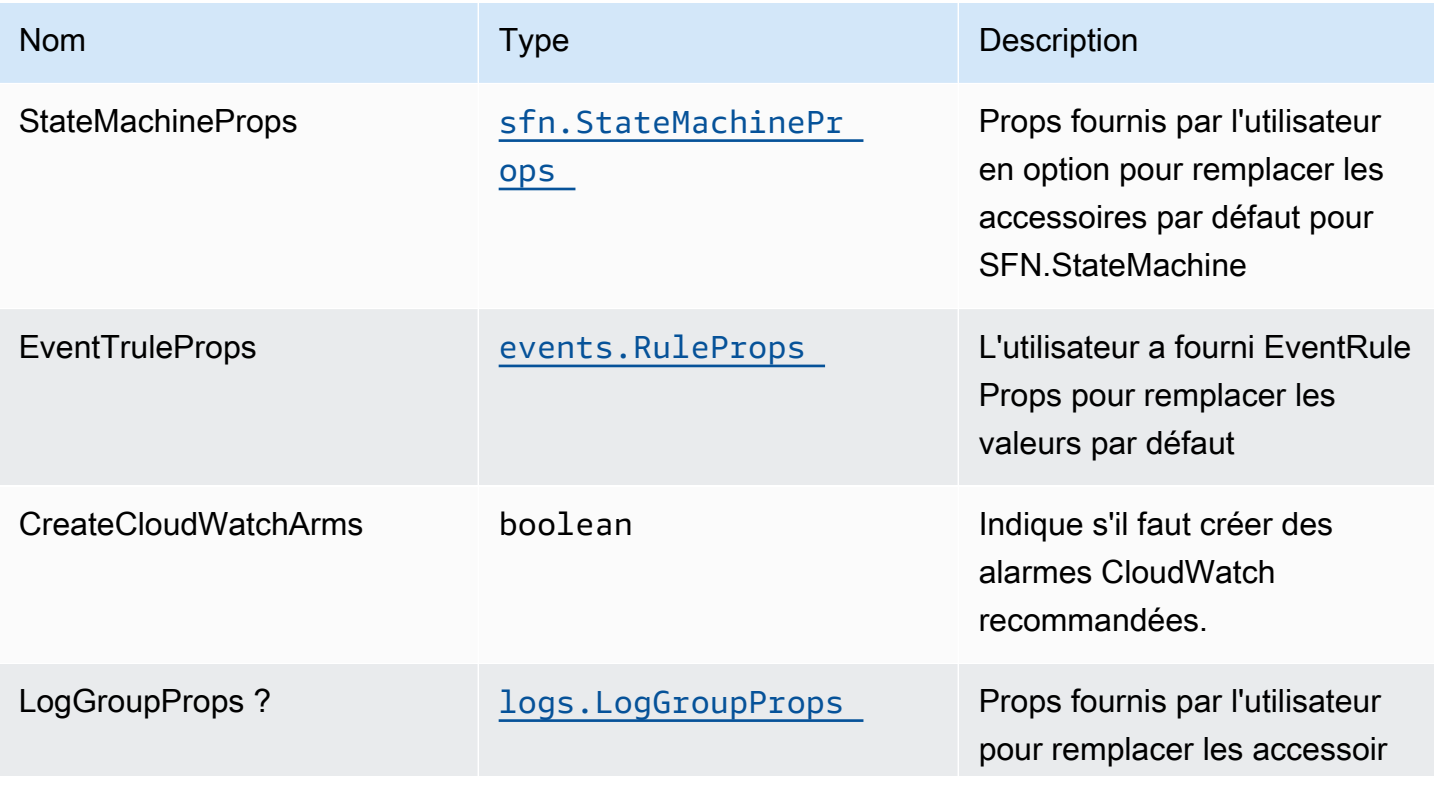

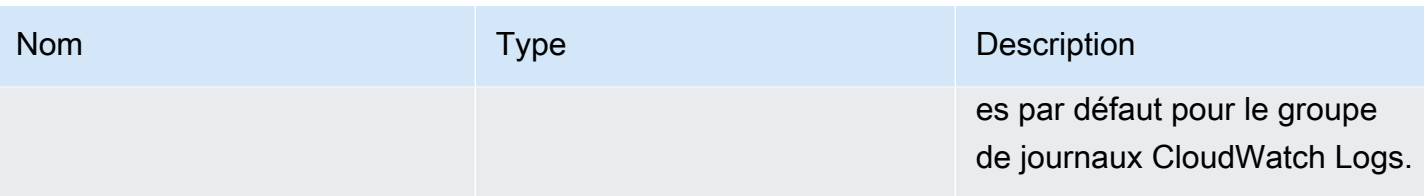

# Propriétés de modèle

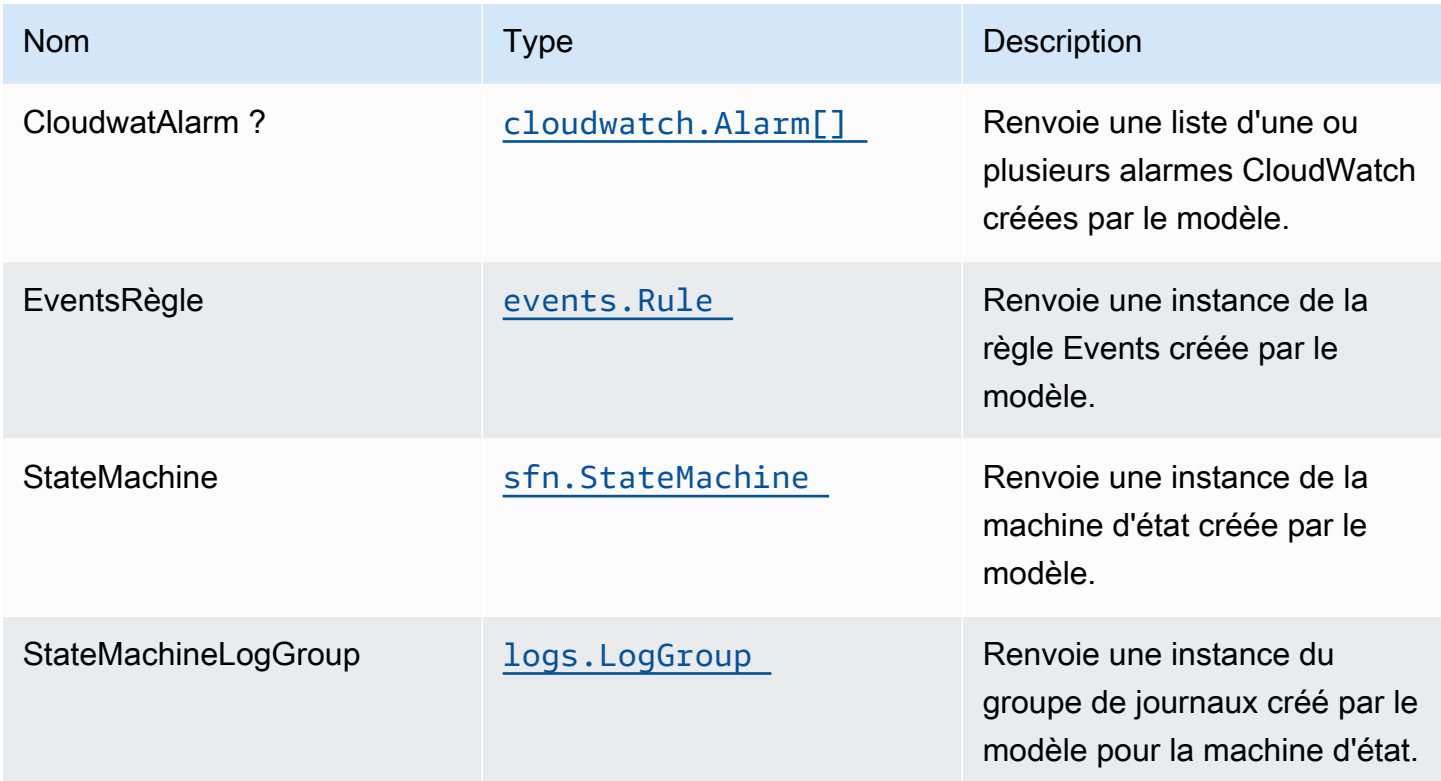

# Paramètres par défaut

L'implémentation prête à l'emploi de ce modèle sans remplacement définira les valeurs par défaut suivantes :

### Amazon CloudWatch Events

• Accorder les autorisations les moins privilèges aux événements CloudWatch pour déclencher la fonction Lambda

### AWS Step Functions

- Activer la journalisation CloudWatch pour API Gateway
- Déployer les meilleures pratiques des alarmes CloudWatch pour la fonction Step

### **Architecture**

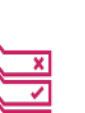

**Amazon CloudWatch Event Rule** 

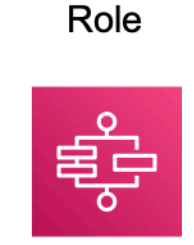

**AWS Step Functions** 

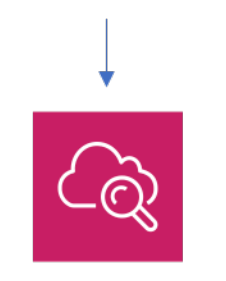

**Amazon CloudWatch** 

# **GitHub**

Pour afficher le code de ce modèle, créer/afficher les problèmes et les demandes d'extraction, et plus encore :

[@aws -solutions-constructs/aws-events-rule](https://github.com/awslabs/aws-solutions-constructs/tree/master/source/patterns/%40aws-solutions-constructs/aws-events-rule-step-function)[step-function](https://github.com/awslabs/aws-solutions-constructs/tree/master/source/patterns/%40aws-solutions-constructs/aws-events-rule-step-function)

# aws-iot-kinesisfirehose-s3

**STABILITY** EXPERIMENTAL

Toutes les classes sont en cours de développement actif et sujettes à des modifications ou à des suppressions non rétrocompatibles dans n'importe quelle version future. Ceux-ci ne sont pas assujettis à la[Gestion de version sémantiqueM](https://semver.org/)odèle. Cela signifie que même si vous pouvez les utiliser, vous devrez peut-être mettre à jour votre code source lors de la mise à niveau vers une version plus récente de ce package.

Remarque: Pour garantir une bonne fonctionnalité, les packages AWS Solutions Constructs et AWS CDK de votre projet doivent être la même version.

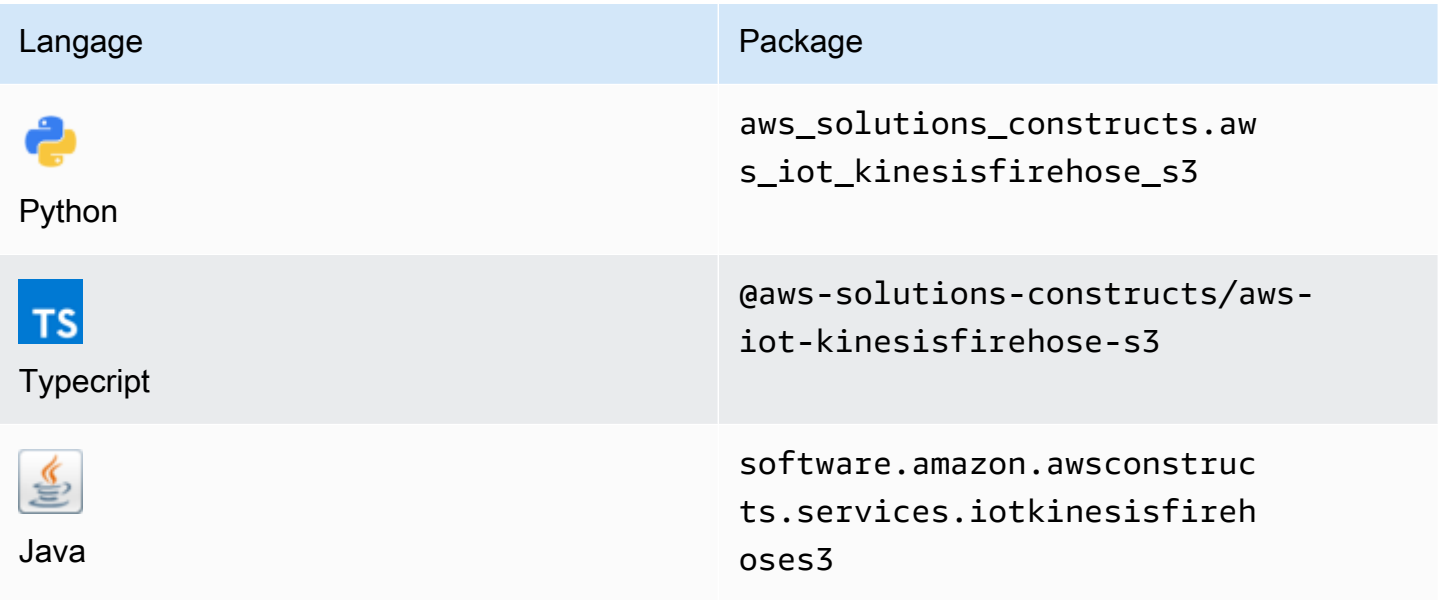

### **Overview**

Cette solution AWS Solutions Construct implémente une règle de rubrique AWS IoT MQTT pour envoyer des données à un flux de distribution Amazon Kinesis Data Firehose connecté à un compartiment Amazon S3.

Voici une définition de modèle déployable minimale dans TypeScript :

```
import { IotToKinesisFirehoseToS3Props, IotToKinesisFirehoseToS3 } from '@aws-
solutions-constructs/aws-iot-kinesisfirehose-s3';
const props: IotToKinesisFirehoseToS3Props = { 
     iotTopicRuleProps: { 
         topicRulePayload: { 
             ruleDisabled: false,
```

```
 description: "Persistent storage of connected vehicle telematics data", 
             sql: "SELECT * FROM 'connectedcar/telemetry/#'", 
             actions: [] 
         } 
     }
};
new IotToKinesisFirehoseToS3(this, 'test-iot-firehose-s3', props);
```
### Initializer

```
new IotToKinesisFirehoseToS3(scope: Construct, id: string, props: 
 IotToKinesisFirehoseToS3Props);
```
#### Paramètres

- scope[Construct](https://docs.aws.amazon.com/cdk/api/latest/docs/@aws-cdk_core.Construct.html)
- idstring
- props[IotToKinesisFirehoseToS3Props](#page-158-0)

### <span id="page-158-0"></span>Accessoires de construction de modèle

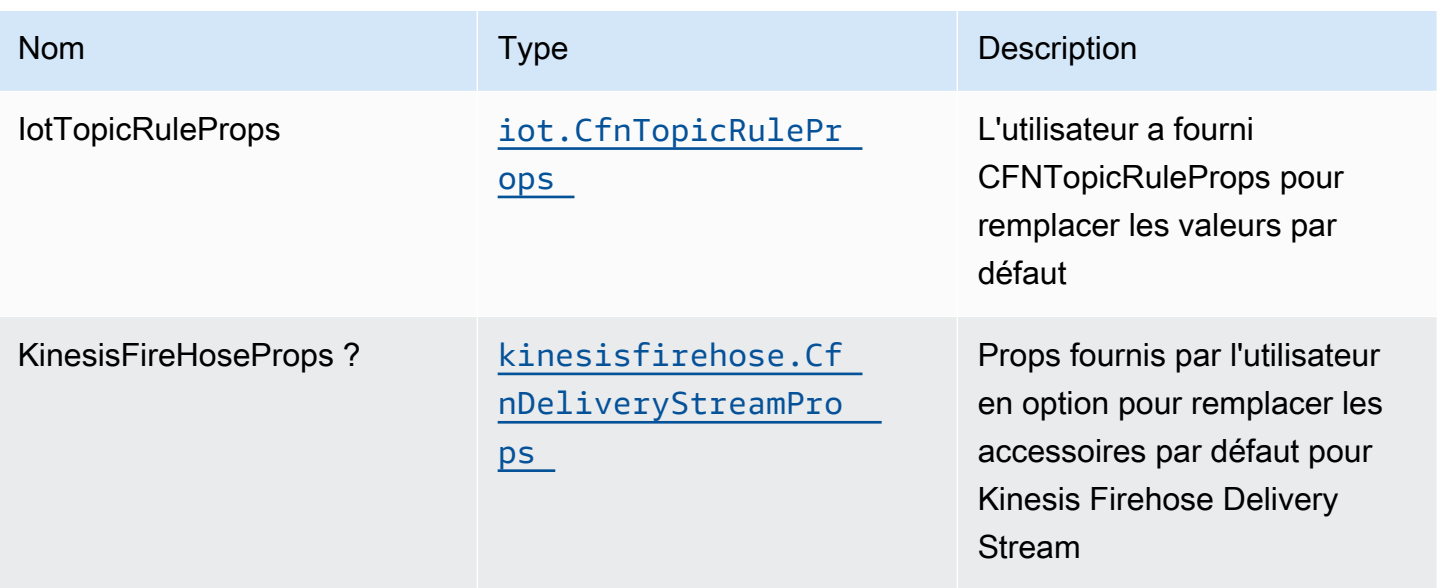

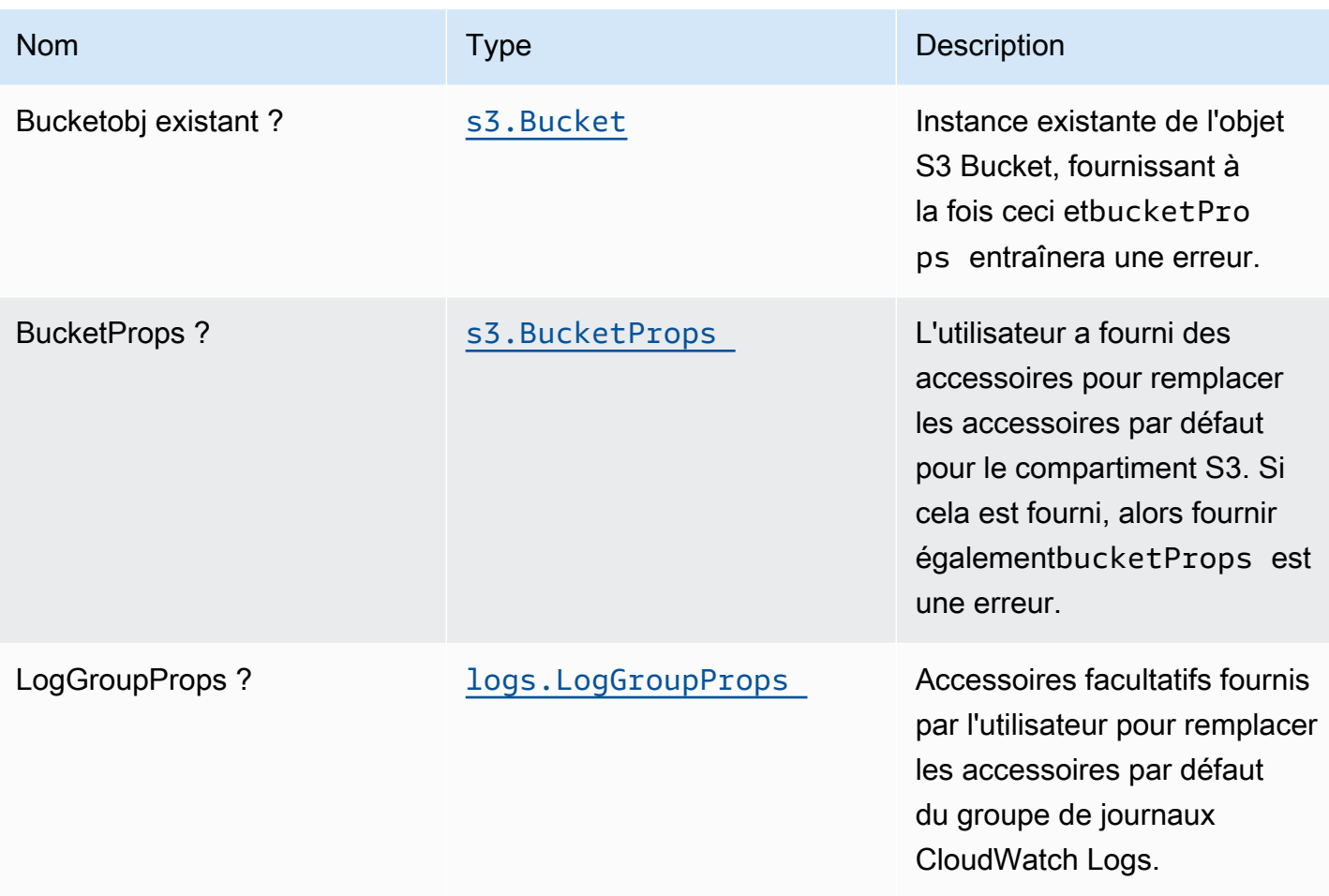

# Propriétés du modèle

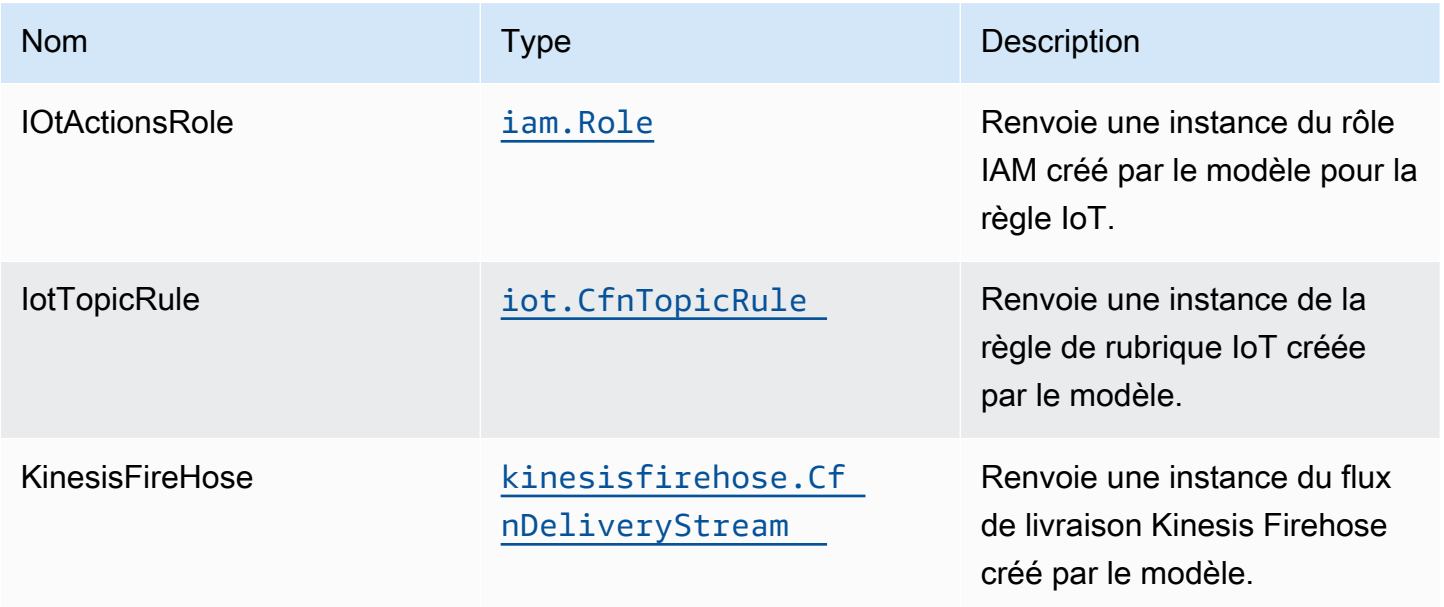

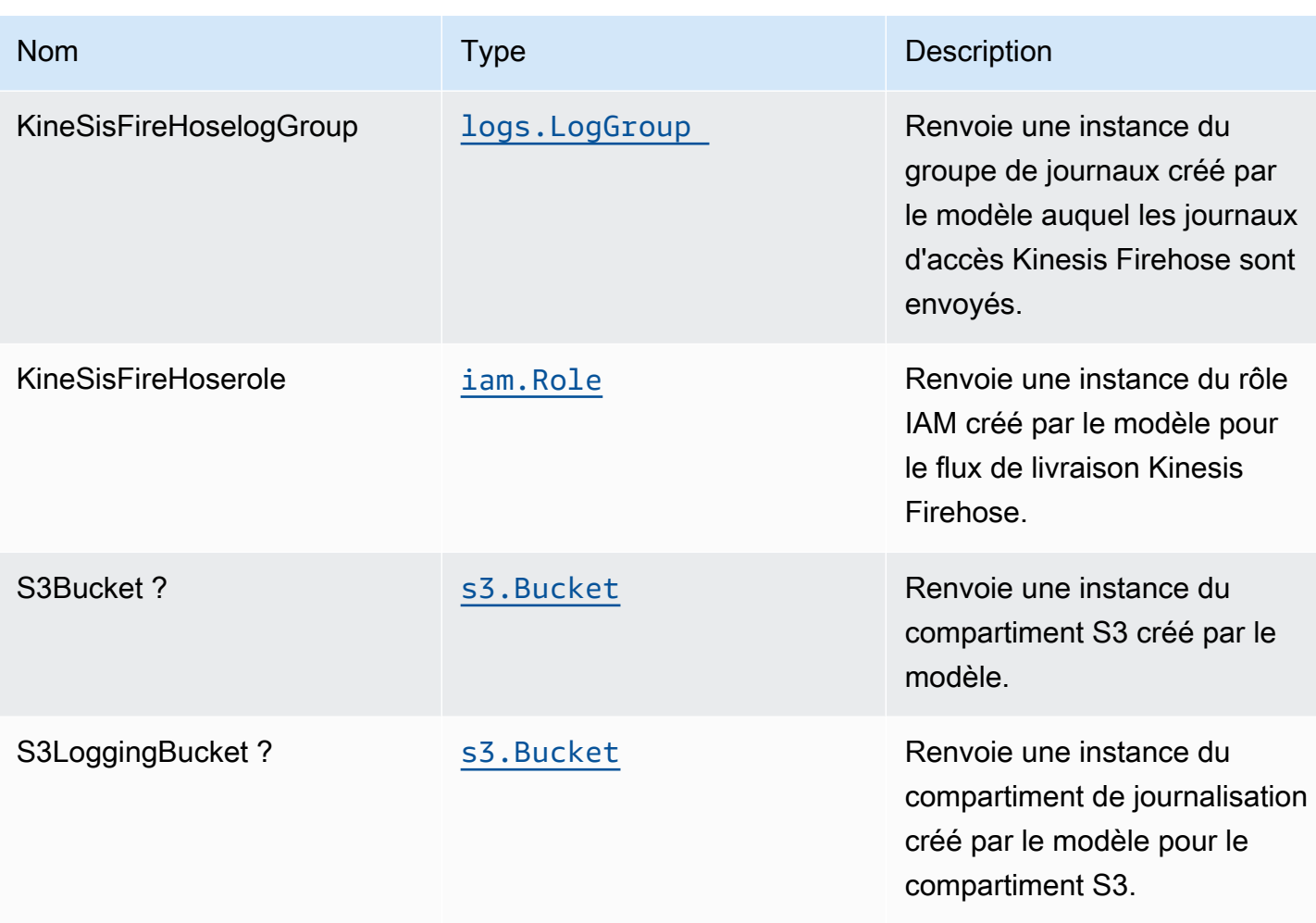

### Paramètres par défaut

L'implémentation prête à l'emploi de ce modèle sans remplacement définira les valeurs par défaut suivantes :

### Règle Amazon IoT

• Configurer le rôle IAM d'accès minimal aux privilèges pour Amazon IoT

### Amazon Kinesis Firehose

- Activer la journalisation CloudWatch pour Kinesis Firehose
- Configurer le rôle IAM d'accès minimal aux privilèges pour Amazon Kinesis Firehose

### Bucket Amazon S3

- Configurer la journalisation d'accès pour le compartiment S3
- Activer le chiffrement côté serveur pour le compartiment S3 à l'aide de la clé KMS gérée par AWS
- Activer le contrôle de version pour S3 Bucket
- Ne pas autoriser l'accès public pour le compartiment S3
- Conserver le compartiment S3 lors de la suppression de la pile CloudFormation
- Applique la règle de cycle de vie pour déplacer les versions d'objets non actuelles vers le stockage Glacier après 90 jours

### **Architecture**

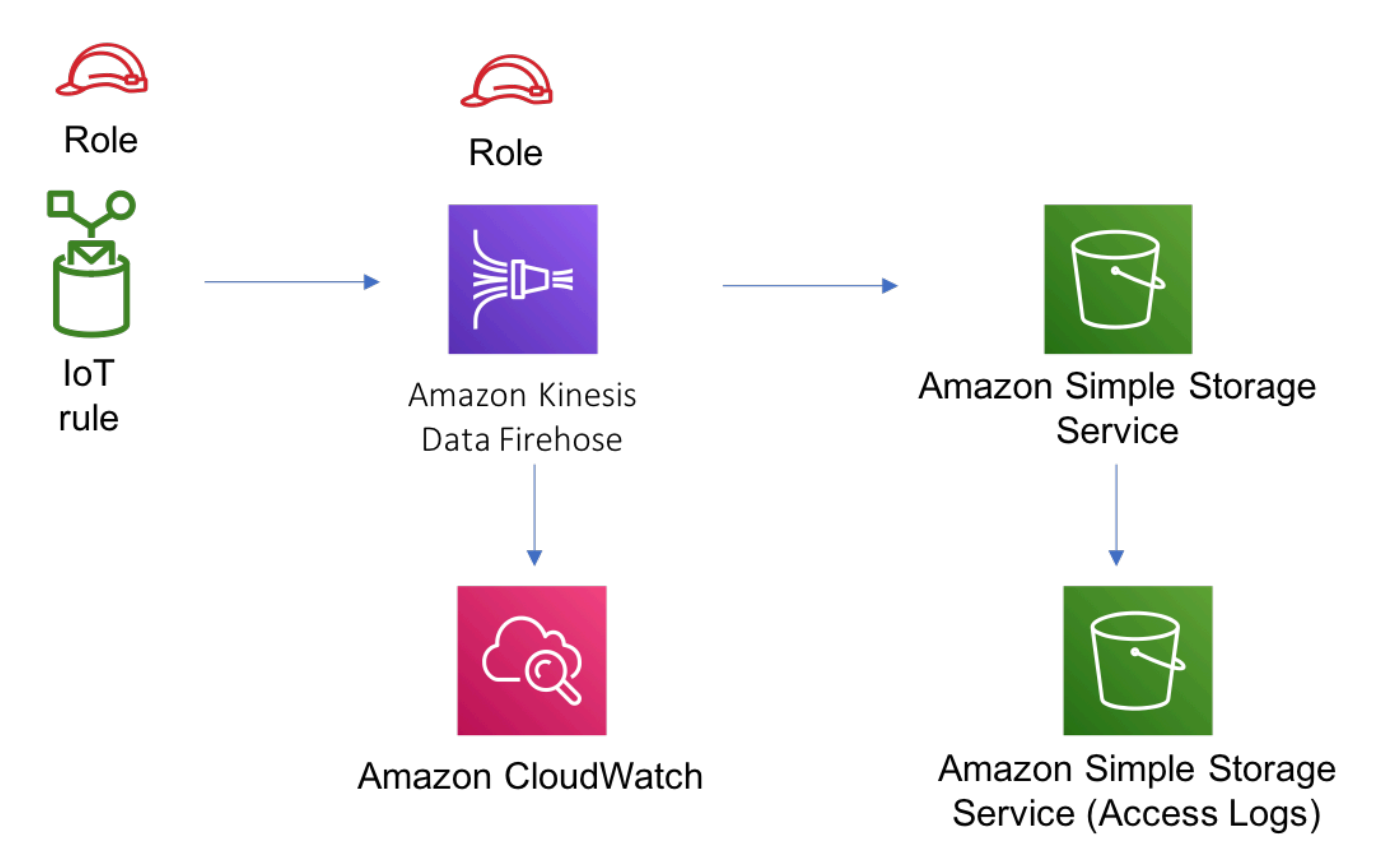

# **GitHub**

Pour afficher le code de ce modèle, créer/afficher les problèmes et les demandes d'extraction, et plus encore :

Ő

[@aws -solutions-constructs/aws-iot-kinesi](https://github.com/awslabs/aws-solutions-constructs/tree/master/source/patterns/%40aws-solutions-constructs/aws-iot-kinesisfirehose-s3)  [sfirehose-s3](https://github.com/awslabs/aws-solutions-constructs/tree/master/source/patterns/%40aws-solutions-constructs/aws-iot-kinesisfirehose-s3)

# aws-iot-lambda

EXPERIMENTAL STABILITY

Toutes les classes sont en cours de développement actif et sujettes à des modifications ou à des suppressions non rétrocompatibles dans n'importe quelle version future. Ceux-ci ne sont pas assujettis à la[Gestion sémantique de versionsM](https://semver.org/)odèle. Cela signifie que même si vous pouvez les utiliser, vous devrez peut-être mettre à jour votre code source lors de la mise à niveau vers une version plus récente de ce package.

Remarque: Pour garantir une bonne fonctionnalité, les packages AWS Solutions Constructs et AWS CDK de votre projet doivent être la même version.

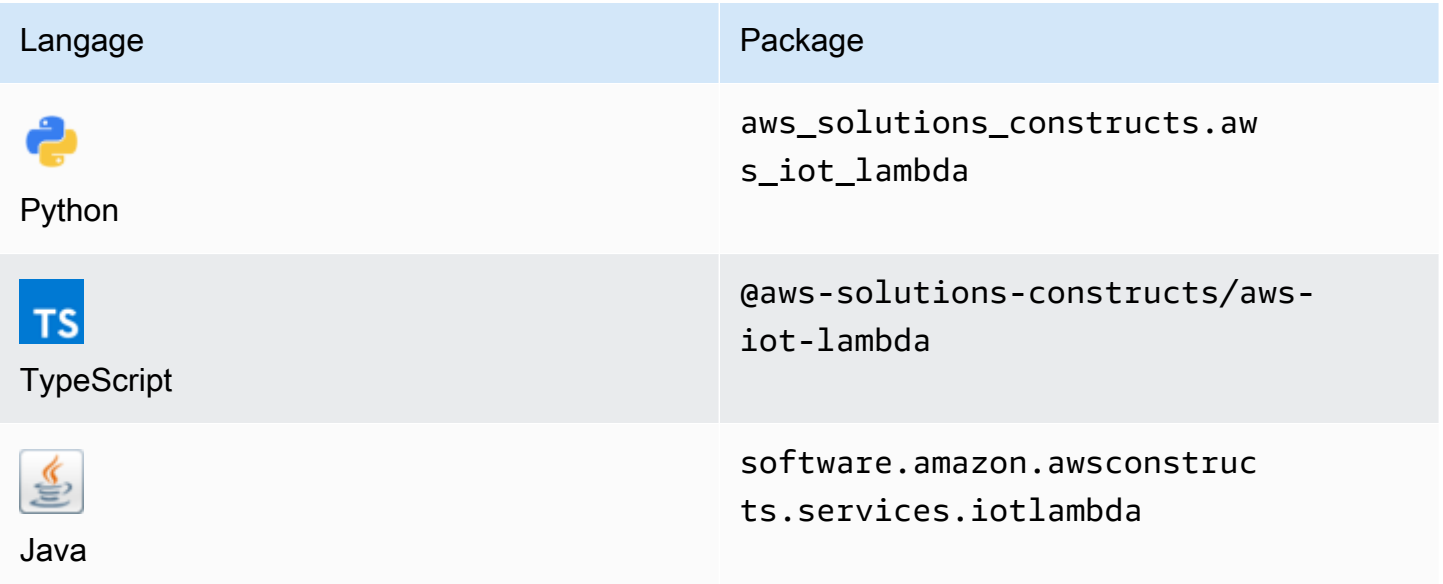

### **Overview**

Ce modèle AWS Solutions Constructs implémente une règle de rubrique AWS IoT MQTT et un modèle de fonction AWS Lambda.

Voici une définition de modèle déployable minimale dans TypeScript :

```
import { IotToLambdaProps, IotToLambda } from '@aws-solutions-constructs/aws-iot-
lambda';
const props: IotToLambdaProps = { 
     lambdaFunctionProps: { 
         runtime: lambda.Runtime.NODEJS_14_X, 
         // This assumes a handler function in lib/lambda/index.js 
         code: lambda.Code.fromAsset(`${__dirname}/lambda`), 
         handler: 'index.handler' 
     }, 
     iotTopicRuleProps: { 
         topicRulePayload: { 
              ruleDisabled: false, 
              description: "Processing of DTC messages from the AWS Connected Vehicle 
  Solution.", 
              sql: "SELECT * FROM 'connectedcar/dtc/#'", 
              actions: [] 
         } 
     }
};
new IotToLambda(this, 'test-iot-lambda-integration', props);
```
### Initializer

new IotToLambda(scope: Construct, id: string, props: IotToLambdaProps);

#### Paramètres

• scope[Construct](https://docs.aws.amazon.com/cdk/api/latest/docs/@aws-cdk_core.Construct.html)

- idstring
- props[IotToLambdaProps](#page-164-0)

# <span id="page-164-0"></span>Accessoires de construction de modèle

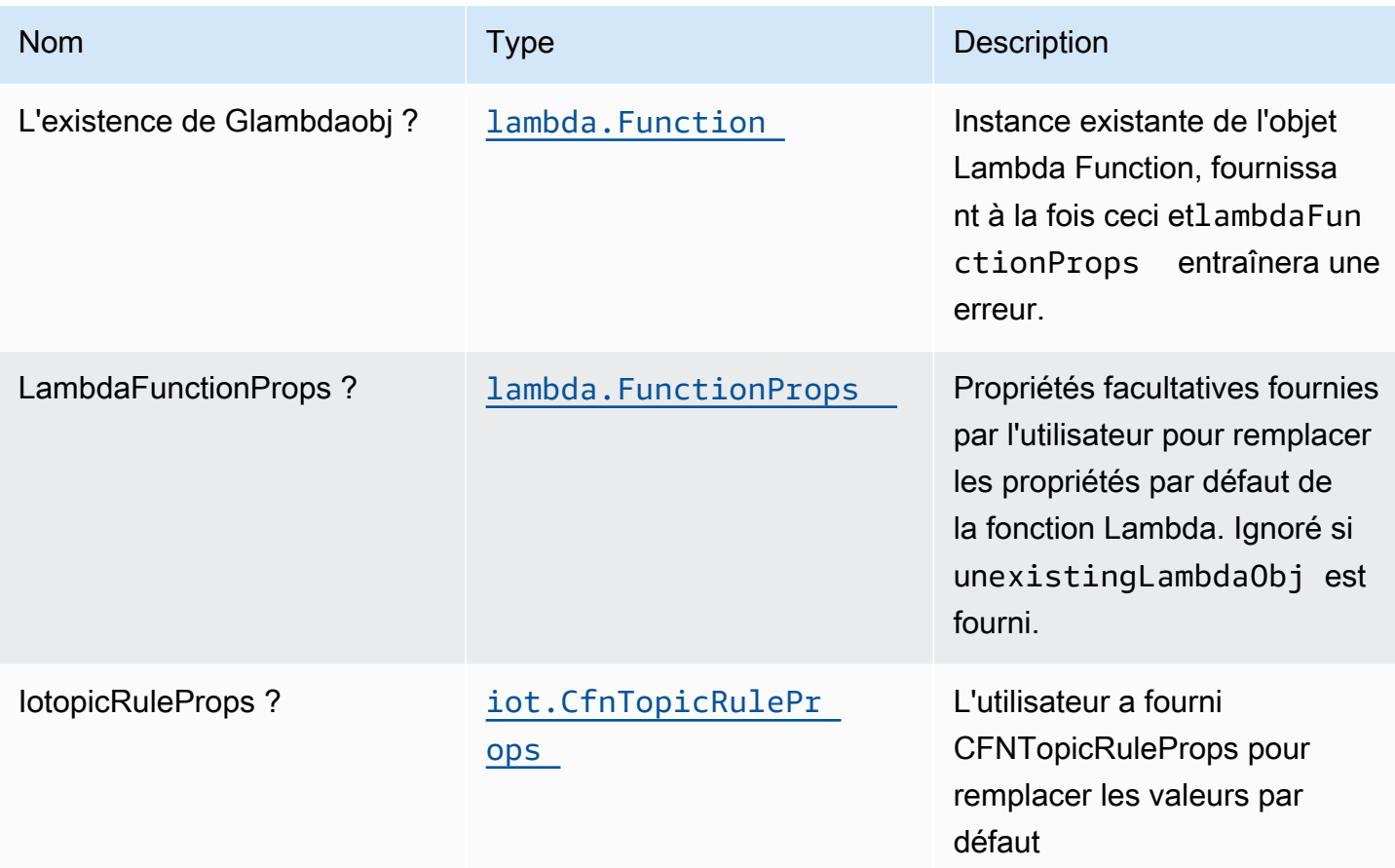

# Propriétés de modèle

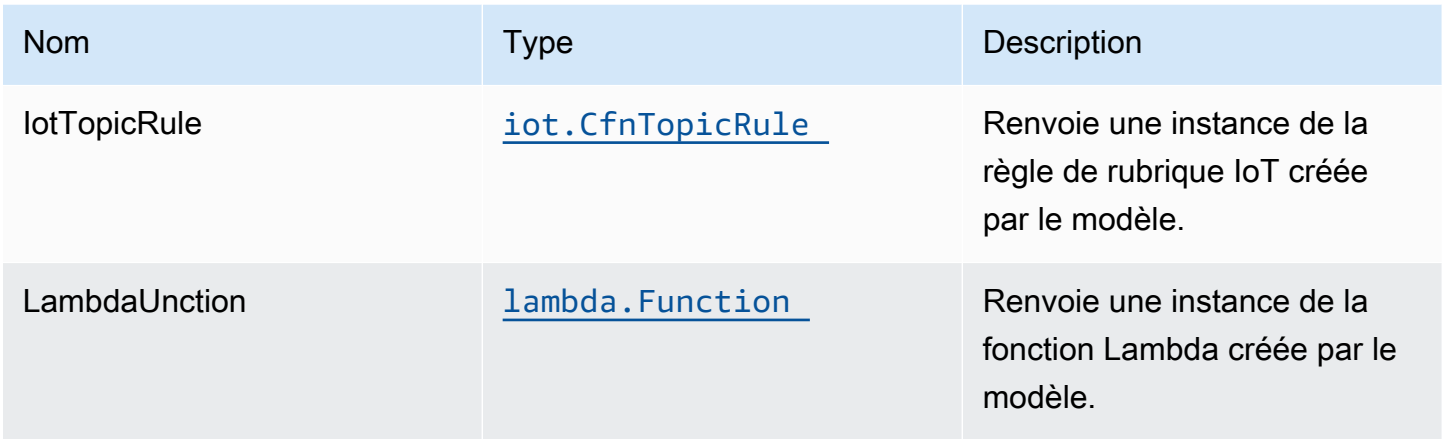

# Paramètres par défaut

L'implémentation prête à l'emploi de ce modèle sans remplacement définira les valeurs par défaut suivantes :

Règle Amazon IoT

• Configurez le rôle IAM d'accès le moins élevé pour Amazon IoT.

### Fonction AWS Lambda

- Configurez le rôle IAM d'accès limité pour la fonction Lambda.
- Activez la réutilisation des connexions avec la fonction Keep-Alive pour NodeJS Lambda.
- Activer le suivi X-Ray.
- Définir les variables d'environnement :
	- AWS\_NODEJS\_CONNECTION\_REUSE\_ENABLED(pour les fonctions Nœud 10.x et supérieures)

### **Architecture**

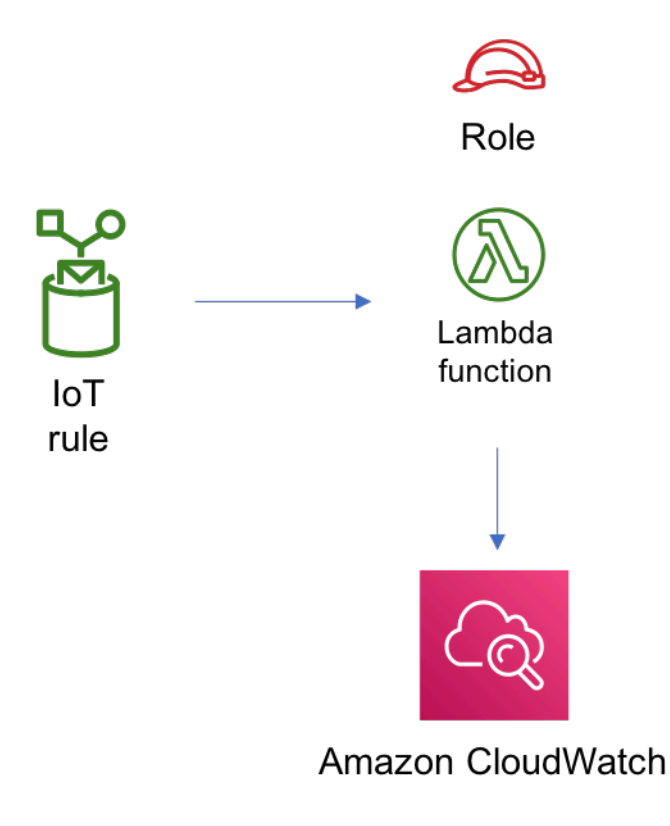

# **GitHub**

Pour afficher le code de ce modèle, créer/afficher les problèmes et les demandes d'extraction, et plus encore :

# Ø

[@aws -solutions-constructions/aws-iot-lambda](https://github.com/awslabs/aws-solutions-constructs/tree/master/source/patterns/%40aws-solutions-constructs/aws-iot-lambda)

# aws-iot-lambda-dynamodb

EXPERIMENTAL STABILITY

Toutes les classes sont en cours de développement actif et sujettes à des modifications ou à des suppressions non rétrocompatibles dans n'importe quelle version future. Celles-ci ne sont pas assujetties à l[aGestion sémantiqueM](https://semver.org/)odèle. Cela signifie que même si vous pouvez les utiliser, vous devrez peut-être mettre à jour votre code source lors de la mise à niveau vers une version plus récente de ce package.

Remarque: Pour garantir une bonne fonctionnalité, les packages AWS Solutions Constructs et AWS CDK de votre projet doivent être la même version.

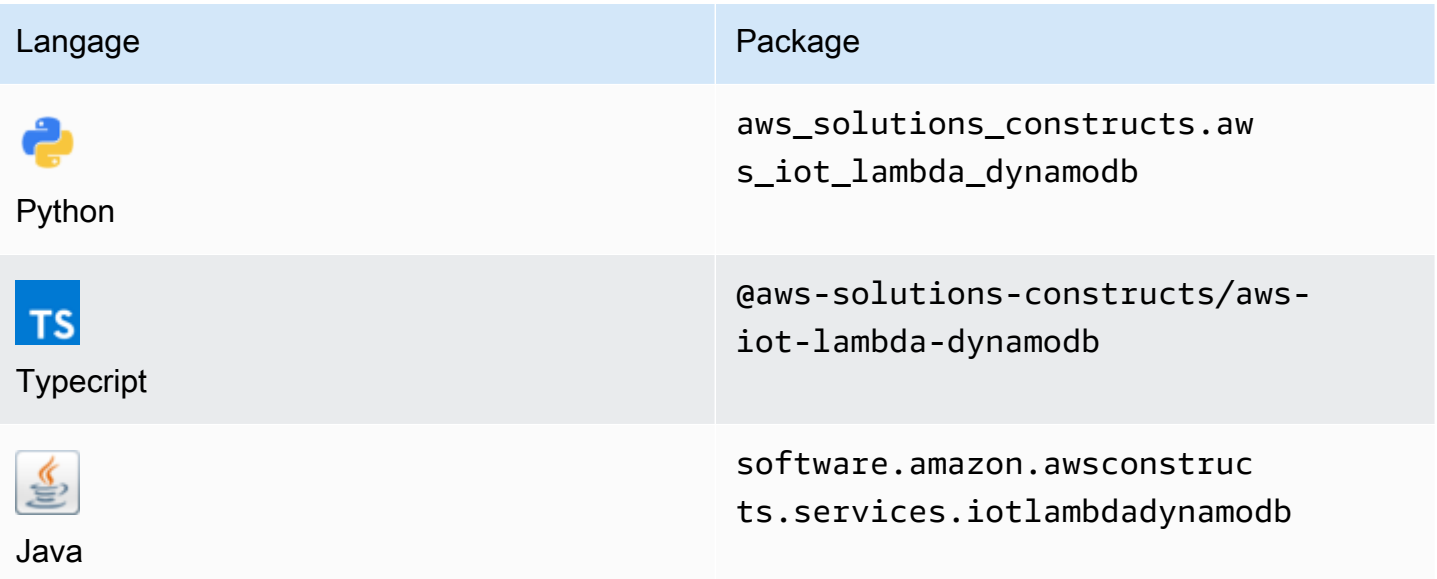

### **Overview**

Ce modèle AWS Solutions Constructs implémente une règle de rubrique AWS IoT, une fonction AWS Lambda et une table Amazon DynamoDB avec les autorisations les moins privilégiées.

Voici une définition de modèle déployable minimale dans TypeScript :

```
import { IotToLambdaToDynamoDBProps, IotToLambdaToDynamoDB } from '@aws-solutions-
constructs/aws-iot-lambda-dynamodb';
const props: IotToLambdaToDynamoDBProps = { 
     lambdaFunctionProps: { 
         runtime: lambda.Runtime.NODEJS_14_X, 
         // This assumes a handler function in lib/lambda/index.js 
         code: lambda.Code.fromAsset(`${__dirname}/lambda`), 
         handler: 'index.handler' 
     }, 
     iotTopicRuleProps: { 
         topicRulePayload: { 
              ruleDisabled: false, 
             description: "Processing of DTC messages from the AWS Connected Vehicle 
  Solution.", 
              sql: "SELECT * FROM 'connectedcar/dtc/#'", 
             actions: [] 
         } 
     }
};
new IotToLambdaToDynamoDB(this, 'test-iot-lambda-dynamodb-stack', props);
```
### Initializer

```
new IotToLambdaToDynamoDB(scope: Construct, id: string, props: 
  IotToLambdaToDynamoDBProps);
```
#### Paramètres

• scope[Construct](https://docs.aws.amazon.com/cdk/api/latest/docs/@aws-cdk_core.Construct.html)

- idstring
- props[IotToLambdaToDynamoDBProps](#page-168-0)

# <span id="page-168-0"></span>Modèle de construction

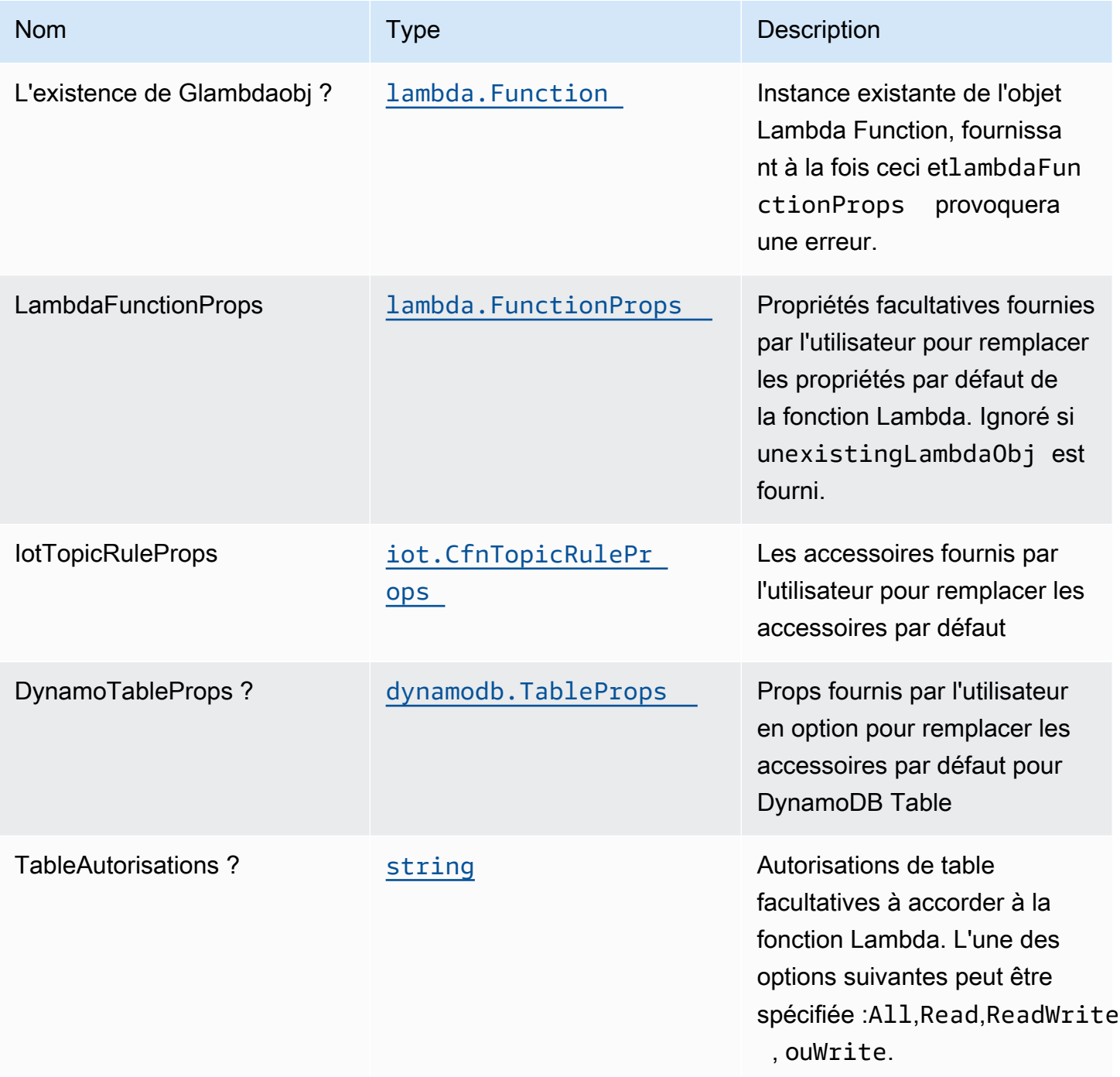

# Propriétés de modèle

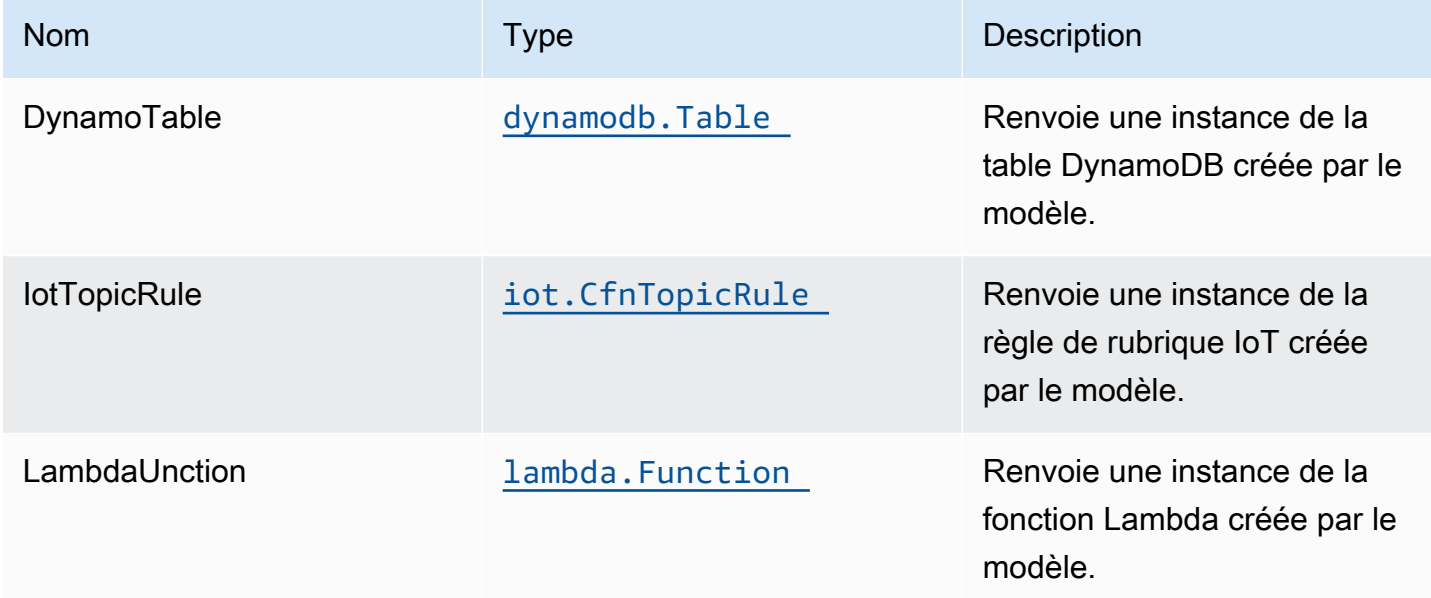

# Paramètres par défaut

L'implémentation prête à l'emploi de ce modèle sans remplacement définira les valeurs par défaut suivantes :

### Amazon IoT Règle

• Configurez le rôle IAM d'accès le moins élevé pour Amazon IoT.

### Fonction AWS Lambda

- Configurez le rôle IAM d'accès limité pour la fonction Lambda.
- Activez la réutilisation des connexions avec la fonction Keep-Alive pour NodeJS Lambda.
- Activer le suivi X-Ray.
- Définir les variables d'environnement :
	- AWS\_NODEJS\_CONNECTION\_REUSE\_ENABLED(pour les fonctions Nœud 10.x et supérieures)

### Amazon DynamoDB Table

- Définissez le mode de facturation de la table DynamoDB sur On-Demand (Paiement par demande).
- Activez le chiffrement côté serveur pour la table DynamoDB à l'aide de la clé KMS gérée par AWS.
- Crée une clé de partition appelée 'id' pour DynamoDB Table.
- Conservez la table lors de la suppression de la pile CloudFormation.
- Permet de procéder à des sauvegardes continues et à une restauration à un instant dans le passé.

# **Architecture**

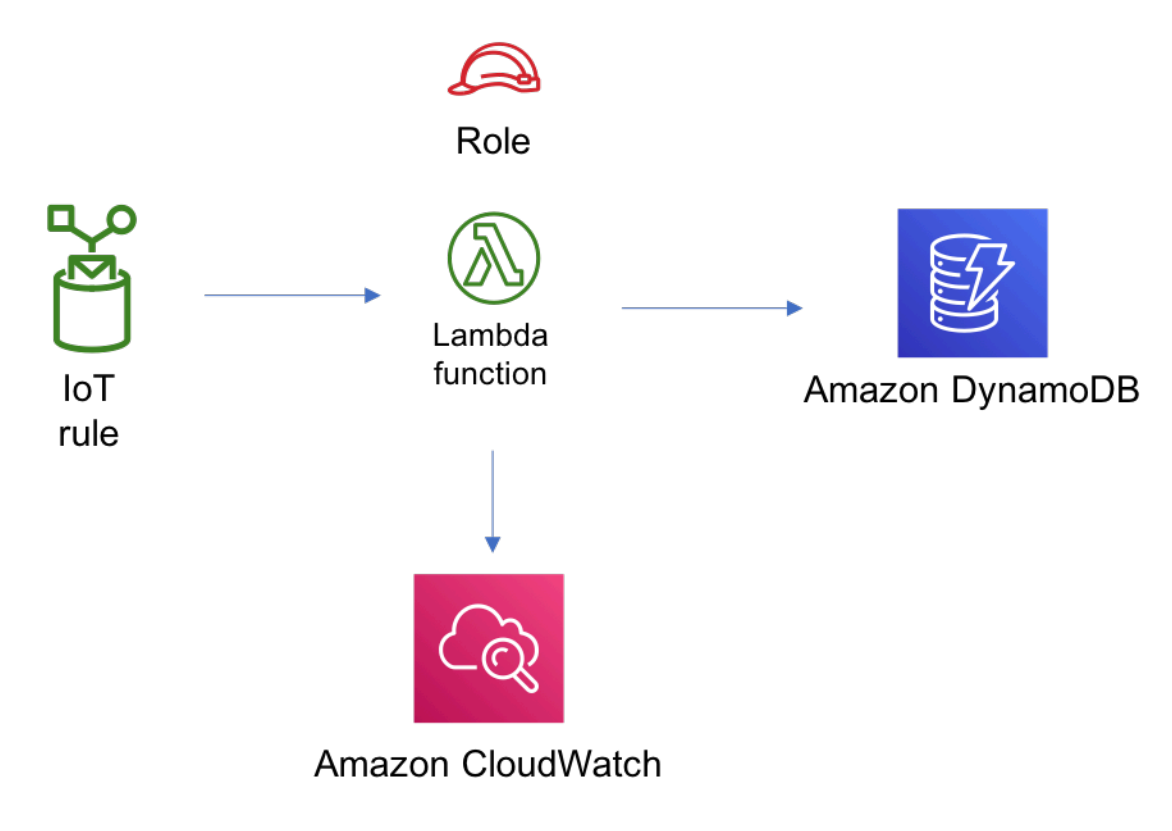

# **GitHub**

Pour afficher le code de ce modèle, créer/afficher les problèmes et les demandes d'extraction, et plus encore :

[@aws -solutions-constructions/aws-iot-lambda](https://github.com/awslabs/aws-solutions-constructs/tree/master/source/patterns/%40aws-solutions-constructs/aws-iot-lambda-dynamodb)[dynamodb](https://github.com/awslabs/aws-solutions-constructs/tree/master/source/patterns/%40aws-solutions-constructs/aws-iot-lambda-dynamodb)

# aws-kinesisfirehose-s3

#### **STABILITY** EXPERIMENTAL

Toutes les classes sont en cours de développement actif et sujettes à des modifications ou à des suppressions non rétrocompatibles dans n'importe quelle version future. Celles-ci ne sont pas assujetties à l[aGestion de version sémantiquem](https://semver.org/)odèle. Cela signifie que même si vous pouvez les utiliser, vous devrez peut-être mettre à jour votre code source lors de la mise à niveau vers une version plus récente de ce package.

Remarque: Pour garantir une bonne fonctionnalité, les packages AWS Solutions Constructs et AWS CDK de votre projet doivent être la même version.

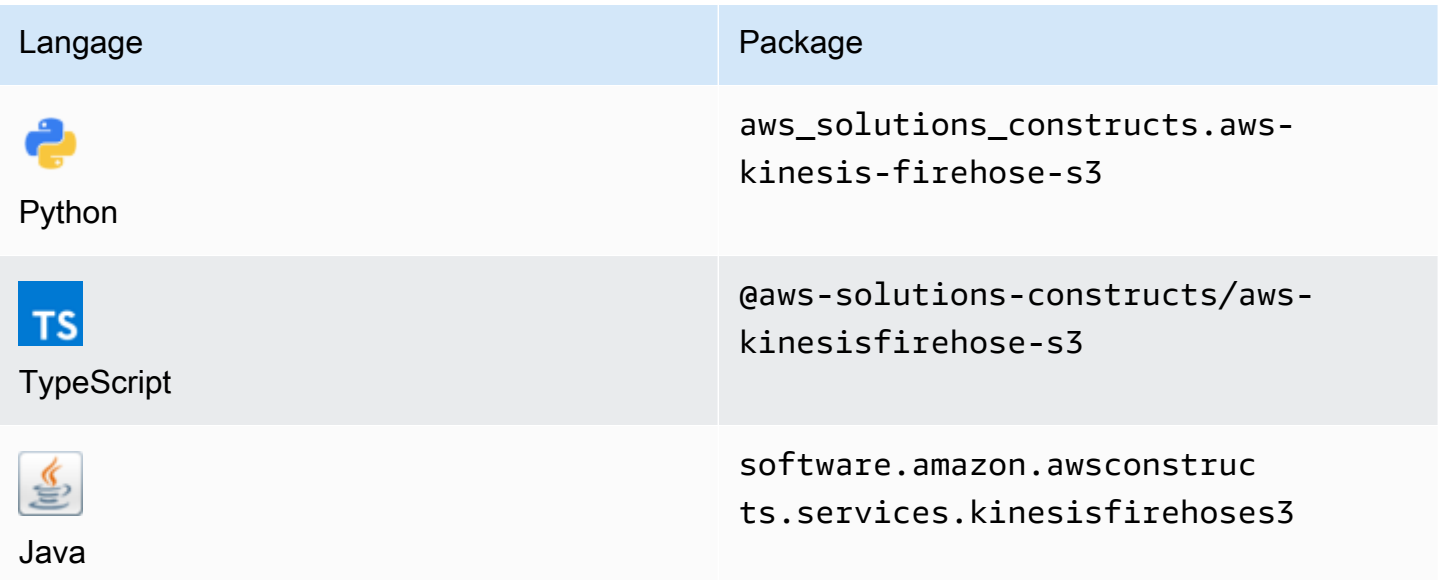

### **Overview**

Cette solution AWS Solutions Construct implémente un flux de diffusion Amazon Kinesis Data Firehose connecté à un compartiment Amazon S3.

Voici une définition de modèle déployable minimale dans TypeScript :

```
import { KinesisFirehoseToS3 } from '@aws-solutions-constructs/aws-kinesisfirehose-s3';
new KinesisFirehoseToS3(this, 'test-firehose-s3', {});
```
### Initializer

new KinesisFirehoseToS3(scope: Construct, id: string, props: KinesisFirehoseToS3Props);

### Paramètres

- scope[Construct](https://docs.aws.amazon.com/cdk/api/latest/docs/@aws-cdk_core.Construct.html)
- idstring
- props[KinesisFirehoseToS3Props](#page-172-0)

### <span id="page-172-0"></span>Accessoires de construction de modèle

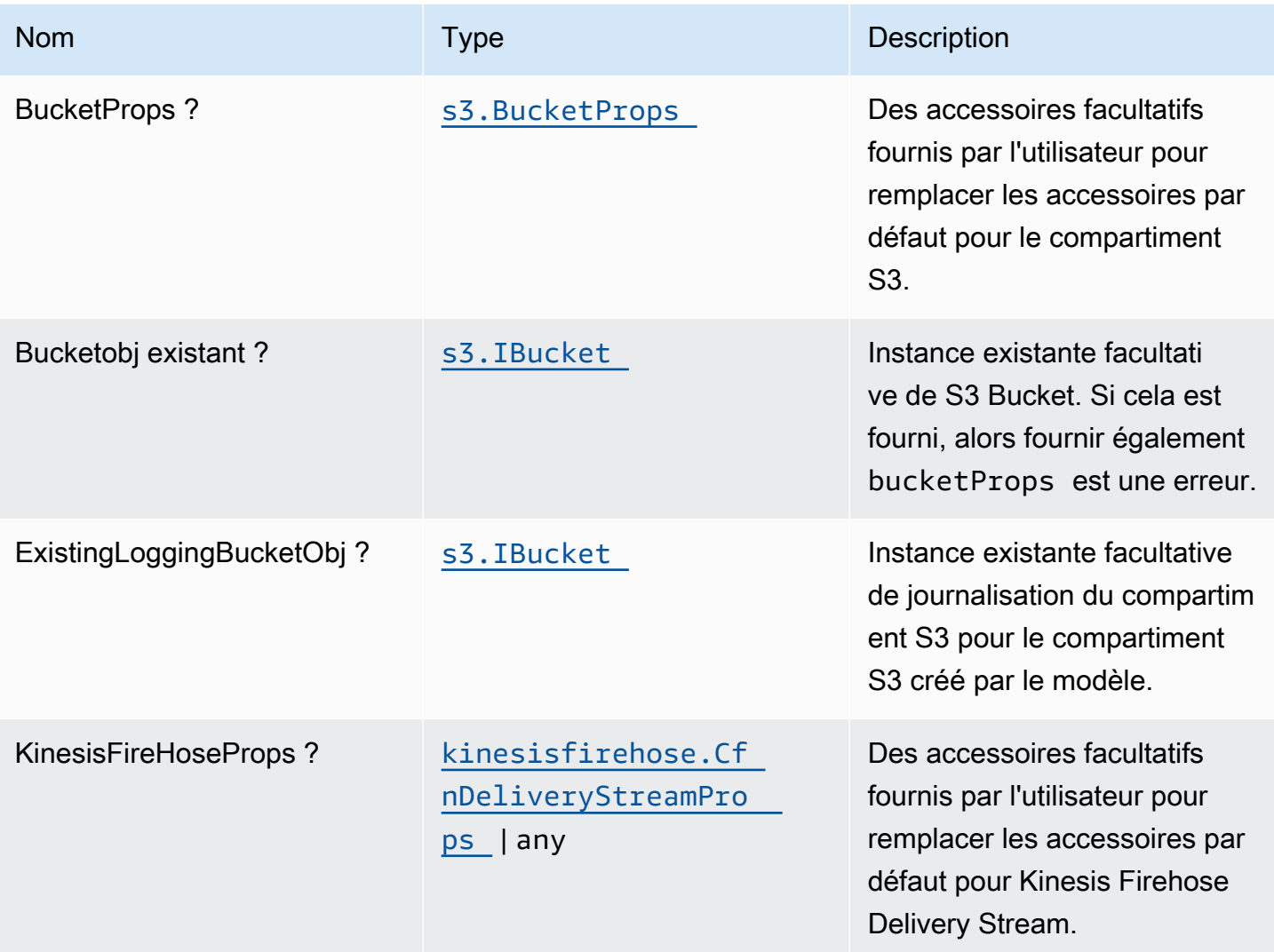

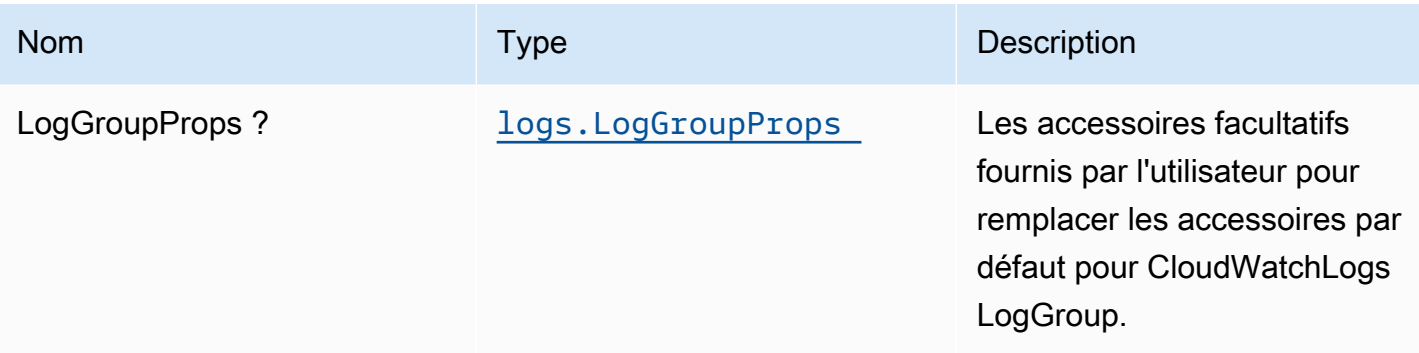

# Propriétés du modèle

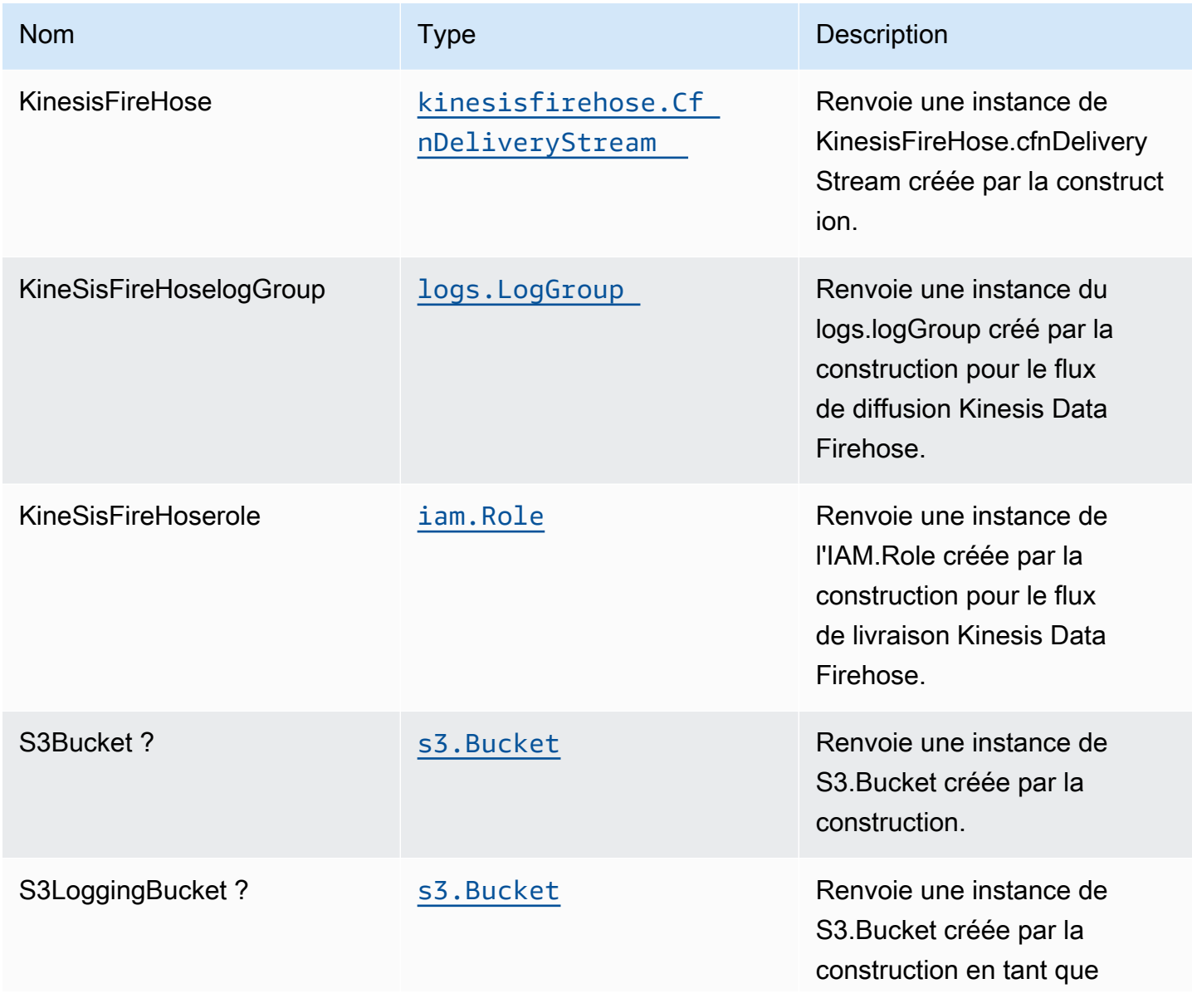

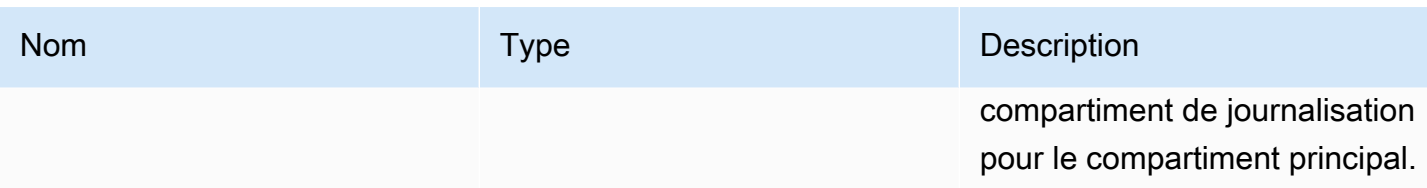

### Paramètres par défaut

L'implémentation prête à l'emploi de ce modèle sans remplacement définira les valeurs par défaut suivantes :

### Amazon Kinesis Firehose

- Activer la journalisation CloudWatch pour Kinesis Firehose
- Configurer le rôle IAM d'accès minimal aux privilèges pour Amazon Kinesis Firehose

### Bucket Amazon S3

- Configurer la journalisation d'accès pour le compartiment S3
- Activer le chiffrement côté serveur pour le compartiment S3 à l'aide de la clé KMS gérée par AWS
- Activer le contrôle de version pour S3 Bucket
- Ne pas autoriser l'accès public pour le compartiment S3
- Conserver le compartiment S3 lors de la suppression de la pile CloudFormation
- Application du chiffrement des données en transit
- Applique la règle de cycle de vie pour déplacer les versions d'objets non actuelles vers le stockage Glacier après 90 jours

# **Architecture**

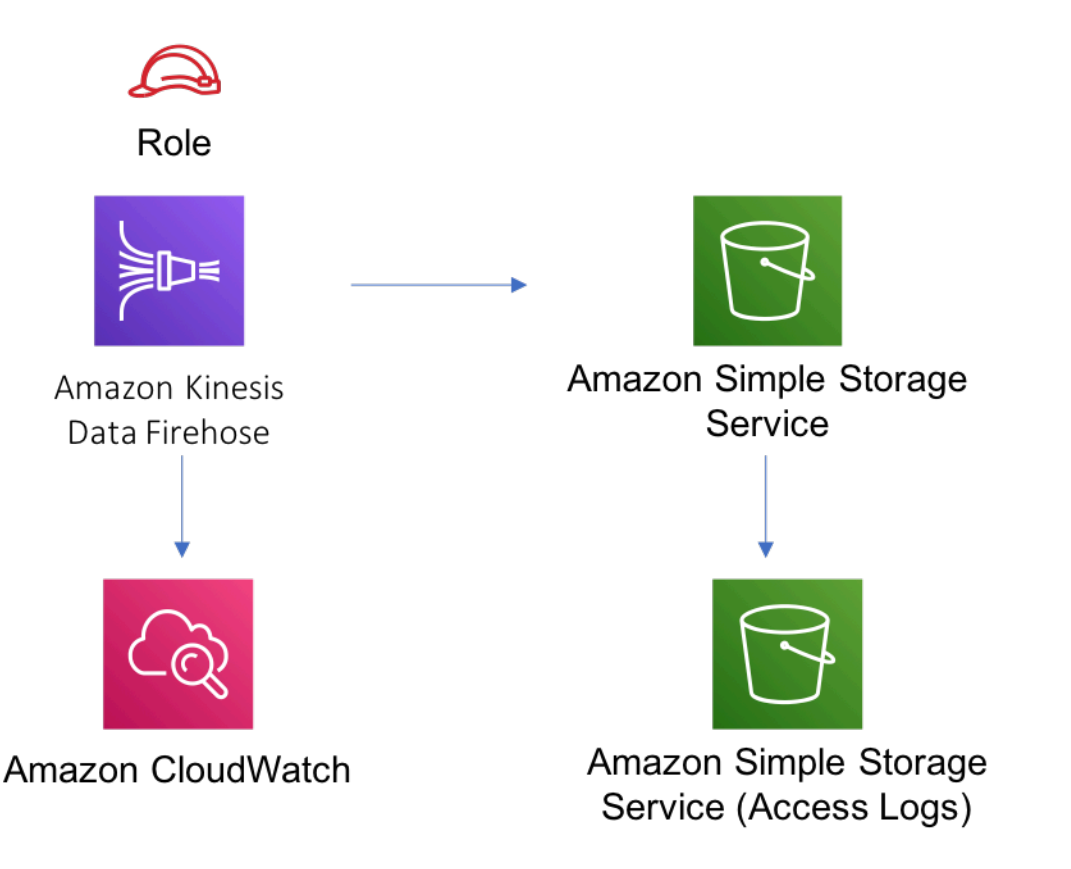

# **GitHub**

Pour afficher le code de ce modèle, créer/afficher les problèmes et les demandes d'extraction, et plus encore :

[@aws -solutions-construction/aws-kinesisf](https://github.com/awslabs/aws-solutions-constructs/tree/master/source/patterns/%40aws-solutions-constructs/aws-kinesisfirehose-s3) [irehose-s3](https://github.com/awslabs/aws-solutions-constructs/tree/master/source/patterns/%40aws-solutions-constructs/aws-kinesisfirehose-s3)

# aws-kinesisfirehose-s3-et-kinesisanalytics

EXPERIMENTAL STABILITY

Toutes les classes sont en cours de développement actif et sujettes à des modifications ou à des suppressions non rétrocompatibles dans n'importe quelle version future. Celles-ci ne sont pas assujetties à l[aGestion de versions sémantiquesM](https://semver.org/)odèle. Cela signifie que même si vous pouvez

les utiliser, vous devrez peut-être mettre à jour votre code source lors de la mise à niveau vers une version plus récente de ce package.

Remarque: Pour garantir une bonne fonctionnalité, les packages AWS Solutions Constructs et AWS CDK de votre projet doivent être la même version.

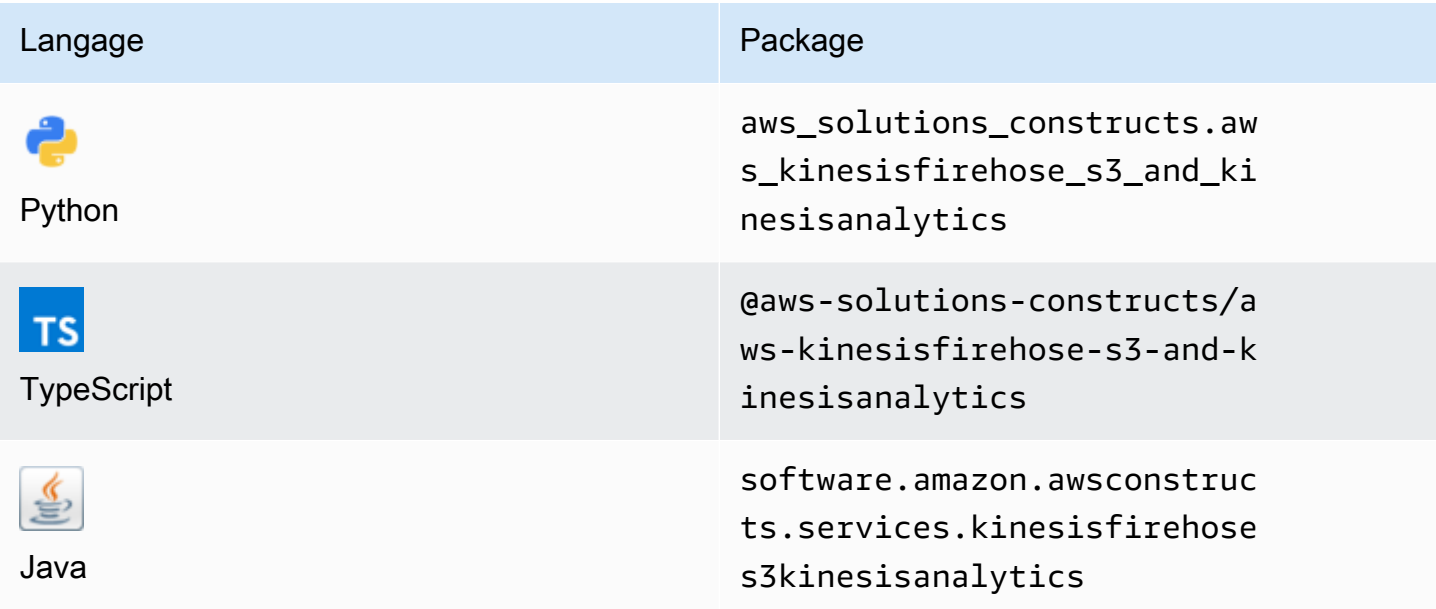

### **Overview**

Cette solution AWS Construct implémente un flux de distribution Amazon Kinesis Firehose connecté à un compartiment Amazon S3 et à une application Amazon Kinesis Analytics.

Voici une définition de modèle déployable minimale dans TypeScript :

```
import { KinesisFirehoseToAnalyticsAndS3 } from '@aws-solutions-constructs/aws-
kinesisfirehose-s3-and-kinesisanalytics';
new KinesisFirehoseToAnalyticsAndS3(this, 'FirehoseToS3AndAnalyticsPattern', { 
     kinesisAnalyticsProps: { 
         inputs: [{ 
             inputSchema: { 
                  recordColumns: [{ 
                      name: 'ticker_symbol', 
                      sqlType: 'VARCHAR(4)', 
                      mapping: '$.ticker_symbol'
```

```
 }, { 
                         name: 'sector', 
                         sqlType: 'VARCHAR(16)', 
                         mapping: '$.sector' 
                    }, { 
                        name: 'change', 
                         sqlType: 'REAL', 
                        mapping: '$.change' 
                    }, { 
                         name: 'price', 
                         sqlType: 'REAL', 
                        mapping: '$.price' 
                    }], 
                    recordFormat: { 
                         recordFormatType: 'JSON' 
                    }, 
                    recordEncoding: 'UTF-8' 
               }, 
               namePrefix: 'SOURCE_SQL_STREAM' 
          }] 
     }
});
```
### Initializer

new KinesisFirehoseToAnalyticsAndS3(scope: Construct, id: string, props: KinesisFirehoseToAnalyticsAndS3Props);

#### Paramètres

- scope[Construct](https://docs.aws.amazon.com/cdk/api/latest/docs/@aws-cdk_core.Construct.html)
- idstring
- props[KinesisFirehoseToAnalyticsAndS3Props](#page-178-0)

# <span id="page-178-0"></span>Accessoires de construction de modèle

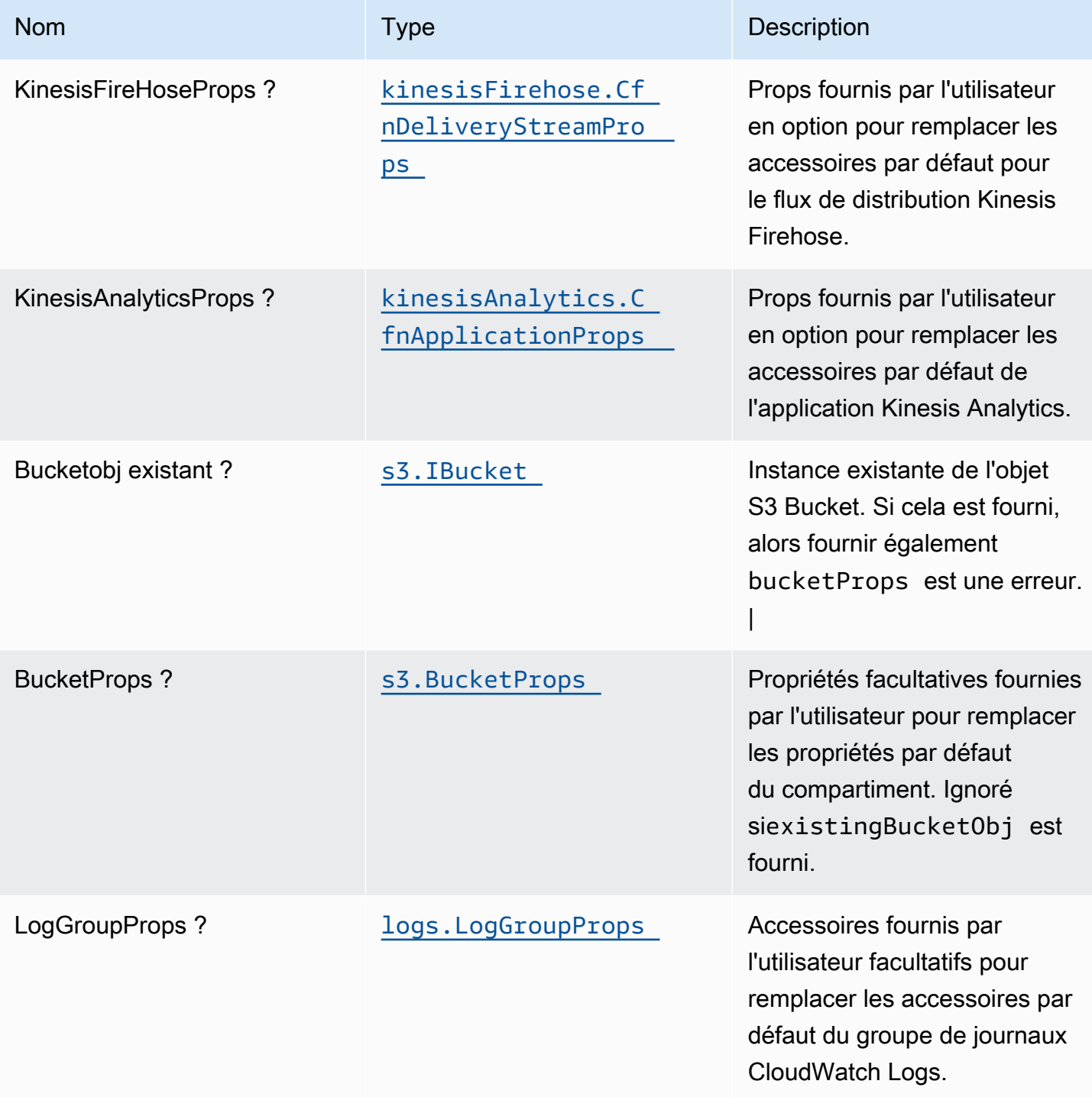

# Propriétés du modèle

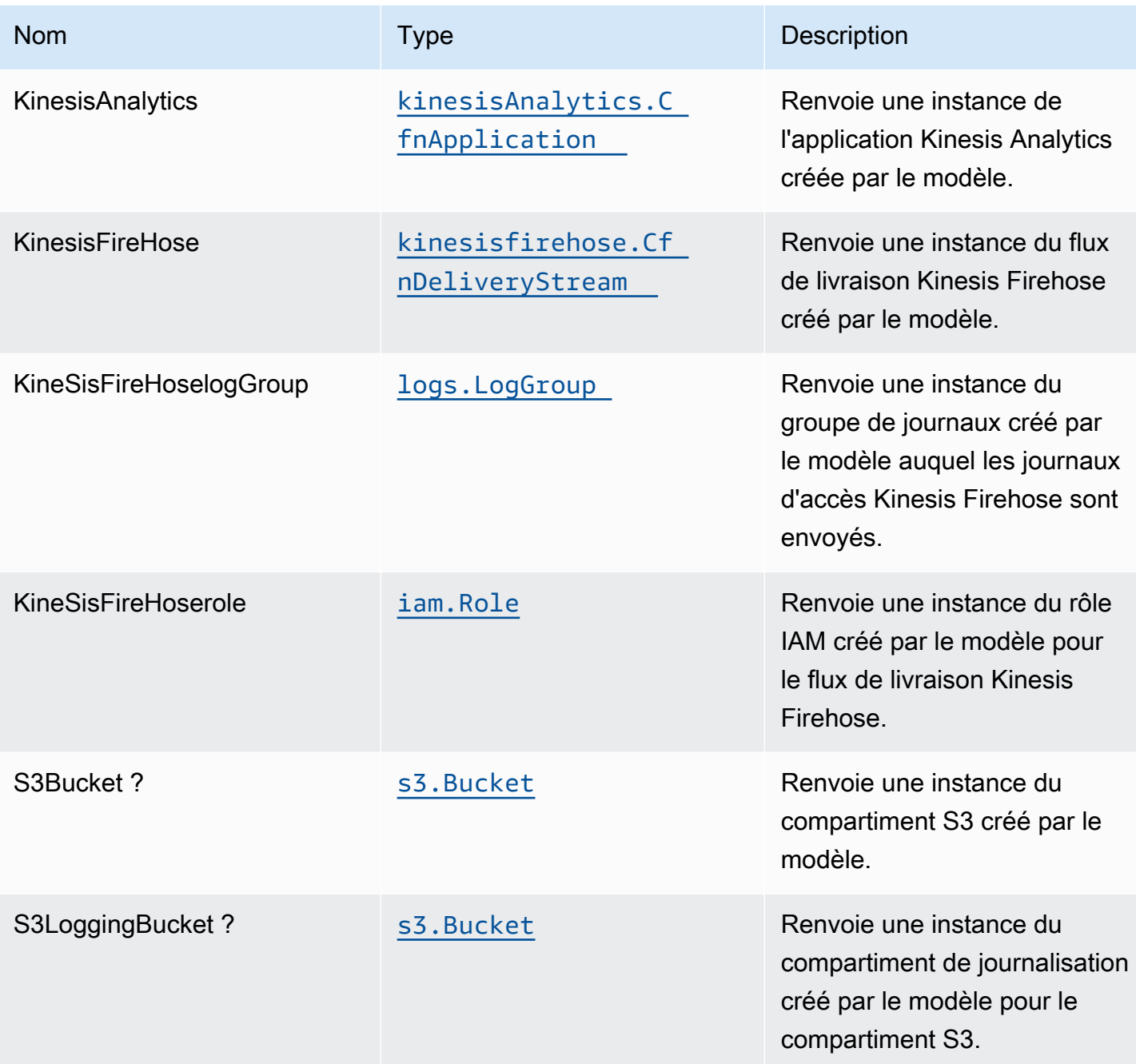

# Paramètres par défaut

L'implémentation prête à l'emploi de ce modèle sans remplacement définira les valeurs par défaut suivantes :
#### Amazon Kinesis Firehose

- Activer la journalisation CloudWatch pour Kinesis Firehose
- Configurer le rôle IAM d'accès minimal aux privilèges pour Amazon Kinesis Firehose

#### Amazon S3.

- Configurer la journalisation d'accès pour le compartiment S3
- Activer le chiffrement côté serveur pour le compartiment S3 à l'aide de la clé KMS gérée par AWS
- Activer le contrôle de version pour S3 Bucket
- Ne pas autoriser l'accès public pour le compartiment S3
- Conserver le compartiment S3 lors de la suppression de la pile CloudFormation
- Application du chiffrement des données en transit
- Applique la règle de cycle de vie pour déplacer les versions d'objets non actuelles vers le stockage Glacier après 90 jours

#### Amazon Kinesis Data Analytics

• Configurer le rôle IAM d'accès minimal aux privilèges pour Amazon Kinesis Analytics

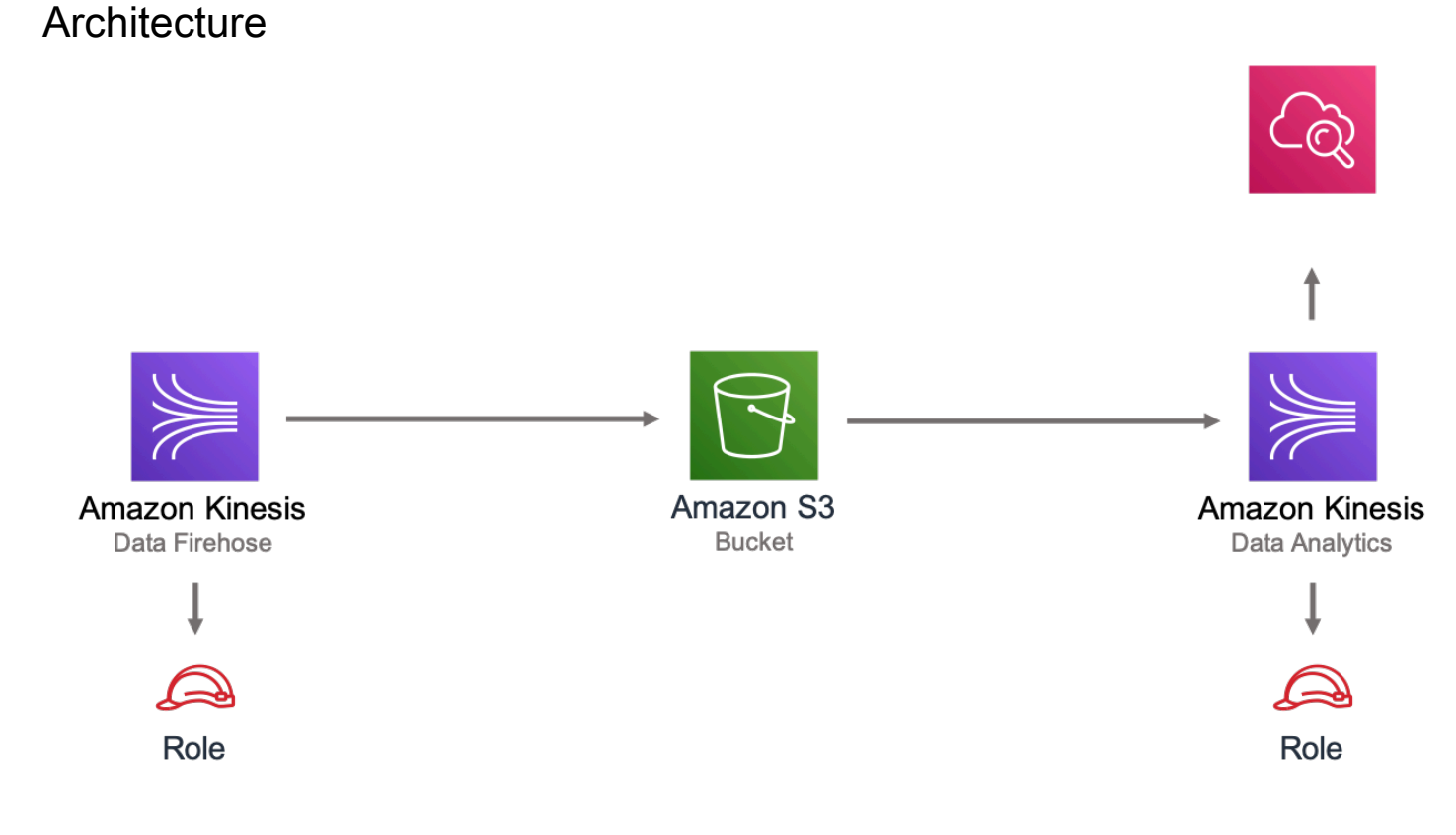

### **GitHub**

Pour afficher le code de ce modèle, créer/afficher les problèmes et les demandes d'extraction, et plus encore :

[@aws -solutions-constructs/aws-kinesisfir](https://github.com/awslabs/aws-solutions-constructs/tree/master/source/patterns/%40aws-solutions-constructs/aws-kinesisfirehose-s3-and-kinesisanalytics)  [ehose-s3-et-kinesisanalytics](https://github.com/awslabs/aws-solutions-constructs/tree/master/source/patterns/%40aws-solutions-constructs/aws-kinesisfirehose-s3-and-kinesisanalytics)

### aws-kinesisstreams-gluejob

**STABILITY** EXPERIMENTAL

Toutes les classes sont en cours de développement actif et sujettes à des modifications ou à des suppressions non rétrocompatibles dans n'importe quelle version future. Ceux-ci ne sont pas assujettis à la[Version sémantiqueM](https://semver.org/)odèle. Cela signifie que même si vous pouvez les utiliser, vous devrez peut-être mettre à jour votre code source lors de la mise à niveau vers une version plus récente de ce package.

Remarque: Pour garantir une bonne fonctionnalité, les packages AWS Solutions Constructs et AWS CDK de votre projet doivent être la même version.

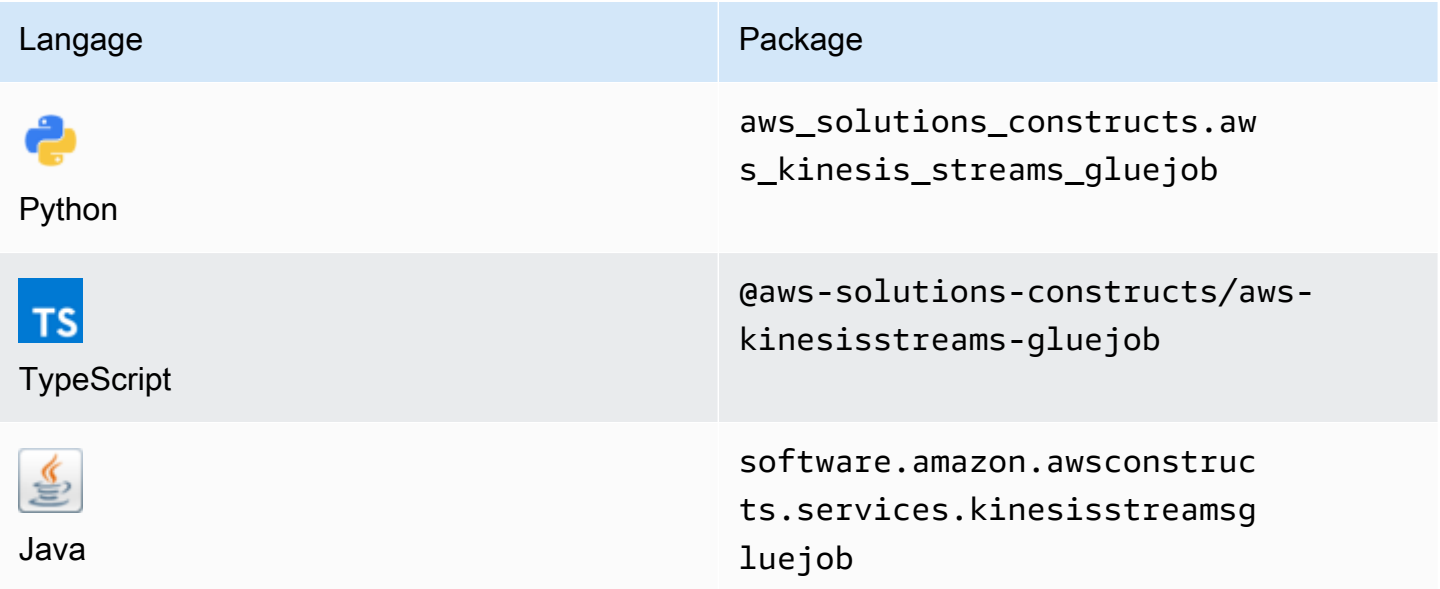

### **Overview**

Cette solution AWS Construct déploie un flux de données Amazon Kinesis et configure une Job AWS Glue pour effectuer une transformation ETL personnalisée avec les ressources/propriétés appropriées pour l'interaction et la sécurité. Il crée également un compartiment Amazon S3 où le script Python pour AWS Glue Job peut être téléchargé.

Voici une définition de modèle déployable minimale dans TypeScript :

```
import * as glue from '@aws-cdk/aws-glue';
import * as s3assets from '@aws-cdk/aws-s3-assets';
import { KinesisstreamsToGluejob } from '@aws-solutions-constructs/aws-kinesisstreams-
gluejob';
const fieldSchema: glue.CfnTable.ColumnProperty[] = [ 
     { 
         name: 'id', 
         type: 'int', 
         comment: 'Identifier for the record', 
     }, 
     { 
         name: 'name',
```

```
 type: 'string', 
          comment: 'Name for the record', 
     }, 
     { 
          name: 'address', 
          type: 'string', 
          comment: 'Address for the record', 
     }, 
     { 
          name: 'value', 
          type: 'int', 
          comment: 'Value for the record', 
     },
];
const customEtlJob = new KinesisstreamsToGluejob(this, 'CustomETL', { 
     glueJobProps: { 
          command: { 
              name: 'gluestreaming', 
              pythonVersion: '3', 
              scriptLocation: new s3assets.Asset(this, 'ScriptLocation', { 
                   path: `${__dirname}/../etl/transform.py`, 
              }).s3ObjectUrl, 
          }, 
     }, 
     fieldSchema: fieldSchema,
});
```
### Initializer

```
new KinesisstreamsToGluejob(scope: Construct, id: string, props: 
 KinesisstreamsToGluejobProps);
```
#### Paramètres

- scope[Construct](https://docs.aws.amazon.com/cdk/api/latest/docs/@aws-cdk_core.Construct.html)
- idstring
- props[KinesisstreamsToGluejobProps](#page-184-0)

# <span id="page-184-0"></span>Accessoires de construction de modèle

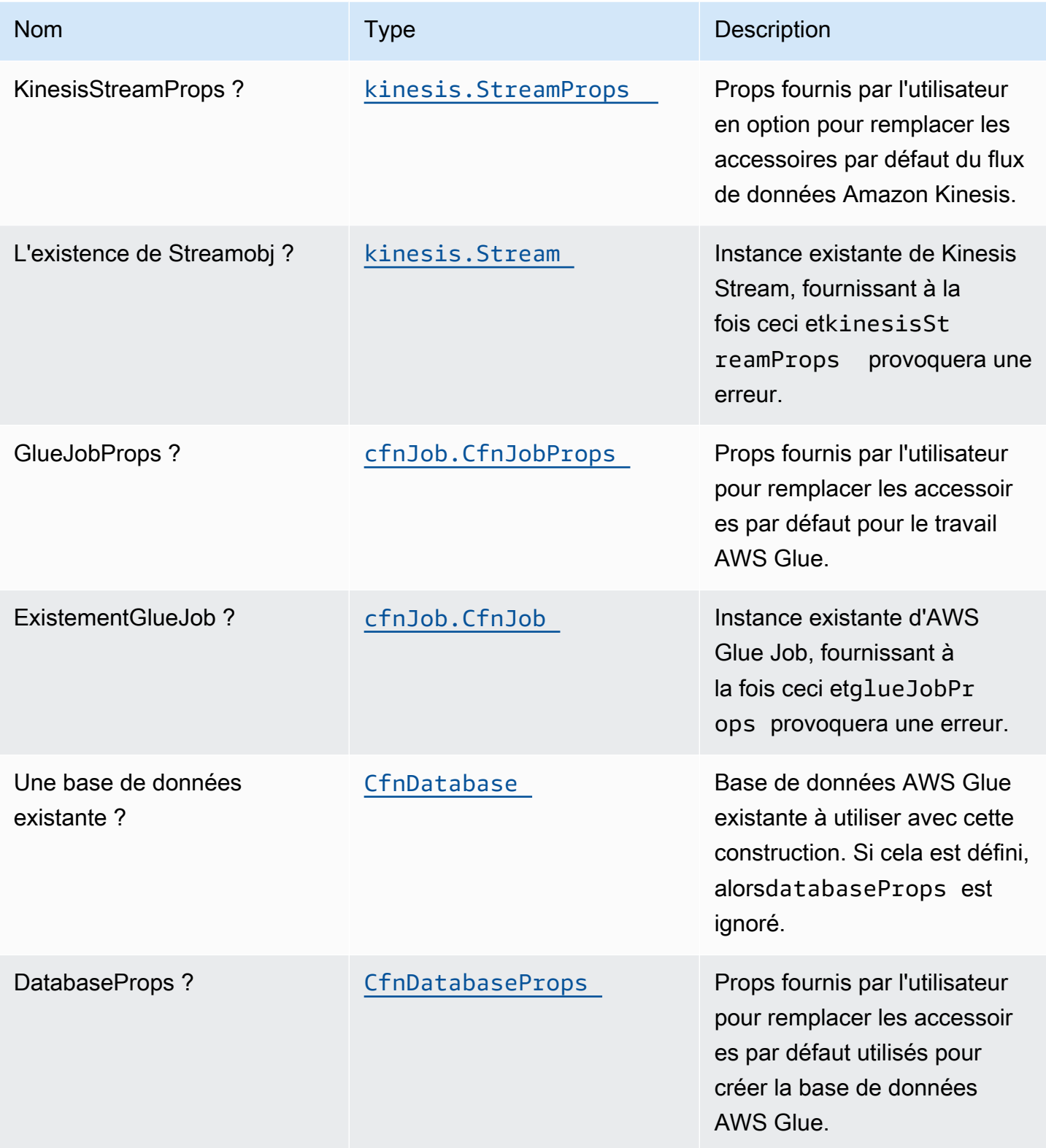

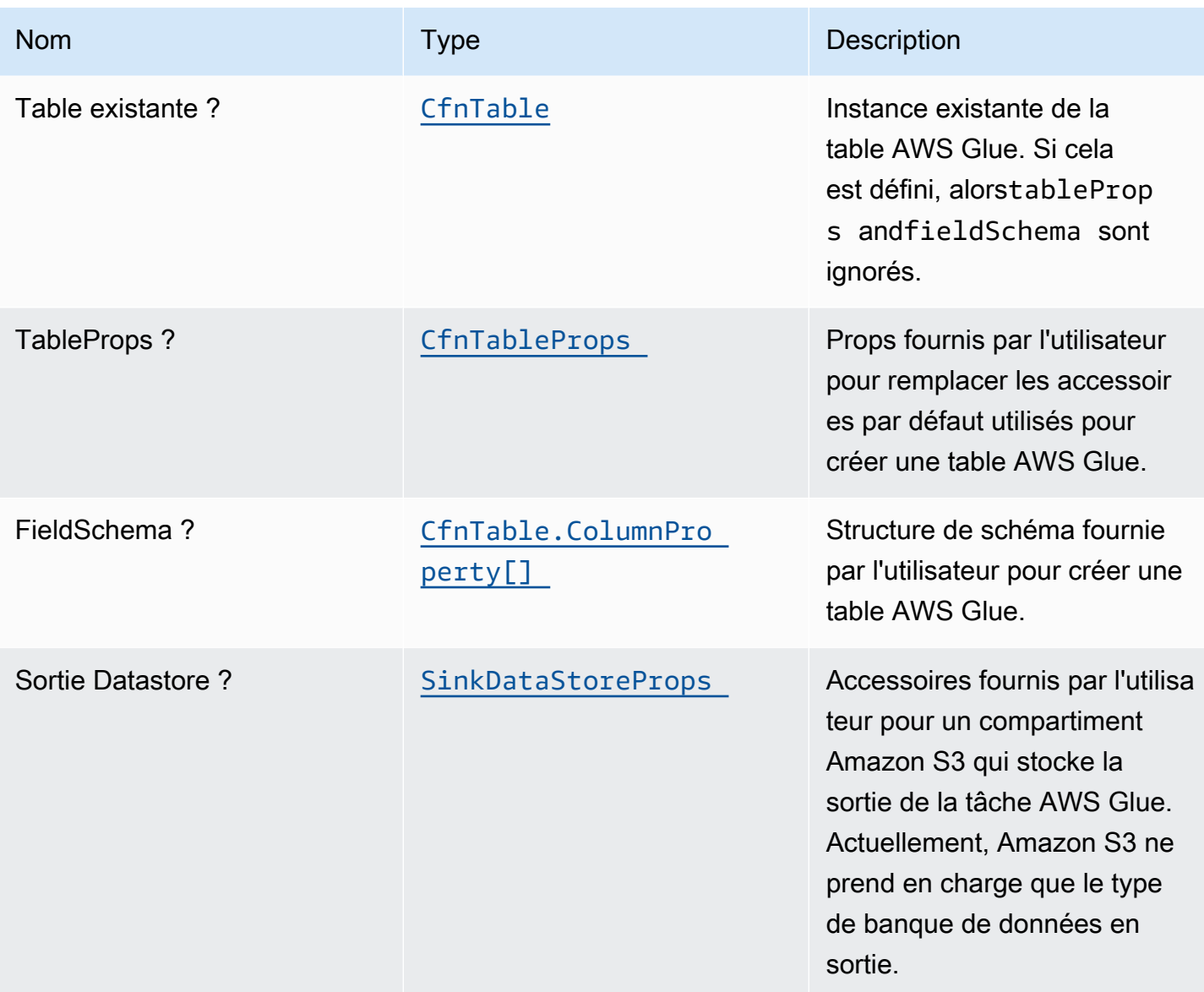

# SinkDataStoreProps

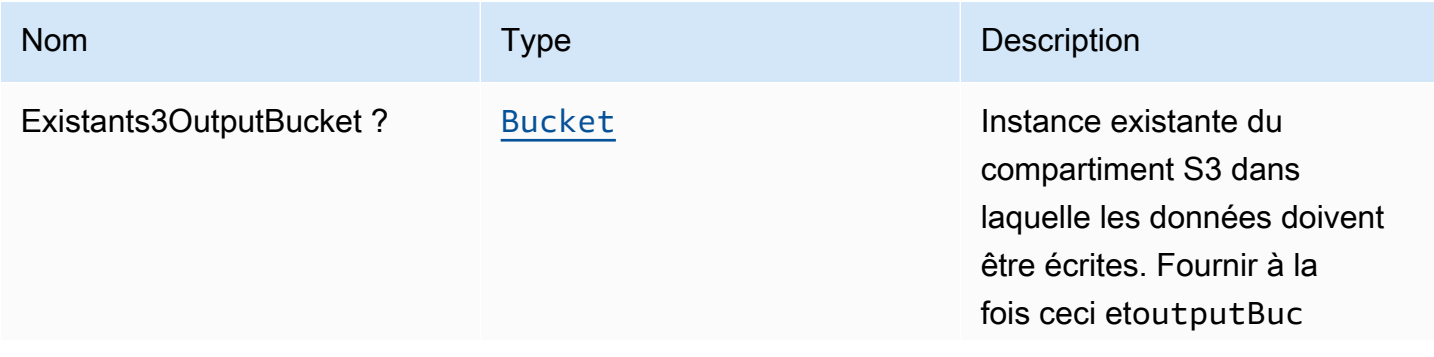

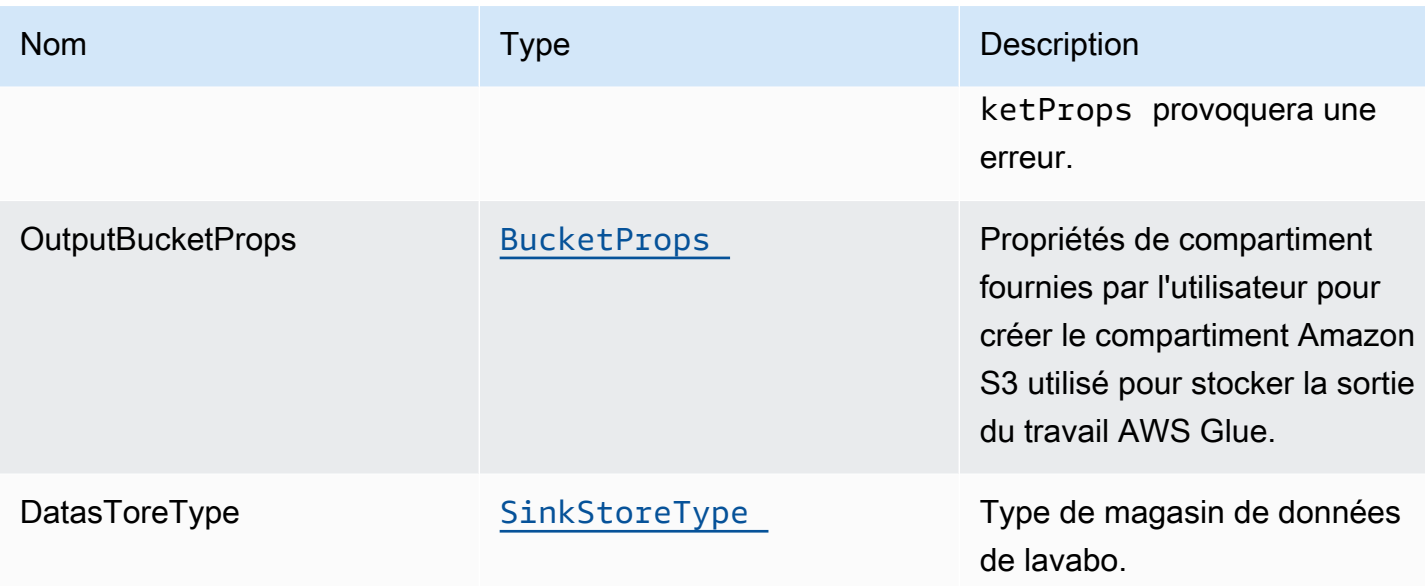

### **SinkStoreType**

Énumération des types de stockage de données pouvant inclure S3, DynamoDB, DocumentDB, RDS ou Redshift. L'implémentation de construction actuelle ne prend en charge que S3, mais il est possible d'ajouter d'autres types de sortie à l'avenir.

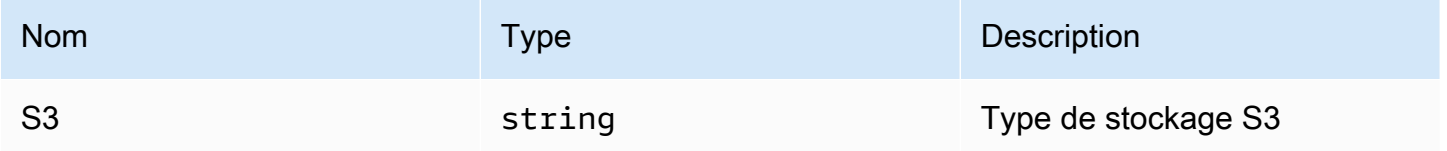

### Paramètres par défaut

L'implémentation prête à l'emploi de ce modèle sans remplacement définira les valeurs par défaut suivantes :

### Flux Amazon Kinesis

- Configurez le rôle IAM d'accès le moins privilégié pour le flux de données Amazon Kinesis.
- Activez le chiffrement côté serveur pour Amazon Kinesis Stream à l'aide d'une clé KMS gérée AWS.
- Déployez les meilleures pratiques Amazon CloudWatch Alarmes pour Amazon Kinesis Stream.

#### Job de Glue

- Créez une configuration de sécurité AWS Glue qui configure le chiffrement pour CloudWatch, Job Bookmarks et S3. CloudWatch et Job Bookmarks sont chiffrés à l'aide de la clé KMS gérée AWS créée pour AWS Glue Service. Le compartiment S3 est configuré avec le mode de chiffrement SSE-S3.
- Configurez des stratégies de rôle de service qui permettent à AWS Glue de lire depuis Amazon Kinesis Data Streams.

#### Base de données glue

• Créez une base de données AWS Glue. Une table AWS Glue sera ajoutée à la base de données. Ce tableau définit le schéma des enregistrements mis en mémoire tampon dans le flux de données Amazon Kinesis.

#### Table de Glue

• Créez une table AWS Glue. La définition du schéma de table est basée sur la structure JSON des enregistrements mis en mémoire tampon dans le flux de données Amazon Kinesis.

#### Rôle IAM

• Rôle d'exécution de tâche qui dispose des privilèges suivants : 1) lecture du script ETL à partir de l'emplacement du compartiment Amazon S3, 2) lecture des enregistrements du flux de données Amazon Kinesis et 3) exécution du travail Amazon Glue.

#### S3 de sortie

• Compartiment Amazon S3 où stocker la sortie de la transformation ETL. Ce compartiment sera transmis en tant qu'argument au travail AWS Glue créé afin qu'il puisse être utilisé dans le script ETL pour y écrire des données.

**Architecture** 

# **AM Role** (Glue Job Service Role) Amazon S3 Bucket AWS Glue (Glue Job) Amazon Redshift Potential Storage Destinations; Amazon Kinesis Data Streams Amazon DynamoDB Amazon S3 Object (AWS Gue ETL job script in Python) Amazon S3 Bucket Amazon RDS

# **GitHub**

Pour afficher le code de ce modèle, créer/afficher les problèmes et les demandes d'extraction, et plus encore :

[@aws -solutions-construction/aws-kinesiss](https://github.com/awslabs/aws-solutions-constructs/tree/master/source/patterns/%40aws-solutions-constructs/aws-kinesisstreams-gluejob)  [treams-gluejob](https://github.com/awslabs/aws-solutions-constructs/tree/master/source/patterns/%40aws-solutions-constructs/aws-kinesisstreams-gluejob)

# aws-kinesisstreams-kinesisfirehose-s3

EXPERIMENTAL **STABILITY** 

Toutes les classes sont en cours de développement actif et sujettes à des modifications ou à des suppressions non rétrocompatibles dans n'importe quelle version future. Ceux-ci ne sont pas assujettis à la[Gestion sémantique des versionsM](https://semver.org/)odèle. Cela signifie que même si vous pouvez les utiliser, vous devrez peut-être mettre à jour votre code source lors de la mise à niveau vers une version plus récente de ce package.

Remarque: Pour garantir une bonne fonctionnalité, les packages AWS Solutions Constructs et AWS CDK de votre projet doivent être la même version.

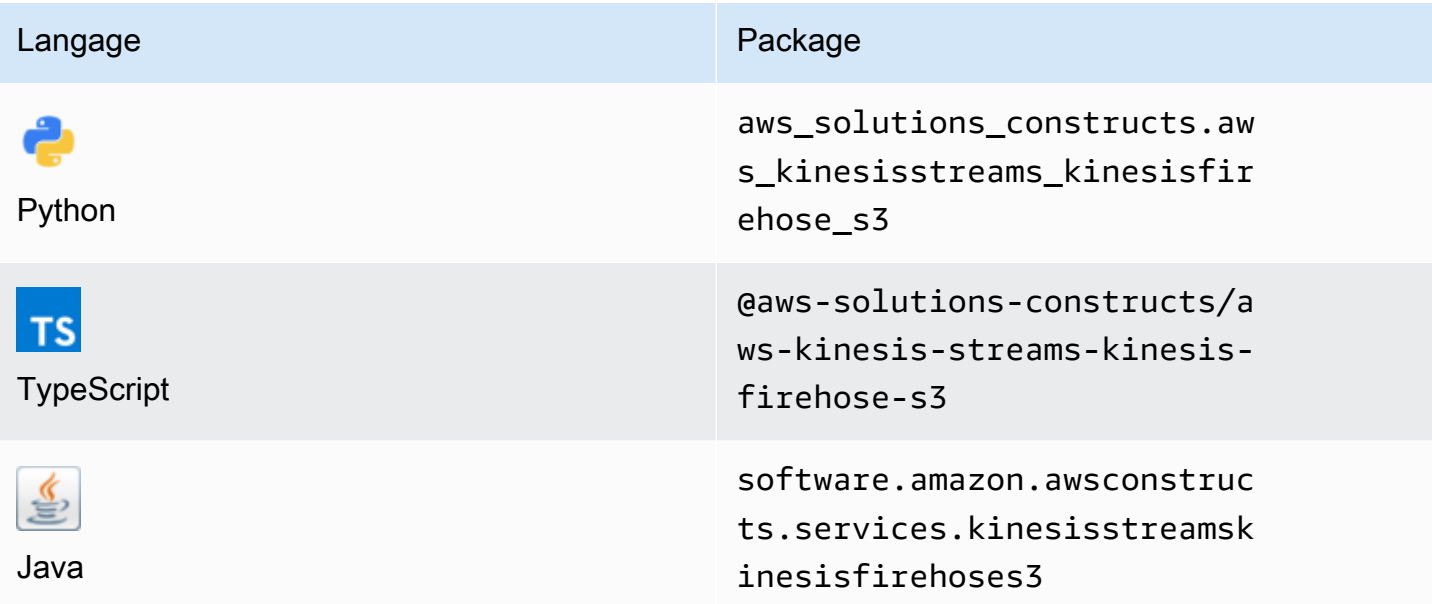

#### **Overview**

Cette solution AWS Construct implémente un flux de données Amazon Kinesis (KDS) connecté au flux de distribution Amazon Kinesis Data Firehose (KDF) connecté à un compartiment Amazon S3.

Voici une définition de modèle déployable minimale dans TypeScript :

```
import { KinesisStreamsToKinesisFirehoseToS3 } from '@aws-solutions-constructs/aws-
kinesisstreams-kinesisfirehose-s3';
new KinesisStreamsToKinesisFirehoseToS3(this, 'test-stream-firehose-s3', {});
```
### Initializer

```
new KinesisStreamsToKinesisFirehoseToS3(scope: Construct, id: string, props: 
  KinesisStreams...ToS3Props);
```
#### Paramètres

- scope[Construct](https://docs.aws.amazon.com/cdk/api/latest/docs/@aws-cdk_core.Construct.html)
- idstring
- props[KinesisStreams...ToS3Props](#page-190-0)

### <span id="page-190-0"></span>Accessoires de construction de modèle

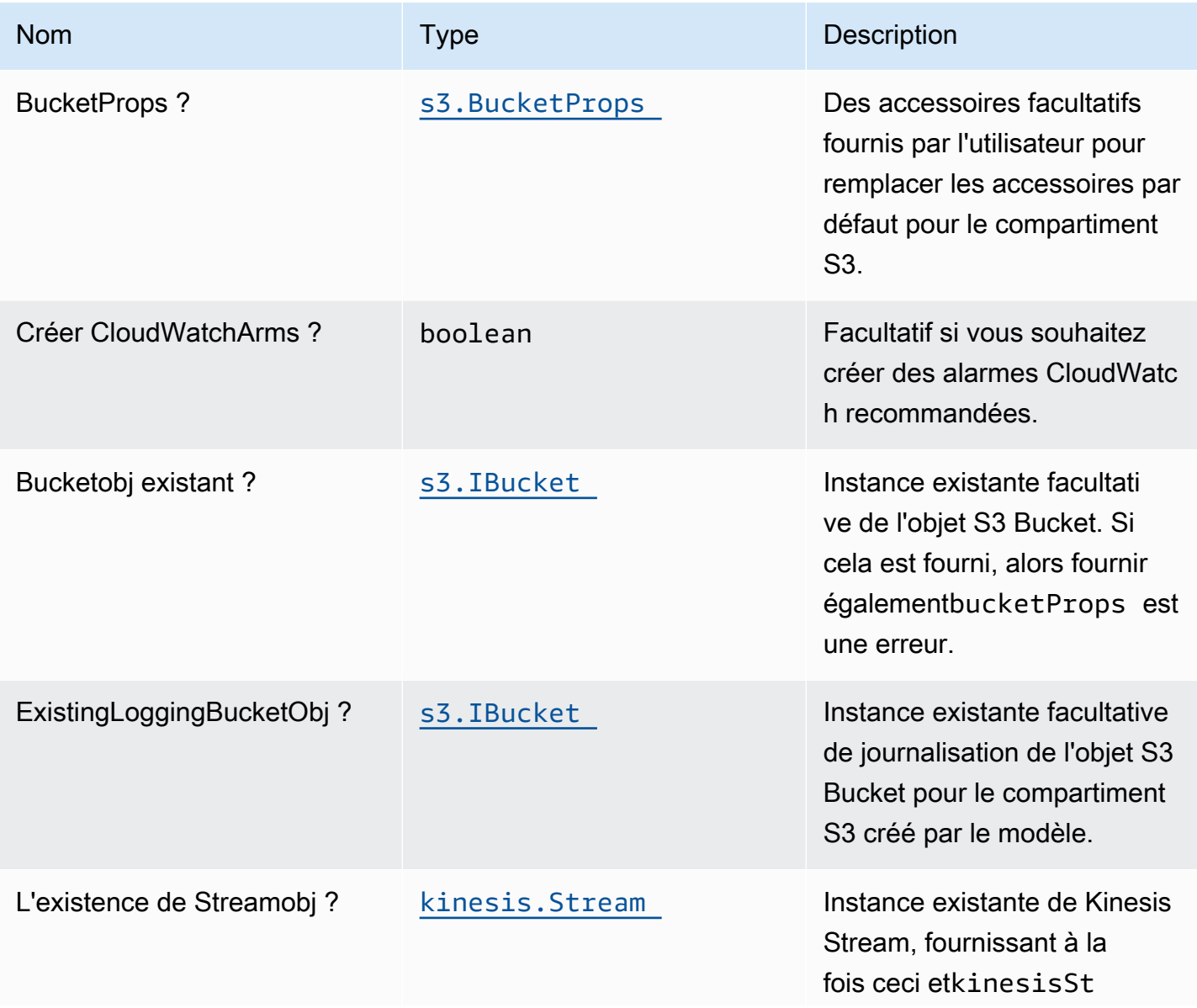

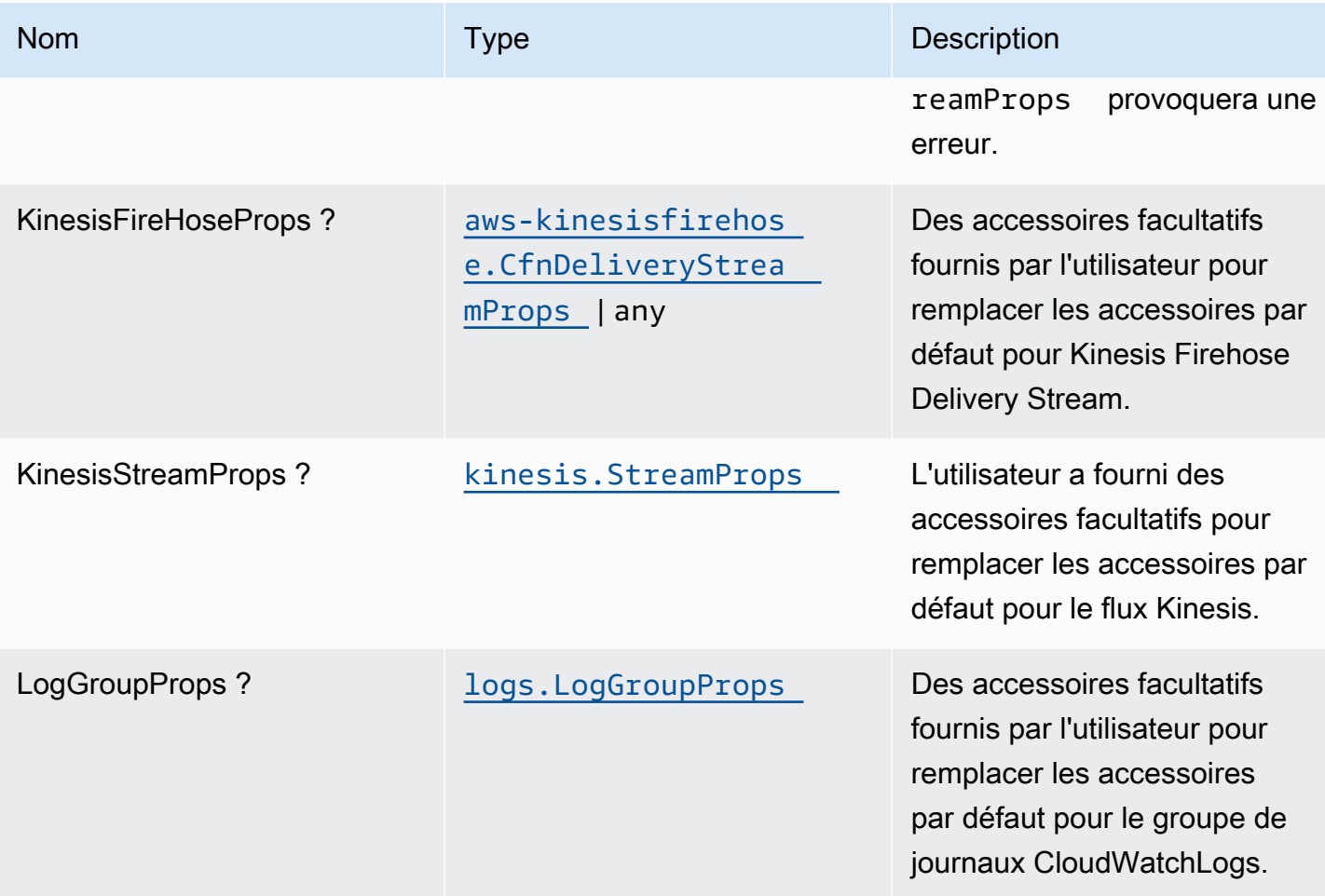

# Propriétés du modèle

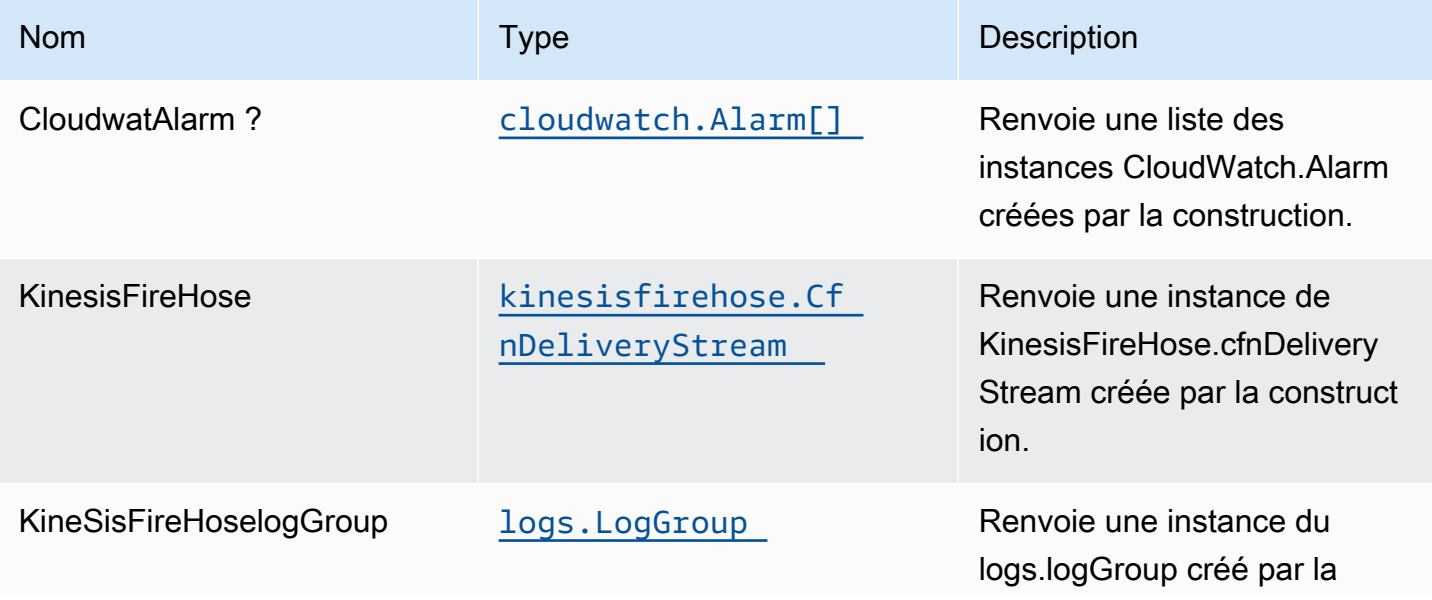

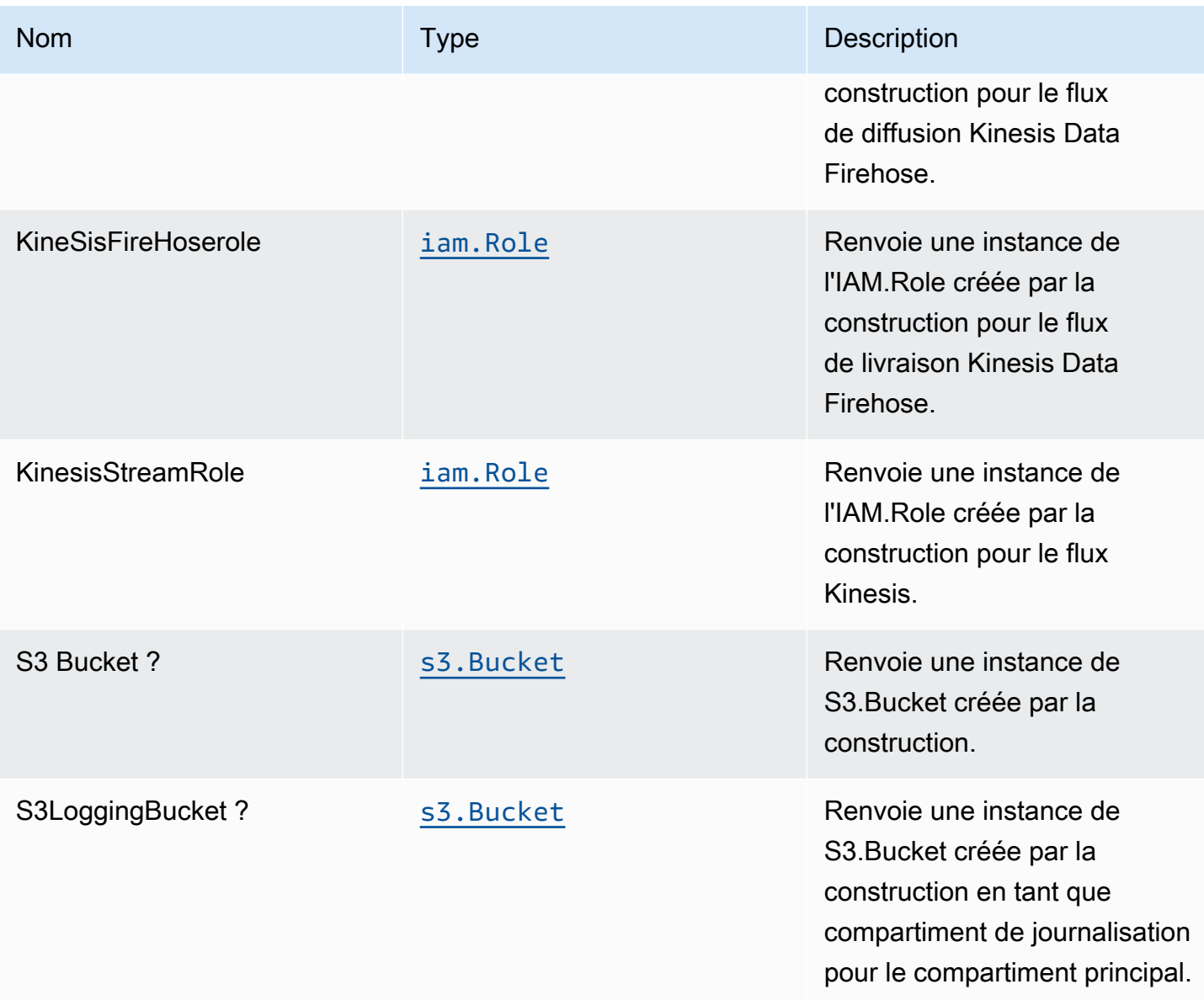

### Paramètres par défaut

L'implémentation prête à l'emploi de ce modèle sans remplacement définira les valeurs par défaut suivantes :

#### Amazon Kinesis Stream

- Configurer le rôle IAM d'accès minimal aux privilèges pour Kinesis Stream
- Activer le chiffrement côté serveur pour Kinesis Stream à l'aide de la clé KMS gérée AWS
- Déployer les meilleures pratiques des alarmes CloudWatch pour Kinesis Stream

### Amazon Kinesis Firehose

- Activer la journalisation CloudWatch pour Kinesis Firehose
- Configurer le rôle IAM d'accès minimal aux privilèges pour Amazon Kinesis Firehose

### Amazon S3 Bucket

- Configuration de la journalisation des accès pour le compartiment S3
- Activer le chiffrement côté serveur pour le compartiment S3 à l'aide de la clé KMS gérée par AWS
- Application du chiffrement des données en transit
- Activer le contrôle de version du compartiment
- Ne pas autoriser l'accès public pour le compartiment S3
- Conserver le compartiment S3 lors de la suppression de la pile CloudFormation
- Appliquer une règle de cycle de vie pour déplacer des versions d'objets non actuelles vers le stockage Glacier après 90 jours

### **Architecture**

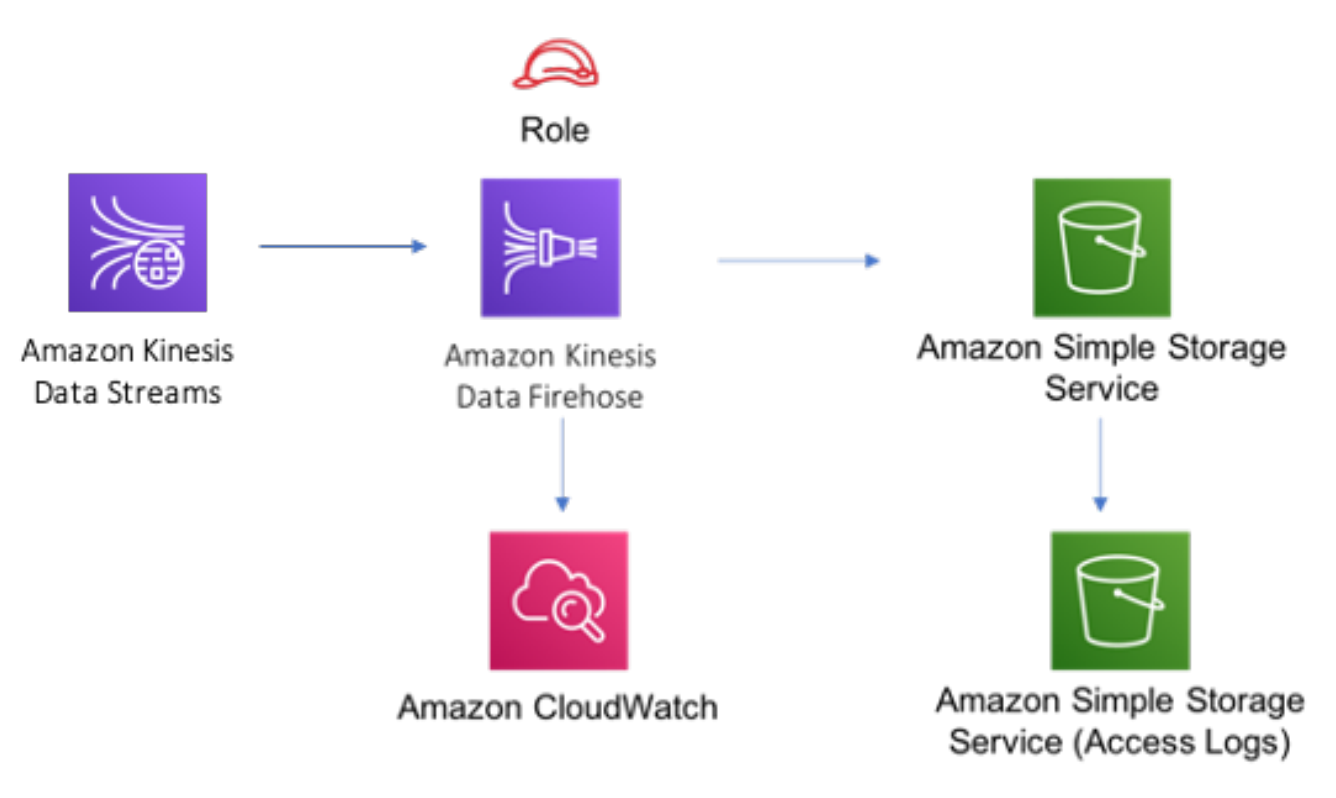

### **GitHub**

Pour afficher le code de ce modèle, créer/afficher les problèmes et les demandes d'extraction, et plus encore :

Ő

[@aws -solutions-construction/aws-kinesiss](https://github.com/awslabs/aws-solutions-constructs/tree/master/source/patterns/%40aws-solutions-constructs/aws-kinesisstreams-kinesisfirehose-s3)  [treams-kinesisfirehose-s3](https://github.com/awslabs/aws-solutions-constructs/tree/master/source/patterns/%40aws-solutions-constructs/aws-kinesisstreams-kinesisfirehose-s3)

# aws-kinesisstreams-lambda

STABILITY EXPERIMENTAL

Toutes les classes sont en cours de développement actif et sujettes à des modifications ou à des suppressions non rétrocompatibles dans n'importe quelle version future. Ceux-ci ne sont pas assujettis à la[Gestion sémantique de versionM](https://semver.org/)odèle. Cela signifie que même si vous pouvez les utiliser, vous devrez peut-être mettre à jour votre code source lors de la mise à niveau vers une version plus récente de ce package.

Remarque: Pour garantir une bonne fonctionnalité, les packages AWS Solutions Constructs et AWS CDK de votre projet doivent être la même version.

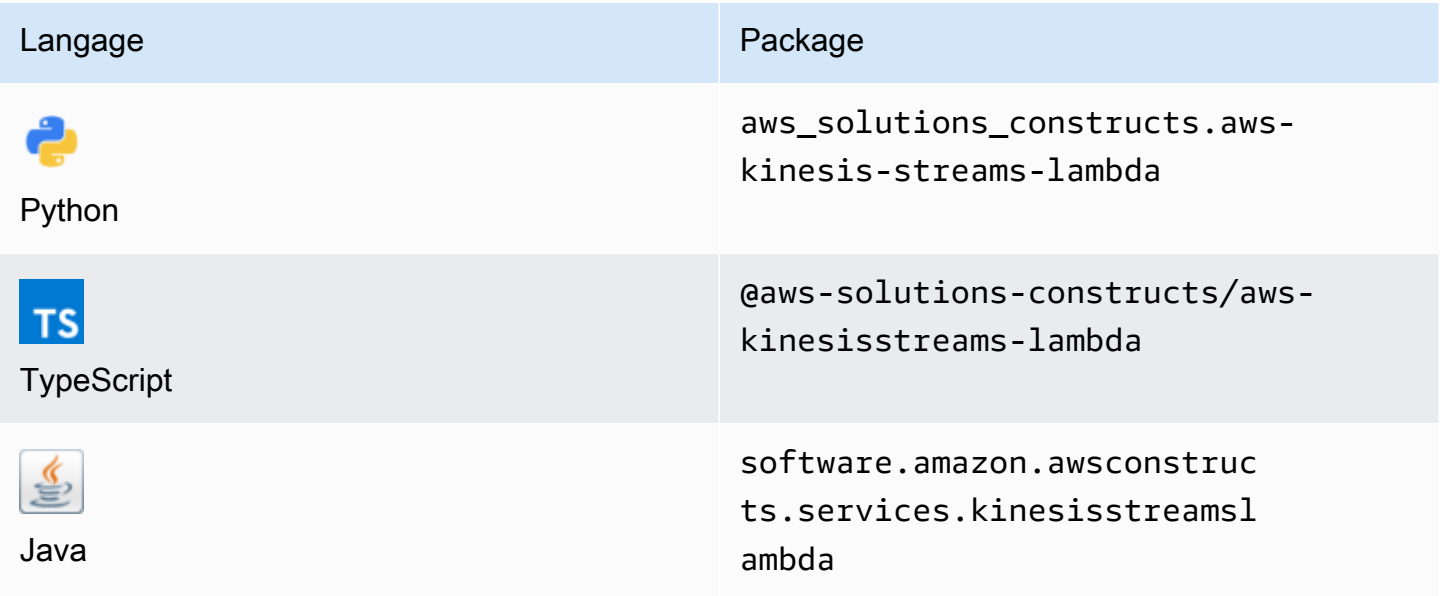

### **Overview**

AWS Solutions Construct déploie une fonction Kinesis Stream et Lambda avec les ressources/ propriétés appropriées pour l'interaction et la sécurité.

Voici une définition de modèle déployable minimale dans TypeScript :

```
import { KinesisStreamsToLambda } from '@aws-solutions-constructs/aws-kinesisstreams-
lambda';
new KinesisStreamsToLambda(this, 'KinesisToLambdaPattern', { 
     kinesisEventSourceProps: { 
         startingPosition: lambda.StartingPosition.TRIM_HORIZON, 
         batchSize: 1 
     }, 
     lambdaFunctionProps: { 
         runtime: lambda.Runtime.NODEJS_14_X, 
         // This assumes a handler function in lib/lambda/index.js 
         code: lambda.Code.fromAsset(`${__dirname}/lambda`), 
         handler: 'index.handler' 
     }
});
```
### Initializer

```
new KinesisStreamsToLambda(scope: Construct, id: string, props: 
  KinesisStreamsToLambdaProps);
```
#### Paramètres

- scope[Construct](https://docs.aws.amazon.com/cdk/api/latest/docs/@aws-cdk_core.Construct.html)
- idstring
- props[KinesisStreamsToLambdaProps](#page-196-0)

# <span id="page-196-0"></span>Accessoires de construction de modèle

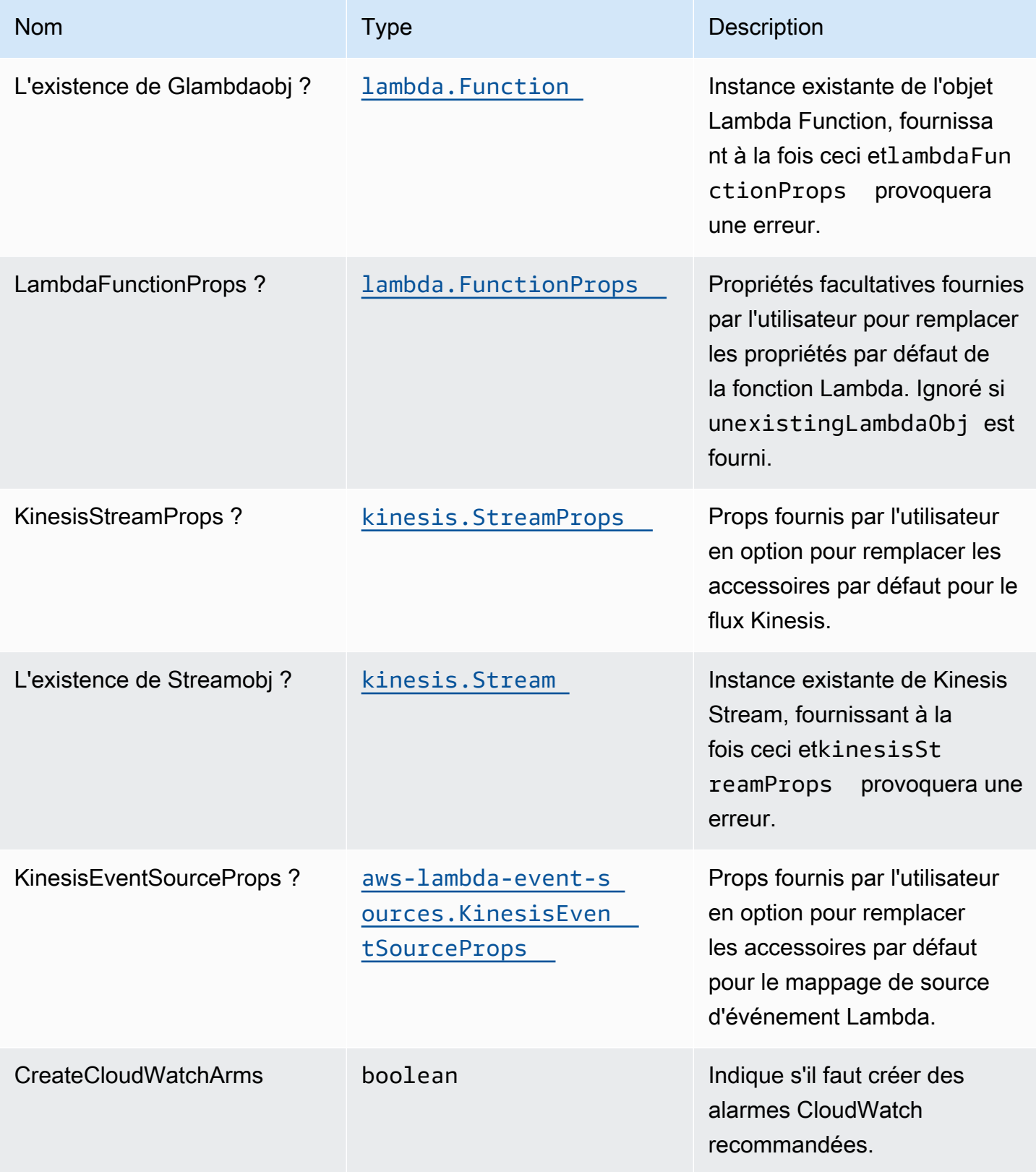

### Propriétés de modèle

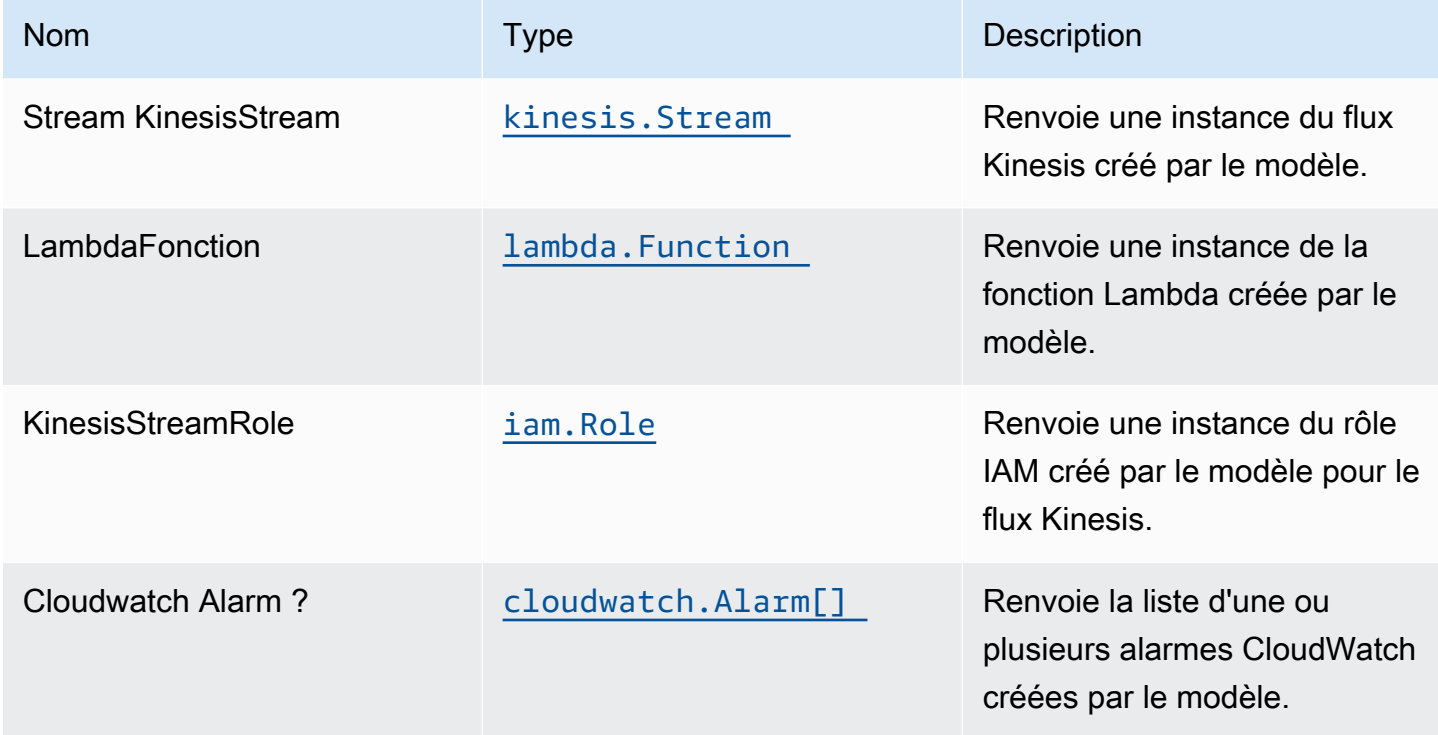

### Paramètres par défaut

L'implémentation prête à l'emploi de ce modèle sans remplacement définira les valeurs par défaut suivantes :

#### Amazon Kinesis Stream

- Configurez le rôle IAM d'accès le moins élevé pour Kinesis Stream.
- Activez le chiffrement côté serveur pour Kinesis Stream à l'aide de la clé KMS gérée par AWS.
- Déployez les meilleures pratiques des alarmes CloudWatch pour Kinesis Stream.

#### Fonction AWS Lambda

- Configurez le rôle IAM d'accès limité pour la fonction Lambda.
- Activez la réutilisation des connexions avec la fonction Keep-Alive pour NodeJS Lambda.
- Activer le suivi X-Ray.
- Activer les fonctionnalités de gestion des défaillances : activer le bisect sur la fonction Erreur ; définir l'âge maximal des enregistrements par défaut (24 heures) ; définir les tentatives de relance

maximales par défaut (500) ; et déployer la file d'attente des lettres mortes SQS comme destination en cas d'échec.

- Définir les variables d'environnement :
	- AWS\_NODEJS\_CONNECTION\_REUSE\_ENABLED(pour les fonctions Nœud 10.x et supérieures)

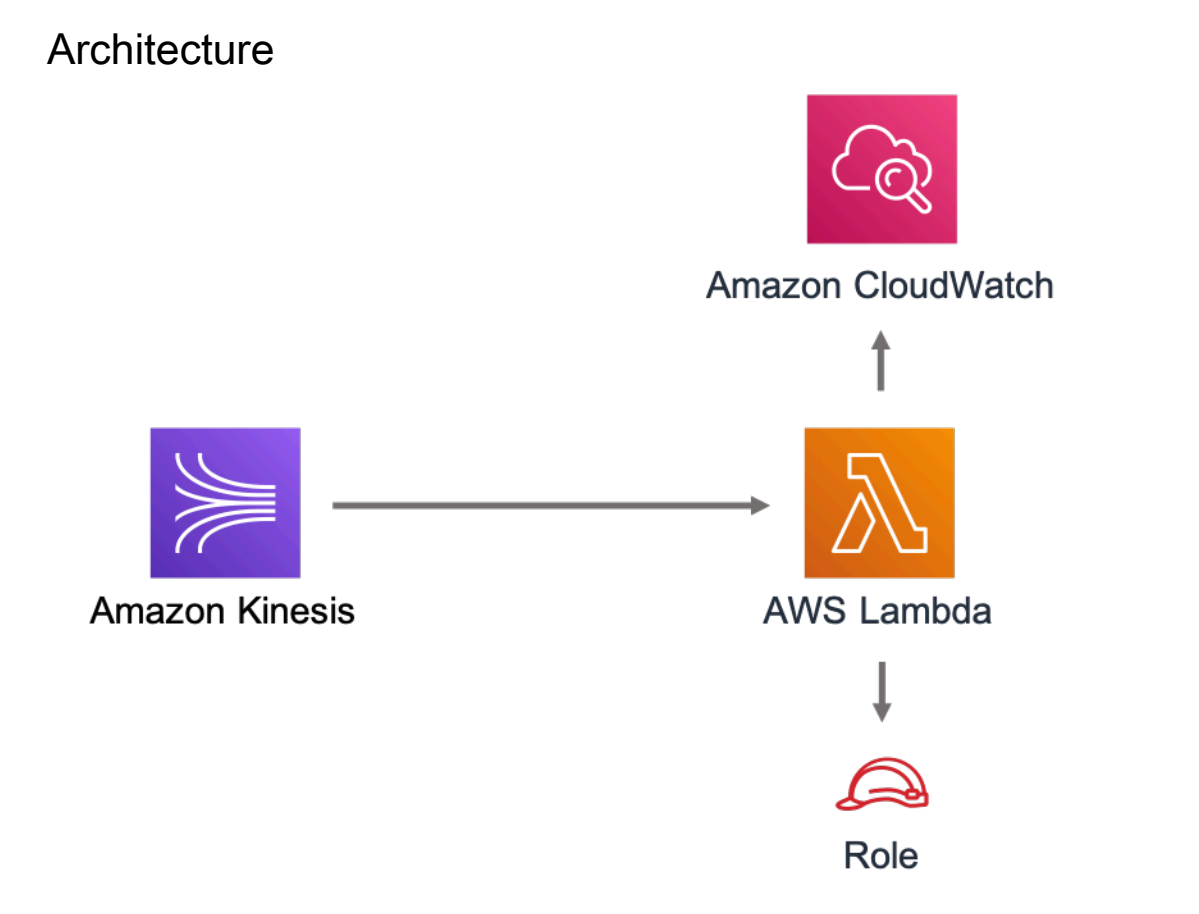

## **GitHub**

Pour afficher le code de ce modèle, créer/afficher les problèmes et les demandes d'extraction, et plus encore :

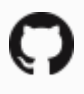

[@aws -solutions-construction/aws-kinesiss](https://github.com/awslabs/aws-solutions-constructs/tree/master/source/patterns/%40aws-solutions-constructs/aws-kinesisstreams-lambda)  [treams-lambda](https://github.com/awslabs/aws-solutions-constructs/tree/master/source/patterns/%40aws-solutions-constructs/aws-kinesisstreams-lambda)

# aws-lambda-dynamodb

EXPERIMENTAL STABILITY

Toutes les classes sont en cours de développement actif et sujettes à des modifications ou à des suppressions non rétrocompatibles dans n'importe quelle version future. Ceux-ci ne sont pas assujettis à la[Gestion sémantique de versionsm](https://semver.org/)odèle. Cela signifie que même si vous pouvez les utiliser, vous devrez peut-être mettre à jour votre code source lors de la mise à niveau vers une version plus récente de ce package.

Remarque: Pour garantir une bonne fonctionnalité, les packages AWS Solutions Constructs et AWS CDK de votre projet doivent être la même version.

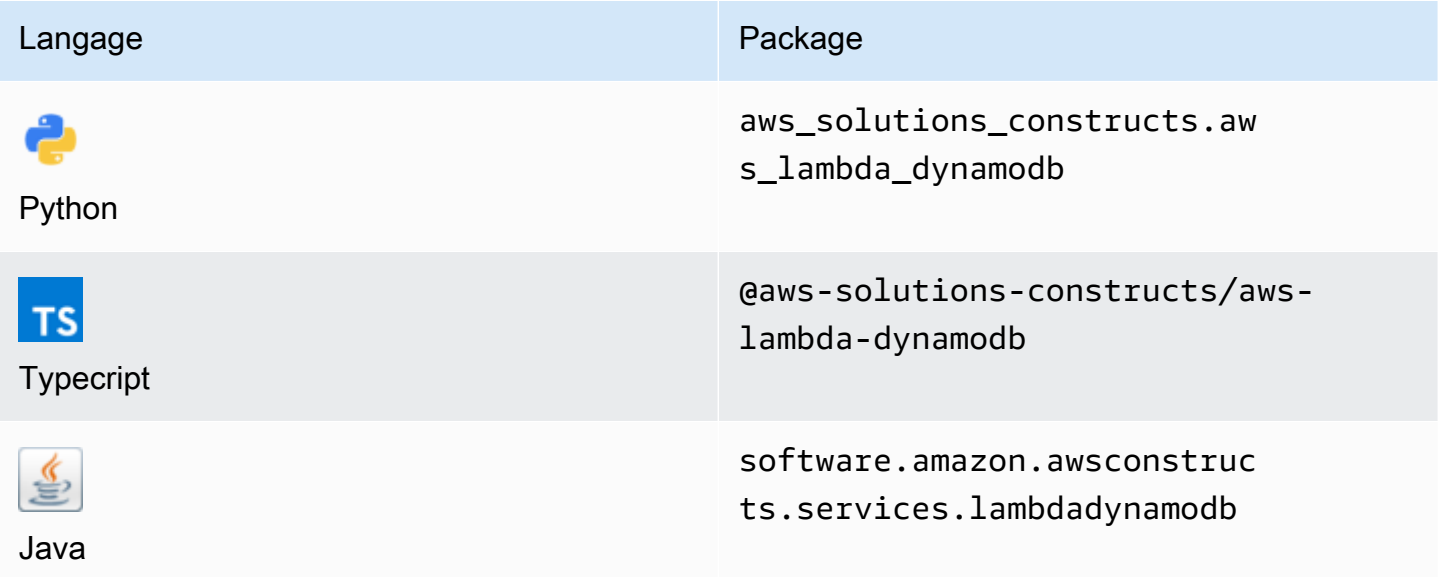

### **Overview**

Cette solution AWS Construct implémente la fonction AWS Lambda et la table Amazon DynamoDB avec les autorisations les moins privilèges.

Voici une définition de modèle déployable minimale dans TypeScript :

```
import { LambdaToDynamoDBProps, LambdaToDynamoDB } from '@aws-solutions-constructs/
aws-lambda-dynamodb';
const props: LambdaToDynamoDBProps = { 
     lambdaFunctionProps: { 
         runtime: lambda.Runtime.NODEJS_14_X, 
         // This assumes a handler function in lib/lambda/index.js 
         code: lambda.Code.fromAsset(`${__dirname}/lambda`), 
         handler: 'index.handler'
```

```
 }
};
new LambdaToDynamoDB(this, 'test-lambda-dynamodb-stack', props);
```
### Initializer

new LambdaToDynamoDB(scope: Construct, id: string, props: LambdaToDynamoDBProps);

#### Paramètres

- scope[Construct](https://docs.aws.amazon.com/cdk/api/latest/docs/@aws-cdk_core.Construct.html)
- idstring
- props[LambdaToDynamoDBProps](#page-200-0)

### <span id="page-200-0"></span>Accessoires de construction de modèle

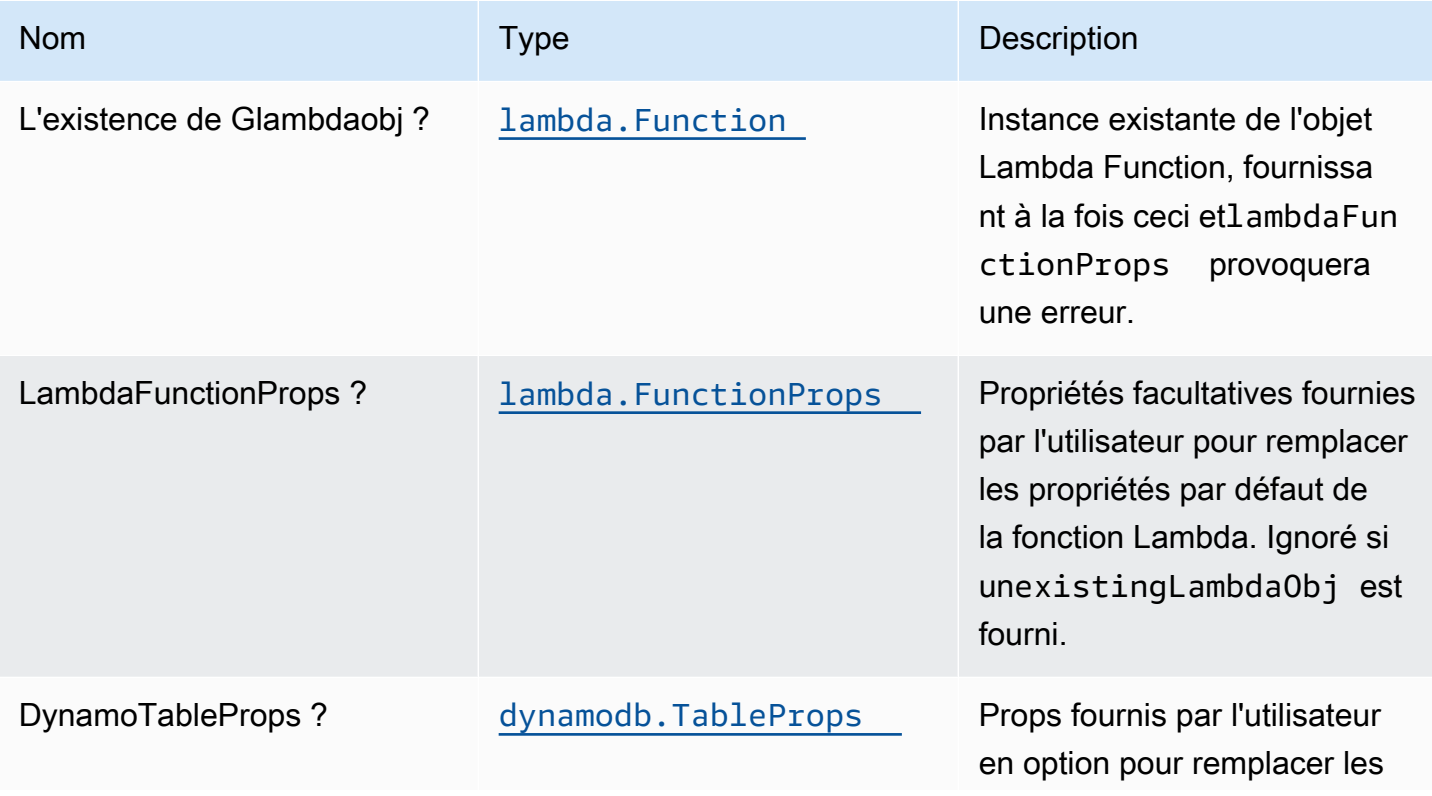

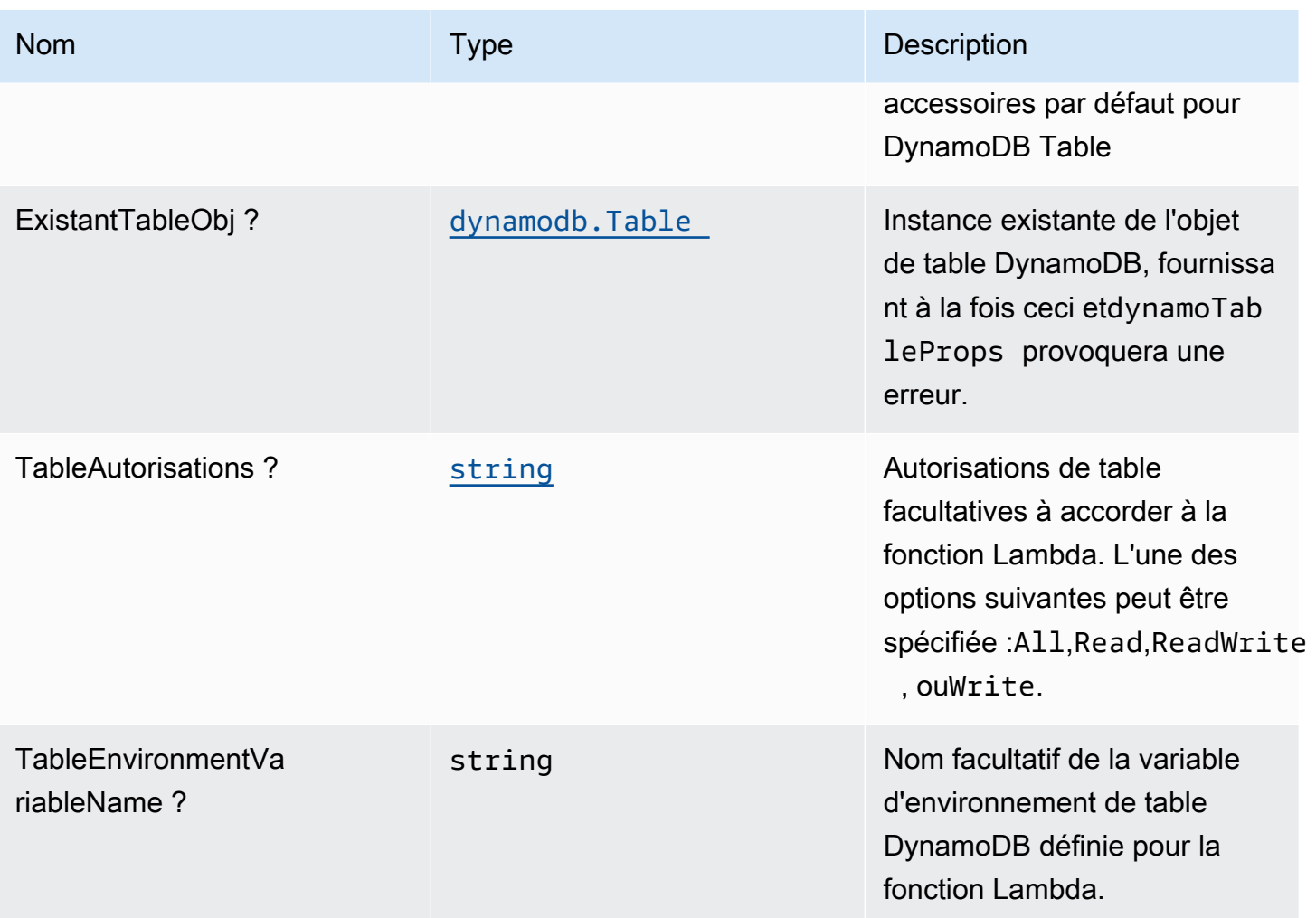

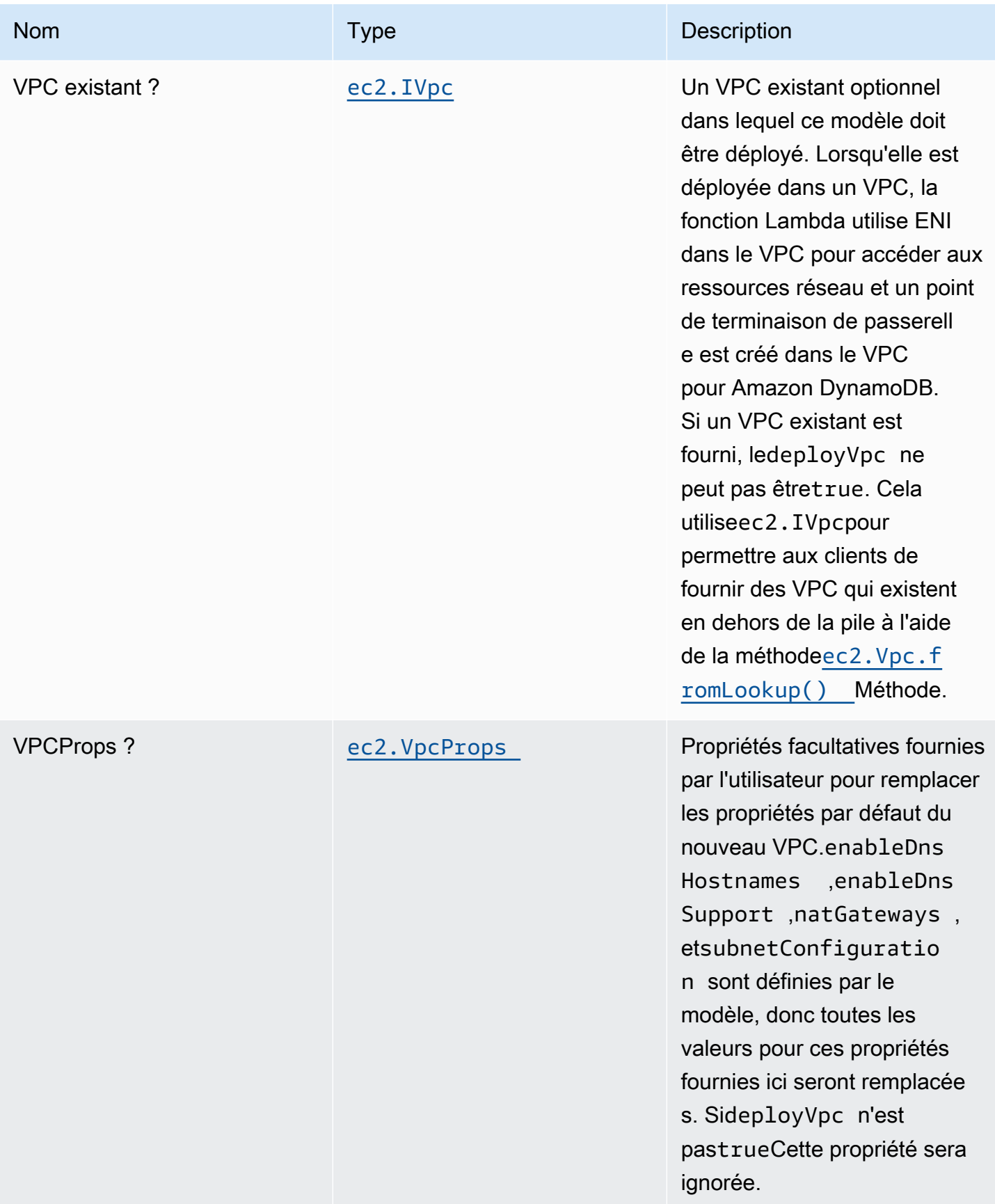

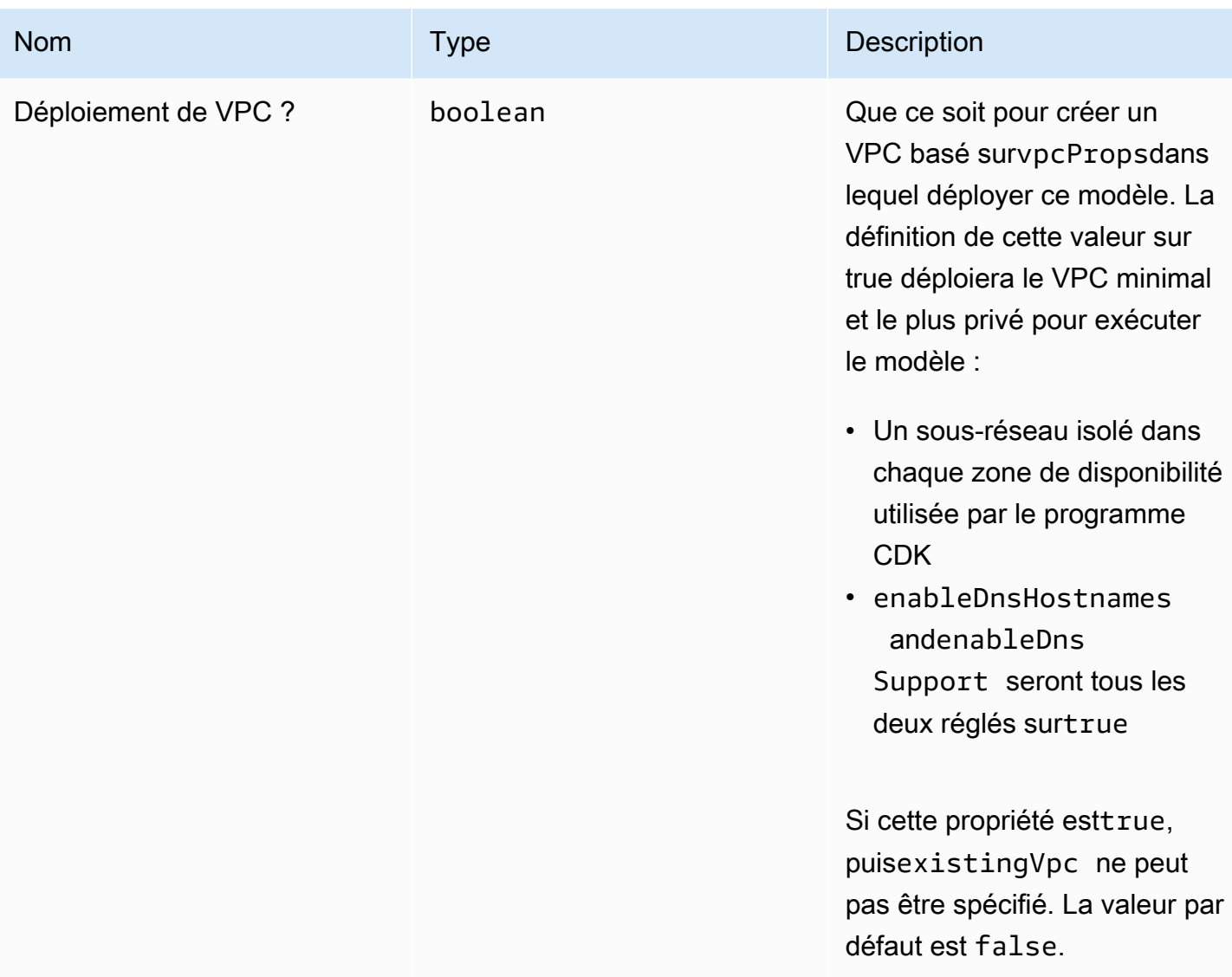

# Propriétés du modèle

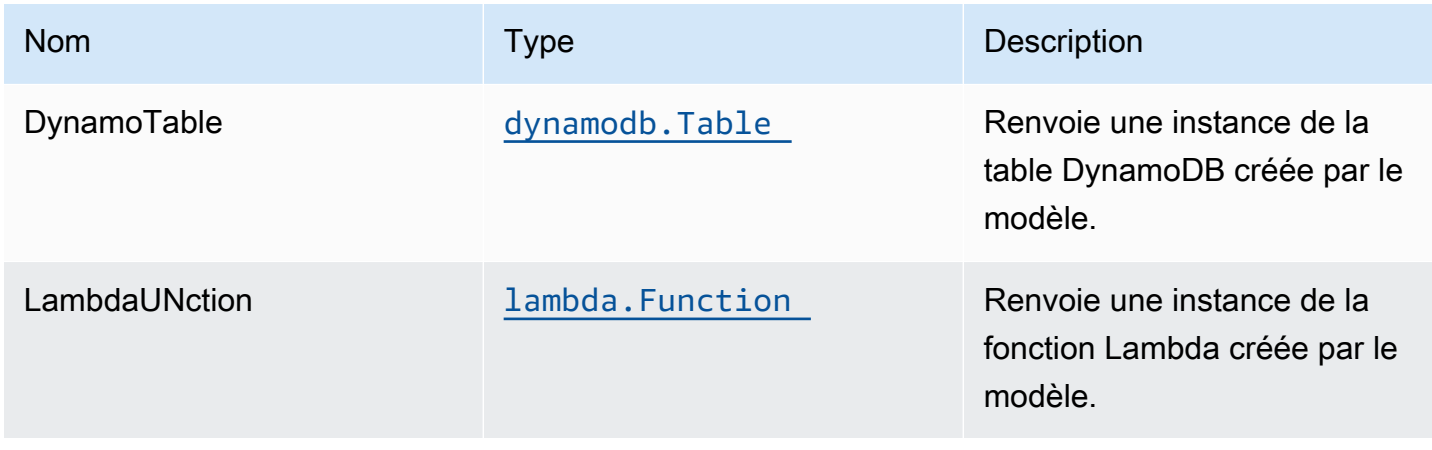

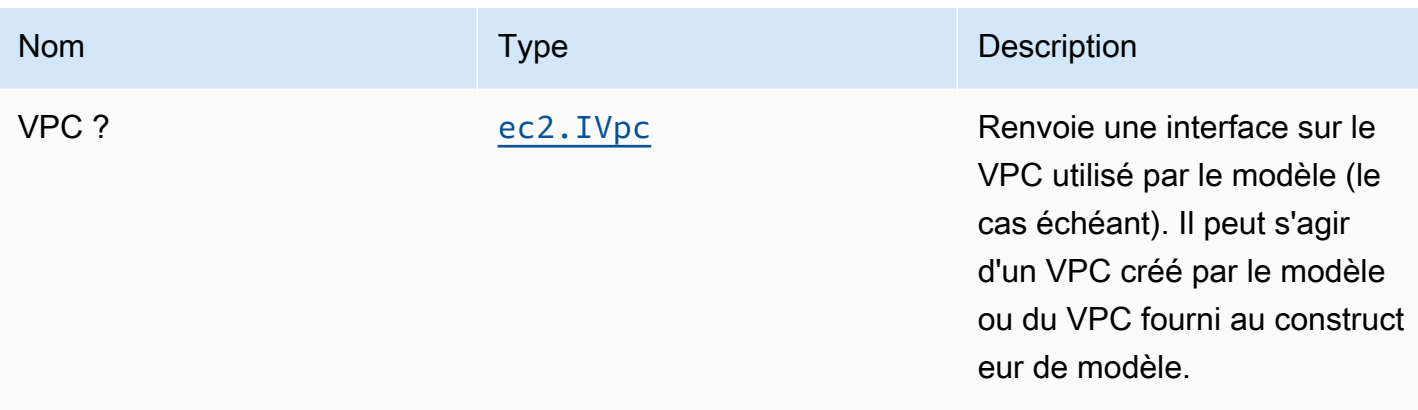

### Paramètres par défaut

L'implémentation prête à l'emploi de ce modèle sans remplacement définira les valeurs par défaut suivantes :

#### Fonction AWS Lambda

- Configurez le rôle IAM d'accès limité pour la fonction Lambda.
- Activez la réutilisation des connexions avec la fonction Keep-Alive pour NodeJS Lambda.
- Activer le suivi X-Ray.
- Définir les variables d'environnement :
	- DDB\_TABLE\_NAME (default)
	- AWS\_NODEJS\_CONNECTION\_REUSE\_ENABLED(pour les fonctions Nœud 10.x et supérieures)

#### Amazon DynamoDB Table

- Définissez le mode de facturation de la table DynamoDB sur On-Demand (Paiement par demande).
- Activez le chiffrement côté serveur pour la table DynamoDB à l'aide de la clé KMS gérée par AWS.
- Crée une clé de partition appelée 'id' pour DynamoDB Table.
- Conservez la table lors de la suppression de la pile CloudFormation.
- Activez les sauvegardes continues et la restauration à un instant dans le passé.

### **Architecture**

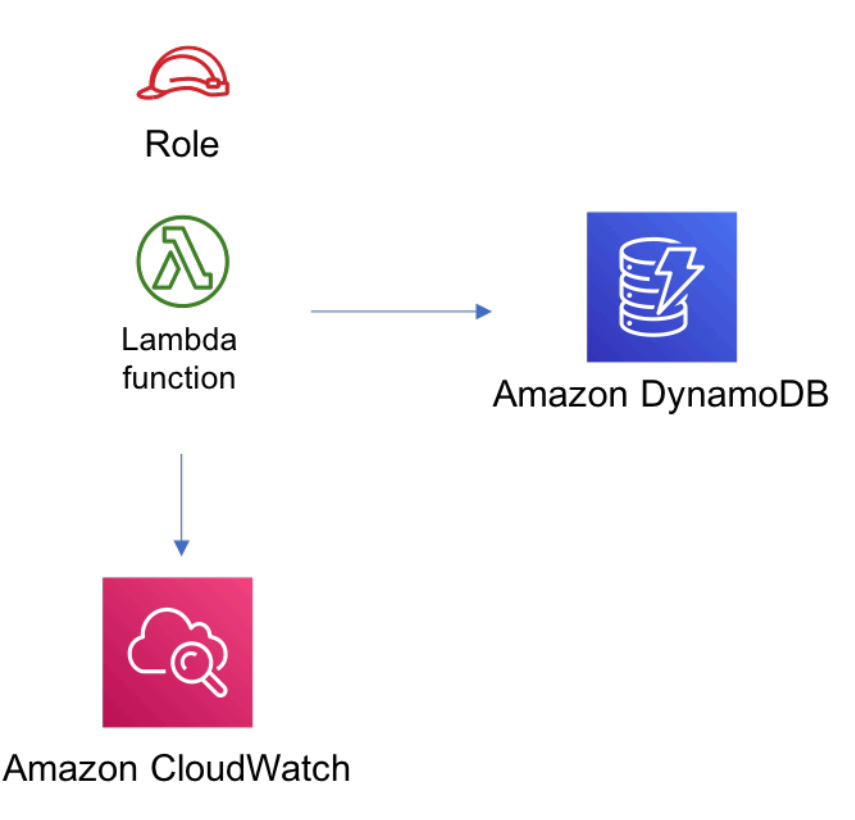

### **GitHub**

Pour afficher le code de ce modèle, créer/afficher les problèmes et les demandes d'extraction, et plus encore :

[@aws -solutions-constructions/aws-lambda](https://github.com/awslabs/aws-solutions-constructs/tree/master/source/patterns/%40aws-solutions-constructs/aws-lambda-dynamodb)[dynamodb](https://github.com/awslabs/aws-solutions-constructs/tree/master/source/patterns/%40aws-solutions-constructs/aws-lambda-dynamodb)

# aws-lambda-elasticsearch-kibana

STABILITY EXPERIMENTAL

Toutes les classes sont en cours de développement actif et sujettes à des modifications ou à des suppressions non rétrocompatibles dans toute version future. Ceux-ci ne sont pas assujettis à l[aGestion sémantique de versionM](https://semver.org/)odèle. Cela signifie que même si vous pouvez les utiliser, vous devrez peut-être mettre à jour votre code source lors de la mise à niveau vers une version plus récente de ce package.

Remarque: Pour garantir une bonne fonctionnalité, les packages AWS Solutions Constructs et AWS CDK de votre projet doivent être la même version.

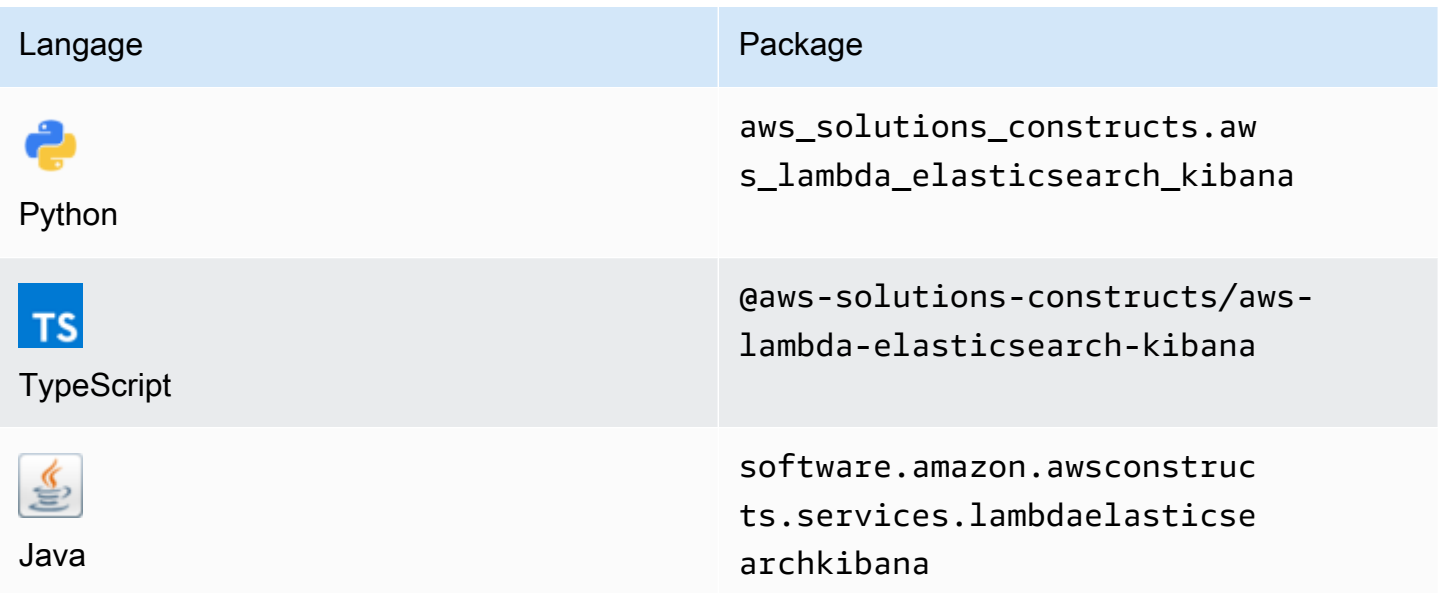

### **Overview**

AWS Solutions Construct implémente une fonction AWS Lambda et un domaine Amazon Elasticsearch Service avec les autorisations les moins privilégiées.

Voici une définition de modèle déployable minimale dans TypeScript :

```
import { LambdaToElasticSearchAndKibana } from '@aws-solutions-constructs/aws-lambda-
elasticsearch-kibana';
import { Aws } from "@aws-cdk/core";
const lambdaProps: lambda.FunctionProps = { 
     runtime: lambda.Runtime.NODEJS_14_X, 
     // This assumes a handler function in lib/lambda/index.js 
     code: lambda.Code.fromAsset(`${__dirname}/lambda`), 
     handler: 'index.handler'
};
new LambdaToElasticSearchAndKibana(this, 'test-lambda-elasticsearch-kibana', { 
     lambdaFunctionProps: lambdaProps, 
     domainName: 'test-domain', 
     // TODO: Ensure the Cognito domain name is globally unique
```

```
 cognitoDomainName: 'globallyuniquedomain' + Aws.ACCOUNT_ID;
});
```
### Initializer

```
new LambdaToElasticSearchAndKibana(scope: Construct, id: string, props: 
  LambdaToElasticSearchAndKibanaProps);
```
#### Paramètres

- scope[Construct](https://docs.aws.amazon.com/cdk/api/latest/docs/@aws-cdk_core.Construct.html)
- idstring
- props[LambdaToElasticSearchAndKibanaProps](#page-207-0)

### <span id="page-207-0"></span>Accessoires de construction de modèle

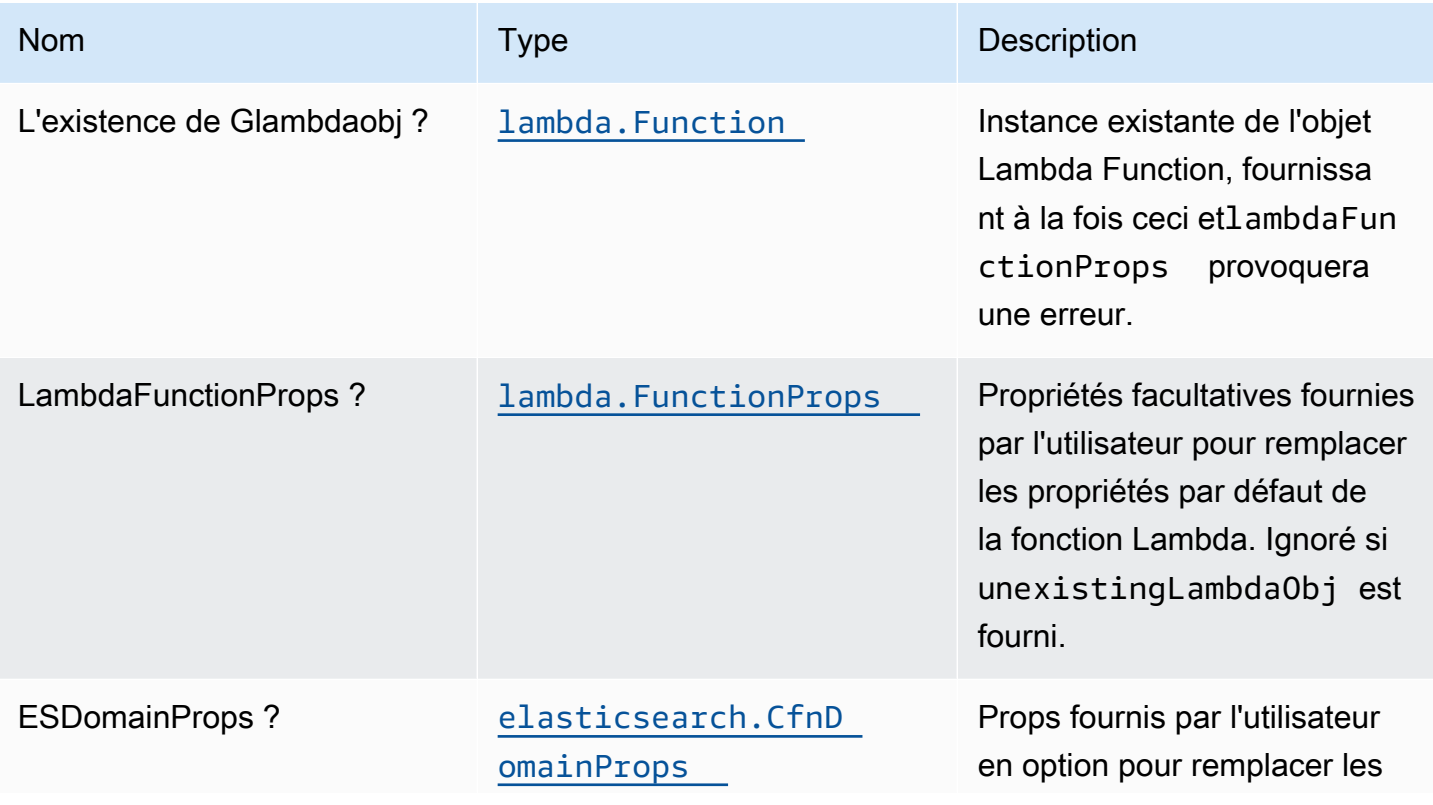

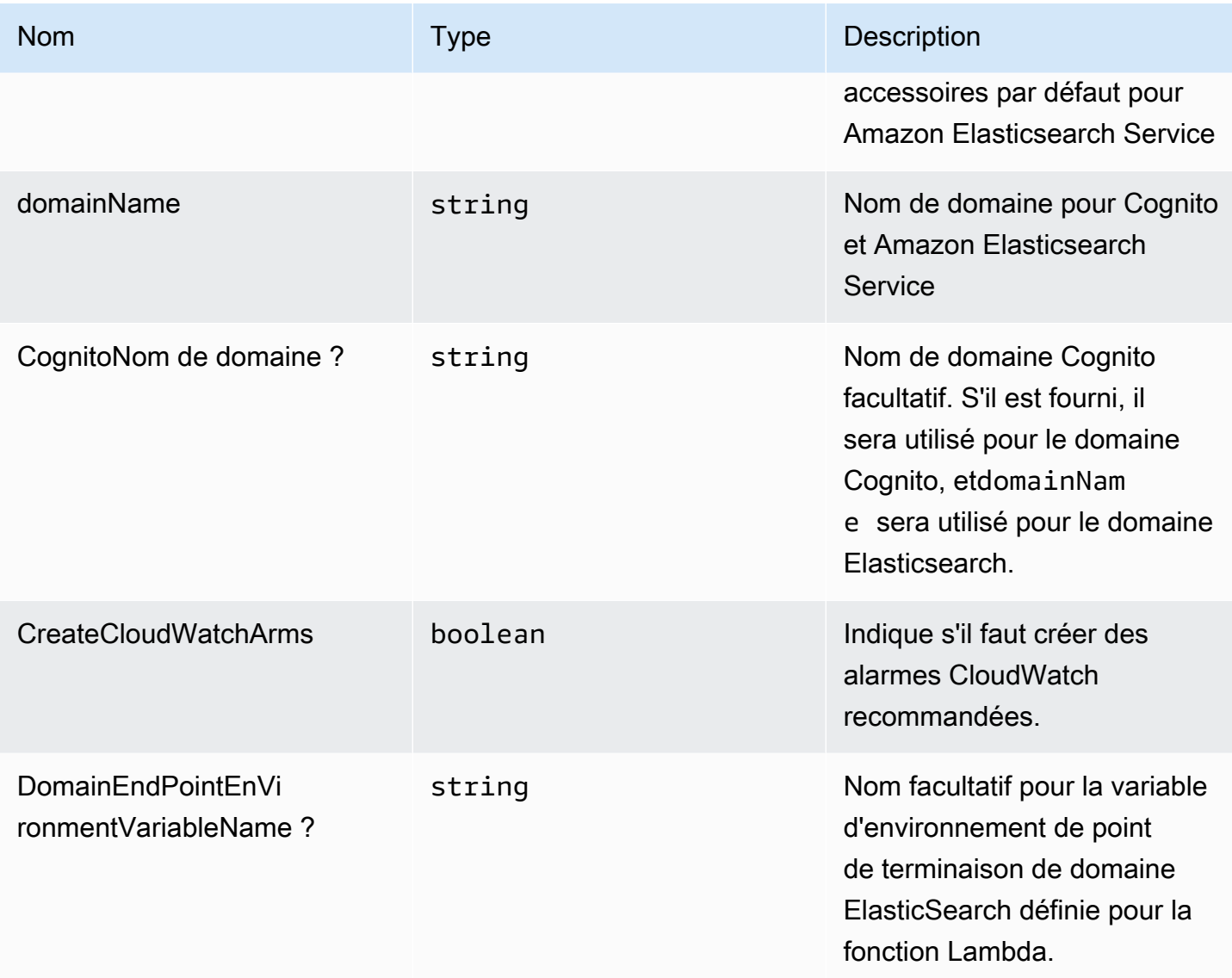

# Propriétés du modèle

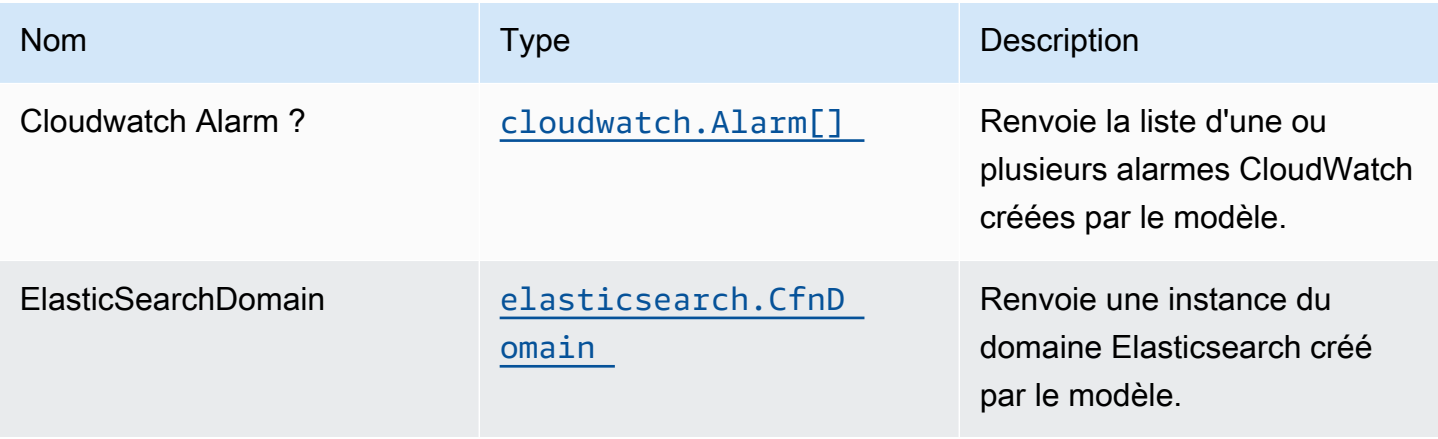

Constructions dans les Solutions d'AWS **Solutions AWS** Solutions AWS

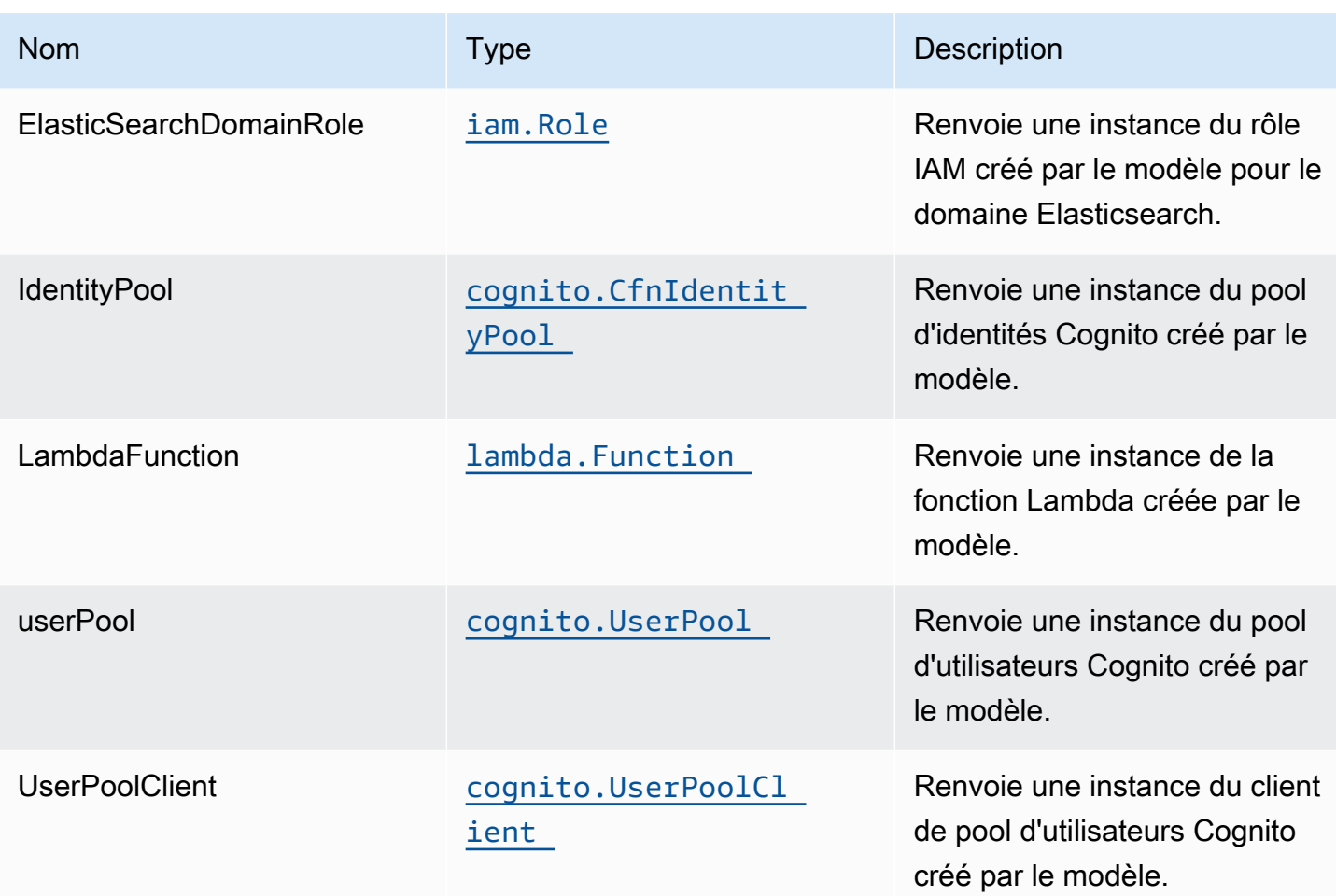

### Fonction Lambda

Ce modèle nécessite une fonction Lambda qui peut publier des données dans le service Elasticsearch à partir du flux DynamoDB. Un exemple de fonction est fournilci.

### Paramètres par défaut

L'implémentation prête à l'emploi de ce modèle sans remplacement définira les valeurs par défaut suivantes :

### Fonction AWS Lambda

- Configurez le rôle IAM d'accès limité pour la fonction Lambda.
- Activez la réutilisation des connexions avec la fonction Keep-Alive pour NodeJS Lambda.
- Activer le suivi X-Ray.
- Définir les variables d'environnement :
- DOMAIN ENDPOINT (default)
- AWS\_NODEJS\_CONNECTION\_REUSE\_ENABLED(pour les fonctions Nœud 10.x et supérieures)

#### Amazon Cognito

- Définir la stratégie de mot de passe pour les pools d'utilisateurs
- Appliquez le mode de sécurité avancé pour les pools d'utilisateurs.

#### Amazon Elasticsearch Service

- Déployez les meilleures pratiques CloudWatch Alarmes pour le domaine Elasticsearch.
- Sécurisez l'accès au tableau de bord Kibana avec les pools d'utilisateurs Cognito.
- Activez le chiffrement côté serveur pour le domaine Elasticsearch à l'aide de la clé KMS gérée par AWS.
- Activer le chiffrement nœud à nœud pour le domaine Elasticsearch.
- Configurez le cluster pour le domaine Amazon ES.

### **Architecture**

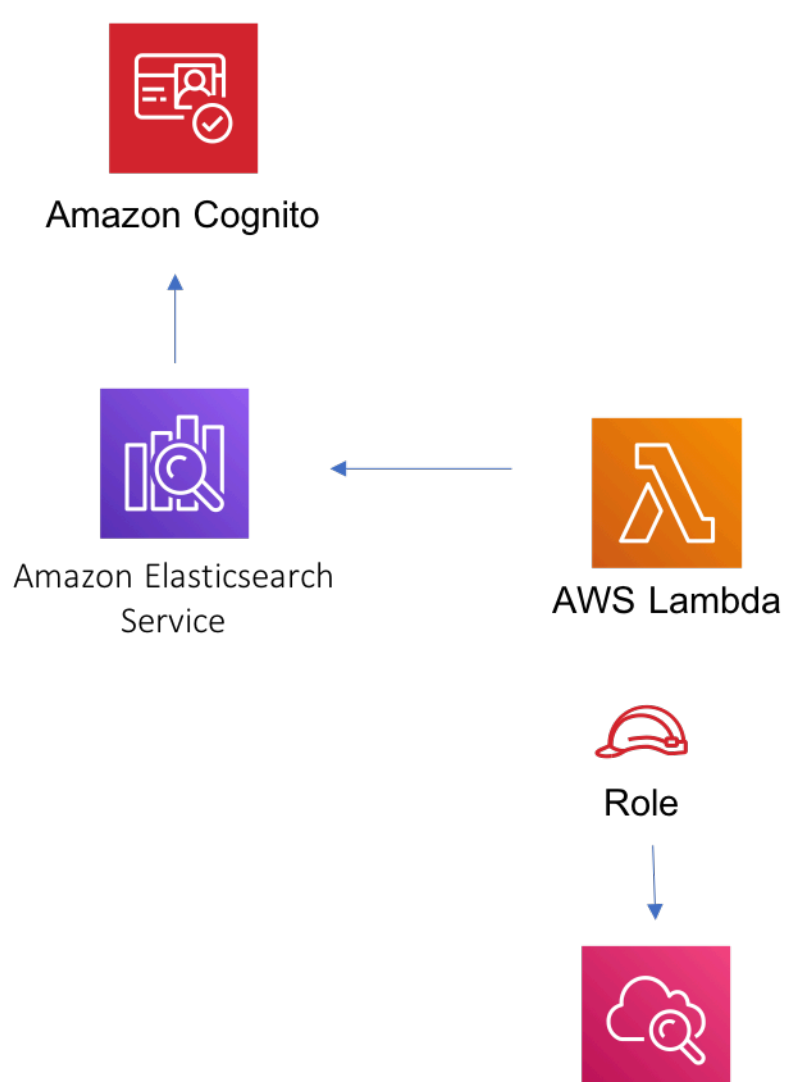

Amazon CloudWatch

# **GitHub**

Pour afficher le code de ce modèle, créer/afficher les problèmes et les demandes d'extraction, et plus encore :

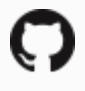

[@aws -solutions-constructs/aws-lambda-ela](https://github.com/awslabs/aws-solutions-constructs/tree/master/source/patterns/%40aws-solutions-constructs/aws-lambda-elasticsearch-kibana)  [sticsearch-kibana](https://github.com/awslabs/aws-solutions-constructs/tree/master/source/patterns/%40aws-solutions-constructs/aws-lambda-elasticsearch-kibana)

### aws-lambda-s3

**STABILITY** EXPERIMENTAL

Toutes les classes sont en cours de développement actif et sujettes à des modifications ou à des suppressions non rétrocompatibles dans toute version future. Ceux-ci ne sont pas assujettis à l[aGestion sémantique de versionM](https://semver.org/)odèle. Cela signifie que même si vous pouvez les utiliser, vous devrez peut-être mettre à jour votre code source lors de la mise à niveau vers une version plus récente de ce package.

Remarque: Pour garantir une bonne fonctionnalité, les packages AWS Solutions Constructs et AWS CDK de votre projet doivent être la même version.

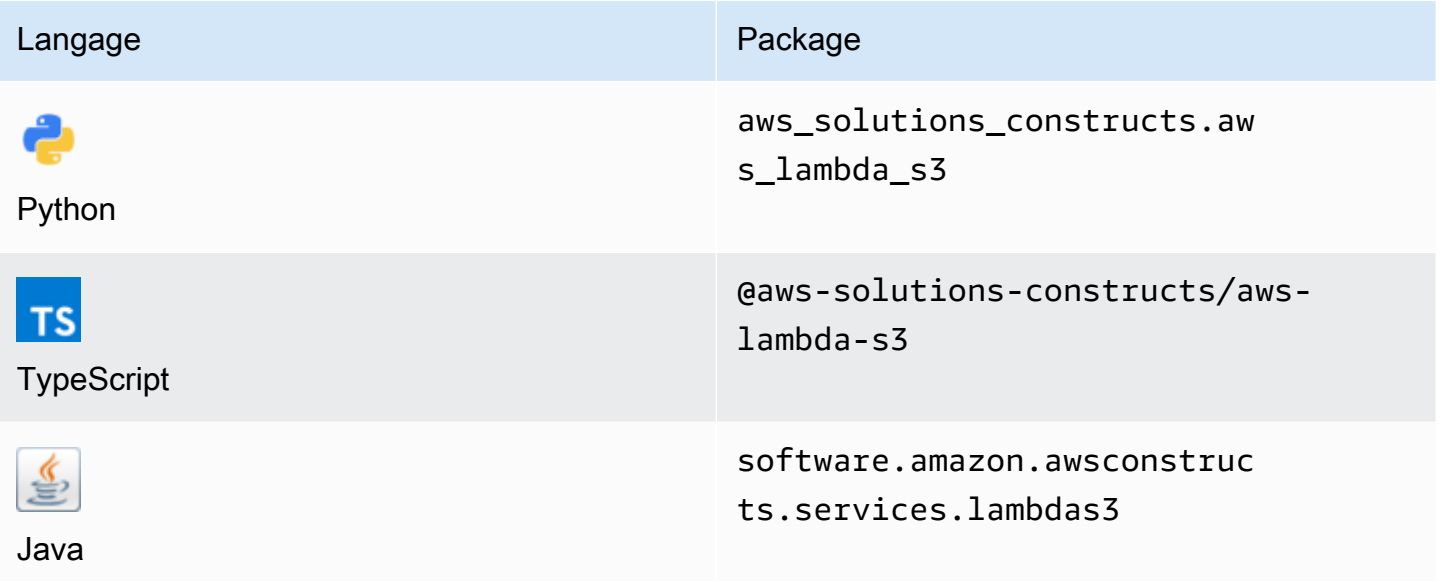

#### **Overview**

Ce kit AWS Solutions Construct implémente une fonction AWS Lambda connectée à un compartiment Amazon S3.

Voici une définition de modèle déployable minimale dans TypeScript :

```
import { LambdaToS3 } from '@aws-solutions-constructs/aws-lambda-s3';
new LambdaToS3(this, 'LambdaToS3Pattern', { 
     lambdaFunctionProps: { 
         runtime: lambda.Runtime.NODEJS_14_X,
```

```
 // This assumes a handler function in lib/lambda/index.js 
         code: lambda.Code.fromAsset(`${__dirname}/lambda`), 
         handler: 'index.handler' 
     }
});
```
### Initializer

new LambdaToS3(scope: Construct, id: string, props: LambdaToS3Props);

#### Paramètres

- scope[Construct](https://docs.aws.amazon.com/cdk/api/latest/docs/@aws-cdk_core.Construct.html)
- idstring
- props[LambdaToS3Props](#page-213-0)

### <span id="page-213-0"></span>Accessoires de construction de modèle

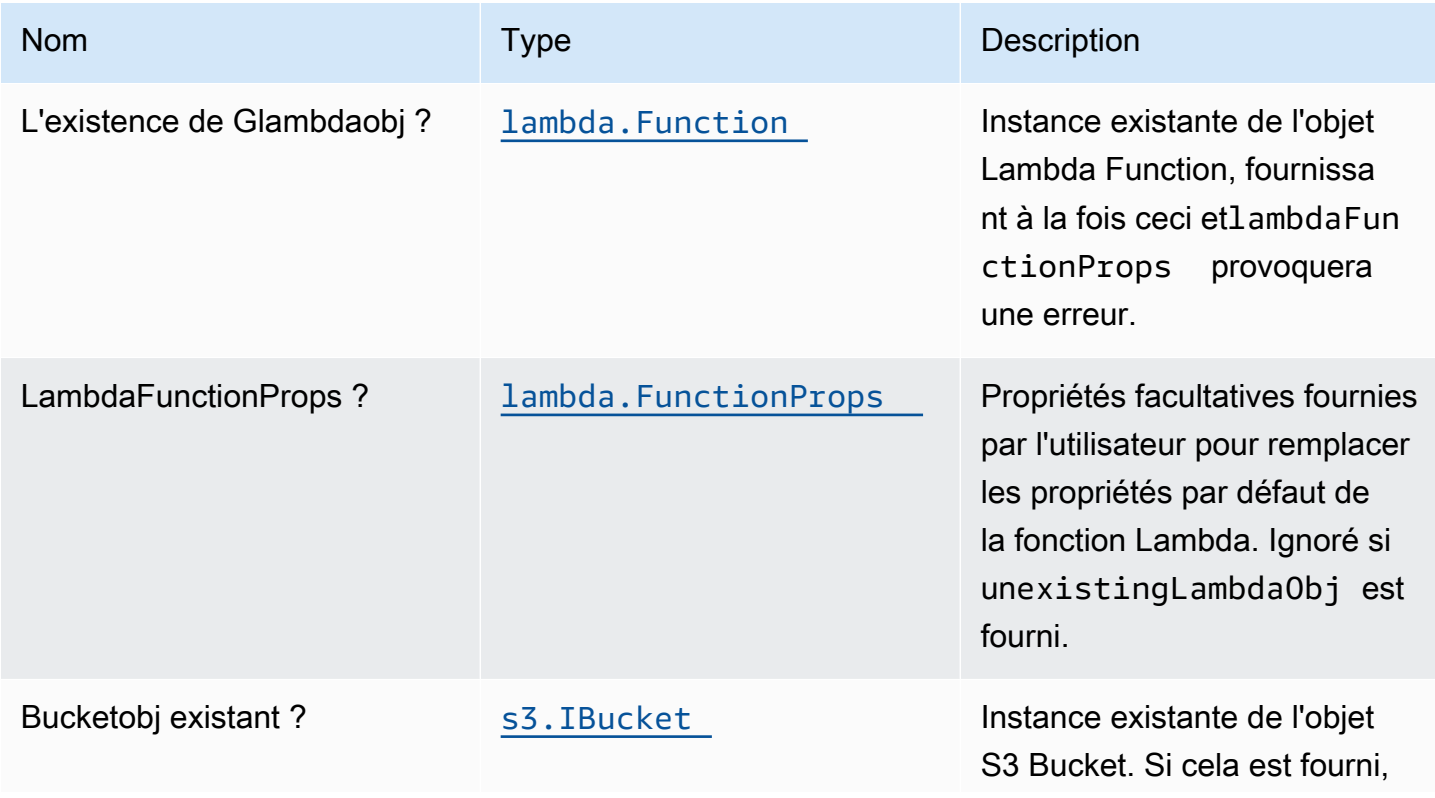

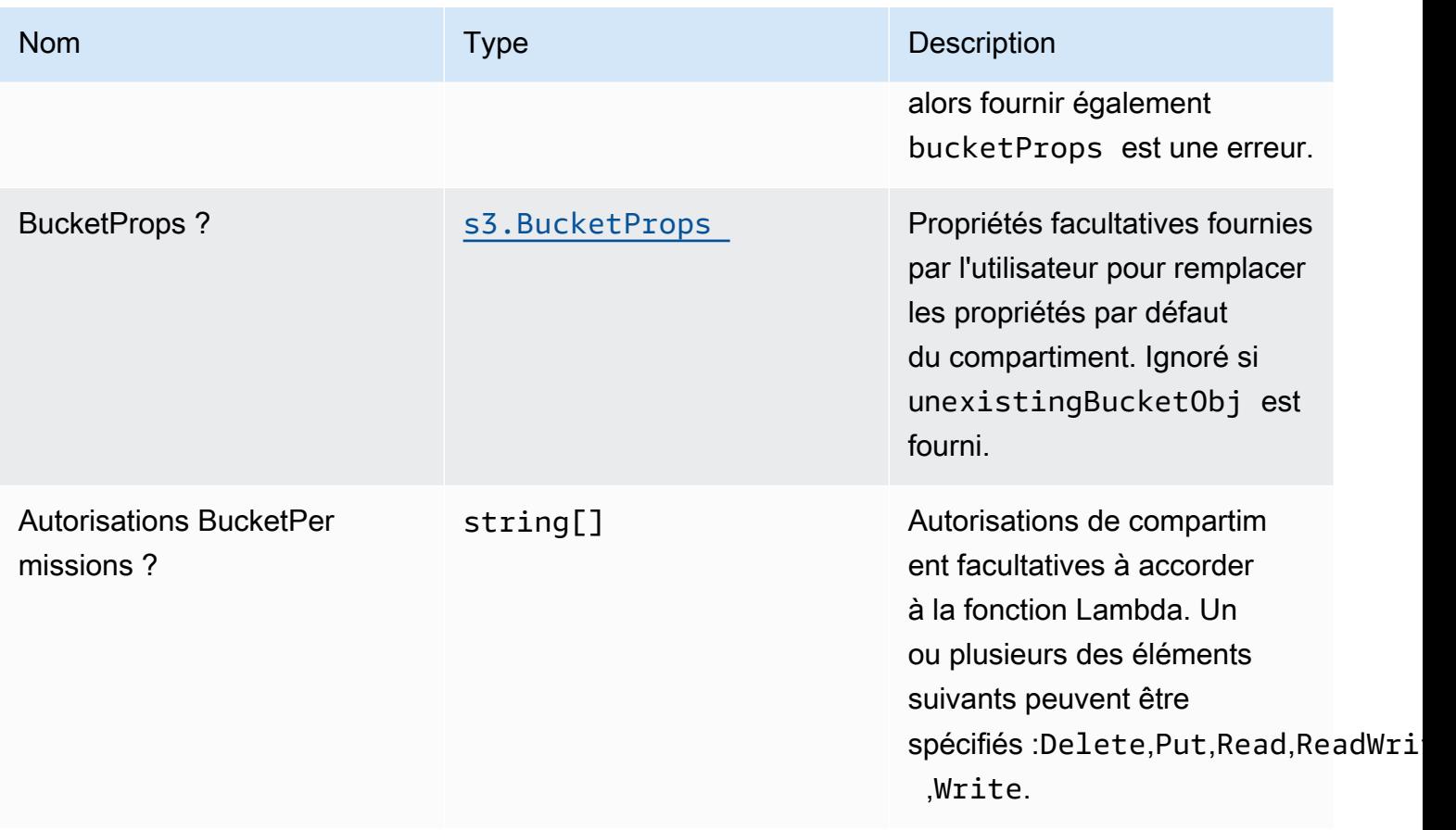

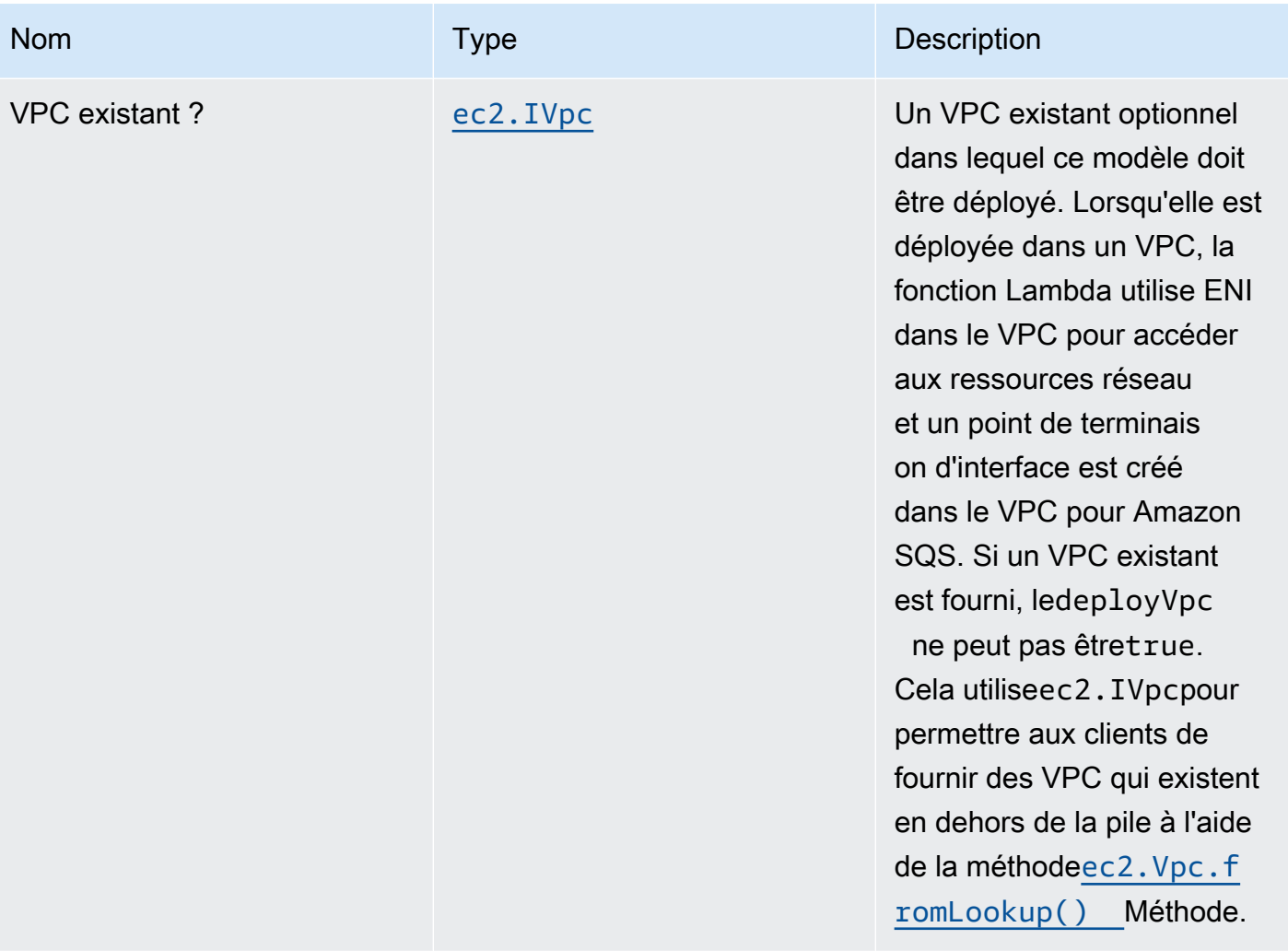
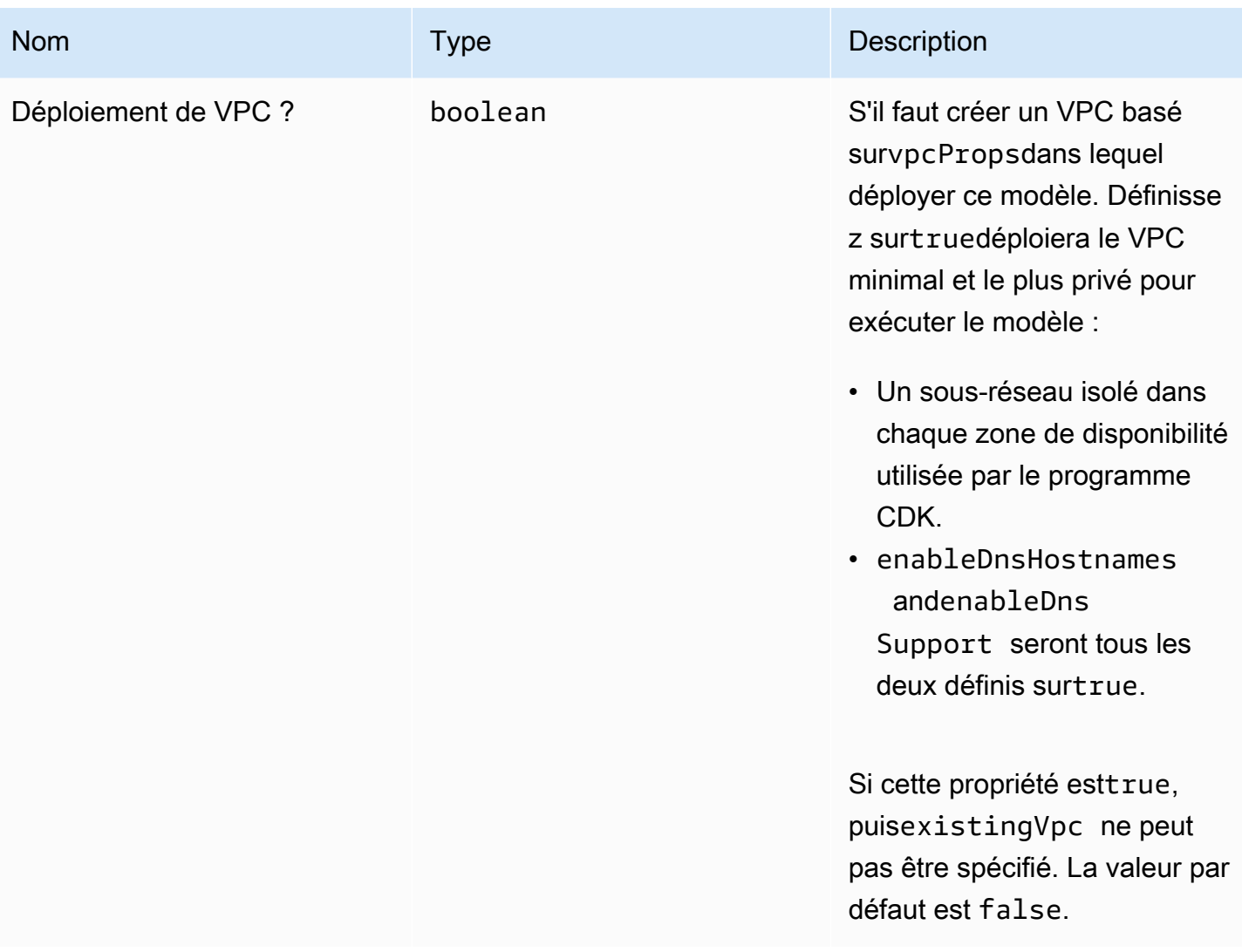

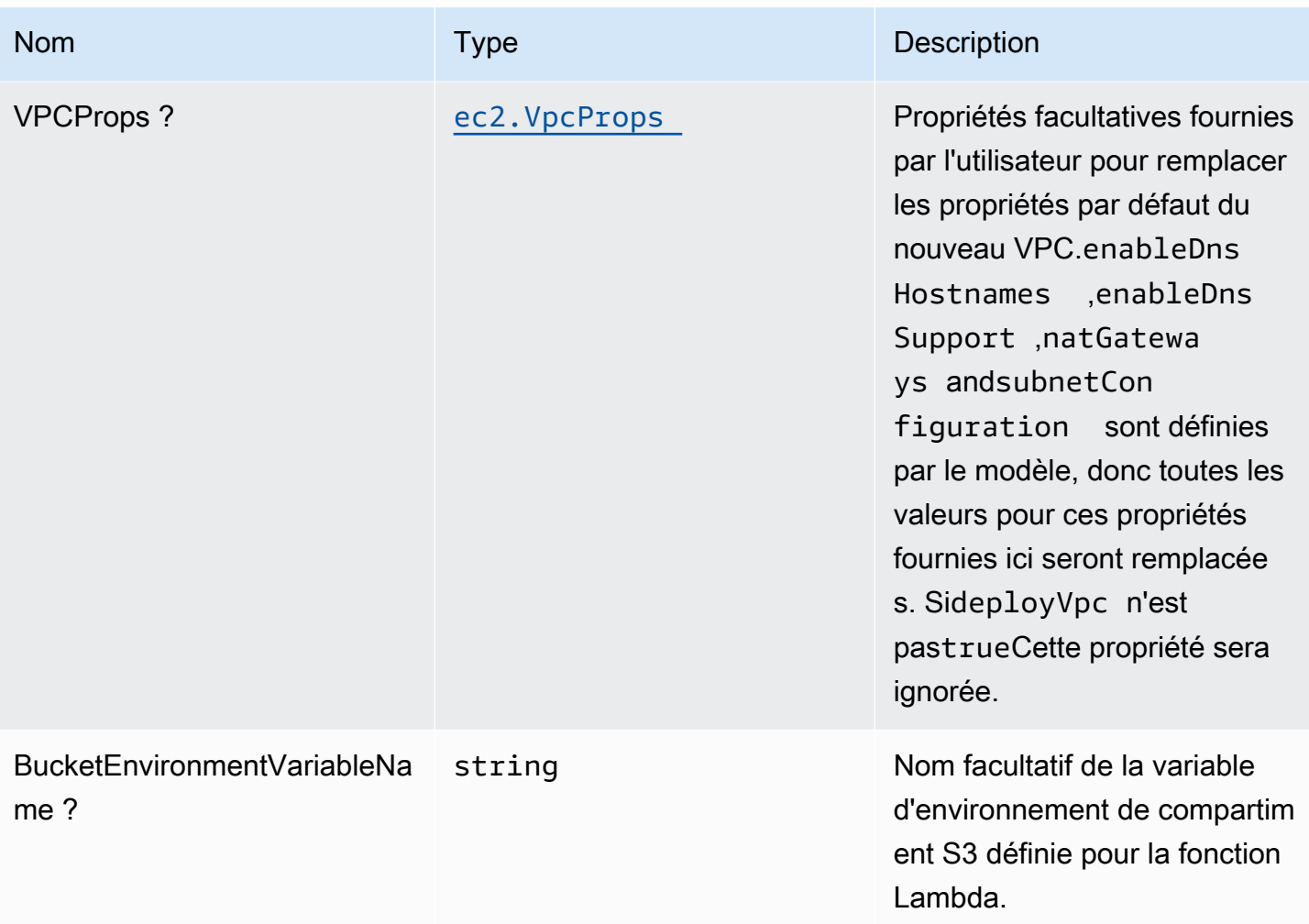

# Propriétés du modèle

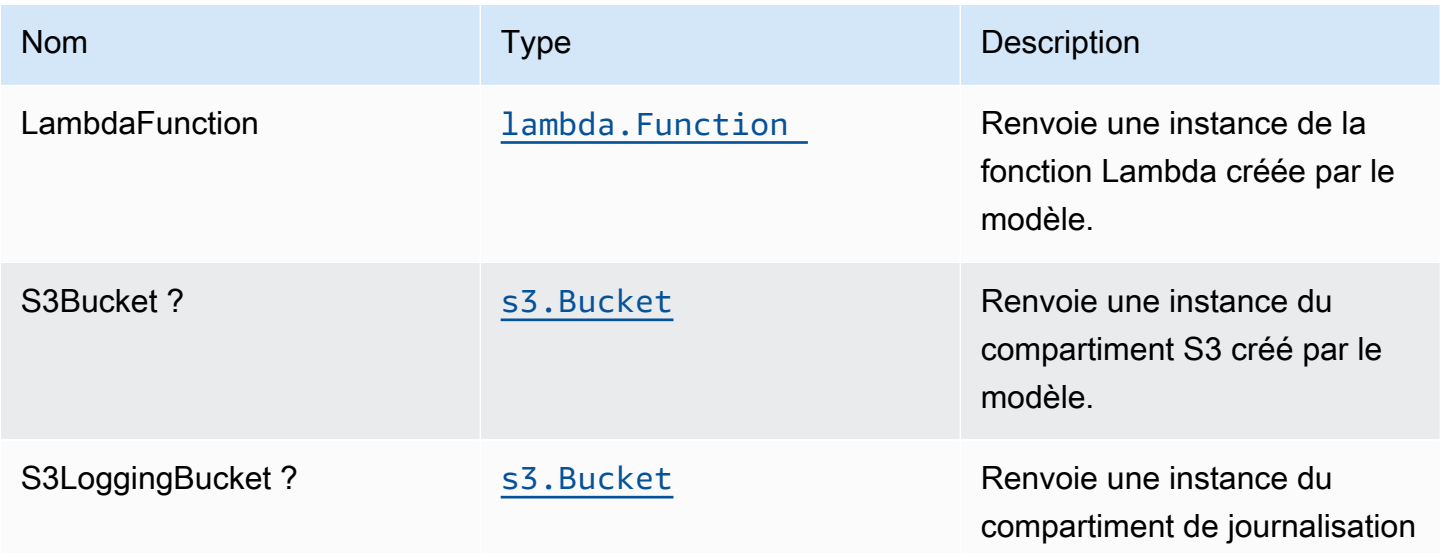

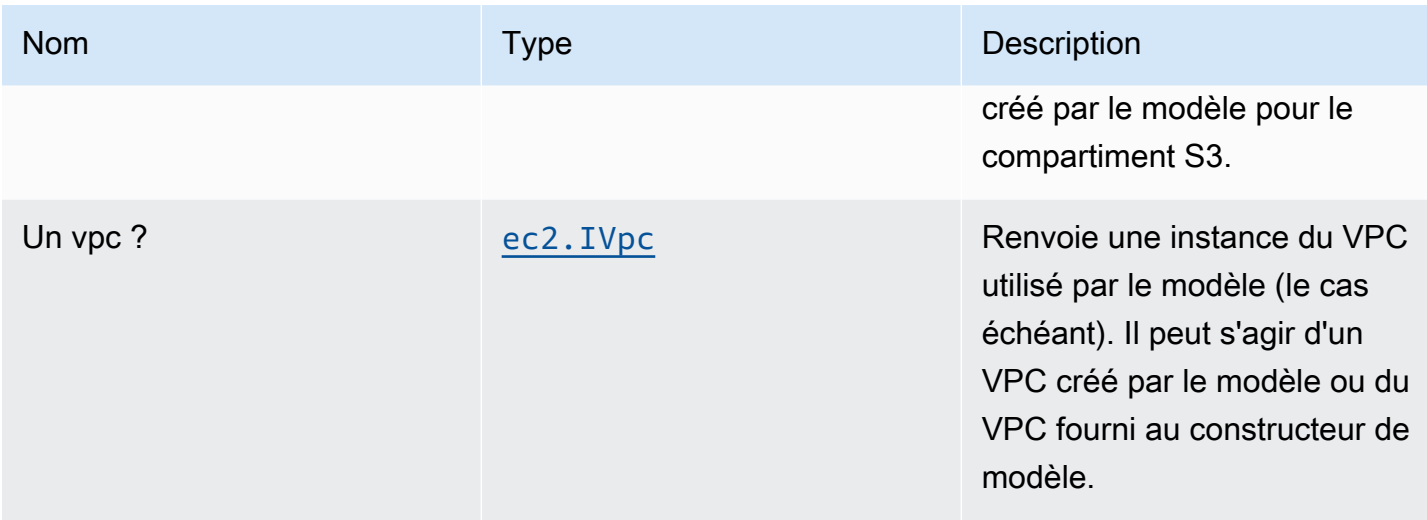

### Paramètres par défaut

L'implémentation prête à l'emploi de ce modèle sans remplacement définira les valeurs par défaut suivantes :

#### Fonction AWS Lambda

- Configurez le rôle IAM d'accès limité pour la fonction Lambda.
- Activez la réutilisation des connexions avec la fonction Keep-Alive pour NodeJS Lambda.
- Activer le suivi X-Ray
- Définissez les variables d'environnement :
	- S3 BUCKET NAME (default)
	- AWS\_NODEJS\_CONNECTION\_REUSE\_ENABLED(pour les fonctions Nœud 10.x et supérieures)

#### Bucket Amazon S3

- Configurez la journalisation d'accès pour le compartiment S3.
- Activez le chiffrement côté serveur pour le compartiment S3 à l'aide de la clé KMS gérée par AWS.
- Activez le contrôle de version pour S3 Bucket.
- N'autorisez pas l'accès public pour le compartiment S3.
- Conservez le compartiment S3 lors de la suppression de la pile CloudFormation.
- Application du chiffrement des données en transit.
- Applique la règle de cycle de vie pour déplacer les versions d'objets non actuelles vers le stockage Glacier après 90 jours.

# **Architecture**

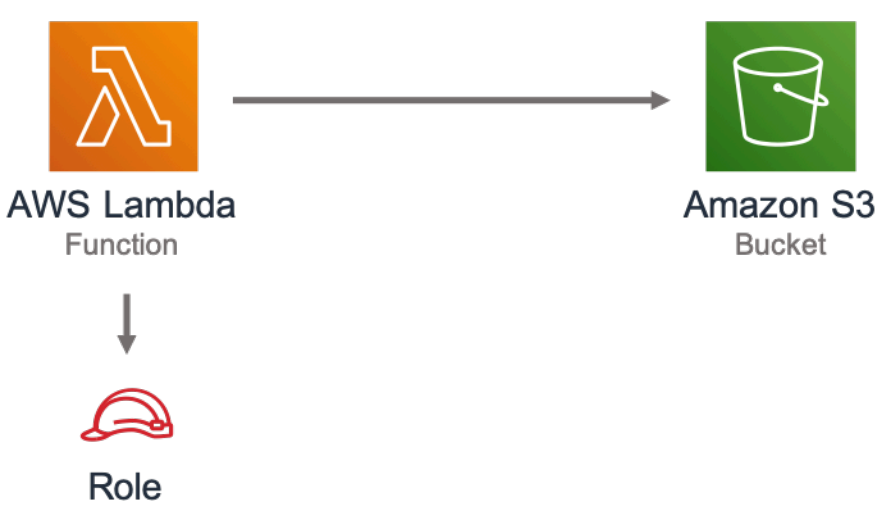

# **GitHub**

Pour afficher le code de ce modèle, créer/afficher les problèmes et les demandes d'extraction, et plus encore :

[@aws -solutions-construction/aws-lambda-s3](https://github.com/awslabs/aws-solutions-constructs/tree/master/source/patterns/%40aws-solutions-constructs/aws-lambda-s3)

# aws-lambda-ssmstringparameter

STABILITY EXPERIMENTAL

Toutes les classes sont en cours de développement actif et sujettes à des modifications ou à des suppressions non rétrocompatibles dans n'importe quelle version future. Celles-ci ne sont pas assujetties à l[aGestion de version sémantiqueM](https://semver.org/)odèle. Cela signifie que même si vous pouvez les utiliser, vous devrez peut-être mettre à jour votre code source lors de la mise à niveau vers une version plus récente de ce package.

Remarque: Pour garantir une bonne fonctionnalité, les packages AWS Solutions Constructs et AWS CDK de votre projet doivent être la même version.

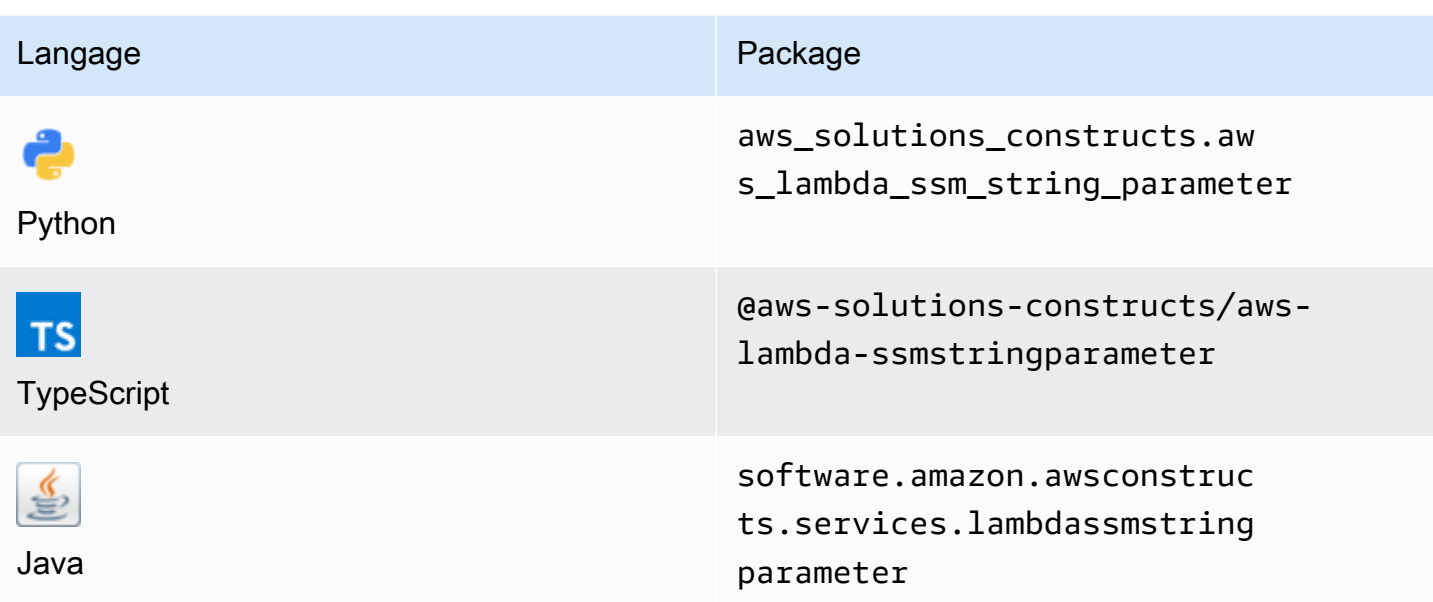

### **Overview**

Ce module AWS Solutions Construct implémente la fonction AWS Lambda et le paramètre Chaîne de stockage de paramètres AWS Systems Manager avec les autorisations les moins privilégiées.

Voici une définition de modèle déployable minimale dans TypeScript :

```
const { LambdaToSsmstringparameterProps, LambdaToSsmstringparameter } from '@aws-
solutions-constructs/aws-lambda-ssmstringparameter';
const props: LambdaToSsmstringparameterProps = { 
     lambdaFunctionProps: { 
       runtime: lambda.Runtime.NODEJS_14_X, 
       // This assumes a handler function in lib/lambda/index.js 
       code: lambda.Code.fromAsset(`${__dirname}/lambda`), 
       handler: 'index.handler' 
     }, 
     stringParameterProps: { stringValue: "test-string-value" }
};
new LambdaToSsmstringparameter(this, 'test-lambda-ssmstringparameter-stack', props);
```
### Initializer

new LambdaToSsmstringparameter(scope: Construct, id: string, props: LambdaToSsmstringparameterProps);

#### Paramètres

- scope[Construct](https://docs.aws.amazon.com/cdk/api/latest/docs/@aws-cdk_core.Construct.html)
- idstring
- props[LambdaToSsmstringparameterProps](#page-221-0)

## <span id="page-221-0"></span>Accessoires de construction de modèle

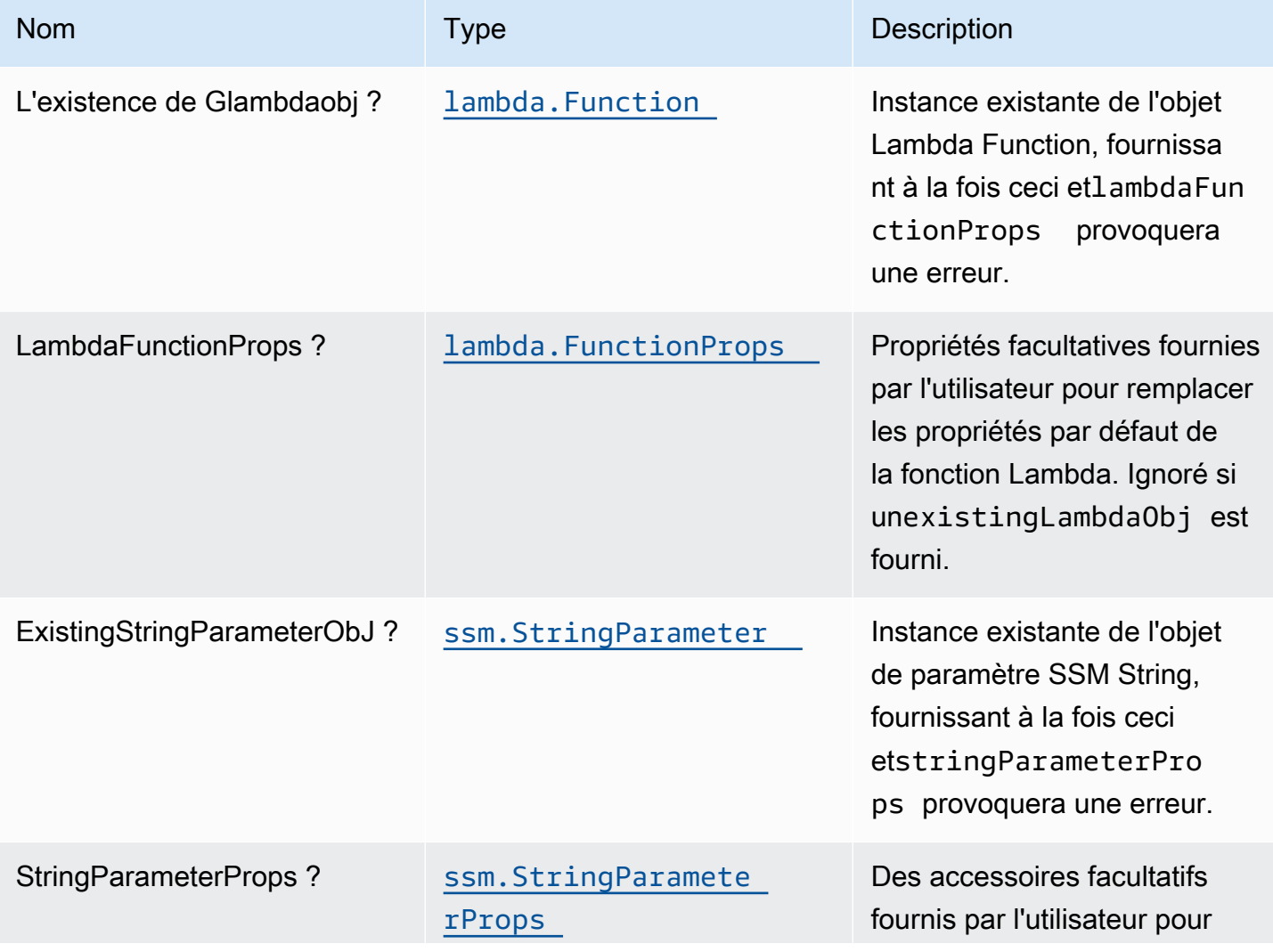

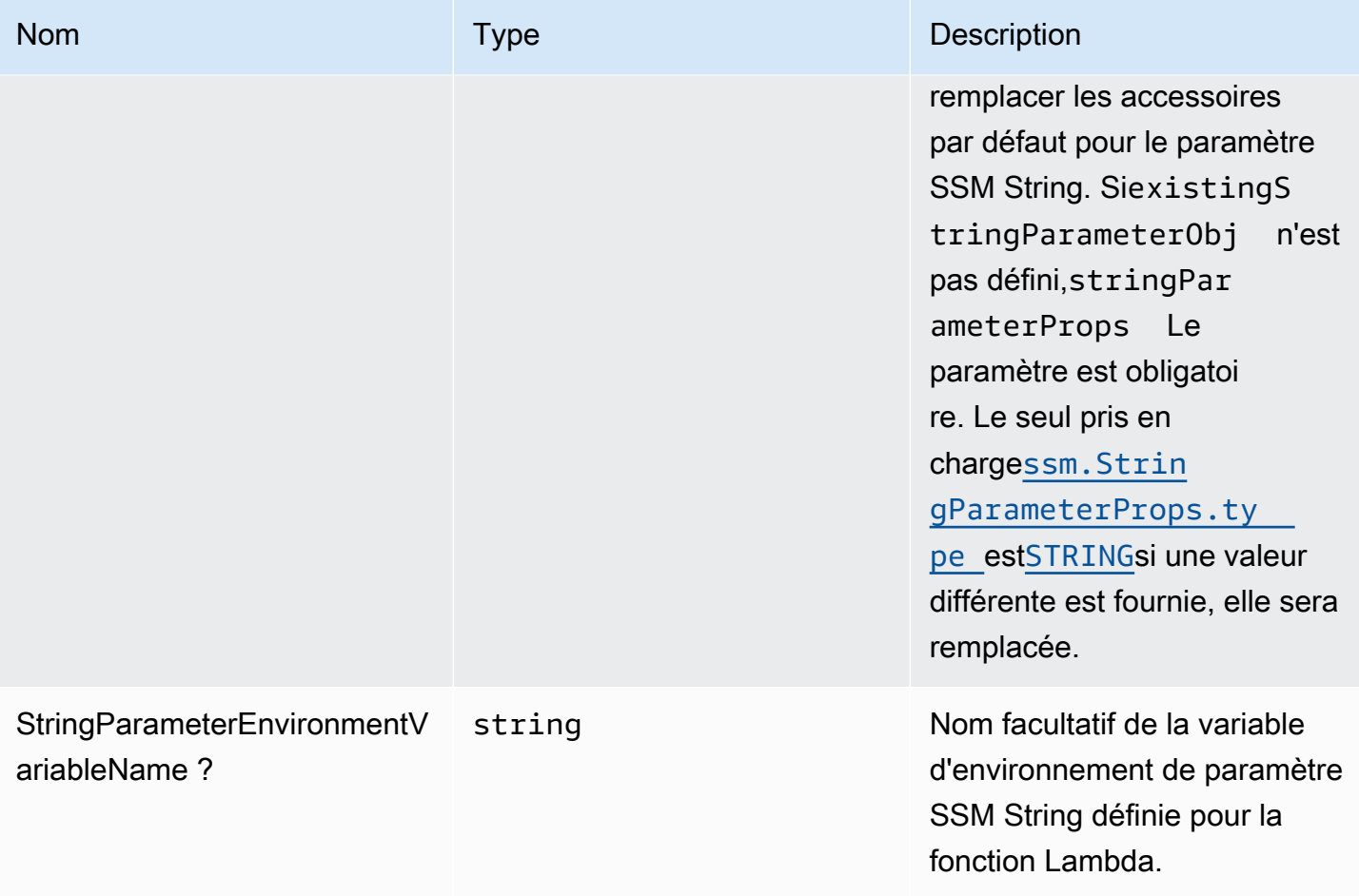

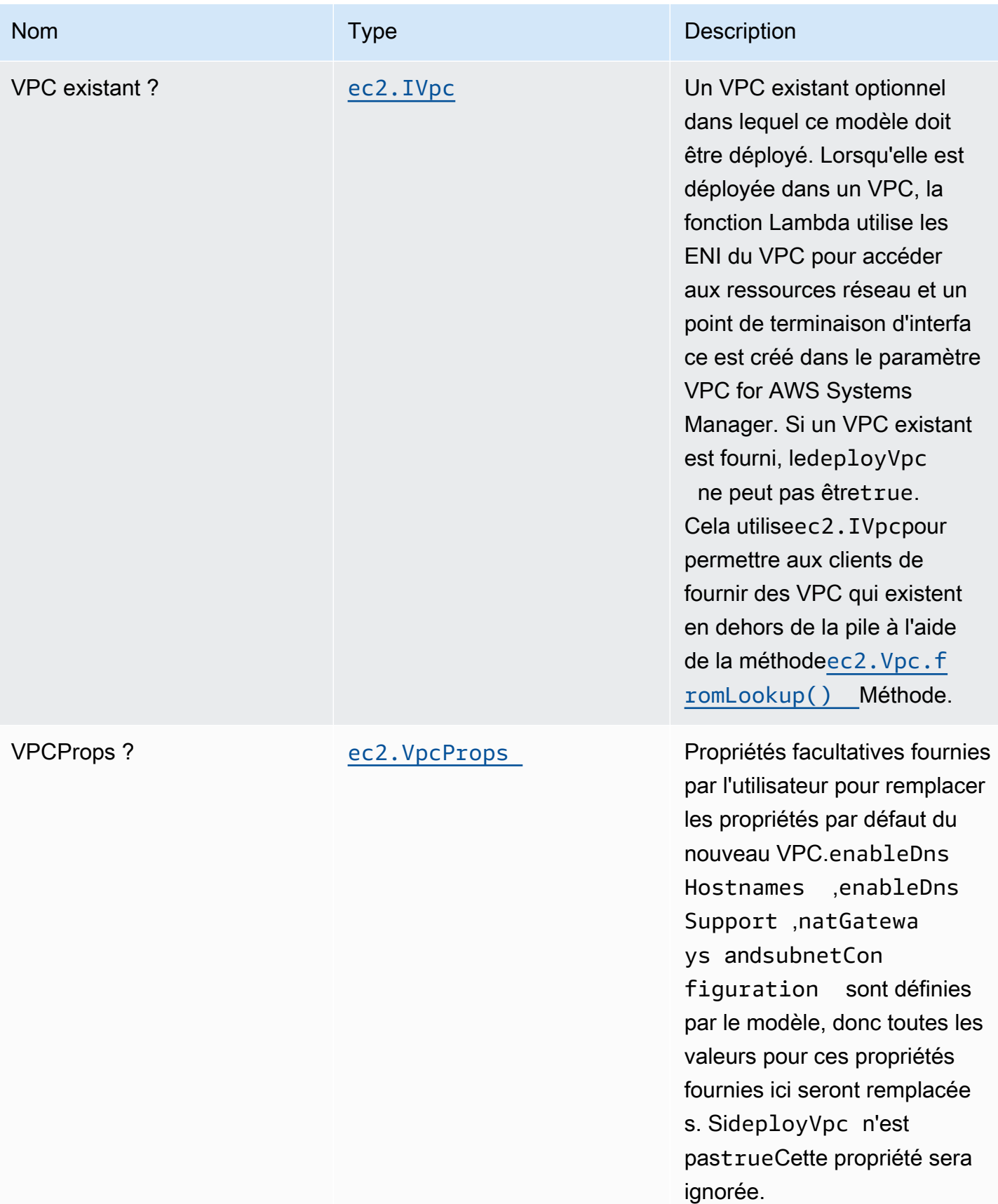

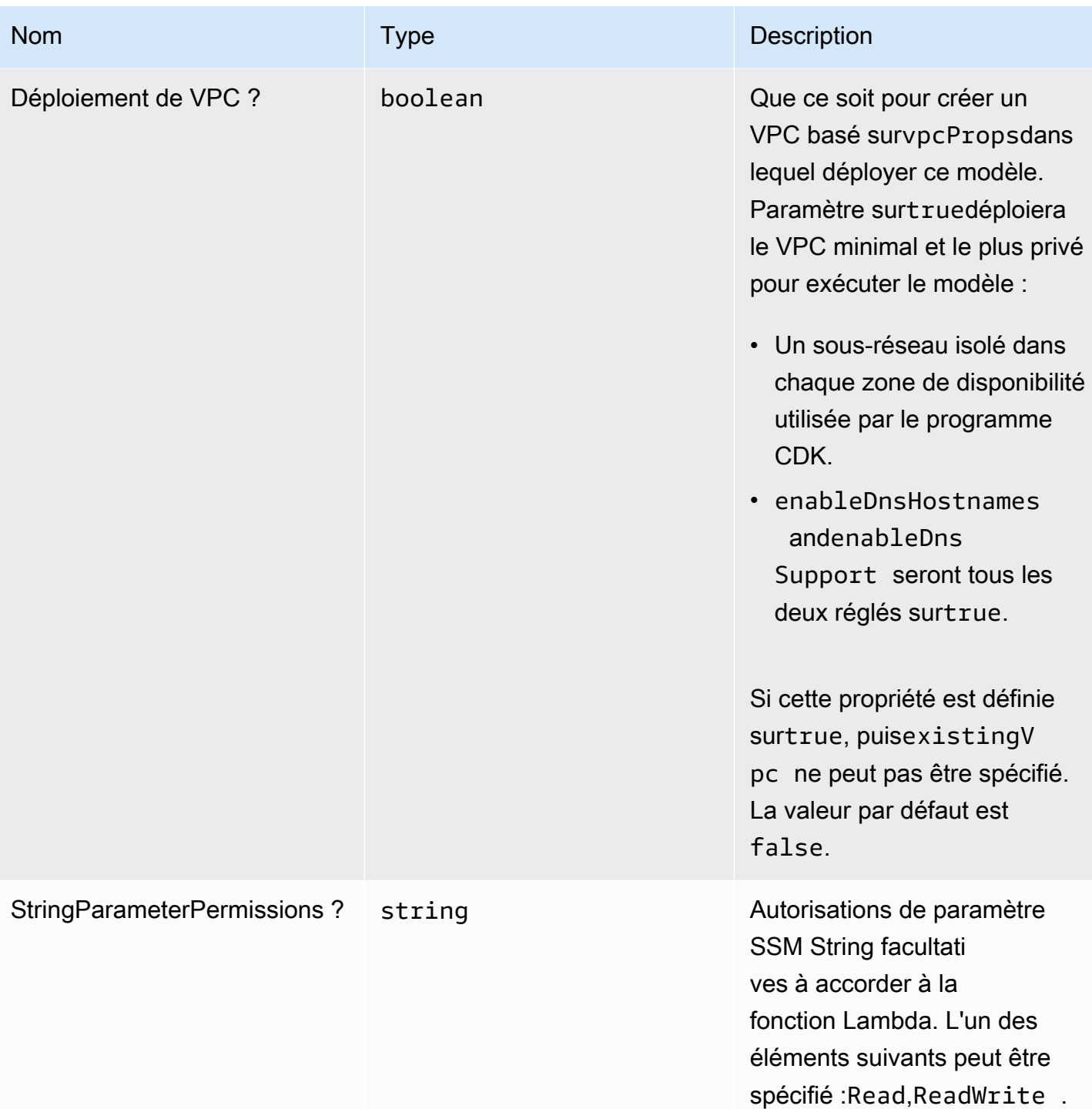

## Propriétés de modèle

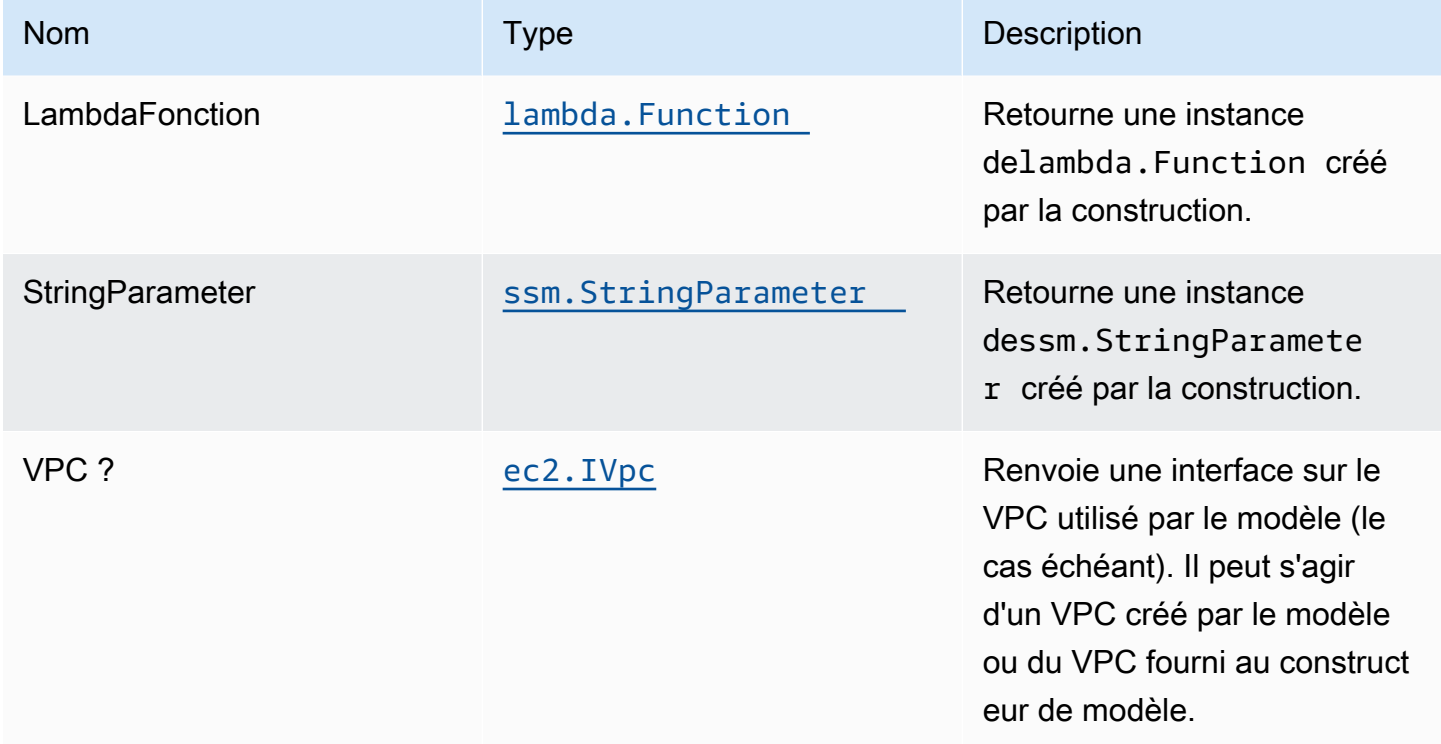

# Paramètres par défaut

L'implémentation prête à l'emploi de ce modèle sans remplacement définira les valeurs par défaut suivantes :

#### Fonction AWS Lambda

- Configurez le rôle IAM d'accès limité pour la fonction Lambda.
- Activez la réutilisation des connexions avec la fonction Keep-Alive pour NodeJS Lambda.
- Activez le suivi X-Ray.
- Définir les variables d'environnement :
	- SSM\_STRING\_PARAMETER\_NAME (default)
	- AWS\_NODEJS\_CONNECTION\_REUSE\_ENABLED(pour les fonctions Nœud 10.x et supérieures)

#### Chaîne de stockage de paramètres Amazon AWS Systems Manager

• Activez l'accès en lecture seule pour la fonction AWS Lambda associée.

- Crée un nouveau paramètre SSM String avec les valeurs fournies.
- Conservez le paramètre SSM String lors de la suppression de la pile CloudFormation.

### **Architecture**

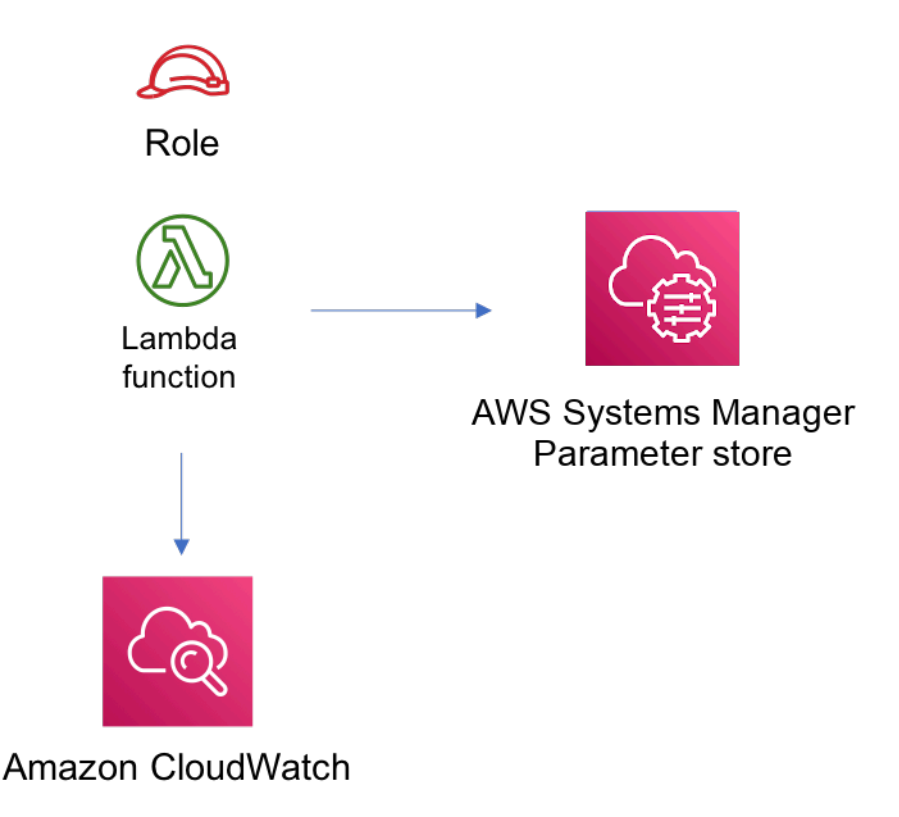

# **GitHub**

Pour afficher le code de ce modèle, créer/afficher les problèmes et les demandes d'extraction, et plus encore :

[@aws -solutions-constructs/aws-lambda-ssm](https://github.com/awslabs/aws-solutions-constructs/tree/master/source/patterns/%40aws-solutions-constructs/aws-lambda-ssmstringparameter)  [stringparameter](https://github.com/awslabs/aws-solutions-constructs/tree/master/source/patterns/%40aws-solutions-constructs/aws-lambda-ssmstringparameter)

# aws-lambda-sagemakerendpoint

STABILITY EXPERIMENTAL

Toutes les classes sont en cours de développement actif et sujettes à des modifications ou à des suppressions non rétrocompatibles dans toute version future. Ceux-ci ne sont pas assujettis à

l[aGestion de versions sémantiquesM](https://semver.org/)odèle. Cela signifie que même si vous pouvez les utiliser, vous devrez peut-être mettre à jour votre code source lors de la mise à niveau vers une version plus récente de ce package.

Remarque: Pour garantir une bonne fonctionnalité, les packages AWS Solutions Builts et AWS CDK de votre projet doivent être la même version.

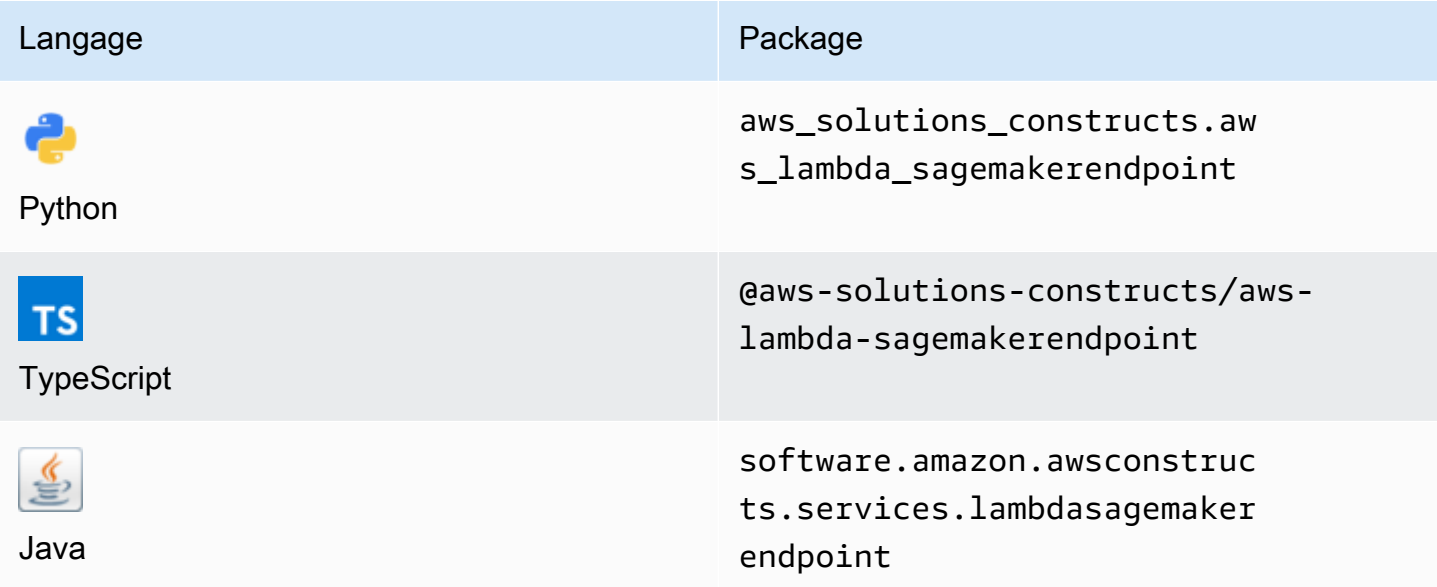

#### **Overview**

Cette solution AWS Construct implémente une fonction AWS Lambda connectée à un point de terminaison Amazon Sagemaker.

Voici une définition de modèle déployable minimale dans TypeScript :

```
import { Duration } from '@aws-cdk/core';
import * as lambda from '@aws-cdk/aws-lambda';
import { 
   LambdaToSagemakerEndpoint, 
   LambdaToSagemakerEndpointProps,
} from '@aws-solutions-constructs/aws-lambda-sagemakerendpoint';
const constructProps: LambdaToSagemakerEndpointProps = { 
   modelProps: { 
     primaryContainer: { 
       image: '{{AccountId}}.dkr.ecr.{{region}}.amazonaws.com/linear-learner:latest',
```

```
 modelDataUrl: 's3://{{bucket-name}}/{{prefix}}/model.tar.gz', 
     }, 
   }, 
   lambdaFunctionProps: { 
     runtime: lambda.Runtime.PYTHON_3_8, 
     // This assumes a handler function in lib/lambda/index.py 
     code: lambda.Code.fromAsset(`${__dirname}/lambda`), 
     handler: 'index.handler', 
     timeout: Duration.minutes(5), 
     memorySize: 128, 
   },
};
new LambdaToSagemakerEndpoint(this, 'LambdaToSagemakerEndpointPattern', 
  constructProps);
```
## Initializer

```
new LambdaToSagemakerEndpoint(scope: Construct, id: string, props: 
  LambdaToSagemakerEndpointProps);
```
#### Paramètres

- scope[Construct](https://docs.aws.amazon.com/cdk/api/latest/docs/@aws-cdk_core.Construct.html)
- idstring
- props[LambdaToSagemakerEndpointProps](#page-228-0)

### <span id="page-228-0"></span>Modèle de construction

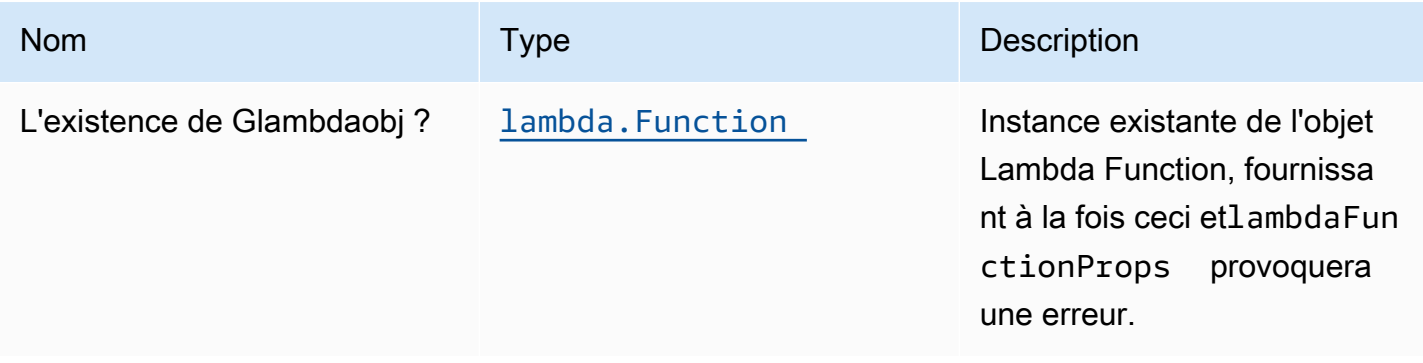

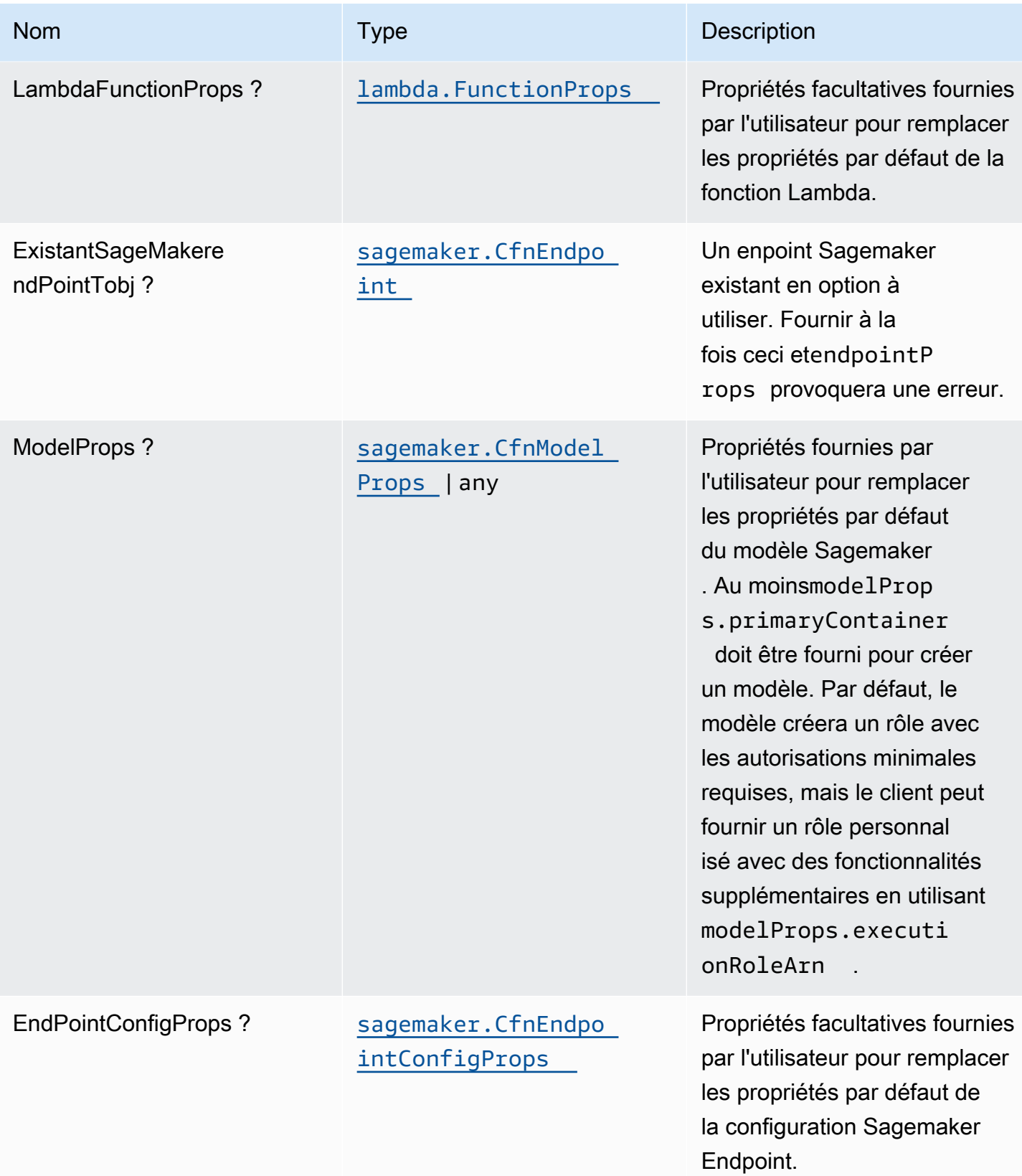

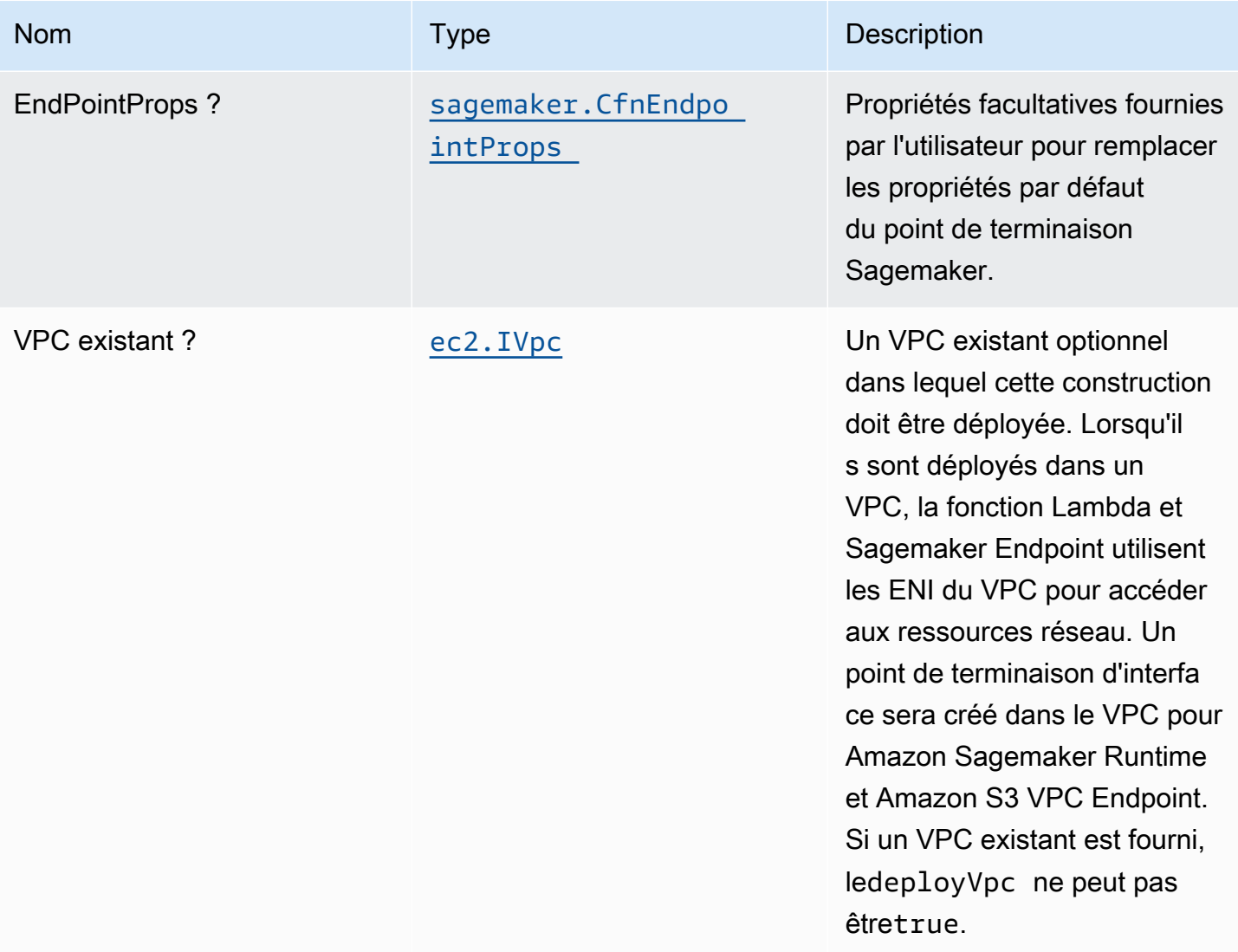

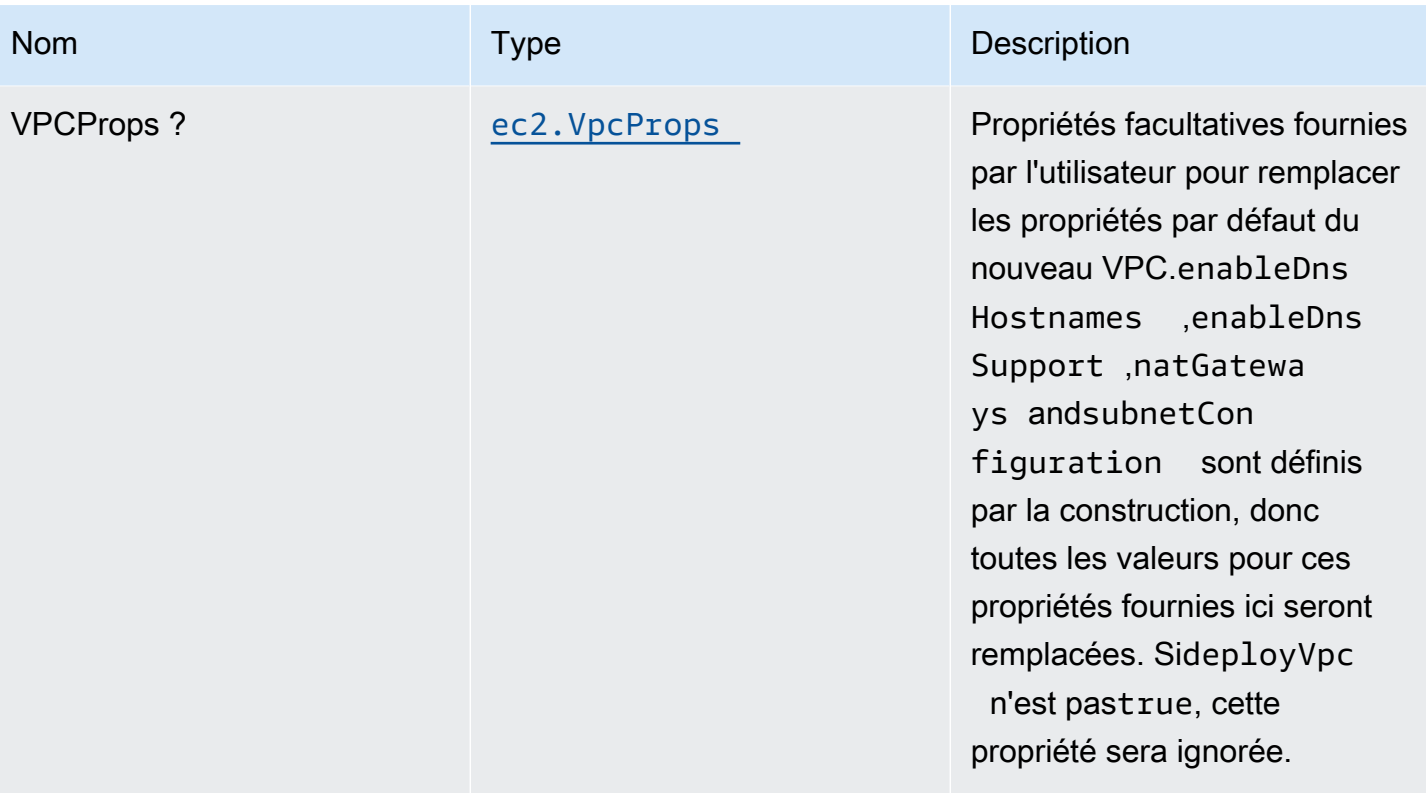

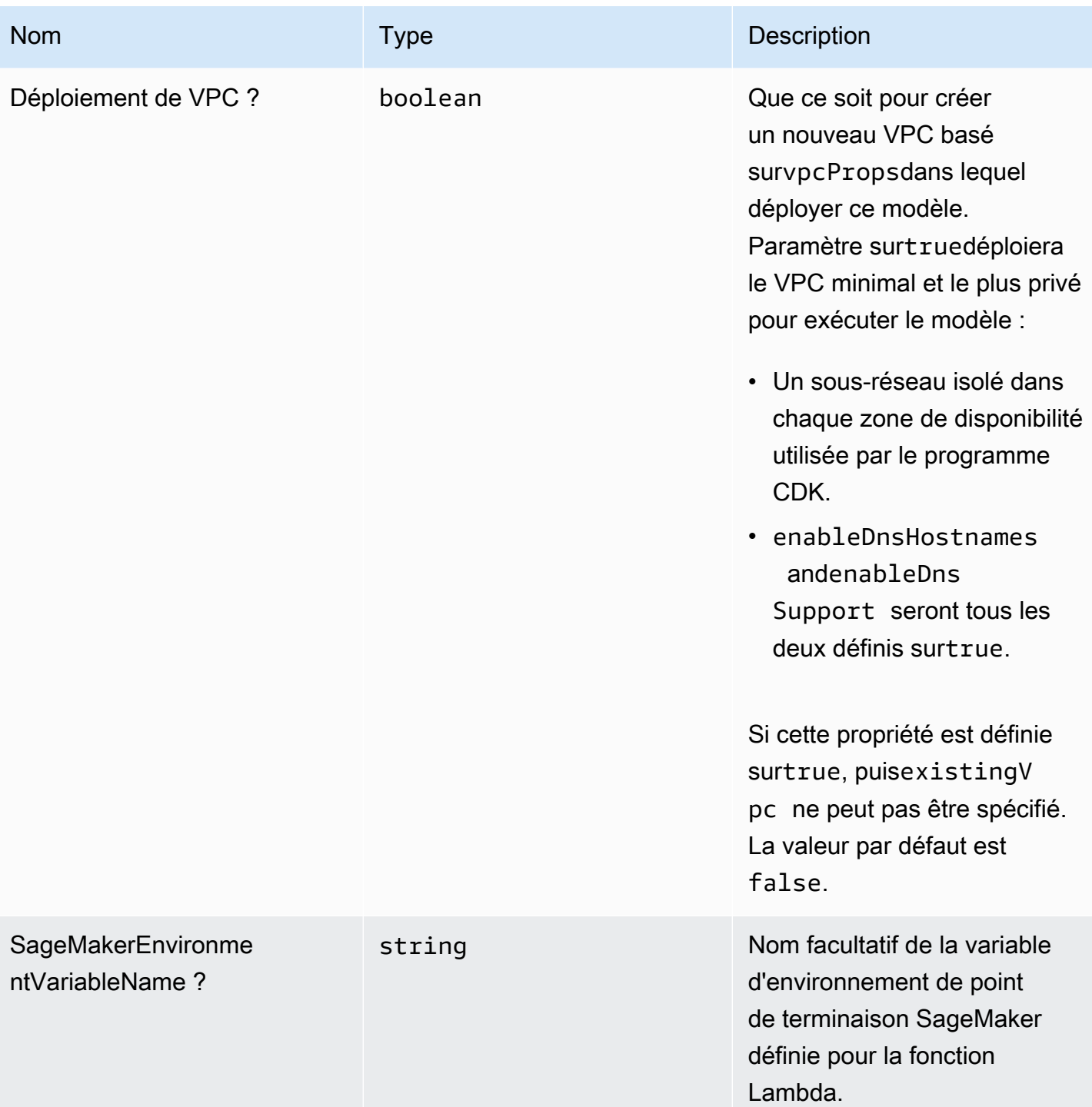

## Propriétés de modèle

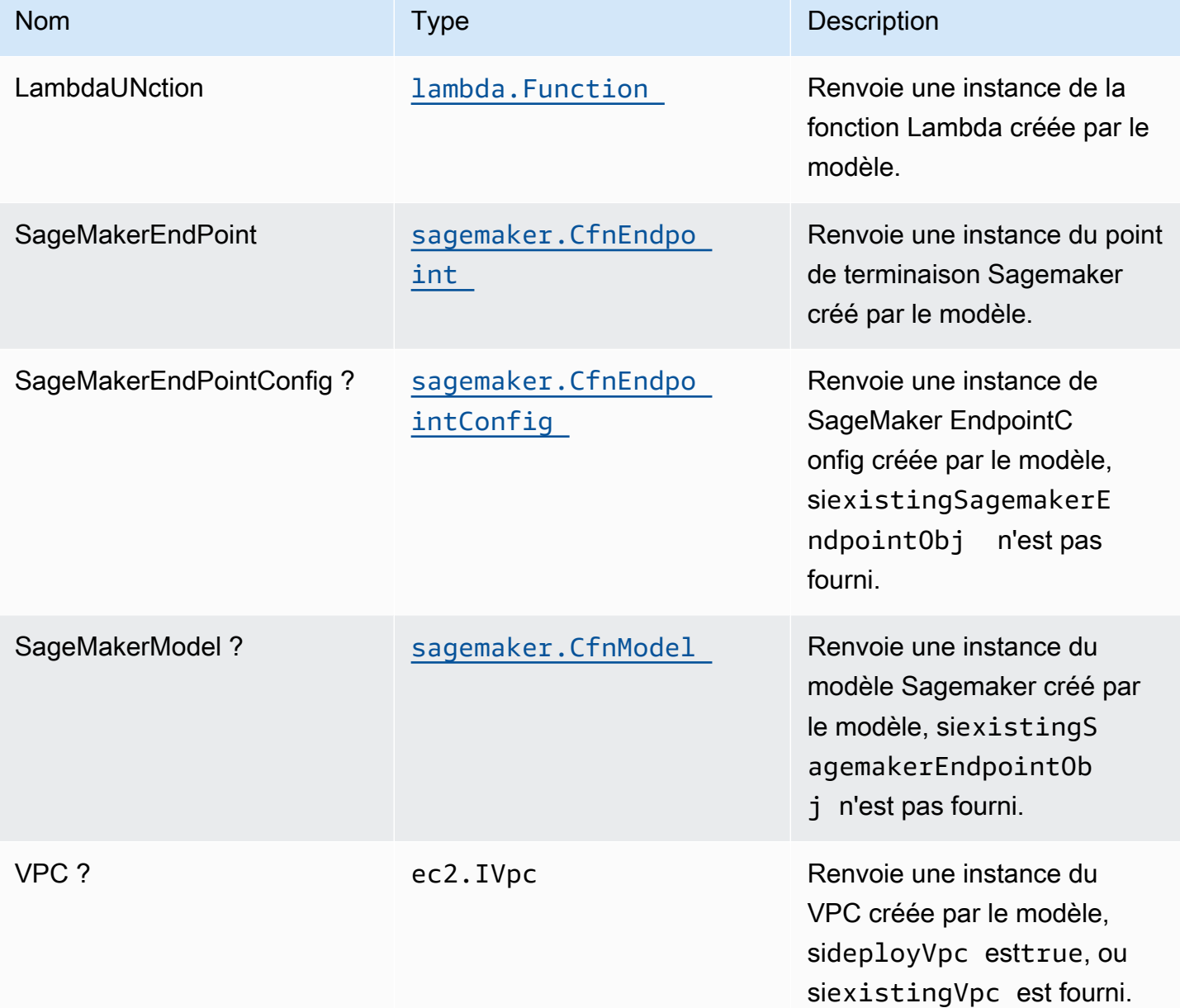

# Paramètres par défaut

L'implémentation prête à l'emploi de ce modèle sans remplacement définira les valeurs par défaut suivantes :

#### Fonction AWS Lambda

• Configurez le rôle IAM d'accès limité pour la fonction Lambda.

- Activez la réutilisation des connexions avec la fonction Keep-Alive pour NodeJS Lambda.
- Autorisez la fonction à appeler le point de terminaison Sagemaker pour les inférences.
- Configurez la fonction pour accéder aux ressources du VPC, où le point de terminaison Sagemaker est déployé.
- Activez le suivi X-Ray
- Définir les variables d'environnement :
	- SAGEMAKER\_ENDPOINT\_NAME (default)
	- AWS\_NODEJS\_CONNECTION\_REUSE\_ENABLED(pour les fonctions Nœud 10.x et supérieures)

#### Amazon SageMaker

- Configurez des privilèges limités pour créer des ressources Sagemaker.
- Déployez le modèle Sagemaker, EndPointConfig et le point de terminaison.
- Configurez le point de terminaison Sagemaker à déployer dans un VPC.
- Déployez le point de terminaison VPC S3 et l'interface VPC Runtime de Sagemaker.

## **Architecture**

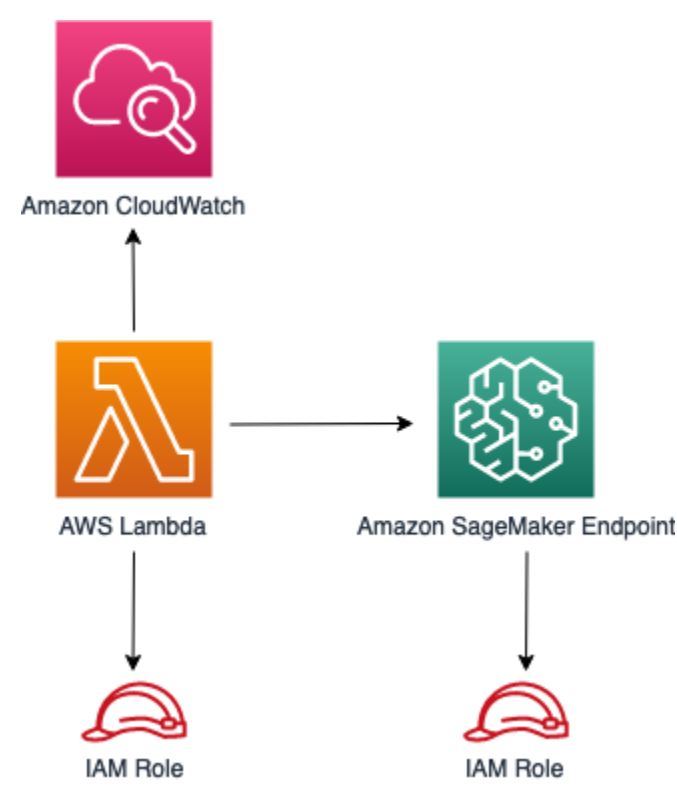

# **GitHub**

Pour afficher le code de ce modèle, créer/afficher les problèmes et les demandes d'extraction, et plus encore :

O

[@aws -solutions-construction/aws-lambda-s](https://github.com/awslabs/aws-solutions-constructs/tree/master/source/patterns/%40aws-solutions-constructs/aws-lambda-sagemakerendpoint)  [agemakerendpoint](https://github.com/awslabs/aws-solutions-constructs/tree/master/source/patterns/%40aws-solutions-constructs/aws-lambda-sagemakerendpoint)

# aws-lambda-secretsmanager

EXPERIMENTAL STABILITY

Toutes les classes sont en cours de développement actif et sujettes à des modifications ou à des suppressions non rétrocompatibles dans n'importe quelle version future. Celles-ci ne sont pas assujetties à l[aGestion de versions sémantiquesL](https://semver.org/)e modèle. Cela signifie que même si vous pouvez les utiliser, vous devrez peut-être mettre à jour votre code source lors de la mise à niveau vers une version plus récente de ce package.

Remarque: Pour garantir une bonne fonctionnalité, les packages AWS Solutions Constructs et AWS CDK de votre projet doivent être la même version.

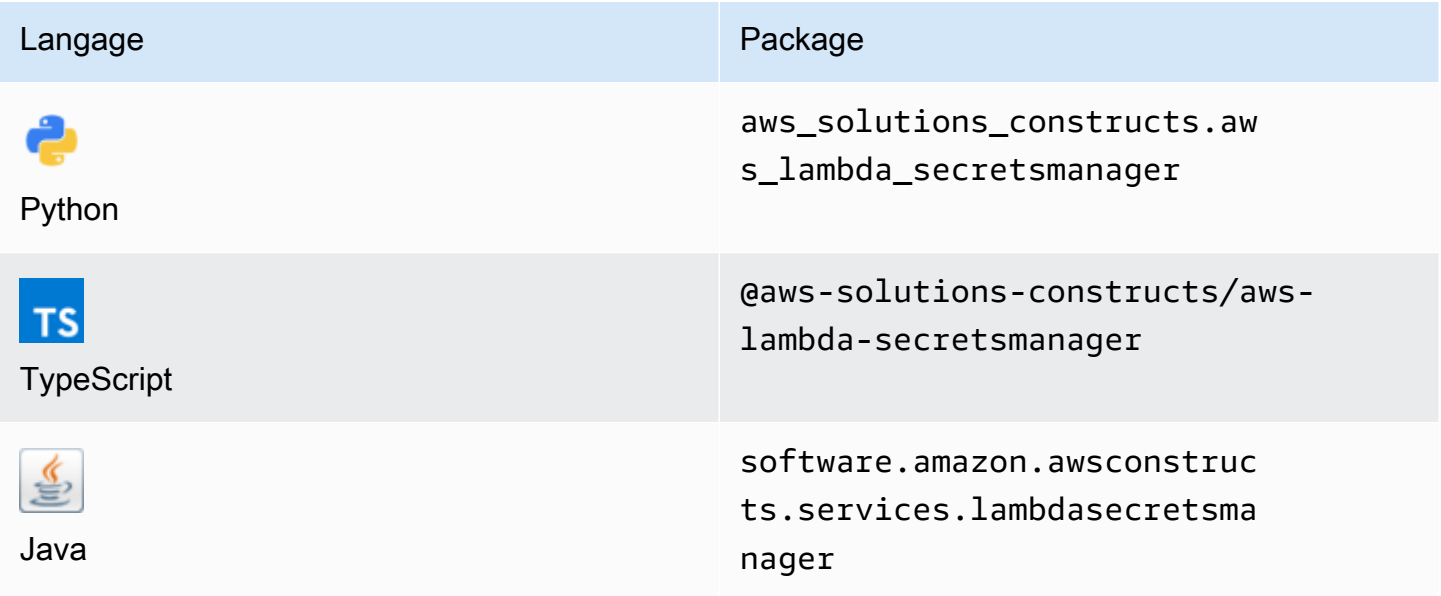

### **Overview**

Cette solution AWS Construct implémente la fonction AWS Lambda et le secret AWS Secrets Manager avec les autorisations les moins privilégiées.

Voici une définition de modèle déployable minimale dans TypeScript :

```
const { LambdaToSecretsmanagerProps, LambdaToSecretsmanager } from '@aws-solutions-
constructs/aws-lambda-secretsmanager';
const props: LambdaToSecretsmanagerProps = { 
     lambdaFunctionProps: { 
       runtime: lambda.Runtime.NODEJS_14_X, 
       // This assumes a handler function in lib/lambda/index.js 
       code: lambda.Code.fromAsset(`${__dirname}/lambda`), 
       handler: 'index.handler' 
     },
};
new LambdaToSecretsmanager(this, 'test-lambda-secretsmanager-stack', props);
```
## Initializer

new LambdaToSecretsmanager(scope: Construct, id: string, props: LambdaToSecretsmanagerProps);

#### Paramètres

- scope[Construct](https://docs.aws.amazon.com/cdk/api/latest/docs/@aws-cdk_core.Construct.html)
- idstring
- props[LambdaToSecretsmanagerProps](#page-237-0)

# <span id="page-237-0"></span>Accessoires de construction de modèle

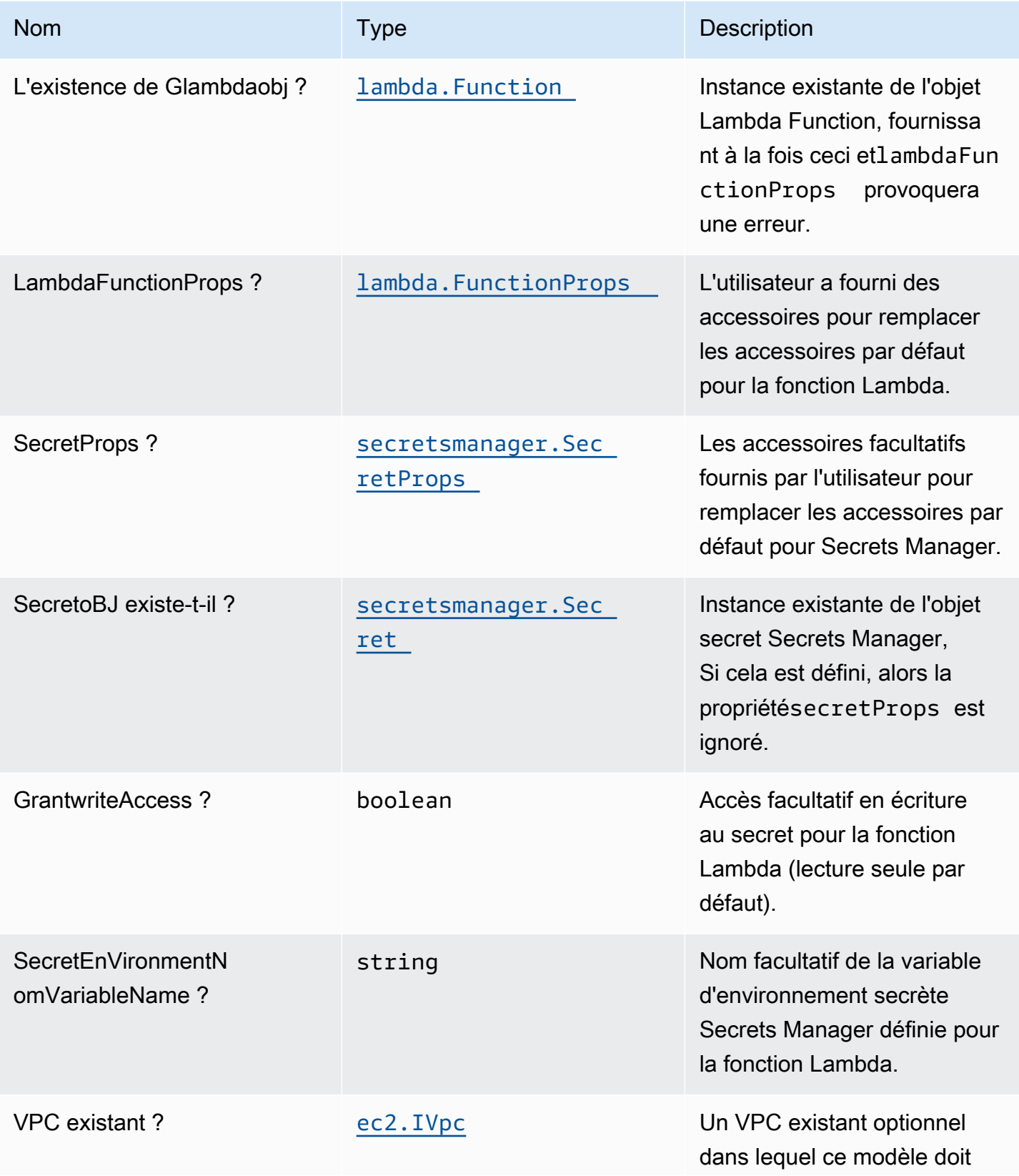

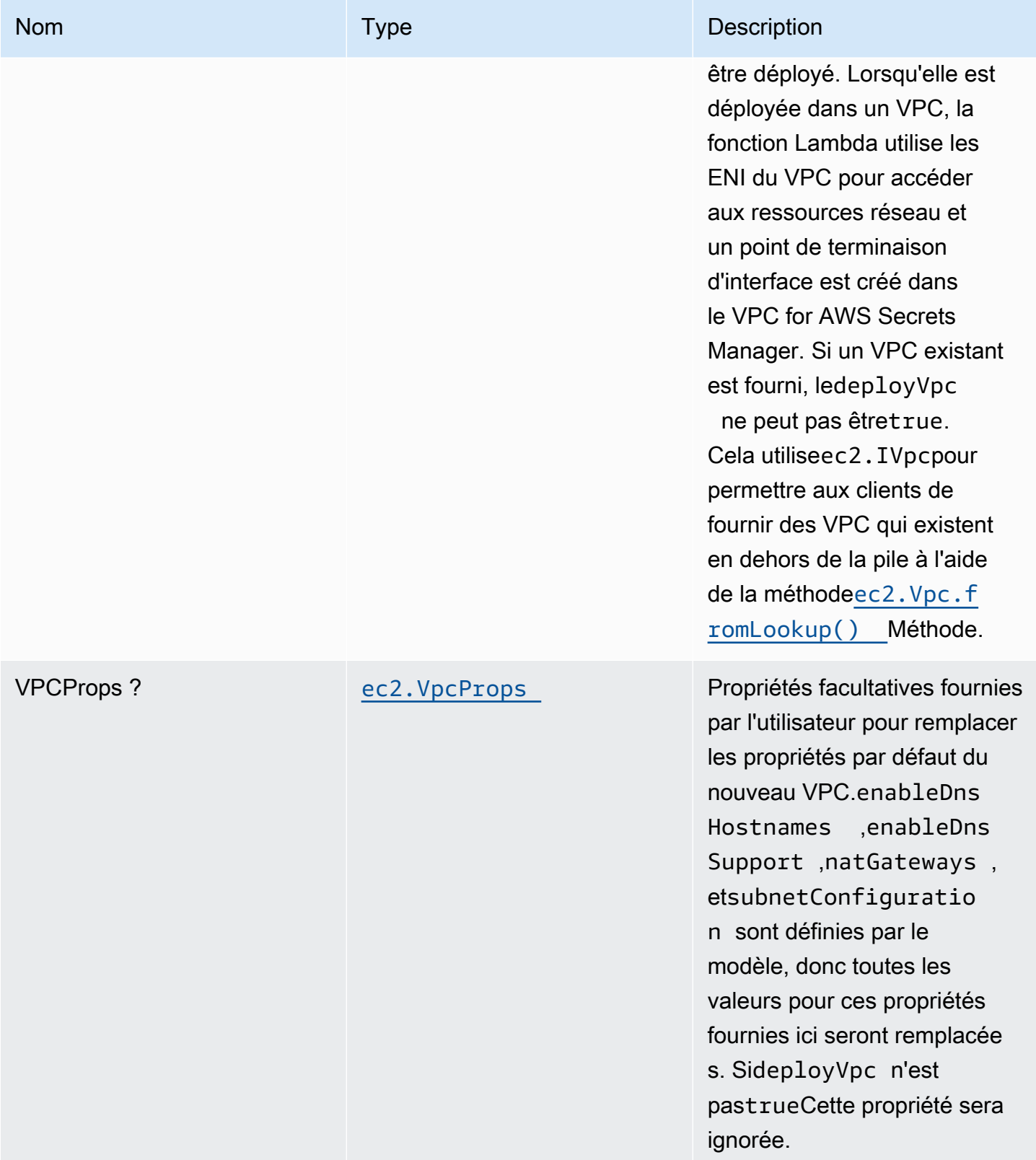

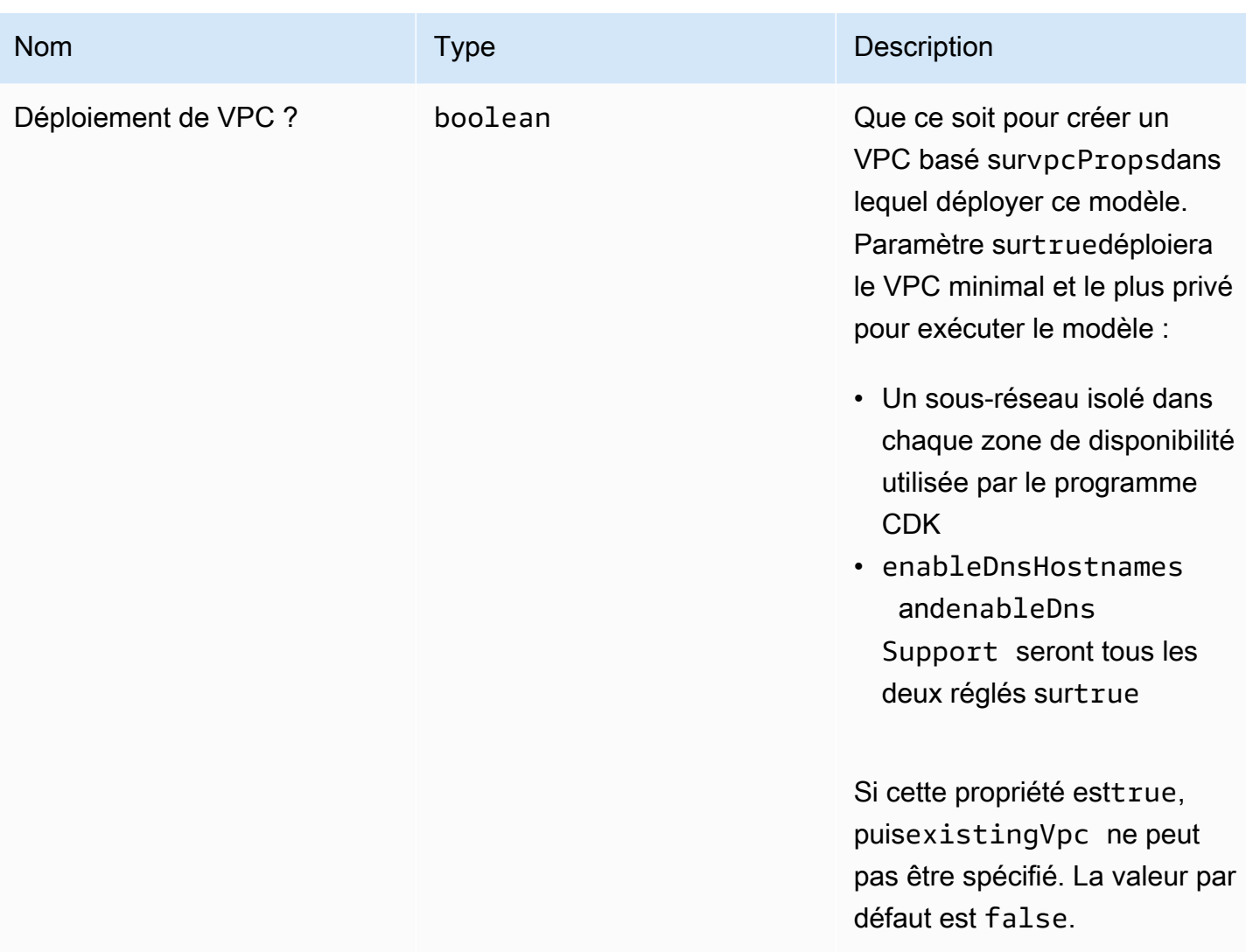

# Propriétés du modèle

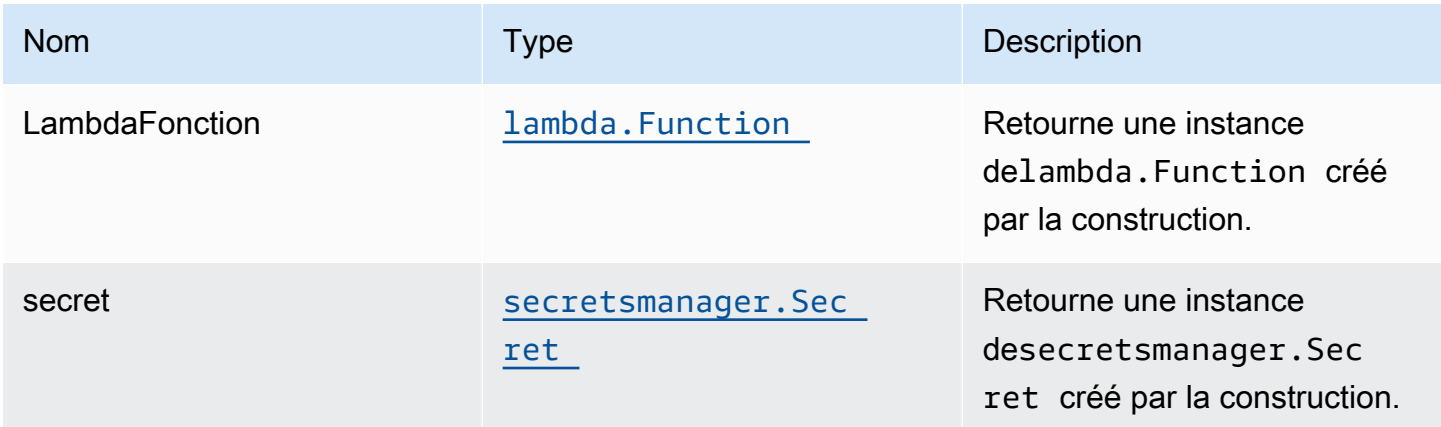

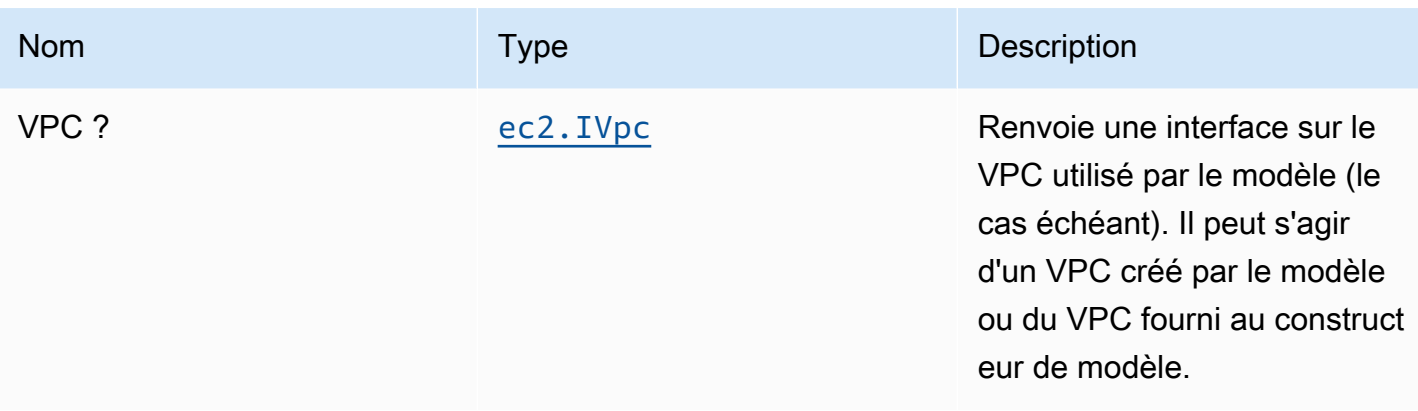

### Paramètres par défaut

L'implémentation prête à l'emploi de ce modèle sans remplacement définira les valeurs par défaut suivantes :

#### Fonction AWS Lambda

- Configurez le rôle IAM d'accès limité pour la fonction Lambda.
- Activez la réutilisation des connexions avec la fonction Keep-Alive pour NodeJS Lambda.
- Activez le suivi X-Ray.
- Définissez les variables d'environnement :
	- (par défaut) SECRET\_ARN contenant l'ARN du secret comme retour par CD[KSecretArn](https://docs.aws.amazon.com/cdk/api/latest/docs/@aws-cdk_aws-secretsmanager.Secret.html#secretarn)La propriété
	- AWS\_NODEJS\_CONNECTION\_REUSE\_ENABLED(pour les fonctions Nœud 10.x et supérieures)

#### Secret Amazon Secrets Manager

- Activer l'accès en lecture seule pour la fonction AWS Lambda associée
- Activer le chiffrement côté serveur à l'aide d'une clé KMS par défaut pour le compte et la région
- Nous créons un secret :
	- (par défaut) nom aléatoire
	- valeur aléatoire (par défaut)
- Conserver le secret lors de la suppression de la pile CloudFormation

## **Architecture**

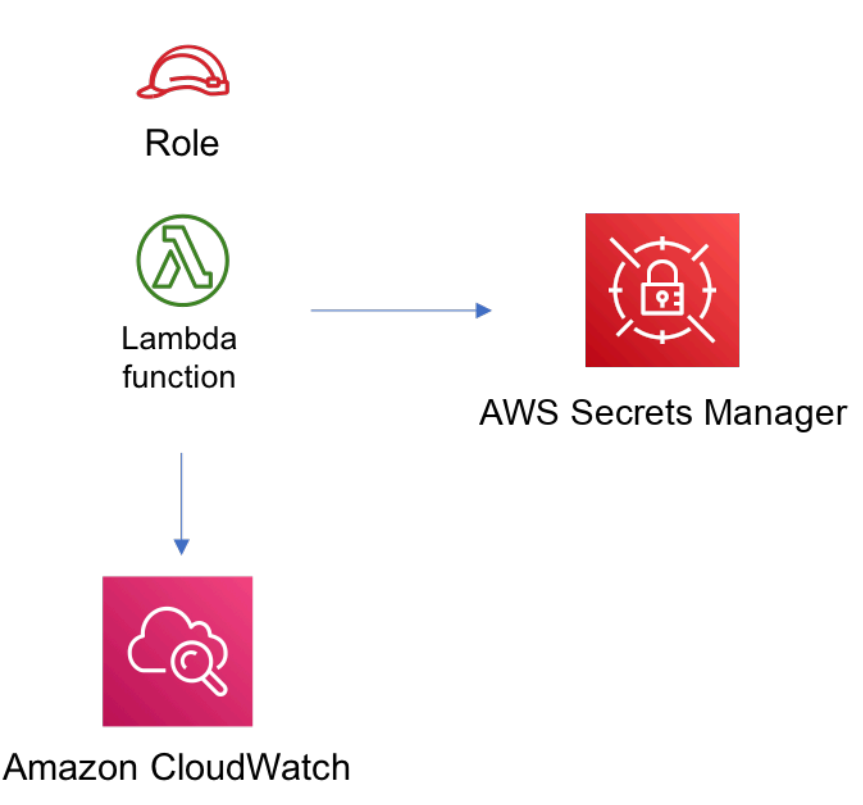

# **GitHub**

Pour afficher le code de ce modèle, créer/afficher les problèmes et les demandes d'extraction, et plus encore :

[@aws -solutions-constructs/aws-lambda-sec](https://github.com/awslabs/aws-solutions-constructs/tree/master/source/patterns/%40aws-solutions-constructs/aws-lambda-secretsmanager) [retsmanager](https://github.com/awslabs/aws-solutions-constructs/tree/master/source/patterns/%40aws-solutions-constructs/aws-lambda-secretsmanager)

# aws-lambda-sns

STABILITY EXPERIMENTAL

Toutes les classes sont en cours de développement actif et sujettes à des modifications ou à des suppressions non rétrocompatibles dans n'importe quelle version future. Celles-ci ne sont pas assujetties à l[aGestion de versions sémantiquesL](https://semver.org/)e modèle. Cela signifie que même si vous pouvez les utiliser, vous devrez peut-être mettre à jour votre code source lors de la mise à niveau vers une version plus récente de ce package.

Remarque: Pour garantir une bonne fonctionnalité, les packages AWS Solutions Constructs et AWS CDK de votre projet doivent être la même version.

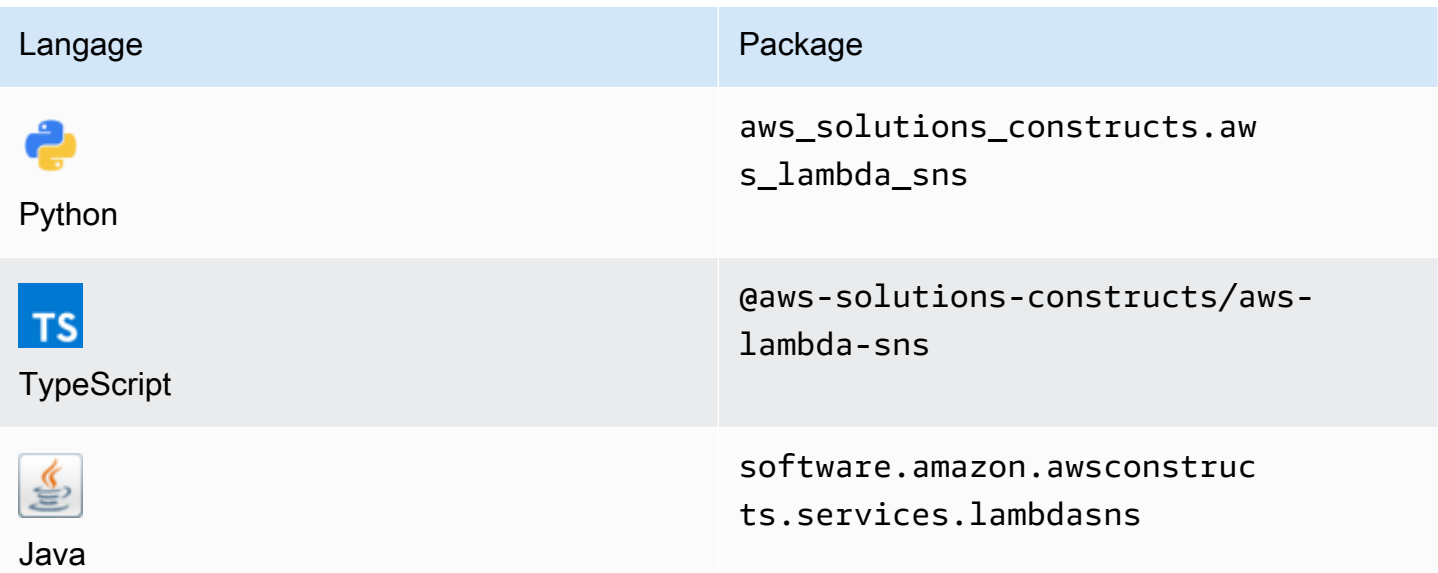

### **Overview**

Cette AWS Solutions Construct implémente une fonction AWS Lambda connectée à une rubrique Amazon SNS.

Voici une définition de modèle déployable minimale dans TypeScript :

```
import { LambdaToSns, LambdaToSnsProps } from "@aws-solutions-constructs/aws-lambda-
sns";
new LambdaToSns(this, 'test-lambda-sns', { 
     lambdaFunctionProps: { 
         runtime: lambda.Runtime.NODEJS_14_X, 
         // This assumes a handler function in lib/lambda/index.js 
         code: lambda.Code.fromAsset(`${__dirname}/lambda`), 
         handler: 'index.handler' 
     }
});
```
### Initializer

new LambdaToSns(scope: Construct, id: string, props: LambdaToSnsProps);

#### Paramètres

- scope[Construct](https://docs.aws.amazon.com/cdk/api/latest/docs/@aws-cdk_core.Construct.html)
- idstring
- props[LambdaToSnsProps](#page-243-0)

## <span id="page-243-0"></span>Accessoires de construction de modèle

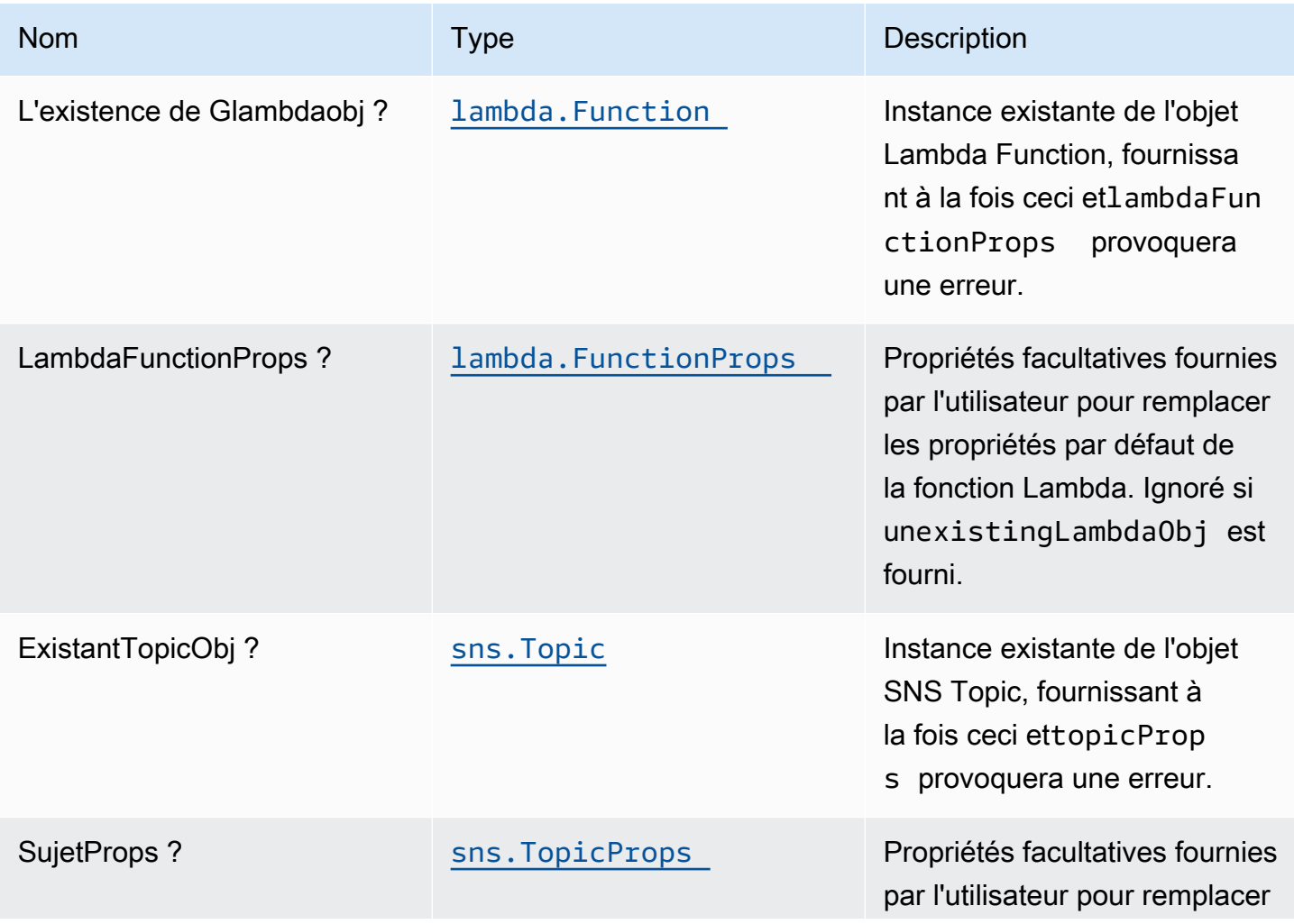

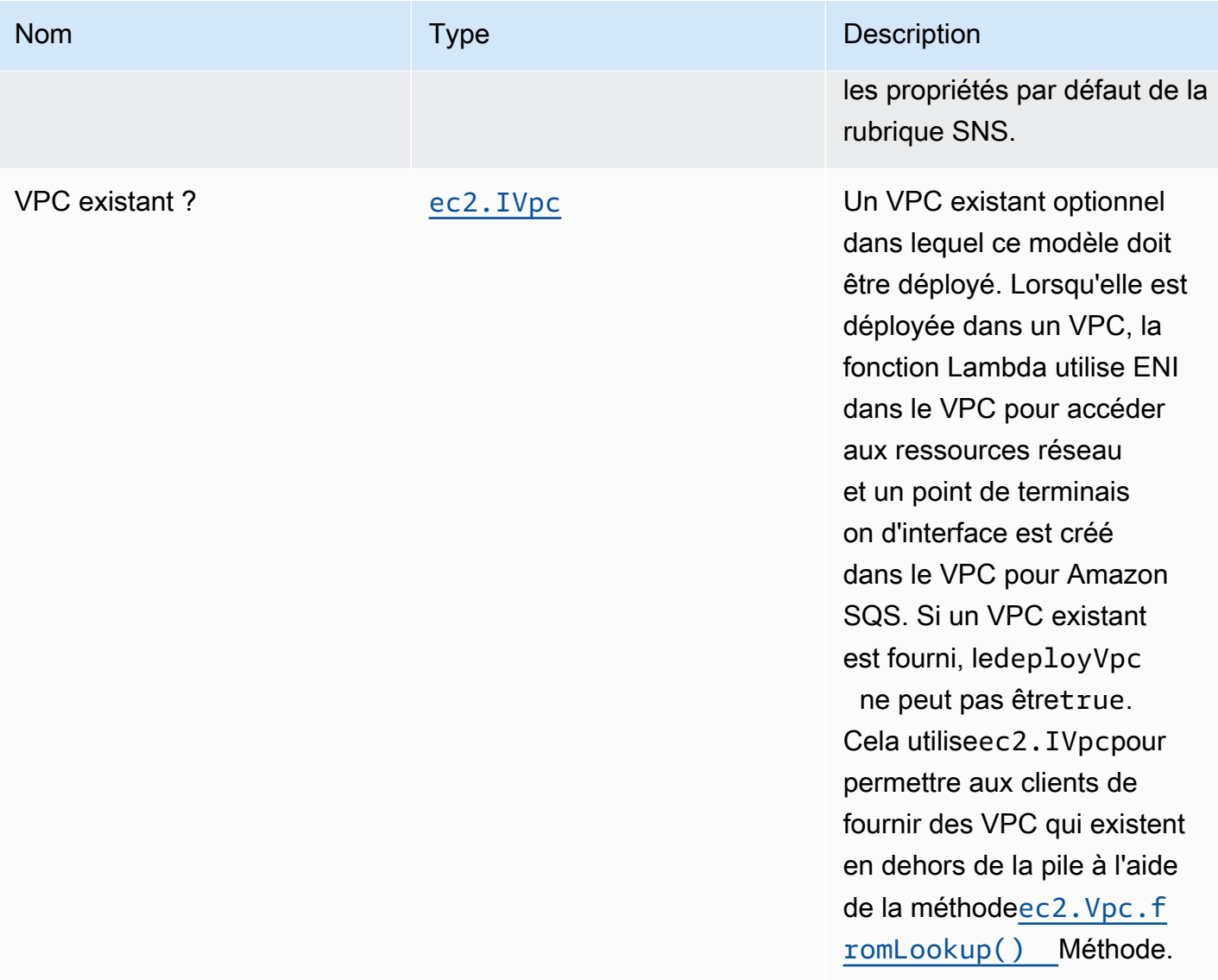

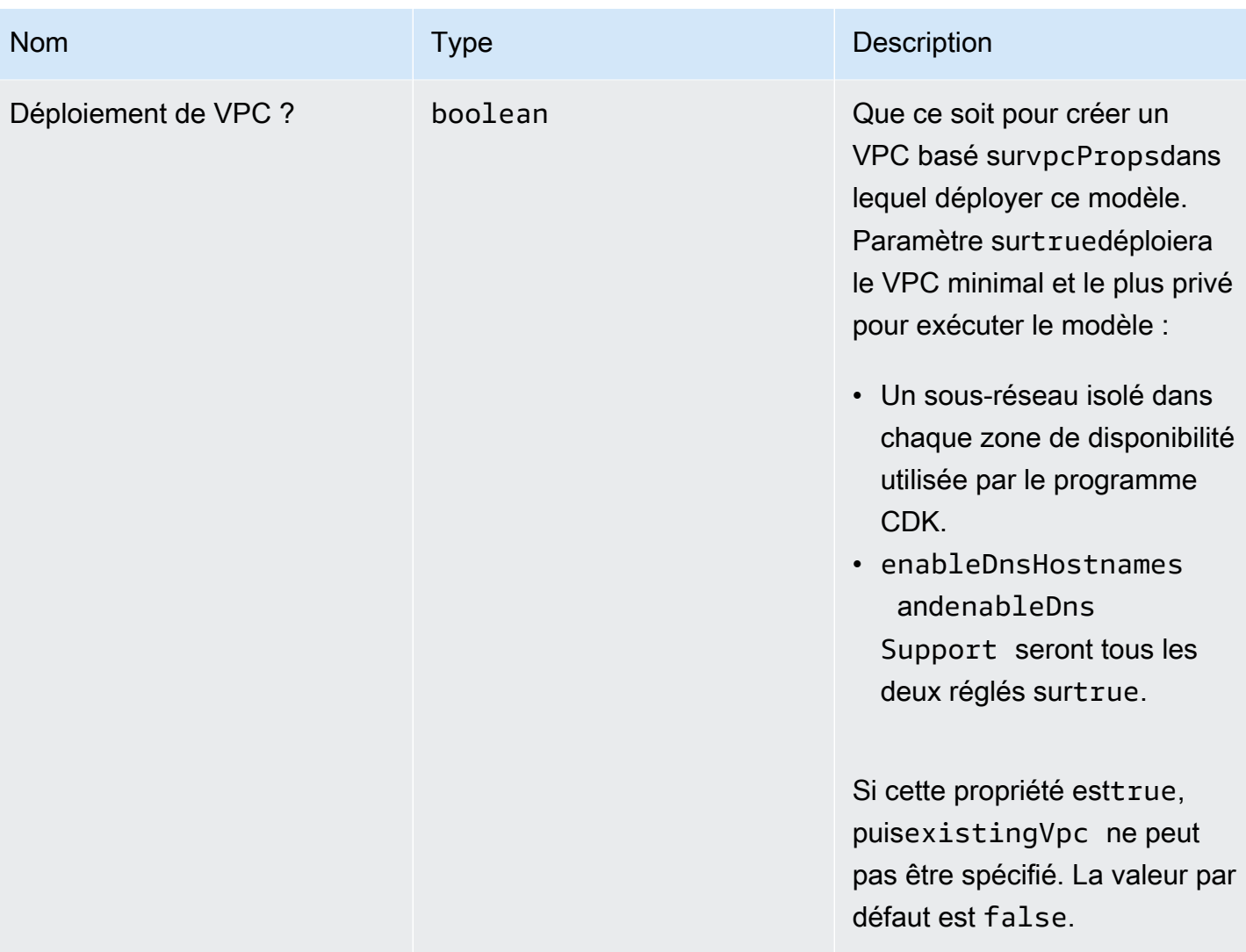

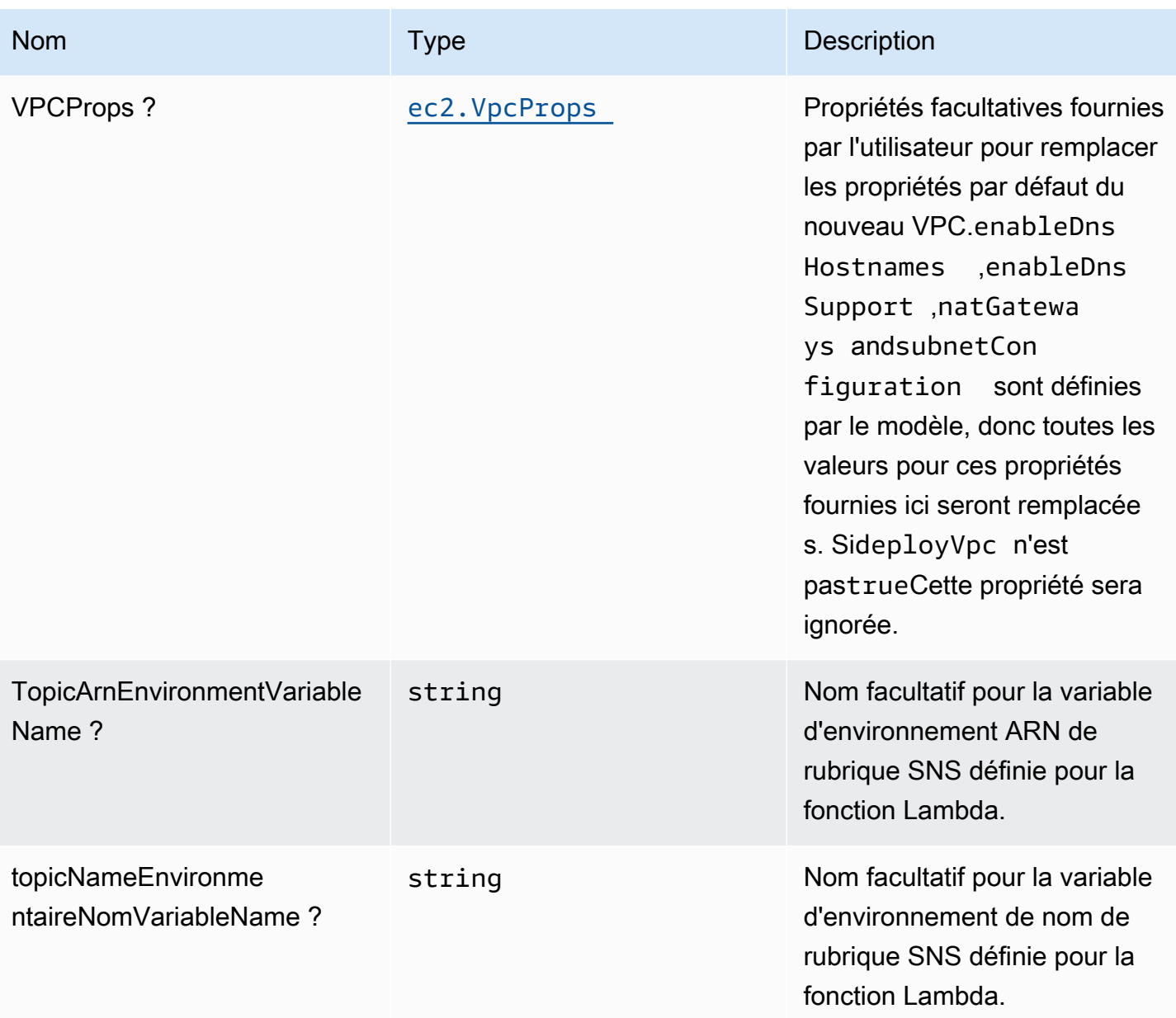

# Propriétés du modèle

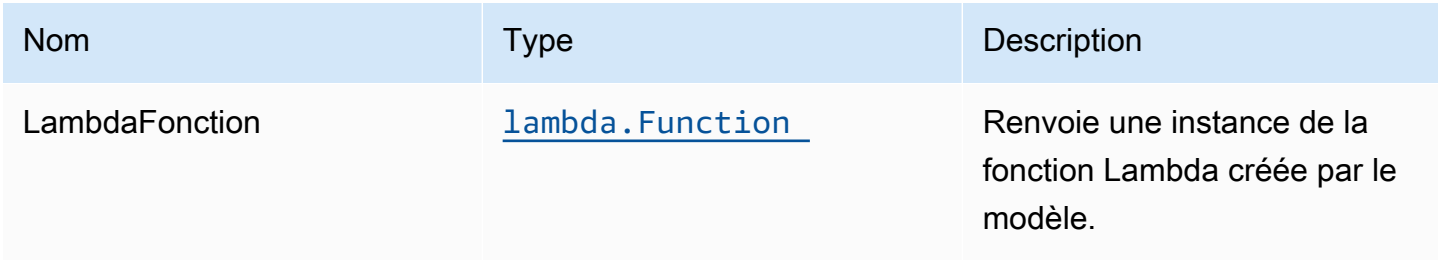

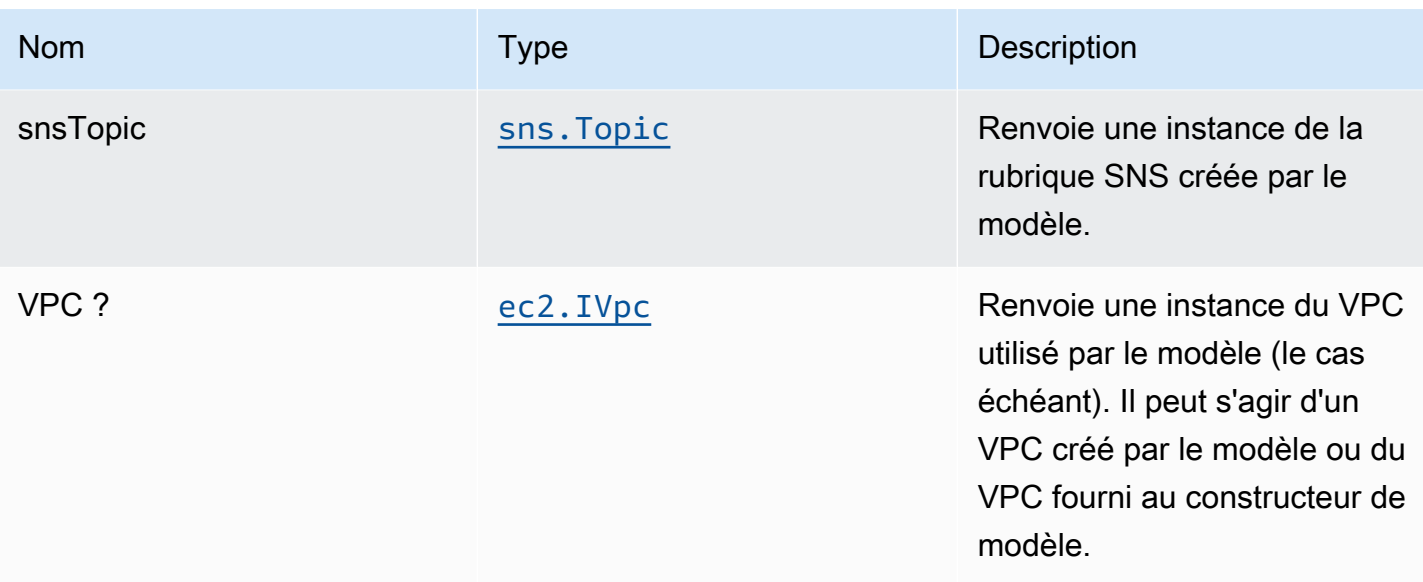

## Paramètres par défaut

L'implémentation prête à l'emploi de la construction sans remplacement définira les valeurs par défaut suivantes :

#### Fonction AWS Lambda

- Configurez le rôle IAM d'accès limité pour la fonction Lambda.
- Activez la réutilisation des connexions avec la fonction Keep-Alive pour NodeJS Lambda.
- Activez le suivi X-Ray.
- Définissez les variables d'environnement :
	- SNS\_TOPIC\_NAME (default)
	- SNS\_TOPIC\_ARN (default)
	- AWS\_NODEJS\_CONNECTION\_REUSE\_ENABLED(pour les fonctions Nœud 10.x et supérieures)

#### Rubrique Amazon SNS

- Configurez les autorisations d'accès les moins privilèges pour la rubrique SNS.
- Activez le chiffrement côté serveur à l'aide d'une clé KMS gérée par AWS.
- Application du chiffrement des données en transit.

### **Architecture**

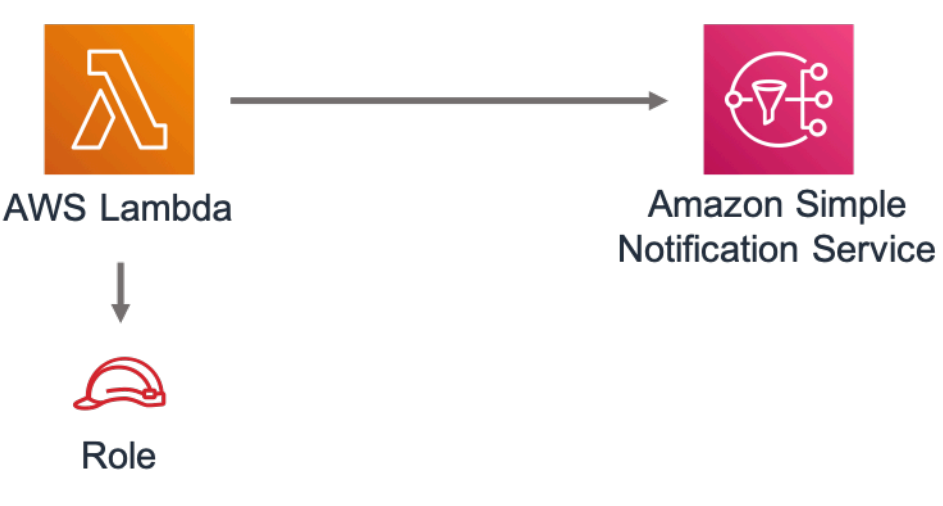

## **GitHub**

Pour afficher le code de ce modèle, créer/afficher les problèmes et les demandes d'extraction, et plus encore :

[@aws -solutions-constructions/aws-lambda-sns](https://github.com/awslabs/aws-solutions-constructs/tree/master/source/patterns/%40aws-solutions-constructs/aws-lambda-sns)

# aws-lambda-sqs

STABILITY EXPERIMENTAL

Toutes les classes sont en cours de développement actif et sujettes à des modifications ou à des suppressions non rétrocompatibles dans n'importe quelle version future. Celles-ci ne sont pas assujetties à l[aGestion de versions sémantiquesM](https://semver.org/)odèle. Cela signifie que même si vous pouvez les utiliser, vous devrez peut-être mettre à jour votre code source lors de la mise à niveau vers une version plus récente de ce package.

Remarque: Pour garantir une bonne fonctionnalité, les packages AWS Solutions Constructs et AWS CDK de votre projet doivent être la même version.

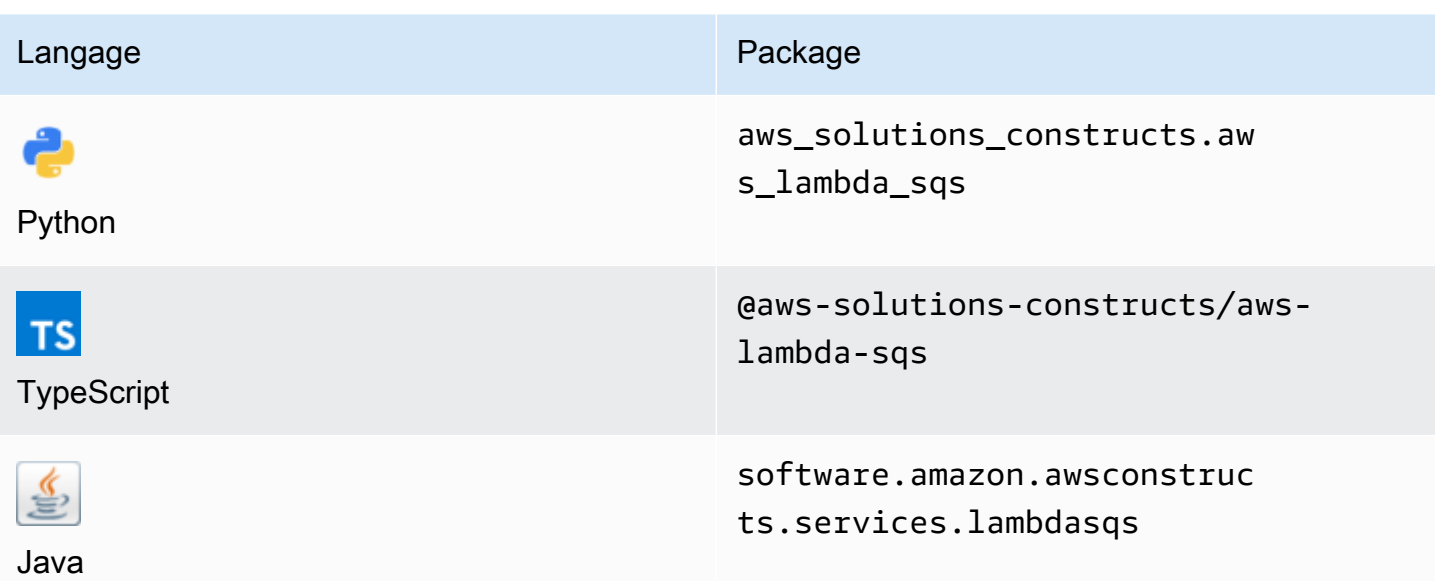

#### **Overview**

AWS Solutions Construct implémente une fonction AWS Lambda connectée à une file d'attente Amazon SQS.

Voici une définition de modèle déployable minimale dans TypeScript :

```
 import { LambdaToSqs, LambdaToSqsProps } from "@aws-solutions-constructs/aws-lambda-
sqs"; 
  new LambdaToSqs(this, 'LambdaToSqsPattern', { 
     lambdaFunctionProps: { 
         runtime: lambda.Runtime.NODEJS_14_X, 
         // This assumes a handler function in lib/lambda/index.js 
         code: lambda.Code.fromAsset(`${__dirname}/lambda`), 
         handler: 'index.handler' 
     } 
 });
```
### Initializer

new LambdaToSqs(scope: Construct, id: string, props: LambdaToSqsProps);

#### Paramètres

- scope[Construct](https://docs.aws.amazon.com/cdk/api/latest/docs/@aws-cdk_core.Construct.html)
- idstring
- props[LambdaToSqsProps](#page-250-0)

### <span id="page-250-0"></span>Accessoires de construction de modèle

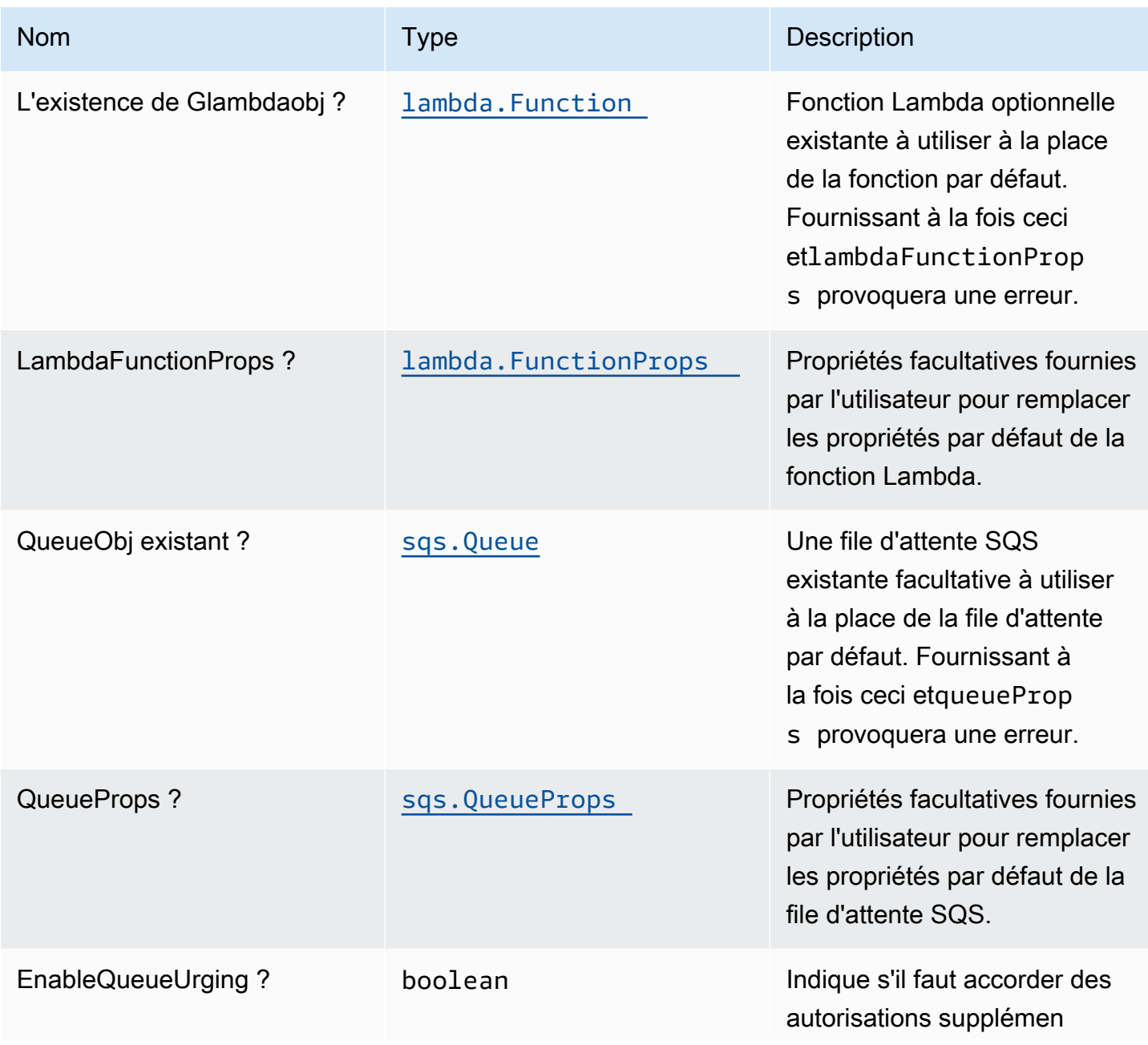

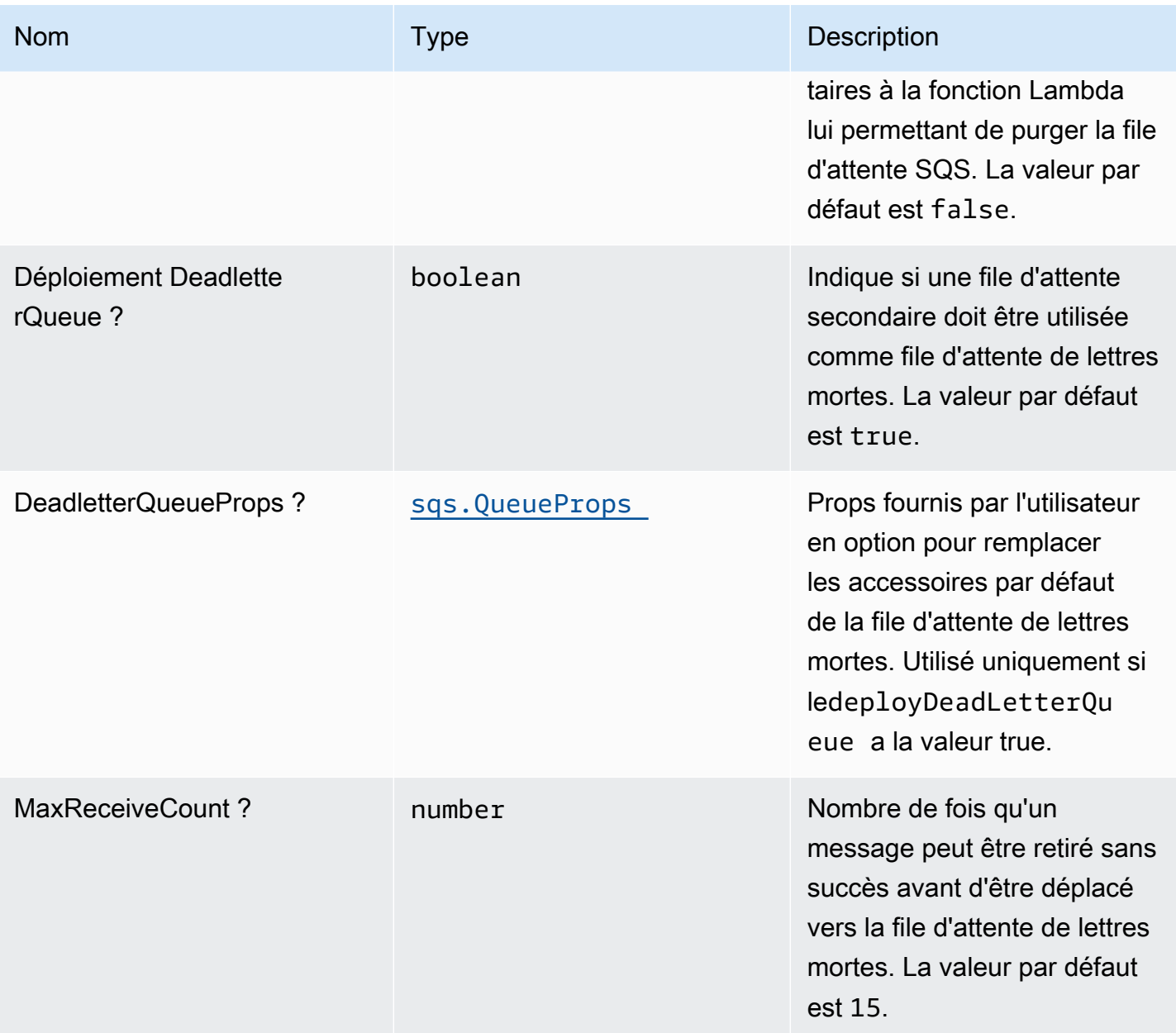
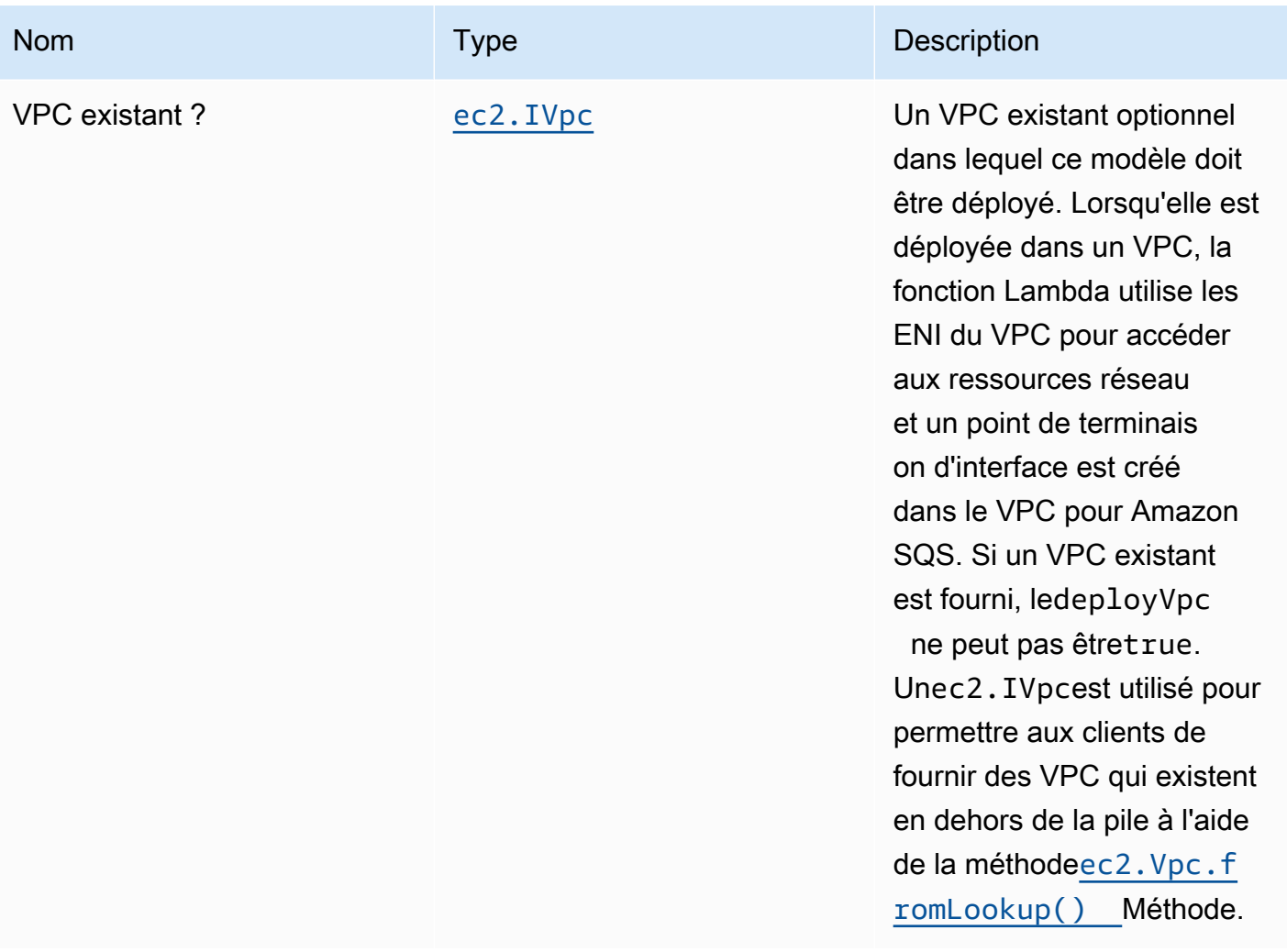

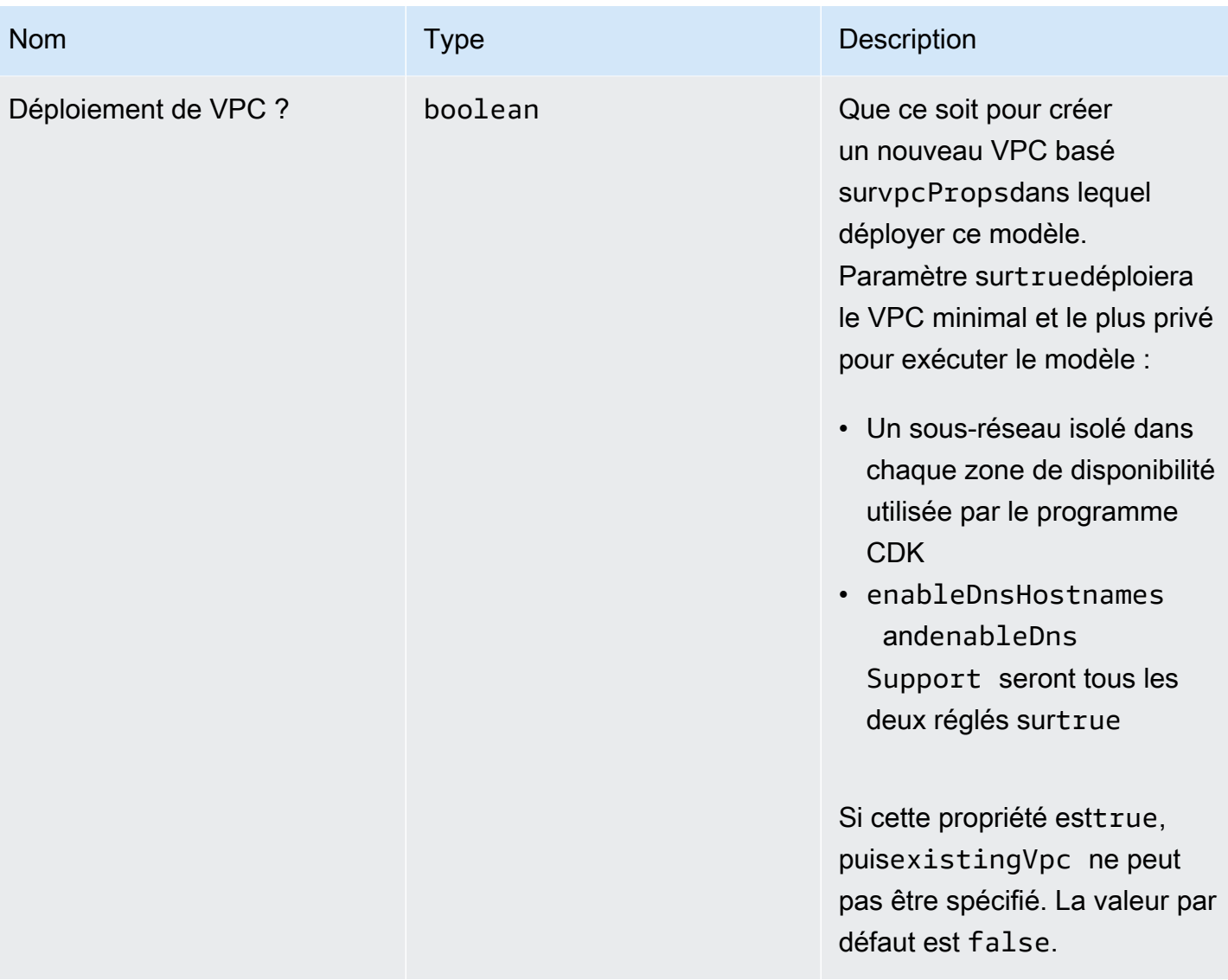

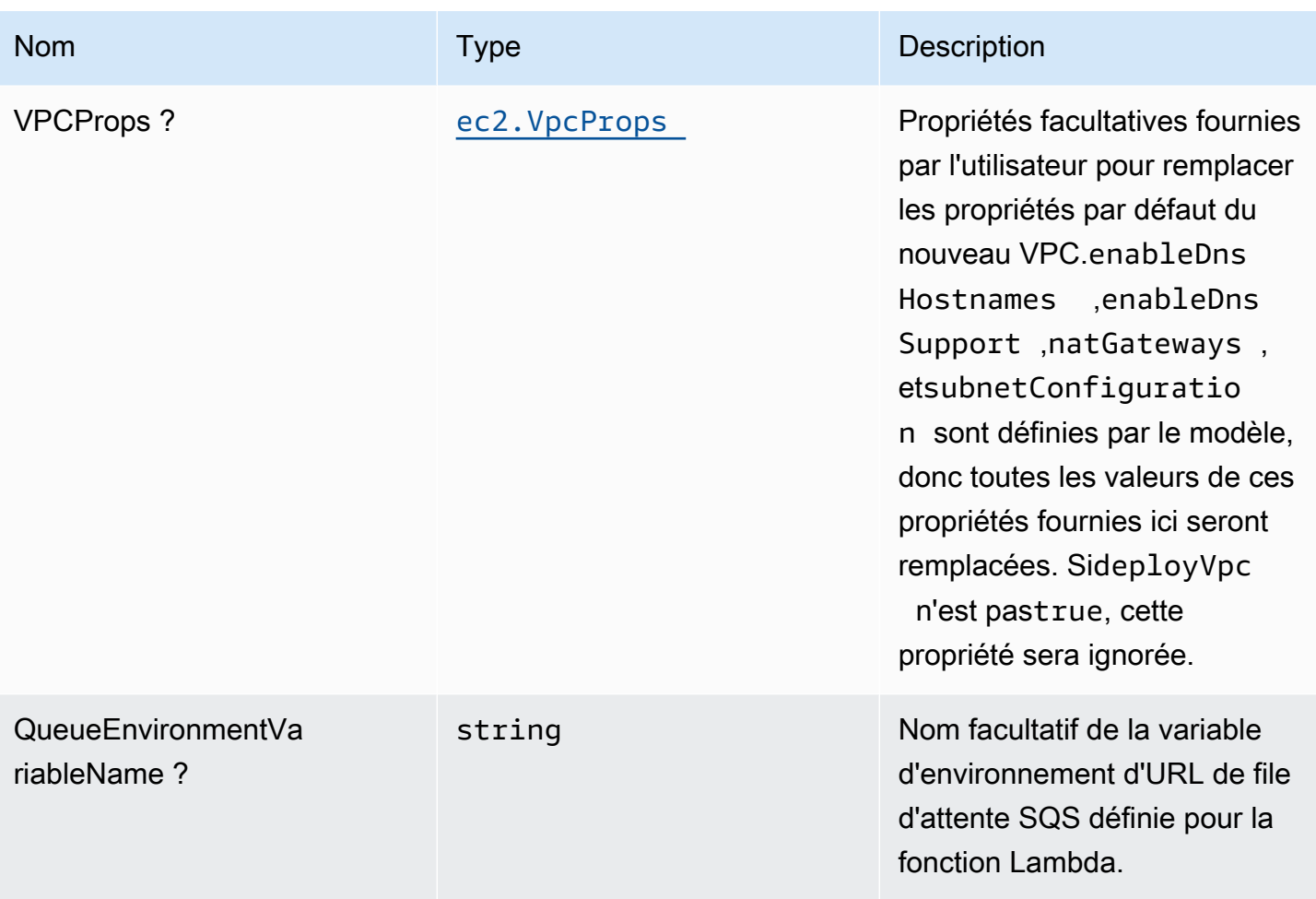

# Propriétés du modèle

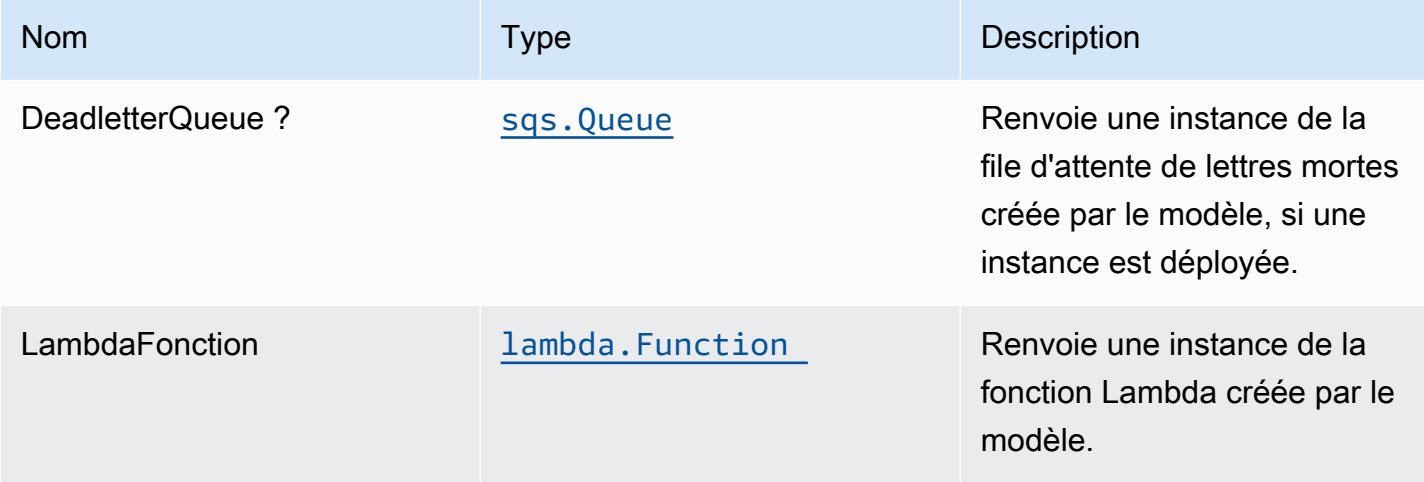

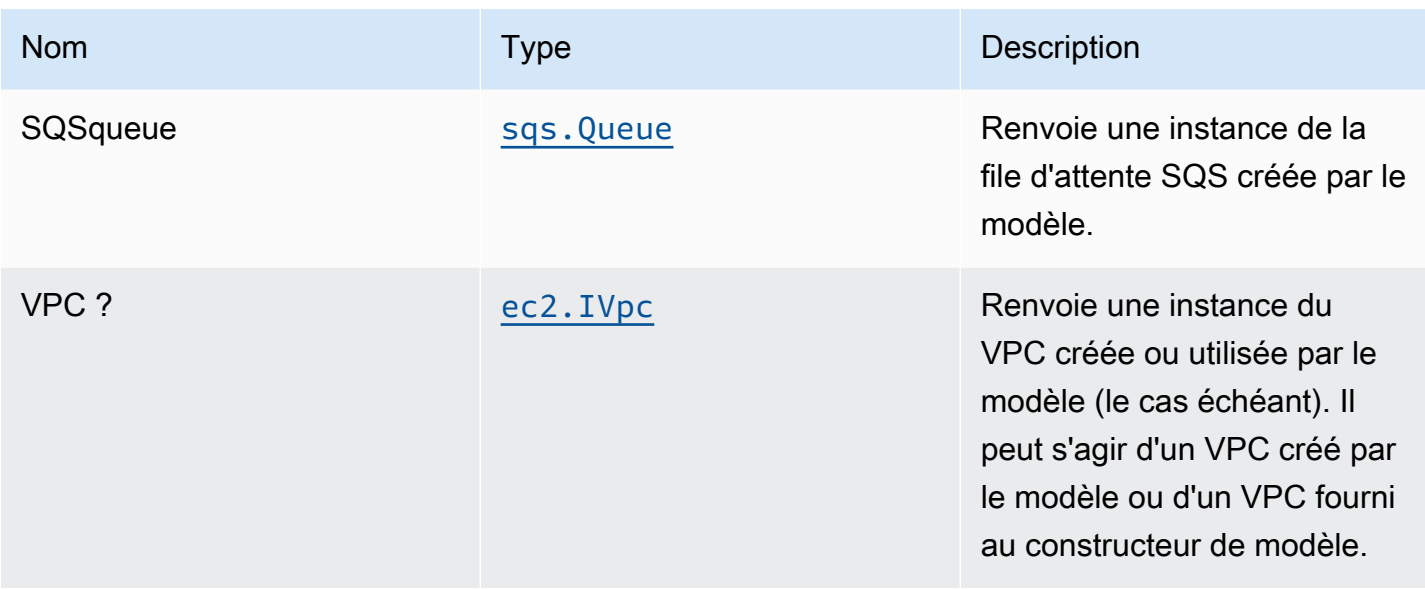

# Paramètres par défaut

L'implémentation prête à l'emploi de la construction sans remplacement définira les valeurs par défaut suivantes :

#### Fonction AWS Lambda

- Configurez le rôle IAM d'accès limité pour la fonction Lambda.
- Activez la réutilisation des connexions avec la fonction Keep-Alive pour NodeJS Lambda.
- Autoriser la fonction à envoyer uniquement des messages à la file d'attente (la purge peut être activée à l'aide de l'optionenableQueuePurgepropriété).
- Activer le suivi X-Ray
- Définissez les variables d'environnement :
	- SQS\_QUEUE\_URL
	- AWS\_NODEJS\_CONNECTION\_REUSE\_ENABLED(pour les fonctions Nœud 10.x et supérieures)

#### File d'attente Amazon SQS

- Déployez la file d'attente de lettres mortes SQS pour la file d'attente SQS source.
- Activer le chiffrement côté serveur pour la file d'attente source SQS à l'aide de la clé KMS gérée AWS.
- Application du chiffrement des données en transit.

# **Architecture**

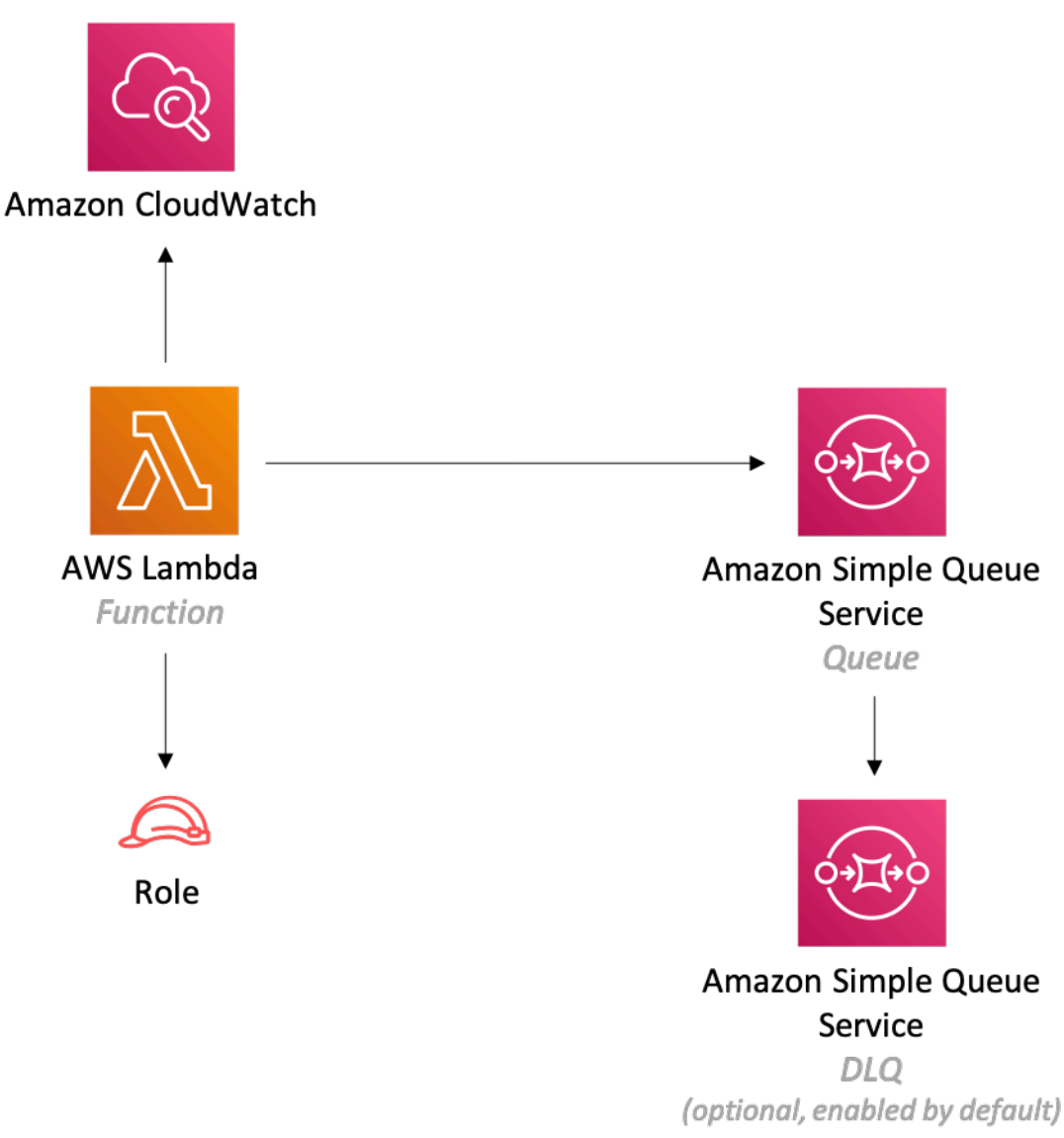

# **GitHub**

Pour afficher le code de ce modèle, créer/afficher les problèmes et les demandes d'extraction, et plus encore :

[@aws -solutions-constructions/aws-lambda-sqs](https://github.com/awslabs/aws-solutions-constructs/tree/master/source/patterns/%40aws-solutions-constructs/aws-lambda-sqs)

# aws-lambda-sqs-lambda

**STABILITY EXPERIMENTAL** 

Toutes les classes sont en cours de développement actif et sujettes à des modifications ou à des suppressions non rétrocompatibles dans toute version future. Ceux-ci ne sont pas assujettis à l[aGestion de versions sémantiquesM](https://semver.org/)odèle. Cela signifie que même si vous pouvez les utiliser, vous devrez peut-être mettre à jour votre code source lors de la mise à niveau vers une version plus récente de ce package.

Remarque: Pour garantir une bonne fonctionnalité, les packages AWS Solutions Constructs et AWS CDK de votre projet doivent être la même version.

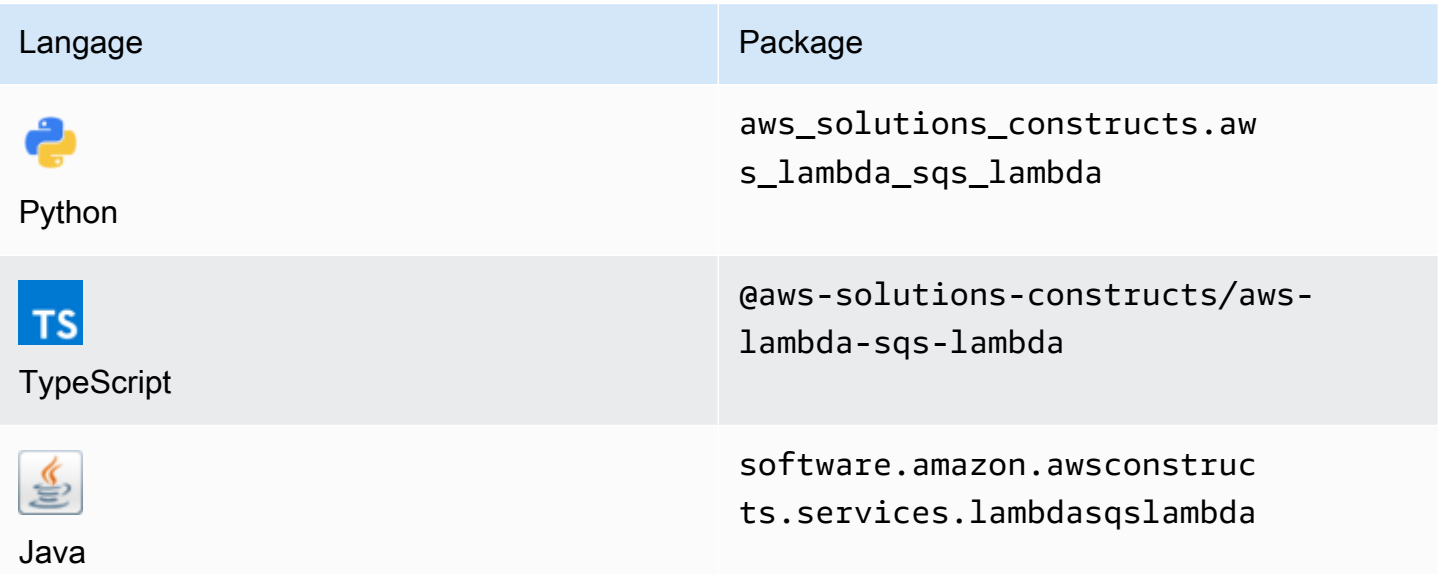

#### **Overview**

Ce modèle AWS Solutions Constructs implémente (1) une fonction AWS Lambda configurée pour envoyer des messages à une file d'attente ; (2) une file d'attente Amazon SQS ; et (3) une fonction AWS Lambda configurée pour consommer des messages de la file d'attente.

Voici une définition de modèle déployable minimale dans TypeScript :

```
import { LambdaToSqsToLambda, LambdaToSqsToLambdaProps } from "@aws-solutions-
constructs/aws-lambda-sqs-lambda";
```

```
new LambdaToSqsToLambda(this, 'LambdaToSqsToLambdaPattern', { 
     producerLambdaFunctionProps: { 
         runtime: lambda.Runtime.NODEJS_14_X, 
         // This assumes a handler function in lib/lambda/producer-function/index.js 
         code: lambda.Code.fromAsset(`${__dirname}/lambda/producer-function`), 
         handler: 'index.handler' 
     }, 
     consumerLambdaFunctionProps: { 
         runtime: lambda.Runtime.NODEJS_14_X, 
         // This assumes a handler function in lib/lambda/consumer-function/index.js 
         code: lambda.Code.fromAsset(`${__dirname}/lambda/consumer-function`), 
         handler: 'index.handler' 
     }
});
```
### Initializer

new LambdaToSqsToLambda(scope: Construct, id: string, props: LambdaToSqsToLambdaProps);

#### Paramètres

- scope[Construct](https://docs.aws.amazon.com/cdk/api/latest/docs/@aws-cdk_core.Construct.html)
- idstring
- props[LambdaToSqsToLambdaProps](#page-258-0)

#### <span id="page-258-0"></span>Modèle de construction

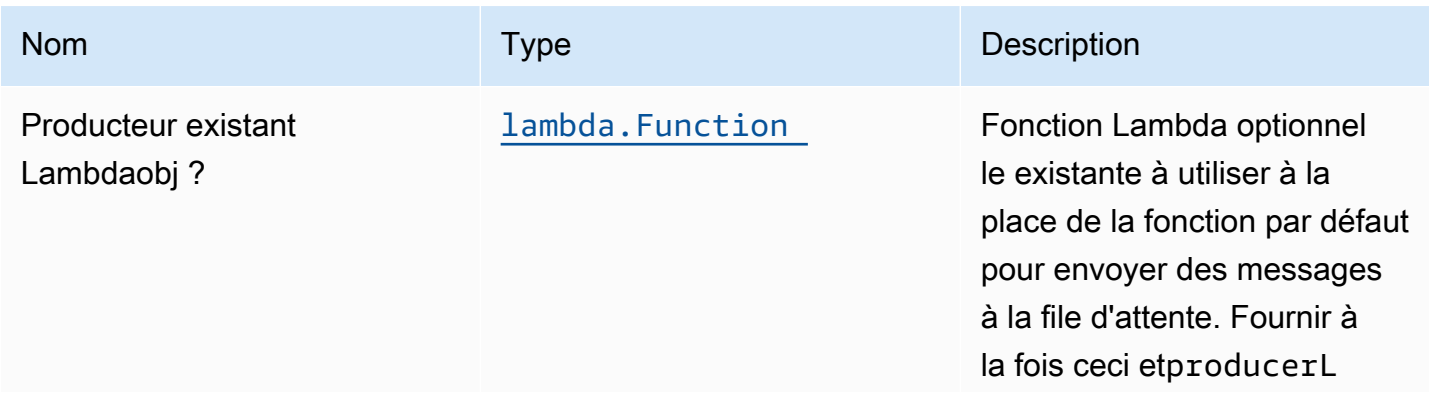

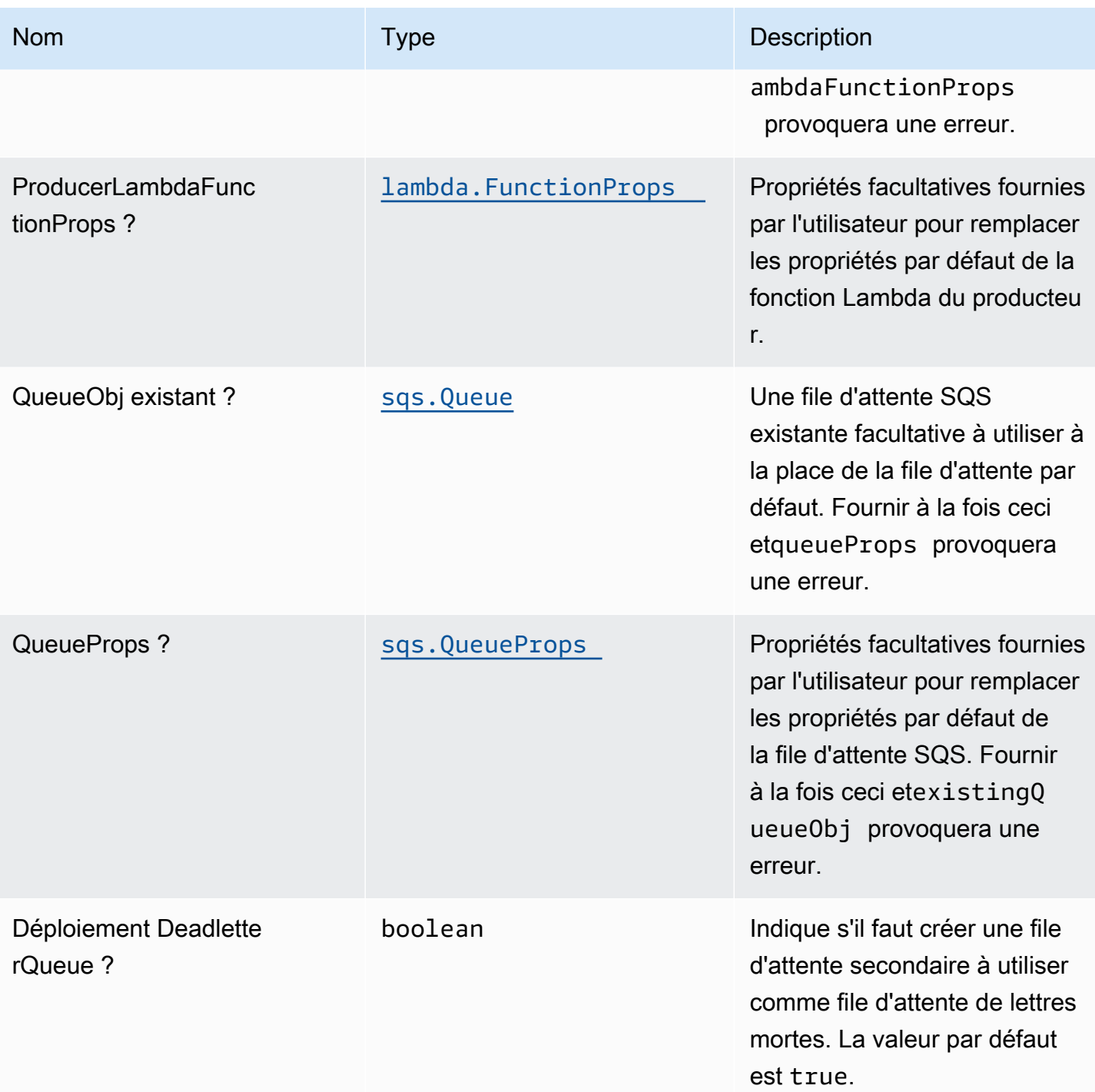

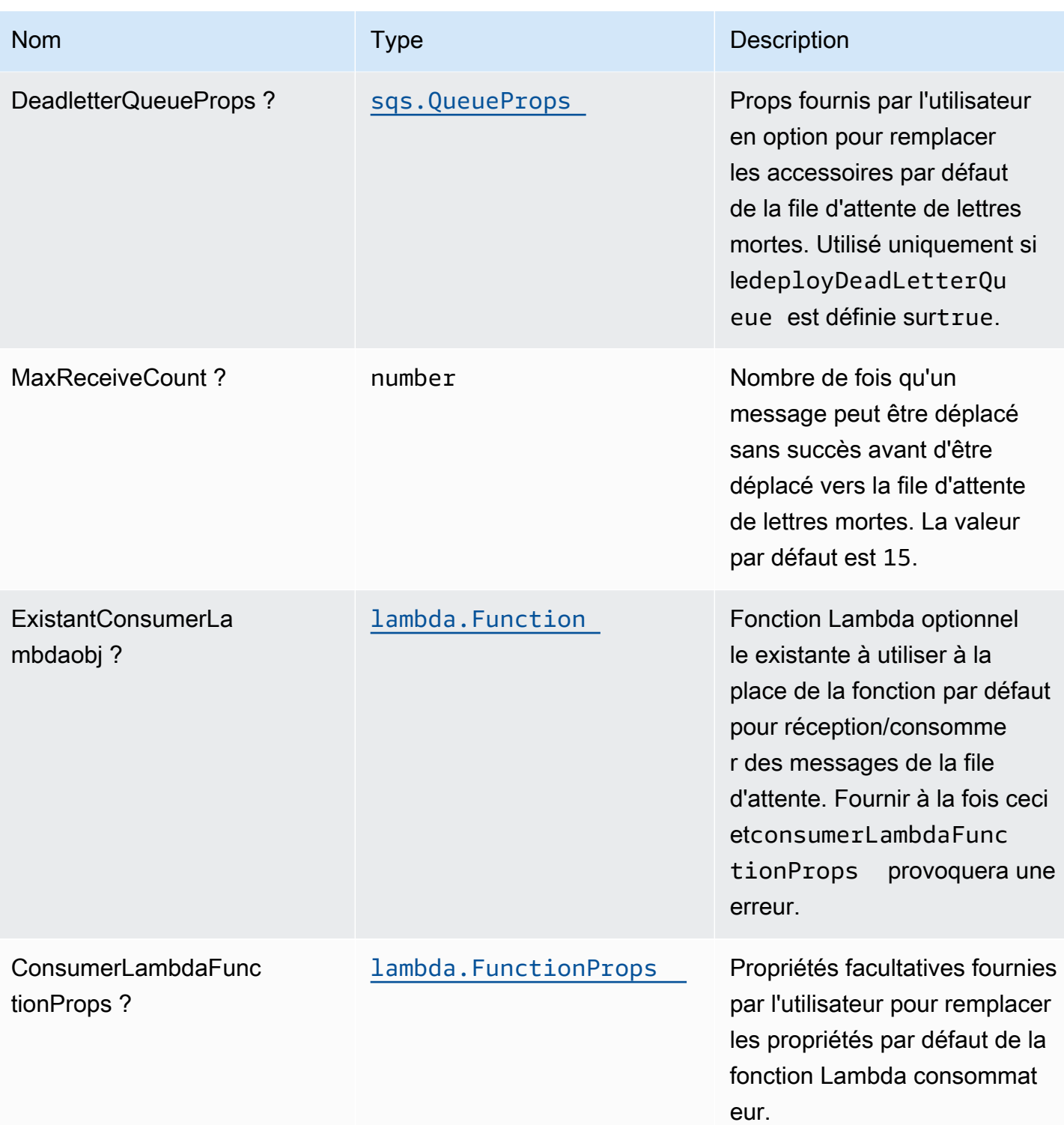

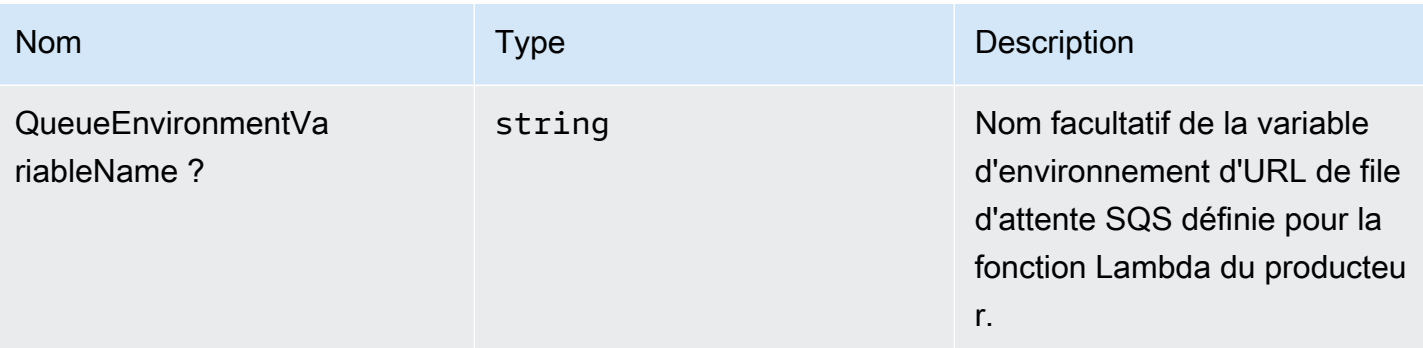

# Propriétés du modèle

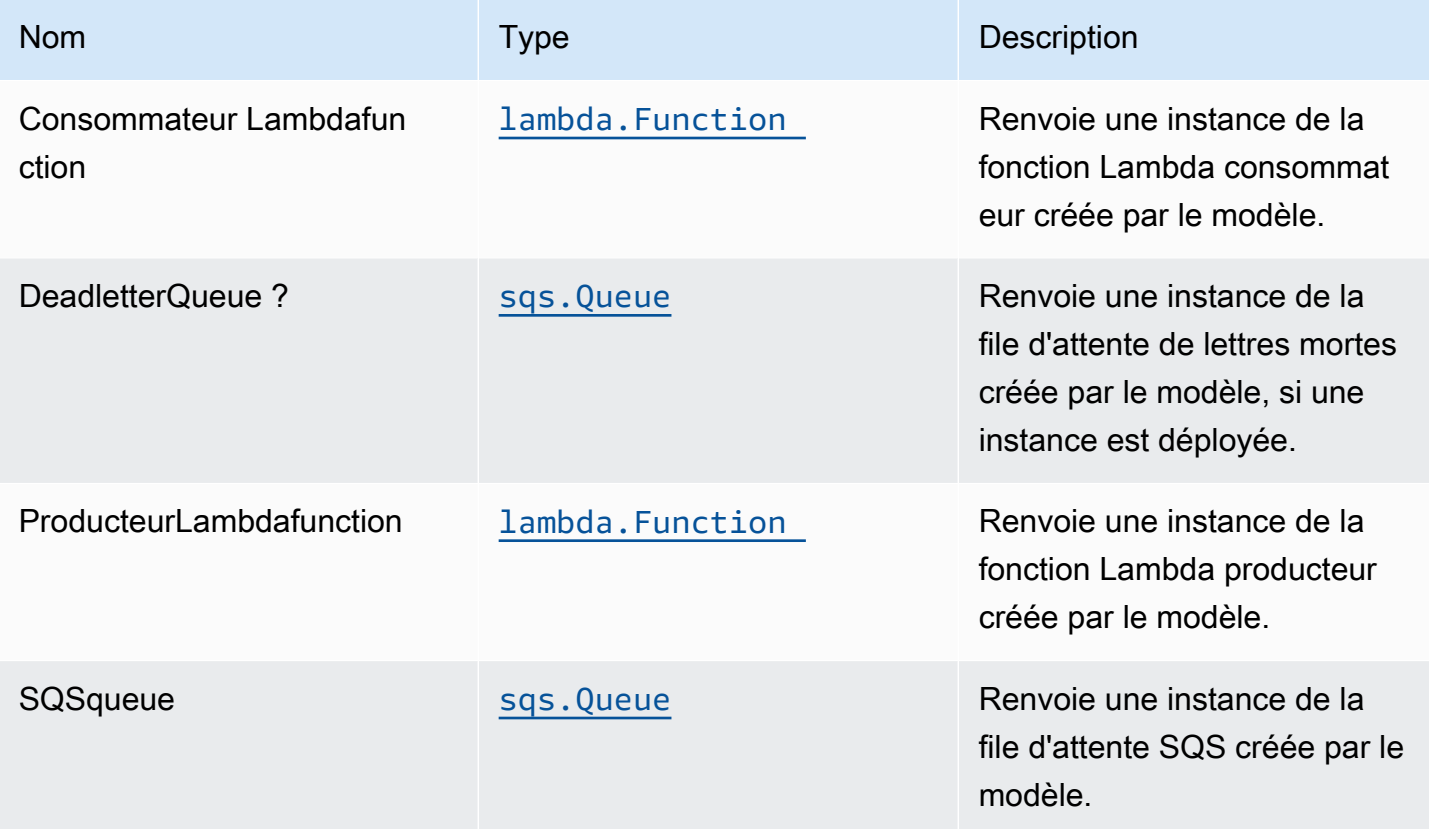

# Paramètres par défaut

L'implémentation prête à l'emploi de cette construction (sans propriétés remplacées) respectera les valeurs par défaut suivantes :

#### Fonctions AWS Lambda

• Configurer le rôle IAM d'accès limité aux privilèges pour les fonctions Lambda.

- Activez la réutilisation des connexions avec les fonctions Keep-Alive pour NodeJS Lambda.
- Activer le suivi X-Ray
- Définir les variables d'environnement :
	- AWS\_NODEJS\_CONNECTION\_REUSE\_ENABLED(pour les fonctions Nœud 10.x et supérieures)

#### File d'attente Amazon SQS

- Déployer une file d'attente de lettre morte pour la file d'attente principale.
- Activer le chiffrement côté serveur pour la file d'attente principale à l'aide d'une clé AWS Managed KMS.
- Application du chiffrement des données en transit

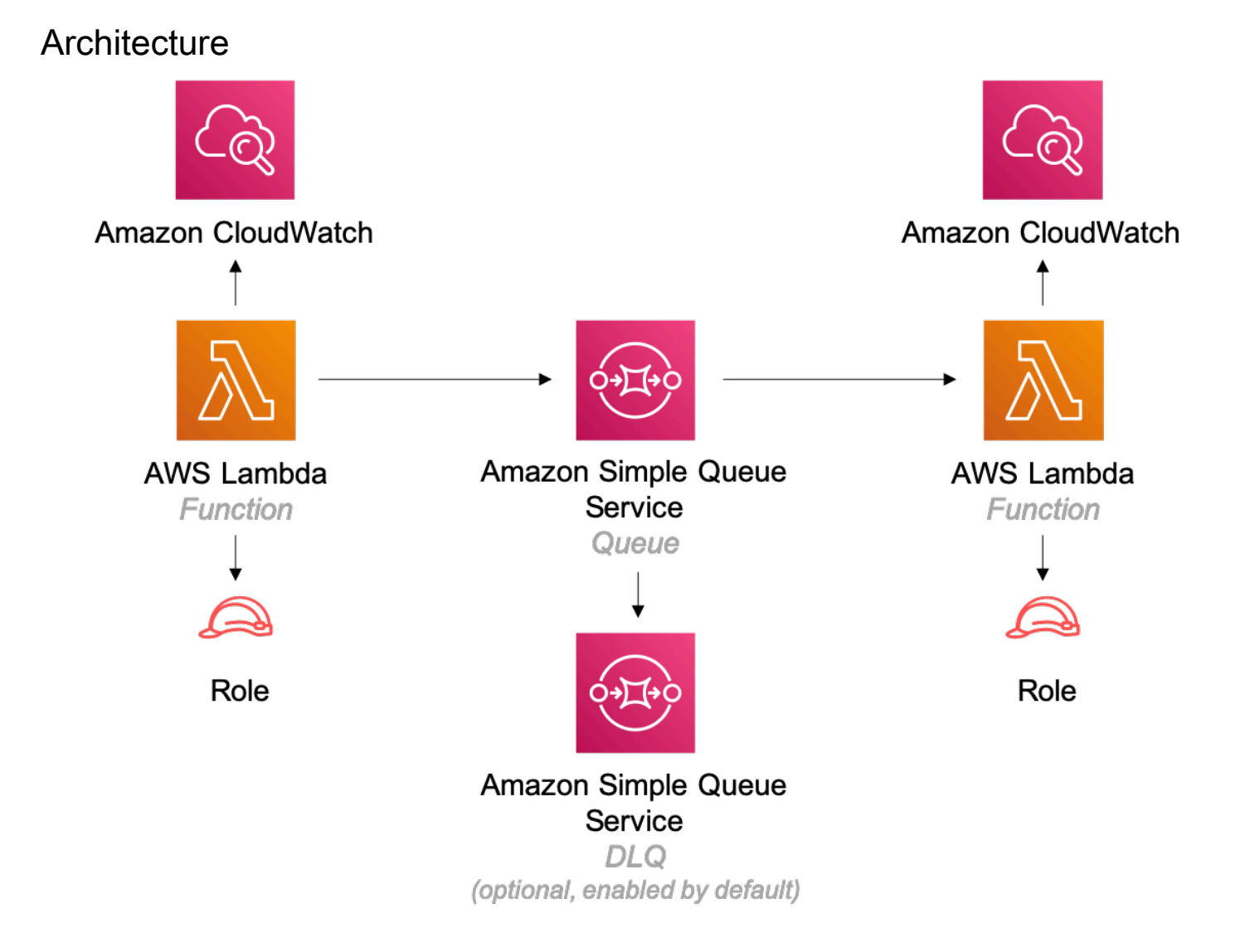

# **GitHub**

Pour afficher le code de ce modèle, créer/afficher les problèmes et les demandes d'extraction, et plus encore :

Ő

[@aws -solutions-constructions/aws-lambda](https://github.com/awslabs/aws-solutions-constructs/tree/master/source/patterns/%40aws-solutions-constructs/aws-lambda-sqs-lambda)[sqs-lambda](https://github.com/awslabs/aws-solutions-constructs/tree/master/source/patterns/%40aws-solutions-constructs/aws-lambda-sqs-lambda)

# aws-lambda-step-function

STABILITY EXPERIMENTAL

Toutes les classes sont en cours de développement actif et sujettes à des modifications ou à des suppressions non rétrocompatibles dans n'importe quelle version future. Ceux-ci ne sont pas assujettis à la[Gestion de version sémantiqueM](https://semver.org/)odèle. Cela signifie que même si vous pouvez les utiliser, vous devrez peut-être mettre à jour votre code source lors de la mise à niveau vers une version plus récente de ce package.

Remarque: Pour garantir une bonne fonctionnalité, les packages AWS Solutions Constructs et AWS CDK de votre projet doivent être la même version.

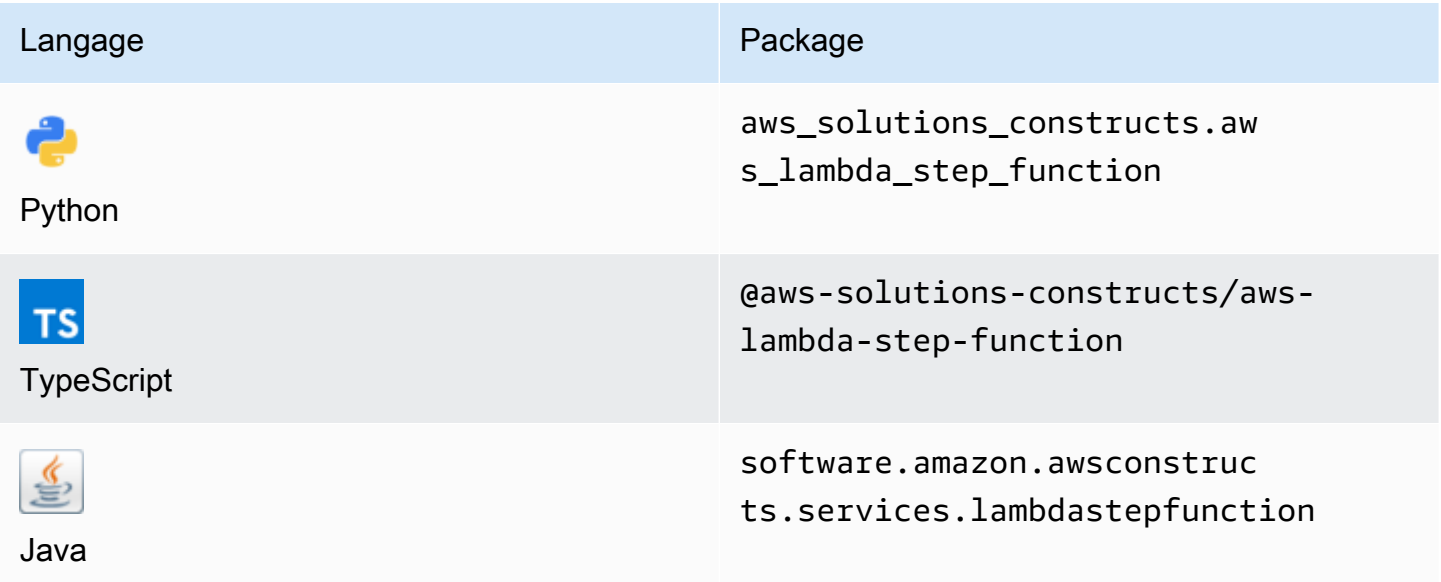

#### **Overview**

Cette solution AWS Construct implémente une fonction AWS Lambda connectée à une fonction AWS Step.

Voici une définition de modèle déployable minimale dans TypeScript :

```
import { LambdaToStepFunction } from '@aws-solutions-constructs/aws-lambda-step-
function';
import * as stepfunctions from '@aws-cdk/aws-stepfunctions';
const startState = new stepfunctions.Pass(this, 'StartState');
new LambdaToStepFunction(this, 'LambdaToStepFunctionPattern', { 
     lambdaFunctionProps: { 
         runtime: lambda.Runtime.NODEJS_14_X, 
         // This assumes a handler function in lib/lambda/index.js 
         code: lambda.Code.fromAsset(`${__dirname}/lambda`), 
         handler: 'index.handler' 
     }, 
     stateMachineProps: { 
       definition: startState 
     }
});
```
### Initializer

```
new LambdaToStepFunction(scope: Construct, id: string, props: 
  LambdaToStepFunctionProps);
```
#### Paramètres

- scope[Construct](https://docs.aws.amazon.com/cdk/api/latest/docs/@aws-cdk_core.Construct.html)
- idstring
- props[LambdaToStepFunctionProps](#page-265-0)

# <span id="page-265-0"></span>Accessoires de construction de modèle

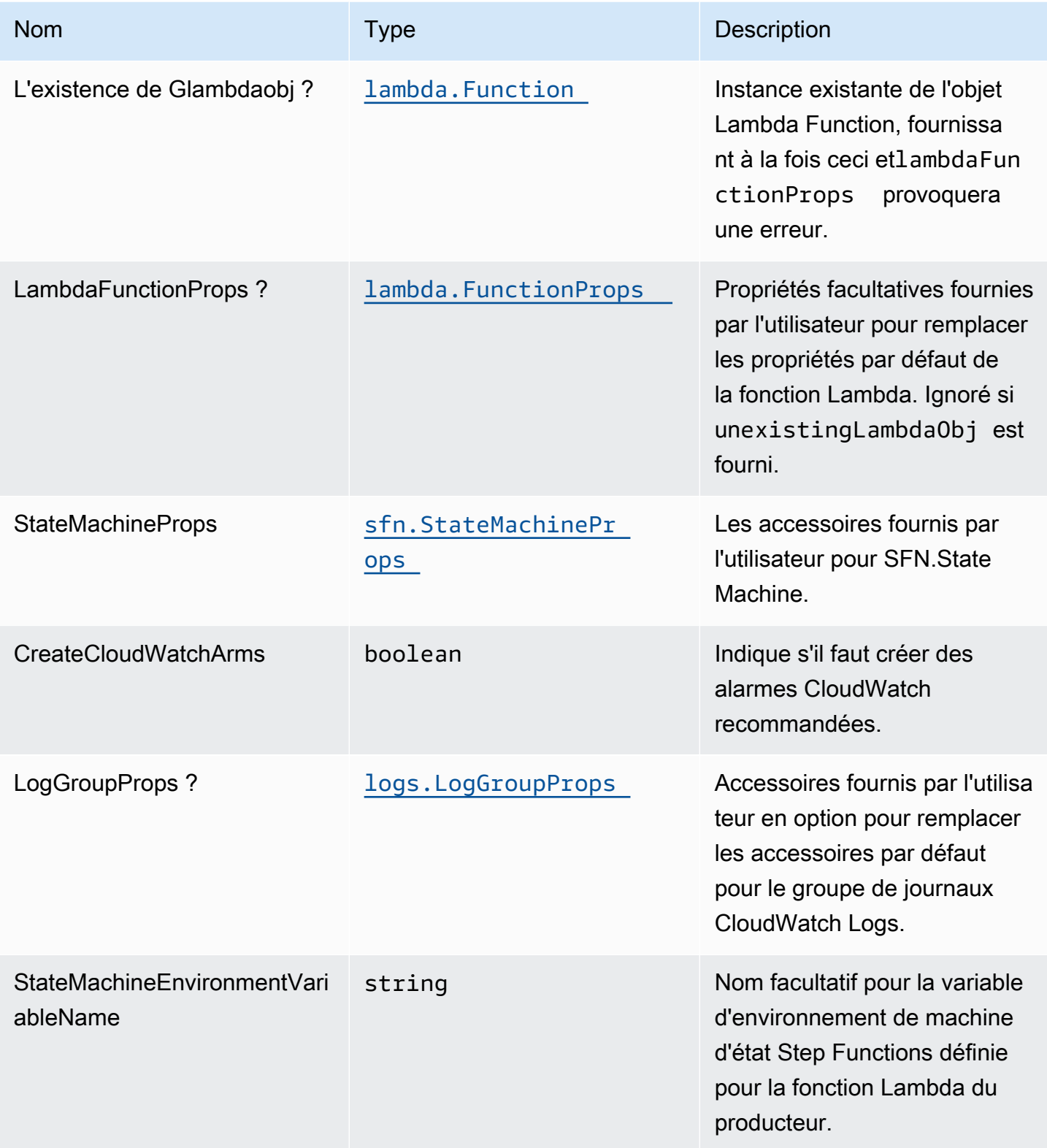

# Propriétés de modèle

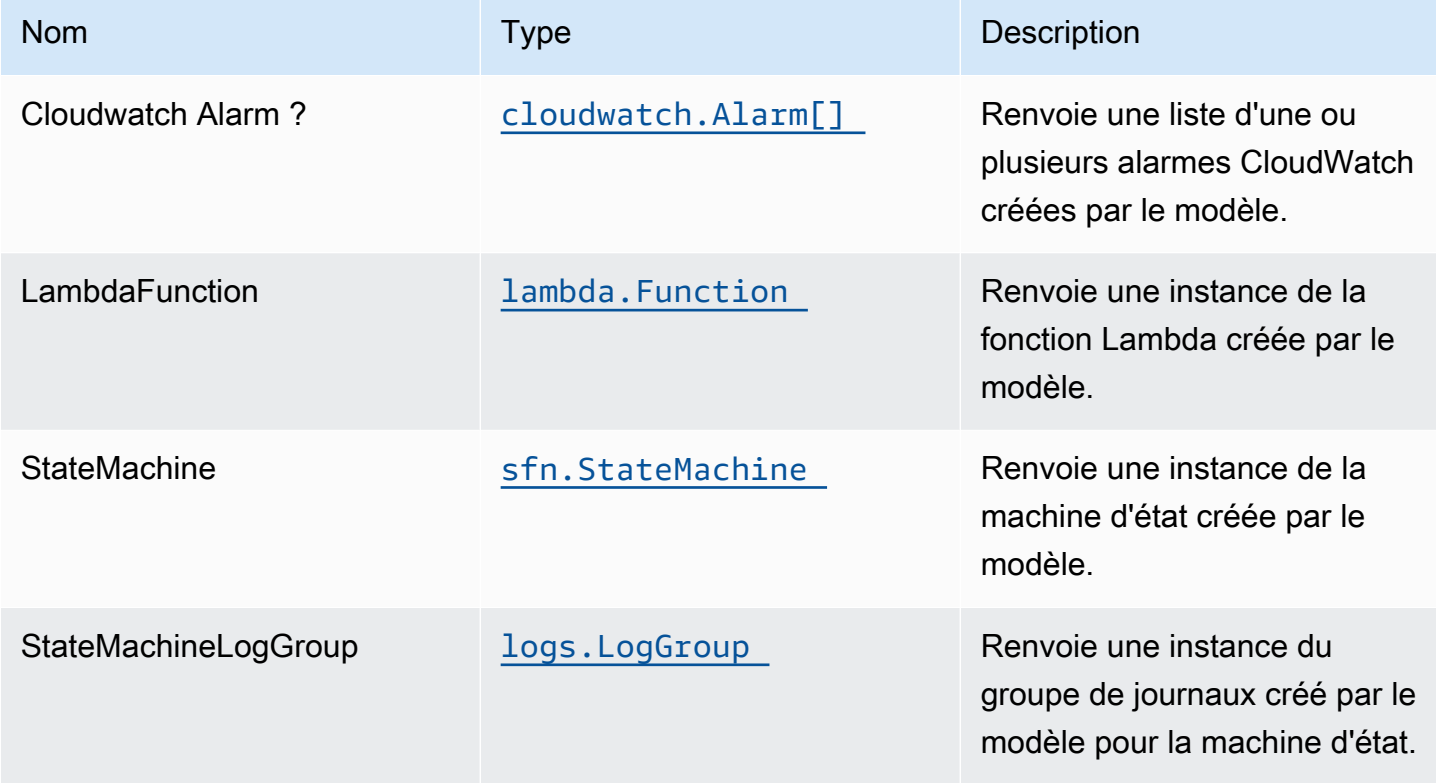

# Paramètres par défaut

L'implémentation prête à l'emploi de ce modèle sans remplacement définira les valeurs par défaut suivantes :

#### Fonction AWS Lambda

- Configurez un rôle IAM à accès limité pour la fonction Lambda.
- Activez la réutilisation des connexions avec les fonctions Keep-Alive pour NodeJS Lambda.
- Activer le suivi X-Ray.
- Définir les variables d'environnement :
	- STATE\_MACHINE\_ARN (default)
	- AWS\_NODEJS\_CONNECTION\_REUSE\_ENABLED(pour les fonctions Nœud 10.x et supérieures)

#### AWS Step Functions

• Déployez les alarmes CloudWatch les meilleures pratiques pour la machine d'état AWS Step Functions.

## **Architecture**

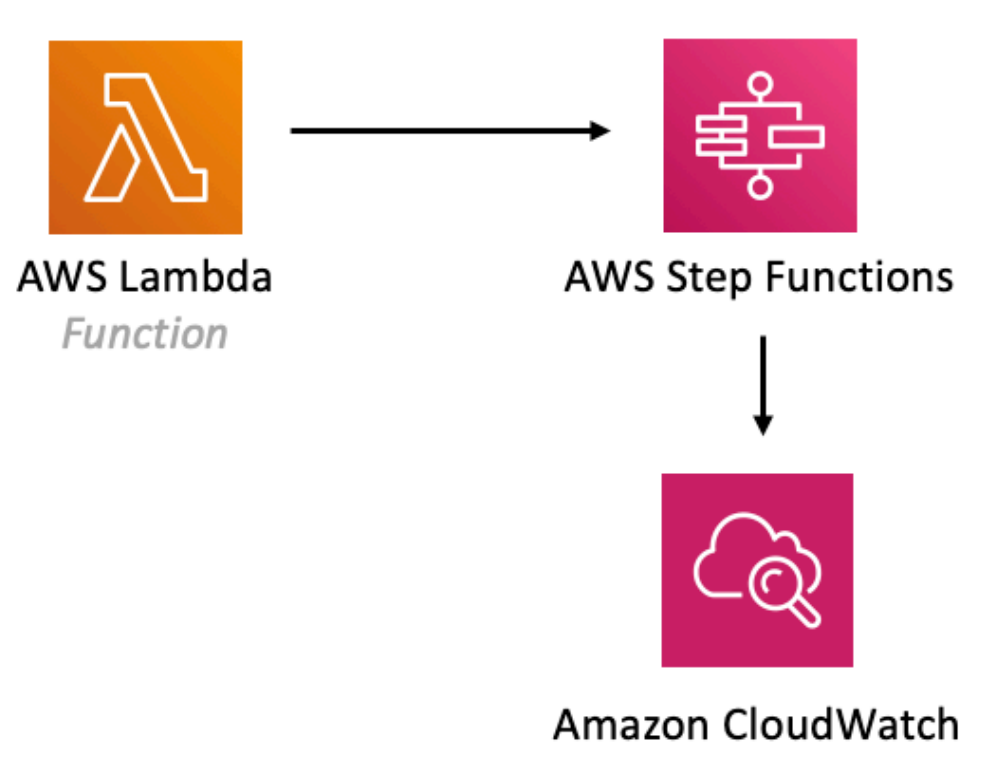

# Alarm

# **GitHub**

Pour afficher le code de ce modèle, créer/afficher les problèmes et les demandes d'extraction, et plus encore :

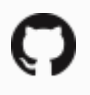

[@aws -solutions-constructions/aws-lambda](https://github.com/awslabs/aws-solutions-constructs/tree/master/source/patterns/%40aws-solutions-constructs/aws-lambda-step-function)[step-function](https://github.com/awslabs/aws-solutions-constructs/tree/master/source/patterns/%40aws-solutions-constructs/aws-lambda-step-function)

# aws-s3-lambda

**STABILITY** EXPERIMENTAL

Toutes les classes sont en cours de développement actif et sujettes à des modifications ou à des suppressions non rétrocompatibles dans toute version future. Ceux-ci ne sont pas assujettis à l[aGestion sémantique des versionsL](https://semver.org/)e modèle. Cela signifie que même si vous pouvez les utiliser, vous devrez peut-être mettre à jour votre code source lors de la mise à niveau vers une version plus récente de ce package.

Remarque: Pour garantir une bonne fonctionnalité, les packages AWS Solutions Constructs et AWS CDK de votre projet doivent être la même version.

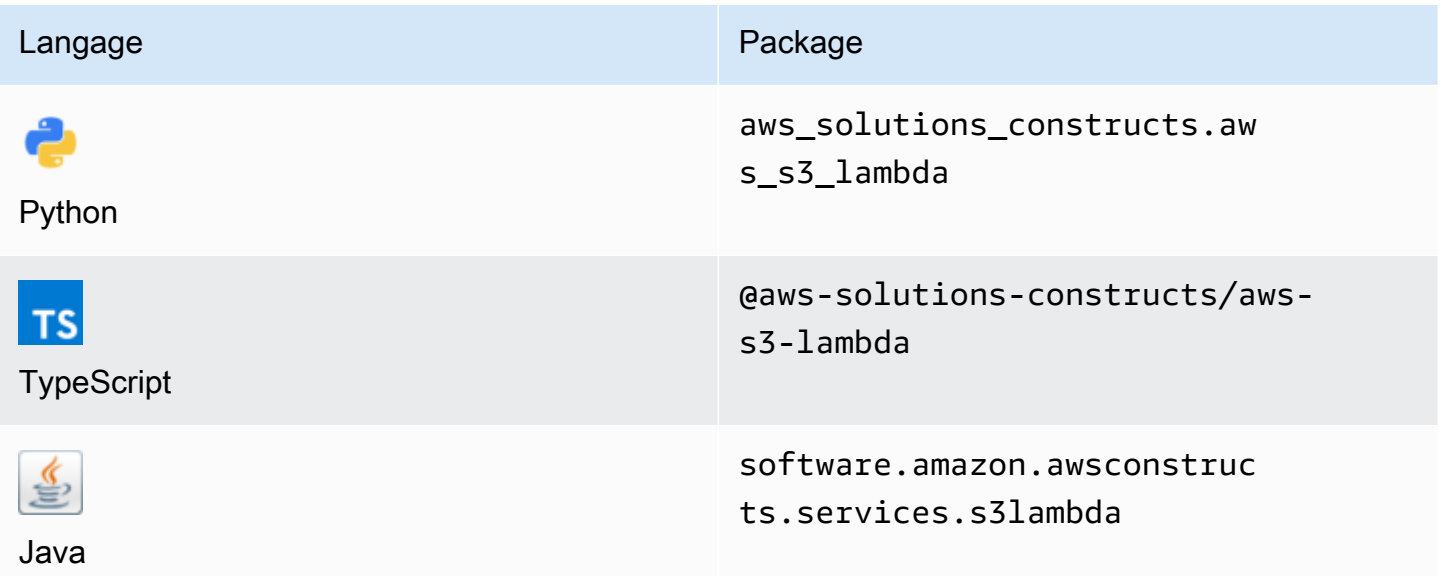

#### **Overview**

Ce module AWS Solutions Construct implémente un compartiment Amazon S3 connecté à une fonction AWS Lambda.

Voici une définition de modèle déployable minimale dans TypeScript :

```
import { S3ToLambdaProps, S3ToLambda } from '@aws-solutions-constructs/aws-s3-lambda';
```

```
new S3ToLambda(this, 'test-s3-lambda', {
```

```
 lambdaFunctionProps: { 
         runtime: lambda.Runtime.NODEJS_14_X, 
         // This assumes a handler function in lib/lambda/index.js 
         code: lambda.Code.fromAsset(`${__dirname}/lambda`), 
         handler: 'index.handler' 
     },
});
```
### Initializer

new S3ToLambda(scope: Construct, id: string, props: S3ToLambdaProps);

#### Paramètres

- scope[Construct](https://docs.aws.amazon.com/cdk/api/latest/docs/@aws-cdk_core.Construct.html)
- idstring
- props[S3ToLambdaProps](#page-269-0)

### <span id="page-269-0"></span>Accessoires de construction de modèle

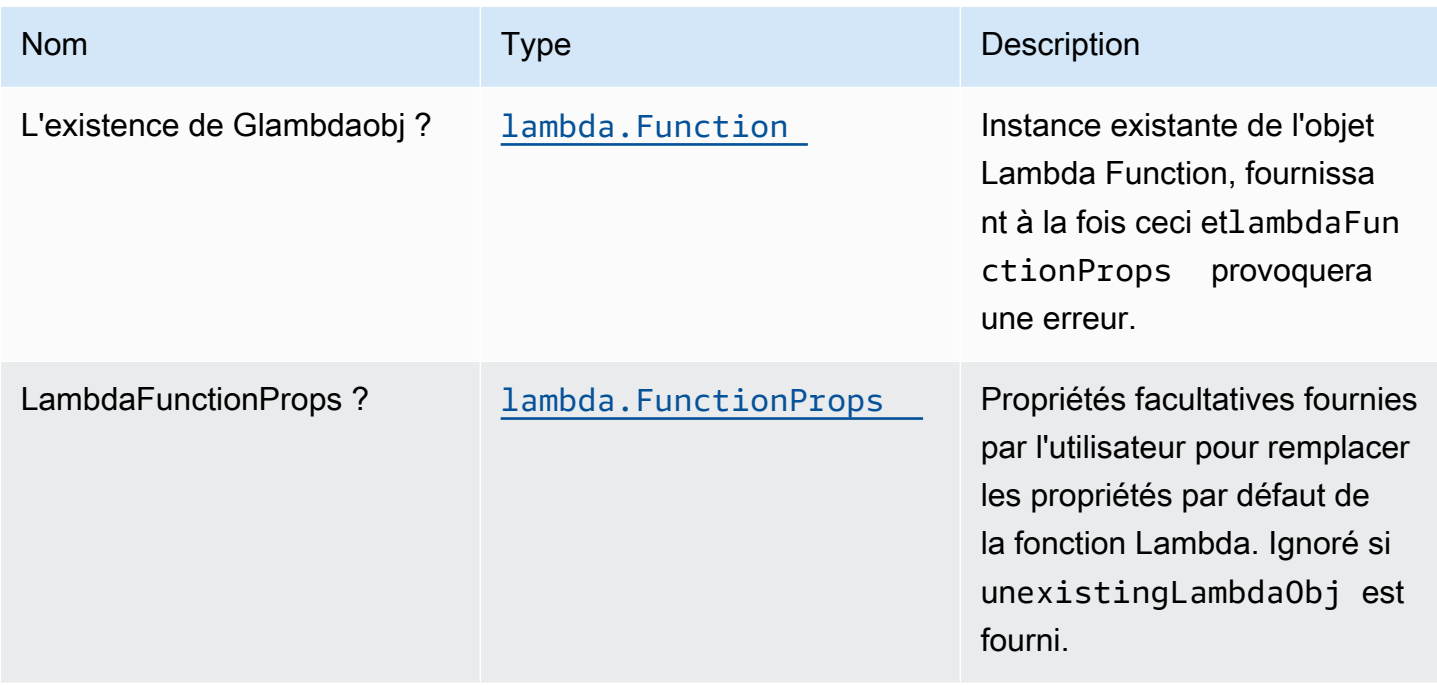

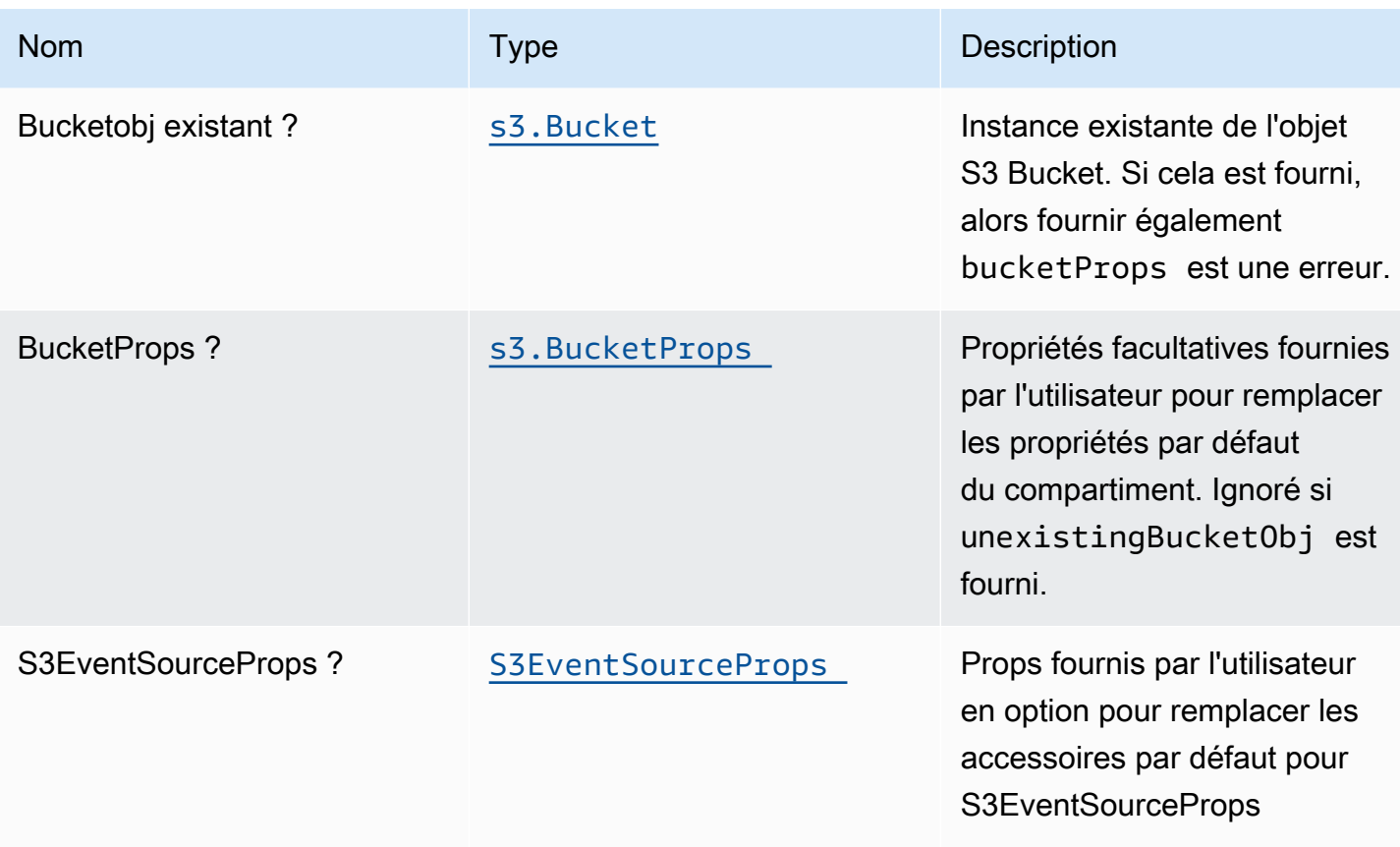

# Propriétés du modèle

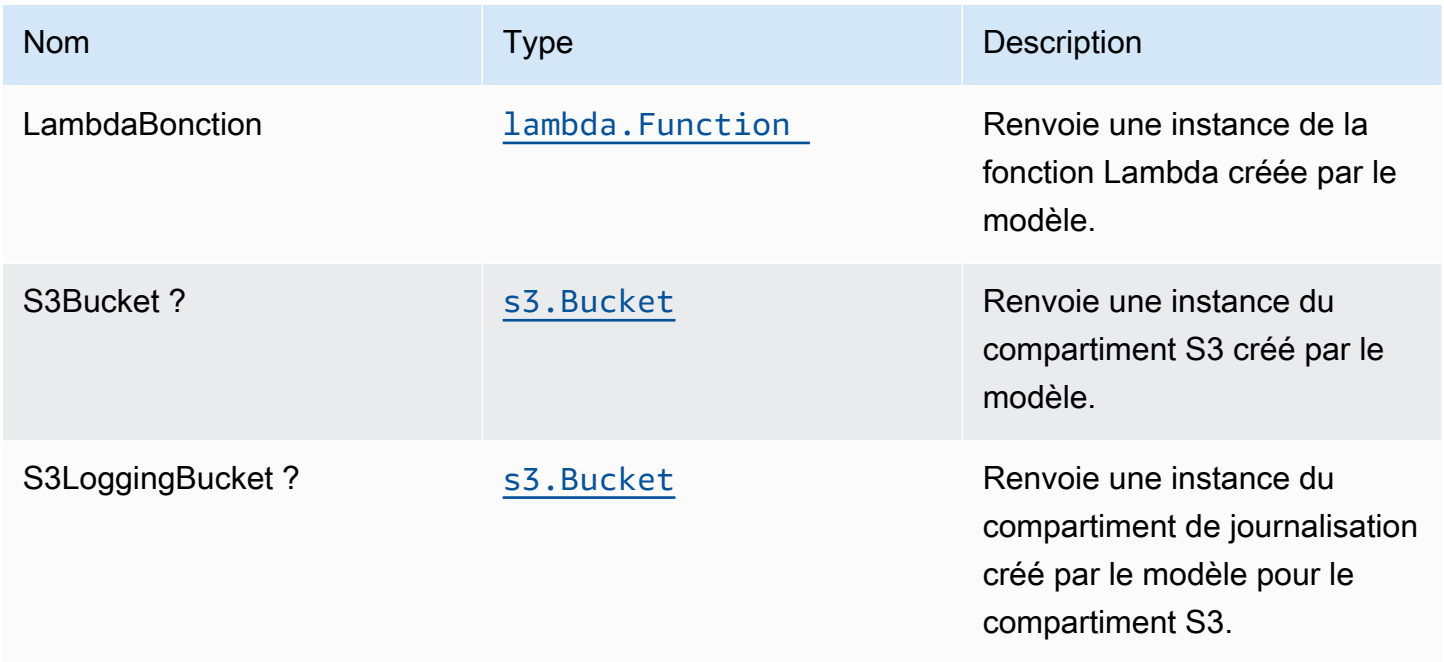

# Paramètres par défaut

L'implémentation prête à l'emploi de ce modèle sans remplacement définira les valeurs par défaut suivantes :

#### Bucket Amazon S3

- Configurez la journalisation d'accès pour le compartiment S3.
- Activez le chiffrement côté serveur pour le compartiment S3 à l'aide de la clé KMS gérée par AWS.
- Activez le contrôle de version pour S3 Bucket.
- N'autorisez pas l'accès public pour le compartiment S3.
- Conservez le compartiment S3 lors de la suppression de la pile CloudFormation.
- Application du chiffrement des données en transit.
- Applique la règle de cycle de vie pour déplacer les versions d'objets non actuelles vers le stockage Glacier après 90 jours.

#### Fonction AWS Lambda

- Configurez le rôle IAM d'accès limité pour la fonction Lambda.
- Activez la réutilisation des connexions avec la fonction Keep-Alive pour NodeJS Lambda.
- Activer le suivi X-Ray.
- Définir les variables d'environnement :
	- AWS\_NODEJS\_CONNECTION\_REUSE\_ENABLED(pour les fonctions Nœud 10.x et supérieures)

## **Architecture**

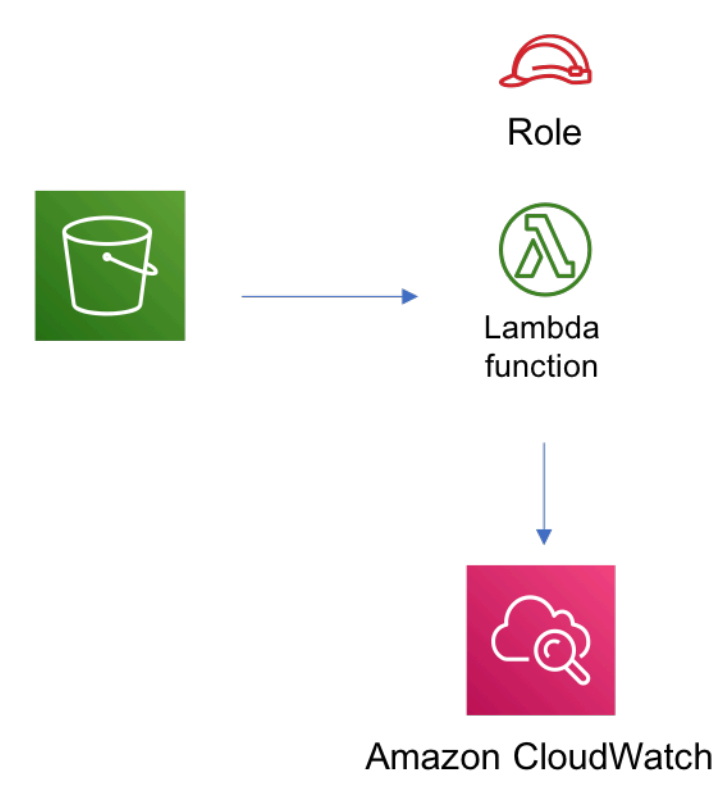

# **GitHub**

Pour afficher le code de ce modèle, créer/afficher les problèmes et les demandes d'extraction, et plus encore :

[@aws -solutions-construction/aws-s3-lambda](https://github.com/awslabs/aws-solutions-constructs/tree/master/source/patterns/%40aws-solutions-constructs/aws-s3-lambda)

# aws-s3-sqs

**STABILITY** EXPERIMENTAL

Toutes les classes sont en cours de développement actif et sujettes à des modifications ou à des suppressions non rétrocompatibles dans toute version future. Ceux-ci ne sont pas assujettis à l[aGestion de versions sémantiquesm](https://semver.org/)odèle. Cela signifie que même si vous pouvez les utiliser, vous devrez peut-être mettre à jour votre code source lors de la mise à niveau vers une version plus récente de ce package.

Remarque: Pour garantir une bonne fonctionnalité, les packages AWS Solutions Constructs et AWS CDK de votre projet doivent être la même version.

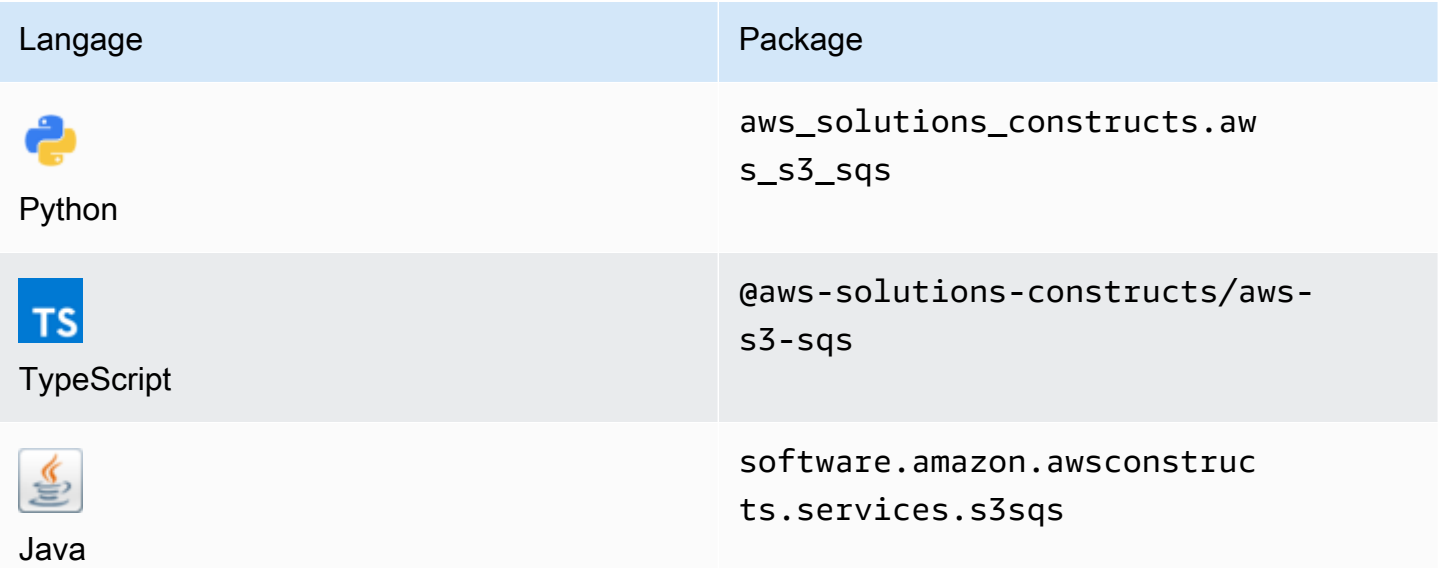

#### **Overview**

Ce module AWS Solutions Construct implémente un compartiment Amazon S3 configuré pour envoyer des notifications à une file d'attente Amazon SQS.

Voici une définition de modèle déployable minimale dans TypeScript :

```
import { S3ToSqs } from "@aws-solutions-constructs/aws-s3-sqs";
```

```
new S3ToSqs(stack, 'S3ToSQSPattern', {});
```
### Initializer

new S3ToSqs(scope: Construct, id: string, props: S3ToSqsProps);

#### Paramètres

• scope[Construct](https://docs.aws.amazon.com/cdk/api/latest/docs/@aws-cdk_core.Construct.html)

- idstring
- props[S3ToSqsProps](#page-274-0)

# <span id="page-274-0"></span>Accessoires de construction de modèle

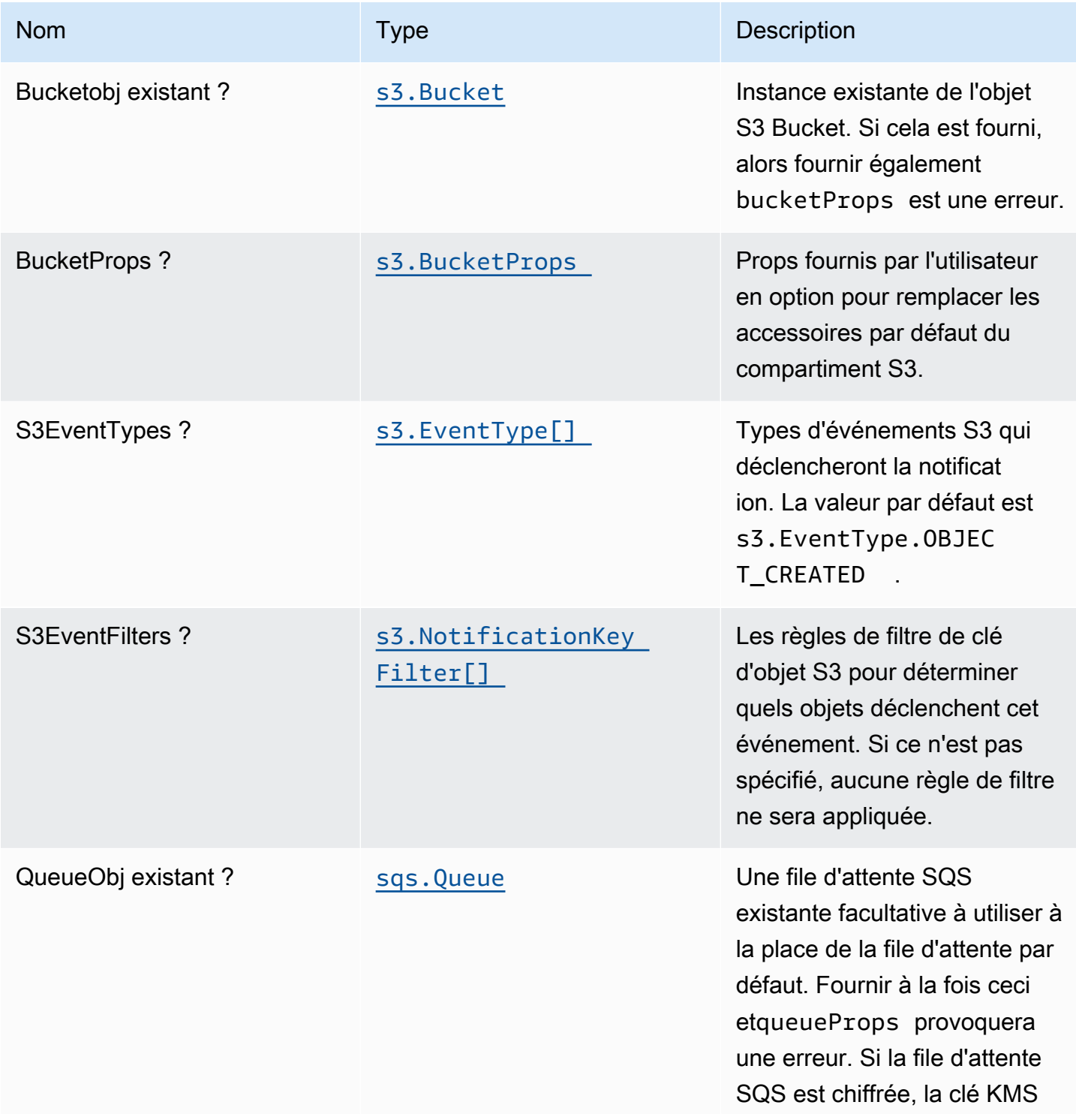

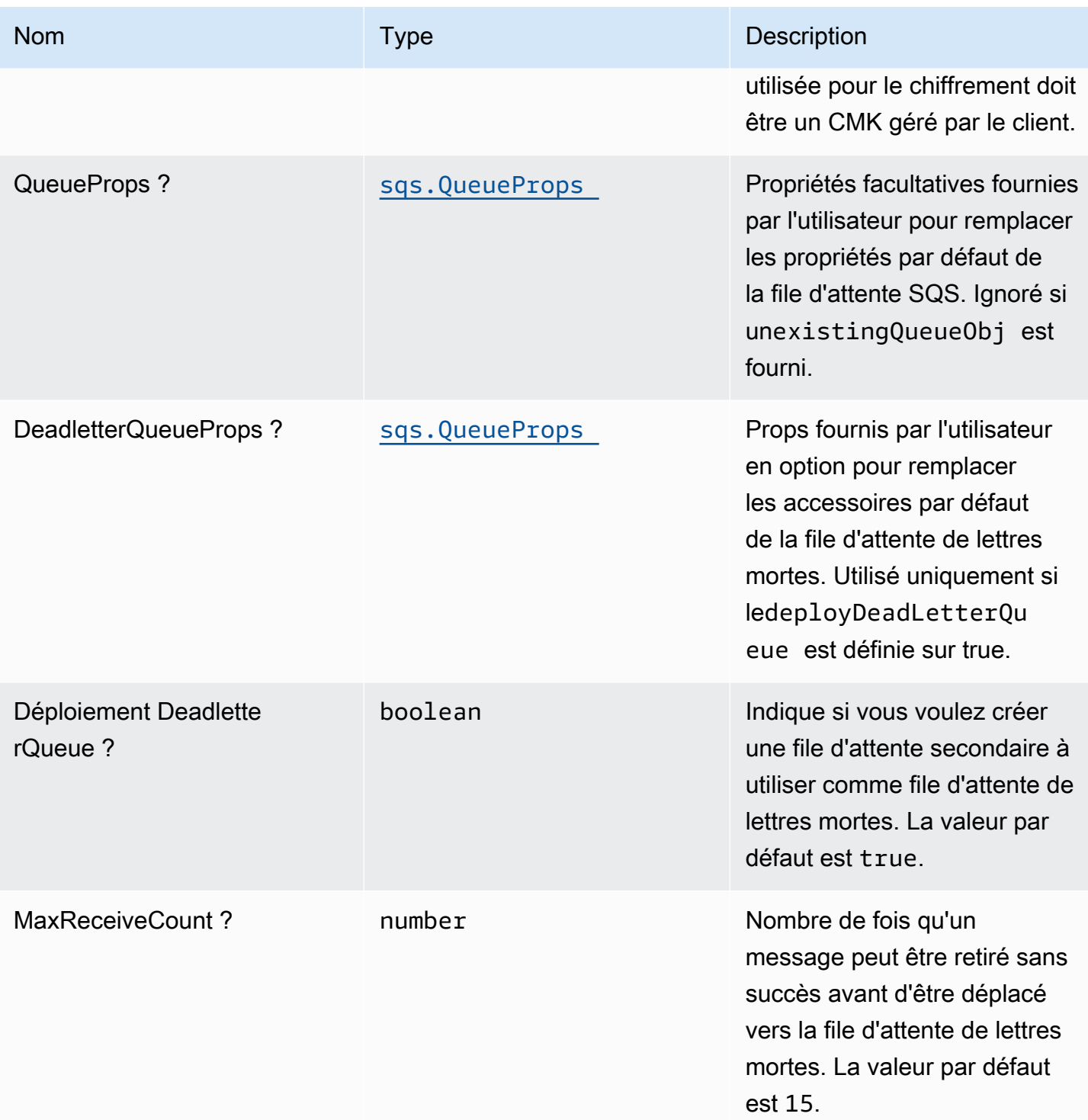

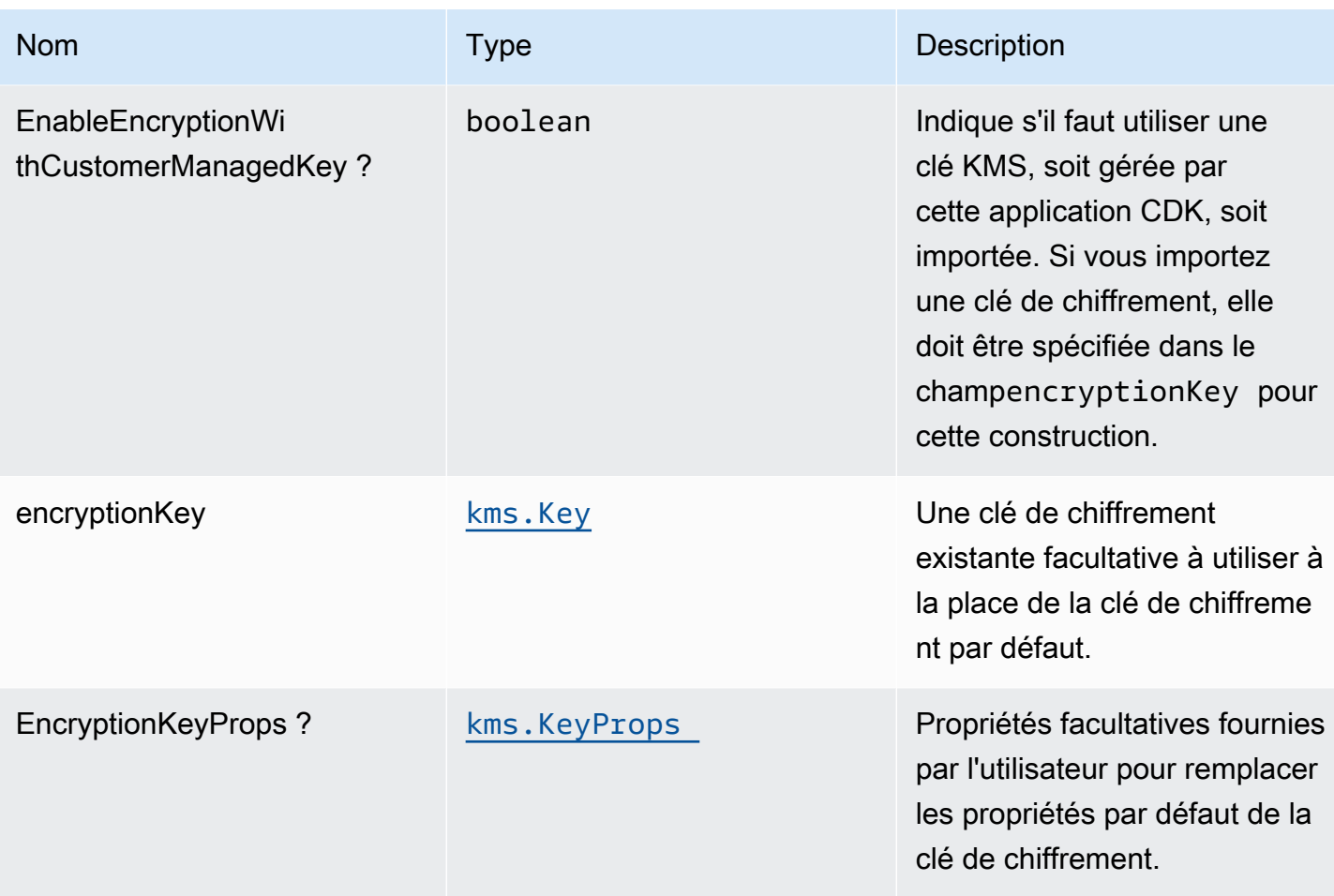

# Propriétés du modèle

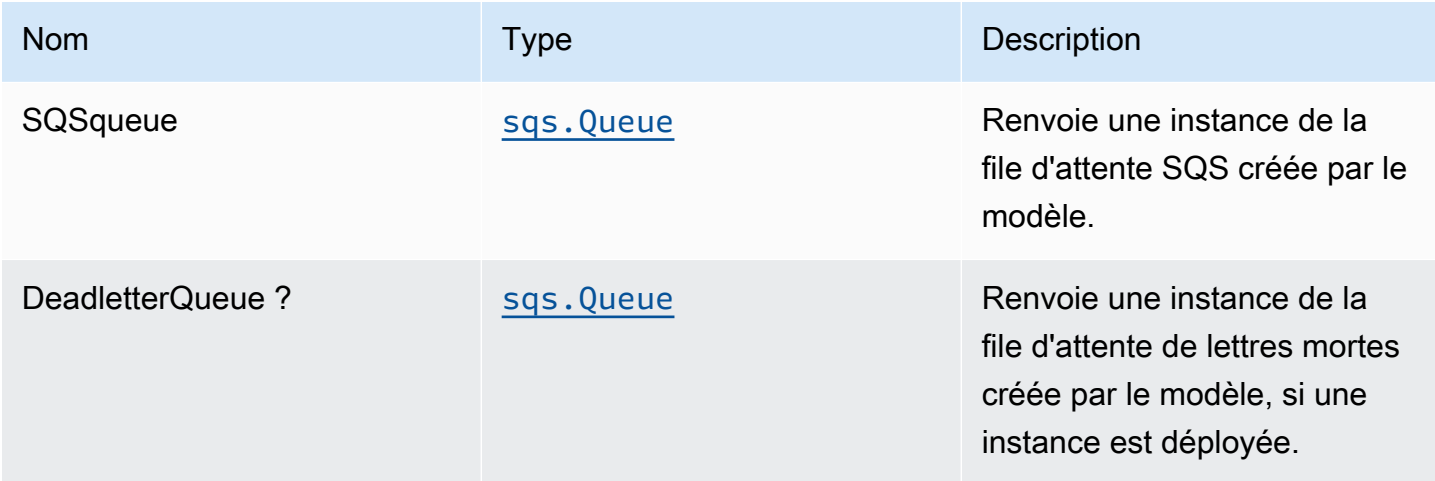

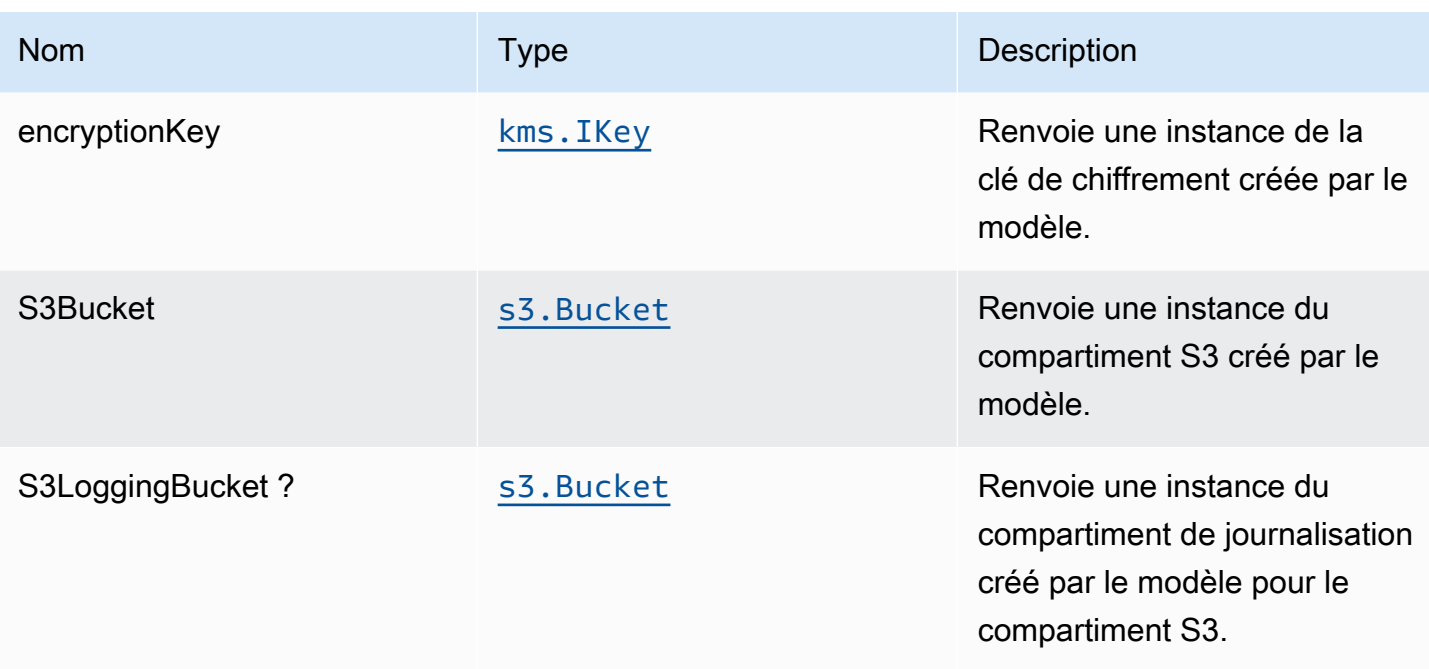

# Paramètres par défaut

L'implémentation prête à l'emploi de ce modèle sans remplacement définira les valeurs par défaut suivantes :

#### Bucket Amazon S3

- Configurer la journalisation d'accès pour le compartiment S3
- Activer le chiffrement côté serveur pour le compartiment S3 à l'aide de la clé KMS gérée par AWS
- Activer le contrôle de version pour S3 Bucket
- Ne pas autoriser l'accès public pour le compartiment S3
- Conserver le compartiment S3 lors de la suppression de la pile CloudFormation
- Application du chiffrement des données en transit
- Applique la règle de cycle de vie pour déplacer les versions d'objets non actuelles vers le stockage Glacier après 90 jours

File d'attente Amazon SQS

- Configurer les autorisations d'accès les moins privilèges pour SQS File d'attente
- Déployer la file d'attente de lettres mortes SQS pour la file d'attente SQS source
- Activer le chiffrement côté serveur pour SQS

• Application du chiffrement des données en transit

## **Architecture**

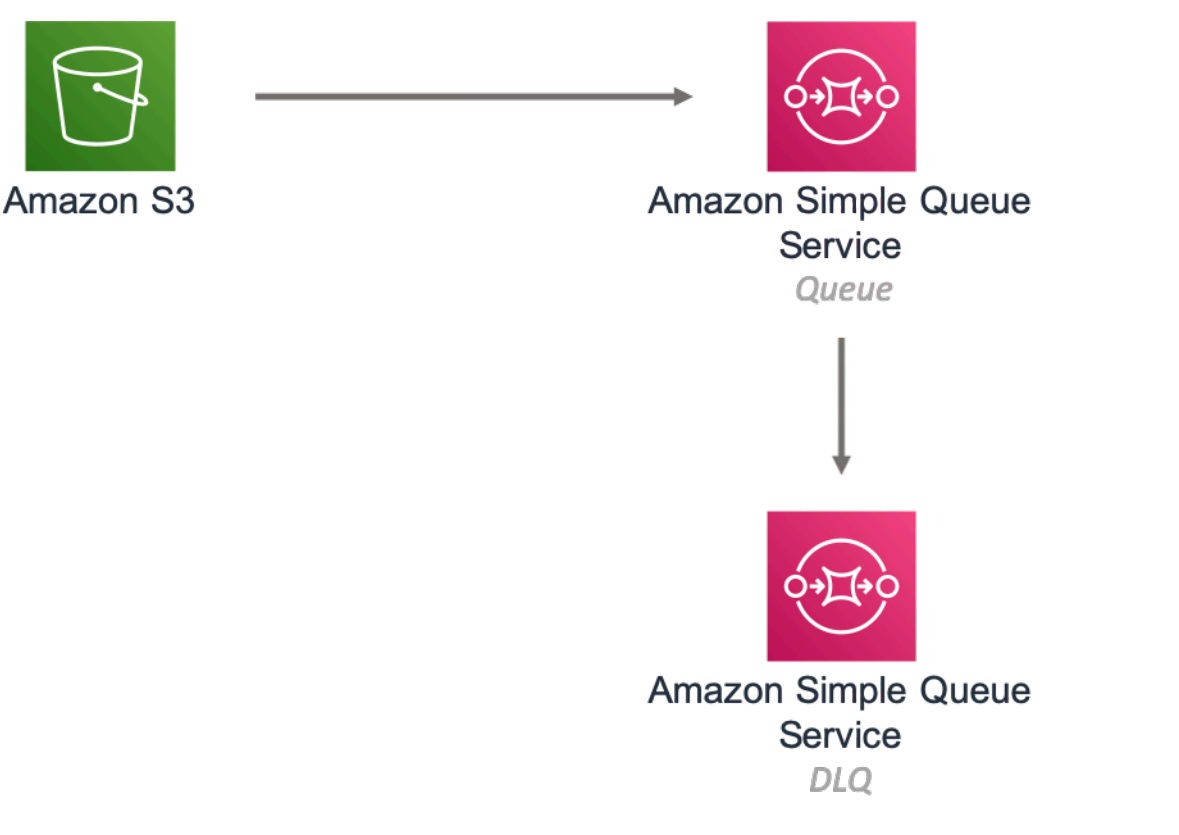

# **GitHub**

Pour afficher le code de ce modèle, créer/afficher les problèmes et les demandes d'extraction, et plus encore :

[@aws -solutions-construction/aws-s3-sqs](https://github.com/awslabs/aws-solutions-constructs/tree/master/source/patterns/%40aws-solutions-constructs/aws-s3-sqs)

# aws-s3-step-function

EXPERIMENTAL STABILITY

Toutes les classes sont en cours de développement actif et sujettes à des modifications ou à des suppressions non rétrocompatibles dans n'importe quelle version future. Celles-ci ne sont pas assujetties à l[aGestion de version sémantiqueM](https://semver.org/)odèle. Cela signifie que même si vous pouvez les utiliser, vous devrez peut-être mettre à jour votre code source lors de la mise à niveau vers une version plus récente de ce package.

Remarque: Pour garantir une bonne fonctionnalité, les packages AWS Solutions Constructs et AWS CDK de votre projet doivent être la même version.

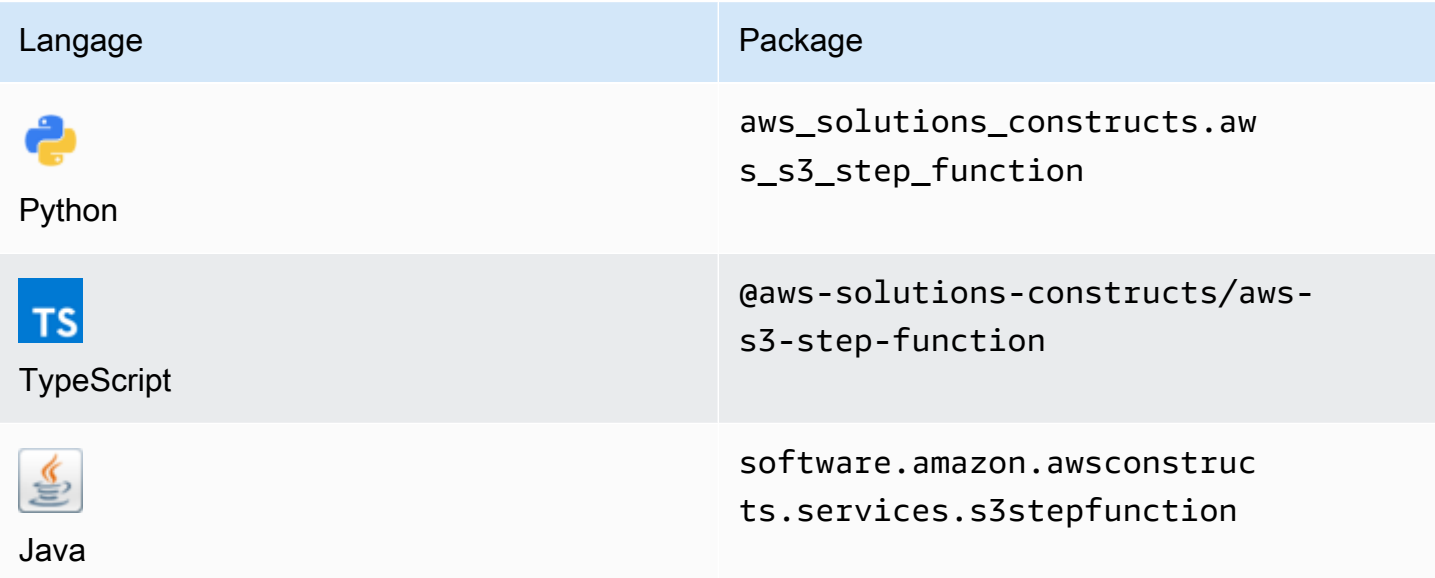

#### **Overview**

Ce module AWS Solutions Construct implémente un compartiment Amazon S3 connecté à une fonction AWS Step.

#### **a** Note

Cette construction utilise Amazon EventBridge (Amazon CloudWatch Events) pour déclencher AWS Step Functions. EventBridge est plus flexible, mais le déclenchement des Step Functions avec les notifications d'événements S3 a moins de latence et est plus rentable. Si le coût et/ou la latence est un problème, vous devriez envisager de déployerawss3-lambdaandaws-lambda-stepfunctionsà la place de cette construction.

Voici une définition de modèle déployable minimale dans TypeScript :

import { S3ToStepFunction, S3ToStepFunctionProps } from '@aws-solutions-constructs/awss3-step-function';

```
import * as stepfunctions from '@aws-cdk/aws-stepfunctions';
const startState = new stepfunctions.Pass(this, 'StartState');
new S3ToStepFunction(this, 'test-s3-step-function-stack', { 
     stateMachineProps: { 
       definition: startState 
     }
});
```
#### Initializer

new S3ToStepFunction(scope: Construct, id: string, props: S3ToStepFunctionProps);

#### Paramètres

- scope[Construct](https://docs.aws.amazon.com/cdk/api/latest/docs/@aws-cdk_core.Construct.html)
- idstring
- props[S3ToStepFunctionProps](#page-280-0)

### <span id="page-280-0"></span>Accessoires de construction de modèle

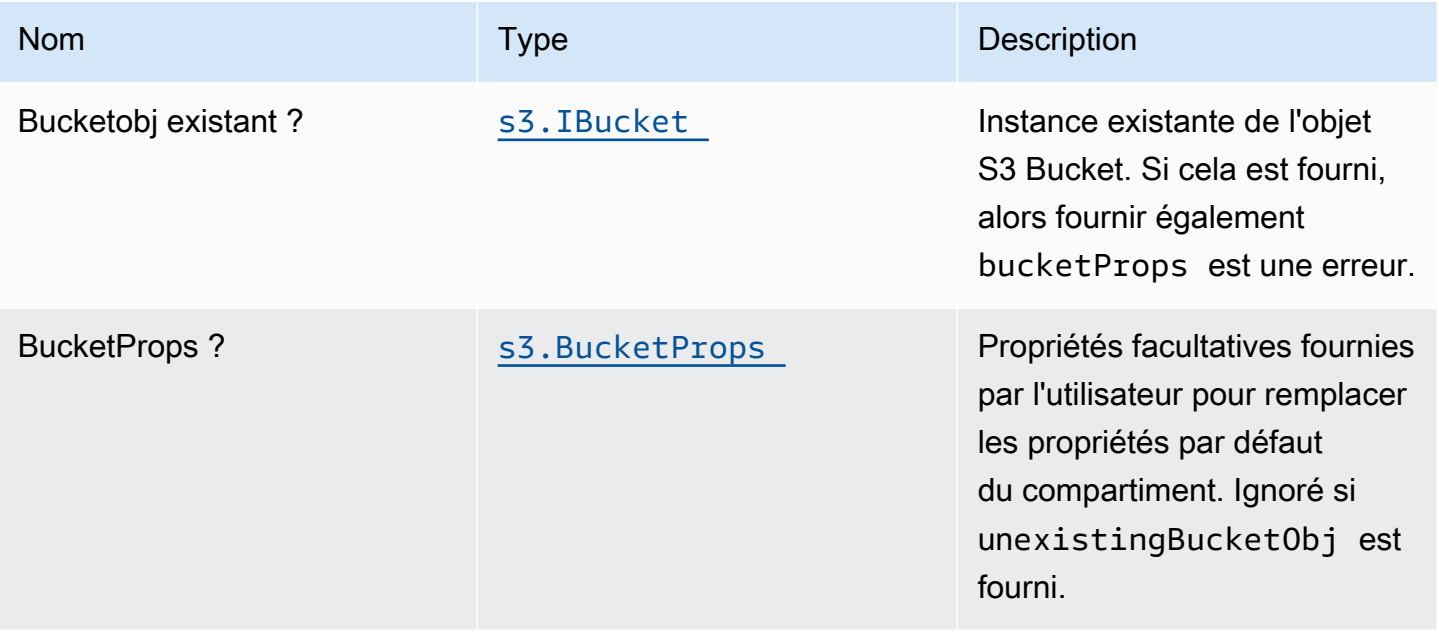

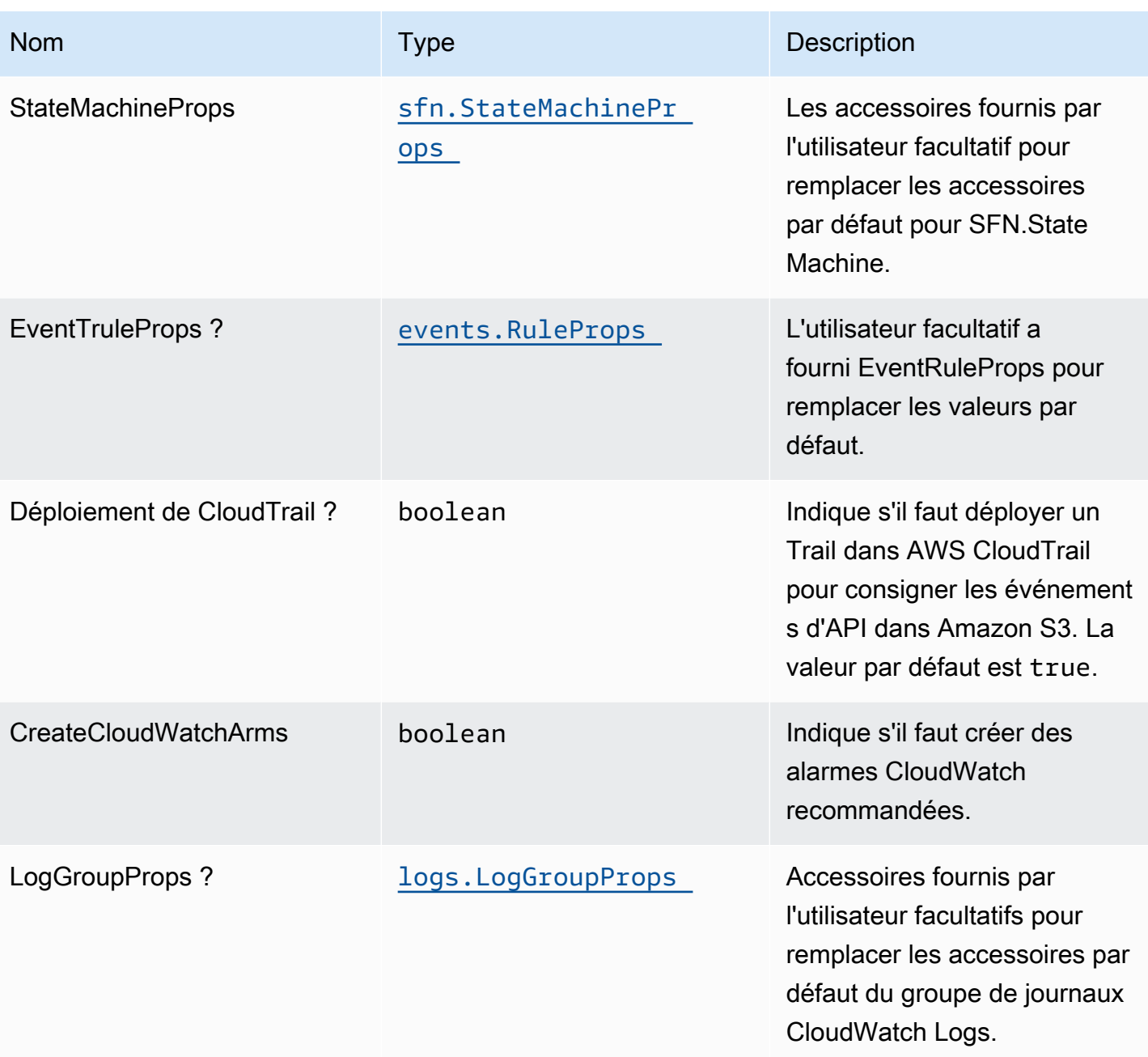

# Propriétés du modèle

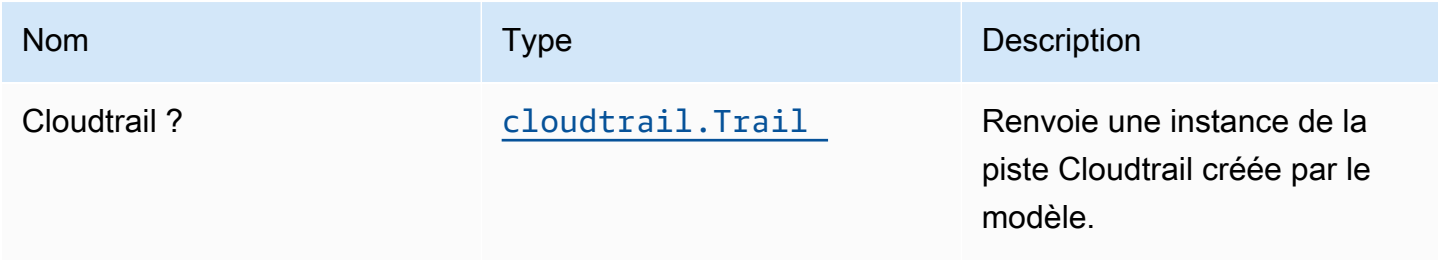

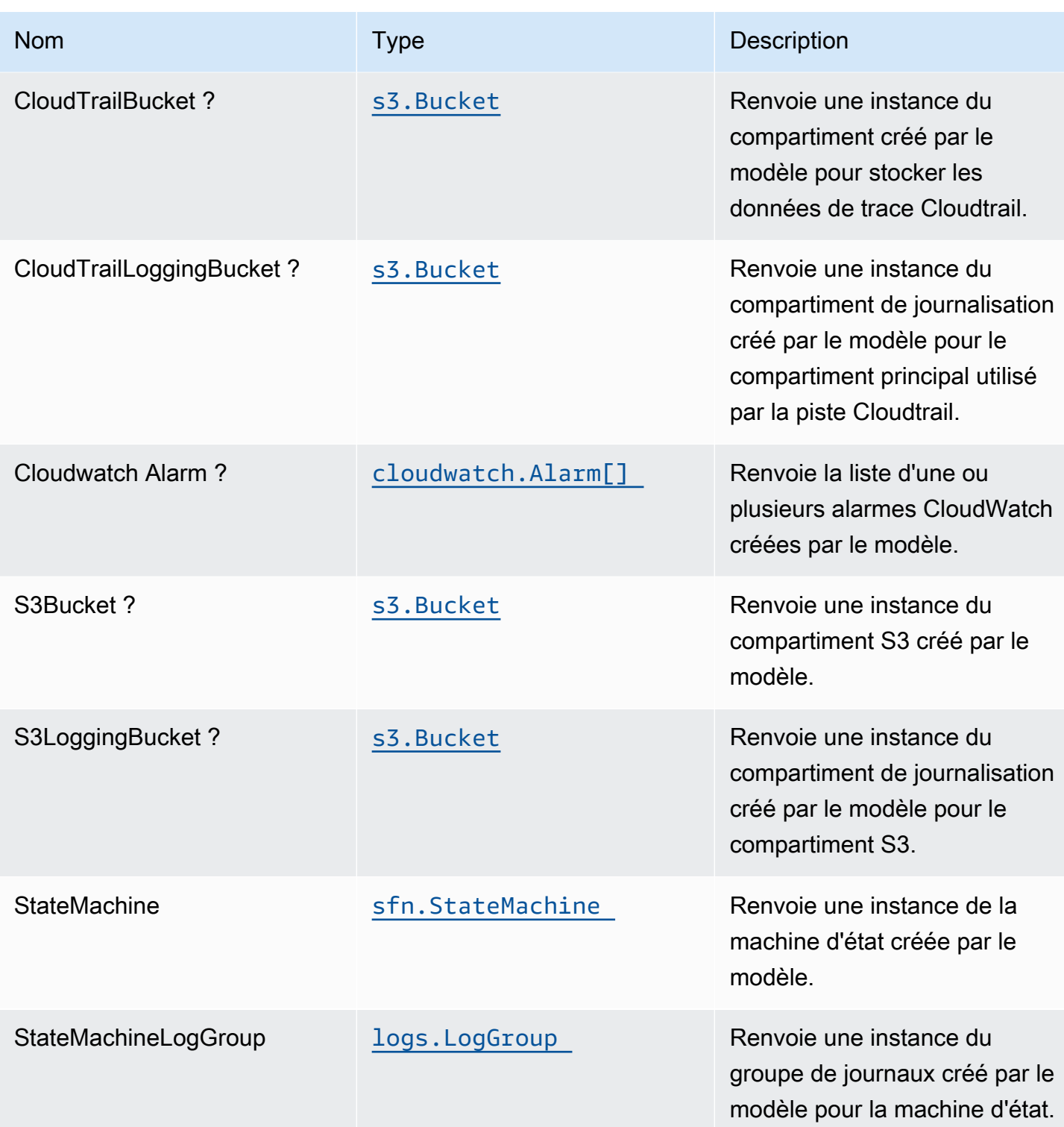

# Paramètres par défaut

L'implémentation prête à l'emploi de ce modèle sans remplacement définira les valeurs par défaut suivantes :

#### Bucket Amazon S3

- Configurez la journalisation d'accès pour le compartiment S3.
- Activez le chiffrement côté serveur pour le compartiment S3 à l'aide de la clé KMS gérée par AWS.
- Activez le contrôle de version pour S3 Bucket.
- N'autorisez pas l'accès public pour le compartiment S3.
- Conservez le compartiment S3 lors de la suppression de la pile CloudFormation.
- Application du chiffrement des données en transit.
- Applique la règle de cycle de vie pour déplacer les versions d'objets non actuelles vers le stockage Glacier après 90 jours.

#### AWS CloudTrail

• Configurez un Trail dans AWS CloudTrail pour consigner les événements d'API dans Amazon S3 liés au compartiment créé par le Construct.

#### Règle Amazon CloudWatch Events

• Accordez les autorisations les moins privilèges aux événements CloudWatch pour déclencher la fonction Lambda.

#### AWS Step Functions

- Activez la journalisation CloudWatch pour API Gateway.
- Déployez les meilleures pratiques des alarmes CloudWatch pour la fonction Step.

## **Architecture**

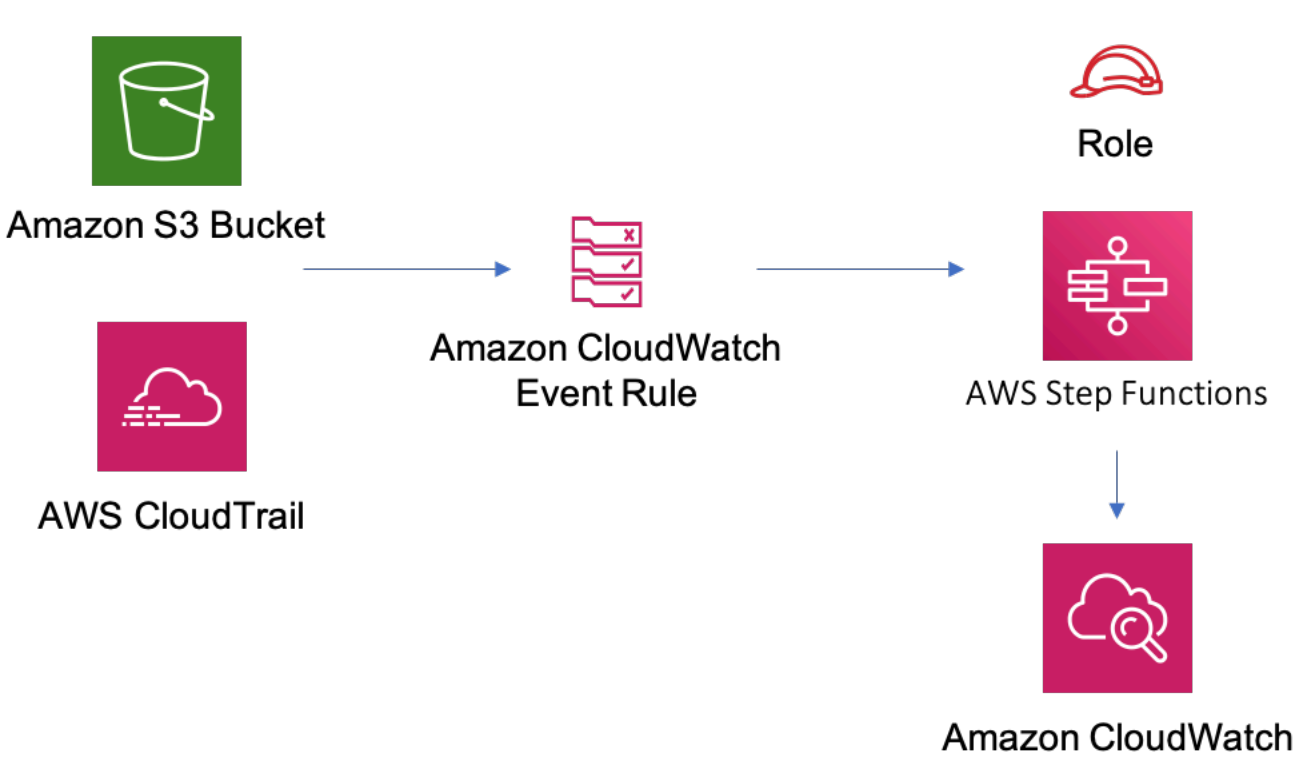

# **GitHub**

Pour afficher le code de ce modèle, créer/afficher les problèmes et les demandes d'extraction, et plus encore :

[@aws -solutions-constructs/aws-s3-step-fu](https://github.com/awslabs/aws-solutions-constructs/tree/master/source/patterns/%40aws-solutions-constructs/aws-s3-step-function)  [nction](https://github.com/awslabs/aws-solutions-constructs/tree/master/source/patterns/%40aws-solutions-constructs/aws-s3-step-function)

# aws-sns-lambda

EXPERIMENTAL **STABILITY** 

Toutes les classes sont en cours de développement actif et sujettes à des modifications ou à des suppressions non rétrocompatibles dans n'importe quelle version future. Celles-ci ne sont pas assujetties à l[aGestion de versions sémantiquesL](https://semver.org/)e modèle. Cela signifie que même si vous pouvez les utiliser, vous devrez peut-être mettre à jour votre code source lors de la mise à niveau vers une version plus récente de ce package.

Remarque: Pour garantir une bonne fonctionnalité, les packages AWS Solutions Constructs et AWS CDK de votre projet doivent être la même version.

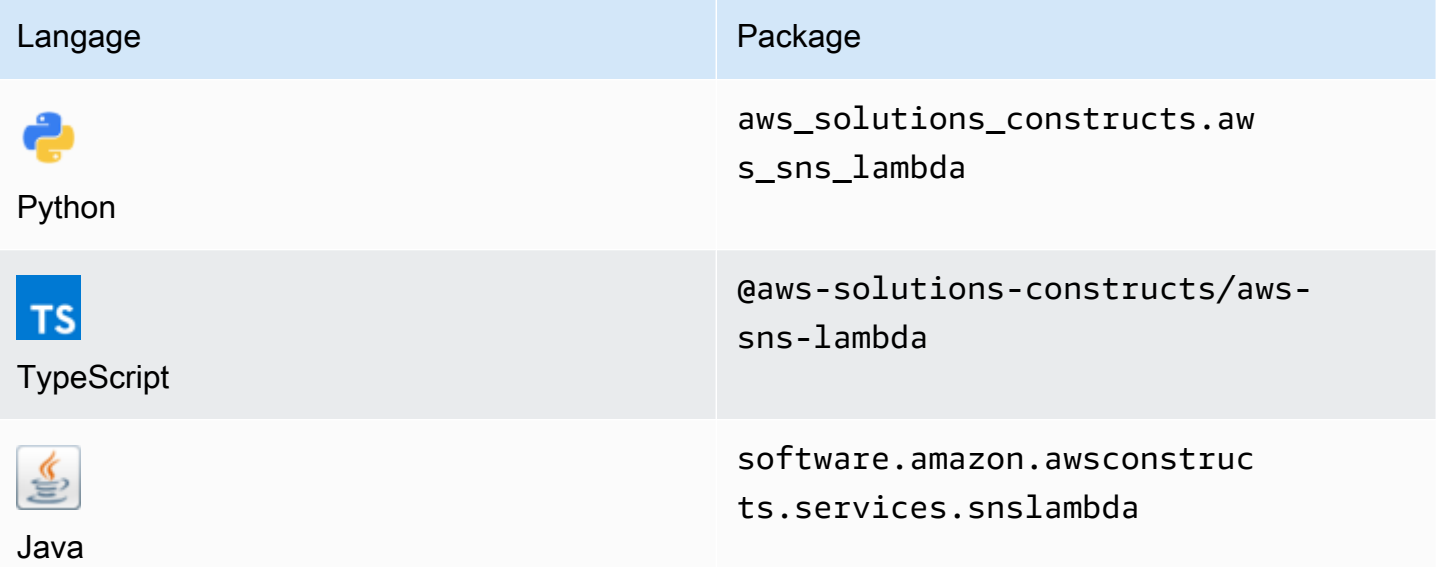

## **Overview**

Cette solution AWS Construct implémente un Amazon SNS connecté à une fonction AWS Lambda.

Voici une définition de modèle déployable minimale dans TypeScript :

```
import { SnsToLambda, SnsToLambdaProps } from "@aws-solutions-constructs/aws-sns-
lambda";
new SnsToLambda(this, 'test-sns-lambda', { 
     lambdaFunctionProps: { 
         runtime: lambda.Runtime.NODEJS_14_X, 
         // This assumes a handler function in lib/lambda/index.js 
         code: lambda.Code.fromAsset(`${__dirname}/lambda`), 
         handler: 'index.handler' 
     }
});
```
# Initializer

new SnsToLambda(scope: Construct, id: string, props: SnsToLambdaProps);

#### Paramètres

- scope[Construct](https://docs.aws.amazon.com/cdk/api/latest/docs/@aws-cdk_core.Construct.html)
- idstring
- props[SnsToLambdaProps](#page-286-0)

# <span id="page-286-0"></span>Accessoires de construction de modèle

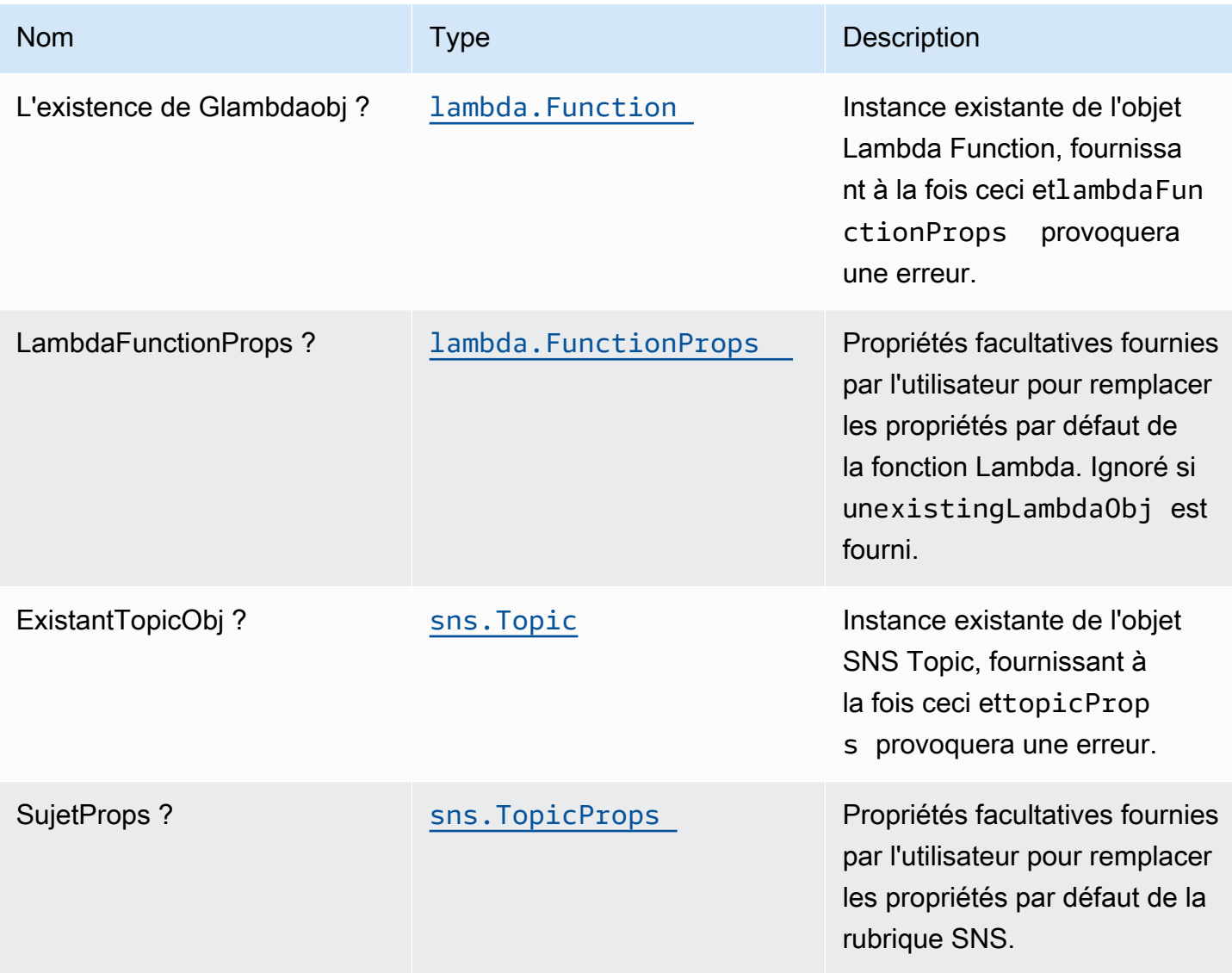

# Propriétés de modèle

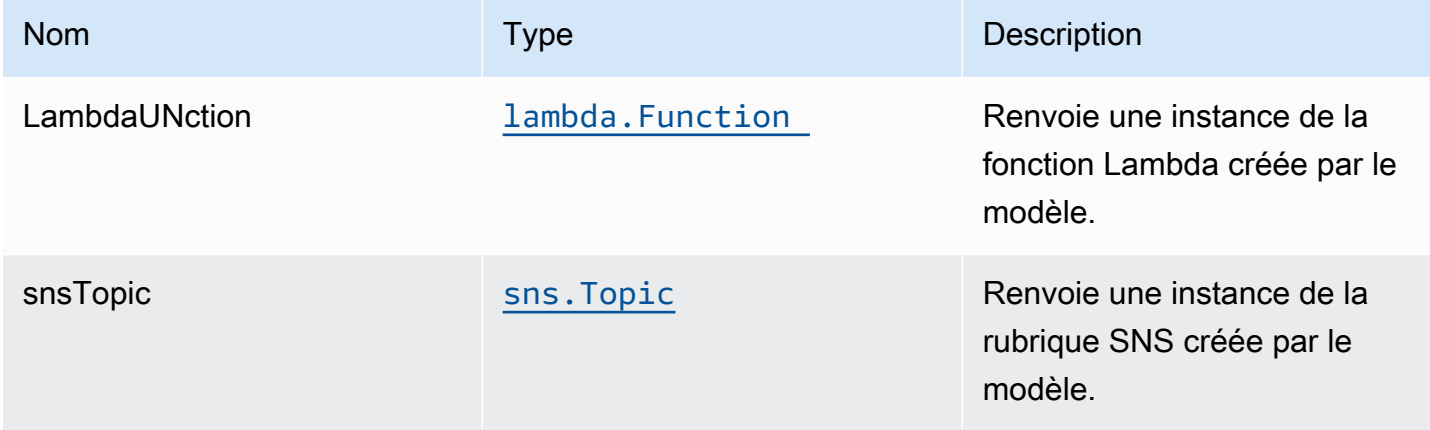

## Paramètres par défaut

L'implémentation prête à l'emploi de ce modèle sans remplacement définira les valeurs par défaut suivantes :

#### Rubrique Amazon SNS

- Configurez les autorisations d'accès les moins privilèges pour la rubrique SNS.
- Activez le chiffrement côté serveur à l'aide d'une clé KMS gérée par AWS.
- Application du chiffrement des données en transit.

#### Fonction AWS Lambda

- Configurez le rôle IAM d'accès limité pour la fonction Lambda.
- Activez la réutilisation des connexions avec la fonction Keep-Alive pour NodeJS Lambda.
- Activez le suivi X-Ray.
- Définir les variables d'environnement :
	- AWS\_NODEJS\_CONNECTION\_REUSE\_ENABLED(pour les fonctions Nœud 10.x et supérieures)
## **Architecture**

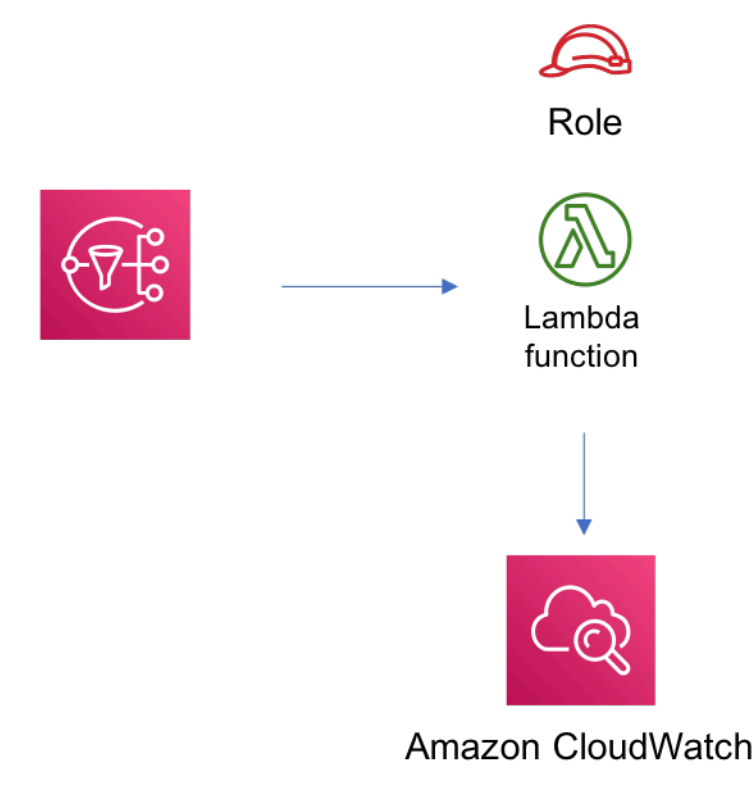

# **GitHub**

Pour afficher le code de ce modèle, créer/afficher les problèmes et les demandes d'extraction, et plus encore :

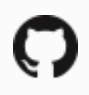

[@aws -solutions-constructions/aws-sns-lambda](https://github.com/awslabs/aws-solutions-constructs/tree/master/source/patterns/%40aws-solutions-constructs/aws-sns-lambda)

### aws-sns-sqs

STABILITY EXPERIMENTAL

Toutes les classes sont en cours de développement actif et sujettes à des modifications ou à des suppressions non rétrocompatibles dans toute version future. Ceux-ci ne sont pas assujettis à l[aGestion de versions sémantiquesm](https://semver.org/)odèle. Cela signifie que même si vous pouvez les utiliser, vous devrez peut-être mettre à jour votre code source lors de la mise à niveau vers une version plus récente de ce package.

Remarque: Pour garantir une bonne fonctionnalité, les packages AWS Solutions Constructs et AWS CDK de votre projet doivent être la même version.

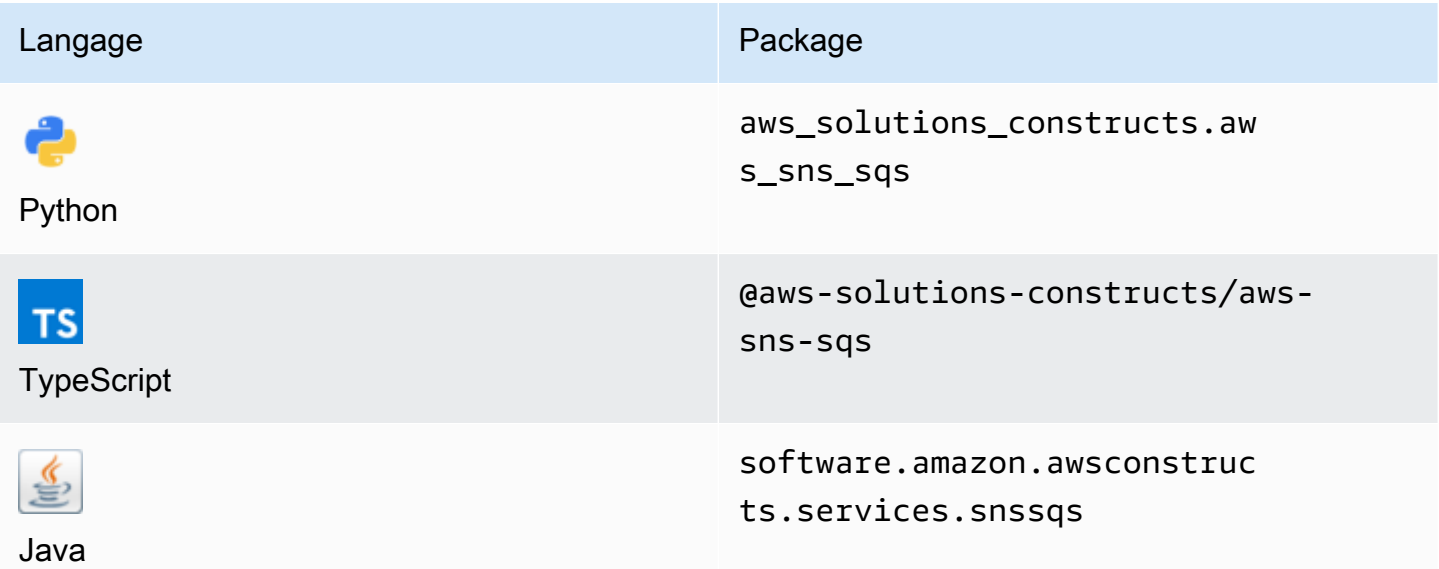

### **Overview**

Cette rubrique AWS Solutions Construct implémente une rubrique Amazon SNS connectée à une file d'attente Amazon SQS.

Voici une définition de modèle déployable minimale dans TypeScript :

```
import { SnsToSqs, SnsToSqsProps } from "@aws-solutions-constructs/aws-sns-sqs";
import * as iam from '@aws-cdk/aws-iam';
const snsToSqsStack = new SnsToSqs(this, 'SnsToSqsPattern', {});
// Grant yourself permissions to use the Customer Managed KMS Key
const policyStatement = new iam.PolicyStatement({ 
     actions: ["kms:Encrypt", "kms:Decrypt"], 
     effect: iam.Effect.ALLOW, 
     principals: [ new iam.AccountRootPrincipal() ], 
     resources: [ "*" ]
});
snsToSqsStack.encryptionKey?.addToResourcePolicy(policyStatement);
```
### Initializer

new SnsToSqs(scope: Construct, id: string, props: SnsToSqsProps);

#### Paramètres

- scope[Construct](https://docs.aws.amazon.com/cdk/api/latest/docs/@aws-cdk_core.Construct.html)
- idstring
- props[SnsToSqsProps](#page-290-0)

### <span id="page-290-0"></span>Accessoires de construction de modèle

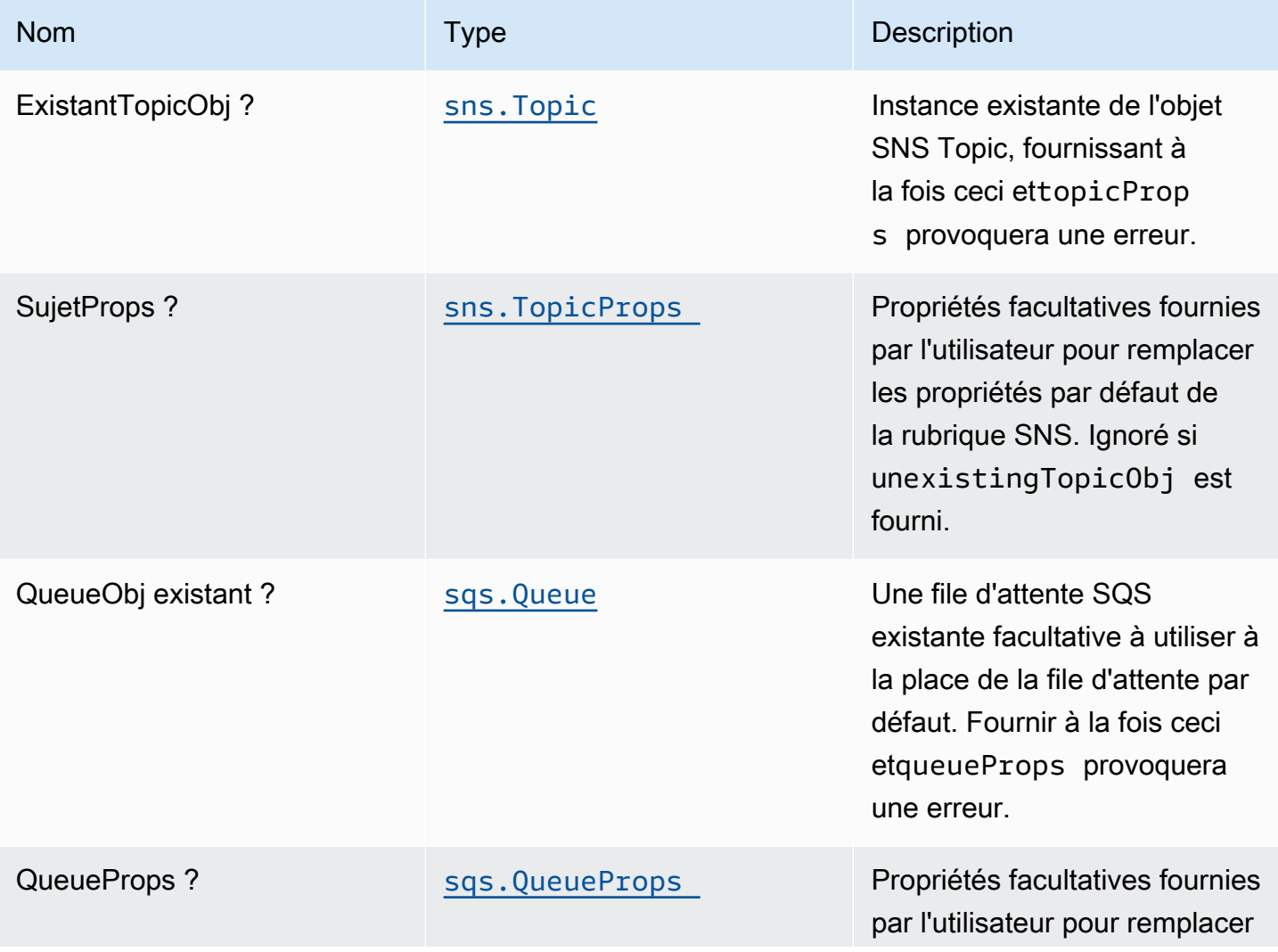

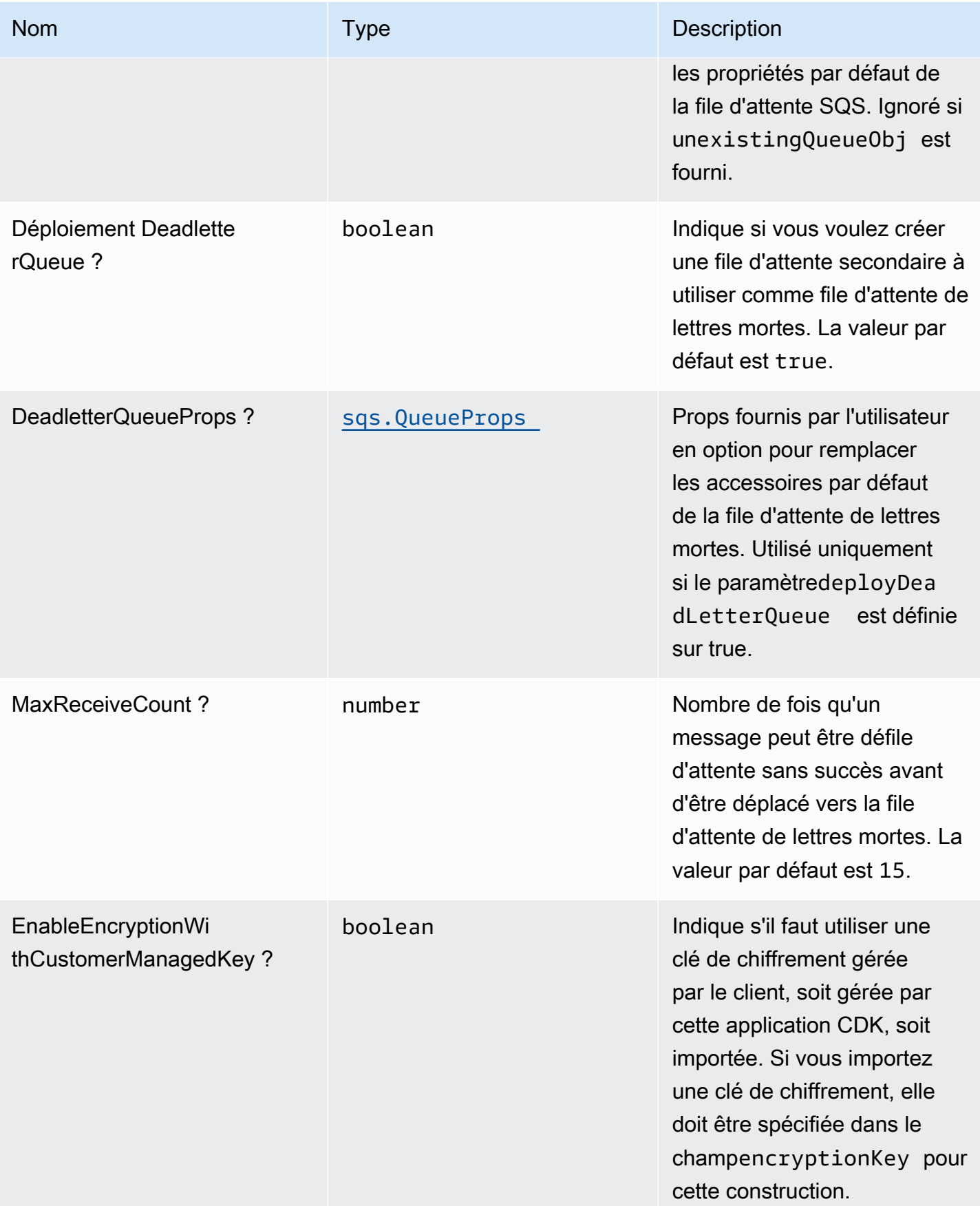

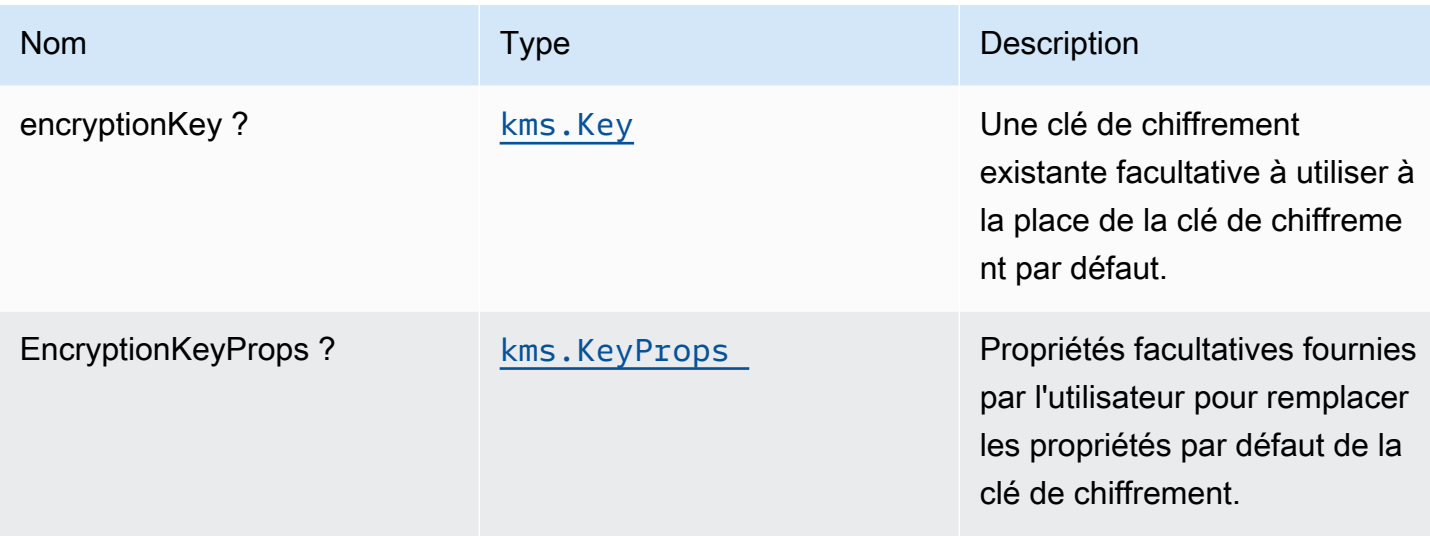

# Propriétés de modèle

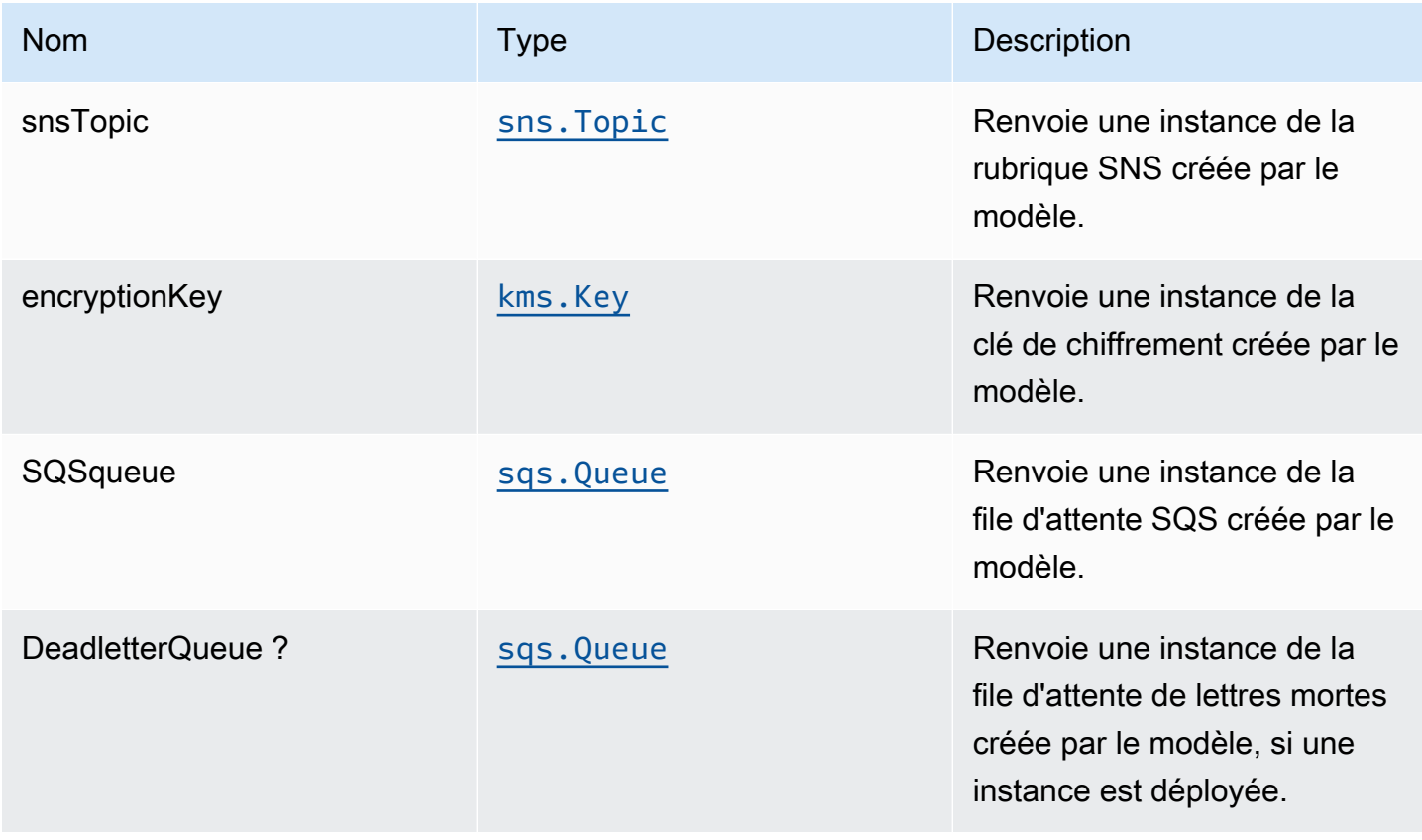

# Paramètres par défaut

L'implémentation prête à l'emploi de ce modèle sans remplacement définira les valeurs par défaut suivantes :

Rubrique Amazon SNS

- Configurez les autorisations d'accès les moins privilèges pour la rubrique SNS.
- Activez le chiffrement côté serveur à l'aide d'une clé KMS gérée par AWS.
- Application du chiffrement des données en transit.

## File d'attente Amazon SQS

- Configurer les autorisations d'accès les moins privilèges pour la file d'attente SQS.
- Déployer la file d'attente de lettres mortes pour la file d'attente SQS source.
- Activer le chiffrement côté serveur pour la file d'attente SQS à l'aide d'une clé KMS gérée par le client.
- Application du chiffrement des données en transit.

# **Architecture**

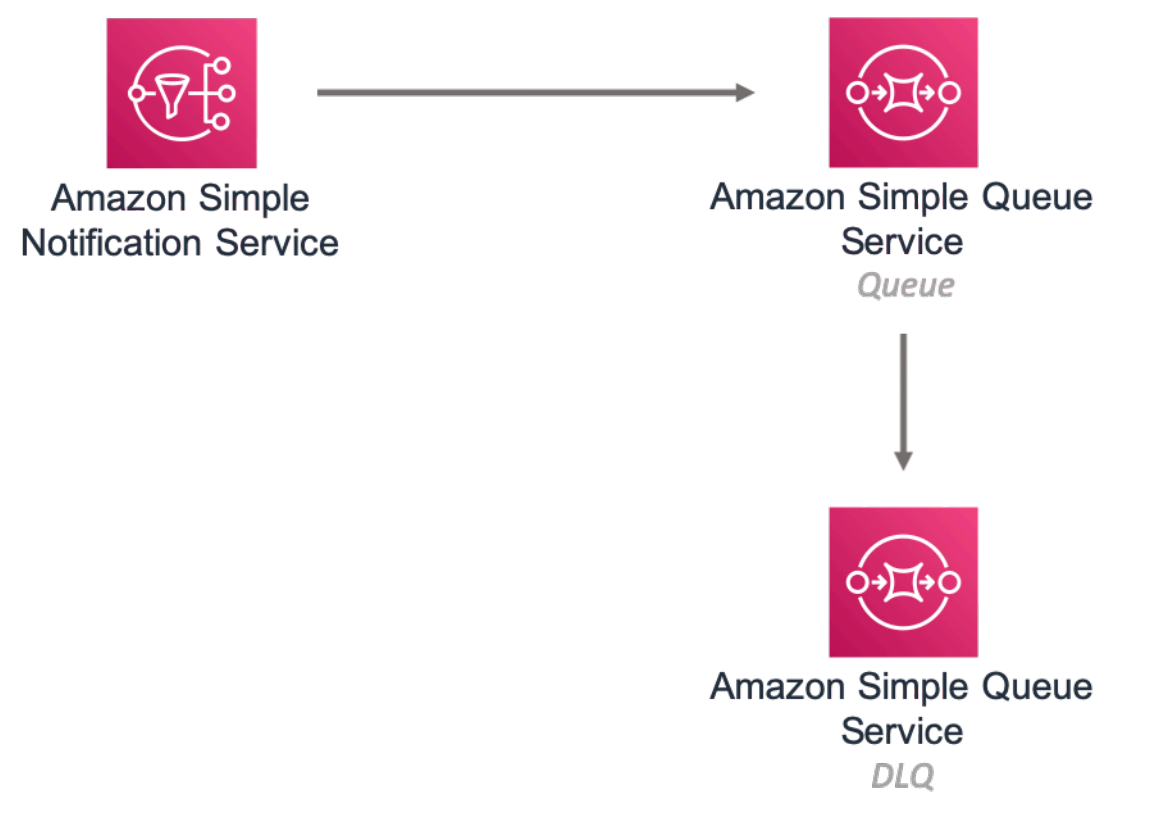

# **GitHub**

Pour afficher le code de ce modèle, créer/afficher les problèmes et les demandes d'extraction, et plus encore :

Ő

[@aws -solutions-constructs/aws-sns-sqs](https://github.com/awslabs/aws-solutions-constructs/tree/master/source/patterns/%40aws-solutions-constructs/aws-sns-sqs)

## aws-sqs-lambda

EXPERIMENTAL STABILITY

Toutes les classes sont en cours de développement actif et sujettes à des modifications ou à des suppressions non rétrocompatibles dans n'importe quelle version future. Ceux-ci ne sont pas assujettis à la[Gestion de versions sémantiquesm](https://semver.org/)odèle. Cela signifie que même si vous pouvez les utiliser, vous devrez peut-être mettre à jour votre code source lors de la mise à niveau vers une version plus récente de ce package.

Remarque: Pour garantir une bonne fonctionnalité, les packages AWS Solutions Constructs et AWS CDK de votre projet doivent être la même version.

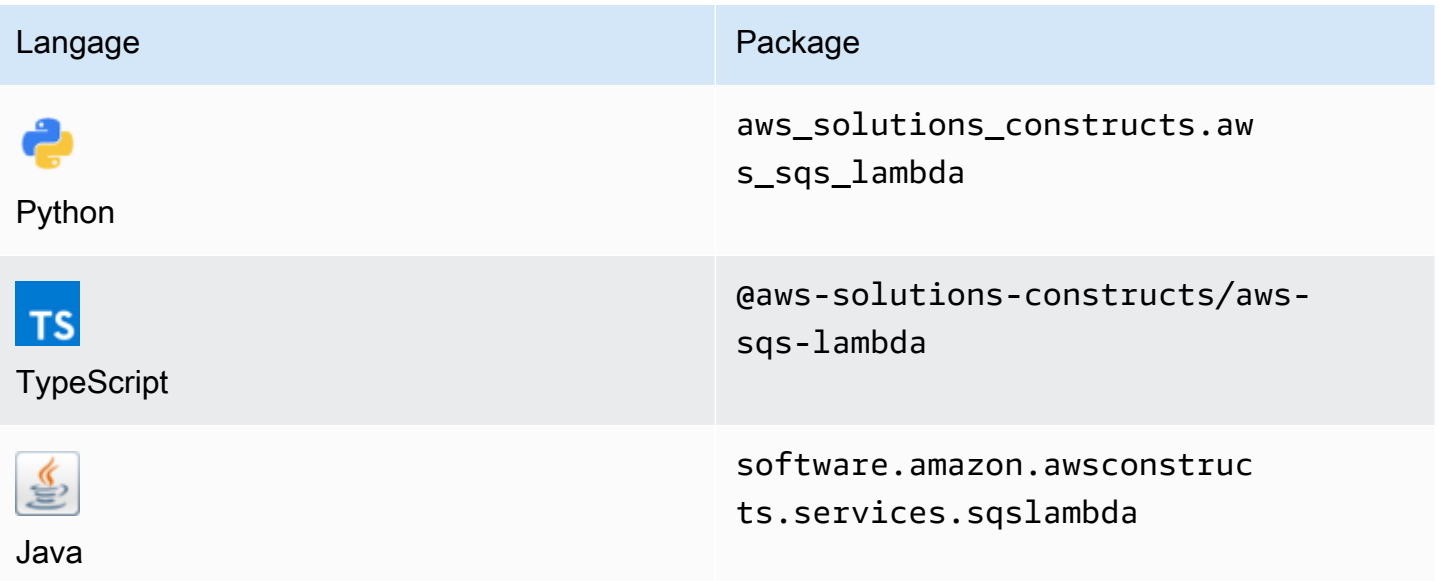

### **Overview**

Cette solution AWS Construct implémente une file d'attente Amazon SQS connectée à une fonction AWS Lambda.

Voici une définition de modèle déployable minimale dans TypeScript :

```
const { SqsToLambda } = require('@aws-solutions-constructs/aws-sqs-lambda');
new SqsToLambda(stack, 'SqsToLambdaPattern', { 
     lambdaFunctionProps: { 
         runtime: lambda.Runtime.NODEJS_14_X, 
         // This assumes a handler function in lib/lambda/index.js 
         code: lambda.Code.fromAsset(`${__dirname}/lambda`), 
         handler: 'index.handler' 
     }
});
```
## Initializer

new SqsToLambda(scope: Construct, id: string, props: SqsToLambdaProps);

#### Paramètres

- scope[Construct](https://docs.aws.amazon.com/cdk/api/latest/docs/@aws-cdk_core.Construct.html)
- idstring
- props[SqsToLambdaProps](#page-295-0)

### <span id="page-295-0"></span>Accessoires de construction de modèle

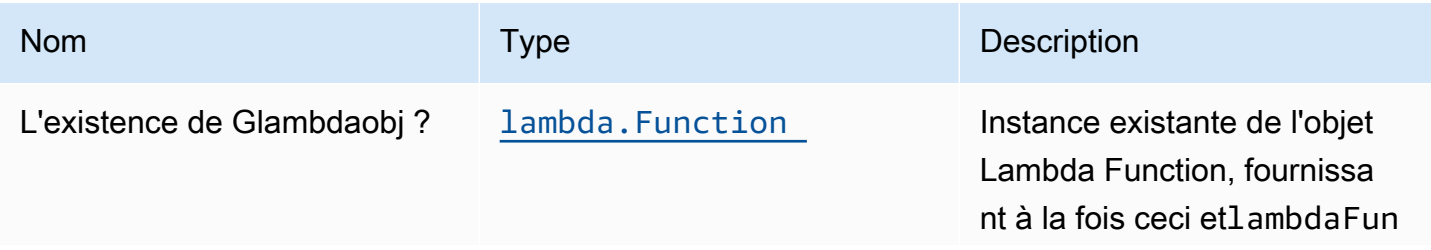

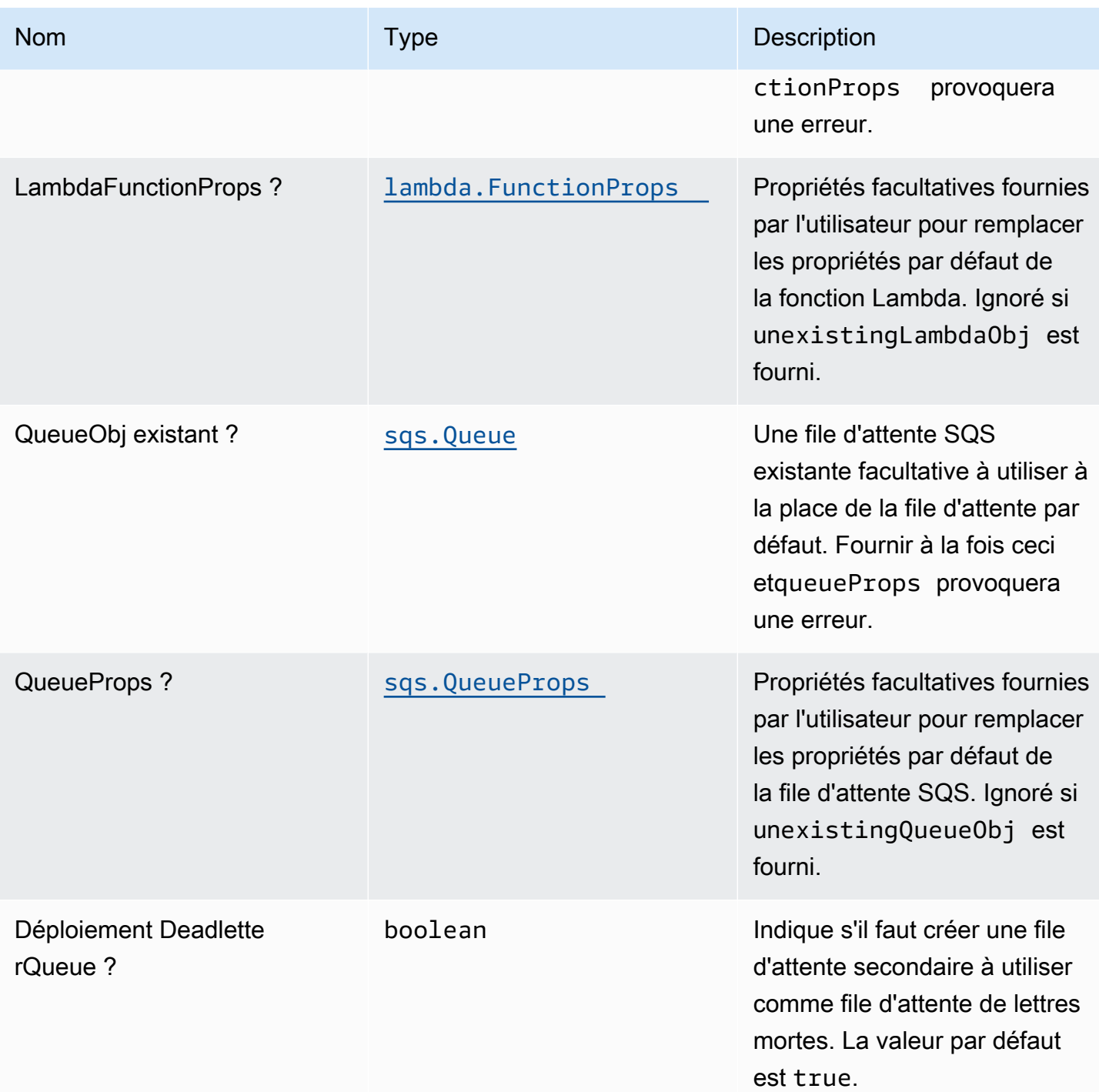

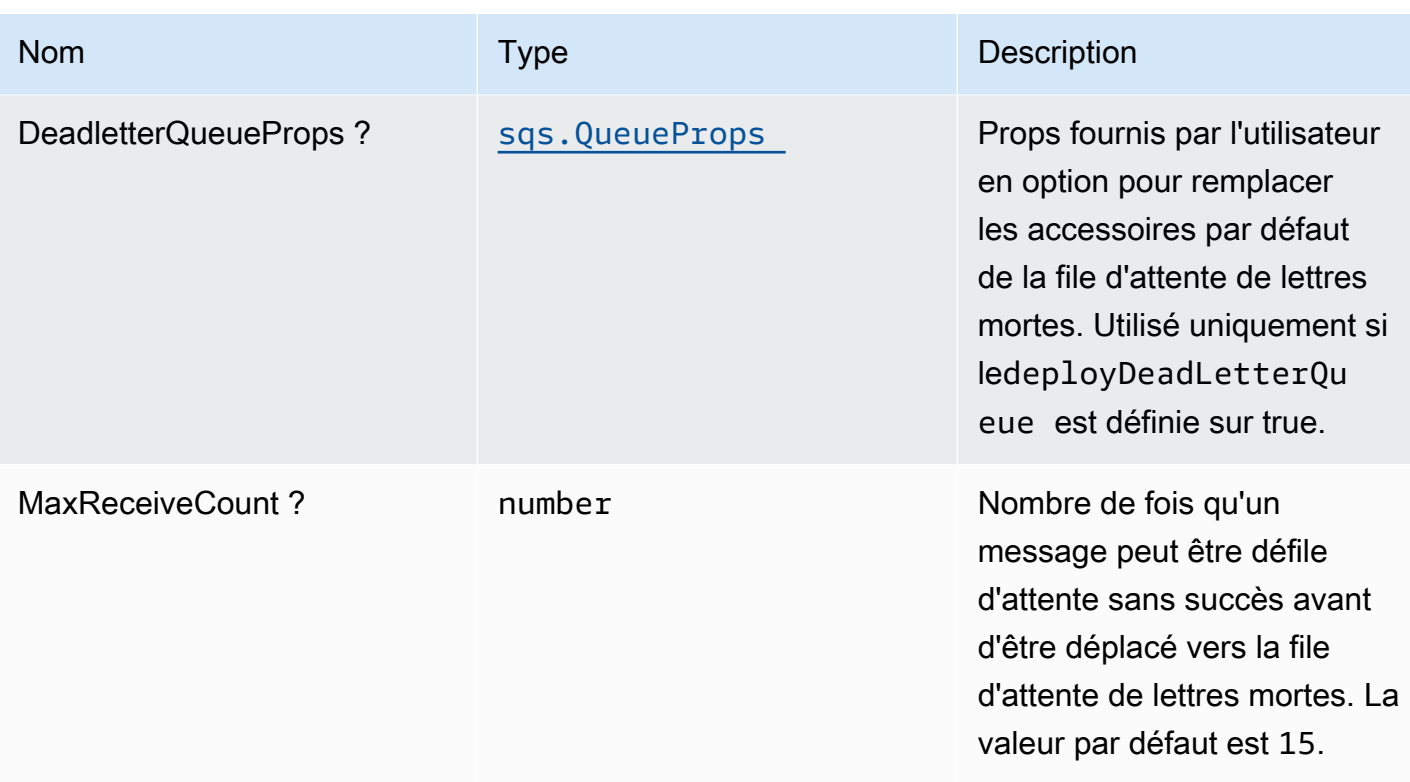

# Propriétés de modèle

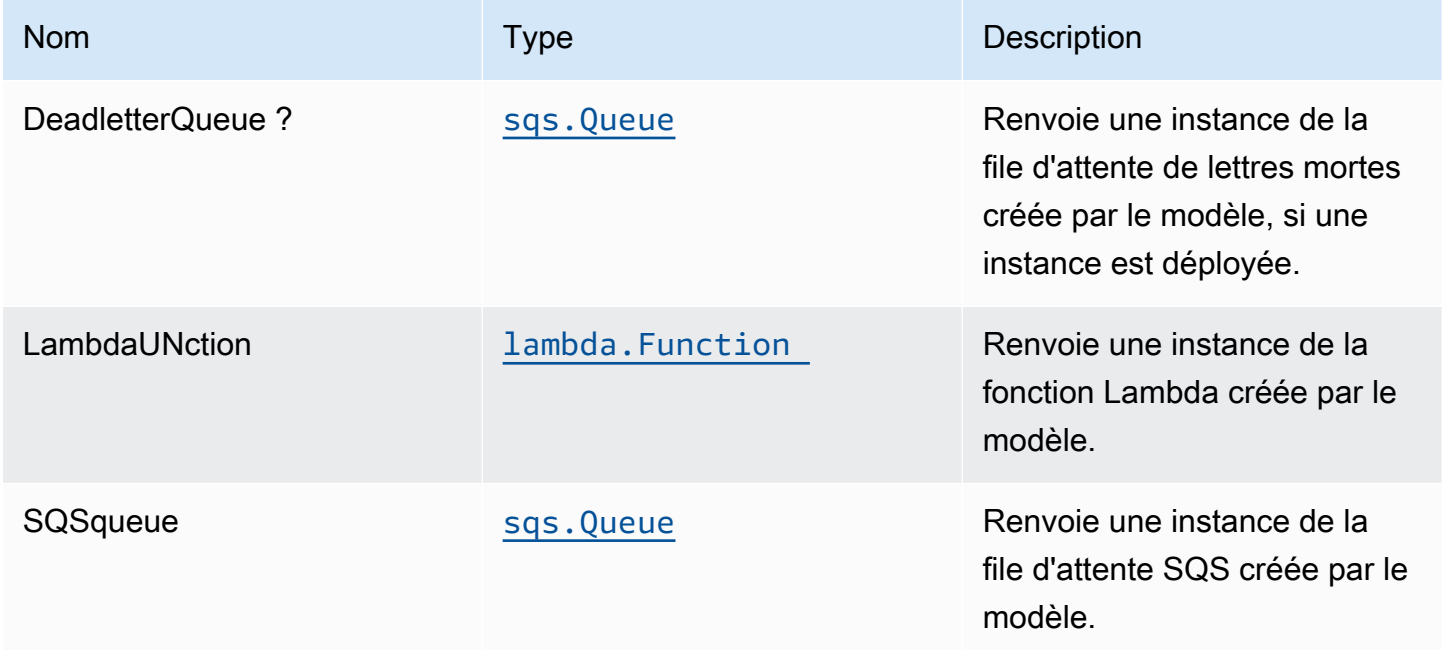

## Paramètres par défaut

L'implémentation prête à l'emploi de ce modèle sans remplacement définira les valeurs par défaut suivantes :

File d'attente Amazon SQS

- Déployez la file d'attente de lettres mortes SQS pour la file d'attente SQS source.
- Activer le chiffrement côté serveur pour la file d'attente SQS source à l'aide de la clé KMS managé AWS.
- Appliquer le chiffrement des données en transit.

### Fonction AWS Lambda

- Configurez le rôle IAM d'accès limité pour la fonction Lambda.
- Activez la réutilisation des connexions avec la fonction Keep-Alive pour NodeJS Lambda.
- Activer le suivi X-Ray.
- Définir les variables d'environnement :
	- AWS\_NODEJS\_CONNECTION\_REUSE\_ENABLED(pour les fonctions Nœud 10.x et supérieures)

## **Architecture**

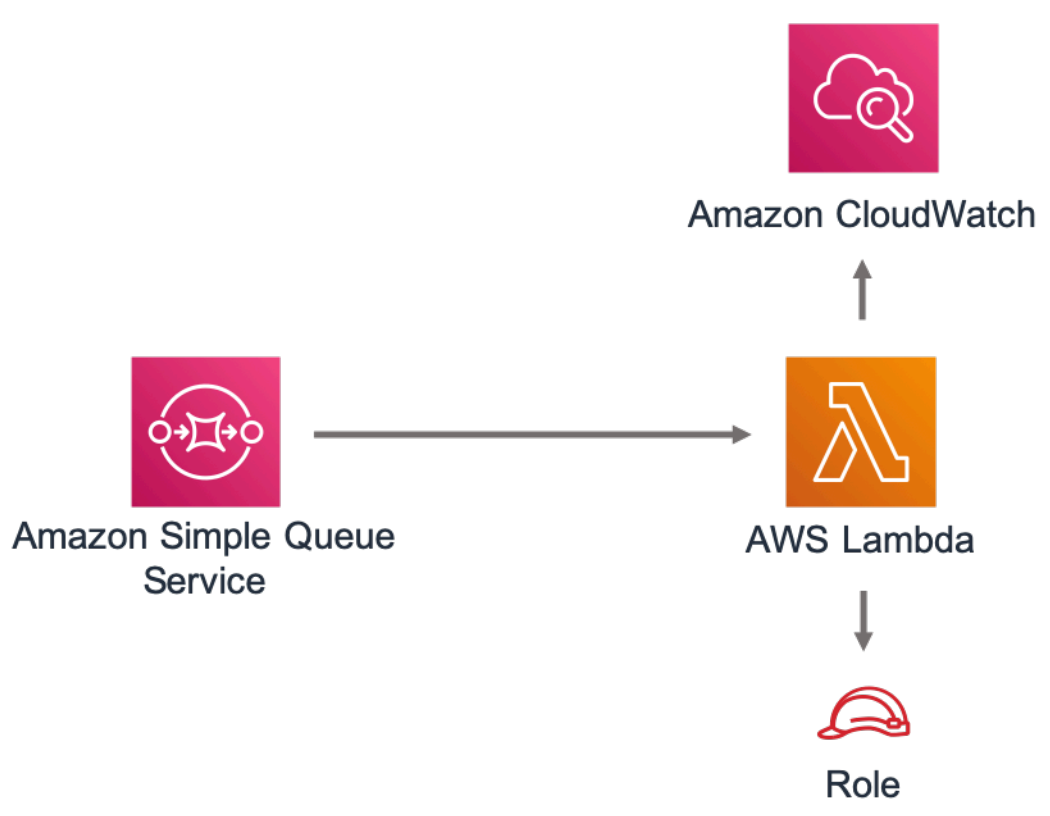

# **GitHub**

Pour afficher le code de ce modèle, créer/afficher les problèmes et les demandes d'extraction, et plus encore :

[@aws -solutions-construction/aws-sqs-lambda](https://github.com/awslabs/aws-solutions-constructs/tree/master/source/patterns/%40aws-solutions-constructs/aws-sqs-lambda)

### core

EXPERIMENTAL **STABILITY** 

Toutes les classes sont en cours de développement actif et sujettes à des modifications ou à des suppressions non rétrocompatibles dans toute version future. Ceux-ci ne sont pas assujettis à l[aGestion des versions sémantiquesL](https://semver.org/)e modèle. Cela signifie que même si vous pouvez les utiliser, vous devrez peut-être mettre à jour votre code source lors de la mise à niveau vers une version plus récente de ce package.

La bibliothèque de base comprend les composants de base des composants AWS Solutions Constructs. Il définit les classes principales qui sont utilisées dans le reste des constructions AWS Solutions.

### Propriétés par défaut pour les constructions CDK AWS

La bibliothèque de base définit les propriétés par défaut des constructions AWS CDK utilisées par les constructions AWS Solutions Builts.

Par exemple, ce qui suit est l'extrait de propriétés par défaut pour la construction S3 Bucket créée par la construction AWS Solutions Constructs. Par défaut, il active le chiffrement côté serveur, la gestion des versions du compartiment, bloque tous les accès publics et configure la journalisation des accès S3.

```
{ 
   encryption: s3.BucketEncryption.S3_MANAGED, 
   versioned: true, 
   blockPublicAccess: s3.BlockPublicAccess.BLOCK_ALL, 
   removalPolicy: RemovalPolicy.RETAIN, 
   serverAccessLogsBucket: loggingBucket
}
```
## Remplacer les propriétés par défaut

Les propriétés par défaut définies par la bibliothèque Core peuvent être remplacées par les propriétés fournies par l'utilisateur. Par exemple, l'utilisateur peut remplacer la propriété Amazon S3 Block Public Access pour répondre à des exigences spécifiques.

```
 const stack = new cdk.Stack(); 
 const props: CloudFrontToS3Props = { 
   bucketProps: { 
     blockPublicAccess: { 
       blockPublicAcls: false, 
       blockPublicPolicy: true, 
       ignorePublicAcls: false, 
       restrictPublicBuckets: true 
     } 
   }
```
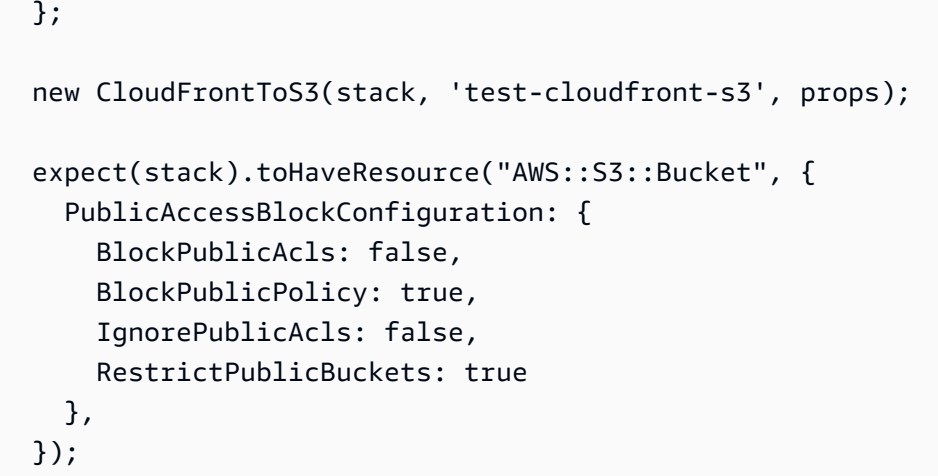

### Avertissements de propriété

Lorsqu'une propriété par défaut de la bibliothèque Core est remplacée par une propriété fournie par l'utilisateur, Constructs émet un ou plusieurs messages d'avertissement sur la console mettant en évidence les modifications. Ces messages ont pour but de sensibiliser l'utilisateur à la situation et de prévenir les remplacements involontaires susceptibles de créer des risques pour la sécurité. Ces messages apparaîtront chaque fois que des commandes liées au déploiement/à la construction sont exécutées, y compriscdk deploy,cdk synth,npm test, etc.

Exemple de message :AWS\_CONSTRUCTS\_WARNING: An override has been provided for the property: BillingMode. Default value: 'PAY\_PER\_REQUEST'. You provided: 'PROVISIONED'.

Activer les avertissements de remplacement

Les messages d'avertissement de remplacement sont activés par défaut, mais peuvent être explicitement activés/désactivés à l'aide de la commandeoverrideWarningsEnabledVariable shell.

- Pour explicitementDésactivation deremplacer les avertissements, exécuterexport overrideWarningsEnabled=false.
- Pour explicitementActivation d'remplacer les avertissements, exécuterexport overrideWarningsEnabled=true.
- Pour revenir au paramètre par défaut, exécutezunset overrideWarningsEnabled.

# <span id="page-302-0"></span>Révisions du document

Pour être alerté des mises à jour de AWS Solutions Constructs, abonnez-vous au flux RSS.

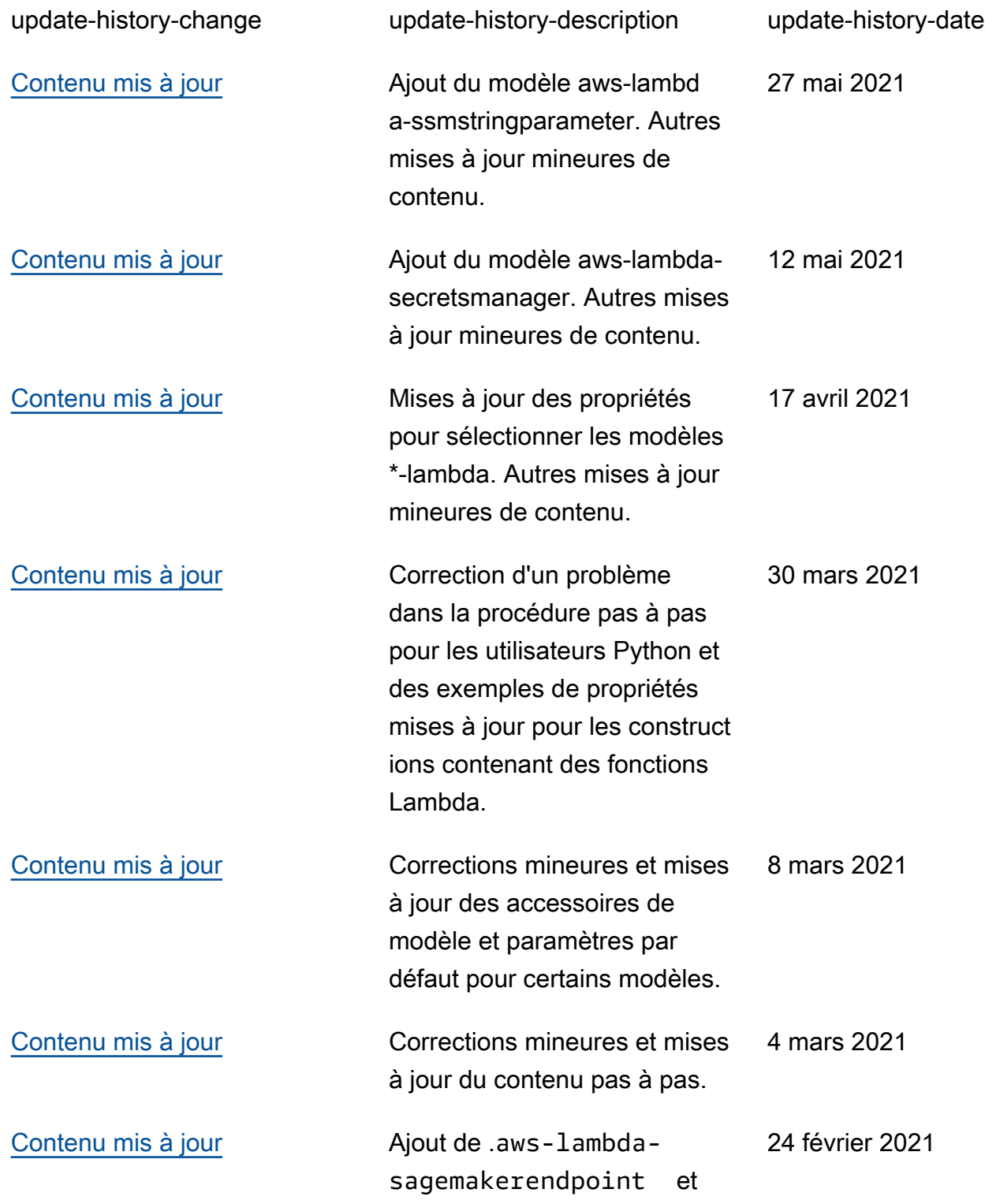

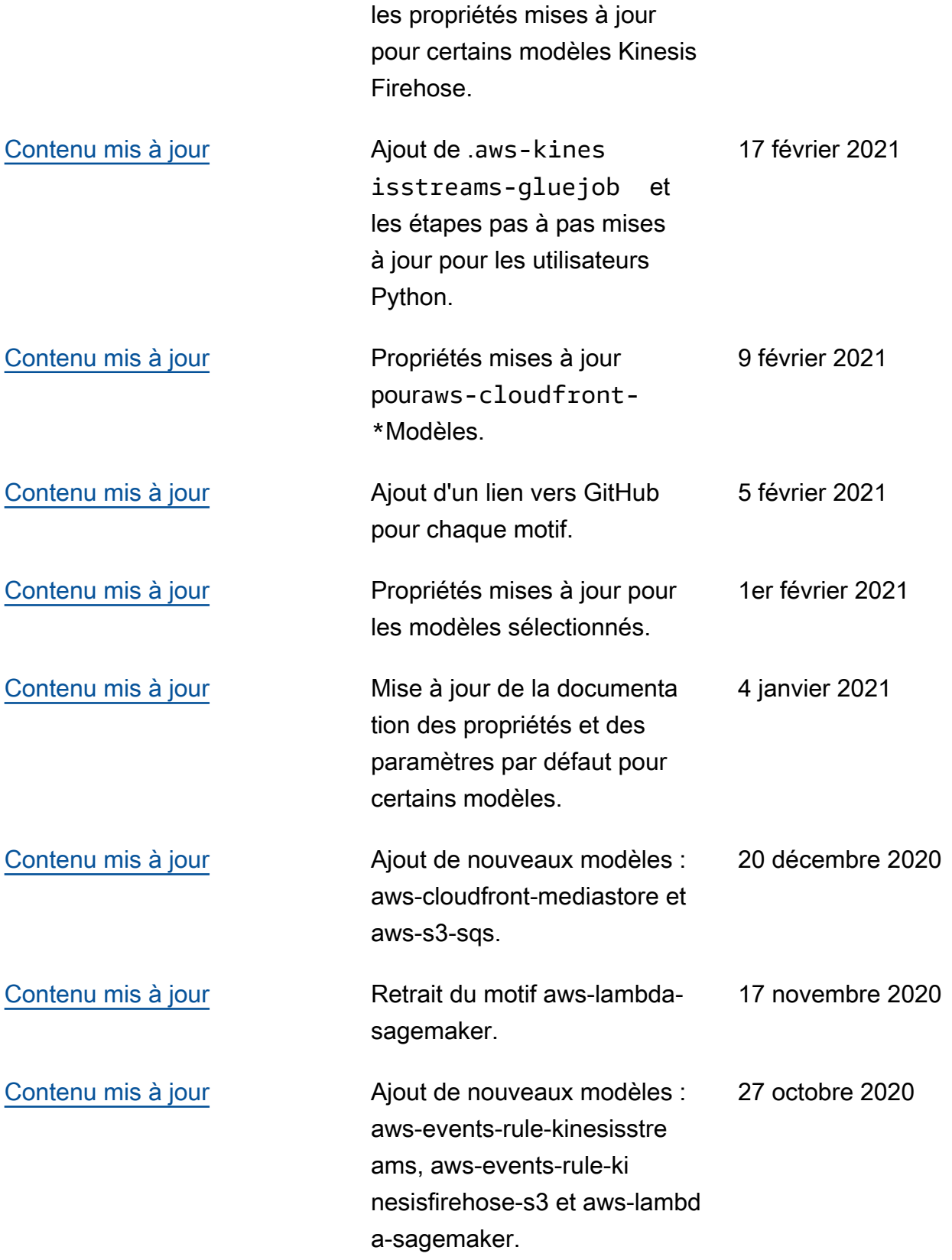

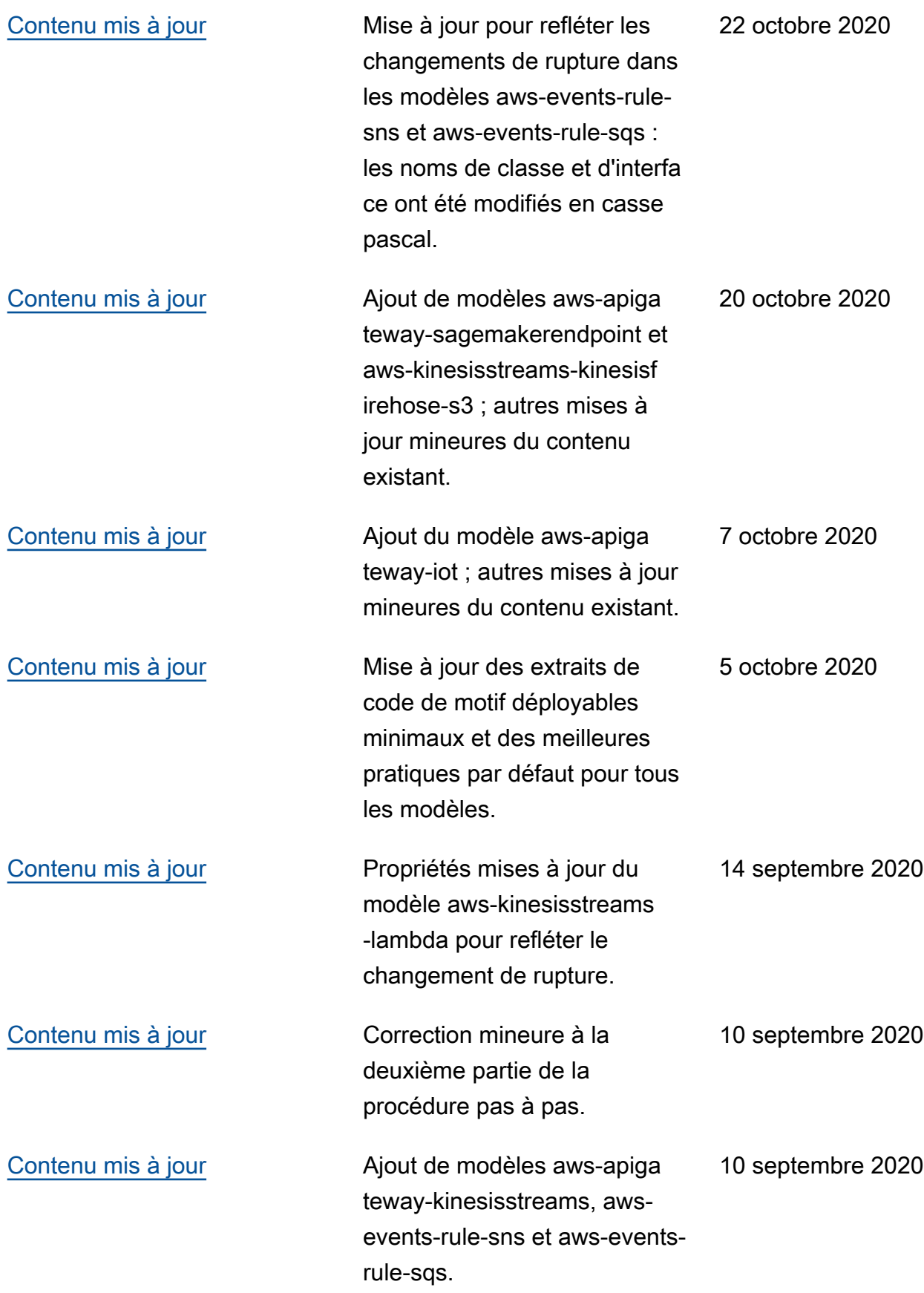

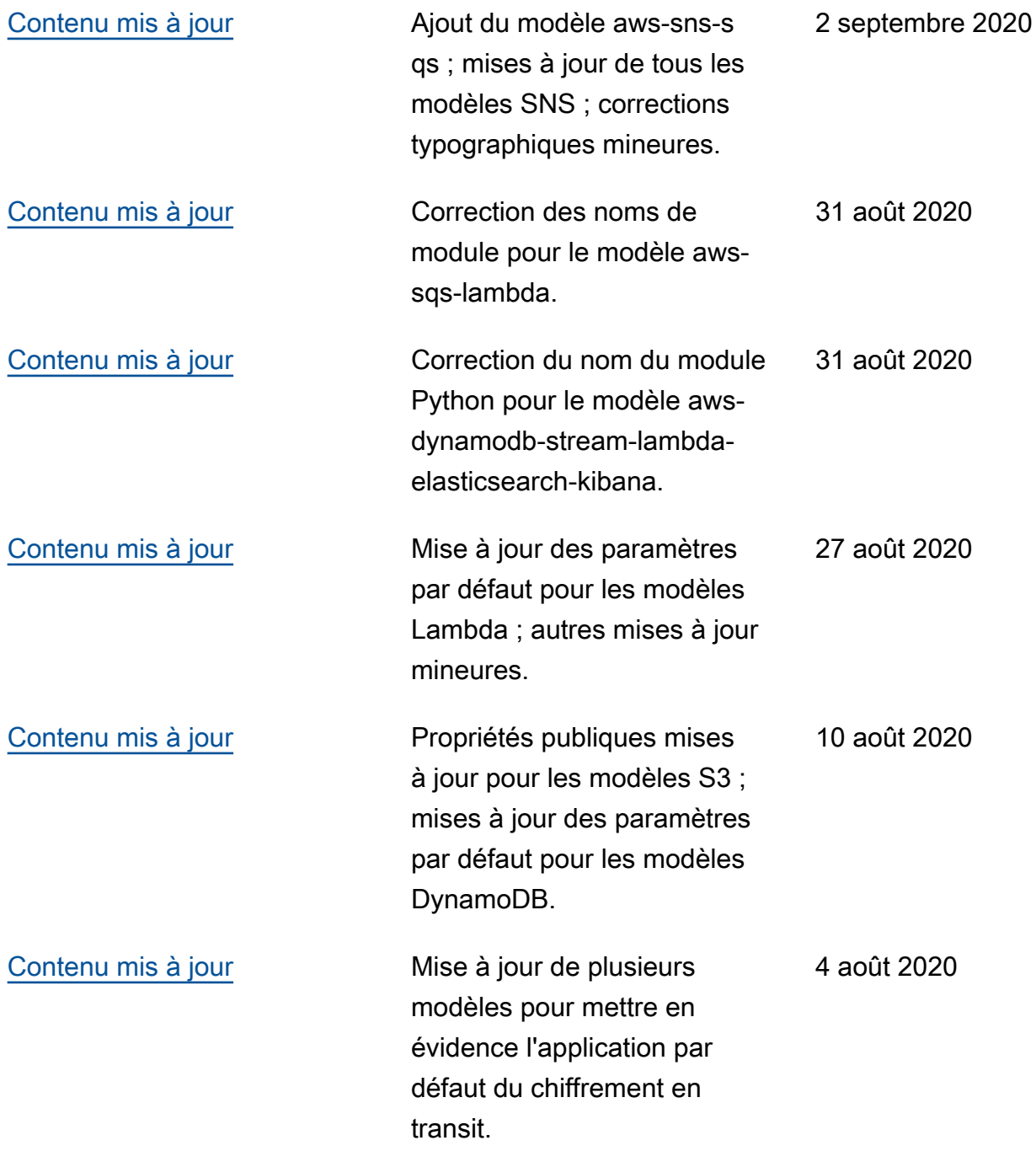

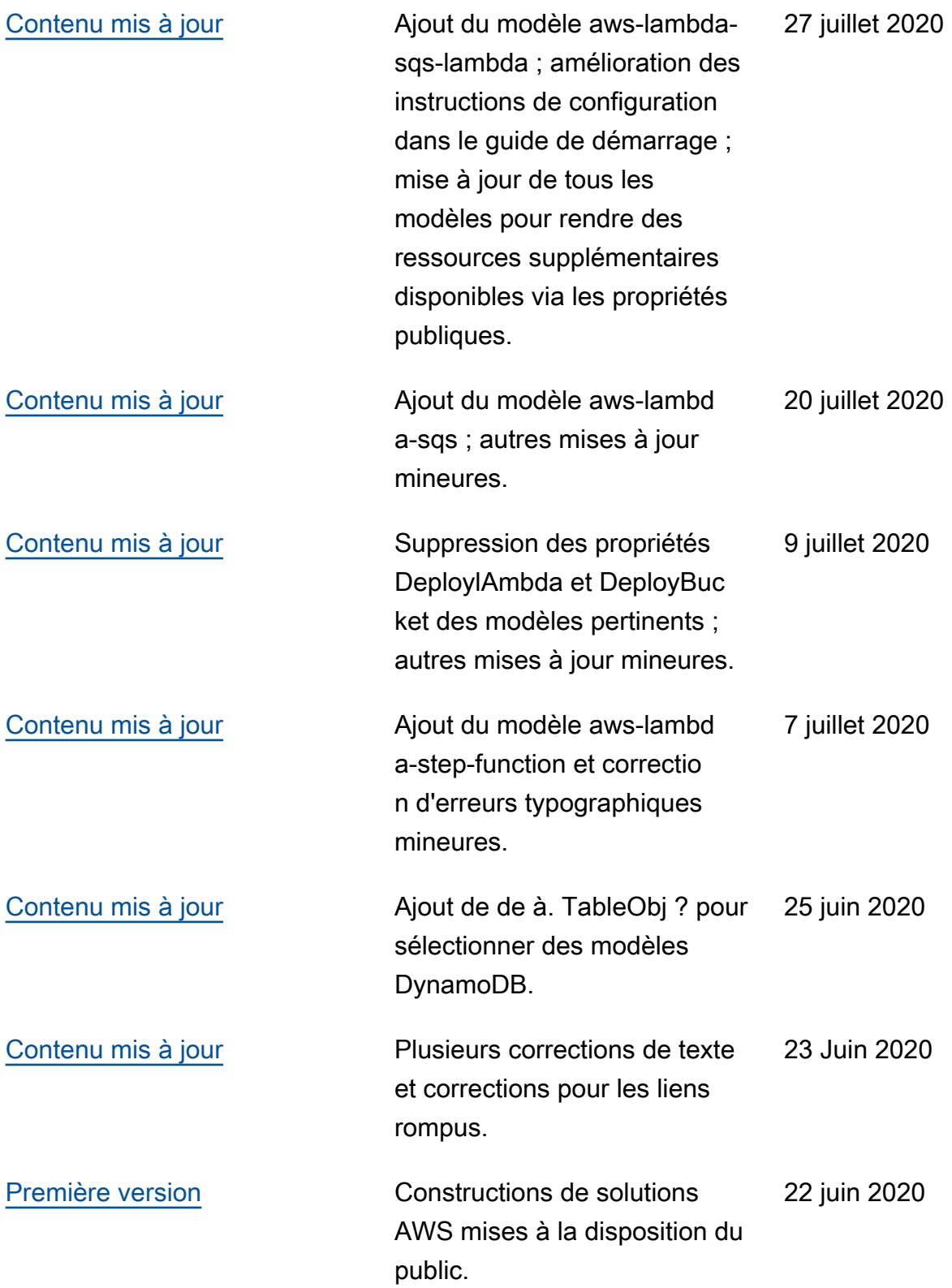

# **Notices**

Les clients sont responsables de faire leur propre évaluation indépendante des informations contenues dans ce document. Ce document : (a) est fourni à titre informatif uniquement, (b) représente les offres et les pratiques actuelles de produits AWS, qui peuvent être modifiées sans préavis, et (c) ne crée aucun engagement ou assurance de la part d'AWS et de ses sociétés affiliées, fournisseurs ou concédants de licence. Les produits ou services AWS sont fournis « tels quels » sans garantie, déclaration ou condition d'aucune sorte, expresse ou implicite. Les responsabilités et obligations d'AWS vis-à-vis de ses clients sont régies par les contrats AWS. Le présent document ne fait partie d'aucun, et ne modifie aucun, contrat entre AWS et ses clients.

© 2020 Amazon Web Services, Inc. ou ses sociétés apparentées. Tous droits réservés.

Les traductions sont fournies par des outils de traduction automatique. En cas de conflit entre le contenu d'une traduction et celui de la version originale en anglais, la version anglaise prévaudra.